*53-1002514-01 14 May 2012*

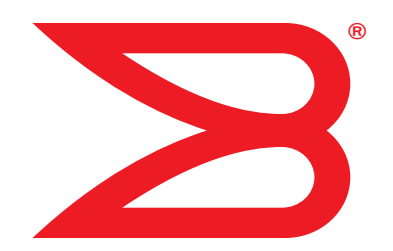

# Brocade Mobility RFS4000, RFS6000, and RFS7000

# CLI Reference Guide

Supporting software release 4.4.0.0 and later

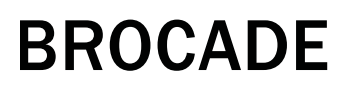

Copyright © 2012 Brocade Communications Systems, Inc. All Rights Reserved.

Brocade, Brocade Assurance, the B-wing symbol, DCX, Fabric OS, MLX, SAN Health, VCS, and VDX are registered trademarks, and AnyIO, Brocade One, CloudPlex, Effortless Networking, ICX, NET Health, OpenScript, and The Effortless Network are trademarks of Brocade Communications Systems, Inc., in the United States and/or in other countries. Other brands, products, or service names mentioned may be trademarks of their respective owners.

Notice: This document is for informational purposes only and does not set forth any warranty, expressed or implied, concerning any equipment, equipment feature, or service offered or to be offered by Brocade. Brocade reserves the right to make changes to this document at any time, without notice, and assumes no responsibility for its use. This informational document describes features that may not be currently available. Contact a Brocade sales office for information on feature and product availability. Export of technical data contained in this document may require an export license from the United States government.

The authors and Brocade Communications Systems, Inc. shall have no liability or responsibility to any person or entity with respect to any loss, cost, liability, or damages arising from the information contained in this book or the computer programs that accompany it.

The product described by this document may contain "open source" software covered by the GNU General Public License or other open source license agreements. To find out which open source software is included in Brocade products, view the licensing terms applicable to the open source software, and obtain a copy of the programming source code, please visit

http://www.brocade.com/support/oscd.

### Brocade Communications Systems, Incorporated

Corporate and Latin American Headquarters Brocade Communications Systems, Inc. 130 Holger Way San Jose, CA 95134 Tel: 1-408-333-8000 Fax: 1-408-333-8101 E-mail: info@brocade.com

European Headquarters Brocade Communications Switzerland Sàrl Centre Swissair Tour B - 4ème étage 29, Route de l'Aéroport Case Postale 105 CH-1215 Genève 15 **Switzerland** Tel: +41 22 799 5640 Fax: +41 22 799 5641 E-mail: emea-info@brocade.com

Asia-Pacific Headquarters Brocade Communications Systems China HK, Ltd. No. 1 Guanghua Road Chao Yang District Units 2718 and 2818 Beijing 100020, China Tel: +8610 6588 8888 Fax: +8610 6588 9999 E-mail: china-info@brocade.com

Asia-Pacific Headquarters Brocade Communications Systems Co., Ltd. (Shenzhen WFOE) Citic Plaza No. 233 Tian He Road North Unit 1308 – 13th Floor Guangzhou, China Tel: +8620 3891 2000 Fax: +8620 3891 2111 E-mail: china-info@brocade.com

#### Document History

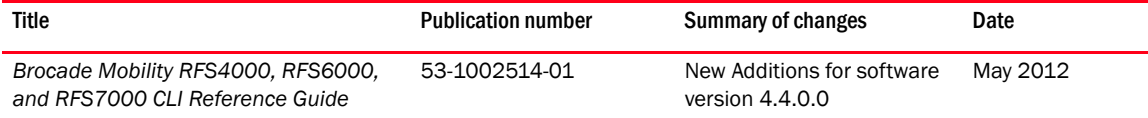

### [About This Document](#page-18-0)

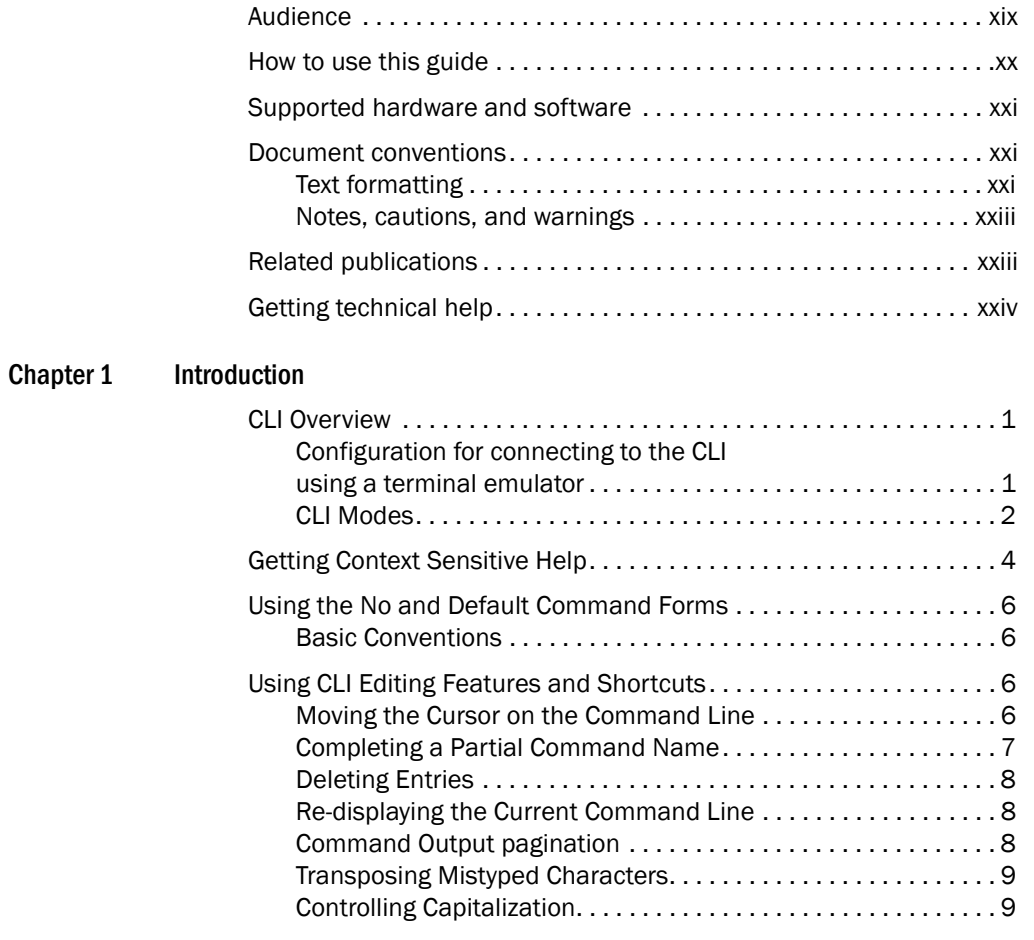

### [Chapter 2 Common Commands](#page-34-0)

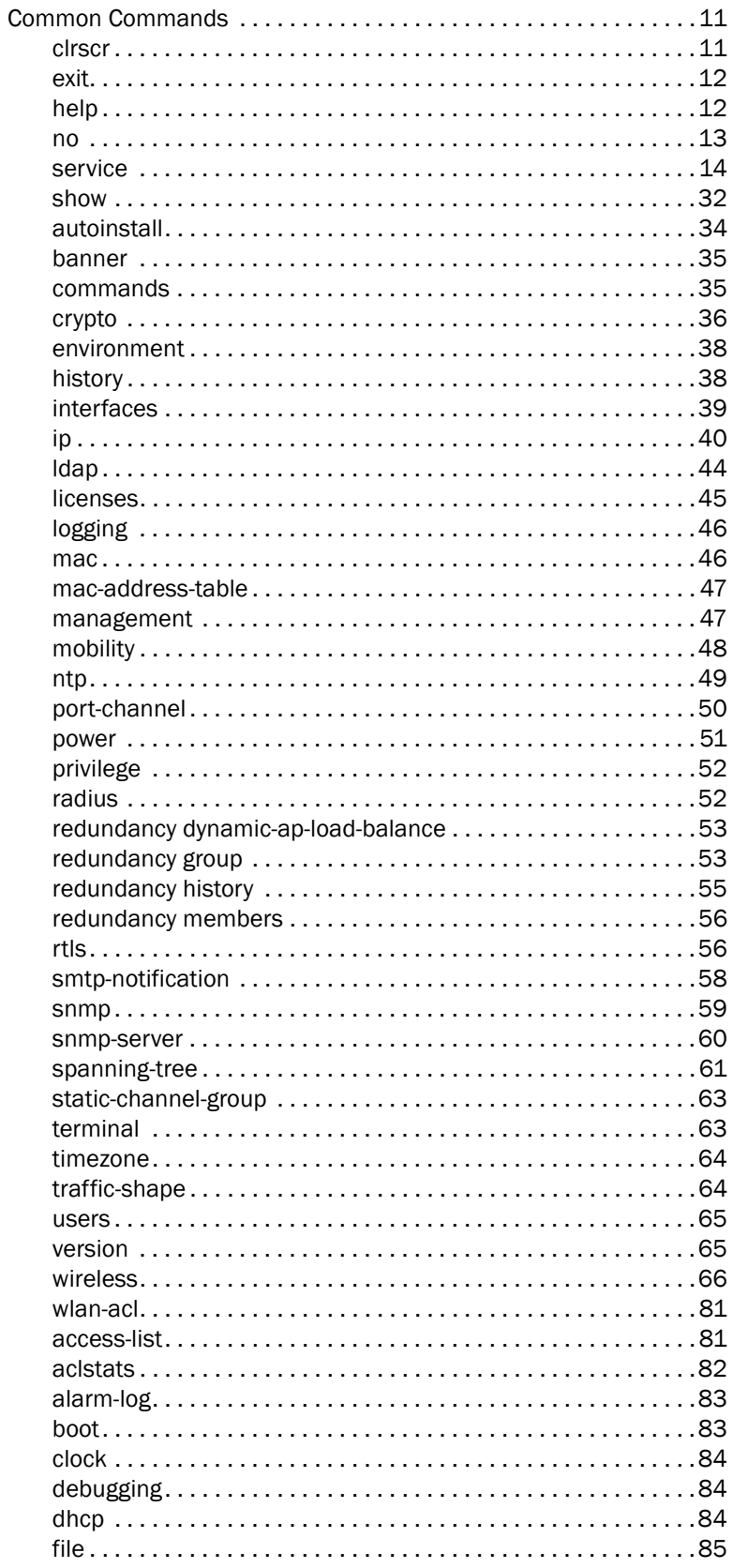

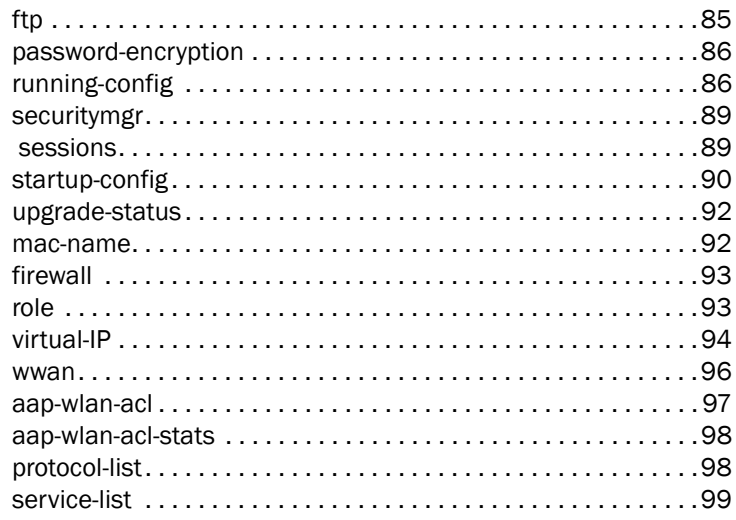

### **User Exec Commands**

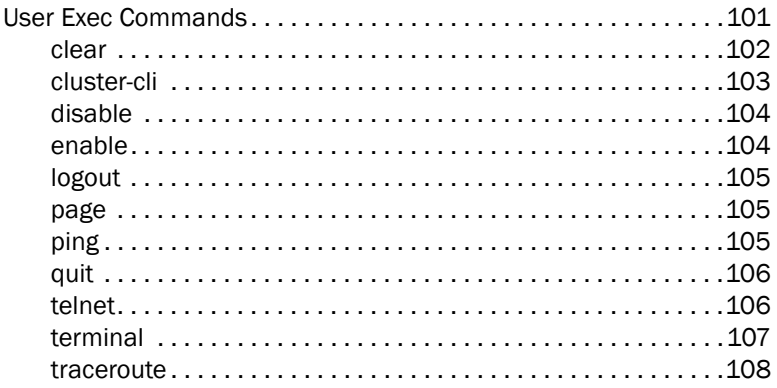

#### Chapter 4 **Privileged Exec Commands**

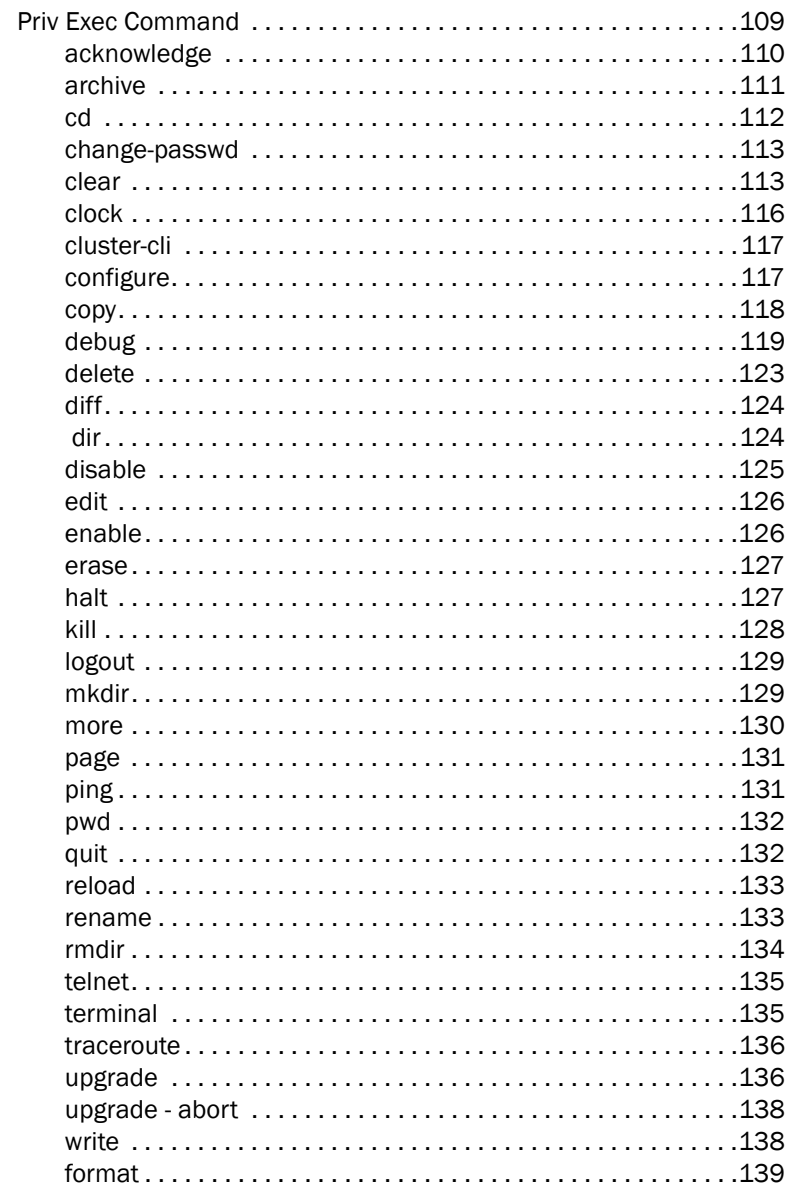

#### Chapter 5 **Global Config Commands**

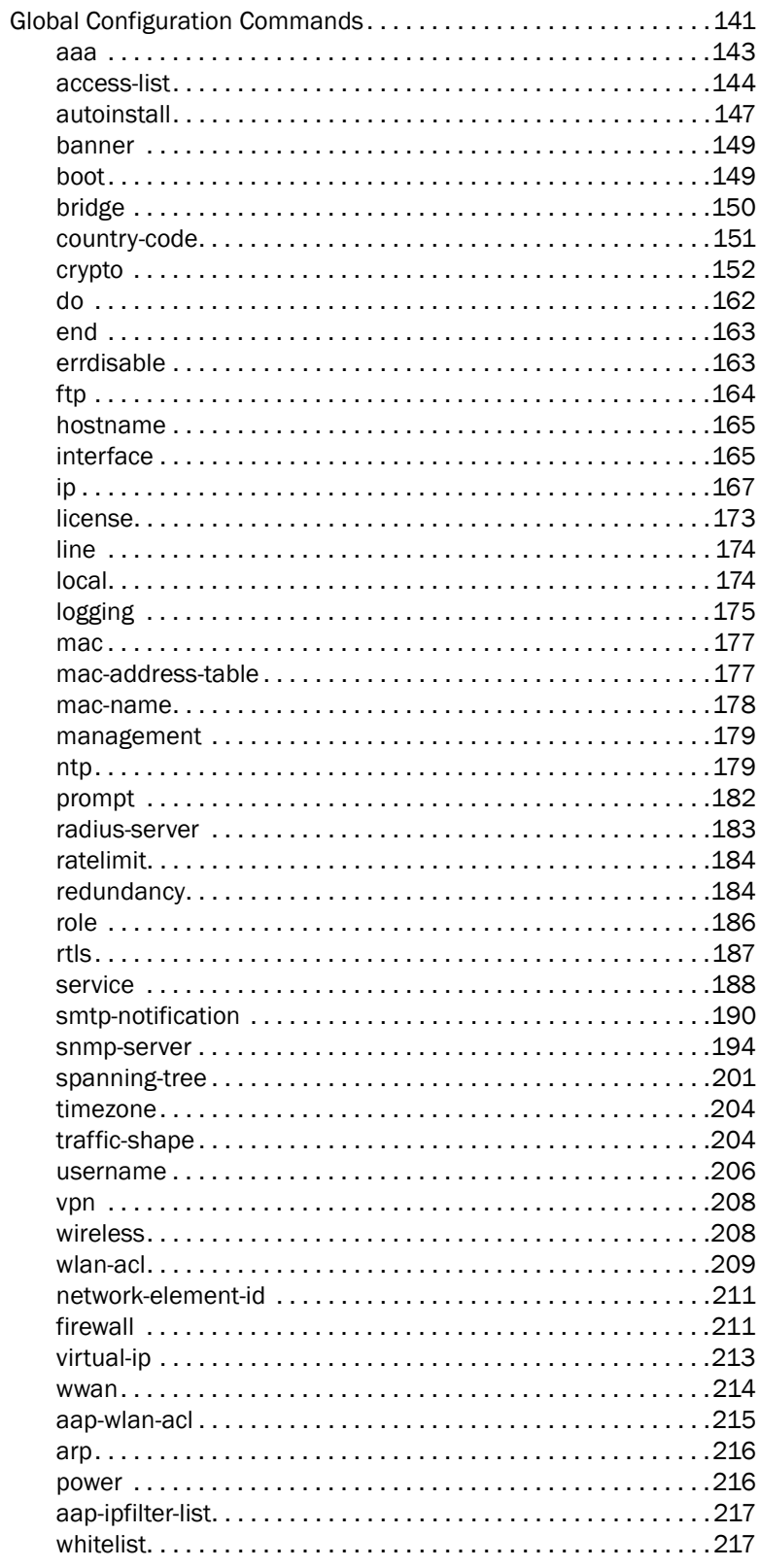

#### Chapter 6 Crypto-isakmp Instance

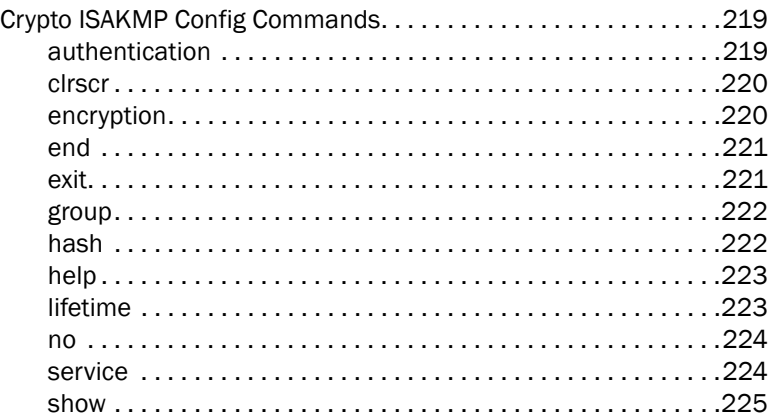

#### **Chapter 7** Crypto-group Instance

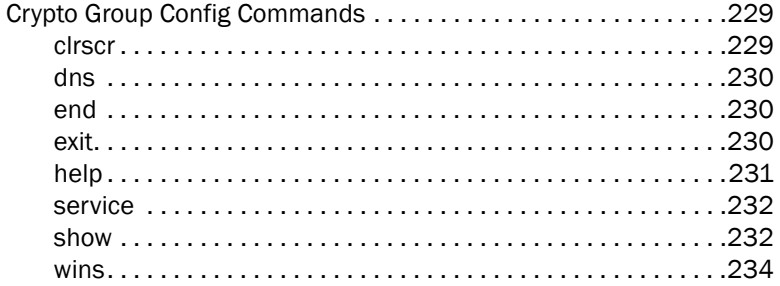

#### Chapter 8 Crypto-peer Instance

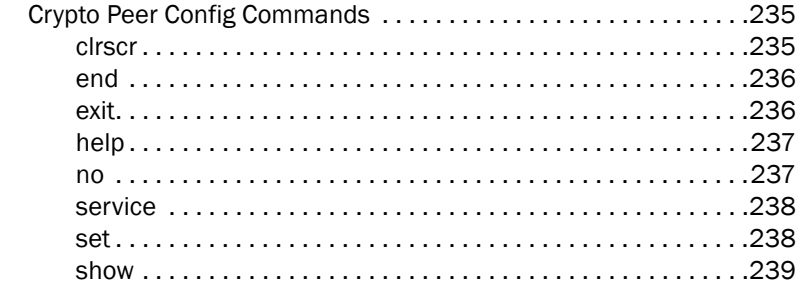

#### Chapter 9 Crypto-ipsec Instance

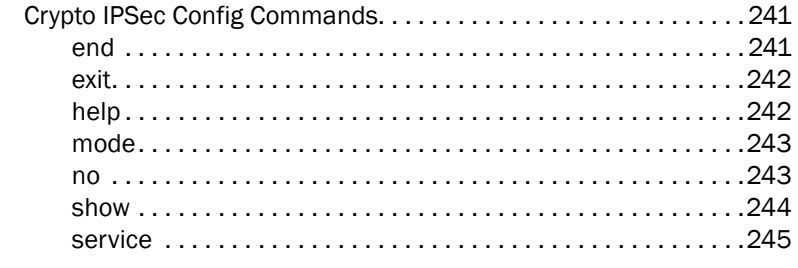

#### Chapter 10 Crypto-map Instance

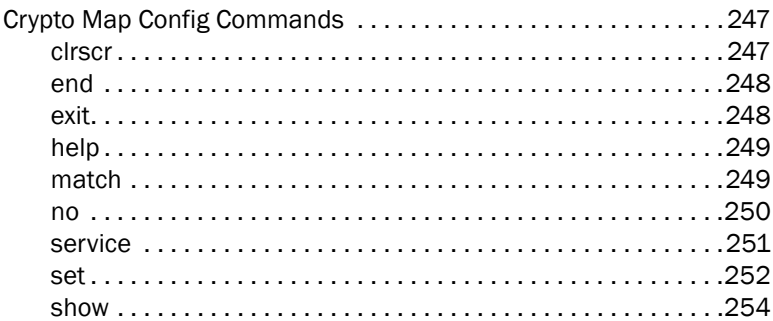

#### Chapter 11 Crypto-trustpoint Instance

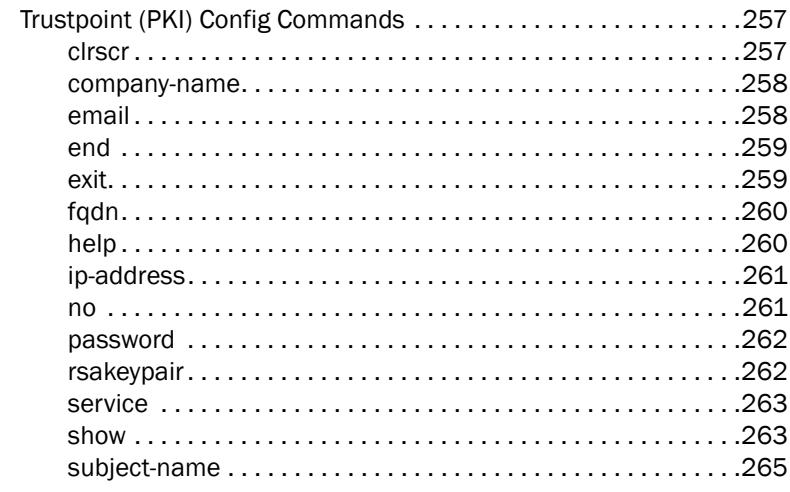

#### **Chapter 12** Interface Instance

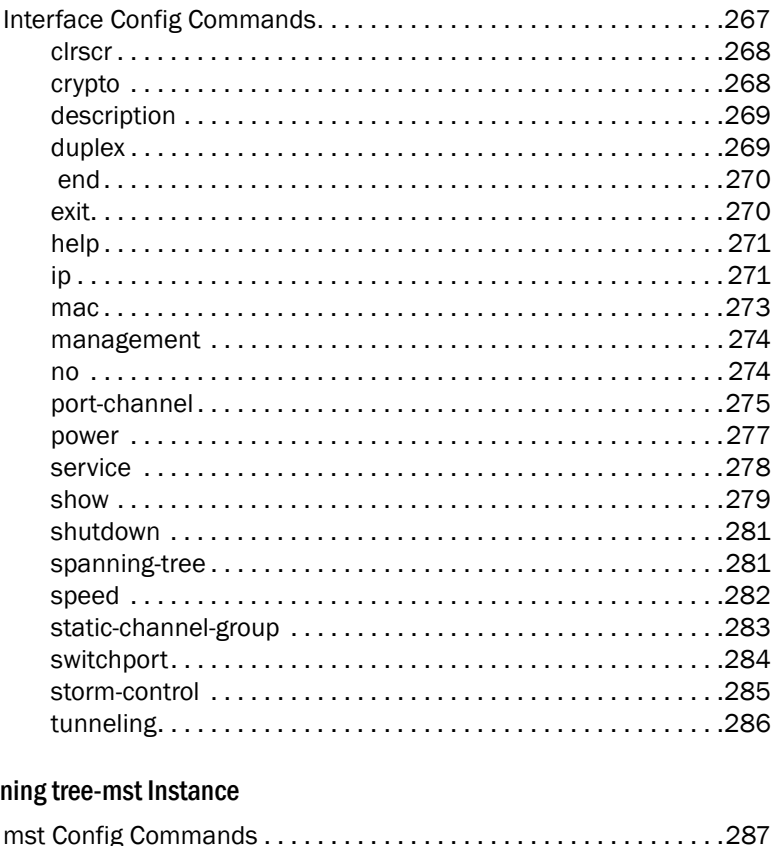

#### Chapter 13 Span

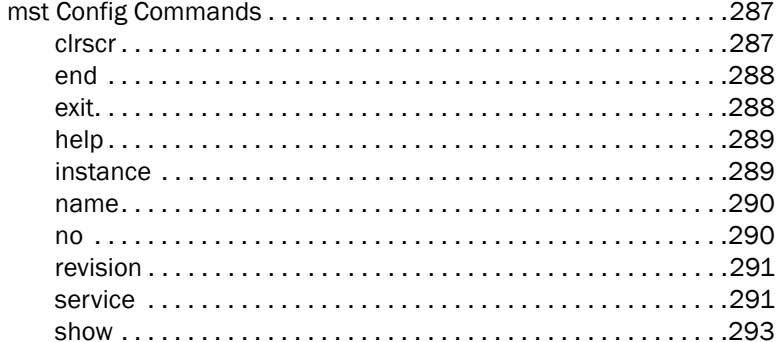

### Chapter 14

### **Extended ACL Instance**

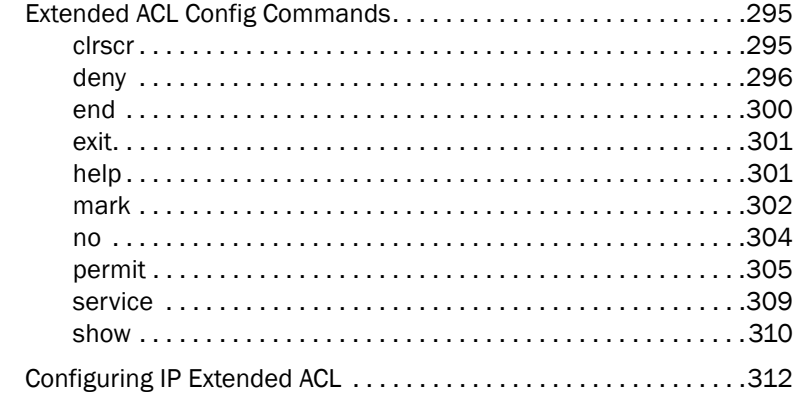

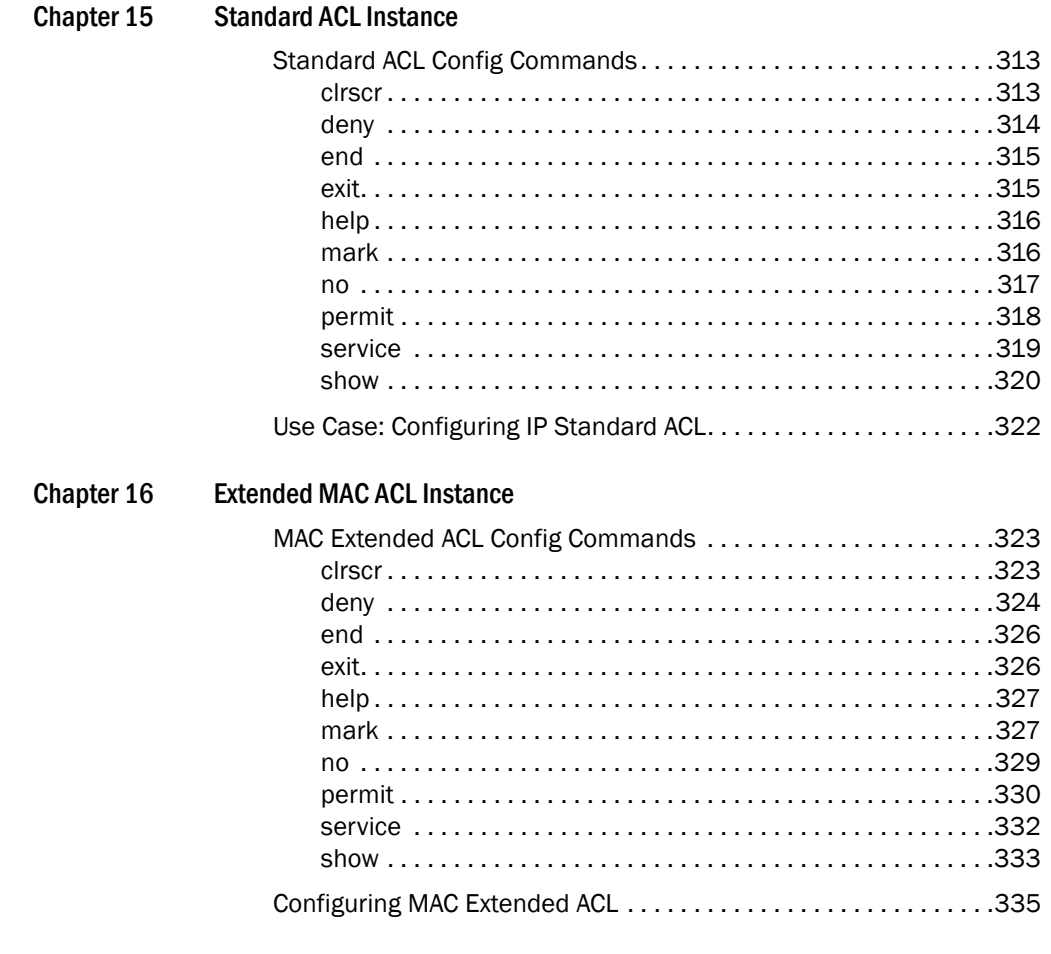

Chapter 17 **DHCP Server Instance** 

Chapter 15

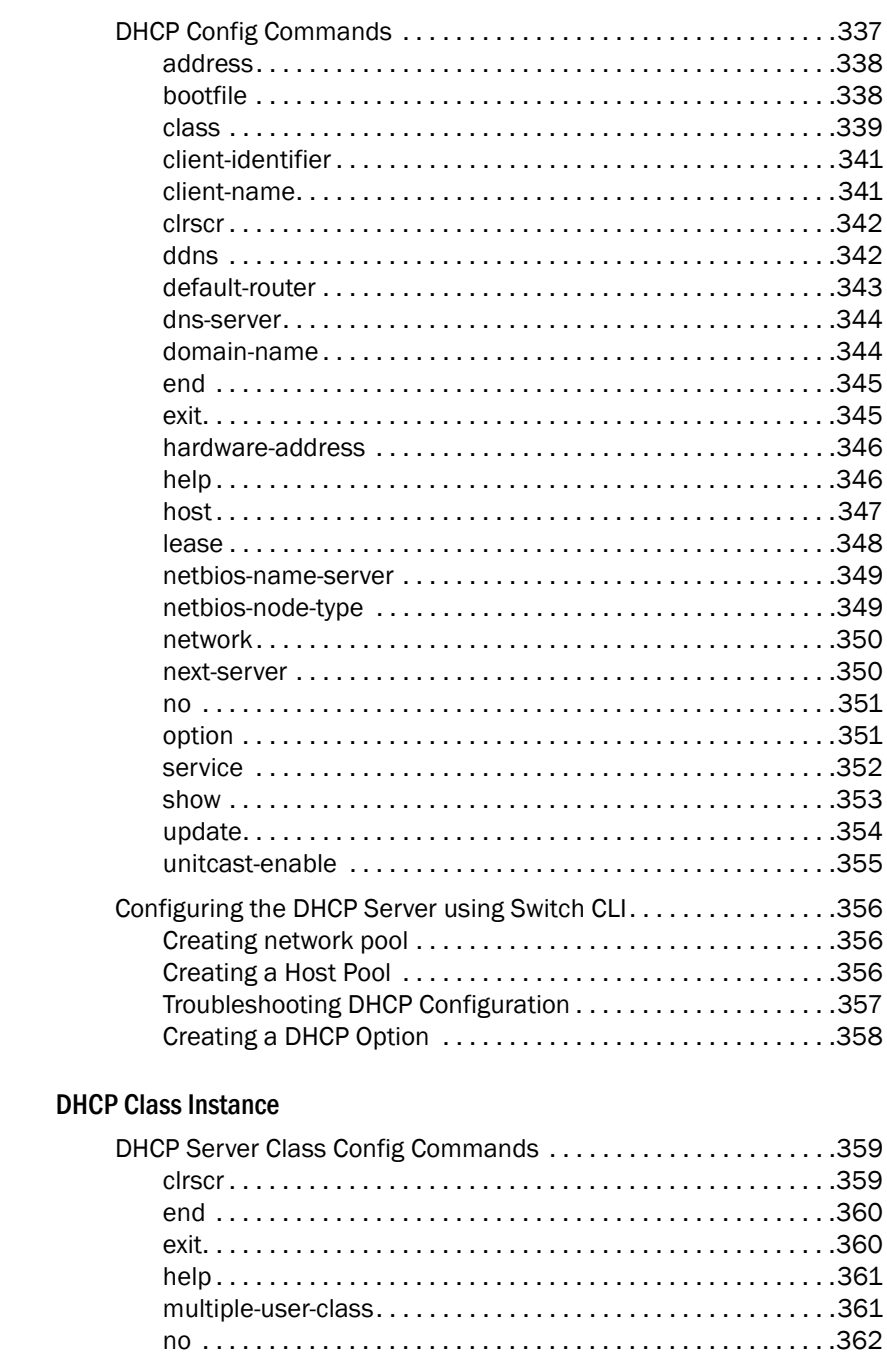

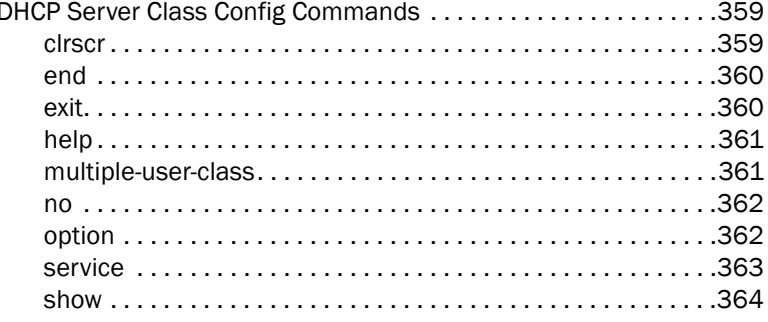

### Chapter 19

**Radius Server Instance** 

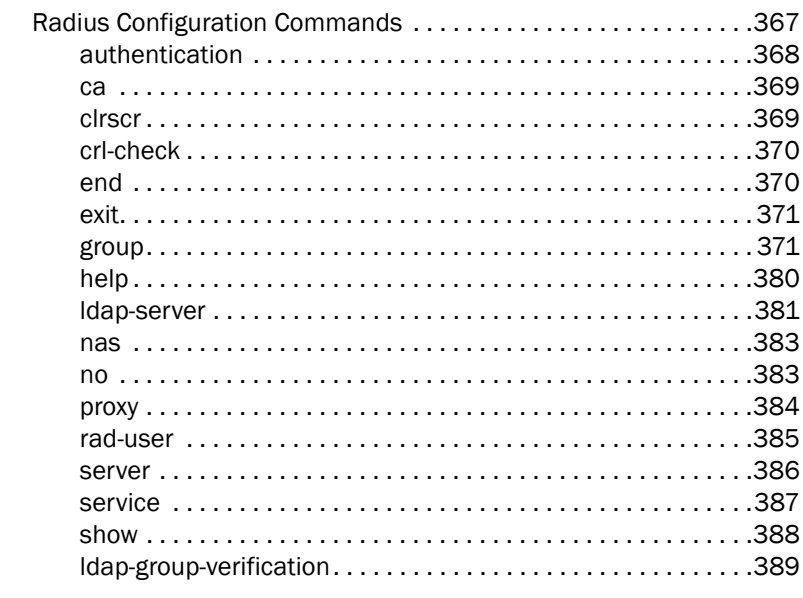

#### Chapter 20 **Wireless Instance**

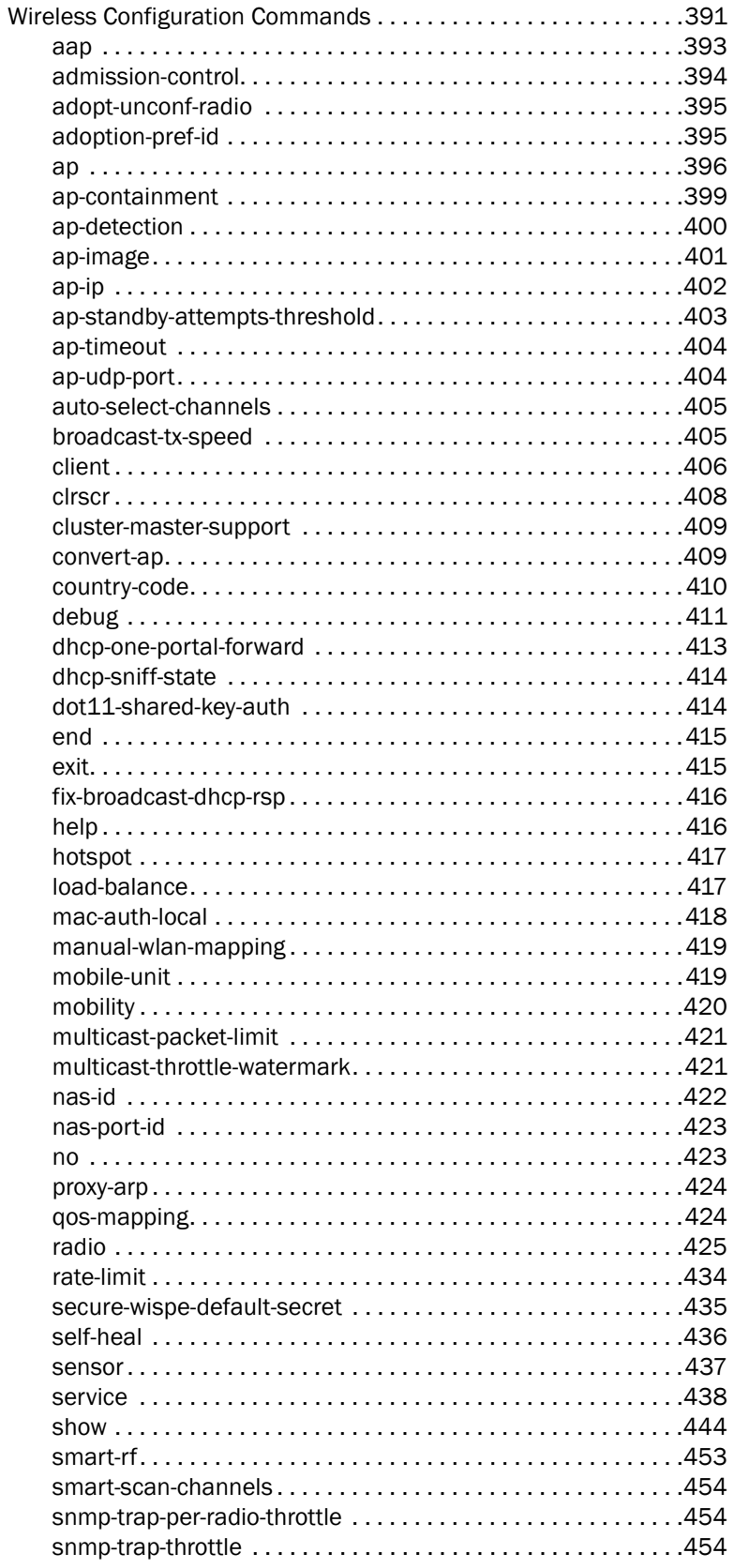

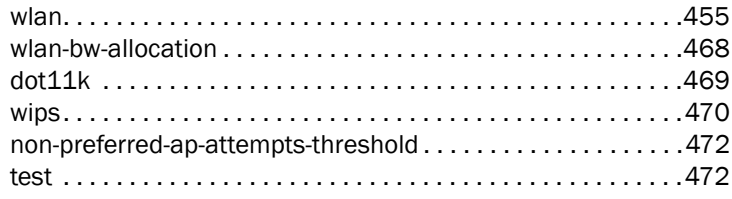

**RTLS Instance** 

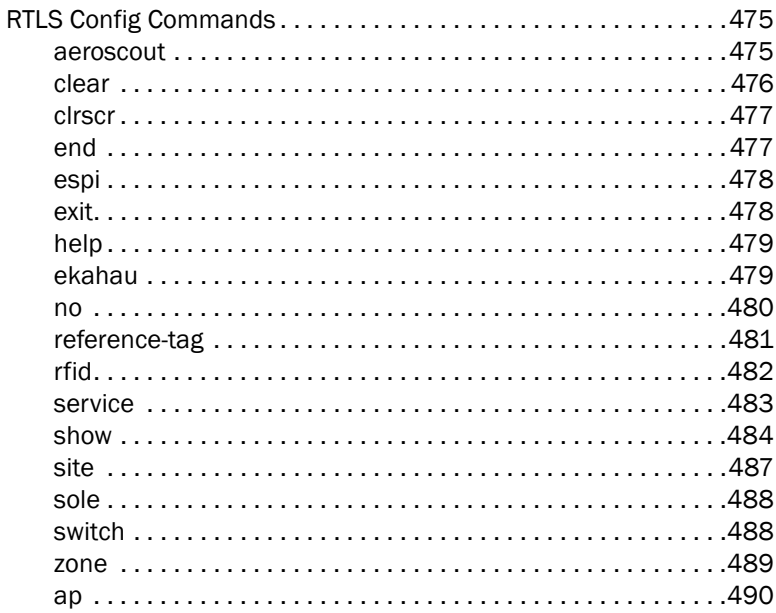

#### Chapter 22 **ESPI Instance**

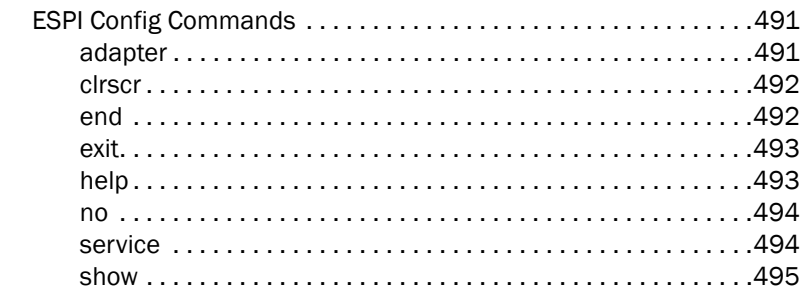

#### Chapter 23 **RFID Instance**

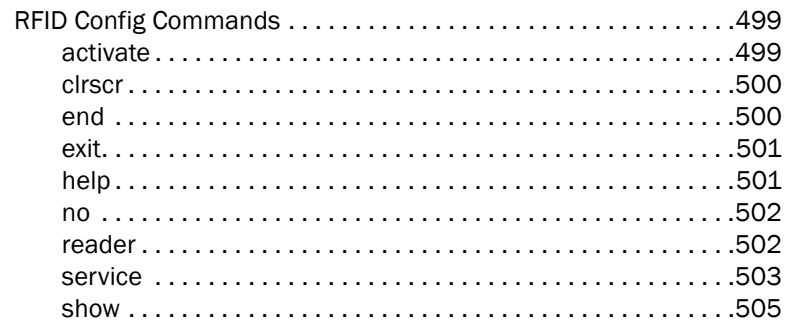

### **SOLE Instance**

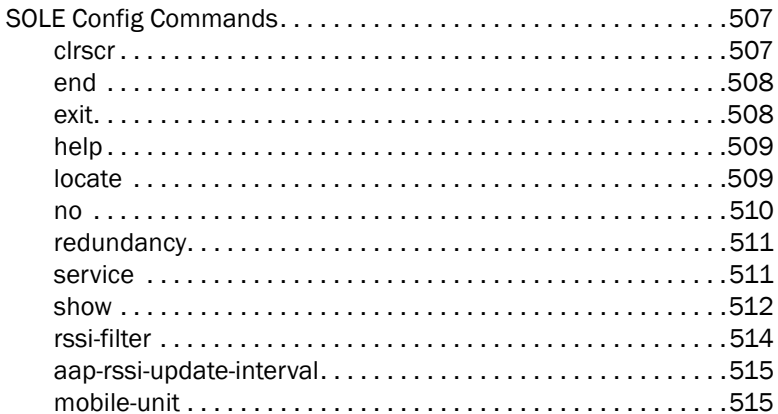

Chapter 25

### **Smart RF Instance**

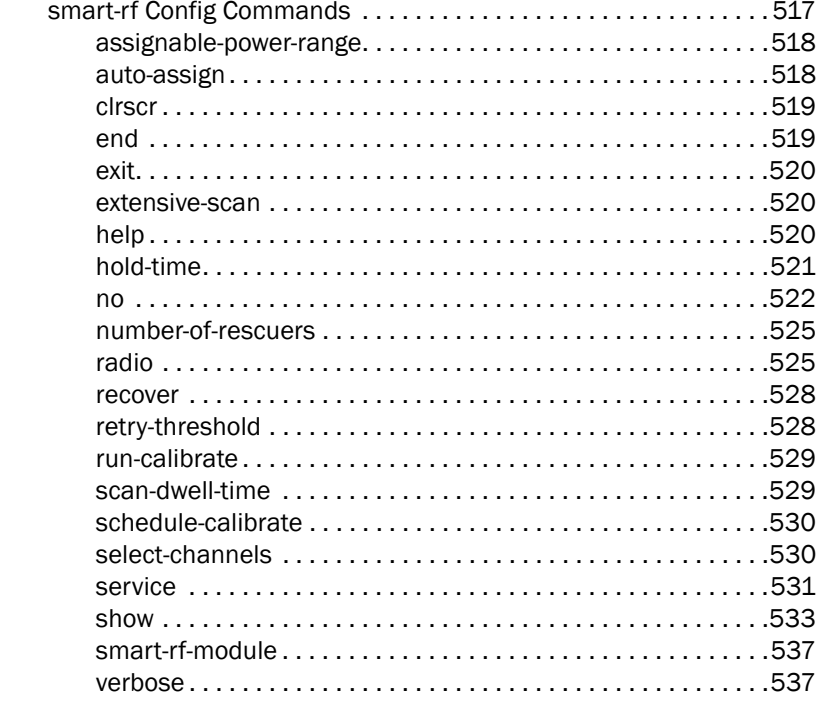

#### Chapter 26 **Role Instance**

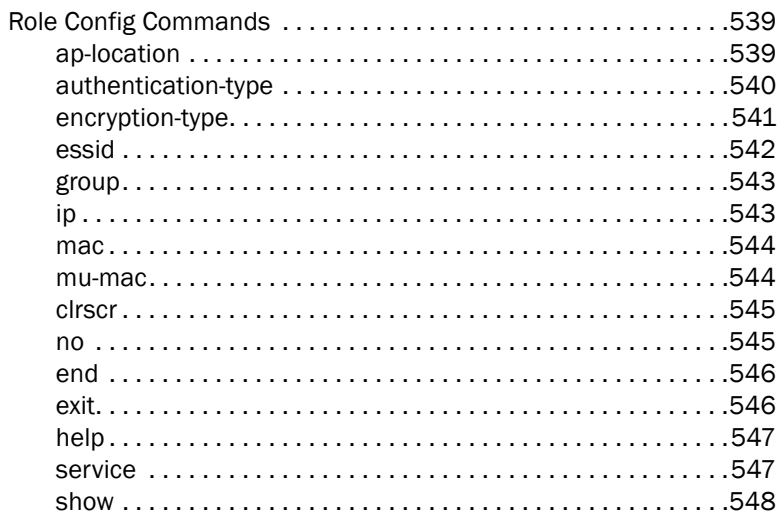

### **AAP IP Filtering**

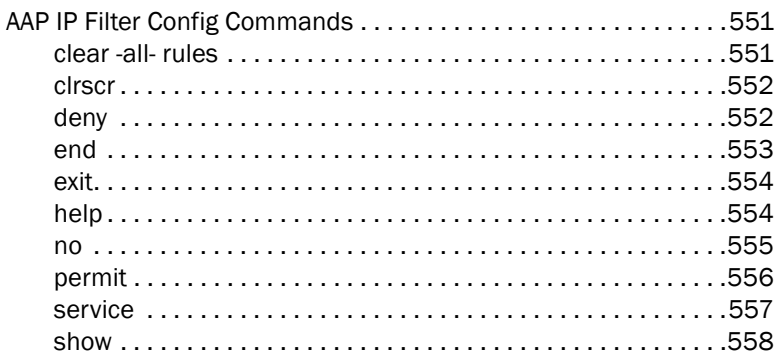

# <span id="page-18-0"></span>In this chapter

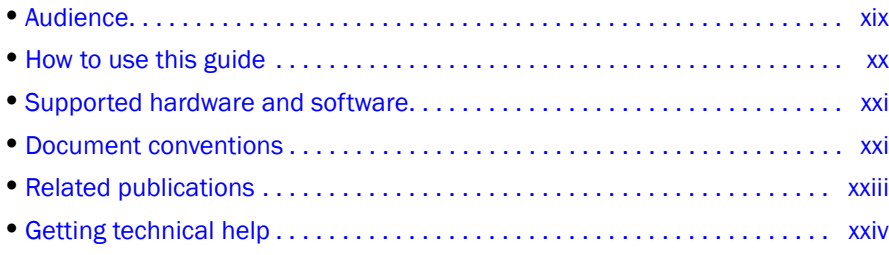

# <span id="page-18-1"></span>Audience

This document is designed for system administrators with a working knowledge of Layer 2 and Layer 3 switching and routing.

If you are using a Brocade Layer 3 router, you should be familiar with the following protocols if applicable to your network – IP, RIP, OSPF, BGP, ISIS, IGMP, PIM, DVMRP, and VRRP.

To avoid confusion among Mobility RFS4000 Controller, Mobility RFS6000 Controller and Mobility RFS7000 Controller CLI users, generic examples are used throughout this guide. These examples are relevant to each controller.

#### Example

```
RFController>cluster-cli enable
RFController>
```
The syntax, parameters and descriptions within this guide can also be used generically for a Mobility RFS4000 Controller, Mobility RFS6000 Controller and Mobility RFS7000 Controller. However, some subtle differences do exist amongst these baselines. These differences are strongly noted within the specific commands impacted. When these differences are noted, the options available to each controller baseline are described in detail.

# <span id="page-19-0"></span>How to use this guide

This guide will help you implement, configure, and administer the controller and associated network elements. This guide is organized into the following sections:

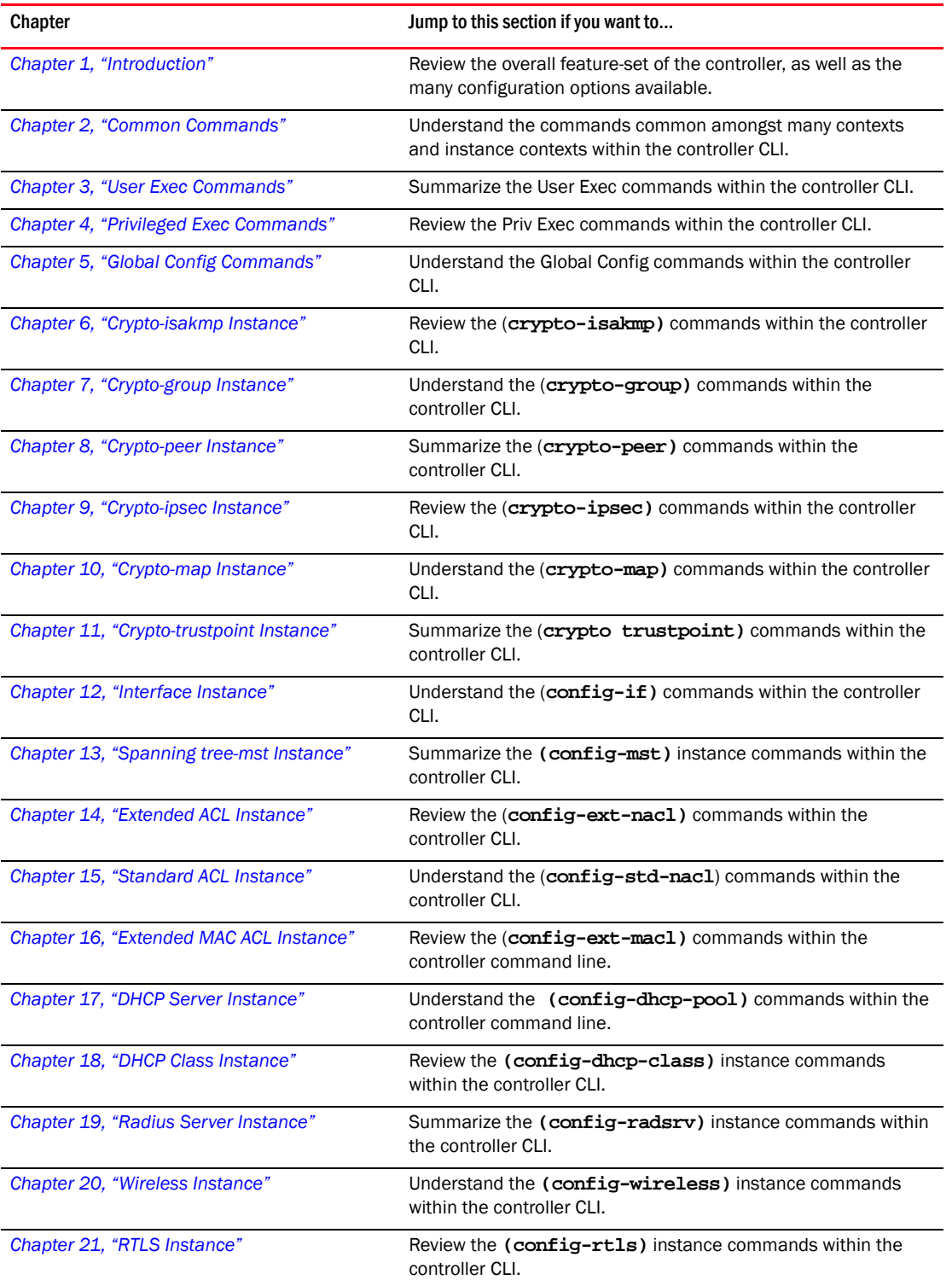

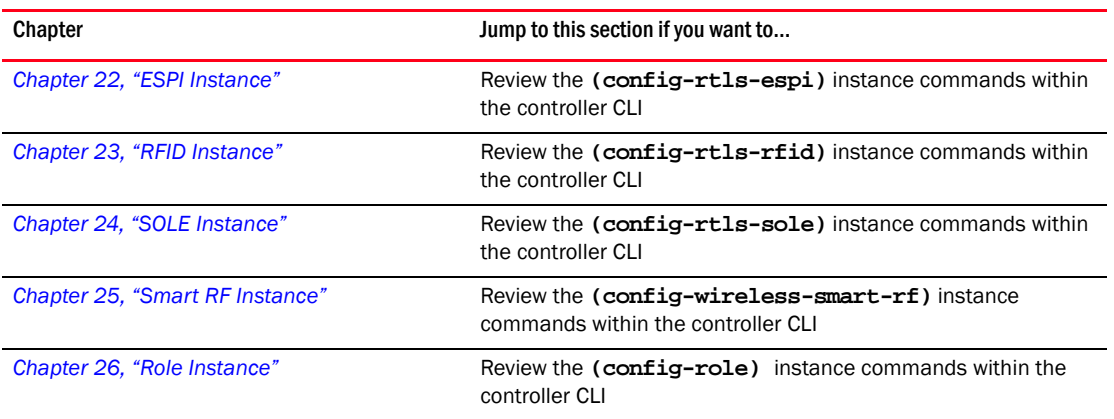

# <span id="page-20-0"></span>Supported hardware and software

The following hardware platforms are supported by this release of this guide:

- Brocade Mobility RFS7000 Controller
- Brocade Mobility RFS6000 Controller
- Brocade Mobility RFS4000 Controller

The following software versions are supported by this release of this guide:

• Software version 4.4.0.0 and later

# <span id="page-20-1"></span>Document conventions

This section describes text formatting conventions and important notice formats used in this document.

### <span id="page-20-2"></span>Text formatting

The narrative-text formatting conventions that are used are as follows:

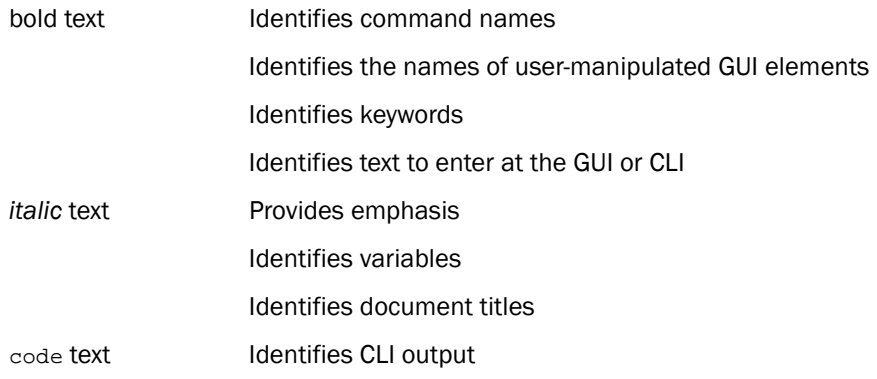

For readability, command names in the narrative portions of this guide are presented in mixed lettercase: for example, controllerShow. In actual examples, command lettercase is often all lowercase. Otherwise, this manual specifically notes those cases in which a command is case sensitive.

## *.* Command syntax conventions

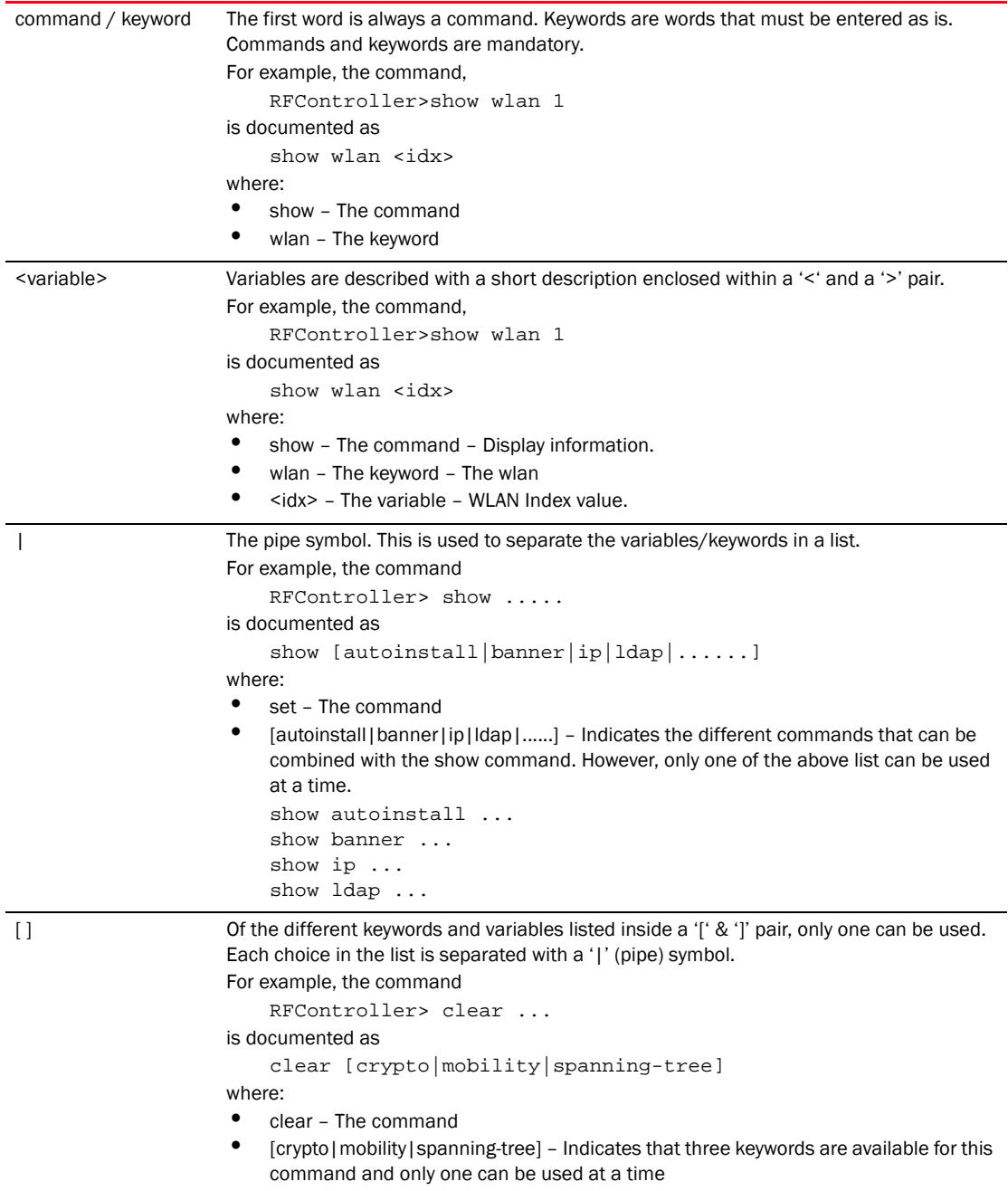

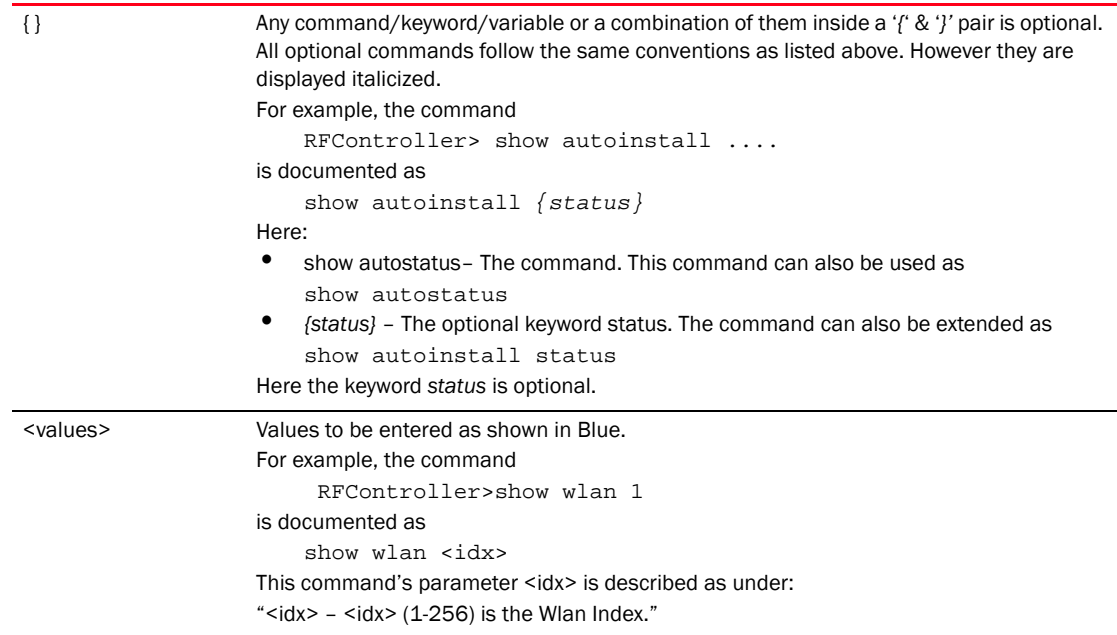

### <span id="page-22-0"></span>Notes, cautions, and warnings

The following notices and statements are used in this manual. They are listed below in order of increasing severity of potential hazards.

### NOTE

A note provides a tip, guidance or advice, emphasizes important information, or provides a reference to related information.

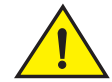

### CAUTION

A Caution statement alerts you to situations that can be potentially hazardous to you or cause damage to hardware, firmware, software, or data.

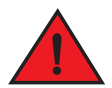

### DANGER

*A Danger statement indicates conditions or situations that can be potentially lethal or extremely hazardous to you. Safety labels are also attached directly to products to warn of these conditions or situations.*

# <span id="page-22-1"></span>Related publications

The following Brocade Communications Systems, Inc. documents supplement the information in this guide and can be located at *[http://www.brocade.com/ethernetproducts.](http://www.brocade.com/ethernetproducts)*

- *Brocade Mobility RFS4000 Controller, RFS6000, and RFS7000 System Reference Guide* Describes configuration of the Brocade wireless controllers using the Web UI.
- *Brocade Mobility RFS4000 Controller, RFS6000, and RFS7000 CLI Reference Guide* (this document) - Describes the *Command Line Interface* (CLI) and *Management Information Bas*e (MIB) commands used to configure the Brocade wireless controllers.

If you find errors in the guide, send an e-mail to documentation@brocade.com.

# <span id="page-23-0"></span>Getting technical help

To contact Technical Support, go to *<http://www.brocade.com/services-support/index.page>* for the latest e-mail and telephone contact information.

# <span id="page-24-3"></span><span id="page-24-0"></span>Introduction  $\bf 1$

This chapter describes the commands defined by the switch *Command Line Interface* (CLI). Access the CLI (on the supported Mobility RFS6000 Controller, Mobility RFS4000 Controller, and Mobility RFS7000 Controller models) by running a terminal emulation program on a computer connected to the serial port on the front of the switch, or by using a Telnet session via *secure shell* (SSH) to access the switch over the network. The default CLI user designation is **cli**. The default username and password are *admin* and *admin123* respectively.

To avoid confusion amongst Mobility RFS6000 Controller, Mobility RFS4000 Controller, and Mobility RFS7000 Controller CLI users, generic examples are used throughout this guide. These examples are relevant to each switch.

#### Example

```
RFSController>cluster-cli enable
RFSController>
```
The CLI syntax, parameters and descriptions within this guide can also be used generically for a Mobility RFS6000 Controller, Mobility RFS4000 Controller, and Mobility RFS7000 Controller model switch. However, some subtle differences do exist amongst these baselines. These differences are noted within the specific commands impacted. When these differences are noted, the options available to each switch baseline are described in detail.

## <span id="page-24-1"></span>CLI Overview

The CLI is used for configuring, monitoring, and maintaining the switch managed network. The user interface allows you to execute commands (on the supported Mobility RFS6000 Controller, Mobility RFS4000 Controller, and Mobility RFS7000 Controller models) using either a serial console or a remote access method.

This chapter describes the basic features of the CLI. Topics covered include an introduction to command modes, navigation and editing features, help features, and command history.

### <span id="page-24-2"></span>Configuration for connecting to the CLI using a terminal emulator

Use the following settings to configure your terminal emulator for connecting to the switch's CLI.

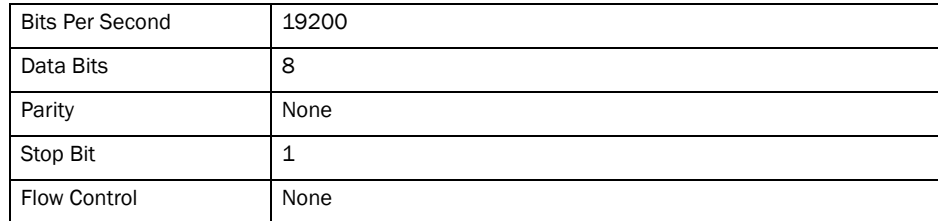

When a CLI session is established, to access the switch, do as follows (user input is in bold)

```
login as: cli
User Access Verification
Username:
```
Use the following credentials when logging to the CLI for the first time.

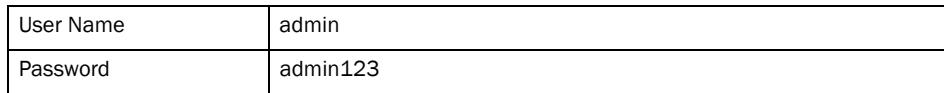

When logging for the first time, you are prompted to change the password.

### <span id="page-25-0"></span>CLI Modes

The CLI is segregated into different command modes. Each mode has its own set of commands for configuration, maintenance and monitoring. The commands available at any given time depend on the mode you are in, and to a lesser extent, the particular Mobility RFS6000 Controller or Mobility RFS7000 Controller model used. Enter a question mark (**?**) at the system prompt to view a list of commands available for each command mode/instance.

Use specific commands to navigate from one command mode to another. The standard order is: USER EXEC mode, PRIV EXEC mode and GLOBAL CONFIG mode.

A session generally begins in the USER EXEC mode (one of the two access levels of the EXEC mode). For security, only a limited subset of EXEC commands are available in the USER EXEC mode. This level is reserved for tasks that do not change the configuration of the switch (such as determining the current switch configuration). This is the mode the switch will be when you log on.

RFSswitch>

To access commands, enter the PRIV EXEC mode (the second access level for the EXEC mode). Once in the PRIV EXEC mode, enter any EXEC command. The PRIV EXEC mode is a superset of the USER EXEC mode.

```
RFSSwitch>enable
RFSController#
```
Most of the USER EXEC mode commands are one-time commands and are not saved across switch reboots. For example, the show command displays the current configuration and the clear command clears the interface.

Access the GLOBAL CONFIG mode from the PRIV EXEC mode. In GLOBAL CONFIG mode, enter commands that set general system characteristics. Configuration modes, allow you to change the running configuration. If you save the configuration later, these commands are stored across switch reboots.

```
RFSSwitch#configure terminal
RFSController(config)#
```
Access a variety of protocol-specific (or feature-specific) modes from the global configuration mode. The CLI hierarchy requires you access specific configuration modes only through the global configuration mode.

You can also access sub-modes from the global configuration mode. Configuration sub-modes define specific features within the context of a configuration mode.

| Table 1 summarizes the commands available from the switch. |
|------------------------------------------------------------|
|                                                            |

<span id="page-26-0"></span>TABLE 1 RF Switch CLI Hierarchy

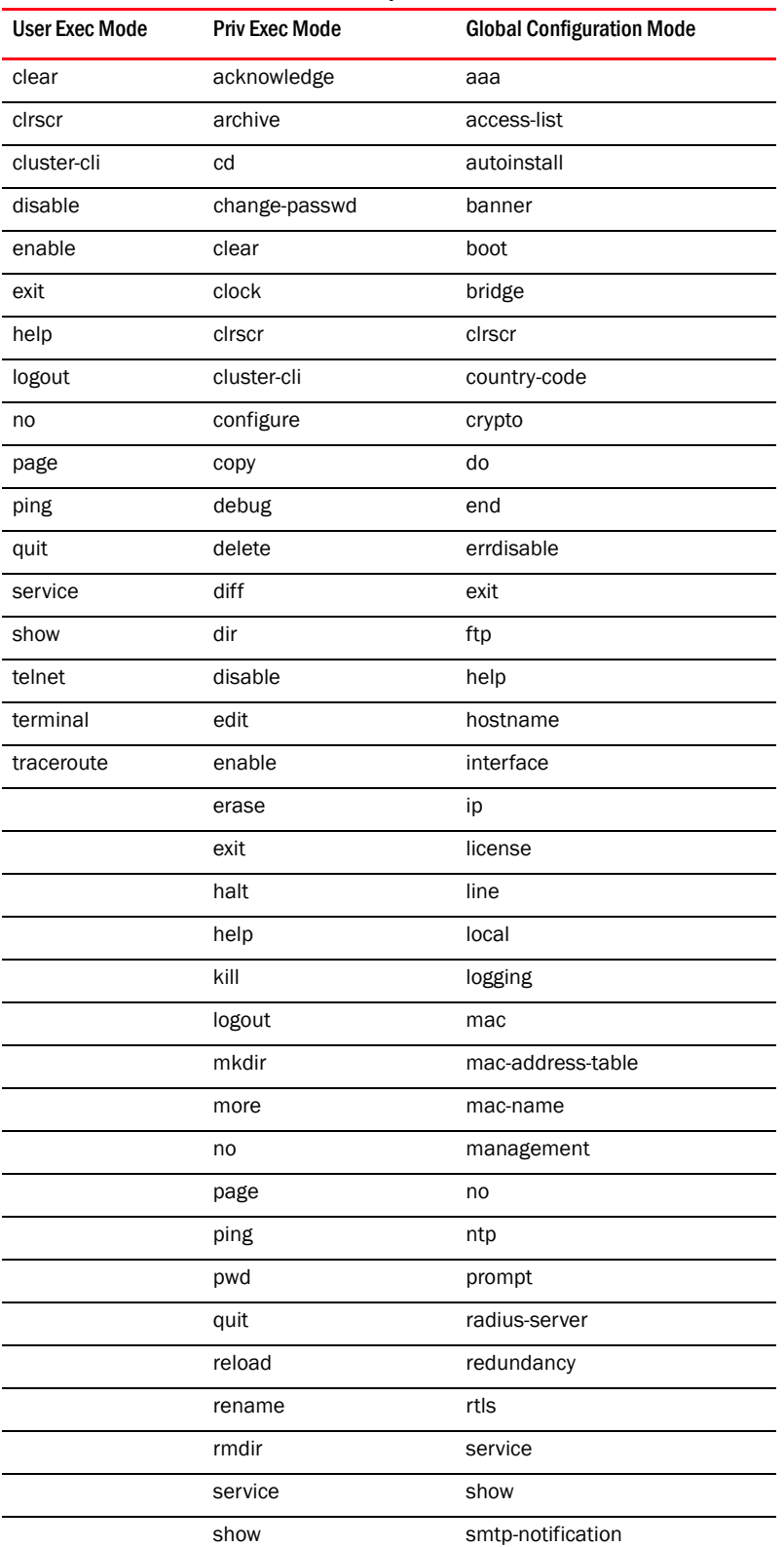

| <b>User Exec Mode</b> | <b>Priv Exec Mode</b> | <b>Global Configuration Mode</b> |
|-----------------------|-----------------------|----------------------------------|
|                       | telnet                | snmp-server                      |
|                       | terminal              | spanning-tree                    |
|                       | traceroute            | timezone                         |
|                       | upgrade               | traffic-shape                    |
|                       | upgrade-abort         | username                         |
|                       | write                 | vpn                              |
|                       | format                | wireless                         |
|                       |                       | wireless-acl                     |
|                       |                       | firewall                         |
|                       |                       | network-element-id               |
|                       |                       | ratelimit                        |
|                       |                       | role                             |
|                       |                       | virtual-ip                       |
|                       |                       | wwan                             |

TABLE 1 RF Switch CLI Hierarchy

To return from the Global Config mode to the Privilege Exec mode use:

RFSSwitch(config)#**exit** RFSSwitch#

Similarly, to return from the Privilege Exec mode to User Exec mode use

RFSSwitch#**disable** RFSSwitch>

# <span id="page-27-0"></span>Getting Context Sensitive Help

Enter a question mark (**?**) at the system prompt to display a list of commands available for each mode. Obtain a list of arguments and keywords for any command using the CLI context-sensitive help.

Use the following commands to obtain help specific to a command mode, command name, keyword or argument:

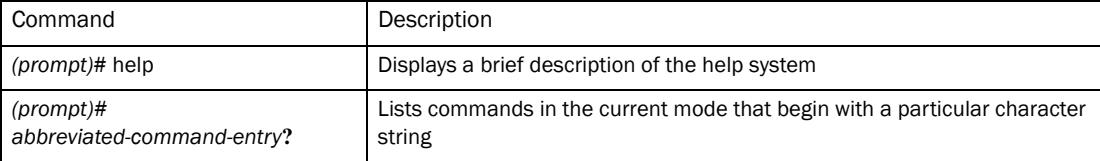

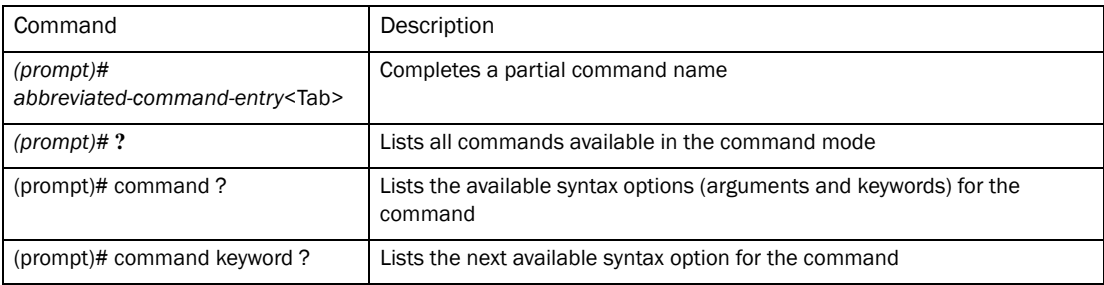

#### **NOTE**

The system prompt varies depending on which configuration mode you are in.

#### NOTE

Enter **Ctrl + V** to use **?** as a regular character and not as a character used for displaying context sensitive help. This is required when the user has to enter a URL that ends with a ?

#### **NOTE**

The escape character used through out the CLI is " $\checkmark$ ". To enter a " $\checkmark$ " use " $\checkmark\checkmark$ " instead.

When using context-sensitive help, the space (or lack of a space) before the question mark (?) is significant. To obtain a list of commands that begin with a particular sequence, enter the characters followed by a question mark (?). Do not include a space. This form of help is called **word help**, because it completes a word.

```
RFSController#service?
   service Service Commands
```
RFSController#service

Enter a question mark (?) (in place of a keyword or argument) to list keywords or arguments. Include a space before the **?**. This form of help is called **command syntax help.** It shows the keywords or arguments available based on the command/keyword and argument already entered.

```
RFSController>service ?
  diag Diagnostics
  encrypt Encrypt password or key with secret
  save-cli Save CLI tree for all modes in html format
  show Show running system information
```
RFSController>service

It is possible to abbreviate commands and keywords to allow a unique abbreviation. For example, "configure terminal" can be abbreviated as  $\text{config } t$ . Since the abbreviated command is unique, the switch accepts the abbreviation and executes the command.

Enter the help command (available in any command mode) to provide the following description:

```
RFSController>help
CLI provides advanced help feature. When you need help,
anytime at the command line please press '?'.
If nothing matches, the help list will be empty and you must backup
until entering a '?' shows the available options.
Two styles of help are provided:
1. Full help is available when you are ready to enter a
```

```
 command argument (e.g. 'show ?') and describes each possible
    argument.
2. Partial help is provided when an abbreviated argument is entered and you 
want to know what arguments match the input
    (e.g. 'show ve?'.)
RFSController>
```
# <span id="page-29-0"></span>Using the No and Default Command Forms

Almost every command has a no form. Use no to disable a feature or function. Use the command without the no keyword to re-enable a disabled feature or enable a feature disabled by default.

### <span id="page-29-1"></span>Basic Conventions

Keep the following conventions in mind while working within the CLI:

- Use **?** at the end of a command to display available sub-modes . Type the first few characters of the sub-mode and press the tab key to add the sub-mode. Continue using **?** until you reach the last sub-mode
- Pre-defined CLI commands and keywords are case-insensitive:  $cfg = Cfg = CFG$ . However (for clarity), CLI commands and keywords are displayed (in this guide) using mixed case. For example, apPolicy, trapHosts, channelInfo
- Enter commands in uppercase, lowercase, or mixed case. Only passwords are case sensitive
- If an instance name (or other parameter) contains whitespace, the name must be enclosed in quotes

```
RFSController.(Cfg)> spol "Default Switch Policy" 
RFSController.(Cfg).SPolicy.[Default Switch Policy]>
```
#### **NOTE**

Commands starting with  $\#$  at the RFSController# prompt are ignored and not executed. Any space before a CLI command is ignored in execution.

### <span id="page-29-2"></span>Using CLI Editing Features and Shortcuts

A variety of shortcuts and edit features are available. The following describe these features:

- *[Moving the Cursor on the Command Line](#page-29-3)*
- *[Completing a Partial Command Name](#page-30-0)*
- *[Deleting Entries](#page-31-0)*
- *[Re-displaying the Current Command Line](#page-31-1)*
- *[Transposing Mistyped Characters](#page-32-0)*
- *[Controlling Capitalization](#page-32-1)*

### <span id="page-29-3"></span>Moving the Cursor on the Command Line

[Table 2](#page-30-1) shows the key combinations or sequences to move the cursor on the command line. **Ctrl** defines the Control key, which must be pressed simultaneously with its associated letter key.

**Esc** supports the Escape key (which must be pressed first), followed by its associated letter key. Keys are not case sensitive. Specific letters are used to provide an easy way of remembering their functions. In [Table 2](#page-30-1), bold characters bold indicate the relation between a letter and its function.

<span id="page-30-1"></span>TABLE 2 Key Combinations Used to Move the Cursor

| Keystrokes                   | <b>Function Summary</b> | <b>Function Details</b>                                                                                                    |
|------------------------------|-------------------------|----------------------------------------------------------------------------------------------------|
| Left Arrow or Ctrl-B         | Back character          | Moves the cursor one character to the left<br>When entering a command that extends beyond a single line, press the Left Arrow or<br>Ctrl-B keys repeatedly to scroll back to the system prompt and verify the beginning of<br>the command entry. You can press the Ctrl-A key combination. |
| <b>Right Arrow or Ctrl-F</b> | Forward character       | Moves the cursor one character to the right                                                                                                    |
| Esc, B                       | Back word               | Moves the cursor back one word                                                                                                    |
| Esc, F                       | Forward word            | Moves the cursor forward one word                                                                                                    |
| Ctrl-A                       | Beginning of line       | Moves the cursor to the beginning of the line                                                                                                    |
| Ctrl-E                       | End of line             | Moves the cursor to the end of the command line                                                                                                    |
| Ctrl-d                       |                         | Deletes the current character                                                                                                    |
| Ctrl-U                       |                         | Deletes text up to cursor                                                                                                    |
| Ctrl-K                       |                         | Deletes from the cursor to end of the line                                                                                                    |
| Ctrl-P                       |                         | Obtains the prior command from memory                                                                                                    |
| Ctrl-N                       |                         | Obtains the next command from memory                                                                                                    |
| Esc-C                        |                         | Converts the rest of a word to uppercase                                                                                                    |
| Esc-L                        |                         | Converts the rest of a word to lowercase                                                                                                    |
| Esc-D                        |                         | Deletes the remainder of a word                                                                                                    |
| Ctrl-W                       |                         | Deletes the word up to the cursor                                                                                                    |
| Ctrl-Z                       |                         | Enters the command and returns to the root prompt                                                                                                    |
| Ctrl-L                       |                         | Refreshes the input line                                                                                                    |

### <span id="page-30-0"></span>Completing a Partial Command Name

If you cannot remember a command name (or if you want to reduce the amount of typing you have to perform) enter the first few letters of a command, then press the **Tab** key. The command line parser completes the command if the string entered is unique to the command mode. If your keyboard does not have a Tab key, press Ctrl-I.

The CLI recognizes a command once you have entered enough characters to make the command unique. If you enter "conf" within the privileged EXEC mode, the CLI associates the entry with the configure command, since only the configure command begins with conf.

In the following example, the CLI recognizes a unique string in the privileged EXEC mode when the Tab key is pressed:

RFSController# conf<Tab> RFSController# configure When using the command completion feature, the CLI displays the full command name. The command is not executed until the **Return** or **Enter** key is pressed. Modify the command if the full command was not what you intended in the abbreviation. If entering a set of characters (indicating more than one command), the system lists all commands beginning with that set of characters.

Enter a question mark (?) to obtain a list of commands beginning with that set of characters. Do not leave a space between the last letter and the question mark (?).

For example, entering co? lists all commands available in the current command mode:

```
RFSController# co?
copy? commit
RFSController# co
```
### **NOTE**

The characters entered before the question mark are reprinted to the screen to complete the command entry.

### <span id="page-31-0"></span>Deleting Entries

Use any of the following keys (or key combinations) to delete command entries:

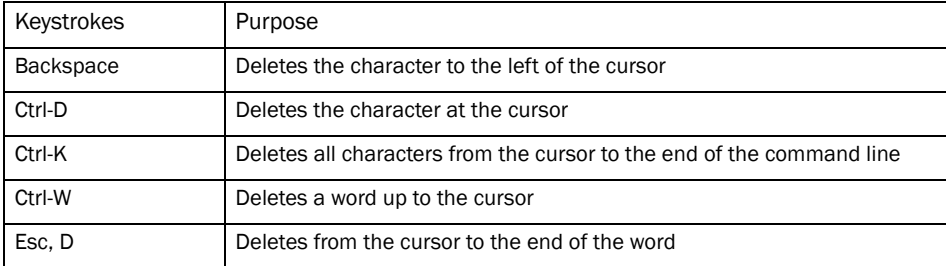

### <span id="page-31-1"></span>Re-displaying the Current Command Line

If entering a command and the system suddenly sends a message, you can recall the current command entry. To re-display the current command line (refresh the screen), use the following key combination:

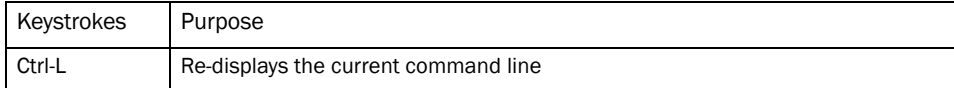

### <span id="page-31-2"></span>Command Output pagination

Output often extends beyond the visible screen length. For cases where output continues beyond the screen, the output is paused and a Press Any Key to Continue ( $Q$  to  $Quit$ ) prompt displays at the bottom of the screen. To resume the output, press the Return key to scroll down one line or press the Spacebar to display the next full screen of output.

# <span id="page-32-0"></span>Transposing Mistyped Characters

If you have mistyped a command entry, you can transpose the mistyped characters. To transpose characters, use the following key combination:

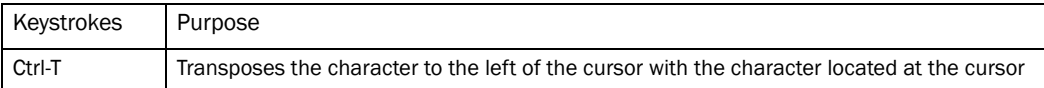

## <span id="page-32-1"></span>Controlling Capitalization

Capitalize or lowercase words with a few simple key sequences. The switch CLI commands are generally case-insensitive (and in lowercase). To change the capitalization of the commands, use one of the following sequences:

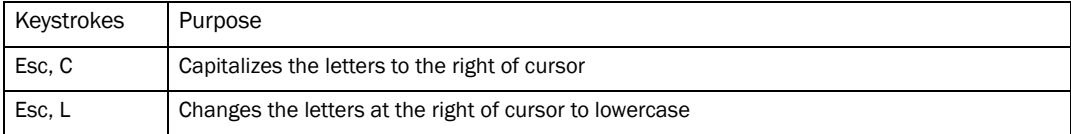

1

# <span id="page-34-3"></span><span id="page-34-0"></span>**Common Commands** 2

This chapter describes the CLI commands used in the USER EXEC, PRIV EXEC, and GLOBAL CONFIG modes.

The PRIV EXEC command set contains those commands available within the USER EXEC mode. Some commands can be entered in either mode. Commands entered in either USER EXEC mode or PRIV EXEC mode are referred to as EXEC mode commands. If a user or privilege is not specified, the referenced command can be entered in either mode.

# <span id="page-34-1"></span>Common Commands

[Table 3](#page-34-4) summarizes available common commands:

<span id="page-34-4"></span>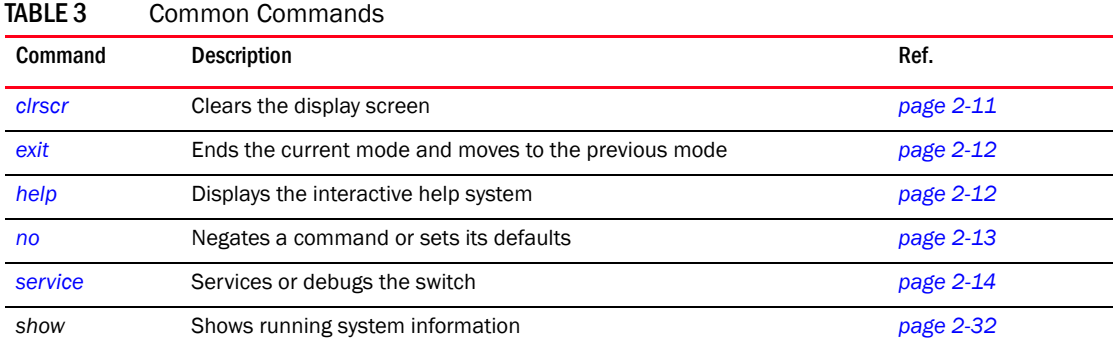

### <span id="page-34-2"></span>clrscr

### *[Common Commands](#page-34-1)*

Clears the screen and refreshes the prompt (**#**)

Supported in the following platforms:

- Mobility RFS7000 Controller
- Mobility RFS6000 Controller
- Mobility RFS4000 Controller

Syntax:

clrscr

Parameters

None

Example

RFSController#clrscr

### <span id="page-35-0"></span>exit

### *[Common Commands](#page-34-1)*

Ends the current mode and moves to the previous mode

Supported in the following platforms:

- Mobility RFS7000 Controller
- Mobility RFS6000 Controller
- Mobility RFS4000 Controller

Syntax:

exit

### Parameters

None

#### Example

```
RFSController(config)#exit
RFSController#
```
### <span id="page-35-1"></span>help

#### *[Common Commands](#page-34-1)*

Use this command to access the advanced help feature. Use "**?**" anytime at the command prompt to access the help topic.

Two kinds of help are provided:

- 1. Full help is available when ready to enter a command argument.
- 2. Partial help is provided when an abbreviated argument is entered and you want to know what arguments match the input (for example 'show ve?').

Supported in the following platforms:

- Mobility RFS7000 Controller
- Mobility RFS6000 Controller
- Mobility RFS4000 Controller

#### Syntax:

help or ? Parameters

None
#### Example

```
RFSController>service ?
diag Diagnostics 
encrypt Encrypt password or key with secret
kill Kill a connection
locator flash all LEDS to locate switch visually
save-cli Save CLI tree for all modes in html format
show Show running system information
undefine Undefine non active Event Cycle spec
wireless Wireless parameters
RFSController>service
```
### no

#### *[Common Commands](#page-34-0)*

Negates a command or sets its defaults

Supported in the following platforms:

- Mobility RFS7000 Controller
- Mobility RFS6000 Controller
- Mobility RFS4000 Controller

Syntax:

no

#### Parameters

None

#### Example (User Exec)

RFSController>no ? cluster-cli Cluster context

 mobile-unit mobile-unit index page Toggle paging service Service Commands RFSController>no

#### Example (Priv Exec)

```
RFSController#no ?
 cluster-cli Cluster context
 debug Debugging functions
      mobile-unit mobile-unit index
 page Toggle paging
 service Service Commands
 upgrade Name of the patch to remove
RFSController#no
```
#### Example (Global Config)

```
RFSController(config)#no ?
 aaa VPN AAA authentication settings
aap-ipfilter-list AAP ipfilter
 aap-wlan-acl Remove an ACL from WLAN for AAP
```

```
 arp Address Resolution Protocol (ARP)
access-list Configure access-lists
 autoinstall autoinstall configuration command
 banner Reset login banner to nothing
 bridge Bridge group commands
 country-code Clear the currently configured country code. All existing 
configurations will be erased
 crypto encryption module
 errdisable errdisable
     firewall Wireless firewall
 ftp Configure FTP Server
 hostname Reset system's network name to default
 interface Delete a virtual interface
 ip Internet Protocol (IP)
 line Configure a terminal line
 local Local user authentication database for VPN
 logging Modify message logging facilities
mac MAC configuration
 mac-address-table Configure MAC address table
     mac-name Remove a configured MAC Address name
 management sets properties of the management interface
     network-element-id Reset system's network element 
 ntp Configure NTP
 prompt Reset system's prompt
 radius-server RADIUS server configuration commands
     ratelimit ratelimit
     role Configure role parameters
 redundancy Configure redundancy group parameters
 service Service Commands
 smtp-notification Modify SMTP-Notification parameters
 snmp-server Modify SNMP engine parameters
 spanning-tree Spanning tree
 timezone Revert the timezone to default (UTC)
 traffic-shape Traffic shaping
 username Establish User Name Authentication
 vpn vpn
    virtual-ip Virtual IP
 wlan-acl Remove an ACL from WLAN
white-list Host Whitelist
wlan-acl Remove an ACL from WLAN
wwan Wireless WAN interface
```
RFSController(config)#no

# service

### *[Common Commands](#page-34-0)*

Service commands are used to manage the switch configuration in all modes. Depending on the mode, different service commands will display.

- Mobility RFS7000 Controller
- Mobility RFS6000 Controller
- Mobility RFS4000 Controller

Syntax: (User Executable Mode)

```
service [clear|diag|encrypt|kill|locator|save-cli|show|
      undefine|wireless]
service [locator|save-cli|undefine]
service clear [command-history|reboot-history|
      upgrade-history]
service diag [enable|identify|limit|period|poe
      tech-support-period|tech-support-url]
service diag [enable|identify]
service diag poe debug
service diag limit [buffer|fan|filesys|inodes|load|maxFDs|
      pkbuffers|procRAM|ram|routecache|temperature]
service diag limit buffer
       [128|128k|16k|1k|256|2k|32|32k|4k|512|64|64k|8k] 
<0-65535>service diag limit fan <1-3> low <1000-15000>
service diag limit filesys [etc2|flash|var] 
       <limit-as-percent>
service diag limit inodes [etc2|flash|var] 
       <limit-as-percent>
service diag limit load [01|05|15] <load-as-percent>
service diag limit maxFDs <0-32767>
service diag limit pkbuffers <0-65535>
service diag limit procRAM <0.0-100.0>
service diag limit ram <0.0-25.0>
service diag limit routecache <0-65535>
service diag limit temperature <temp-sensor-number> [critical|high|low] 
<temperature>
service diag period <100-30000>
service diag tech-support-period <10-10080>
service diag tech-support-url <URL>
service encrypt secret 2 <passphrase> plaintext <plaintext>
service kill connection {<1-64>}
service show [cli|command-history|crash-info|diag|info|
       memory|process|reboot-history|rtls|startup-log|
       upgrade-history|watchdog]
service show [cli|command-history|crash-info|info|memory|
       process|reboot-history|startup-log|upgrade-history|
       watchdog]
service show diag [hardware|led-status|limits|period|stats|
       tech-support-period|tech-support-url|top]
service show rtls [location-history|rfid]
service show rtls location-history
service show rtls rfid events reader {<1-48>}
service undefine ecspec {<ECSpec-name>}
service wireless
```
# Parameters (User Executable Mode)

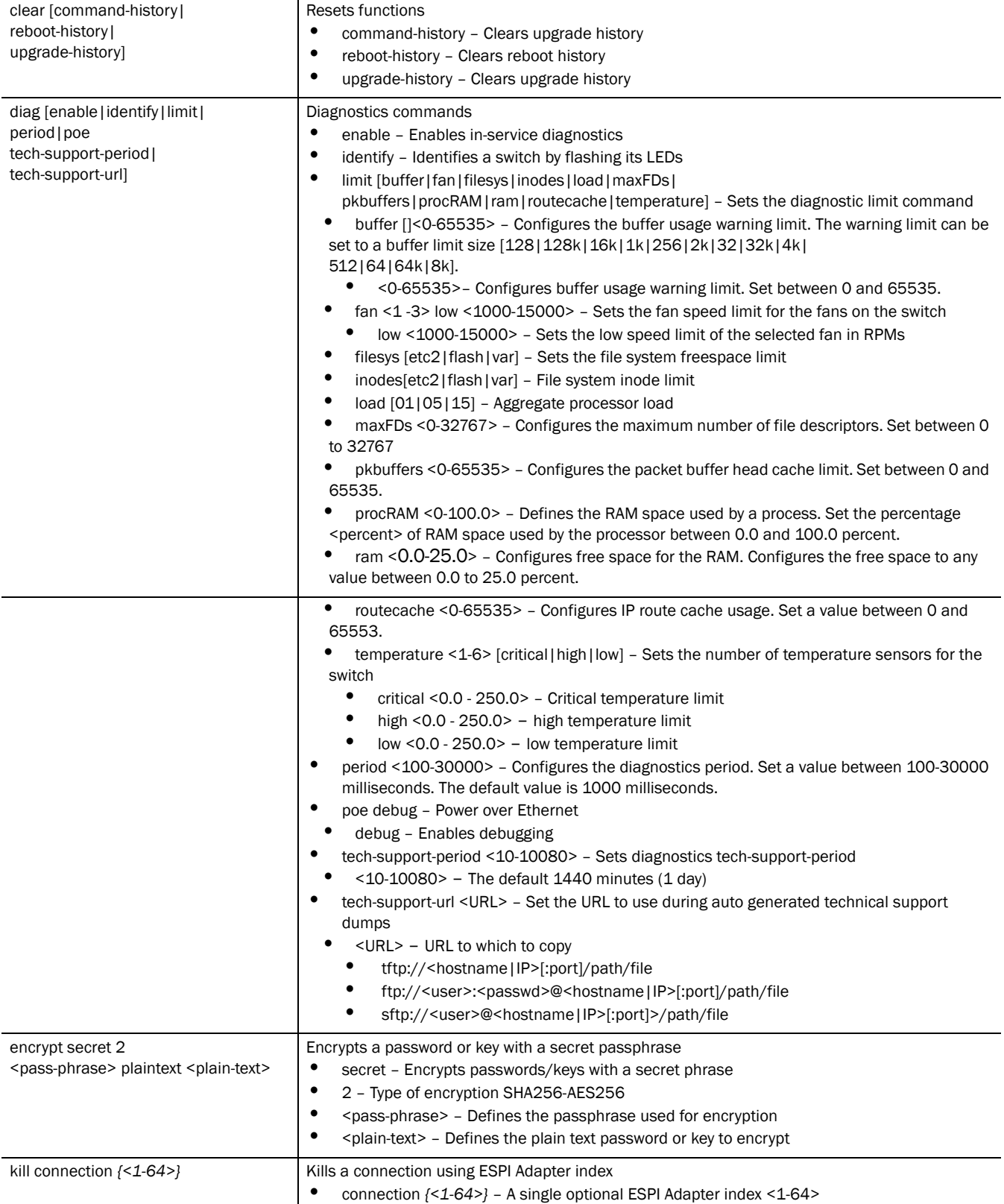

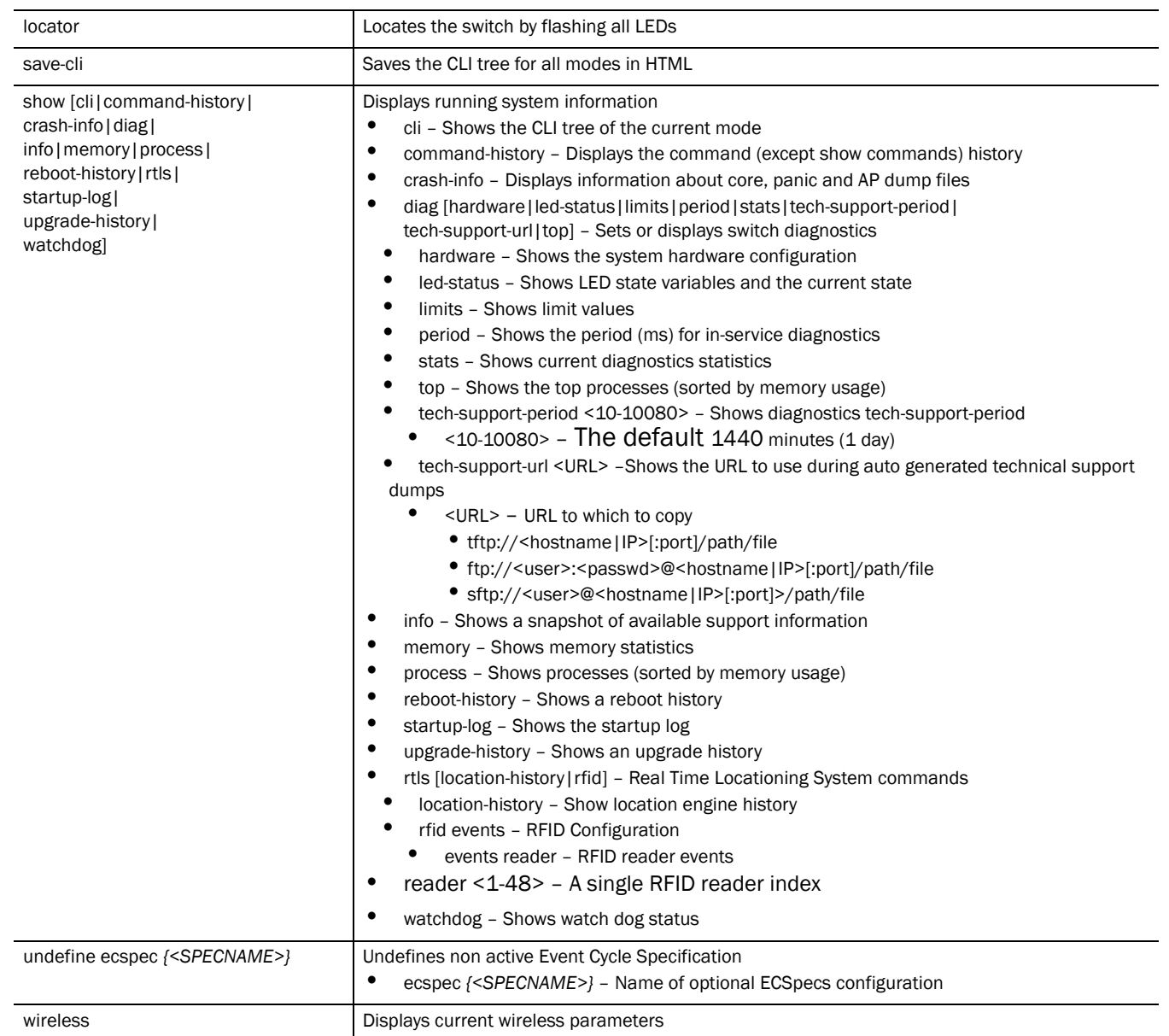

### Syntax: (Privilege Executable Mode) (Priv Exec)

```
service [clear|copy|diag|diag-shell|encrypt|firewall|ip|
      kill|locator|pktcap|pm|save-cli|securitymgr|show|smart-rf|
      start-shell|undefine|watchdog|wireless]
service [diag-shell|locator|pm stop|save-cli|start-shell|
      watchdog]
service clear [all|aplogs|clitree|cores|dumps|fw|panics|
      snooptable|securitymgr|wireless]
service clear fw flows
service clear securitymgr flows [<flow-index>|<interface>|
      all|ge <ge-index>|me1|sa <sa-index>|vlan <vlan-id>]
service copy tech-support [<file>|<URL>] [tftp|ftp|sftp]
```

```
2
```

```
service diag [enable|identify|limit|period|
       tech-support-period|tech-support-url]
service encrypt secret 2 <pass-phrase> <plain-text>
service firewall disable
service firewall ip igmp snooping robustness-variable <1-7> 
service kill conncection {<1-64>}
service pktcap on [bridge|deny|drop|interface|router|vlan]
service pktcap on [bridge|drop] {[count <1-1000000>|filter|
       hex|snap <1-1518>|verbose|write]}
service pktcap on bridge filter on
       [<LINE>|arp|capwap|dst|ether|host|icmp|igmp|ip|ip6|l2|l3|
       l4|net|not|port|src|tcp|udp|vlan|wlan]
service pktcap on bridge filter [arp|capwap|icmp|ip|ip6|
       igmp|udp] {[and|or]
       <LINE>}
service pktcap on bridge filter capwap {[ctrl|data] [and|or] <LINE>}
service pktcap on bridge filter dst [A.B.C.D|net|port]
       {[and|or] <LINE>}
service pktcap on bridge filter ether [broadcast|dst|host|
       multicast|proto|src]
service pktcap on bridge filter ether [broadcast|multicast]
       {[and|or] <LINE>}
service pktcap on bridge filter ether [dst|host|src] <MAC>
       {[and|or] <LINE>}
service pktcap on bridge filter ether proto <0-65535> 
       {[and|or] <LINE>}
service pktcap on bridge filter ether host <IP> {[and|or] <LINE>}
service pktcap on bridge filter ip multicast {[and|or] <LINE>}
service pktcap on bridge filter ip proto [<0-255>|
<protocol>] {[and|or] <LINE>}
service pktcap on bridge filter [l2|l3|l4] [u16 <0-126>|
u32 <0-124>|u8 <0-127>]
service pktcap on bridge filter net <IP/MASK> {[and|or] <LINE>}
service pktcap on bridge filter not [arp|capwap|dst|ether|
       host|icmp|igmp|ip|ip6|l2|l3|l4|net|not|port|src|tcp|udp|
       vlan|wlan]
service pktcap on bridge filter port <0-65535> {[and|or] <LINE>}
service pktcap on bridge filter src [<IP>|net <IP/MASK>|
       port <0-65536>] {[and|or] <LINE>}
service pktcap on bridge filter tcp {[[and|or] <LINE>|[ack|fin|or|rst|syn] 
{[and|or] <LINE>]}
service pktcap on bridge filter vlan <1-4095> {[and|or] <LINE>}
service pktcap on bridge filter wlan <1-2> {[and|or] <LINE>}
service pktcap on bridge [hex|verbose] {[count <1-1000000>|
       filter [...] |snap <1-1518>]}
service pktcap on bridge snap <1-1518> {filter [...]}
service pktcap on bridge write [<FILE>|<URL>]
       {[count <1-1000000>|filter [...] |snap <1-1518>]}
service pktcap on deny [access-list|count|filter|
       hex|inbound|outbound|snap|verbose|write]
service pktcap on deny access-list <ACL-index> {[and|or] 
       <LINE>}
service pktcap on deny [inbound|outbound] {[access-list|
       count|filter|hex|[inbound|outbound]|snap|verbose|write]} 
       {[and|or] <LINE>}
service pktcap on interface [<INTERFACE>|ge <1-4>|me1|
       sa <1-4>|vlan <1-4094>] {[count|filter|hex|inbound|
       outbound|snap|verbose|write]} {[and|or] <LINE>}
```

```
service pktcap on router {[count|filter|hex|snap|verbose|
       write]} {[and|or] <LINE>}
service pktcap on vpn {[count|filter|hex|inbound|outbound|
       snap|verbose|write]} {[and|or] <LINE>}
service securitymgr [disable|disable-flow-rate-limit|
       dump-core|enable-http-stats|tftplag]
service show [cli|command-history|crash-info|diag|fw|info|
ip|last-passwd|memory|pm|process|reboot-history|rtls|
securitymgr|smart-rf|startup-log|upgrade-history|watchdog|
wireless]
service show [cli|command-history|crash-info|diag|info|
       memory|process|reboot-history|rtls|startup-log|
       upgrade-history|watchdog]
service show fw flows brief 
service show ip igmp snooping vlan <1-4094> {<MULTICAST-IP>}
service show last-passwd
service show pm \{history [<process-name>|all]
service show rtls [grid|location-history|rfid]
service show rtls grid [all|x]
service show rtls grid all
service show rtls grid x <0-9000> y <0-9000>
service show rtls rfid events reader {<1-48>}
service show securitymgr flows [details|source]
service show securitymgr flows details {source [<IP>|any] 
       destination [<IP>|any] protocol [any|icmp|tcp|udp]}
service show securitymgr flows source [<IP>|any] destination [<IP>|any] 
protocol [any|icmp|tcp|udp]
service show smart-rf [debug-config|sensitivity]
service show smart-rf debug-config
service show smart-rf sensitivity [mu|pattern|rates]
service show smart-rf sensitivity mu {<1-8192>|<MAC>}
service show smart-rf sensitivity pattern [pattern-11a|
       pattern-11b|pattern-11bg|pattern-2-mbps]
service show wireless [ap-history|buffer-counters|
       enhanced-beacon-table|enhanced-probe-table|group|
       group-stats|legacy-load-balance|mu-cache-buckets|
       mu-cache-entry|mvlan|radio|radio-cache-entry|
       radio-hash-buckets|snmp-trap-throttle|vlan-cache-buckets|
       vlan-cache-entry|waiting]
service show wireless [buffer-counters|group-stats|
       legacy-load-balance|mu-cache-buckets|radio-hash-buckets|
       snmp-trap-throttle|vlan-cache-buckets]
service show wireless ap-history <MAC>
service show wireless[enhanced-beacon-table|
       enhance-probe-table] [config|report]
service show wireless group <1-256>
service show wireless mu-cache-entry {<1-8192>|<MAC>}
service show wireless mvlan <1-256>
service show wireless radio [<1-4096>|description|mapping]
service show wireless radio-cache-entry {<MAC>}
service show wireless vlan-cache-entry {[<1-8192>|<MAC>]}
service show wireless waiting {<1-99>}
```

```
service smart-rf [clear-history|load-from-file|replay|
```

```
rescue|restore|save-to-file|simulate]
service smart-rf replay enable
service smart-rf [rescue|restore] [<radio-mac>|
       <radio-index>|<radio-index-list>]
service smart-rf simulate [coverage-hole|interference]
service smart-rf simulate coverage-hole <1-4096> 
       <unit-range> [<unit-range>|pattern-11a|pattern-11b|
      pattern-11bg|pattern-2-mbps]
service smart-rf interference [<radio-mac>|<radio-index>|
       <radio-index-list>]
```

```
service undefine ecspec {<SPECNAME>}
```

```
service wireless [ap-history|clear-ap-log|custom-cli|dot11i|
       dump-core|enhanced-beacon-table|enhanced-probe-table|
       free-packet-watermark|idle-radio-send-multicast|
       legacy-load-balance|map-radios|radio-misc-cfg|rate-scale|
       request-ap-log|save-ap-log|snmp-trap-throttle|
       sync-radio-entries|vlan-cache]
service wireless [dumpcore|legacy-load-balance|rate-scale|
       save-ap-log|sync-radio-entries]
service wireless ap-history [clear|enable]
service wireless clear-ap-log {<1-1024>}
```

```
service wireless custom-cli [sh-wi-mobile-unit|sh-wi-radio]
service wireless custom-cli sh-wi-mobile-unit [ap-locn|
       ap-name|channel|dot11-type|ip|last-heard|mac|radio-bss|
       radio-desc|radio-id|ssid|state|vlan|wlan-desc|wlan-id|
       username]
service wireless custom-cli sh-wi-radio [adopt-info|
       ap-locn|ap-mac|ap-name|bss|channel|dot11-type|num-mu|
```

```
power|radio-desc|radio-id|state]
```
service wireless vlan-cache enable

**service wireless dot11i** enforce pmkid-validation

```
service wireless enhanced-beacon-table [channel-set|enable|
       erase-report|max-ap|scan-interval|scan-time]
service wireless enhanced-beacon-table [enable|erase-report]
service wireless enhanced-beacon-table channel-set
       [a|an|bg|bgn] <1-200>
service wireless enhanced-beacon-table max-ap <0-512>
service wireless enhanced-beacon-table scan-interval <10-60>
service wireless enhanced-beacon-table scan-time <100-1000>
service wireless enhanced-probe-table [enable|erase-report|
       max-mu|preferred|window-time]
service wireless enhanced-probe-table [enable|erase-report]
service wireless enhanced-probe-table max-mu <0-512>
service wireless enhanced-probe-table preferred <MAC>
service wireless enhanced-probe-table window-time <10-60>
service wireless free-packet-watermark <0-100>
service wireless idle-radio-send-multicast enable
service wireless map-radios <1-127>
service wireless radio-misc-cfg <hex-mask>
service wireless request-ap-log <ap-index>
service wireless snmp-trap-throttle <1-20>
```
*53-1002514-01*

# Parameters (Privilege Executable Mode)

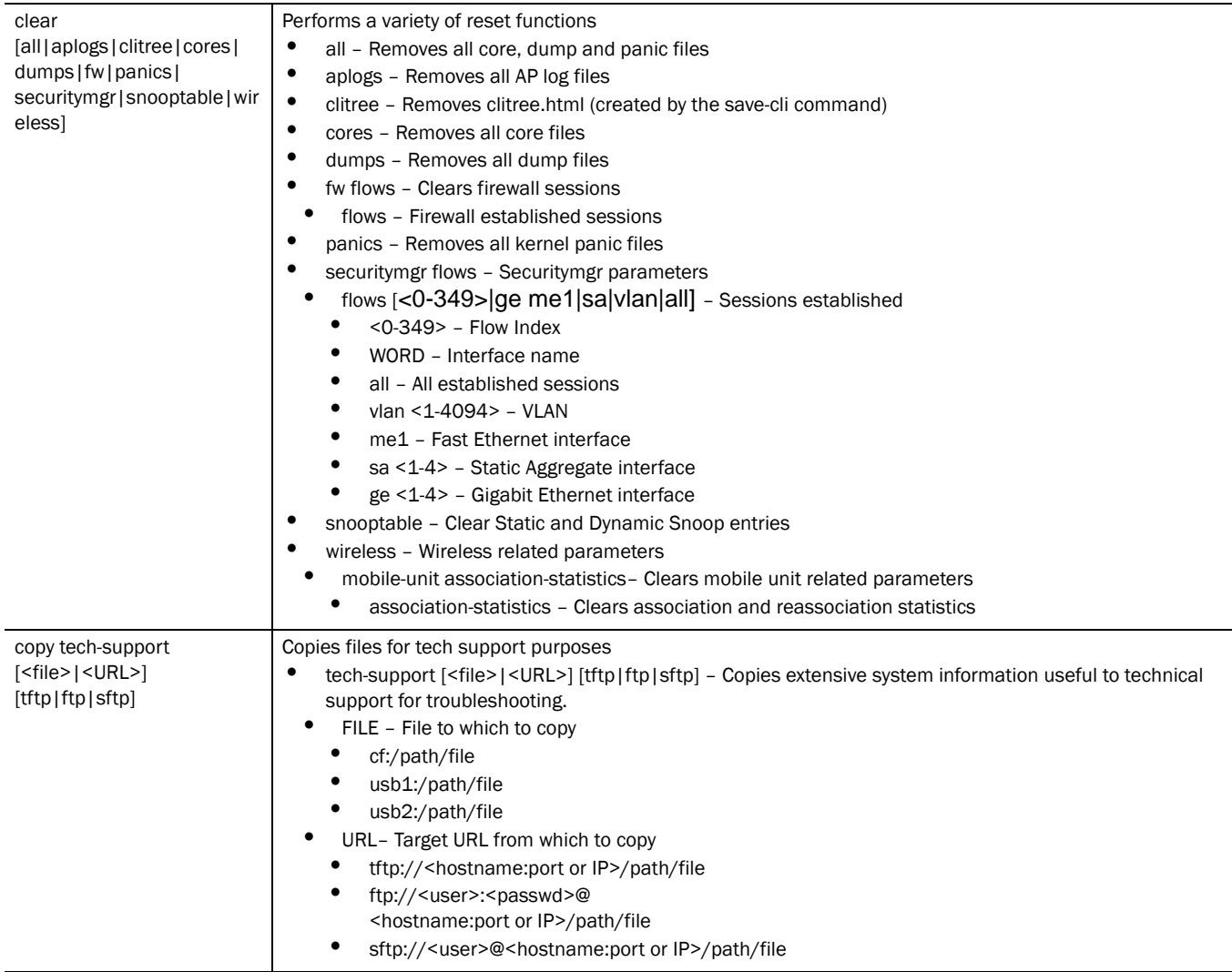

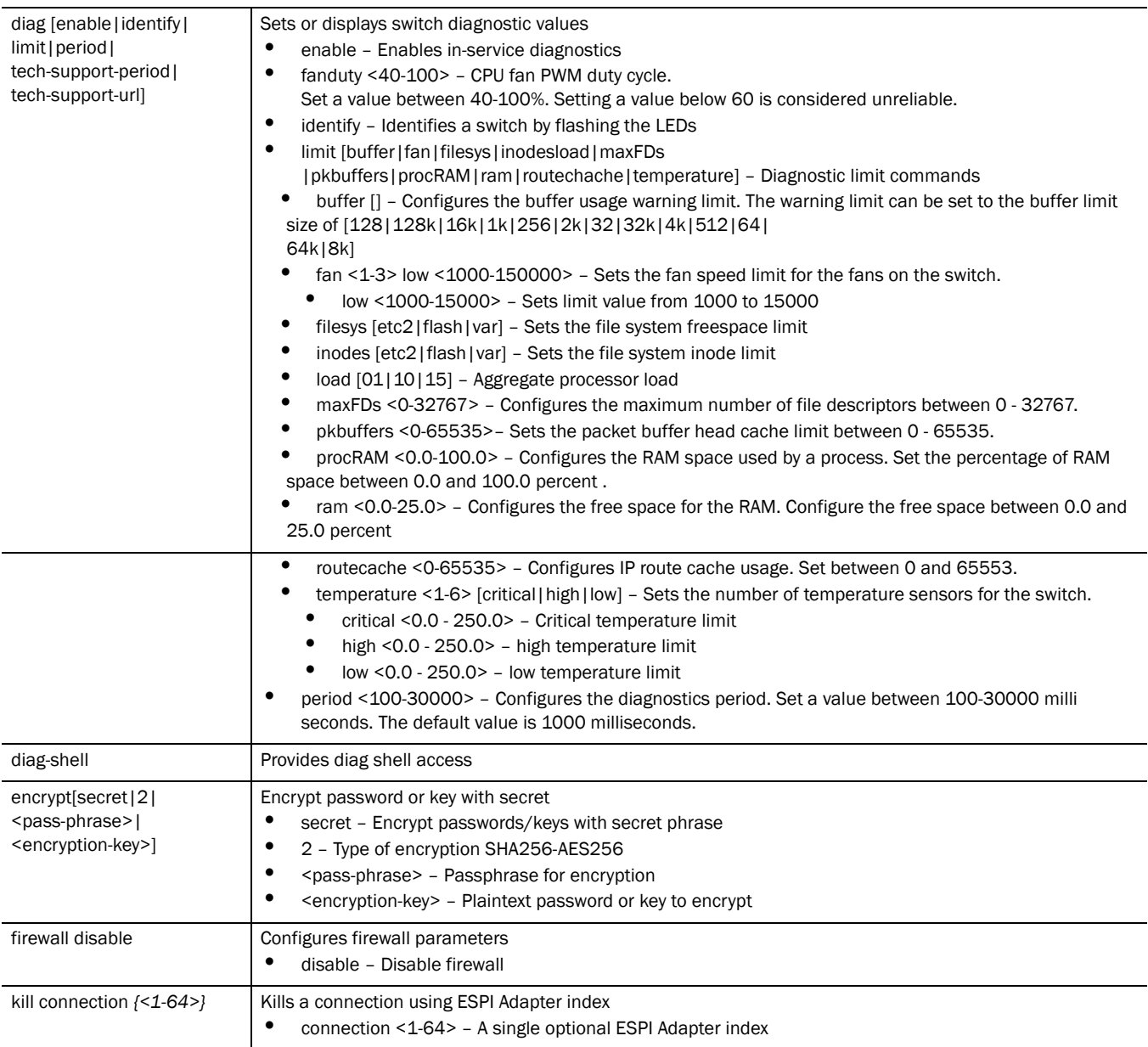

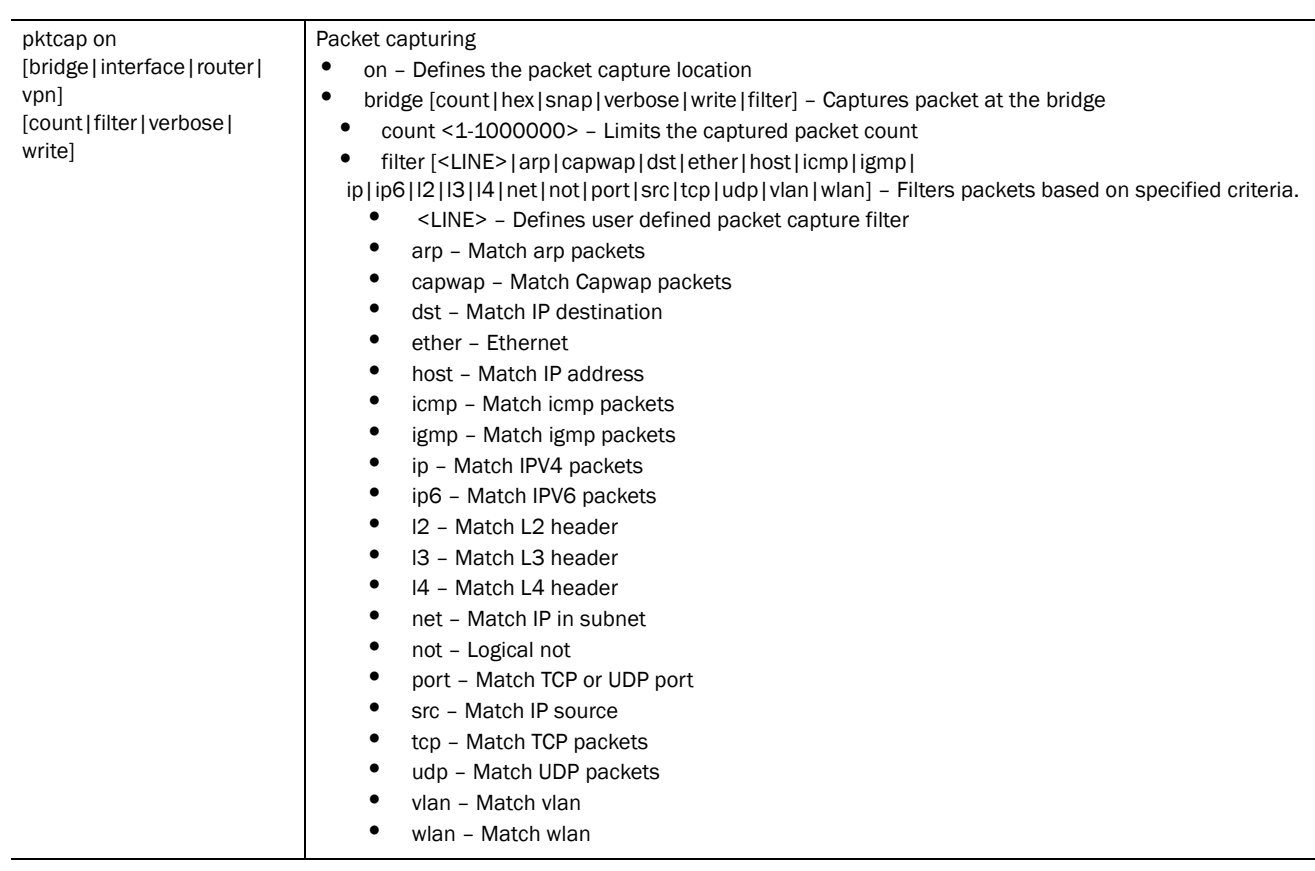

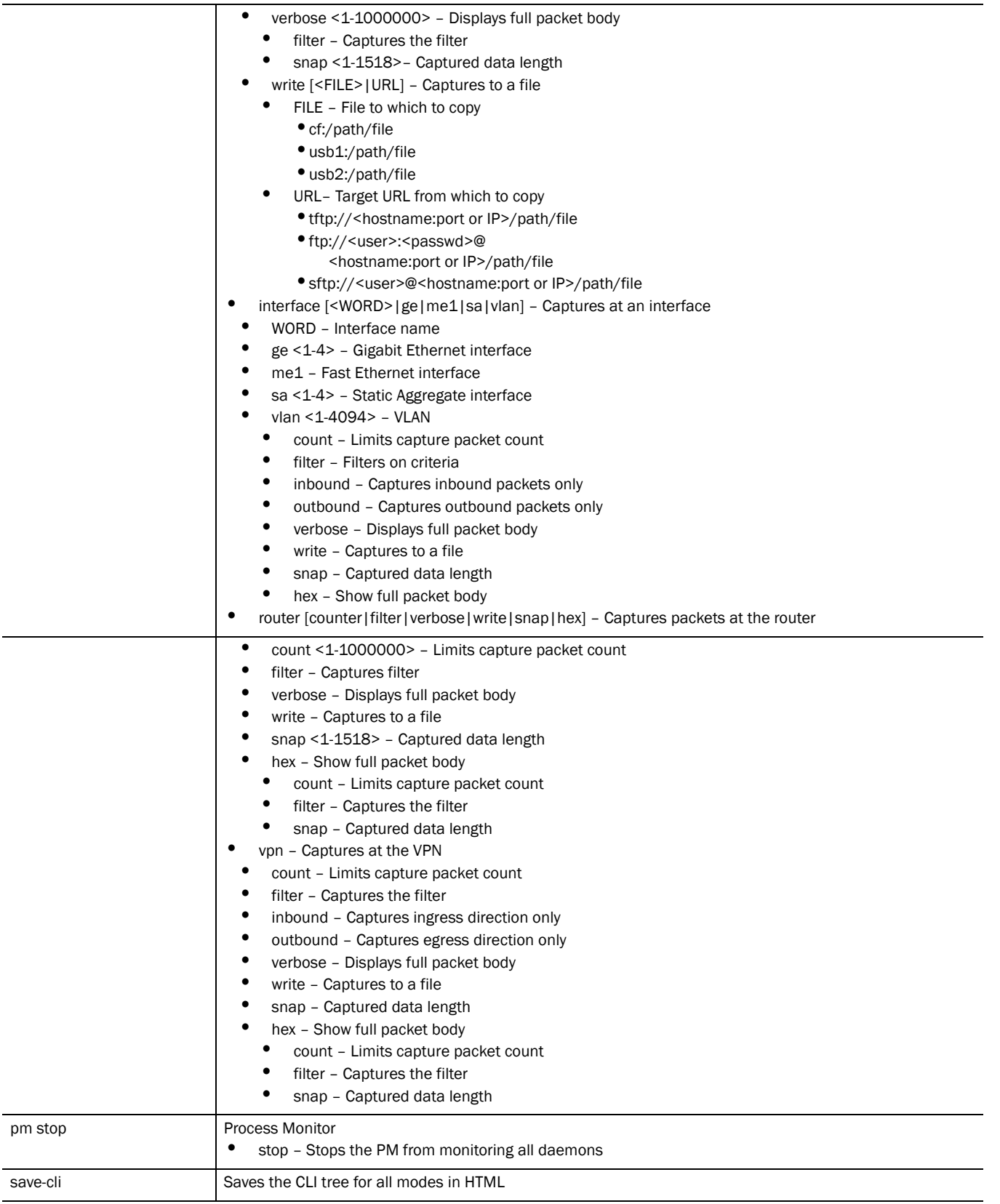

 $\overline{\phantom{a}}$ 

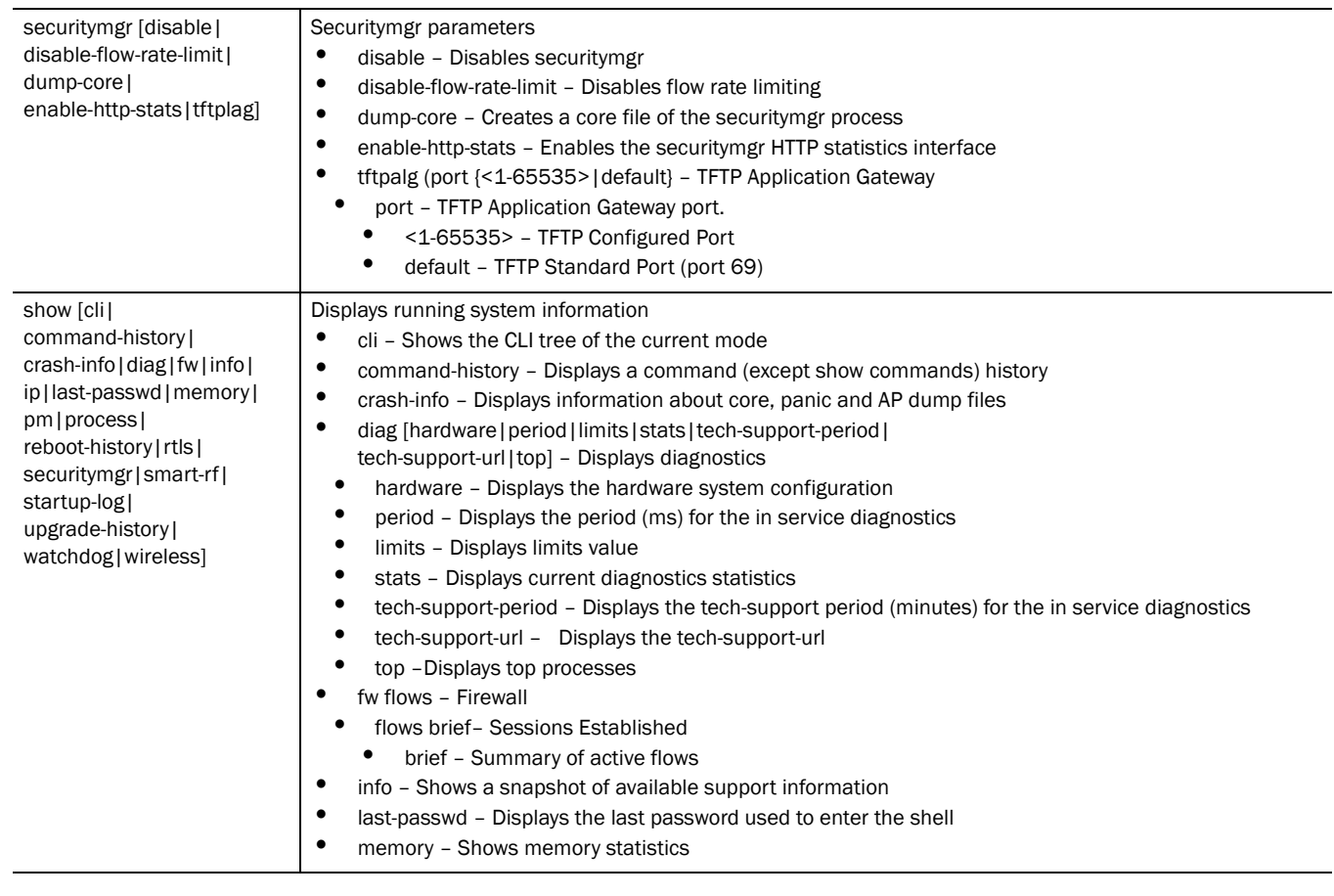

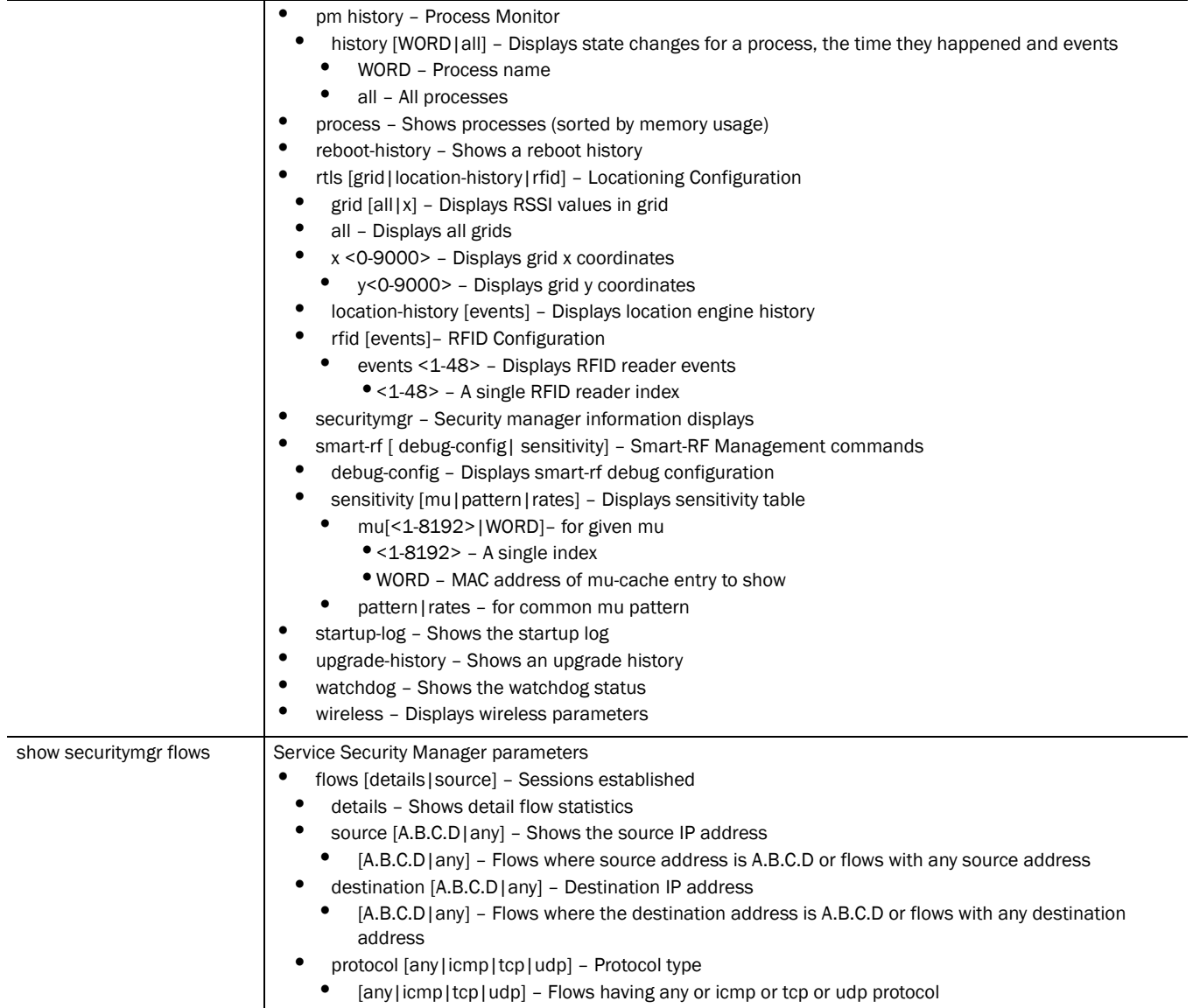

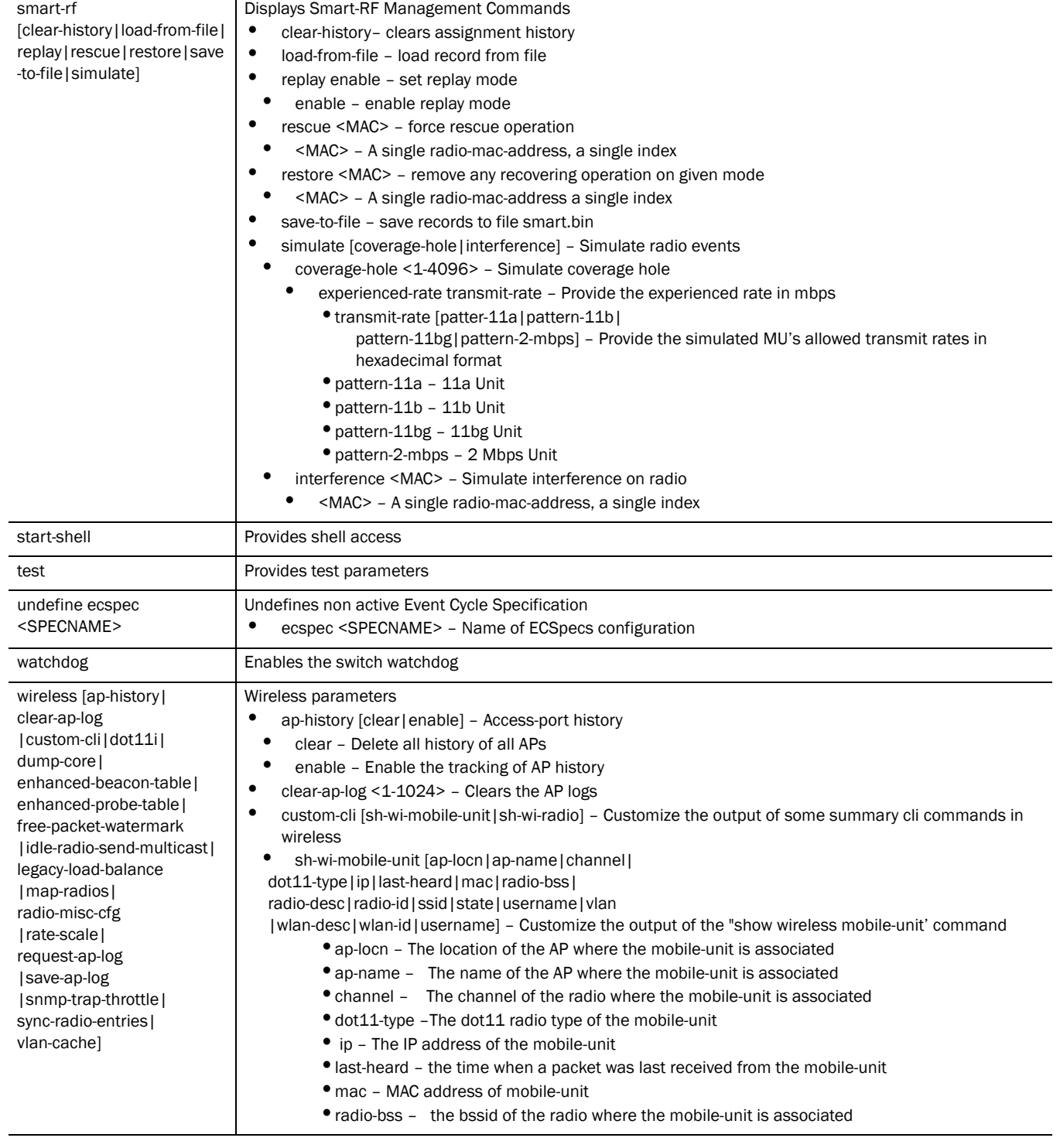

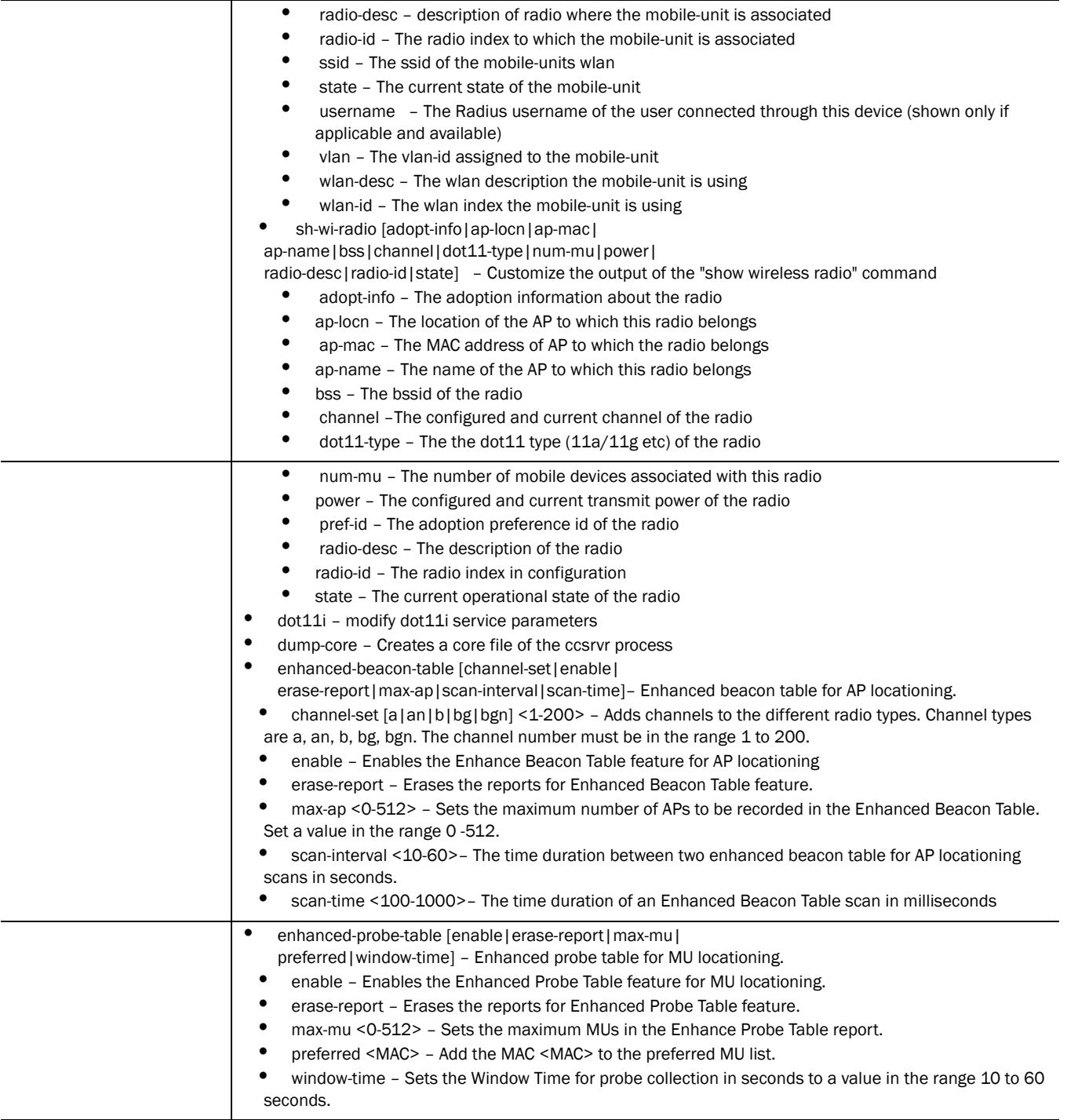

2

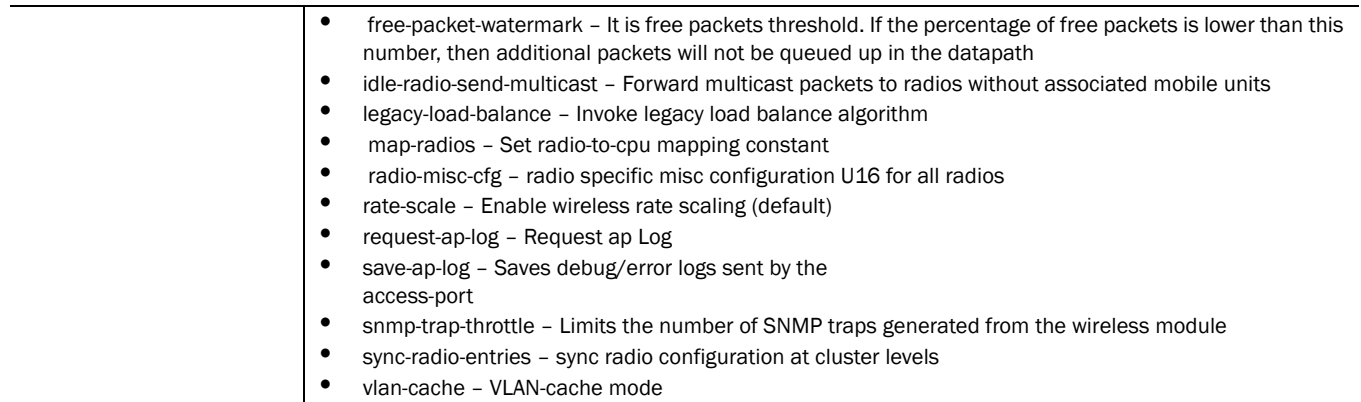

Syntax: (Global Config Mode) (Global Config)

```
service [advanced-vty|dhcp|diag|password-encryption|pm|
       prompt|radius|redundancy|set|show|terminal-length|
       watchdog]
service [advanced-vty|dhcp|watchdog]
service diag [enable|limit|period|tech-support-period|
       tech-support-url]
service password-encryption secret 2 <pass-phrase>
service pm sys-restart
service prompt crash-info
service radius {restart}
service redundancy dynamic-ap-load-balance start
service set [command-history|reboot-history|upgrade-history] 
       <10-100>service show cli
service terminal-length <0-512>
```
Parameters (GLOBAL Config)

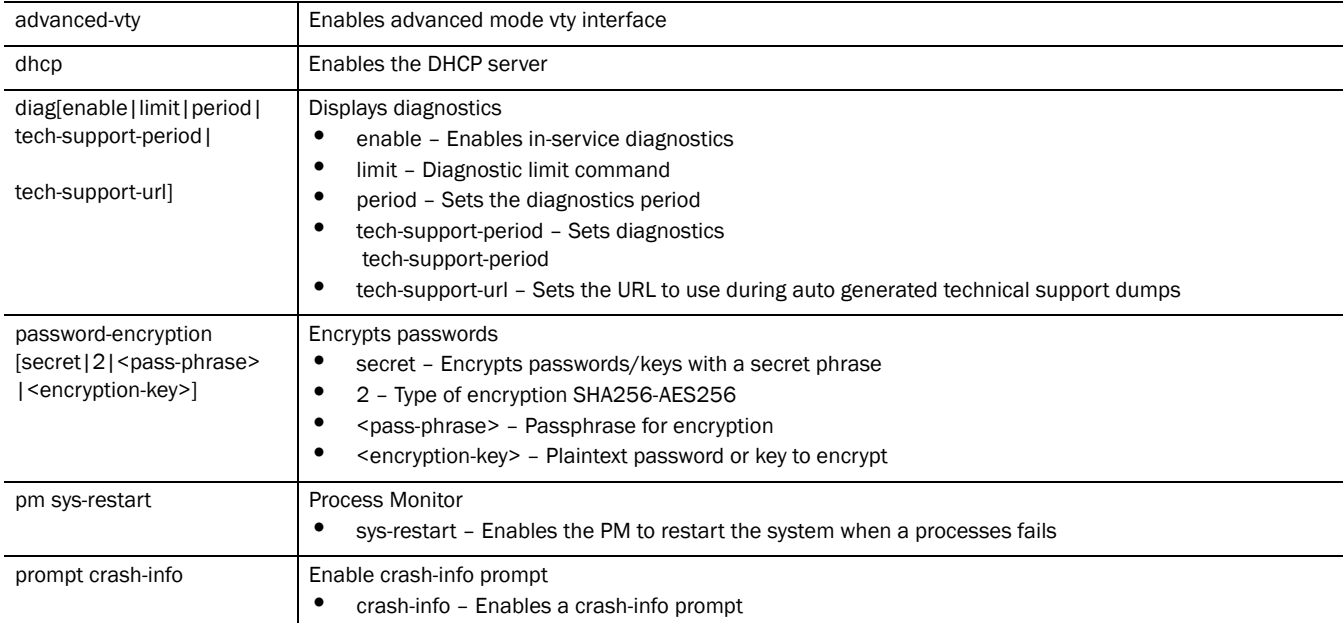

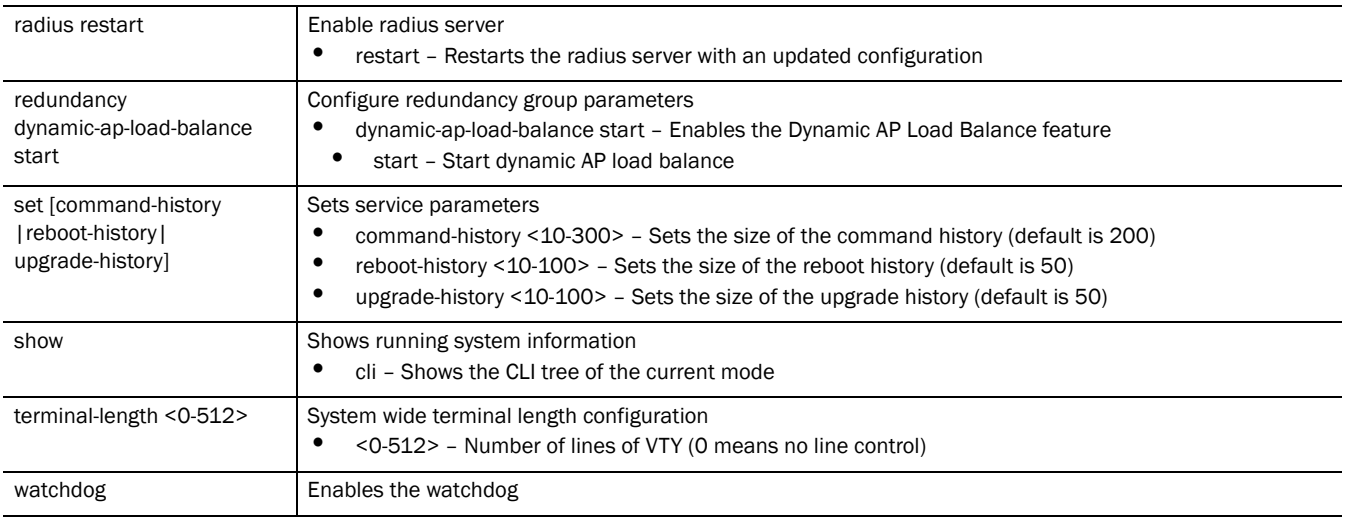

### Usage Guidelines:

The service password-encryption set by the user cannot be disabled without knowing the old password. Refer the note below for more clarification.

#### NOTE

The no service password-encryption command used to disable the encryption, now requires the user to know the old password. The user will have to enter the old password to disable the encryption.

Earlier, using no service password-encryption disabled the encryption and show running config displayed the passwords as plaintext.

Now, the user has to user no service password-encryption <old password key> to disable or change the password.

#### Example

```
RFSController#service diag ?
 enable Enable in service diagnostics
  identify identify this switch by flashing the LEDs in a 
rapidly changing pattern
 limit diagnostic limit command
 period Set diagnostics period
  tech-support-period Set diagnostics tech-support-period
  tech-support-url Set the URL to use during auto 
                      generated technical support dumps
RFSController#service diag enable
RFSController#service diag limit ?
 buffer buffer usage warning limit
  fan Fan speed limit
  filesys file system freespace limit
Solution Correspondent Condensign agregate processor load<br>maxFDs maximum number of
         maximum number of file descriptors
 pkbuffers packet buffer head cache
```
procRAM percent RAM used by a process

 ram percent free RAM routecache IP route cache usage temperature temperature limit

#### **RFSController#service diag limit buffer** ? 128 128 byte buffer limit

 128k 128k byte buffer limit 16k 16k byte buffer limit 1k 1k byte buffer limit 256 256 byte buffer limit 2k 2k byte buffer limit 32 32 byte buffer limit 32k 32k byte buffer limit 4k 4k byte buffer limit 512 512 byte buffer limit 64 64 byte buffer limit 64k 64k byte buffer limit 8k 8k byte buffer limit

RFSController>service show command-history

Configured size of command history is 200

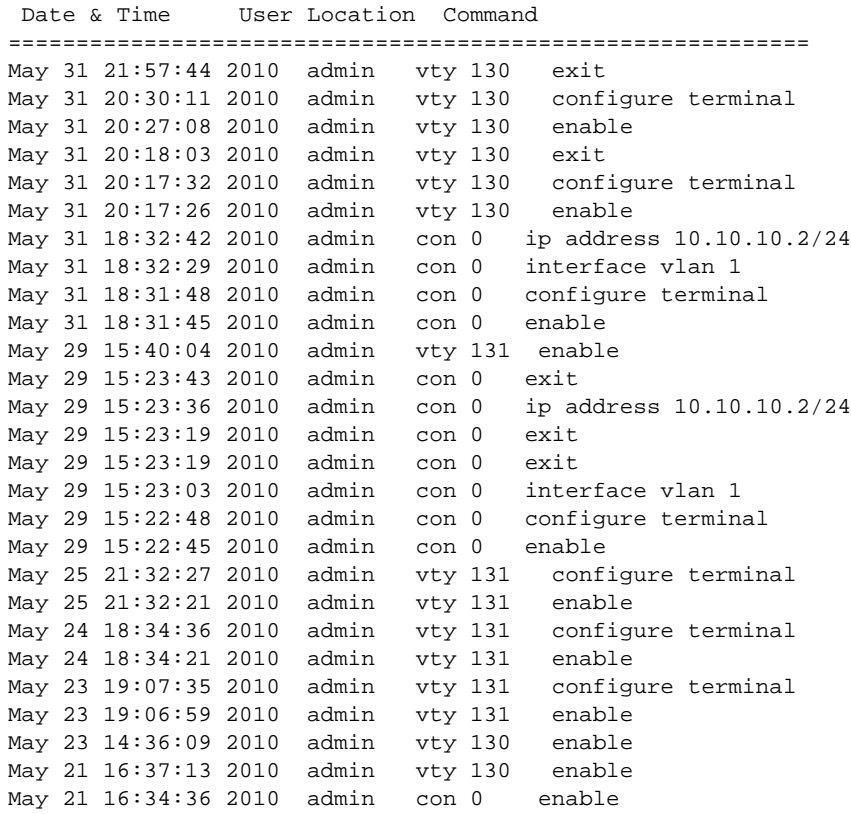

RFSController>service show reboot-history Configured size of reboot history is 50

Date & Time **Event** ===================================================== May 31 18:29:42 2010 startup

- - - shutdown (ungraceful:unexpected cold restart) May 31 15:42:23 2010 startup - - - shutdown (ungraceful:unexpected cold restart) May 31 12:35:18 2010 startup - - - shutdown (ungraceful:unexpected cold restart) May 30 17:15:13 2010 startup - - - shutdown (ungraceful:unexpected cold restart) May 29 15:10:51 2010 startup - - - shutdown (ungraceful:unexpected cold restart) May 28 20:06:31 2010 startup - - - shutdown (ungraceful:unexpected cold restart) May 25 14:21:35 2010 startup - - - shutdown (ungraceful:unexpected cold restart) May 24 14:20:09 2010 startup - - - shutdown (ungraceful:unexpected cold restart) May 23 14:07:21 2010 startup - - - shutdown (ungraceful:unexpected cold

## show

#### *[Common Commands](#page-34-0)*

Displays the settings for the specified system component. There are a number of ways to invoke the show command:

- When invoked without any arguments, it displays information about the current context. If the current context contains instances, the show command (usually) displays a list of these instances.
- When invoked with the display\_parameter, it displays information about that component.

Supported in the following platforms:

- Mobility RFS7000 Controller
- Mobility RFS6000 Controller
- Mobility RFS4000 Controller

Syntax:

show <parameter>

#### Parameters

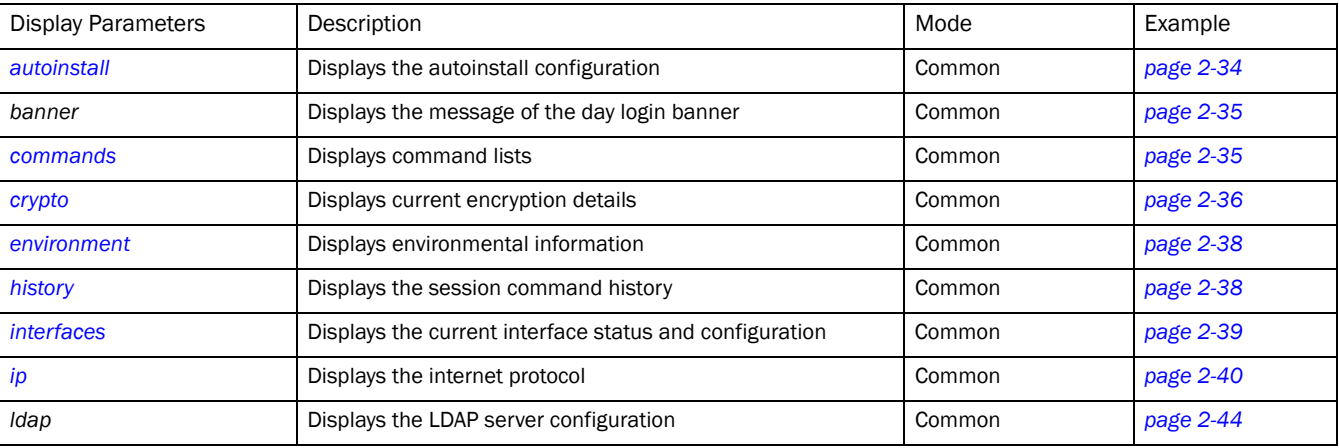

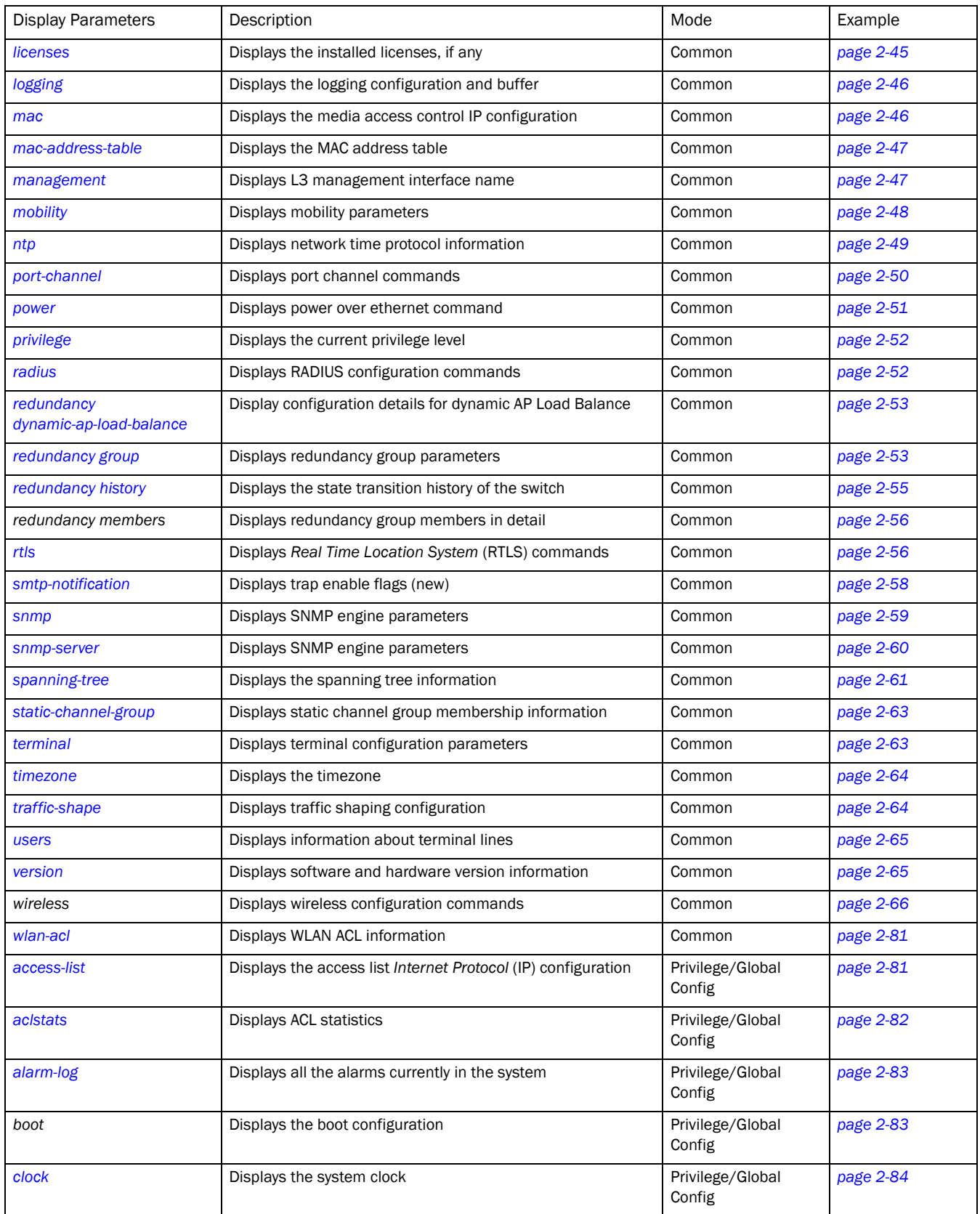

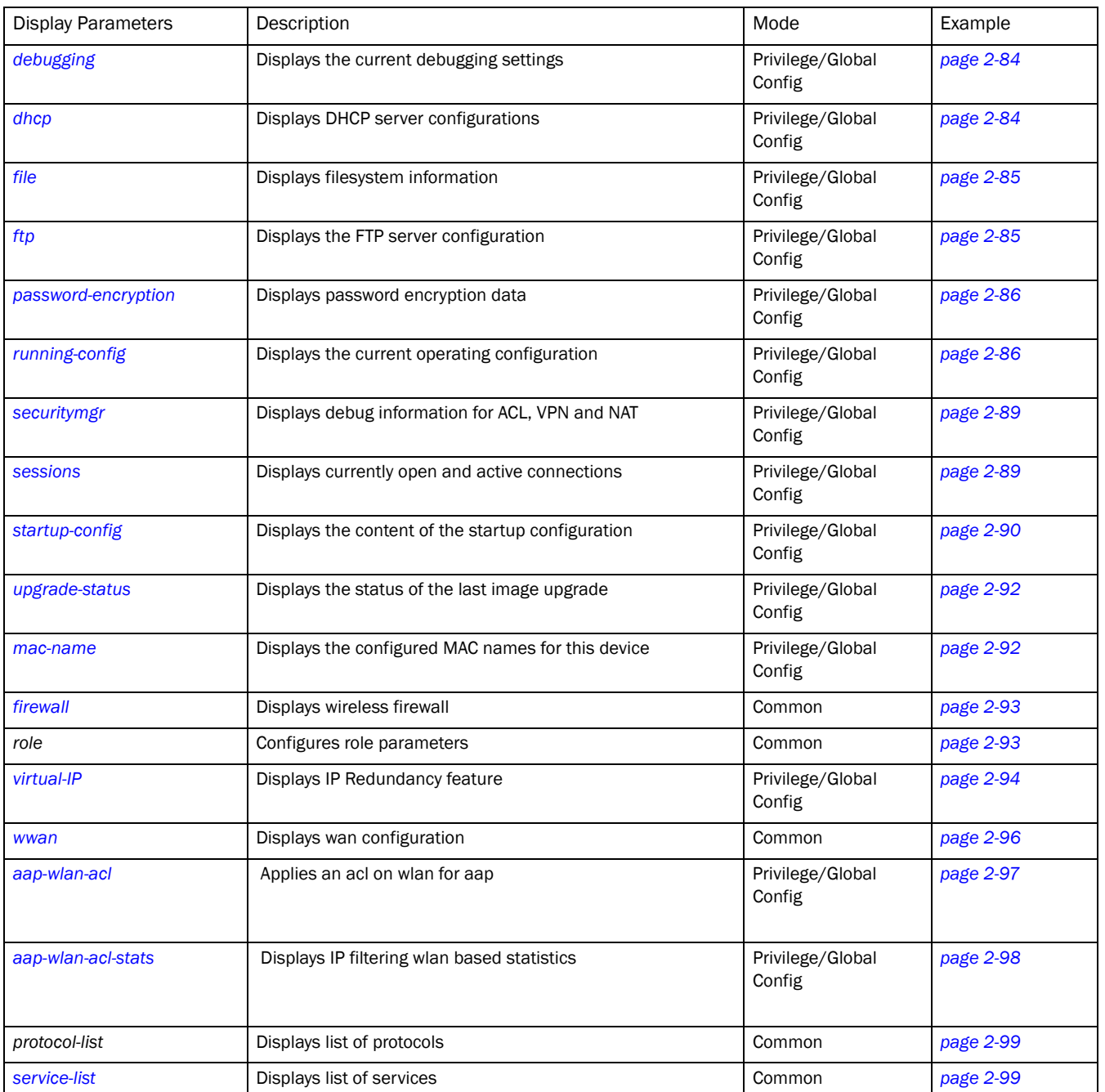

# <span id="page-57-0"></span>autoinstall

Common to all modes

Displays the autoinstall configuration information

Syntax:

```
show autoinstall status
```
#### Parameters

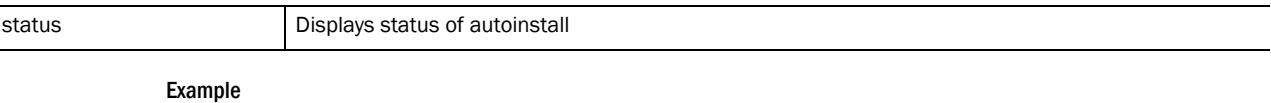

```
RFSController>show autoinstall
RFSController>feature enabled URL
config yes --not-set--
cluster cfg yes --not-set--
image yes --not-set--
expected image version --not-set--
```
RFSController>

# <span id="page-58-0"></span>banner

Common to all modes

Displays the message of the day string. This string can be used to alert the user to specific information that might be of interest.

#### Syntax:

show banner motd

#### Parameters

à.

motd Displays the *Message of the Day* banner

#### Example

```
RFSController>show banner motd
Welcome to CLI
RFSController>
```
# <span id="page-58-1"></span>commands

Common to all modes

Displays the available commands for the current mode

### Syntax:

RFSController>show commands

#### Parameters

None

#### Example

```
RFSController#show commands
 acknowledge alarm-log (all|<1-65535>)
 acknowledge alarm-log (all|<1-65535>)
 archive tar /create (FILE|URL) .FILE
 archive tar /create (FILE|URL) .FILE
 archive tar /table (FILE|URL)
 archive tar /table (FILE|URL)
```

```
 archive tar /xtract (FILE|URL) DIR
 archive tar /xtract (FILE|URL) DIR
 cd (DIR|)
 cd (DIR|)
 change-passwd
 clear aclstats
 clear alarm-log (new|all|acknowledged|<1-65535>)
 clear alarm-log (new|all|acknowledged|<1-65535>)
 clear alarm-log (new|all|acknowledged|<1-65535>)
 clear alarm-log (new|all|acknowledged|<1-65535>)
 clear arp-cache
 clear crypto ipsec sa (A.B.C.D |)
 clear crypto ipsec sa (A.B.C.D |)
 clear crypto isakmp sa ( A.B.C.D |)
 clear crypto isakmp sa ( A.B.C.D |)
 clear ip dhcp binding (*|A.B.C.D)
.....................................................(contd)
RFSController#
```
# <span id="page-59-0"></span>crypto

Common to all modes

Displays the encryption mode information

### Syntax:

```
show crypto[ipsec|isakmp|key|map|pki]
show crypto ipsec[sa|
security-association|transformset]
show crypto isakmp[policy <1-10000>|sa]
show crypto keymy pubkey rsa
show crypto map[interface <interface-name>|tag <tag-name>]
show crypto pki[request <trustpoint-name>|trustpoints]
```
### Parameters

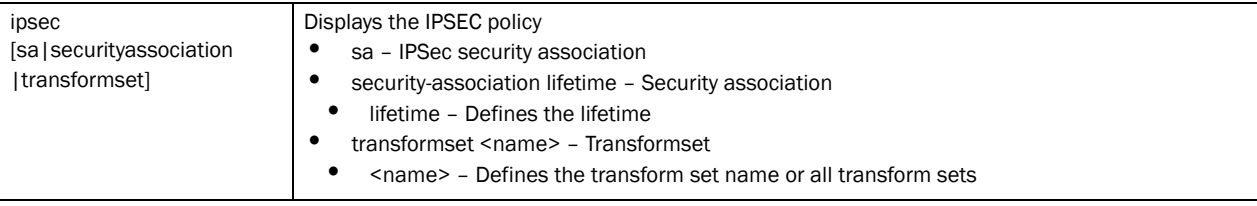

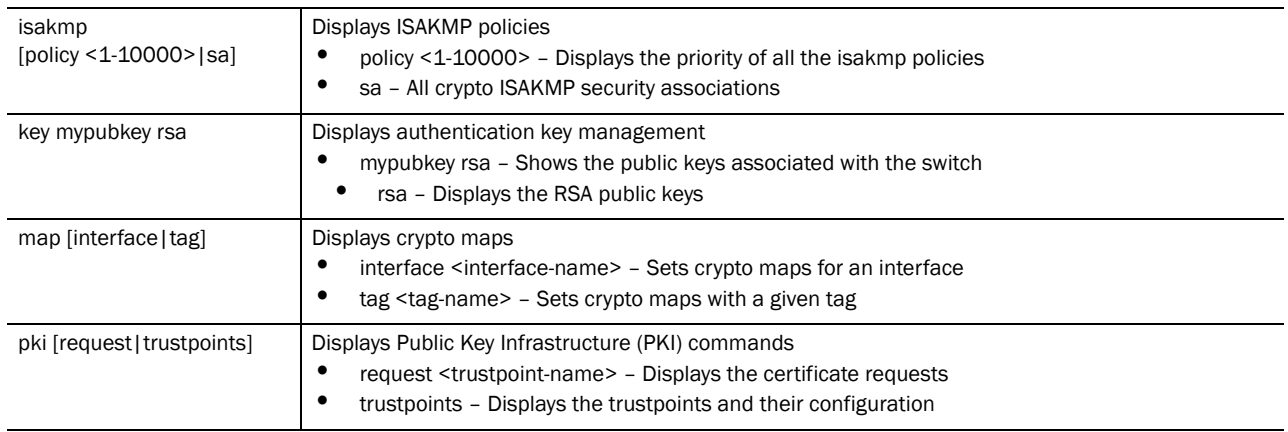

#### Usage Guidelines:

The security engine periodically updates the IPSec and Isakamp statistics (every 60 seconds)

#### Example

```
RFSController(config)#show crypto pki request tptest
-----BEGIN CERTIFICATE REQUEST-----
MIIB2zCCAUQCAQAwaDELMAkGA1UEBhMCaW4xEjAQBgNVBAgTCWthcm5hdGFrYTES
MBAGA1UEBxMJYmFuZ2Fsb3JlMQ8wDQYDVQQKEwZzeW1ib2wxDDAKBgNVBAsTA3dp
ZDESMBAGA1UEAxMJdGVzdC1jZXJ0MIGfMA0GCSqGSIb3DQEBAQUAA4GNADCBiQKB
gQC3qisZdTn7rKzv5TrGtKt7fwMwaYpgehyl52I4fDLZYY/WTTTJFyKwW6s+Pq2R
mM9oiqX8mCZeSEIJIATpAVT2M5Ukb4Br9YQDcWHs84oXRJxKPeZ3WscBld2soPvK
ui1LoizZH9iqawmkXED1TFMBbDWiOcfnqQKn8Tddeax/JQIDAQABoDMwMQYJKoZI
hvcNAQkOMSQwIjALBgNVHQ8EBAMCBLAwEwYDVR0lBAwwCgYIKwYBBQUHAwEwDQYJ
KoZIhvcNAQEEBQADgYEAoJMylm3aaY1CnkOO5TbxB+qL4F4MKL6+o/m0yRPqy/2S
gkk/OwxHvc3TbA9WjbKkFWIDyqU7X0d+c8f9KogwxDwWHll2IBiTCtBAq6hpgKOv
Um9GFvMFps9XVkKtYttN3fer9tA+6xY9CKlr12mNGOYFHyVjMc3Pic0ODFiPHAU=
-----END CERTIFICATE REQUEST-----
```
RFSController(config)#show **crypto pki trustpoints**

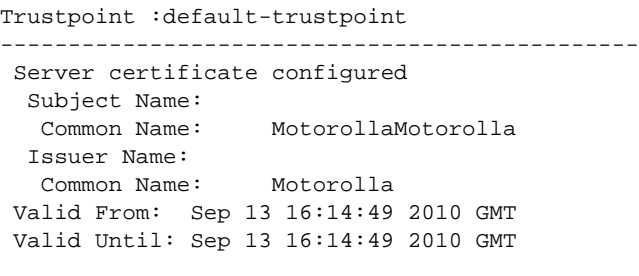

### Trustpoint :tptest

```
-----------------------------------------------
 CA certificate configured
  Subject Name:
   Common Name: monarch
   Organizational Unit: wid
   Organization: symbol
   Location: bangalore
   State: karnataka
   Country: in
   email: testuser@domain.com
  Issuer Name:
```

```
 Common Name: monarch
  Organizational Unit: wid
  Organization: symbol
  Location: bangalore
  State: karnataka
  Country: in
  email: testuser@domain.com
 Valid From: Sep 11 05:48:52 2010 GMT
 Valid Until: Sep 11 05:48:52 2010 GMT
```
# <span id="page-61-0"></span>environment

Common to all modes

Displays the environmental information such as fan speed, ambient temperature inside the switch and CPU temperature.

Syntax:

show environment

Parameters

None

#### Example

```
RFSController>show environment
  upwind of CPU temperature : 30.0 C
   CPU die temperature : 49.0 C
  left side temperature : 29.0 C
  by FPGA temperature : 28.0 C
  front right temperature : 26.0 C
  front left temperature : 26.0 C
   fan 1 fan : 6480 rpm
   fan 2 fan : 6600 rpm
   fan 3 fan : 6420 rpm
```
RFSController>

# <span id="page-61-1"></span>history

Common to all modes

Displays the command history

Syntax:

show history

Parameters

None

#### Example

RFSController>show history

```
 1 admin
```

```
 2 enable
```

```
 3 con ter
```
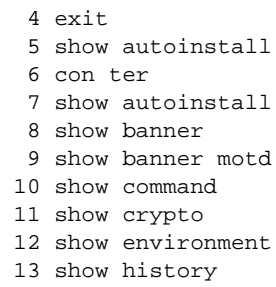

RFSController>

# <span id="page-62-0"></span>interfaces

Common to all modes

Displays the status of the different switch interfaces

Syntax:

show interfaces [WORD|ge|me1|sa|switchport|vlan]

Parameters

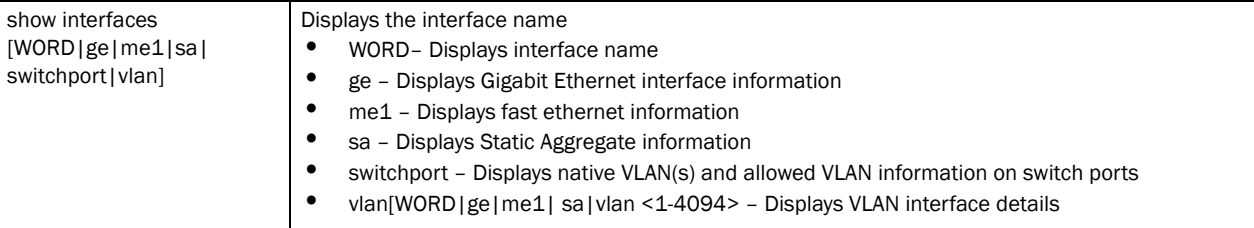

### Usage Guidelines:

Use the show interface command to display the administrative and operational status of all the interfaces or a specified interface

#### Example

```
RFSController#show interfaces ge 3 
Interface ge3
  Hardware Type Ethernet, Interface Mode Layer 2, address is 00-15-70-37-
fa-c1
 index=2003, metric=1, mtu=1500, (HAL-IF) <UP, BROADCAST, MULTICAST>
  Speed: Admin Auto, Operational Unknown, Maximum 1G
  Duplex: Admin Auto, Operational Unknown
  Active Medium: Unknown
  Switchport settings: access, access-vlan: 1
    Input packets 0, bytes 0, dropped 0,
    Received 0 broadcasts, 0 multicasts
    Input errors 0, runts 0, giants 0,
    CRC 0, frame 0, fragment 0, jabber 0
    Output packets 0, bytes 0, dropped 0
    Sent 0 broadcasts, 0 multicasts
    Output errors 0, collisions 0, late collisions 0,
     excessive collisions 0
```

```
RFSController#show interfaces wan
```

```
Interface wan
Hardware Type PPP, Interface Mode Layer 3
index=8, metric=1, mtu=1500, (PAL-IF) <UP,POINTOPOINT,RUNNING,NOARP,MULTICAST
>
inet 166.129.246.245/32 pointopoint 10.64.64.64
input packets 0, bytes 0, dropped 0, multicast packets 0
input errors 0, length 0, overrun 0, CRC 0, frame 0, fifo 0, missed 0
output packets 184, bytes 17618, dropped 0
output errors 0, aborted 0, carrier 0, fifo 0, heartbeat 0, window 0
collisions 0
RFSController(config)#show interfaces switchport vlan1
Interface vlan1
 Switchport Settings: Mode: Access, Access Vlan: 0
```
# <span id="page-63-0"></span>ip

Common to all modes

Displays Internet Protocol (IP) related information

Syntax:

```
show ip [access-group|arp|ddns|dhcp|
dhcp-vendor-options|domain-name|dos|http|igmp|interface|
name-server|nat|route|routing|ssh|telnet]
show ip access-group [<interface-name>|all|ge|me1|role|sa|
vlan <1-4094>]
show ip arp
show ip ddnsbinding
show ip dhcp[binding|class|pool|sharednetwork|]
show ip dhcp-vendor-options
show ip domain-name
show ip dos [config|stats]
show ip http [secure-server|server]
show ip igmp snooping [mrouter|querier|vlan]
show ip interface [<interface-name>|brief|ge|me1|sa|vlan]
show ip name-server
show ip nat [interfaces|translations]
show ip nat translations [inside|outside|verbose]
show ip nat translations inside [source|destination]
show ip nat translations outside [source|destination]
show ip route [<IP>|<IP-prefix-len>|detail]
show ip routing
show ip ssh
show ip telnet
```
### Parameters

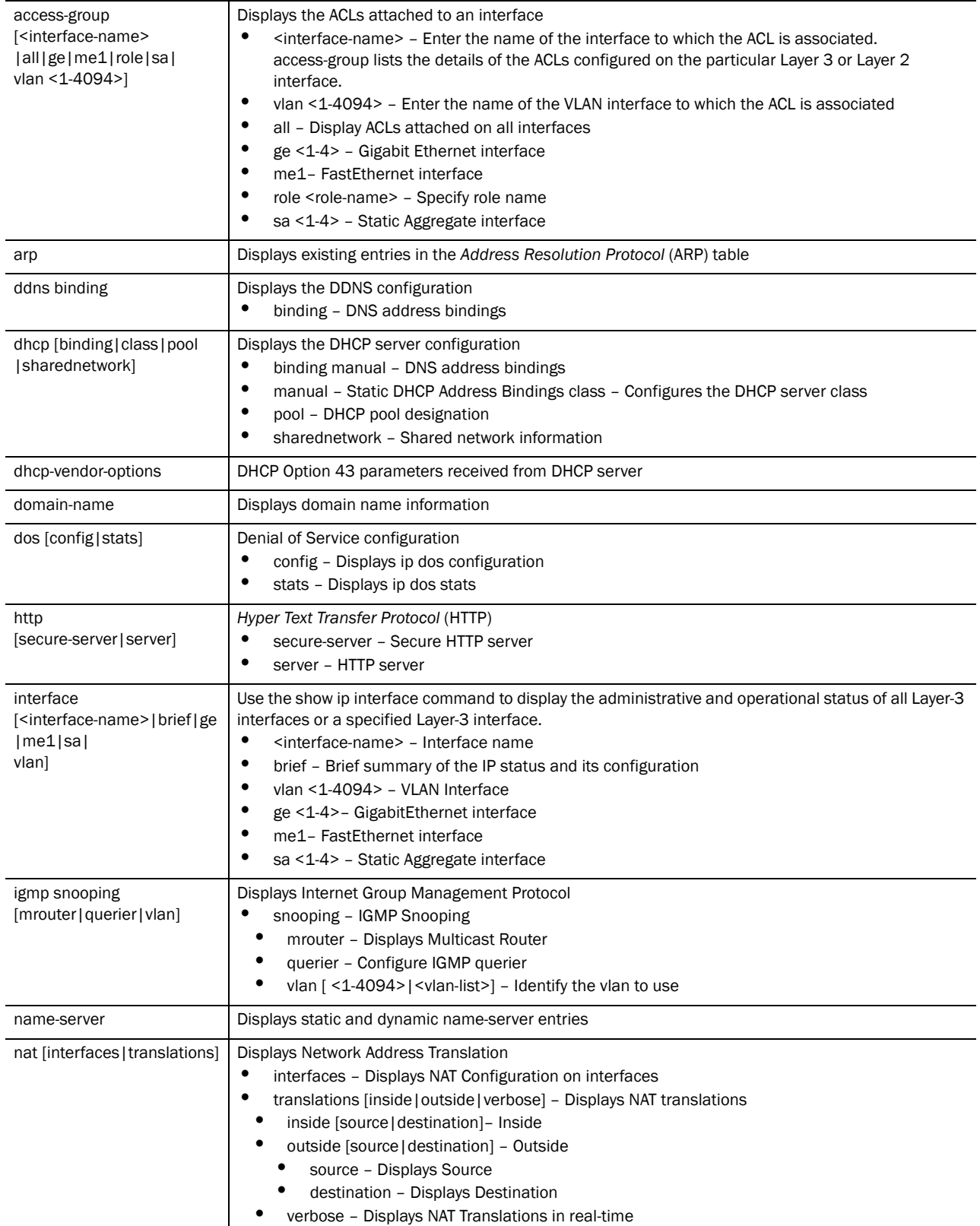

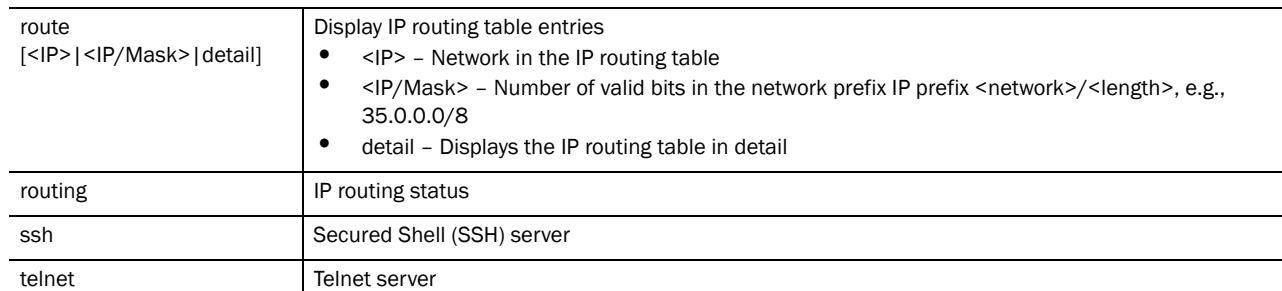

Usage Guidelines:

- 1. The interface and VLAN status is displayed as UP regardless of a disconnection. In such a case, shutdown the VLAN.
	- a. Check the status of an interface and VLAN using:

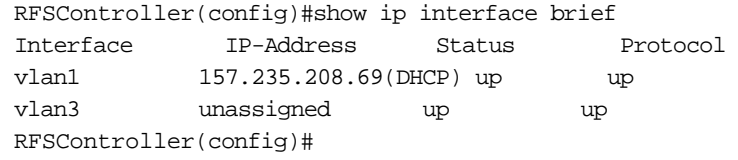

If the status of the VLAN is UP, shutdown the VLAN associated with eth1 using: RFSController(config-if)#show ip interface vlan 3 brief Interface IP-Address Status Protocol vlan3 unassigned up up RFSController(config-if)#**shutdown**

b. Check the status. Note that the VLAN has now been disassociated and the status is DOWN.

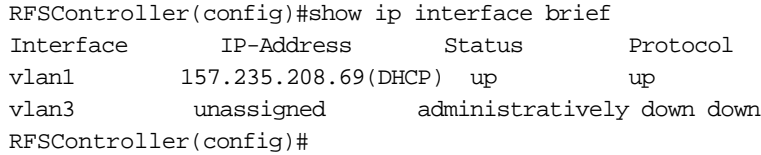

2. The above example could also occur when a DHCP interface is disconnected. DHCP is not effected though, because it runs on a virtual interface and not on a physical interface. In this case, it is the physical interface that is disconnected not the virtual interface. When the ethernet interface comes back up, it will restart the DHCP client on any virtual interfaces (SVIs) of which the physical interface is a member port. This ensures if the interface was disconnected and reconnected to a different interface, it obtains a new IP address, route, name server, domain name etc.

#### Example

```
RFSController(config)#show ip access-group ge 3
Interface ge3 
 Inbound IP Access List :
RFSController(config)#show ip access-group vlan 1
Interface vlan1
  Inbound IP Access List :
```

```
RFSController#show ip dhcp binding
IP MAC/Client-Id Type Expiry Time
-- ------------- ---- -----------
RFSController(config)#show ip dhcp class
ip dhcp class TestClass2
 option user-class MC900
ip dhcp class BlahBlahBlah
ip dhcp class ClassNameTest
 option user-class UserClassTest
ip dhcp class TestDHCPclass
ip dhcp class Add-DHCP-class1
ip dhcp class MonarchDHCPclas
 option user-class MC9000
ip dhcp class RFSControllerDHCPclass
 option user-class MC800
RFSController(config)#
RFSController#show ip dhcp pool
ip dhcp pool pl
ip dhcp pool pool1
 domain-name test.com
 bootfile 123
 network 10.10.10.0/24
 address range 10.10.10.2 10.10.10.30
ip dhcp pool poo110
 next-server 1.1.1.1
 netbios-node-type b-node
RFSController#show ip dhcp-vendor-options
Server Info:
Firmware Image File:
Config File:
Cluster Config File:
RFSController#show ip domain-name
  IP domain-lookup : Enable
 Domain Name : testuser@domain.com
RFSController#show ip http server
HTTP server: Running
Config status: Enabled
RFSController#show ip http secure-server
```

```
HTTP secure server: Running
Config status: Enabled
Trustpoint: default-trustpoint
```

```
RFSController#show ip interface brief
```
!

!

!

!

!

!

!

!

!

!

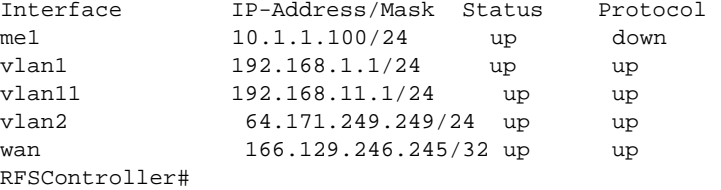

```
RFSController#show ip interface vlan 1 brief
Interface IP-Address Status Protocol
vlan1 157.235.208.233 (DHCP)up up
```
RFSController#**show ip name-server** 157.235.3.195 dynamic 157.235.3.196 dynamic

RFSController#**show ip routing** IP routing is on

RFSController(config)#**show ip route detail** Codes: K - kernel/icmp, C - connected, S - static, D - DHCP > - Active route, - Next-hop in FIB, p - stale info

S 1.1.0.0/16 [1/0] via 1.1.1.1 inactive S 1.1.1.0/24 [1/0] via 1.1.1.2 inactive S 10.0.0.0/8 [1/0] via 10.10.10.10 inactive S 157.235.208.0/24 [1/0] via 157.235.208.246 inactive

```
RFSController#show ip ssh
SSH server: enabled
Status: running
Keypair name: default_ssh_rsa_key
Port: 22
```
RFSController#**show ip telnet** Telnet server: enabled Status: running Port: 23

# <span id="page-67-0"></span>ldap

Common to all modes

Displays LDAP information

Syntax:

```
show ldap configuration [primary|secondary]
```
### Parameters

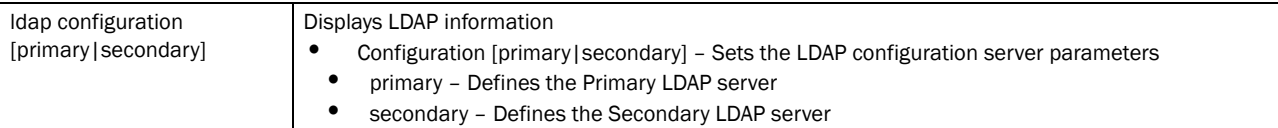

#### Example

```
RFSController(config-radsrv)#show ldap configuration
LDAP Server Config Details
```
Primary LDAP Server configuration

```
 IP Address : 10.10.10.1
   Port : 369
    Login :
(sAMAccountName=%{Stripped-User-Name:-%{User-Name}})
    Bind DN : cn=kumar,ou=symbol,dc=activedirectory,dc=com
    Base DN : ou=symbol,dc=activedirectory,dc=com
    Password : 0 symbol@123
   Password Attribute : UserPassword<br>Group Name : cn
   Group Name
    Group Membership Filter: (&(objectClass=group)(member=%{Ldap-UserDn}))
   Group Member Attr : radiusGroupName
   Net timeout : 1 second(s)
```
Secondary LDAP

```
 IP Address : 10.10.10.5
   Port : 369
    Login :
(sAMAccountName=%{Stripped-User-Name:-%{User-Name}})
    Bind DN : cn=kumar,ou=symbol,dc=activedirectory,dc=com
    Base DN : ou=symbol,dc=activedirectory,dc=com
    Password : 0 symbol@123
    Password Attribute : UserPassword
   Group Name : cn
    Group Membership Filter: (&(objectClass=group)(member=%{Ldap-UserDn}))
   Group Member Attr : radiusGroupName
   Net timeout : 1 second(s)
```
# <span id="page-68-0"></span>licenses

Common to all modes

Displays the different licenses installed on the switch

#### Syntax:

show licenses

#### **Parameters**

None

#### Example

```
RFSController(config)#show licenses
feature usage license string license value usage
```
#### AP 2FFD7fE9 CD016155 14A92C70 48 1

# <span id="page-69-0"></span>logging

Common to all modes

Displays logging status and other information

Syntax:

show logging

#### Parameters

None

#### Example

```
RFSController(config)#show logging
```

```
Logging module: enabled
   Aggregation time: disabled
   Console logging: level debugging
   Buffered logging: level informational
   Syslog logging: level debugging
     Facility: local7
     Logging to: 157.235.203.37
     Logging to: 10.0.0.2
```
Log Buffer (6520 bytes):

```
Sep 14 19:11:59 2010: %DAEMON-6-INFO: radiusd[4643]: Ready to process 
requests.
```
Sep 14 19:11:58 2010: %PM-5-PROCSTOP: Process "radiusd" has been stopped

Sep 14 18:51:14 2010: %CC-5-RADIOADOPTED: 11a radio on AP 00-A0-F8-BF-8A-A2 adopted

Sep 14 18:51:14 2010: %CC-5-RADIOADOPTED: 11bg radio on AP 00-A0-F8-BF-8A-A2 adopted

## <span id="page-69-1"></span>mac

Common to all modes

Shows all MAC information with respect to groups and access lists

Syntax:

```
show mac [access-list|access-group]
show mac access-group [<interface>|all|ge <1-4>| me1|sa <1-4>|vlan <1-4094>]
```
### Parameters

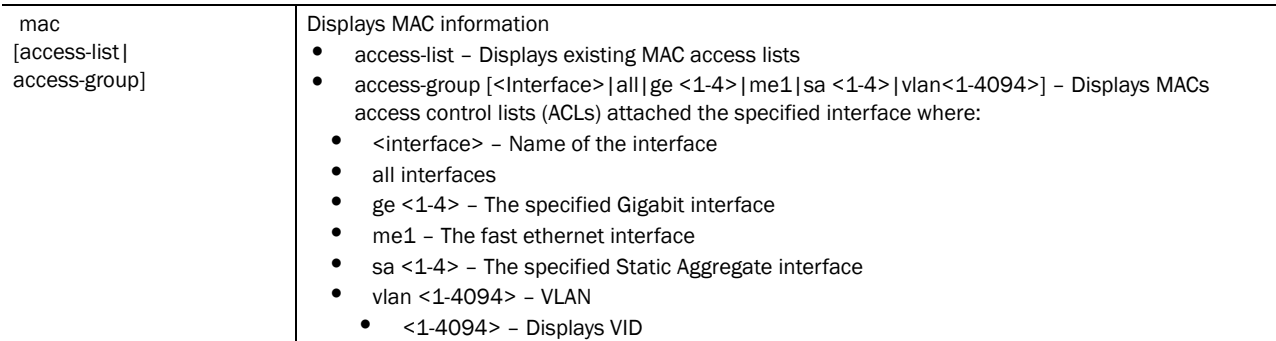

#### Example

```
RFSController(config)#show mac access-list
RFSController(config)#show mac access-group all
```
# <span id="page-70-0"></span>mac-address-table

Common to all modes

Displays the MAC address table entries

#### Syntax:

show mac-address-table

## Parameters

None

### Example

RFSController(config)#show mac-address-table

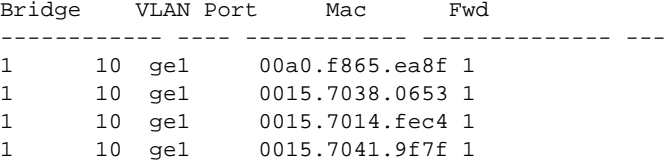

RFSController(config)

# <span id="page-70-1"></span>management

Common to all modes

Displays the L 3 management interface name

Syntax:

show management

Parameters

### None

#### Example

```
RFSController>show management
Mgmt Interface: vlan1
Management access permitted via any vlan interface
RFSController>
```
# <span id="page-71-0"></span>mobility

#### Common to all modes

Displays the mobility parameters

Syntax:

```
show mobility [event-log|forwarding|global|
mobile-unit|peer|statistics]
show mobility event-log [mobile-unit|peer]
show mobility forwarding <MAC>
show mobility mobile-unit [MAC>|detail]
show mobility peer [<IP>|detail]
show mobility statistics <MAC>
```
#### Parameters

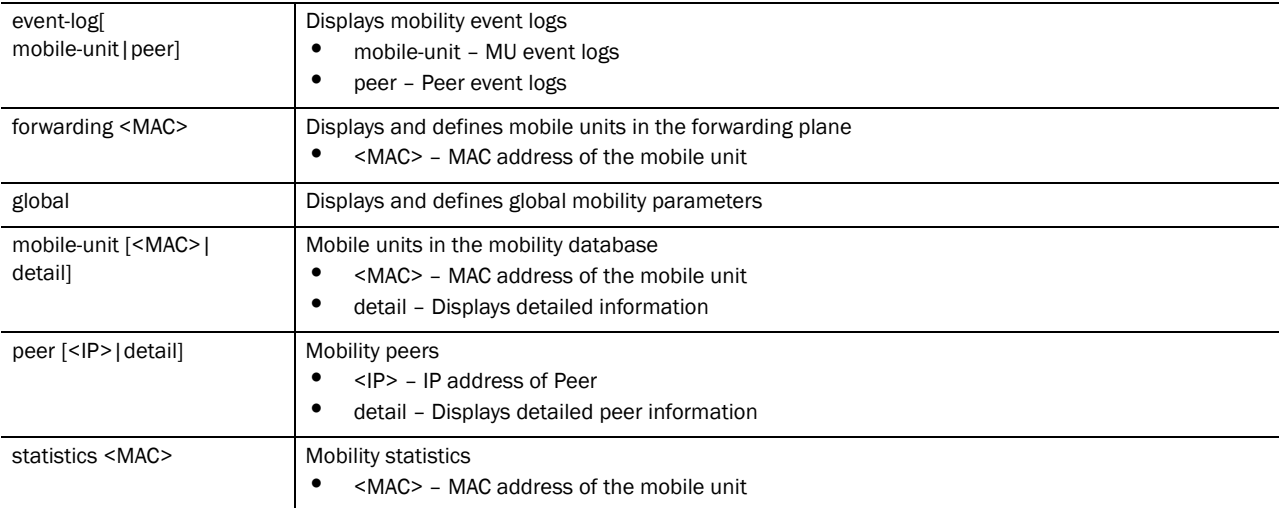

#### Example

```
RFSController(config)#show mobility ?
  event-log Event Log
 forwarding Mobile-unit information in the forwarding plane
 global Global Mobility parameters
 mobile-unit Mobile-units in the Mobility Database
 peer Mobility peers
  statistics Mobile-unit Statistics
RFSController(config)#show mobility event-log mobile-unit
Time Event Evt-Src-IP MU-Mac MU-IP<br>HS-IP CS-IP
          CS-IP09/14 19:17:52 IP-UPD-MU n/a 00-0f-3d-e9-a6-54
```
```
157.235.208.134 157.235.208.16 157.235.208.16
09/14 19:17:51 ADD-MU n/a 00-0f-3d-e9-a6-54 0.0.0.0
157.235.208.16 157.235.208.16
09/14 19:17:51 DEL-MU n/a 00-0f-3d-e9-a6-54 0.0.0.0
157.235.208.16 157.235.208.16
09/14 19:17:50 ADD-MU n/a 00-0f-3d-e9-a6-54 0.0.0.0
157.235.208.16 157.235.208.16
RFSController>show mobility forwarding
Mobility Forwarding-plane Information
 State: HS : Home-switch CS : Current-switch
     !HS: Not Home-switch !CS: Not Current-switch
Mac-Address IP-Address State HS-Vlan Tunnel
RFSController>
RFSController>show mobility global
Mobility Global Parameters
Admin Status : DISABLED
Operational-Status : DISABLED (Admin-status is DISABLED)<br>
Local Address : 10.10.10.2 (mgmt-vlan)
                     : 10.10.10.2 (mgmt-vlan)
Port Number : 58788
Max Roam Period : 5 sec
Number of Peers : 0 (established=0)
Number of MUs : 0 (Home=0, Foreign=0, Delete-pend=0)
L3-Mobility enabled WLANs : NONE
RFSController>
RFSController(config)#show mobility mobile-unit detail
HOME MU Database: Total=1
MU MAC-Address: 00-0f-3d-e9-a6-54, IP-Address: 157.235.208.134,
SSID=wios_rad_test1
Home-Switch: 157.235.208.16, Current-Switch: 157.235.208.16, HS-VLAN=1 
Foreign MU Database: Total=0
RFSController(config)#show mobility peer detail
Mobility Peers: Total=1, Established=0
Peer: 1.1.1.1, State: PASSIVE-CONNECTING
 Join-Sent : 0 Join-Rcvd : 0 Leave-Sent : 0 Leave-Rcvd : 0
 Rehome-Sent: 0 Rehome-Rcvd: 0 L3roam-Sent: 0 L3roam-Rcvd: 0
 Num-flaps : 0 Connect-retries: 0 Peer-Uptime: 0 days, 00:00:00
RFSController(config)#show mobility statistics
MU <00-0f-3d-e9-a6-54> Mob-State HS_AND_CS
-----------------------------------------------
Inter- |Rx |Tx<br>face |unicast MC BC Error
       |unicast MC BC Error |unicast MC
BC Error
wlan_port 0 0 0 0 0 0
0 0
```
### ntp

Common to all modes

Displays NTP protocol information

Syntax:

### show ntp [association|status]

**Parameters** 

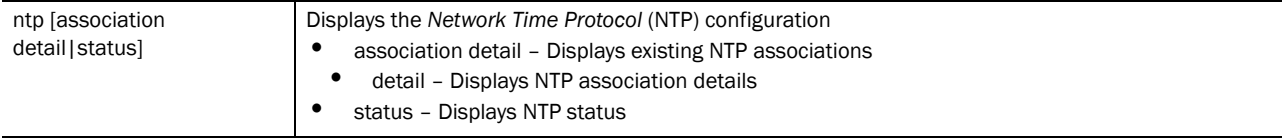

### Example

```
RFSController>show ntp associations
 address ref clock st when poll reach delay offset disp
  * master (synced), # master (unsynced), + selected, - candidate, ~ configured
RFSController>
RFSController>show ntp status
Clock is synchronized, stratum 0, actual frequency is 0.0000 Hz, precision is 
2**0reference time is 00000000.00000000 (Feb 07 06:28:16 UTC 2036)
clock offset is 0.000 msec, root delay is 0.000 msec
root dispersion is 0.000 msec,
RFSController>
RFSController(config)#show ntp associations detail
157.235.208.105 configured, sane, valid, leap_sub, stratum 16
ref ID INIT, time 00000000.00000000 (Feb 07 06:28:16 UTC 2036)
our mode client, peer mode unspec, our poll intvl 6, peer poll intvl 10
root delay 0.00 msec, root disp 0.00, reach 000,
delay 0.00 msec, offset 0.0000 msec, dispersion 0.00
precision 2**-20,
org time 00000000.00000000 (Feb 07 06:28:16 UTC 2036)
rcv time 00000000.00000000 (Feb 07 06:28:16 UTC 2036)
xmt time c8b42a7e.6eb04252 (Sep 14 19:22:38 UTC 2010)
filtdelay = 0.00 0.00 0.00 0.00 0.00 0.00 0.00 0.00
```

```
RFSController>show ntp status
Clock is synchronized, stratum 0, actual frequency is 0.0000 Hz, precision is 
2^0reference time is 00000000.00000000 (Feb 07 06:28:16 UTC 2036)
clock offset is 0.000 msec, root delay is 0.000 msec
root dispersion is 0.000 msec,
RFSController>
```
### port-channel

Common to all modes

Displays port-channel load-balance information

• Mobility RFS7000 Controller

### **NOTE**

This command is not supported on: -Mobility RFS4000 Controller -Mobility RFS6000 Controller

### Syntax:

show port-channel load-balance

### Parameters

load-balance | Displays the existing load balancing configuration

### Example

```
RFSController>show port-channel load-balance
RFSController>
```
### power

### Common to all modes

Displays the power configuration and status for the Mobility RFS4000 Controller

Supported in the following platforms:

- Mobility RFS4000 Controller
- Mobility RFS6000 Controller

### **NOTE**

This command is not supported on: -Mobility RFS7000 Controller

### Syntax:

show power [configuration|status]

### Parameters

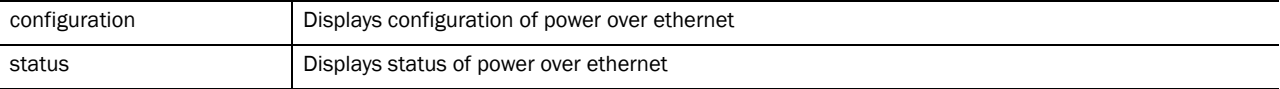

### Example

RFSController(config)#show power configuration

Power usage trap at 80% of max power (148 of 185 Watts)

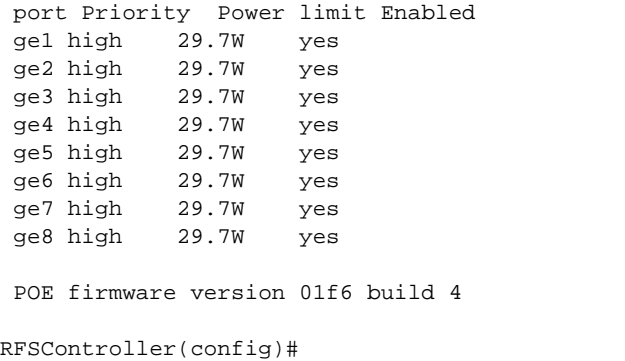

## privilege

Common to all modes

Displays the privileges of the current user

Syntax:

show privilege

### Parameters

None

### Example

```
RFSController>show privilege
Current user privilege: superuser
RFSController>
```
## radius

Common to all modes

Displays RADIUS status and information

### Syntax:

```
show radius [configuration|eap configuration|group|
nas A.B.C.D/M|proxy|rad-user|trust-point]
```
### Parameters

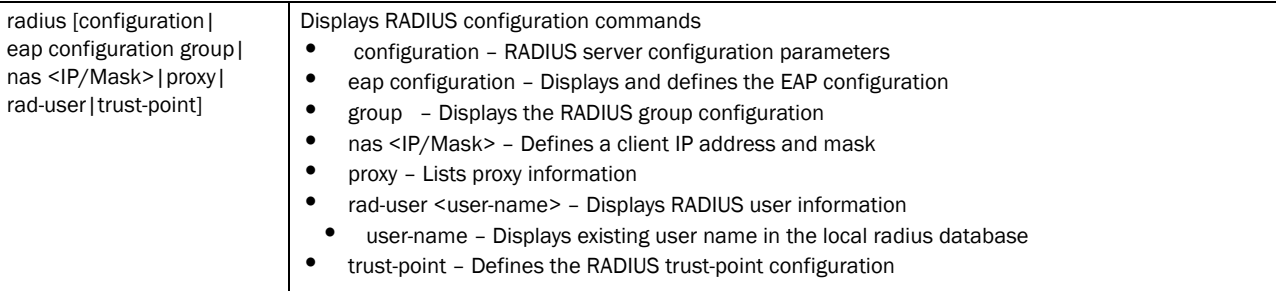

#### Example

```
RFSController(config)#show radius proxy
Proxy Details
\mathcal{L} , we can also the set of \mathcal{L}
```

```
Proxy retry delay : 6 seconds
Proxy retry count : 4
```
Proxy Realm Details \_\_\_\_\_\_\_\_\_\_\_\_\_\_\_\_\_\_\_

Realm : symbol.com

```
 IP Address : 10.10.10.5
 Port : 1812
 Shared secret : 0 secret123
```
## redundancy dynamic-ap-load-balance

Common to all modes

Displays the configuration for the Dynamic AP Load Balancing feature

Supported in the following platforms:

- Mobility RFS7000 Controller
- Mobility RFS6000 Controller
- Mobility RFS4000 Controller

#### Syntax:

show redundancy dynamic-ap-load-balance config

#### **Parameters**

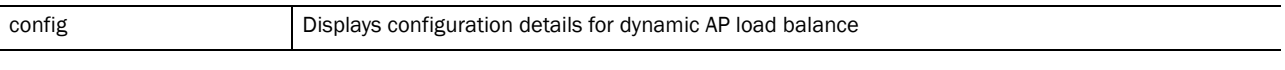

### Example

```
RFSController(config)#show redundancy dynamic-ap-load-balance config
Dynamic AP Load Balance Configuration:
 Load balance : Enabled
 Load balance trigger : Schedule
Dynamic AP Load Balance Schedule:
 Schedule first-time : Sun Jun 1 00:00:00 2010
Schedule interval : 1 day(s)
Per AP MU Threshold : 32
RFSController(config)#
```
## redundancy group

Common to all modes

This command displays the switch's IP address, number of active neighbors, group license, installed license, cluster AP adoption count, switch adoption count, hold time, discovery time, heartbeat interval, cluster id and switch mode.

In a cluster, this command displays the redundancy runtime and configuration of the "self-switch". Use config to view only configuration information and/or runtime parameters.

Syntax:

```
show redundancy group [config|runtime]
```
### Parameters

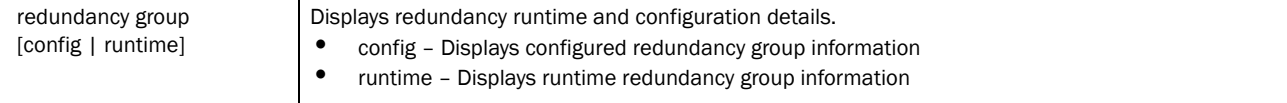

### Example

RFSController(config)#**show redundancy group**

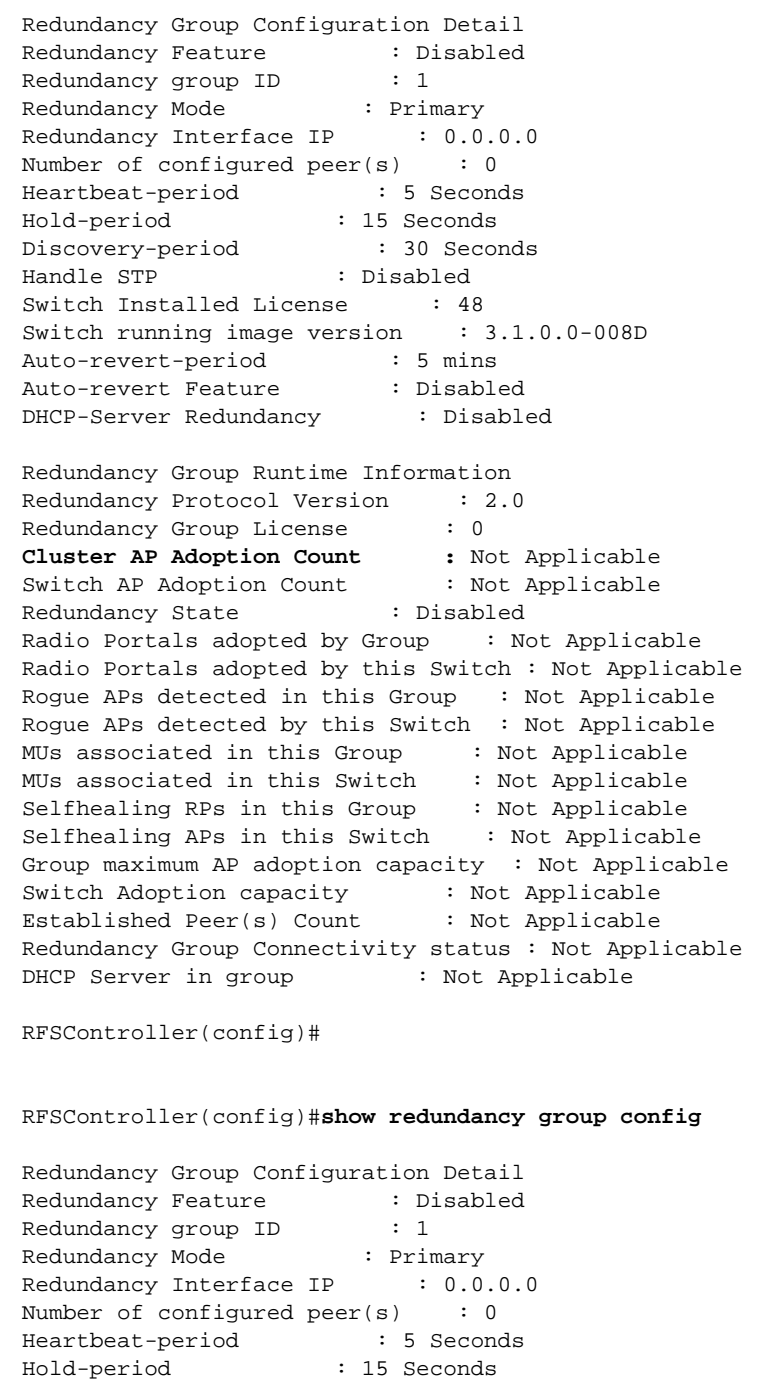

Discovery-period : 30 Seconds

Handle STP : Disabled Switch Installed License : 48 Switch running image version : 3.1.0.0-008D Auto-revert-period : 5 mins Auto-revert Feature : Disabled DHCP-Server Redundancy : Disabled

RFSController(config)#

RFSController(config)#**show redundancy group runtime**

Redundancy Group Runtime Information Redundancy Protocol Version : 2.0 Redundancy Group License : 0 Cluster AP Adoption Count : Not Applicable Switch AP Adoption Count : Not Applicable Redundancy State : Disabled Radio Portals adopted by Group : Not Applicable Radio Portals adopted by this Switch : Not Applicable Rogue APs detected in this Group : Not Applicable Rogue APs detected by this Switch : Not Applicable MUs associated in this Group : Not Applicable MUs associated in this Switch : Not Applicable Selfhealing RPs in this Group : Not Applicable Selfhealing APs in this Switch : Not Applicable Group maximum AP adoption capacity : Not Applicable Switch Adoption capacity : Not Applicable Established Peer(s) Count : Not Applicable Redundancy Group Connectivity status : Not Applicable DHCP Server in group : Not Applicable

RFSController(config)#

## redundancy history

Common to all modes

Displays the switch state transition history

Syntax:

show redundancy history

#### Parameters

None

### Example

RFSController>show redundancy history State Transition History

Time Event Triggered state --------------------------------------------------------- Sat Oct 06 12:07:55 Redundancy Enabled Startup Sat Oct 06 12.07.56 Startup Done Discovery Sat Oct 06 12:08:26 Discovery Done Active Sat Oct 06 22:10:10 Redundancy Disabled Startup

RFSController>show

## redundancy members

Common to all modes

Displays the member switches in the cluster. The user can provide the IP address of the switch in cluster whose information alone is needed.

Syntax:

show redundancy members [<IP>|brief]

Parameters

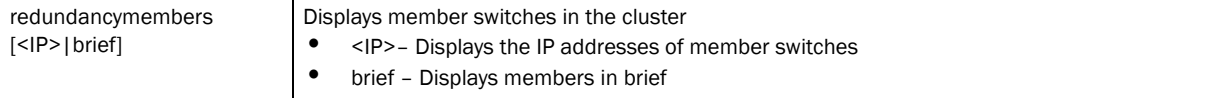

#### Example

RFSController(config)#show redundancy members brief

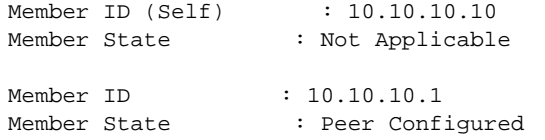

## rtls

Common to all modes

Displays the Real Time Locating System status and information

Syntax:

```
show rtls [aeroscout|espi|filter|ekahau|
reference-tags|rfid|site|sole|tags|zone]
```
### Parameters

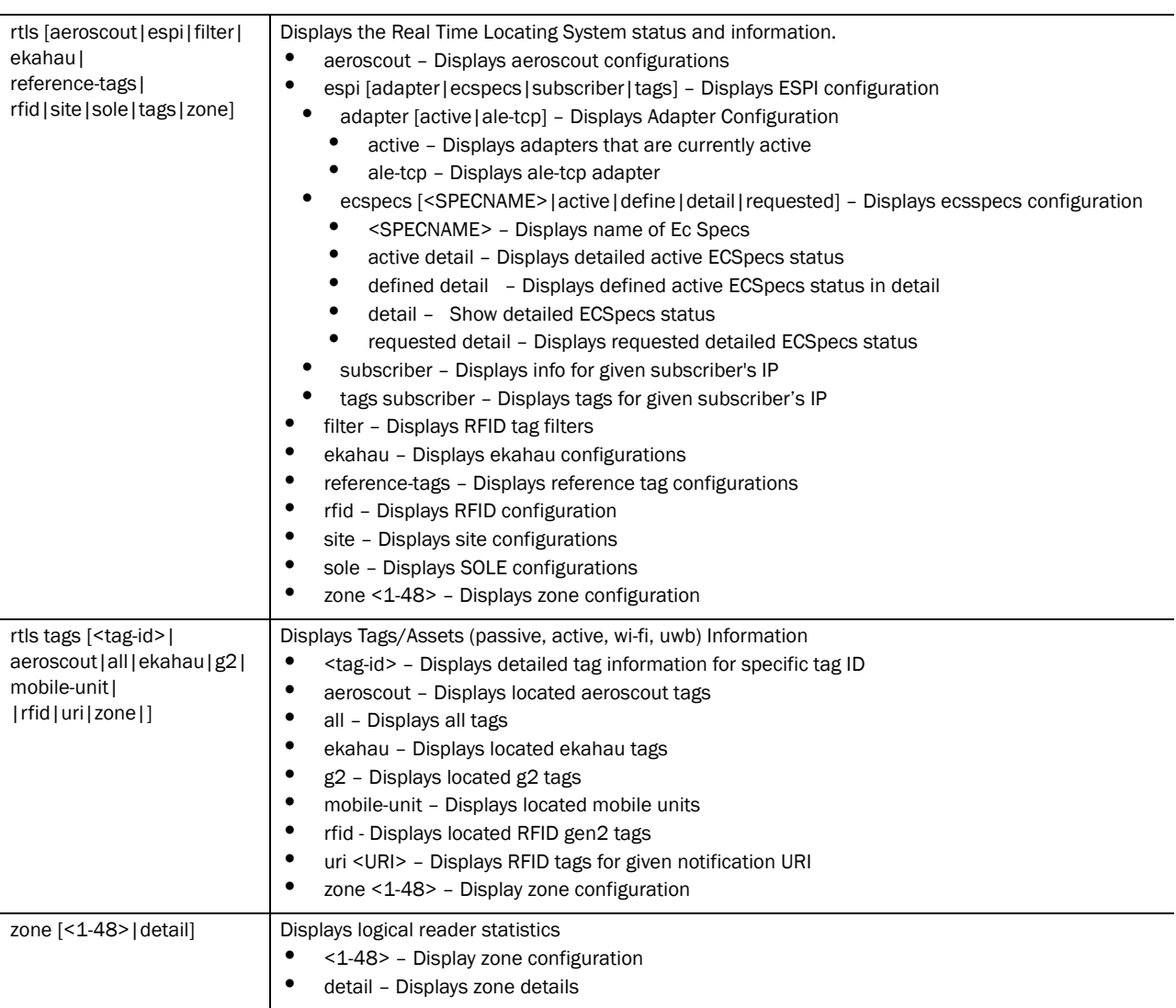

### Example

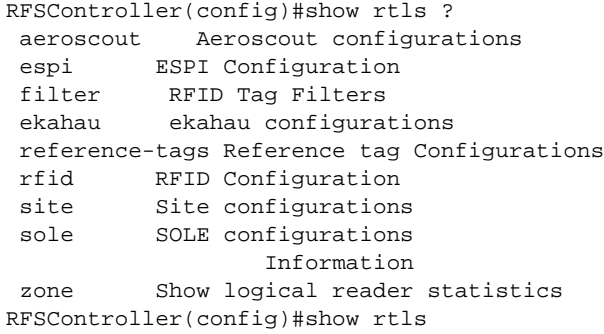

# smtp-notification

Common to all modes

Displays the set smtp-notification parameters

Syntax:

show smtp-notification traps

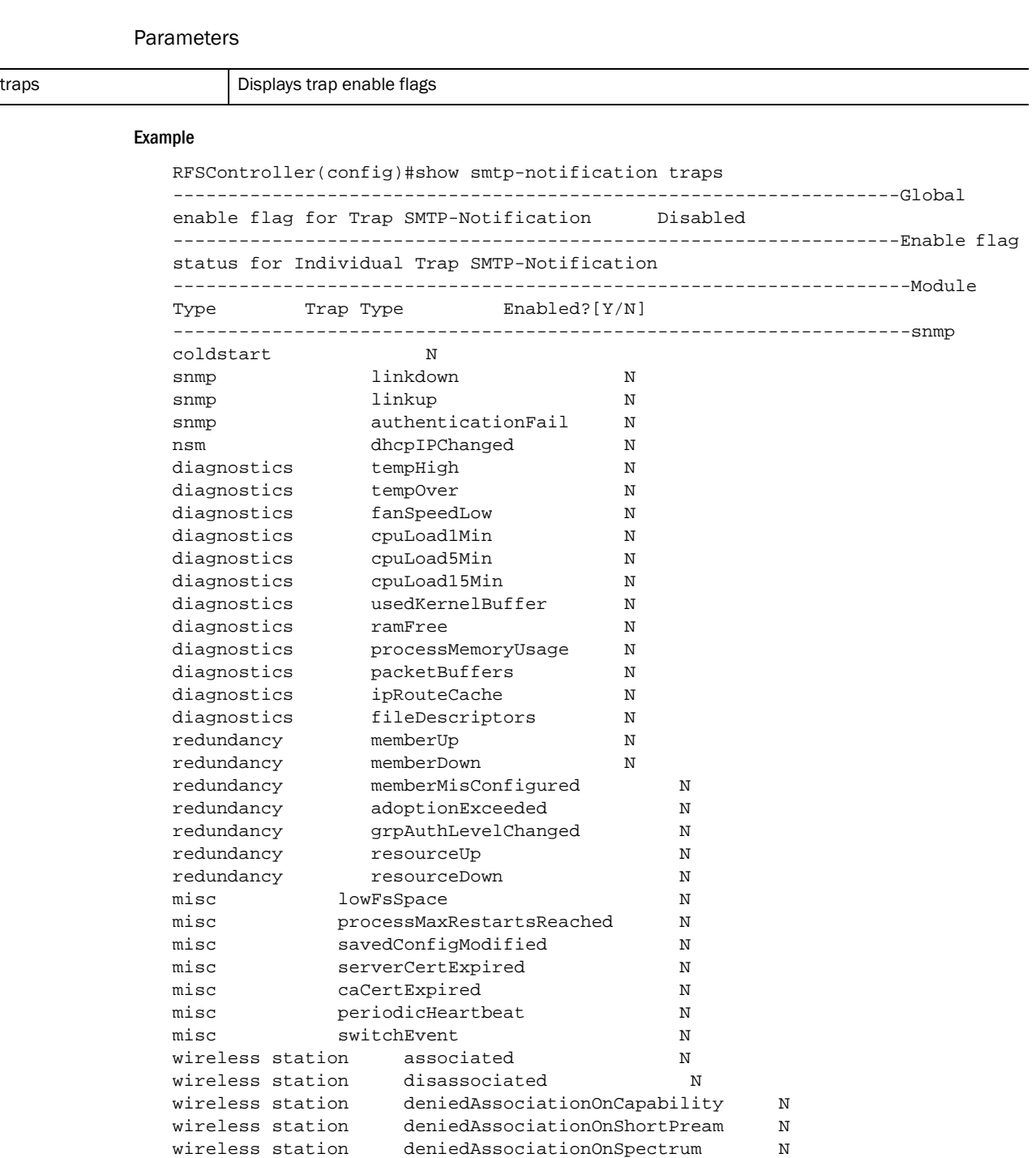

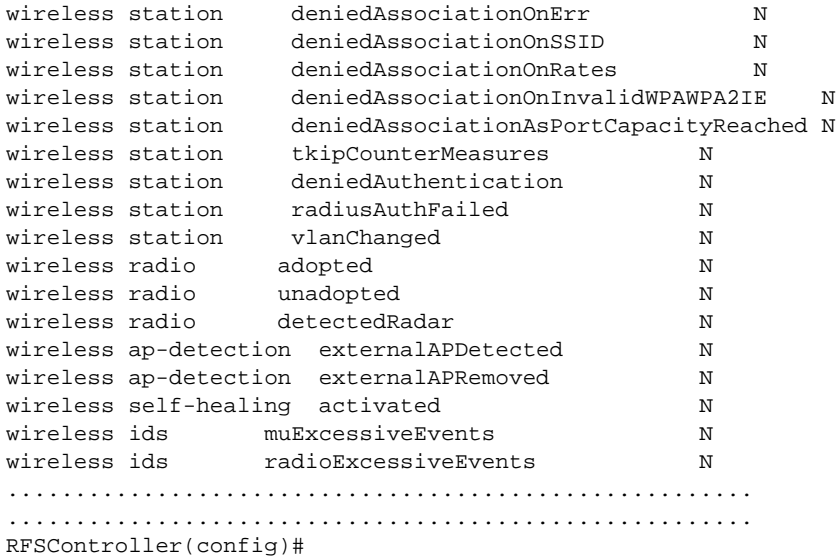

### snmp

Common to all modes

Displays SNMP user information

### Syntax:

show snmp user [snmpmanager|snmpoperator|snmptrap]

### Parameters

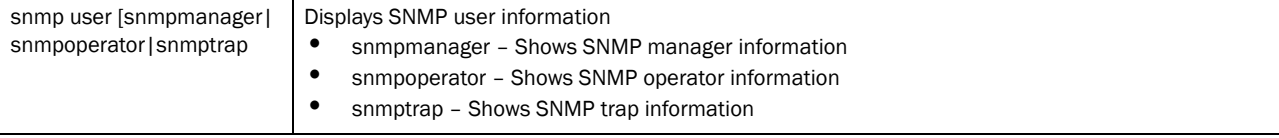

### Example

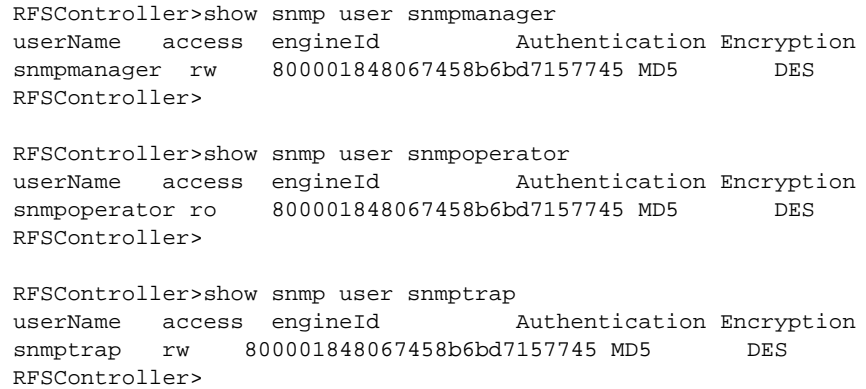

### snmp-server

Common to all modes

Displays SNMP server information

### Syntax:

```
show snmp-server traps wireless-statistics[mesh|mobile-unit| 
radio|wireless-switch|wlan]
```
#### Parameters

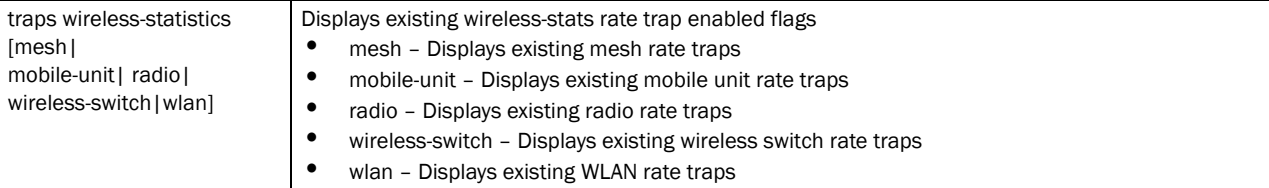

#### Example

RFSController>show snmp-server traps ------------------------------------------------------------------- Global enable flag for Traps N ------------------------------------------------------------------- Enable flag status for Individual Traps ------------------------------------------------------------------- Module Type Trap Type Fnabled?[Y/N] ------------------------------------------------------------------ snmp coldstart N snmp linkdown N snmp linkup N snmp authenticationFail N nsm dhcpIPChanged N redundancy memberUp N redundancy memberDown N redundancy memberMisConfigured N redundancy adoptionExceeded N redundancy 9rpAuthLevelChanged N misc lowFsSpace N misc processMaxRestartsReached N wireless station associated N wireless station disassociated N wireless station deniedAssociationOnCapability N wireless station deniedAssociationOnShortPream N wireless station deniedAssociationOnSpectrum N wireless station deniedAssociationOnErr N wireless station deniedAssociationOnSSID N wireless station deniedAssociationOnRates N wireless station deniedAssociationOnInvalidWPAWPA2IE N wireless station deniedAssociationAsPortCapacityReached N wireless station tkipCounterMeasures N wireless station deniedAuthentication N wireless station radiusAuthFailed N wireless radio adopted N wireless radio unadopted N wireless radio detectedRadar N wireless ap-detection externalAPDetected N

```
wireless self-healing activated N
wireless ids excessiveAuthAssociation N
wireless ids excessiveProbes N
misc savedConfigModified N
RFSController>
RFSController>show snmp-server traps wireless-statistics mobile-unit
   pktsps-greater-than disabled
   tput-greater-than disabled
   avg-bit-speed-less-than disabled
   avg-signal-less-than disabled
   nu-percent-greater-than disabled
   gave-up-percent-greater-than disabled
   avg-retry-greater-than disabled
   undecrypt-percent-greater-than disabled
RFSController>
RFSController>show snmp-server traps wireless-statistics radio
   pktsps-greater-than disabled
  tput-greater-than disabled<br>avg-bit-speed-less-than disabled
  avg-bit-speed-less-than
   avg-signal-less-than disabled
  nu-percent-greater-than
   gave-up-percent-greater-than disabled
   avg-retry-greater-than disabled
   undecrypt-percent-greater-than disabled
   num-stations-greater-than disabled
RFSController>
RFSController>show snmp-server traps wireless-statistics wireless-switch
   pktsps-greater-than disabled
   tput-greater-than disabled
   num-stations-greater-than disabled
RFSController>
RFSController>show snmp-server traps wireless-statistics wlan
   pktsps-greater-than disabled
   tput-greater-than disabled
   avg-bit-speed-less-than disabled
   avg-signal-less-than disabled
  nu-percent-greater-than disabled<br>gave-up-percent-greater-than disabled
  gave-up-percent-greater-than
   avg-retry-greater-than disabled
   undecrypt-percent-greater-than disabled
   num-stations-greater-than disabled
RFSController>
```
### spanning-tree

Common to all modes

Displays Spanning Tree information

Syntax:

```
show spanning-tree mst [config|detail|instance]
```

```
show spanning-tree mst detail interface 
[<interface-name>|ge|me1|sa|vlan <1-4094>]
show spanning-tree mst instance <1-15> interface 
<IF NAME>||vlan <1-4094>}]
```
#### **Parameters**

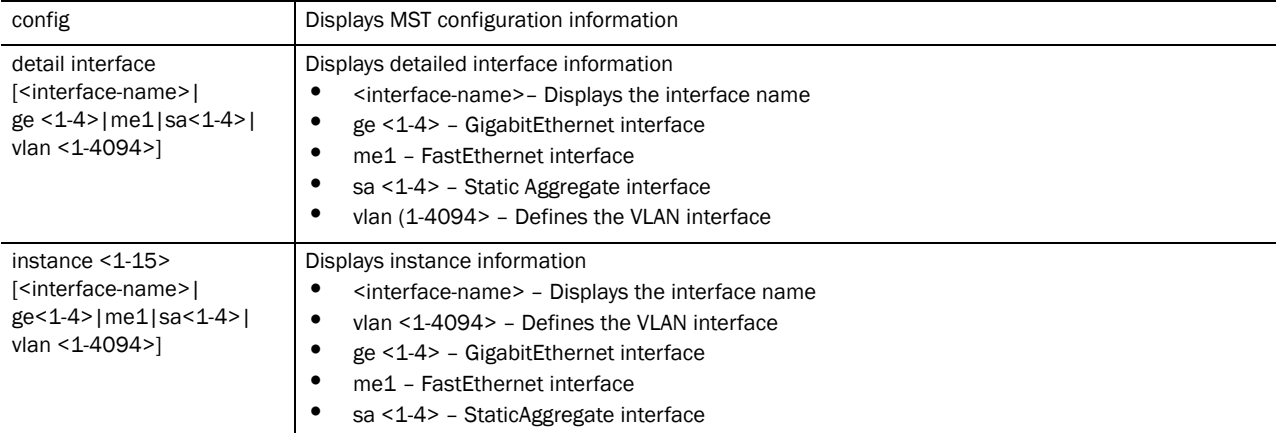

#### Example

RFSController(config)#show spanning-tree mst config %

```
% MSTP Configuration Information for bridge 1 :
%------------------------------------------------------
% Format Id : 0
% Name : My Name
% Revision Level : 0
% Digest : 0xAC36177F50283CD4B83821D8AB26DE62
%------------------------------------------------------
RFSController(config)#
```

```
RFSController(config)#show spanning-tree mst detail interface ge 2
% Bridge up - Spanning Tree Enabled
% CIST Root Path Cost 0 - CIST Root Port 0 - CIST Bridge Priority 32768
% Forward Delay 15 - Hello Time 2 - Max Age 20 - Max-hops 20
% 1: CIST Root Id 800000157037fabf
% 1: CIST Reg Root Id 800000157037fabf
% 1: CST Bridge Id 800000157037fabf
% portfast bpdu-filter disabled
% portfast bpdu-guard disabled
% portfast errdisable timeout disabled
% portfast errdisable timeout interval 300 sec
% cisco interoperability configured - Current cisco interoperability off
% ge2: Port 2002 - Id 87d2 - Role Disabled - State Discarding
% ge2: Designated External Path Cost 0 -Internal Path Cost 0
% ge2: Configured Path Cost 20000000 - Add type Explicit ref count 1
% ge2: Designated Port Id 0 - CST Priority 128 -
% ge2: CIST Root 0000000000000000
% ge2: Regional Root 0000000000000000
% ge2: Designated Bridge 0000000000000000
% ge2: Message Age 0 - Max Age 0
% ge2: CIST Hello Time 0 - Forward Delay 0
% ge2: CIST Forward Timer 0 - Msg Age Timer 0 - Hello Timer 0
% ge2: Version Multiple Spanning Tree Protocol - Received None - Send STP
```

```
% ge2: No portfast configured - Current portfast off
% ge2: portfast bpdu-guard default - Current portfast bpdu-guard off
% ge2: portfast bpdu-filter default - Current portfast bpdu-filter off
% ge2: no root guard configured - Current root guard off
% ge2: Configured Link Type point-to-point - Current shared
\epsilonRFSController(config)#
```
## static-channel-group

Common to all modes

Displays the members of the static channel groups

Supported in the following platforms:

- Mobility RFS7000 Controller
- Mobility RFS4000 Controller

### **NOTE**

This command is not supported in: -Mobility RFS6000 Controller

Syntax:

```
show static-channel-group
```
Parameters

None

### Example

```
RFSController(config)#show static-channel-group
RFSController(config)#
```
## terminal

Common to all modes

Displays the terminal information for the device

Syntax:

show terminal

### **Parameters**

None

### Example

```
RFSController>show terminal
Terminal Type: vt102
Length: 44 Width: 125
RFSController>
```
## timezone

Common to all modes

Displays the timezone set on the device

Syntax:

show timezone

### Parameters

None

### Example

```
RFSController>show timezone
Timezone is Etc/UTC
RFSController>
```
## traffic-shape

Common to all modes

Displays traffic shaping parameters

Supported in the following platforms:

• Mobility RFS7000 Controller

### NOTE

This command is not supported in: -Mobility RFS6000 Controller

### Syntax:

show traffic-shape [config|priority-map|statistics]

#### Parameters

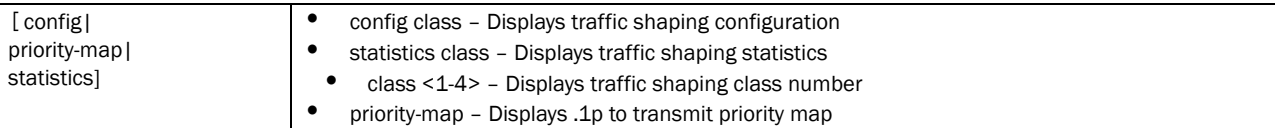

#### Example

```
RFSController(config)#show traffic-shape priority-map
  802.1p | Shaping priority
   0 \mid 2 1 | 0
    2 | 1
    3 | 3
    4 | 4
    5 | 5
    6 | 6
    7 | 7
RFSController(config)#
```
### users

Common to all modes

Displays a list of users connected to the device

Syntax:

show users

### Parameters

None

### Example

```
RFSController>show users
  Line PID User Uptime Location
 0 con 0 316 admin 06:08:11 ttyS0
 130 vty 0 2308 admin 00:35:18 0
RFSController>
```
### version

Common to all modes

Displays the current software & hardware version on the device

Syntax:

show version {verbose}

### Parameters

Example RFSController>show version RFSController>show version RFSController version 4.4.0.0-005D MIB=01a Copyright (c) 2006-2011 Brocade, Inc. Booted from primary.. verbose **Displays software and hardware version information** 

switch uptime is 4 days, 1 hours 10 minutes CPU is RMI XLR V0.4 255484 kB of on-board RAM

```
RFSController>show version verbose
RFSController version 4.4.0.0-005D MIB=01a
Copyright (c) 2006-2011 Brocade, Inc.
Booted from primary.
```

```
switch uptime is 4 days, 1 hours 11 minutes
CPU is RMI XLR V0.4
PCI bus 0 device 3 function 2
     USB Controller
     unknown mfg
     unknown
```

```
PCI bus 0 device 3 function 1
     USB Controller
     unknown mfg
     unknown
PCI bus 0 device 3 function 0
     USB Controller
     unknown mfg
     unknown
PCI bus 0 device 1 function 0
     Ethernet controller
     unknown mfg
     unknown
  -- MORE --, next page: Space, next line: Enter, quit: Control-C
```
### <span id="page-89-0"></span>wireless

Common to all modes

### NOTE

The radio-group range differs from switch to switch. -Mobility RFS7000 Controller – Supports a range between 0-255 -Mobility RFS6000 Controller – Supports a range between 0-64 -Mobility RFS4000 Controller – Supports a range between 1-6

Displays the wireless configuration parameters and information

Syntax:

```
show wireless [aap-version|ap|ap-containment|
ap-detection-config|ap-images|ap-radio-config|
ap-unadopted||authorized-aps|
channel-power|client|config|country-code-list|default-ap|fw|
hotspot|hotspot-config|ids|ignored-aps|known|mac-auth-local|mesh|mobile-unit|
multicast-packet-limit|
non-preferred-ap-attempts-threshold|phrase-to-key|
qos-mapping|radio|radio-group|regulatory|self-heal-config
|sensor|smart-rf|unauthorized-aps|wips|
wireless-switch-statistics|wlan]
show wireless aap-version
show wireless ap[<LIST>|config [<1-1024>|<MAC>]
show wireless ap-containment [config|table]
show wireless ap-detection-config
show wireless ap-images
show wireless ap-unadopted
show wireless ap-radio-config <MAC>
show wireless approved-aps
show wireless authorized-aps
show wireless channel-power [11a|11b|11bg] [indoor|outdoor]
show wireless client [exclude-list|include-list]
show wireless config
show wireless country-code-list
show wireless default-ap
show wireless hotspot query
show wireless hotspot-config <1-32>
show wireless ids [filter-list|configured-bad-essids
|configure-ap-def-essids|fake-ap-flood threshold|
suspicious ap signal-strength-threshold]
```

```
show wireless ignored-aps
show wireless known {ap statistics {<1-1024>}}
show wireless mac-auth-local {<1-1000>}
show wireless mesh statistics {<1-32> {detail}} 
show wireless mobile-unit
{[<1-8192>|<MAC>|association-history|association-stats|probe-history|radio|
roaming|statistics|voice|wlan]}
show wireless mobile-unit [<1-8192>|<MAC>|association-stats]
show wireless mobile-unit association-history {<MAC>}
show wireless mobile-unit probe-history [<1-200>|config-list]
show wireless mobile-unit radio <1-4096>
show wireless mobile-unit roaming database
show wireless mobile-unit statistics [<1-4096>|<MAC> {detail}|summary|voice 
[-1-4096>|\text{~max}]show wireless mobile-unit voice
show wireless mobile-unit vlan <1-256>
show wireless multicast-packet-limit
show wireless phrase-to-key [wep64|wep128] <pass-phrase>
show wireless qos-mapping {[wired-to-wireless|
wireless-to-wired]}
show wireless radio
{[<1-4096>|admission-control|all|beacon-table|config|monitor-table|statistics
|unadopted|
uptime|voice]}
show wireless radio 
{[<1-4096>|all|beacon-table|monitor-table|unadopted|uptime]}
show wireless radio admission-control voice {<1-4096>}
show wireless radio config {[<1-4096>|default-11a|default-11an|
default-11b|default-11bg|default-11bgn]}
show wireless radio statistics {[<1-4096> {detail}|
long-interval|short-interval|voice {[<1-4096>|long-interval|
short-interval]}}
show wireless radio voice {<1-4096>}
show wireless radio-group {<1-256>}
show wireless regulatory <country code>
show wireless self-heal-config {[<1-4096>|all]}
show wireless sensor {[<1-48>|default-config]}
show wireless smart-rf [calibration-status|configuration|
history|radio]
show wireless smart-rf radio [config|local-status|map|
master-status|neighbors|spectrum] {<1-4096>|<MAC>|
all-11a|all-llbg]}
show wireless snmp-trap-throttle
show wireless unapproved-aps
show wireless unauthorized-aps
show wireless wireless-switch-statistics {detail}
show wireless wlan [config {[<1-256>|all|enabled]}|statistics {<1-256> 
{detail}}]
show wireless wips [configured-ap-def-essids|
configured-bad-essids|fake-ap-flood|filter-list| suspicious-ap]
```
*53-1002514-01*

2

### Parameters

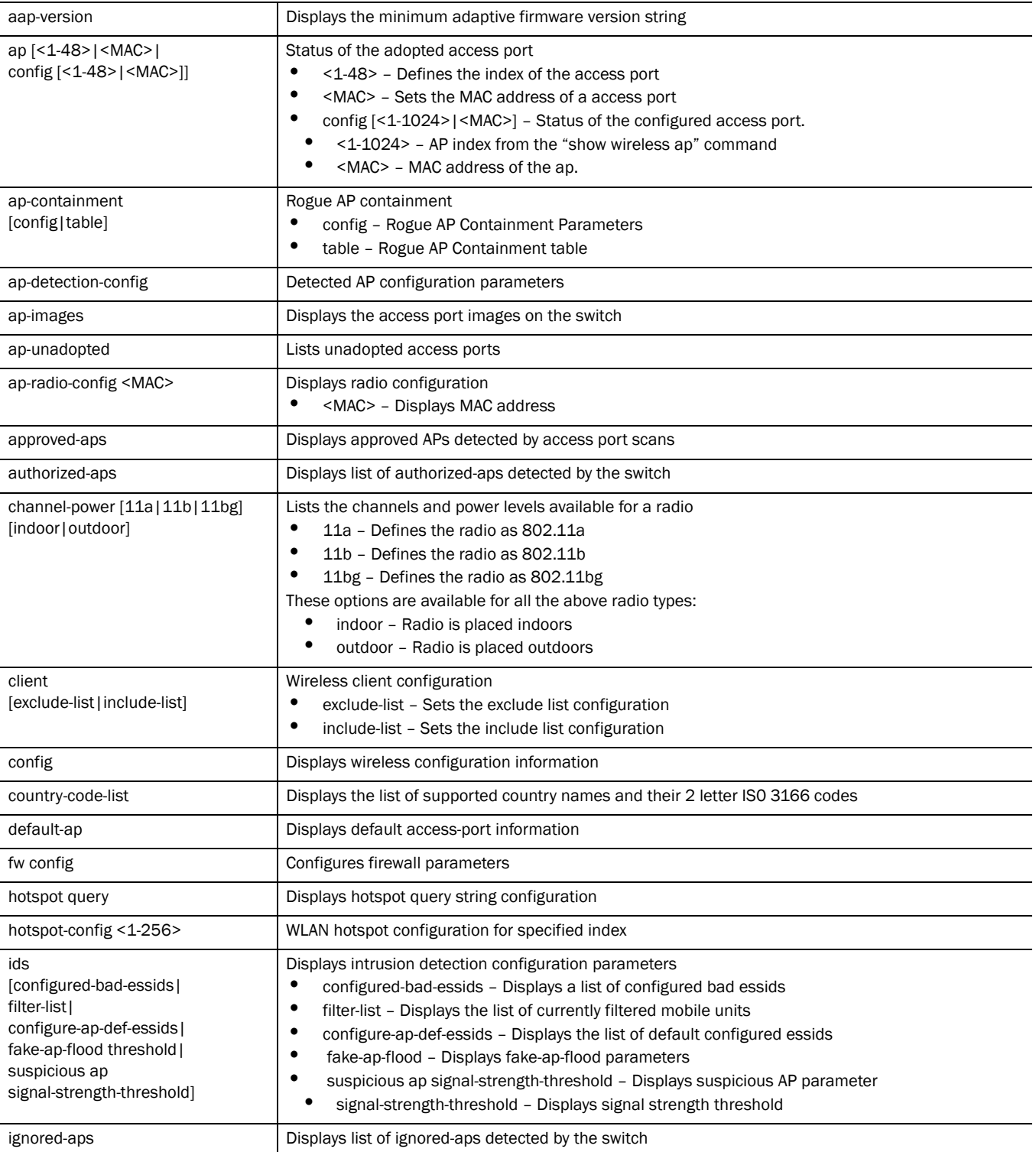

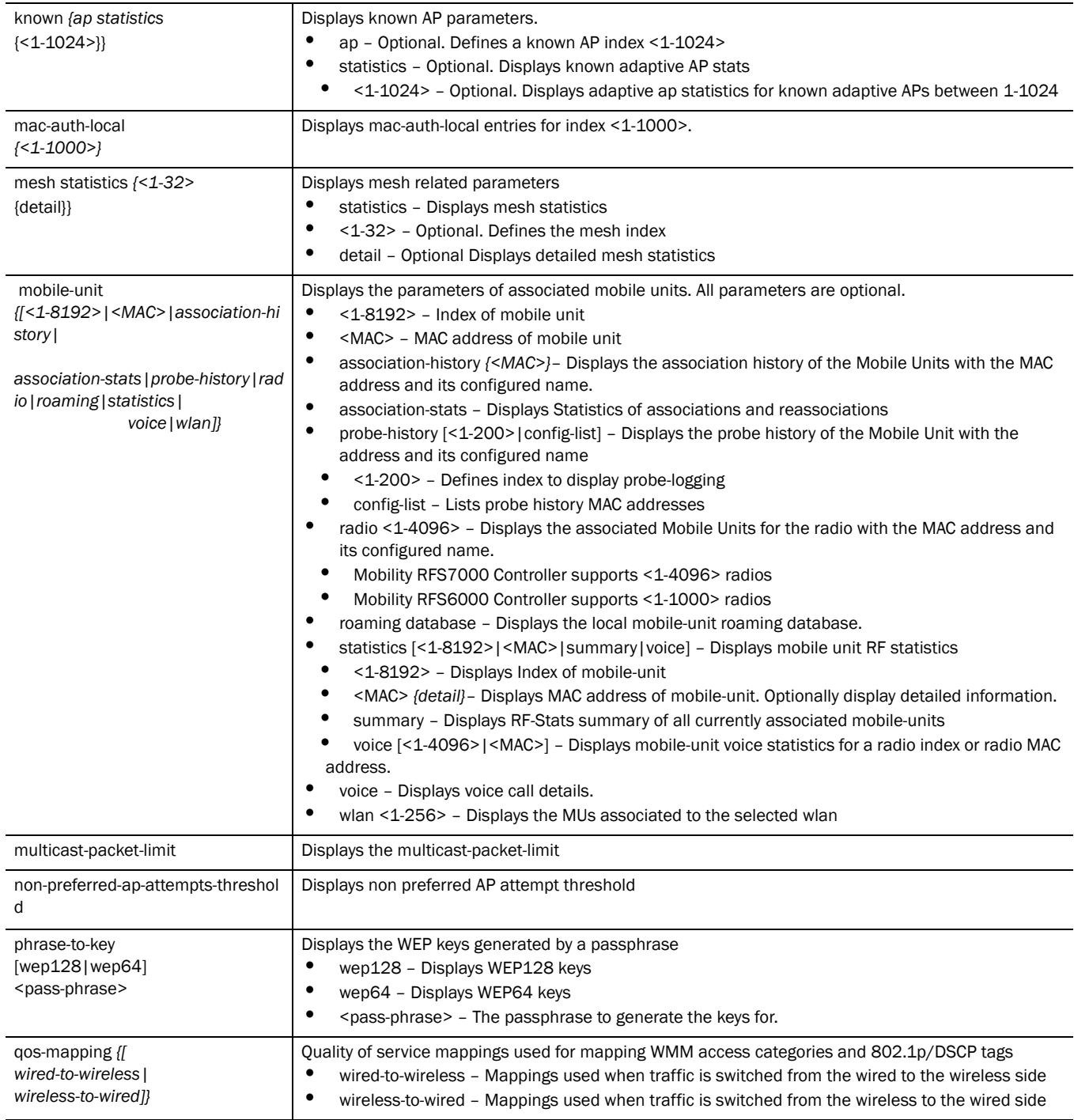

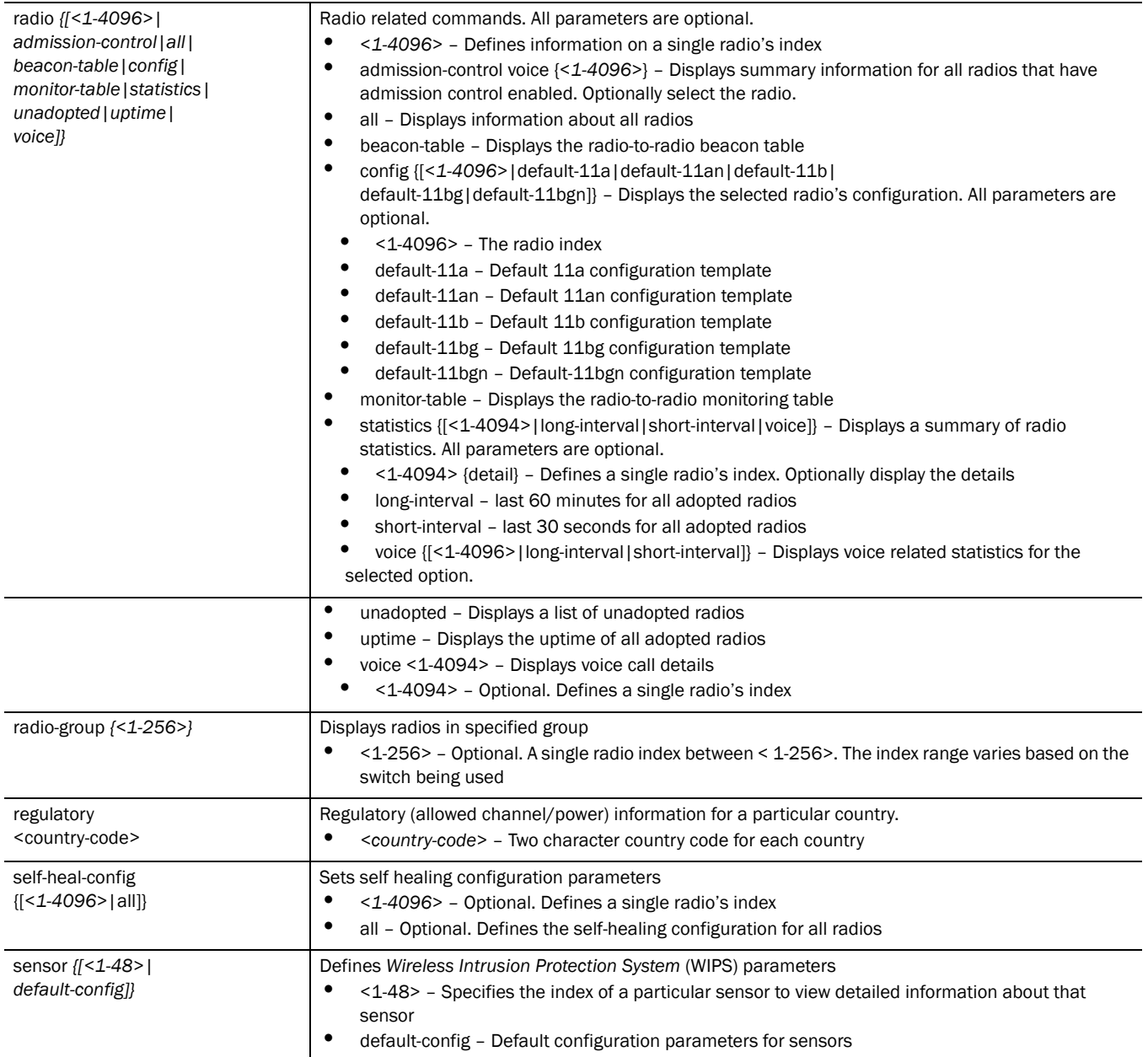

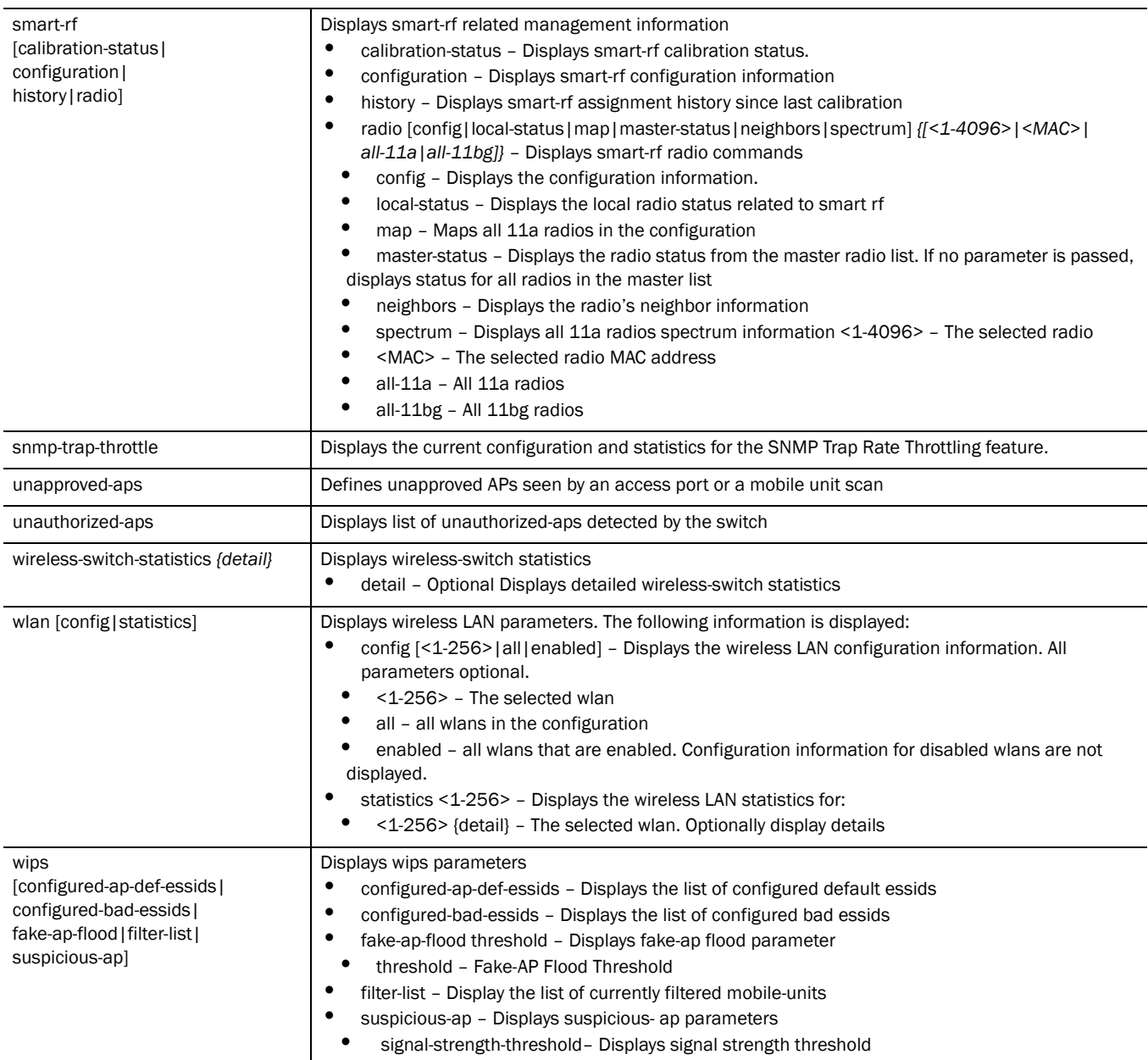

### (config-wireless) Executable Mode

Displays the (config- wireless) configuration parameters and information

Syntax:

```
show wireless ap [LIST|config]
show wireless config [<1-1024>|LIST]
show wireless radio [<1-4096>|admission-control|all|
beacon-table|config|monitor-table|statistics|unadopted|
uptime|voice]}
show wireless wlan [config|statistics]
show wireless wlan config [<1-256>|all|enabled]
show wireless wlan statistics <1-256> detail
```
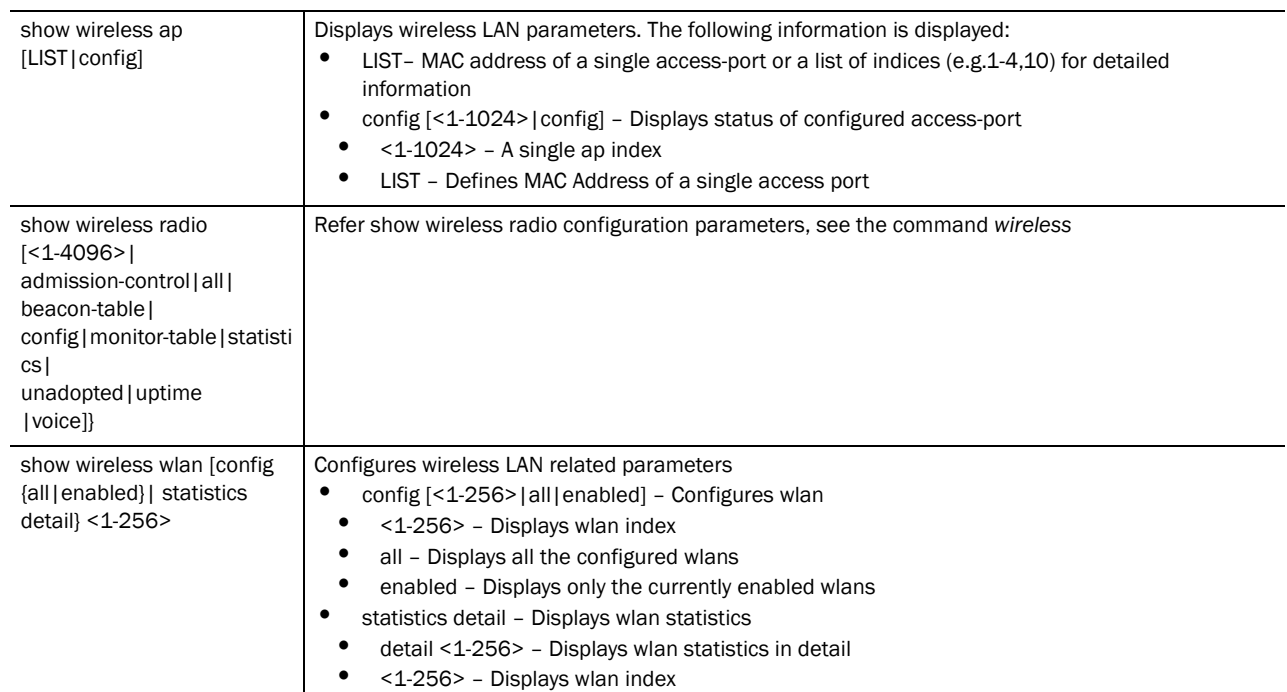

Parameters(config-wireless) Executable Mode

#### Example

```
RFSController>show wireless ap
Number of access-ports adopted : 0
Available licenses : 0
Clustering enabled : N
Clustering mode : primary
RFSController>
RFSController(config)#show wireless ap config 2
  ap mac address : 00-A0-F8-BF-89-45
  ap adoption-policy: allow
 ap name : AP-00-A0-F8-BF-89-45
 ap location : AP-00-A0-F8-BF-89-45-Location
  ap on-board-radios: 0
 ap secure WISPe mode : disable
  ap secure WISPe mode staging : disable
 ap shared WISPe secret : 0 defaultS
  ap country-code : ""
RFSController(config)#
RFSController>show wireless ap-detection-config
Rogue AP timeout : 300 seconds
Approved AP timeout : 300 seconds
mu-assisted scan : enabled
mu-assisted scan refresh : 300 seconds
configured approved-aps :
Index | Bss Mac | Ssid
-------------------------------------------------------
Adaptive minimum adoption version: 2.0.0.0-000R
RFSController>
RFSController(config)#show wireless ap-images
 Idx ap-type Image-Name Size (bytes) Version
```
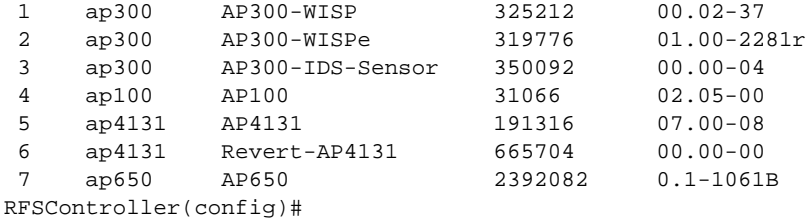

```
RFSController>show wireless ap-unadopted
RFSController>
RFSController>show wireless approved-aps
access-port detection is disabled
RFSController>
```
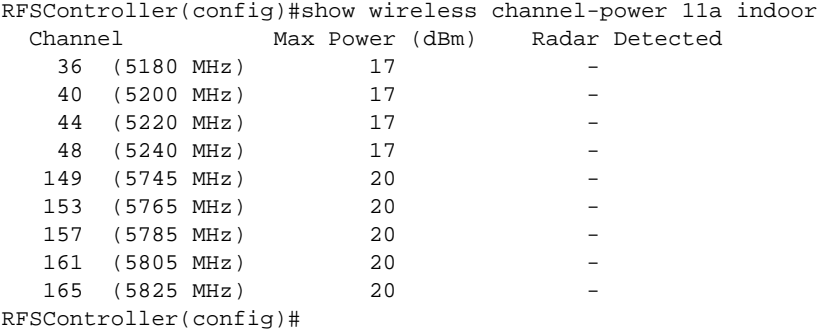

```
RFSController(config)#show wireless ap
Number of access-ports adopted : 3
Number of AAPs adopted : 0
Available AP licenses : 45
Available AAP licenses : 0
Redundancy enabled : N
Redundancy mode : active
# MAC RADIOS[indices] MODEL-NUMBER ADOPTION-MODE STATIC IP
1 00-A0-F8-BF-8A-70 2 [ 3 4 ] WSAP-5100-100-WW L2 (vlan: 10)
2 00-A0-F8-BF-89-45 2 [ 5 6 ] WSAP-5100-100-WW L2 (vlan: 10)
3 00-A0-F8-00-00-00 2 [ 1 2 ] AP-0650-00000-XX L2 (vlan: 1)
RFSController(config)#
RFSController(config)#show wireless config
```

```
country-code : None
secure-wispe-default-secret default
adoption-pref-id : 1
proxy-arp : enabled
adopt-unconf-radio : enabled
dot11-shared-key-auth : disabled
ap-detection : disabled
manual-wlan-mapping : disabled
dhcp sniff state : disabled
dhcp one portal forward : enabled
dhcp fix broadcast-rsp : disabled
broadcast-tx-speed : optimize-for-range
wlan bw allocation : disabled
```
2

```
smart-channels used :
smart-channels excluded :
Adaptive ap parameters:
 config-apply def-delay : 30 seconds
 config-apply mesh-delay: 3 minutes
wired-to-wireless rate limit per user : unlimited
wireless-to-wired rate limit per user : unlimited
user load balance mode : by-count
secure-wispe-default-secret : default
admission control for voice : enabled
cluster-master-support : enabled
RFSController(config)#
```
RFSController(config)#show wireless config

```
country-code : us
adoption-pref-id : 1
proxy-arp : enabled
adopt-unconf-radio : enabled
dot11-shared-key-auth : disabled
ap-detection : enabled
manual-wlan-mapping : enabled
dhcp sniff state : disabled
dhcp one portal forward : disabled
dhcp fix broadcast-rsp : disabled
broadcast-tx-speed : optimize-for-range<br>wlan bw allocation : disabled
wlan bw allocation
smart-channels used : 
1,6,11,36,40,44,48,52,56,60,64,100,104,108,112,116,136,140,149,153,157,161,16
5
smart-channels excluded : 2,3,4,5,7,8,9,10
Adaptive ap parameters:
 config-apply def-delay : 30 seconds
 config-apply mesh-delay: 180 seconds
user load balance mode : disabled
secure-wispe-default-secret : 0 defaultS
admission control for voice : disabled
cluster-master-support : enabled
nas-id : ""<br>nas-port-id : ""
nas-port-id
wired-to-wireless rate limit per user : unlimited
wireless-to-wired rate limit per user : unlimited
RFSController(config)#
RFSController>show wireless ids
Detect-window : 60 seconds
Violation\Event Threshold Filter Trigger
                                           Ageout
                      MU RA SW (Sec) A U I
Excessive Operations :
probe-requests 30 200 0 0 N N<br>association-requests 25 45 0 0 N Y
association-requests 25  45  0  0  N  Y -<br>disassociations  25  45  0  0  Y  N -
disassociations 25 45 0 0 Y N -<br>authentication-fails 5 20 0 0 N N -
```
authentication-fails 5 20 0 0 N N -

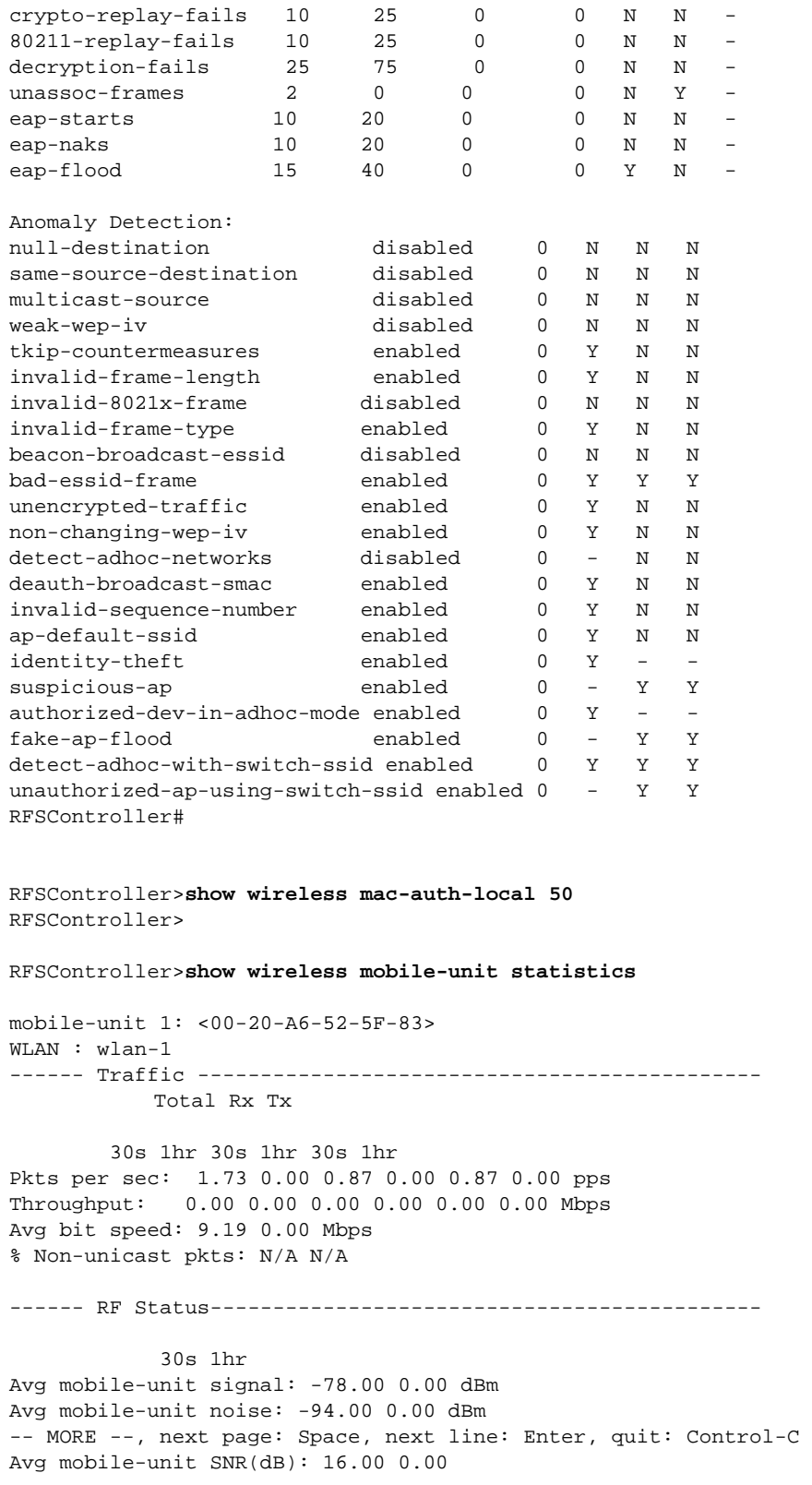

```
 30s 1hr
Avg number of retries: 0.42 0.00
% gave up pkts: 0.00 0.00
% Non-decryptable pkts: 0.00 0.00
RFSController(config)#show wireless mobile-unit
index MAC-address radio type wlan vlan/tunnel ready IP-address last active 
Posture Status
 2 00-0E-9B-98-F9-34 1 11g 1 vlan 1 Y 192.168.2.45 0 Sec
Number of mobile-units associated: 1
RFSController(config)#
RFSController(config)#show wireless mobile-unit association-history
MU MAC Radio WLAN Timestamp Event
=============================================================
00-0E-9B-98-F9-34 1 1 1116316 Association
00-0E-9B-98-F9-34 1 1 12248923 Unassociation
00-0E-9B-98-F9-34 1 1 12250053 Association
00-0E-9B-98-F9-34 1 1 4280690527 Unassociation
00-0E-9B-98-F9-34 1 1 4280691647 Association
00-0E-9B-98-F9-34 1 1 4280716777 Unassociation
00-0E-9B-98-F9-34 1 1 4280717937 Association
RFSController(config)#
RFSController(config)#show wireless mobile-unit radio 1
index MAC-address radio type wlan vlan/tunnel ready IP-address last active 
Posture Status
 2 00-0E-9B-98-F9-34 1 11g 1 vlan 1 Y 192.168.2.45 0 Sec
Listed 1 of a total of 1 mobile-units
RFSController(config)#
RFSController>show wireless wlan config
#enabled ssid authentication encryption vlan(s) description
5 Y TechDoc_02 none wep128 2 TechDoc_Test_02
6 Y TechDoc_01 none wep128 1 TechDoc_Test_01
8 N TechDoc_02 none none 1 WLAN8
----
RFSController(config)#
RFSController(config)#show wireless wlan config 5
RFSController(config)#show wireless wlan config 8
WLAN: 8, status: disabled, description: WLAN8, ssid: TechDoc_02
 auth: none, encr: none
 inactivity-timeout : 1800 seconds
hold-time : 5 seconds
nas-id : ""<br>nas-port-id : ""
nas-port-id
vlan 1 : unlimited users
  query :
 smart-channels used : 1,6,11,36,40,44,48,149,153,157,161,165
  smart-channels excluded : 2,3,4,5,7,8,9,10
 mu-mu-disallow: disabled, secure-beacon: disabled, answer-bcast-ess: enabled,
 weight: 1, prioritize-voice: disabled, spectralink-voice-protocol: disabled
 multicast mask1: 00-00-00-00-00-00, mask2: 00-00-00-00-00-00
  traffic-classification : normal, wmm-mapping: 8021p, L3-mobility: disabled
 rate-limit: wired-to-wireless: unlimited wireless-to-wired: unlimited
```

```
 Client Bridge Backhaul is disabled on this WLAN
 This WLAN is an extended WLAN
 NAC Mode: none
RFSController(config)#
RFSController(config-wireless)#show wireless ap
Number of access-ports adopted : 0
Number of AAPs adopted : 0
Available AP licenses : 0
Available AAP licenses : 0
Redundancy enabled : N
Redundancy mode : active
RFSController(config-wireless)#
RFSController(config-wireless)#show wireless wlan config 9
WLAN: 9, status: disabled, description: WLAN9, ssid: 109
 auth: none, encr: none, mfp: none
 inactivity-timeout : 1800 seconds
hold-time : 5 seconds<br>nas-id : ""
nas-id : ""<br>nas-port-id : ""
nas-port-id
vlan 1 : unlimited users
query :
 smart-channels used : 1,6,11,36,40,44,48,52,56,60,64,149,153,157,161
 smart-channels excluded : 2,3,4,5,7,8,9,10,12,13
 mu-mu-disallow: disabled, secure-beacon: disabled, answer-bcast-ess: enabled,
 weight: 1, prioritize-voice: disabled, spectralink-voice-protocol: disabled
 multicast mask1: 00-00-00-00-00-00, mask2: 00-00-00-00-00-00
 traffic-classification : normal, wmm-mapping: 8021p, L3-mobility: disabled
 rate-limit: wired-to-wireless: unlimited wireless-to-wired: unlimited
 Client Bridge Backhaul is disabled on this WLAN
 This WLAN is an extended WLAN
 url-logging: disabled
 Enforce-Dhcp: disabled
 NAC Mode: none
RFSController(config)#show wireless wireless-switch-statistics detail
 Rates(Mbps) Tx packets Rx Packets
  ------------------------------------------ ---------- -------
    802.11b rates (1, 2, 5.5, 6) 0 0
  802.11a/g low rates (9, 11, 12) 0 0 0
  802.11a/g low rates (18, 22, 24) 0
   802.11a/g high rates (36, 48, 54) 0 0
   802.11n (MCS 0-3) 0 0
   802.11n (MCS 4-7) 0 0
   802.11n (MCS 8-11) 0 0
   802.11n (MCS 12-15) 0 0
Voice:
 Rates(Mbps) Tx packets Rx Packets
  ----------- ---------- ----------
      1.0 0 0
     2.0 0 0<br>5.5 0 0
     \begin{matrix} 5.5 & 0 & 0 \\ 6.0 & 0 & 0 \end{matrix}\begin{matrix} 6 & 0 & 0 & 0 \\ 9 & 0 & 0 & 0 \\ 0 & 0 & 0 & 0 \\ 0 & 0 & 0 & 0 \\ 0 & 0 & 0 & 0 \\ 0 & 0 & 0 & 0 \\ 0 & 0 & 0 & 0 \\ 0 & 0 & 0 & 0 \\ 0 & 0 & 0 & 0 \\ 0 & 0 & 0 & 0 \\ 0 & 0 & 0 & 0 \\ 0 & 0 & 0 & 0 \\ 0 & 0 & 0 & 0 \\ 0 & 0 & 0 & 0 \\ 0 & 0 & 0 & 0 & 0 \\ 0 & 0 & 0 & 0 & 0 \\ 0 & 0 & 0 & 0 & 0 \\ 09.0 0 0<br>11.0 0 0
    \begin{matrix} 11.0 & 0 & 0 \\ 12.0 & 0 & 0 \end{matrix}\begin{matrix} 12.0 & 0 & 0 \\ 18.0 & 0 & 0 \end{matrix}18.0 0 0<br>22.0 0 0
     22.0 0 0
```
2

24.0 0 0

2

```
 36.0 0 0
    48.0 0 0
    54.0 0 0
 Retry Counts Packets
  ------------ -------
     0 0
     1 0
 2 0
 3 0
 4 0
 5 0
 6 0
 7 0
     8 0
     9 0
     10 0
     11 0
 12 0
RFSController(config)#
RFSController(config)#show wireless radio statistics 3
***** Radio-3 *********************
mobile-units Associated : 0 Voice Prioritized : 0
------ Traffic -------------------------------------------------
Total Rx Rx
                ---------------- ---------------- --------
 30s 1hr 30s 1hr 30s 1hr
Pkts per sec: 0.00 0.00 0.00 0.00 0.00 0.00 pps
Throughput: 0.00 0.00 0.00 0.00 0.00 0.00 Mbps
Avg bit speed: 0.00 0.00 Mbps
% Non-unicast pkts: 0.00 0.00
------ RF Status------------------------------------------------
 30s 1hr
Avg mobile-unit signal: 0.00 0.00 dBm
Avg mobile-unit noise: -92.25 -93.50 dBm
Avg mobile-unit SNR(dB): 92.25 93.50
------ Errors---------------------------------------------------
                   30s 1hr
Avg number of retries: 0.00<br>% gave up pkts: 0.00
% gave up pkts: 0.00 0.00
% Non-decryptable pkts: 0.00 0.00
------ Voice----------------------------------------------------
 30s 1hr
Voice MUs - Avg: 0.00 0.00
Voice MUs - Max: 0.00 0.00
% gave up voice pkts: 0.00 0.00
RFSController(config)#show wireless radio statistics 3 detail
 Voice
 Rates(Mbps) Tx packets Rx Packets Tx packets Rx Packets
 ----------- ---------- ---------- ---------- ----------
```
1.0 2 0 0 0

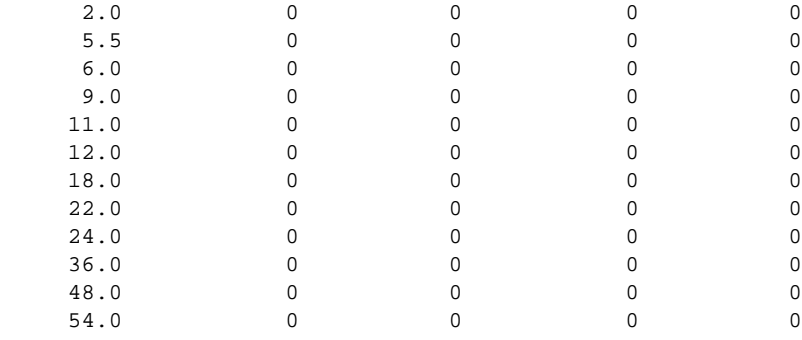

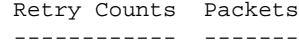

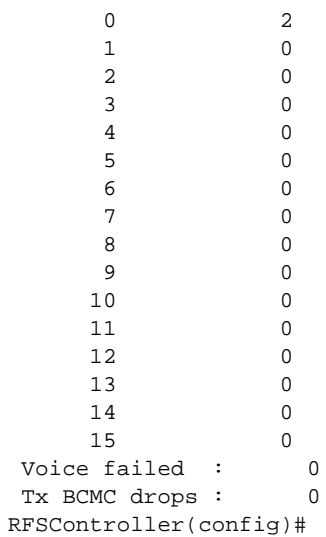

RFSController(config)#show wireless wlan statistics 2 mobile-units Associated : 0 Radios active : 6 Voice mobile-units Associated : 0

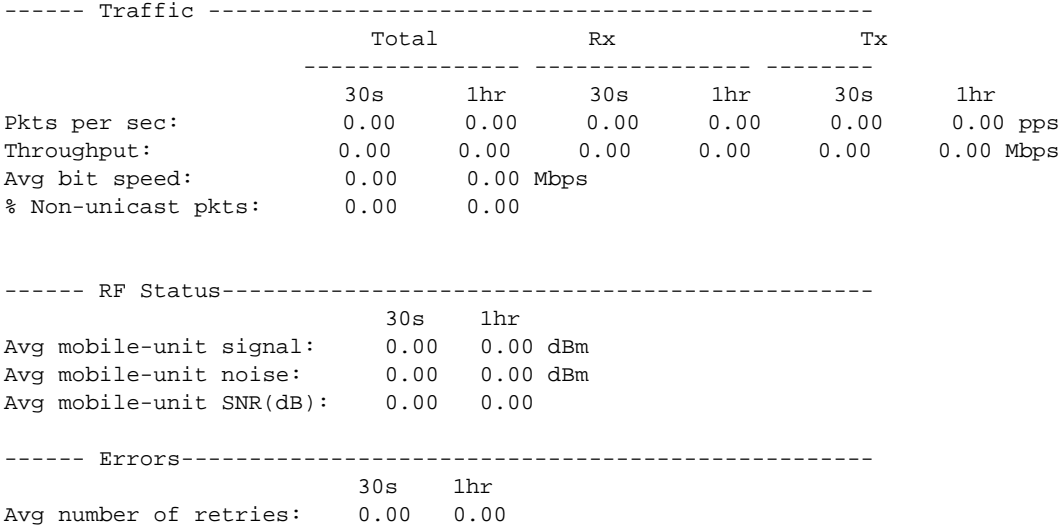

% gave up pkts: 0.00 0.00 % Non-decryptable pkts: 0.00 0.00 RFSController(config)#

RFSController(config)#show wireless mobile-unit statistics 00-A0-F8-BF-61-6E

\*\*\*\*\* mobile-unit 1: <00-A0-F8-BF-61-6E>\*\*\*\*\*\*\*\*\*\*\*\*\*\*\*\*\*\*\*\*\*\*

```
WLAN : wlan-4
```
------ Traffic -------------------------------------------------

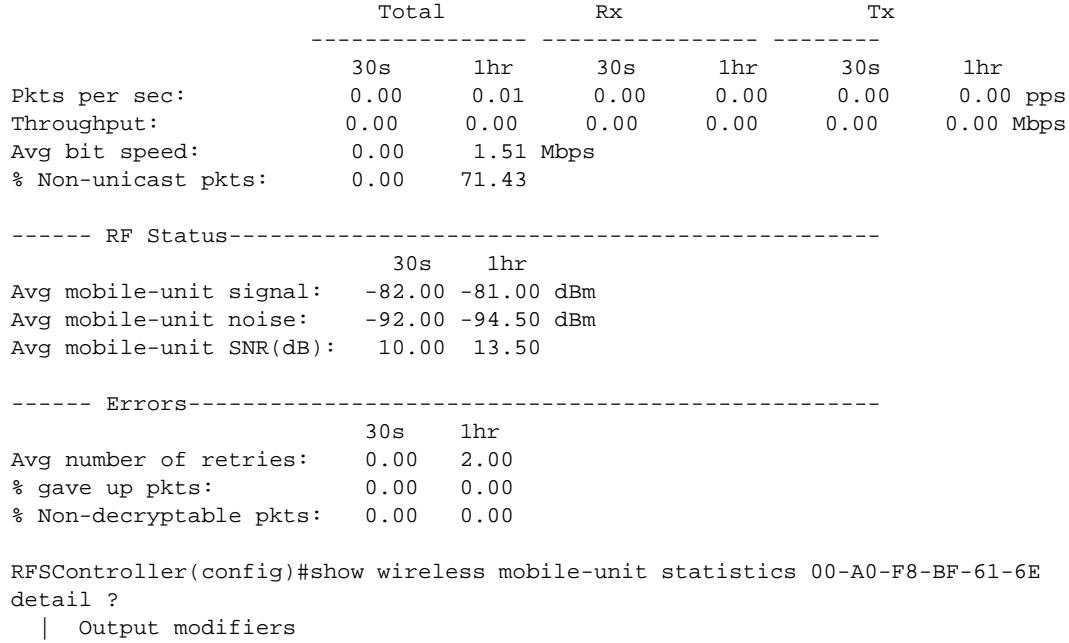

 > Output redirection >> Output redirection appending  $<$ cr> RFSController(config)#

RFSController(config)#show wireless mobile-unit statistics 00-A0-F8-BF-61-6E detail  $mu\_idx = 0$ 

```
 13 0
      14 0
 15 0
 Voice failed : 0
RFSController(config)#
RFSController(config-wireless)#show wireless snmp-trap-throttle
throttle : 10 (default = 10)
throttle per radio: 5 in 1440 minutes(default = 5 in 1440 minutes)
traps allowed through throttle: 0
traps dropped through throttle: 0
RFSController(config-wireless)#
```
## wlan-acl

Common to all modes

Displays the WLAN based access control list information

Syntax:

show wlan-acl [<1-256>|all]

Parameters

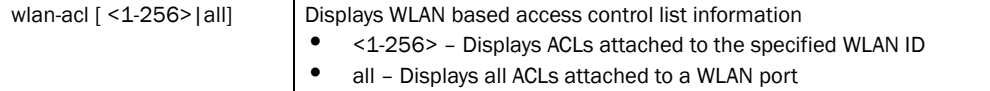

Example

```
RFSController>show wlan-acl 20
WLAN port: 20
 Inbound IP Access List :
  Inbound MAC Access List :
 Outbound IP Access List :
 Outbound MAC Access List :
RFSController>
RFSController>show wlan-acl all
WLAN port: 1
 Inbound IP Access List :78
  Inbound MAC Access List :200
 Outbound IP Access List :78
 Outbound MAC Access List :200
RFSController>
```
## access-list

Privilege / Global Config

Displays the access lists (numbered and named) configured on the switch. The numbered access list displays numbered ACLs. The named access list displays named ACL details.

### Syntax:

```
show access-list [<1-99>|<100-199>|<1300-1999>|
<2000-2699>|<acl-name>]
```
### Parameters

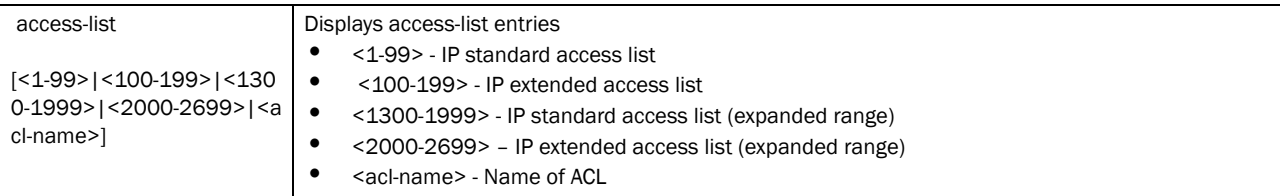

#### Example

```
RFSController(config)#show access-list
Extended IP access list 110
  permit ip 192.168.1.0/24 192.168.100.0/24 rule-precedence 5
  permit ip 192.168.63.0/24 192.168.100.0/24 rule-precedence 63
  permit ip 192.168.157.0/24 192.168.100.0/24 rule-precedence 157
RFSController(config)#
RFSController(config)#show access-list 110
Extended IP access list 110
  permit ip 192.168.1.0/24 192.168.100.0/24 rule-precedence 5
  permit ip 192.168.63.0/24 192.168.100.0/24 rule-precedence 63
  permit ip 192.168.157.0/24 192.168.100.0/24 rule-precedence 157
RFSController(config)#
```
### aclstats

Privilege / Global Config

Displays the statistics of configured access lists

### Syntax:

show aclstats [access-list|vlan <1-4094>]

```
show aclstats {<1-99>|<100-199>|<1300-1999>|<2000-2699>|
<acl-name>}
show aclstats vlan <1-4094>
```
#### Parameters

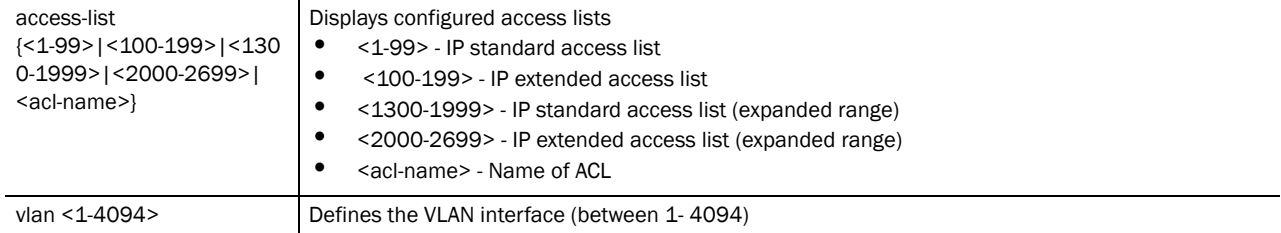

# 2

### Example

```
RFSController(config)#show aclstats vlan 400
RFSController(config)#
```
# alarm-log

Privilege / Global Config

Displays the contents of the alarm log on the device

### Syntax:

```
show alarm-log {<1-65535>|acknowledged|all|count|new| 
severity-to-limit}
show alarm-log severity-to-limit {critical|
  informational|major|normal|warning}
```
### Parameters

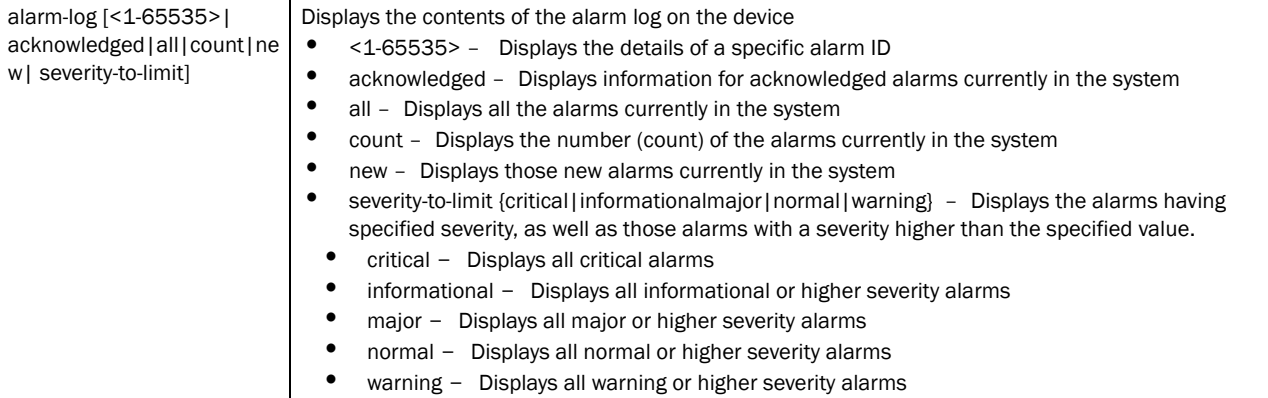

### boot

Privilege / Global Config

Displays the boot configuration of the device

### Syntax:

show boot

#### Parameters

None

#### Example

RFSController#show boot

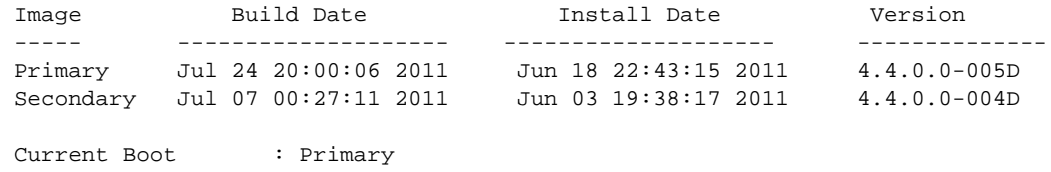

Next Boot : Primary Software Fallback : Enabled

# clock

Privilege / Global Config

Displays the system clock

Syntax:

show clock

Parameters

None

#### Example

```
RFSController#show clock
Aug 19 18:45:01 UTC 2011
RFSController#
```
# debugging

Privilege / Global Config

Displays the debugging configuration information

Syntax:

show debugging mstp

Parameters

mstp **Displays the current MSTP configuration** 

#### Example

```
RFSController(config)#show debugging mstp
MSTP debugging status:
RFSController(config)#
```
## dhcp

Privilege / Global Config

Displays existing DHCP server configurations

Syntax:

show dhcp [config|status]
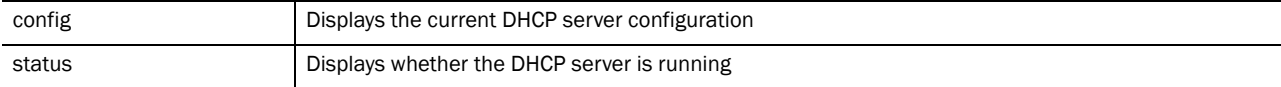

#### Example

```
RFSController#show dhcp config
```

```
service dhcp
!
ip dhcp pool vlan6
default-router xxx.xxx.xxx.2
 network xxx.xxx.xx.0/24
address range xxx.xxx.xx.xx aaa.aaa.aa.aa
```
RFSController#

### file

Privilege / Global Config

Displays the file system information

#### Syntax:

show file [information|systems]

#### Parameters

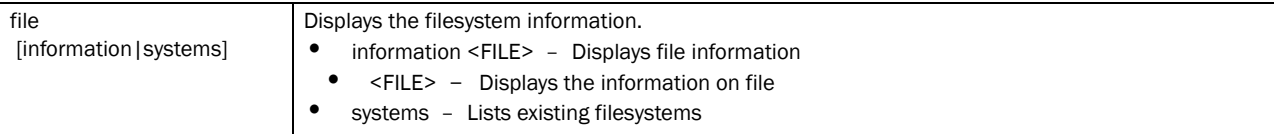

#### Example

```
RFSController#show file systems
File Systems:
```
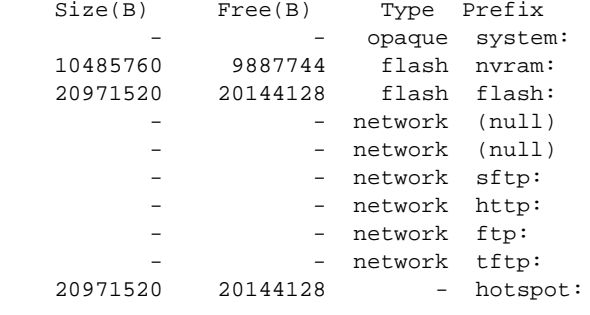

RFSController#

### ftp

Privilege / Global Config

Displays the FTP server configuration

Syntax:

show ftp

Parameters

None

#### Example

```
RFSController#show ftp
FTP Server: Disabled
User Name: anonymous or ftpuser
Password: ********
Root dir: flash:/
RFSController#
```
### password-encryption

Privilege / Global Config

Displays the global password encryption status

#### Syntax:

show password-encryption status

#### **Parameters**

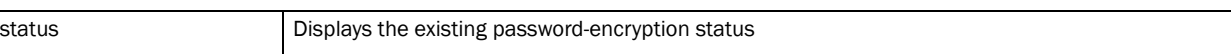

#### Example

```
RFSController#show password-encryption status
Password encryption is disabled
RFSController#
```
### running-config

Privilege / Global Config

Displays the contents of those configuration files wherein all configured MAC and IP access lists are applied to an interface

Syntax:

```
show running-config [full|include-factory]
```
#### Parameters

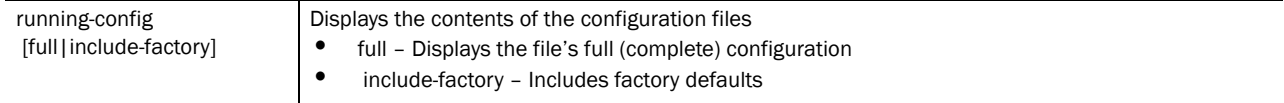

#### Example

RFSController(config)#show running-config full

```
!
! configuration of RFSController version 4.4.0.0-005D
!
version 1.6
!!
aaa authentication login default local none
service prompt crash-info
!
network-element-id RFSController
!
username "admin" password 1 8e67bb26b358e2ed20fe552ed6fb832f397a507d
username "admin" privilege superuser
username "operator" password 1 fe96dd39756ac41b74283a9292652d366d73931f
!
!
!
spanning-tree mst cisco-interoperability enable
spanning-tree mst configuration
 name My Name
!
country-code us
logging buffered 4
logging console 4
snmp-server engineid netsnmp 6b8b456749d9e5c1
snmp-server sysname RFSController
snmp-server manager v2
snmp-server manager v3
snmp-server user snmptrap v3 encrypted auth md5 0x22b4e8506bf66b435abdde2
b996e8100
snmp-server user snmpmanager v3 encrypted auth md5 0x22b4e8506bf66b435abd
de2b996e8100
snmp-server user snmpoperator v3 encrypted auth md5 0x0153e87f2d43032f221
b1f3e340942d2
firewall dhcp-snoop-conflict-detection disable
firewall dhcp-snoop-conflict-logging disable
ip http server
ip http secure-trustpoint default-trustpoint
ip http secure-server
ip ssh
ip telnet
no service pm sys-restart
!
wireless
 secure-wispe-default-secret 0 defaultS
 no ap-ip default-ap switch-ip
 smart-rf
 wireless
  !
!
radius-server local
!
interface ge1
 switchport access vlan 1
 ip dhcp trust
!
interface ge2
 switchport access vlan 1
 ip dhcp trust
```
!

```
interface ge3
 switchport access vlan 1
 ip dhcp trust
!
interface ge4
 switchport access vlan 1
 ip dhcp trust
!
interface me1
 ip address 10.1.1.100/24
!
interface vlan1
 ip address 172.16.10.2/24
!
rtls
 rfid
 espi
 sole
!
line con 0
line vty 0 24
!
end
RFSController(Config)#
RFSController(config)#show running-config include-factory
!
! configuration of RFSController version 4.4.0.0-005D
!
version 1.6
!
service prompt crash-info
no service set command-history
no service set reboot-history
no service set upgrade-history
!
hostname RFSController
!
banner motd Welcome to CLI!
username admin password 1 8e67bb26b358e2ed20fe552ed6fb832f397a507d
username admin access console web ssh telnet
username admin privilege superuser
username operator password 1 fe96dd39756ac41b74283a9292652d366d73931f
username operator access console web ssh telnet
username operator privilege monitor
!
!
!
!
spanning-tree mst config
 name My Name
!
no management secure
ip domain-lookup
service diag period 1000
service diag enable
country-code us
redundancy group-id 1
```

```
redundancy interface-ip 0.0.0.0
redundancy mode primary
redundancy hold-period 15
redundancy heartbeat-period 5
redundancy discovery-period 30
no redundancy handle-stp enable
no redundancy dhcp-server enable
no redundancy enable
................................................
................................................
no radio default-11b enhanced-beacon-table
no radio default-11b enhanced-probe-table
no radio 1 neighbor-smart-scan
no radio 2 neighbor-smart-scan
no ap-detection enable
................................................
................................................
ip address 123.111.2.1/24
 no ip helper-address
!
sole
 no adapter AeroScout enable
!
radius-server retransmit 3
radius-server timeout 5
radius-server key
!
aaa authentication login default local none
line con 0
line vty 0 24
!
end
```
## securitymgr

Privilege / Global Config Displays the security manager event-logs

RFSController(config)#

Syntax:

```
show securitymgr event-logs
```
#### Parameters

None

Example

```
RFSController#show securitymgr event-log
RFSController#
```
### sessions

Privilege / Global Config

Displays the list of current active open sessions on the device

Syntax:

show sessions

#### Parameters

None

#### Example

```
RFSController#show sessions
SESSION USER LOCATION IDLE START TIME
** 1 cli 172.16.10.100 00:00m Aug 19 17:32:45 2011
  2 cli 172.16.10.10 00:33m Aug 19 17:42:11 2011
RFSController#
```
## startup-config

Privilege / Global Config

Displays the complete startup configuration script on the console

#### Syntax:

show startup-config

#### Parameters

#### None

#### Example

```
RFSController(config)#show startup-config
!
! configuration of RFSController version 4.4.0.0-005D
!
version 1.6
!
!
aaa authentication login default local none
service prompt crash-info
!
network-element-id RFSController
!
username "admin" password 1 8e67bb26b358e2ed20fe552ed6fb832f397a507d
username "admin" privilege superuser
username "operator" password 1 fe96dd39756ac41b74283a9292652d366d73931f
!
!
!
spanning-tree mst cisco-interoperability enable
spanning-tree mst configuration
 name My Name
!
country-code us
logging buffered 4
logging console 4
```

```
snmp-server engineid netsnmp 6b8b456749d9e5c1
snmp-server user snmptrap v3 encrypted auth md5 0x22b4e8506bf66b435abdde2
```
2

```
b996e8100
snmp-server user snmpmanager v3 encrypted auth md5 0x22b4e8506bf66b435abd
de2b996e8100
snmp-server user snmpoperator v3 encrypted auth md5 0x0153e87f2d43032f221
b1f3e340942d2
firewall dhcp-snoop-conflict-detection disable
firewall dhcp-snoop-conflict-logging disable
ip http server
ip http secure-trustpoint default-trustpoint
ip http secure-server
ip ssh
ip telnet
no service pm sys-restart
!
wireless
 secure-wispe-default-secret 0 defaultS
 no ap-ip default-ap switch-ip
 smart-rf
 wireless
 !
!
radius-server local
!
interface ge1
 switchport access vlan 1
 ip dhcp trust
!
interface ge2
 switchport access vlan 1
 ip dhcp trust
!
interface ge3
 switchport access vlan 1
 ip dhcp trust
!
interface ge4
 switchport access vlan 1
 ip dhcp trust
!
interface me1
 ip address 10.1.1.100/24
!
interface vlan1
 ip address 172.16.10.2/24
!
rtls
 rfid
 espi
 sole
!
line con 0
line vty 0 24
!
end
```
snmp-server sysname RFSController

snmp-server manager v2 snmp-server manager v3

### upgrade-status

Privilege / Global Config

Displays the last image-upgrade status

#### Syntax:

```
show upgrade-status {detail}
```
#### Parameters

None

#### Example

```
RFSController#show upgrade-status
Last Image Upgrade Status : Successful
Last Image Upgrade Time : Sat Jun 18 22:43:15 2011
RFSController#
```
### mac-name

User /Privilege Exec

Displays the configured MAC name

Supported in the following platforms:

- Brocade Mobility RFS7000
- Brocade Mobility RFS6000
- Mobility RFS4000 Controller

#### Syntax:

show mac-name

#### Parameters

#### None

#### Example

```
RFSController(config-wireless)#show mac-name
Index MAC Address MAC Name
 1 00-18-DE-82-78-6B GE1PortMACAddress
Number of MAC names configured = 1
RFSController(config-wireless)#
```
### firewall

Prev Exec Mode

Displays wireless firewall

Supported in the following platforms:

- Brocade Mobility RFS7000
- Brocade Mobility RFS6000
- Mobility RFS4000 Controller

#### Syntax:

```
show firewall [config|dhcp|flow]
show firewall [config|dhcp snoop-table|flow timeouts]
```
#### Parameters

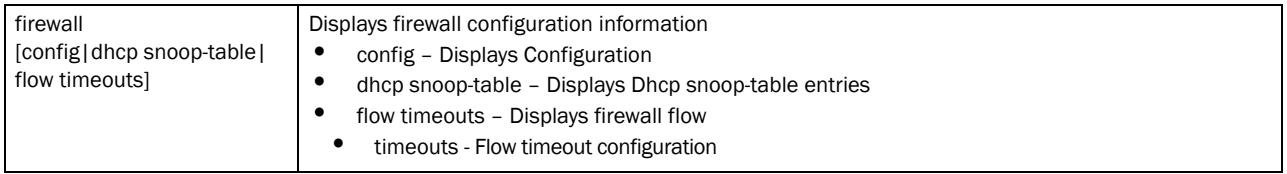

#### Example

```
RFSController#show firewall
RFSController#
RFSController#show firewall config
RFSController#
RFSController#show firewall flow
RFSController#
```
### NOTE

For information on the 'firewall' command in Global Config mode, refer to *[firewall on page -211](#page-234-0)*.

### role

Priv Exe Mode

Displays existing role name

Supported in the following platforms:

- Brocade Mobility RFS7000
- Brocade Mobility RFS6000
- Mobility RFS4000 Controller

```
show role [<role-name>|mobile-units]
```
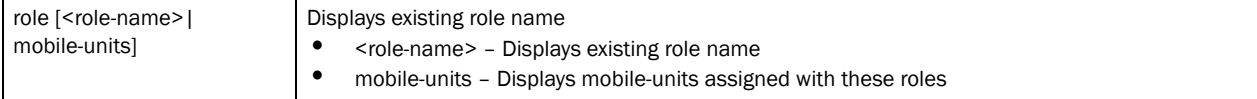

#### Example

```
RFSController#show role
RFSController#
```

```
RFSController#show role word
RFSController#
```

```
RFSController#show role mobile-units
RFSController#
```
### virtual-IP

Global Config Mode

Displays all the virtual-IPs present in the configuration

Supported in the following platforms:

- Brocade Mobility RFS7000
- Brocade Mobility RFS6000
- Mobility RFS4000 Controller

#### Syntax:

```
show virtual-ip [config|status]
```
#### Parameters

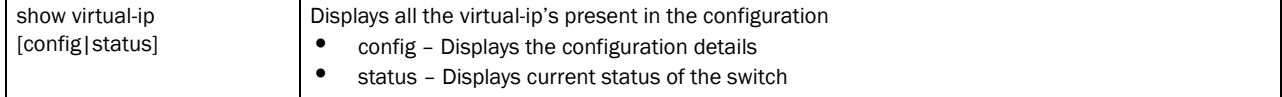

#### Example

```
RFSController>show virtual-ip status
VIP State : VIP_ST_INIT
VIP Status : Disabled
Cluster Redundancy Status : Disabled
Advertisement Length : 0
Total Advertisements Sent : 0
Total Number of Peers : 0
Total Learning Advts Sent : 0
Total Advertisements Recvd : 0
Reserved VMAC Address Range : 00-15-70-88-8A-90 to 00-15-70-88-8B-8F
Used VMAC Address Range : 00-15-70-88-8A-90 to 00-15-70-88-8A-90
Available VMAC Address Count : 256
Used VMAC Address Count : 0
```
DHCP Server status : Not Running on this Switch ============================================================ Vlan | Priority | SwitchID | State | Advt sent | Advt recvd RFSController>

Mobility RFS7000 Controller>show virtual-ip config

RFS7K-1(config)#show virtual-ip config

Virtual-IP Status : Enabled

Cluster Redundancy Status : Enabled

Priority Selection Mode : Automatic

Learning Timeout(sec) : 2

Advertisement Timeout(sec) : 1

Gratuitous ARP Timeout(sec) : 180

Virtual-IP Server Port : 51525

Switch IP : 192.168.11.4

Reserved VMAC Address Range : 00-15-70-88-8A-90 to 00-15-70-88-8B-8F

Configured Virtual MAC : 00-15-70-88-8A-98

DHCP Server status : Active

+---------------------------------------------------+

| Vlan | Priority | SwitchID | Virtual IP |

----------------------------------------------------+

| 11 | 3232238340 |192.168.11.4 |192.168.11.10 |

Mobility RFS7000 Controller>

+---------------------------------------------------

RFS7K-1(config)#show virtual-ip status

Virtual-IP State : Master

Virtual-IP Config Status : Enabled

Virtual-IP Runtime Status : Enabled

Cluster Redundancy Status : Enabled

Advertisement Length : 176

Total Advertisements Sent : 1619309

Total Learning Advts Sent : 0

Total Advertisements Recvd : 0

DHCP Server status : Active

Total Number of Peers : 1

Peer Status Information :

+----------------------------------------------------------------------+ | Peer IP | Status | Advts Sent | Advts Recvd | +----------------------------------------------------------------------+ | 192.168.11.5 | Slave | 600214 | 0 | +----------------------------------------------------------------------+ Virtual IP Master Details : +--------------------------------------------------+ | Vlan | Priority | SwitchID | Virtual IP | ---------------------------------------------------+ |11 | 3232238340| 192.168.11.4| 192.168.11.10| +--------------------------------------------------+ Mobility RFS7000 Controller> RFS7K-1(config)#no virtual-ip all

all Remove all VIP entries

enable Disable IP Redundancy protocol

vlan VLAN of the Virtual IP

vmac Virtual MAC

#### NOTE

On executing the above command, all the virtual-ip entries configured on the switch will be removed.

RFS7K-1(config)#no virtual-ip enable Disables the virtual-ip protocol RFS7K-1(config)#no virtual-ip vlan 1

Removes the configured virtual-ip of that vlan

RFS7K-1(config)#no virtual-ip vmac Removes the configured vmac on the switch

### wwan

Common to all modes

Configures wireless wan feature

Supported in the following platforms:

- Mobility RFS6000 Controller
- Mobility RFS4000 Controller

```
show wwan [config|dns-server]
```
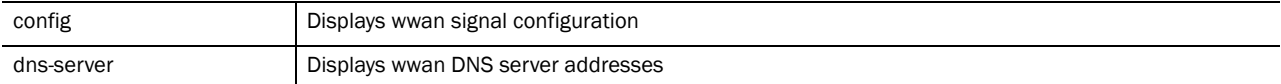

#### Example

```
RFSController#show wwan config
Access Port Name : isp.cingular
Auth-type: chap
Username : isp@cingulargprs.com
RFSController#
```

```
RFSController#show wwan dns-server
Preferred DNS server : 209.183.54.151
Alternate DNS server : 209.183.54.151
RFSController#
```
#### RFSController#show interfaces wwan

```
Interface wan
Hardware Type PPP, Interface Mode Layer 3
index=8, metric=1, mtu=1500, (PAL-IF) 
<UP,POINTOPOINT,RUNNING,NOARP,MULTICAST>
inet 166.129.246.245/32 pointopoint 10.64.64.64
input packets 0, bytes 0, dropped 0, multicast packets 0
input errors 0, length 0, overrun 0, CRC 0, frame 0, fifo 0, missed 0
output packets 184, bytes 17618, dropped 0
output errors 0, aborted 0, carrier 0, fifo 0, heartbeat 0, window 0 
collisions 0
RFSController#
```
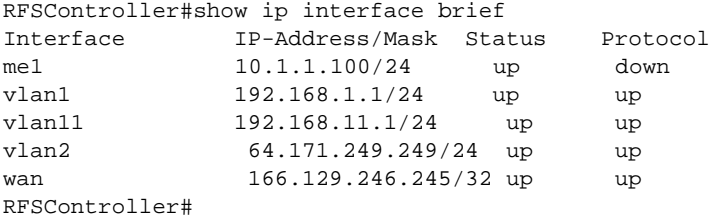

### aap-wlan-acl

Privilege / Global Config

Applies an ACL on WLAN for AAP

Supported in the following platforms:

- Mobility RFS7000 Controller
- Mobility RFS6000 Controller
- Mobility RFS4000 Controller

#### In Mobility RFS6000 Controller,

show aap-wlan-acl [<1-32>|all]

#### In Mobility RFS7000 Controller,

show aap-wlan-acl [<1-256>|all]

#### Parameters

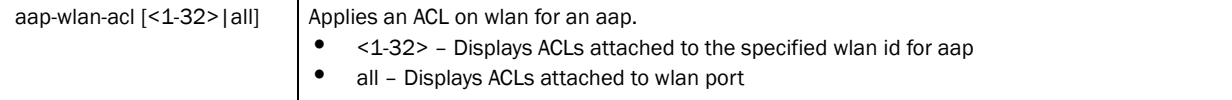

#### Example

```
RFSController(config)#show aap-wlan-acl 8
RFSController(config)#
```
### aap-wlan-acl-stats

Privilege / Global Config

Displays the acl stats for wlan

Supported in the following platforms:

- Mobility RFS7000 Controller
- Mobility RFS4000 Controller
- Mobility RFS4000 Controller

#### Syntax:

show aap-wlan-acl-stats

#### Parameters

aap-wlan-acl-stats Displays IP filtering wlan based statistics

#### Example

```
RFSController(config)#show aap-wlan-acl-stats 
RFSController(config)#
```
### protocol-list

Common to all Modes

Displays the list of protocols

Supported in the following platforms:

- Mobility RFS7000 Controller
- Mobility RFS4000 Controller

show protocol-list

#### Parameters

 $\overline{a}$ 

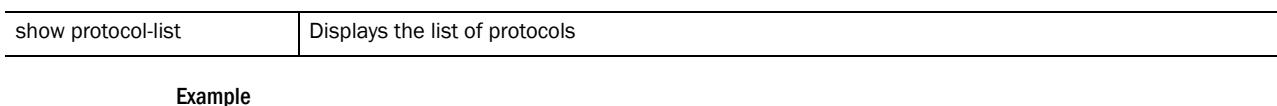

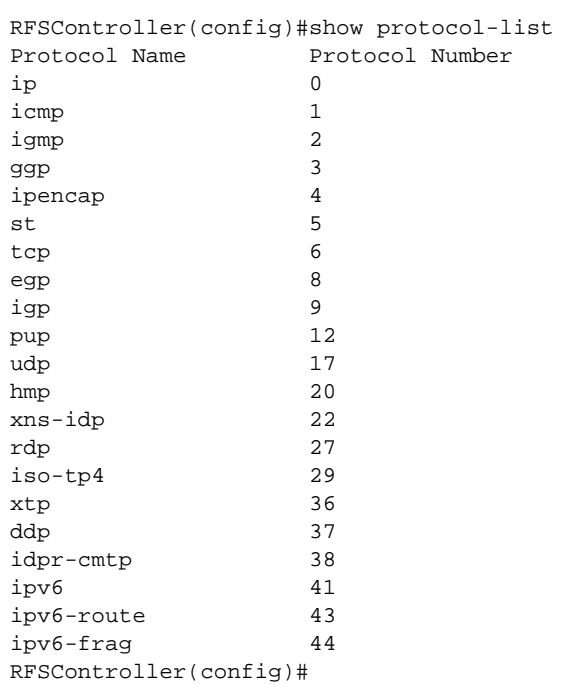

## service-list

Common to all Modes

Displays the list of services

Supported in the following platforms:

- Mobility RFS7000 Controller
- Mobility RFS4000 Controller
- Mobility RFS4000 Controller

Syntax:

show service-list

Parameters

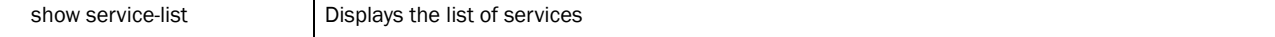

Example

RFSController#show service-list

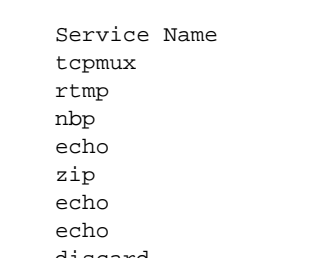

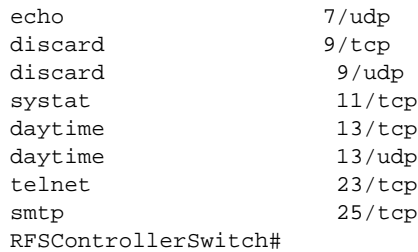

Port Number  $1/\text{tcp}$  $1/ddp$  $2/\text{ddp}$  $4$ /ddp  $6$ /ddp  $7/\text{tcp}$ 

2

Logging in to the switch places you within the USER EXEC command mode. Typically, a login requires a user name and password. You have three login attempts before a connection attempt is refused. USER EXEC commands (available at the user level) are a subset of the commands available at the privileged level. In general, USER EXEC commands allow you to connect to remote devices, perform basic tests and list system information.

To list available USER EXEC commands, use **?** at the command prompt. The USER EXEC prompt consists of the device host name followed by an angle bracket (**>**). The default host name is generally "WLAN Module". Use the GLOBAL CONFIG command to change the hostname.

# <span id="page-124-0"></span>User Exec Commands

The below table summarizes USER EXEC commands:

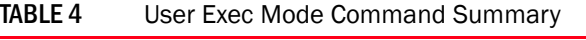

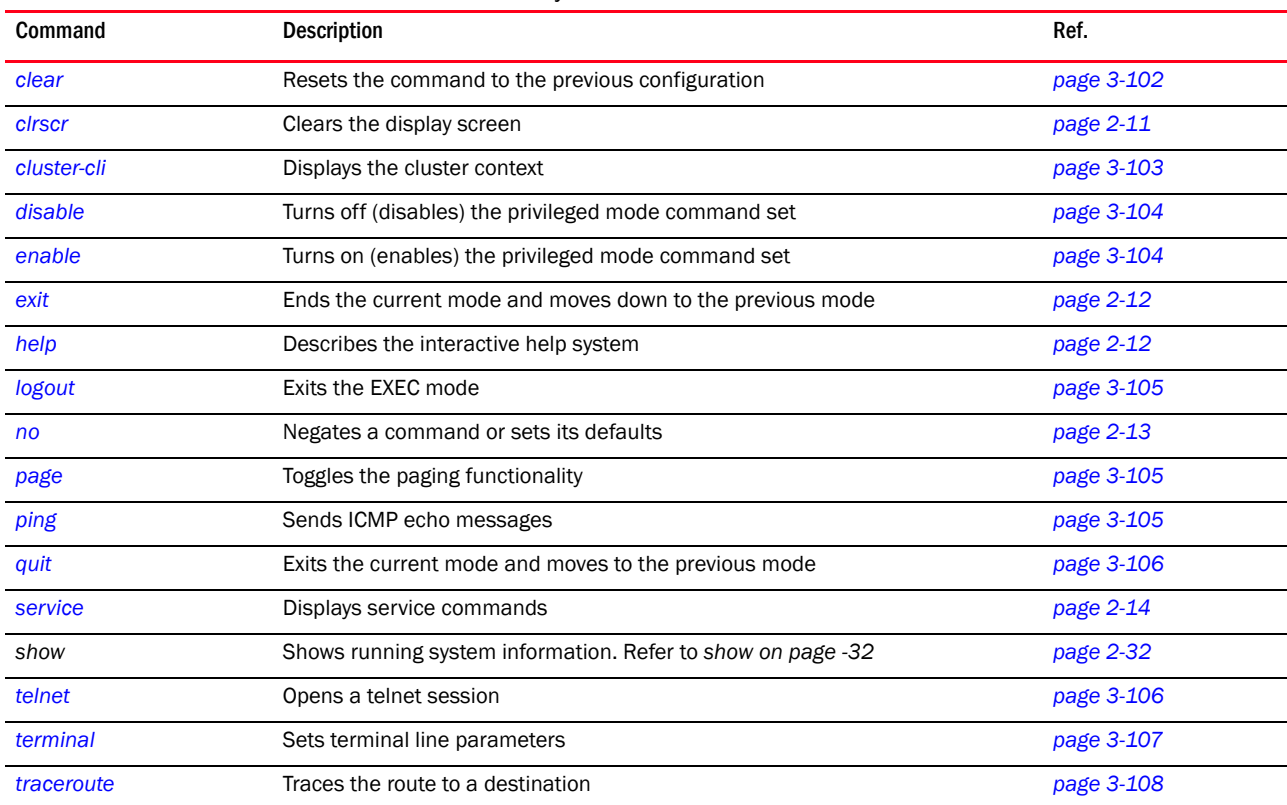

### <span id="page-125-0"></span>clear

*[User Exec Commands](#page-124-0)*

Resets the previous (last saved) command

Supported in the following platforms:

- Mobility RFS7000 Controller
- Mobility RFS6000 Controller
- Mobility RFS4000 Controller

#### **NOTE**

Refer to the interface details below when using clear counter interface -ge <index> – Mobility RFS4000 Controller supports 4GEs and Mobility RFS6000 Controller supports 8 GEs -me1 – Available in both Mobility RFS7000 Controller and Mobility RFS6000 Controller

-up1 – Available in both Mobility RFS6000 Controller and Mobility RFS4000 Controller -sa <1-4> – Available only in Mobility RFS7000 Controller

-sa <1-6> – Available only in Mobility RFS4000 Controller

#### Syntax:

```
clear [crypto|mobility|spanning-tree]
clear crypto [ipsec|isakmp] sa {<IP>}
clear mobility [event-log|mobile-unit|peer-statistics]
clear mobility event-log [mobile-unit|peer]
clear mobility mobile-unit [<MAC>|all|foreign-database|
      home-database]
clear mobility peer-statistics {<Peer-IP>}
```
**clear spanning-tree** detected-protocols *{interface <interface-name>}*

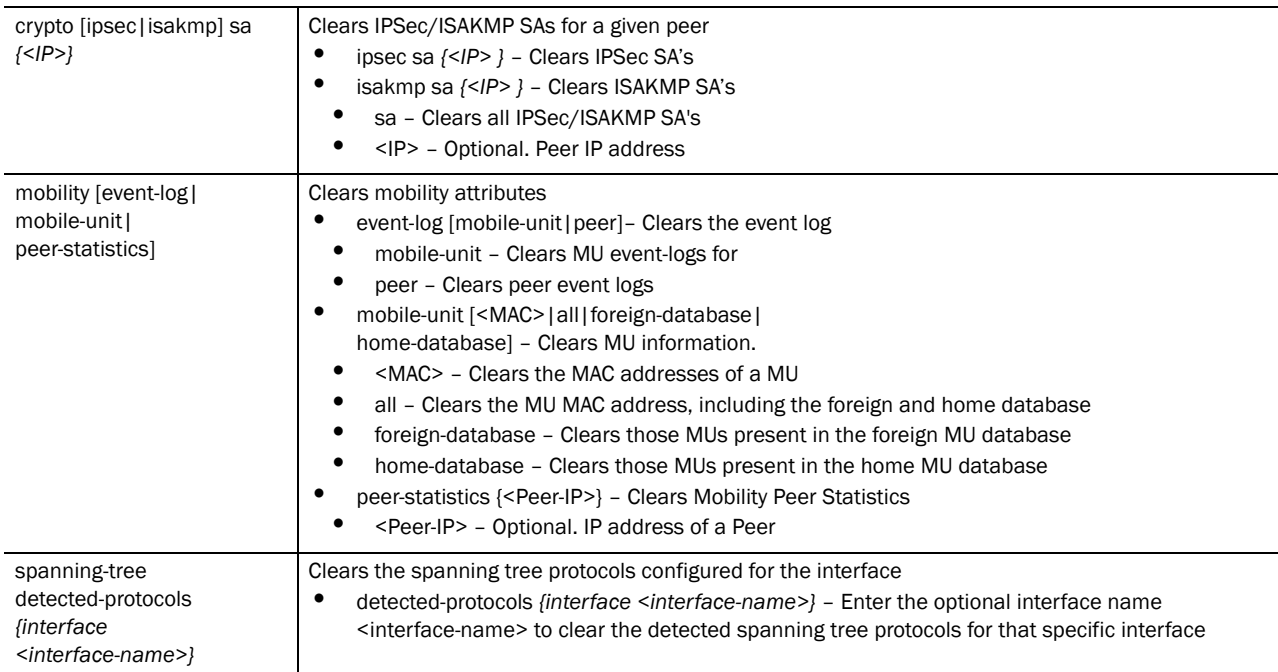

#### Example

```
RFSController>clear crypto ike sa 111.222.333.01
RFSController>
```
### <span id="page-126-0"></span>cluster-cli

#### *[User Exec Commands](#page-124-0)*

Use this command to enter the cluster-cli context. The cluster-cli context provides centralized management to configure all cluster members from any one member. Any command executed under this context will be executed to all the switches in the cluster.

A new context *[redundancy](#page-207-0)* supports the cluster-cli. Any commands executed under this context are executed on all members of the cluster.

Supported in the following platforms:

- Mobility RFS7000 Controller
- Mobility RFS6000 Controller
- Mobility RFS4000 Controller

Syntax:

```
cluster-cli enable
```
#### **Parameters**

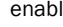

le **Enables** the cluster context

#### Example

```
RFSController> enable
RFSController:cluster-cli>
```
### <span id="page-127-0"></span>disable

#### *[User Exec Commands](#page-124-0)*

Enables the PRIV mode to use the disable command. Use the disable command to exit the PRIV mode

Supported in the following platforms:

- Mobility RFS7000 Controller
- Mobility RFS6000 Controller
- Mobility RFS4000 Controller

#### Syntax:

disable

Parameters

None

#### Example

```
RFSController>disable
RFSController>
```
### <span id="page-127-1"></span>enable

#### *[User Exec Commands](#page-124-0)*

Use the enable command to enter the PRIV mode

Supported in the following platforms:

- Mobility RFS7000 Controller
- Mobility RFS6000 Controller
- Mobility RFS4000 Controller

#### Syntax:

enable

Parameters

None

Example

RFSController>enable RFSController#

### <span id="page-128-0"></span>logout

#### *[User Exec Commands](#page-124-0)*

Use this command instead of the exit command to exit the EXEC mode

Supported in the following platforms:

- Mobility RFS7000 Controller
- Mobility RFS6000 Controller
- Mobility RFS4000 Controller

#### Syntax:

logout

Parameters

None

Example

The RFSController Series Switch logs off on execution of this command.

### <span id="page-128-1"></span>page

#### *[User Exec Commands](#page-124-0)*

Use the command to toggle the switch paging function. Enabling this command displays the CLI command output page by page, instead of running the entire output at once.

Supported in the following platforms:

- Mobility RFS7000 Controller
- Mobility RFS6000 Controller
- Mobility RFS4000 Controller

Syntax:

page

Parameters

None

### <span id="page-128-2"></span>ping

#### *[User Exec Commands](#page-124-0)*

Sends ICMP echo messages to a user-specified location

Supported in the following platforms:

- Mobility RFS7000 Controller
- Mobility RFS6000 Controller
- Mobility RFS4000 Controller

## 3

#### Syntax:

ping *{[<IP>|<hostname>]}*

#### Parameters

ping *{[<IP>|<hostname>]}* Pings the specified destination IP address or hostname. When entered without any parameters, this command prompts you for an IP/Host-name to ping.

#### Example

```
RFSController>ping 192.168.2.100
PING 192.168.2.100 (192.168.2.100): 100 data bytes
128 bytes from 192.168.2.100: icmp_seq=0 ttl=128 time=2.7 ms
128 bytes from 192.168.2.100: icmp_seq=1 ttl=128 time=38.4 ms
128 bytes from 192.168.2.100: icmp_seq=2 ttl=128 time=4.6 ms
--- 192.168.2.100 ping statistics ---
3 packets transmitted, 3 packets received, 0% packet loss
round-trip min/avg/max = 2.7/15.2/38.4 msRFSController>ping
Target IP address:
```
### <span id="page-129-0"></span>quit

#### *[User Exec Commands](#page-124-0)*

Use this command to exit the current mode and move to the previous mode

Supported in the following platforms:

- Mobility RFS7000 Controller
- Mobility RFS6000 Controller
- Mobility RFS4000 Controller

Syntax:

quit

Parameters

None

Example

The switch logs off upon execution of the command

### <span id="page-129-1"></span>telnet

#### *[User Exec Commands](#page-124-0)*

Opens a telnet session

Supported in the following platforms:

- Mobility RFS7000 Controller
- Mobility RFS6000 Controller

3

• Mobility RFS4000 Controller

#### Syntax:

telnet <IP> port

#### Parameters

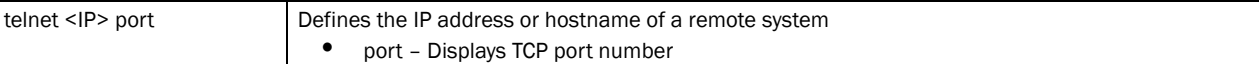

#### Example

```
RFSController>telnet 172.16.10.3
Entering character mode
Escape character is '^]'.
RFSController release 4.0.0.0-037D
Login as 'cli' to access CLI.
RFSController login:
```
### <span id="page-130-0"></span>terminal

#### *[User Exec Commands](#page-124-0)*

Sets the length/number of lines displayed within the terminal window

Supported in the following platforms:

- Mobility RFS7000 Controller
- Mobility RFS6000 Controller
- Mobility RFS4000 Controller

#### Syntax:

```
terminal [length <0-512>|no [length <0-512>|width]|
      width <0-512>]
```
#### Parameters

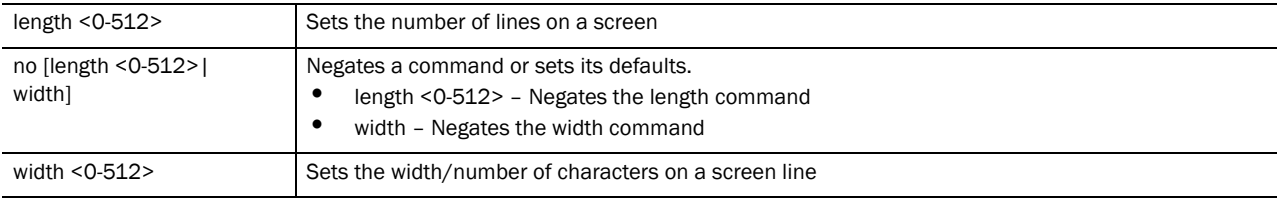

#### Example

```
RFSController>terminal length 100
RFSController>
```

```
RFSController>terminal width 200
RFSController>
```
### <span id="page-131-0"></span>traceroute

#### *[User Exec Commands](#page-124-0)*

Traces the route to its defined destination

Supported in the following platforms:

- Mobility RFS7000 Controller
- Mobility RFS6000 Controller
- Mobility RFS4000 Controller

#### Syntax:

```
traceroute [[<IP>|<hostname>]|ip [<IP>|<hostname>]]
```
#### Parameters

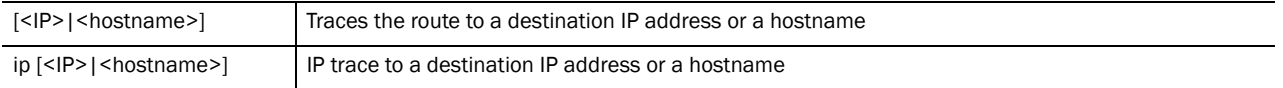

#### Example

```
RFSController#traceroute 157.222.333.33
traceroute to 157.235.208.39 (157.235.208.39), 30 hops max, 38 byte packets
1 157.235.208.39 (157.235.208.39) 0.466 ms 0.363 ms 0.226 ms
RFSController#
```
Most PRIV EXEC commands set operating parameters. Privileged-level access is password protected to prevent unauthorized use. The PRIV EXEC command set includes commands contained within the USER EXEC mode. The PRIV EXEC mode also provides access to configuration modes, and includes advanced testing commands.

The PRIV EXEC mode prompt consists of the host name of the device followed by a pound sign (**#**). To access the PRIV EXEC mode, enter the following at the prompt:

```
RFSController>enable
RFSController#
```
The PRIV EXEC mode is often referred to as the *enable mode*, because the enable command is used to enter the mode. There is no provision to configure a password to get access to PRIV EXEC (enable) mode.

# <span id="page-132-1"></span>Priv Exec Command

<span id="page-132-0"></span>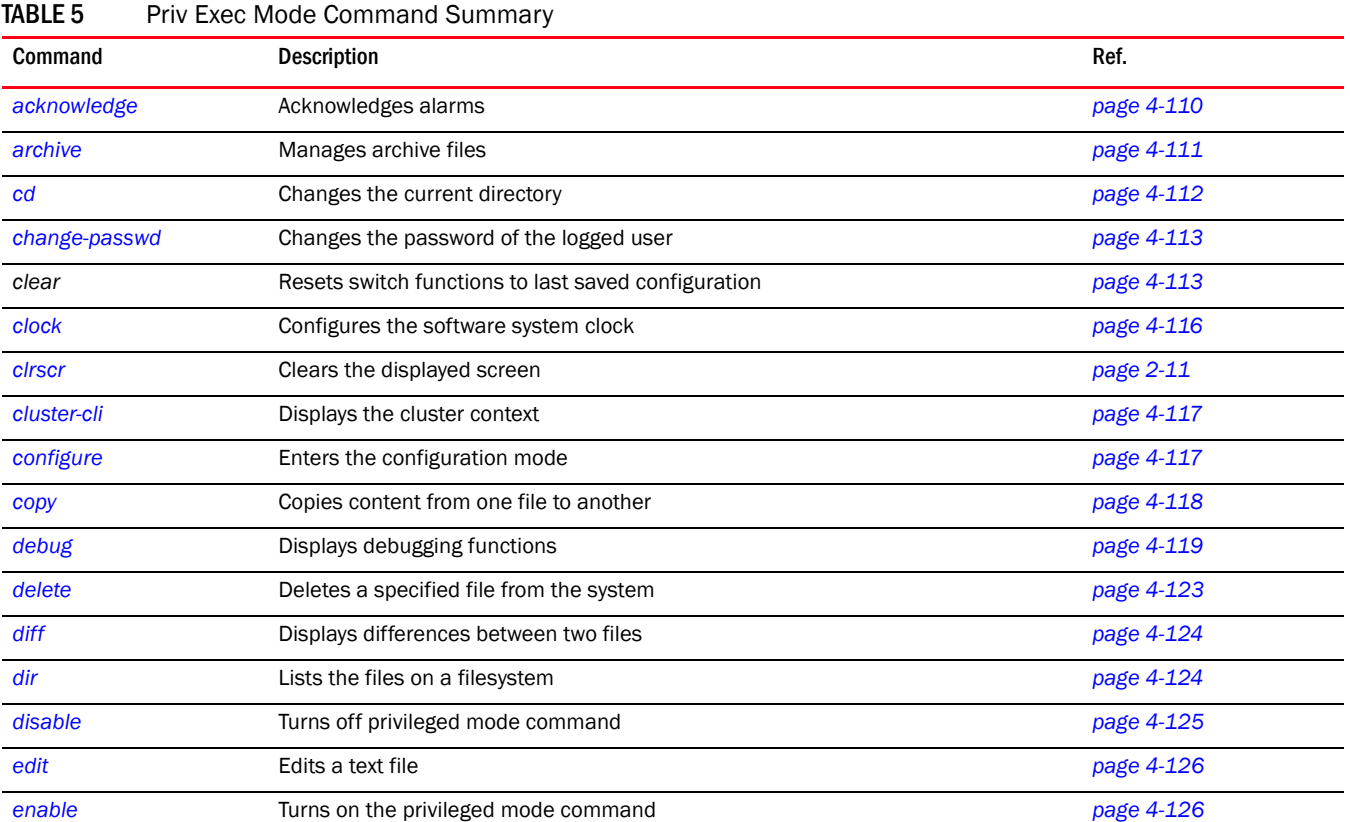

[Table 5](#page-132-0) summarizes the switch PRIV EXEC commands:.

| Command         | Description                                              | Ref.       |
|-----------------|----------------------------------------------------------|------------|
| erase           | Erases a filesystem                                      | page 4-127 |
| exit            | Ends the current mode and moves to the previous mode     | page 2-12  |
| halt            | Halts the switch                                         | page 4-127 |
| help            | Displays a description of the interactive help system    | page 2-12  |
| kill            | Kills (terminates) a specified session                   | page 4-128 |
| logout          | Exits the EXEC mode                                      | page 4-129 |
| mkdir           | Creates a directory                                      | page 4-129 |
| more            | Displays the contents of a file                          | page 4-130 |
| no              | Negates a command or sets its defaults                   | page 2-13  |
| page            | Toggles the paging function                              | page 4-131 |
| ping            | Sends ICMP echo messages to a specified location         | page 4-131 |
| pwd             | Displays the current directory                           | page 4-132 |
| quit            | Exits the current mode and moves to the previous mode    | page 4-132 |
| reload          | Halts the switch and performs a warm reboot              | page 4-133 |
| rename          | Renames a file                                           | page 4-133 |
| rmdir           | Deletes a directory                                      | page 4-134 |
| service         | Displays service commands                                | page 2-14  |
| show            | Shows running system information.                        | page 2-32  |
| telnet          | Opens a telnet session                                   | page 4-135 |
| terminal        | Sets terminal line parameters                            | page 4-135 |
| traceroute      | Traces a route to a destination                          | page 4-136 |
| upgrade         | Upgrades the switch software image                       | page 4-136 |
| upgrade - abort | Aborts an ongoing upgrade operation                      | page 4-138 |
| write           | Writes the running configuration to memory or a terminal | page 4-138 |
| format          | Formats the system                                       | page 4-139 |

TABLE 5 Priv Exec Mode Command Summary

## <span id="page-133-0"></span>acknowledge

*[Priv Exec Command](#page-132-1)*

Acknowledges alarms

Supported in the following platforms:

- Mobility RFS7000 Controller
- Mobility RFS6000 Controller
- Mobility RFS4000 Controller

```
acknowledge alarm-log [<1-65535>|all]
```
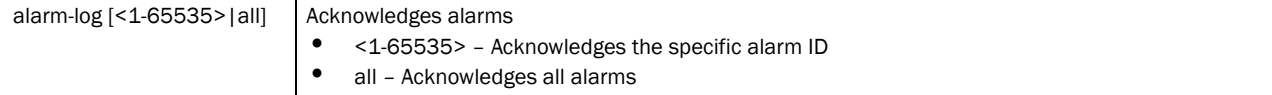

#### Example

```
RFSController#acknowledge alarm-log all
No corresponding record found in the Alarm Log
```

```
RFSController#acknowledge alarm-log 200
No corresponding record found in the Alarm Log
RFSController#
```
### <span id="page-134-0"></span>archive

*[Priv Exec Command](#page-132-1)*

Manages file archive operations

Supported in the following platforms:

- Mobility RFS7000 Controller
- Mobility RFS6000 Controller
- Mobility RFS4000 Controller

#### Syntax:

```
archive tar /table [<FILE>|<URL>]
archive tar /create [<FILE>|<URL>] [<FILE>|<DIR>]
archive tar /xtract [<FILE>|<URL>] <DIR>
```
#### Parameters

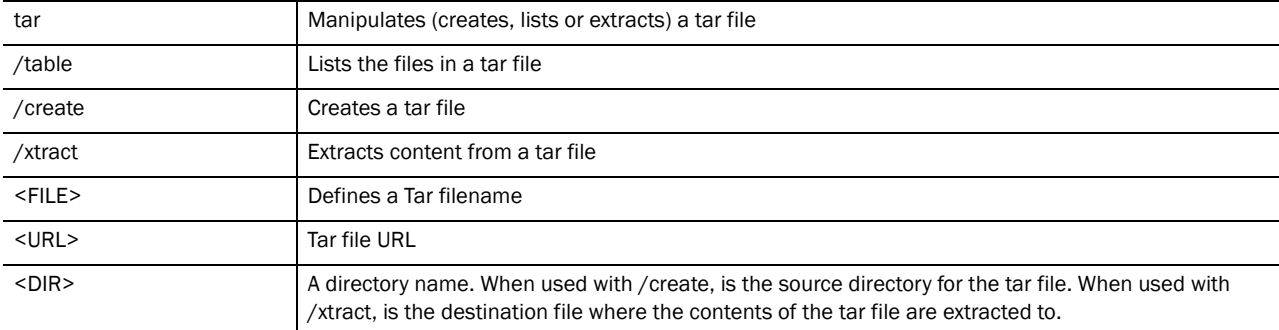

#### Example

How to zip the folder flash:/log/?

```
RFSController#archive tar /create flash:/out.tar flash:/log/
tar: Removing leading '/' from member names
flash/log/
flash/log/snmpd.log
flash/log/messages.log
flash/log/startup.log
flash/log/radius/
```

```
4
```

```
RFSController#dir flash:/
```
How to view the output tar file?

```
Directory of flash:/
```
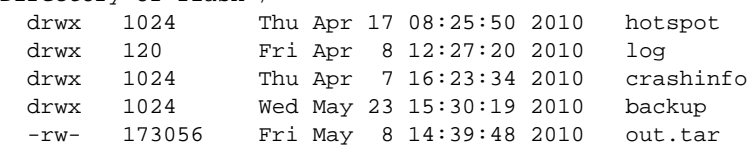

How to see which files are in the tar file?

```
RFSController#archive tar /table flash:/out.tar
drwxrwxrwt 0/600 0 2010-05-08 12:27:20 flash/log
-rw-r--r-- 0/0 381 2010-05-08 12:27:28 flash/log/snmpd.log
-rw-r--r-- 0/0 151327 2010-05-08 14:37:26 flash/log/messages.log
-rw-r--r-- 0/0 17318 2010-05-08 12:27:29 flash/log/startup.log
drwxrwxrwt 0/600 0 2010-05-08 12:27:14 flash/log/radius
```
#### If Untar fails..?

RFSController#**archive tar /xtract** flash:/out.tar flash:/out/ tar: flash:/out.tar: No such file or directory

### <span id="page-135-0"></span>cd

*[Priv Exec Command](#page-132-1)*

Changes the current directory

Supported in the following platforms:

- Mobility RFS7000 Controller
- Mobility RFS6000 Controller
- Mobility RFS4000 Controller

Syntax:

cd *{<DIR>}*

#### **Parameters**

<DIR> Changes current directory to DIR. This parameter is optional. When this parameter is not provided, the current directory name is displayed.

#### Example

```
RFSController#cd
nvram:/ system:/ flash:/
RFSController#cd flash:/?
  DIR Change current directory to DIR
RFSController#cd flash:/
flash:/backup/ flash:/crashinfo/ flash:/hotspot/ flash:/log/
flash:/out/
RFSController#cd flash:/log/?
```

```
 DIR Change current directory to DIR
```

```
RFSController#cd flash:/log/
RFSController#pwd
flash:/log/
RFSController#
```
### <span id="page-136-1"></span>change-passwd

*[Priv Exec Command](#page-132-1)*

Changes the password of a logged user

Supported in the following platforms:

- Mobility RFS7000 Controller
- Mobility RFS6000 Controller
- Mobility RFS4000 Controller

Syntax:

change-passwd

**Parameters** 

None

Usage Guidelines:

A password must be between 8 to 32 characters in length. For security, the console does not display user entered key words or the old password and new password fields.

Verify the console displays a "password successfully changed" message.

#### NOTE

The console (by default), does not display a user entered keyword for an old password and new password.

Leaving the old password and new password fields empty displays the following error message: Error: Invalid password length. It should be between 8 - 32characters.

#### Example

```
RFSController#change-passwd
Enter old password:
Enter new password:
Password for user 'admin' changed successfully
RFSController#
```
### <span id="page-136-0"></span>clear

*[Priv Exec Command](#page-132-1)*

Resets the current context

Supported in the following platforms:

• Mobility RFS7000 Controller

- Mobility RFS6000 Controller
- Mobility RFS4000 Controller

#### Syntax:

```
clear [aclstats|alarm-log|arp-cache|counters|crypto|
       dosstats|ip|logging|mac-address-table|mobility|
       spanning-tree] 
clear [aclstats|arp-cache|dosstats|logging]
clear alarm-log [<1-65535>|acknowledge|all|new]
clear counters [all|bridge|firewall|igmp-snooping|interface|
      router|thread]
clear counters interface [<interface>|all|ge <1-8>|me1|sa <1-4>|up1|vlan 
<1-4094>]
```
#### NOTE

In Mobility RFS4000 Controller,

```
clear counters interface [<interface>|all|ge <1-5>|me1|
sa <1-6>|up1|vlan <1-4094>|wwan]
clear crypto [ike|ipsec] sa {<IP>}
clear ip [dhcp|pmtu-discovery-blackhole-cache]
clear ip dhcp binding [*|<IP>|all]
clear ip pmtu-discovery-blackhole-cache
clear mac-address-table [dynamic|multicast|static] 
       [address <address>|bridge <1-32>|interface <interface>|
      vlan <vlan>]
clear mobility [event-log|mobile-unit|peer-statistics]
clear mobility event-log [mobile-unit|peer]
clear mobility mobile-unit [<MAC>|all|foreign-database|
      home-database]
clear mobility peer-statistics {<peer-IP>}
```
**clear spanning-tree** detected-protocols *{interface <interface-name>}*

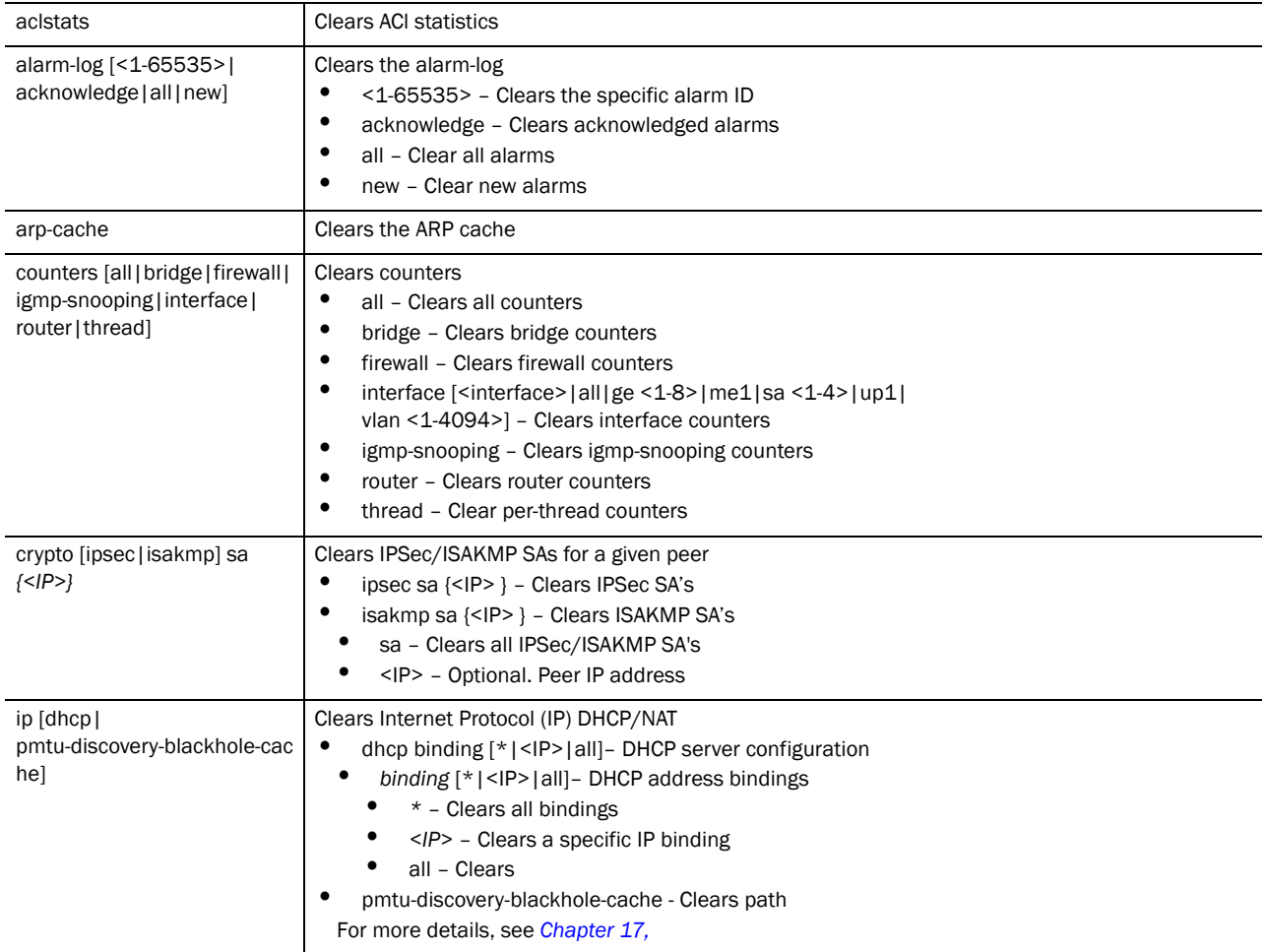

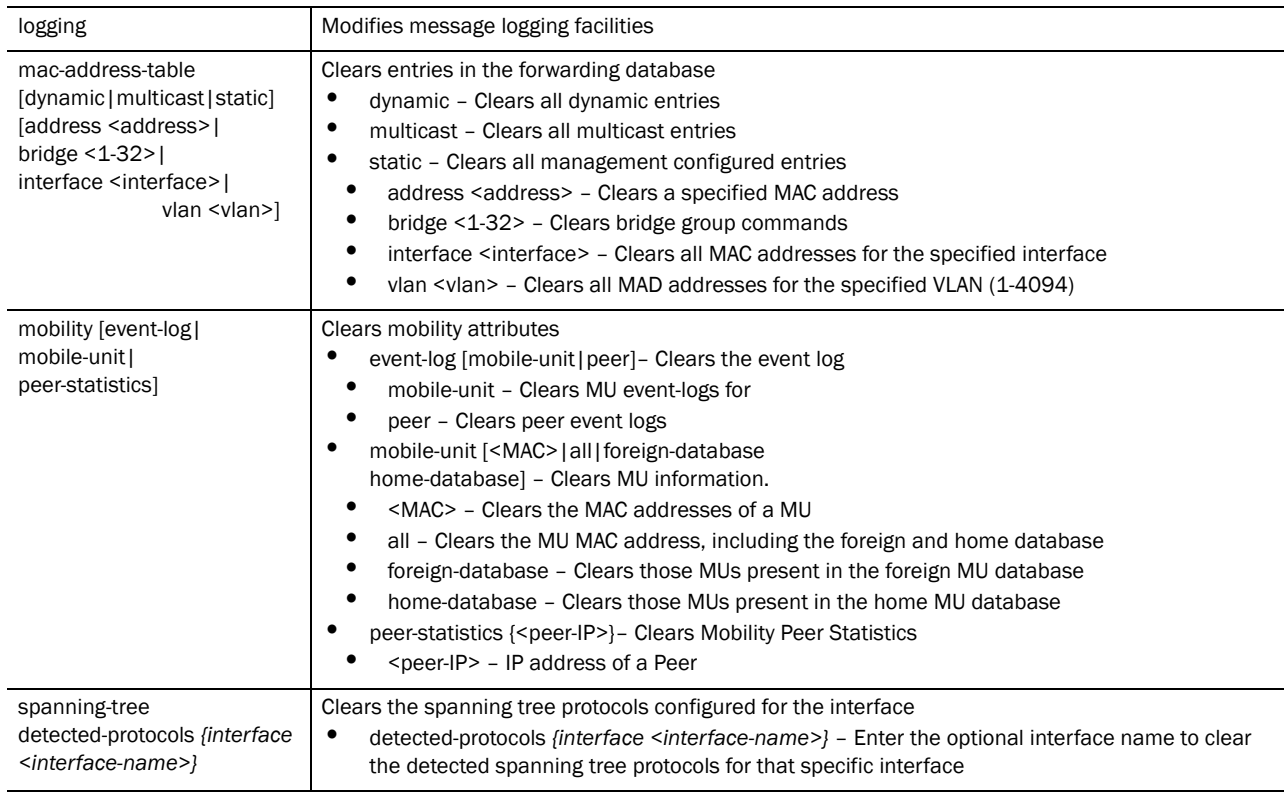

#### Example

```
RFSController#clear alarm-log new
RFSController#
RFSController#clear alarm-log acknowledged
RFSController#
RFSController#clear arp-cache
RFSController#
RFSController#clear logging
RFSController#
RFSController#clear mobility event-log peer
RFSController#
RFSController#clear ip dhcp binding *
RFSController#
```
### <span id="page-139-0"></span>clock

#### *[Priv Exec Command](#page-132-1)*

Configures the software system clock

Supported in the following platforms:

- Mobility RFS7000 Controller
- Mobility RFS6000 Controller
- Mobility RFS4000 Controller

```
clock set HH:MM:SS <1-31> <MONTH> <1993-2035>
```
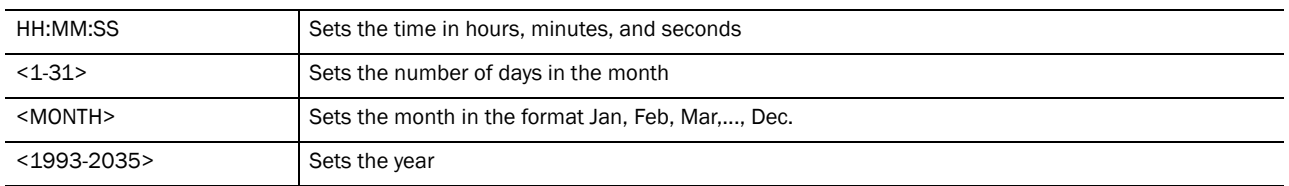

#### Example

RFSController#clock set 15:10:30 25 May 2010

```
RFSController#show clock
May 25 15:10:31 UTC 2010
```
### <span id="page-140-0"></span>cluster-cli

#### *[Priv Exec Command](#page-132-1)*

Use this command to access the cluster-cli context. The cluster-cli context provides centralized management to configure all members of cluster from one member. Any command executed under this context is executed on all switches in the cluster.

A new context (*[redundancy](#page-207-0)*) is available to support the cluster-cli. Any commands executed under this context are executed on each cluster member.

Use no cluster-cli to exit the cluster-cli context.

Supported in the following platforms:

- Mobility RFS7000 Controller
- Mobility RFS6000 Controller
- Mobility RFS4000 Controller

#### Syntax:

```
cluster-cli enable
```
Parameters

enable **Enables** Enables the switch cluster context

#### Example

RFSController#cluster-cli enable

### <span id="page-140-1"></span>configure

*[Priv Exec Command](#page-132-1)*

Enters the configuration mode

Supported in the following platforms:

- Mobility RFS7000 Controller
- Mobility RFS6000 Controller

• Mobility RFS4000 Controller

#### Syntax:

configure terminal

#### Parameters

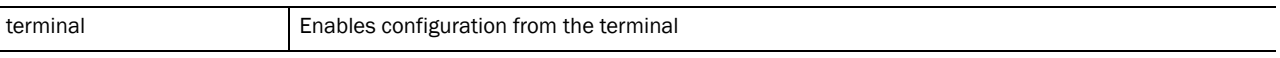

#### Example

```
RFSController#configure terminal
Enter configuration commands, one per line. End with CNTL/Z.
RFSController(config)#
```
#### <span id="page-141-0"></span>copy

#### *[Priv Exec Command](#page-132-1)*

Copies any file (config,log,txt ...etc) from any location to the switch and vice-versa.

#### NOTE

Copying a new config file onto an existing running-config file merges it with the existing running-config on the switch. Both, the existing running-config and the new config file are applied as the current running-config.

Copying a new config file onto a start-up config files replaces the existing start-up config file with the parameters of the new file. It is better to erase the existing start-up config file and then copy the new config file to the startup config.

Supported in the following platforms:

- Mobility RFS7000 Controller
- Mobility RFS6000 Controller
- Mobility RFS4000 Controller

#### Syntax:

```
copy [<FILE>|<URL>] [<FILE>|<URL>]
```
#### Parameters

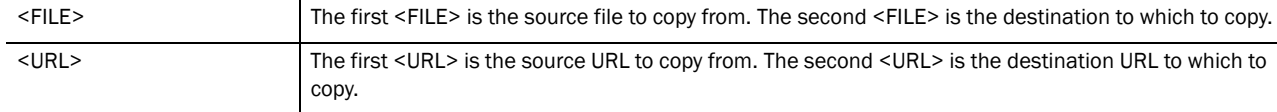

#### Example

#### Transferring file snmpd.log to remote tftp server?

RFSController#copy flash:/log/snmpd.log tftp://157.235.208.105:/snmpd.log

Accessing running-config file from remote tftp server into switchrunning-config?

```
RFSController#copy tftp://157.235.208.105:/running-
```
config running-config

### <span id="page-142-0"></span>debug

*[Priv Exec Command](#page-132-1)*

Use this command for debugging

Supported in the following platforms:

- Mobility RFS7000 Controller
- Mobility RFS6000 Controller
- Mobility RFS4000 Controller

```
debug [all|cc|ccstats|certmgr|dhcpsvr|imi|ip|logging|mgmt|
       mobility|mstp|nsm|radius|redundancy|rns|securitymgr|sole]
debug all
debug cc [access-port|all|alt|ap-containment|ap-detect|
       capwap|cluster|config|dot11|eap|ids|kerberos|l3-mob|
       loc-ap|loc-mu|media|mobile-unit|radio|radius|self-heal|
       smart|snmp|system|wips|wisp|wlan] {[debug|err|info|warn]}
debug ccstats <statsmodule>
debug [certmgr|dhcpsvr] [all|error|info]
debug imi [all|cli-client|cli-server|errors|init|ntp]
debug ip [https|ssh]
debug logging [all|errors|init|monitor|subagent]
debug mgmt [all|debug|err|info|sys|warning]
debug mobility [all|cc|error|forwarding|mu|packet|peer|
       system]
debug mstp [all|cli|packet|protocol|timer]
debug nsm {[all|events|kernel|packet]}
debug radius {[all|err|info|warn]}
debug redundancy [all|ccmsg|config|errors|general|
       heartbeats|init|packets|proc|shutdown|states|subagent|
       timer|warnings]
debug securitymgr [acldebug|aclerror|all|debug|dosdebug|
       doserror|error|ikedebug|natdebug|naterror|
       packet-forwarding|pmdebug|pmerror|rulesdebug|
      ruleserror|user]
debug sole [adapters|aeroscout|algo|all|cclib|ekahau|errors|
       info|init]
```
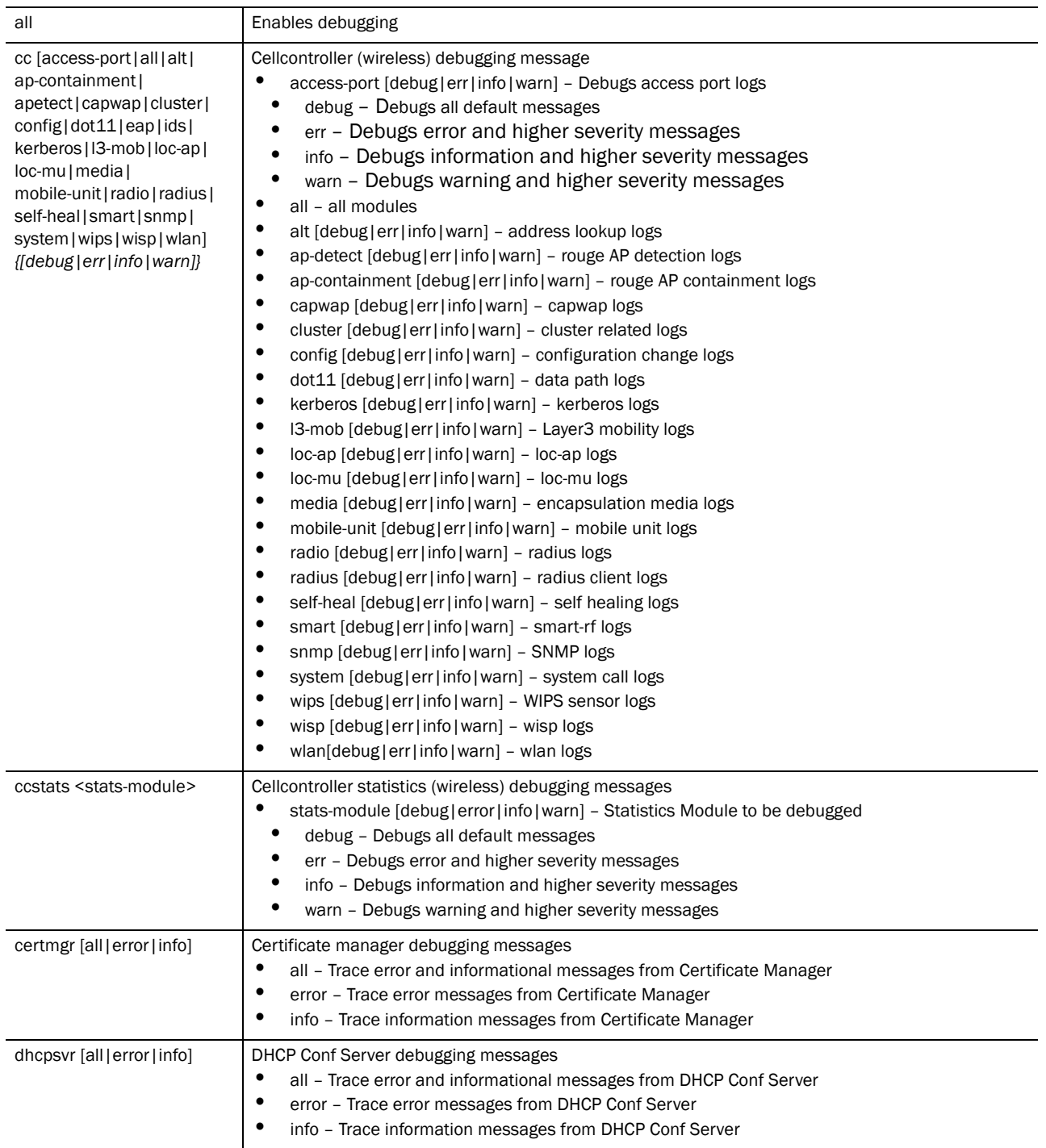
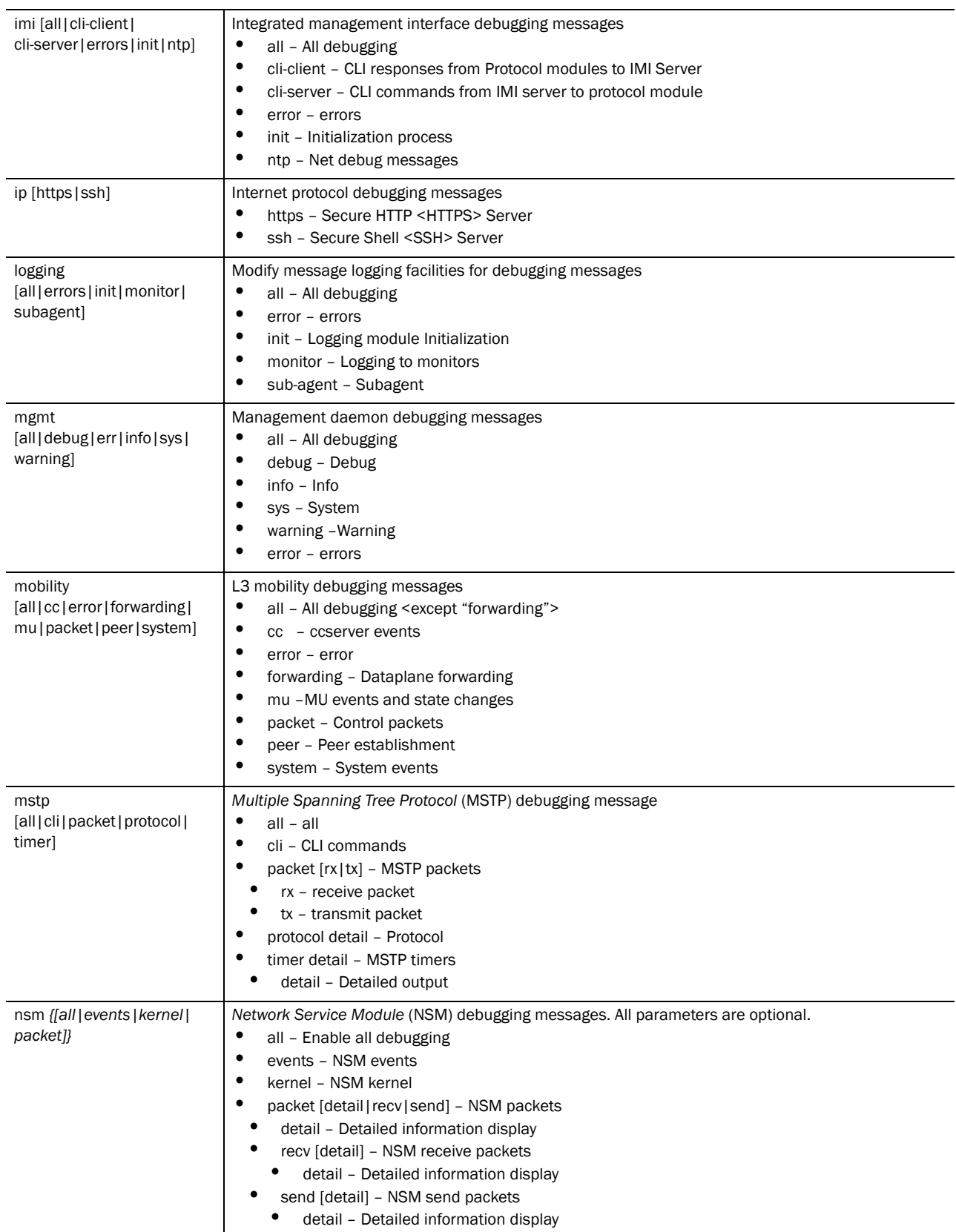

4

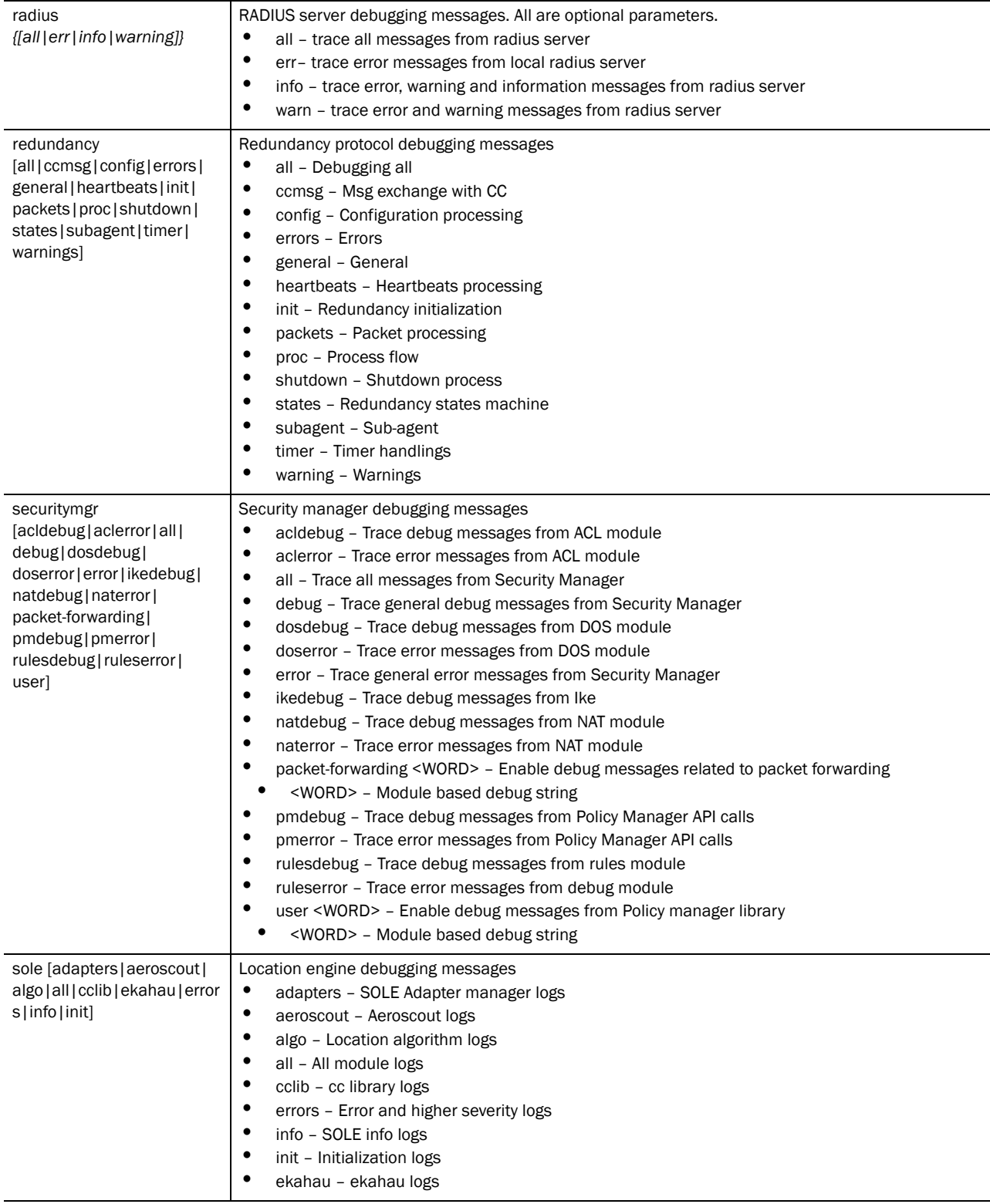

### Example

RFSController#debug ? Enable all debugging

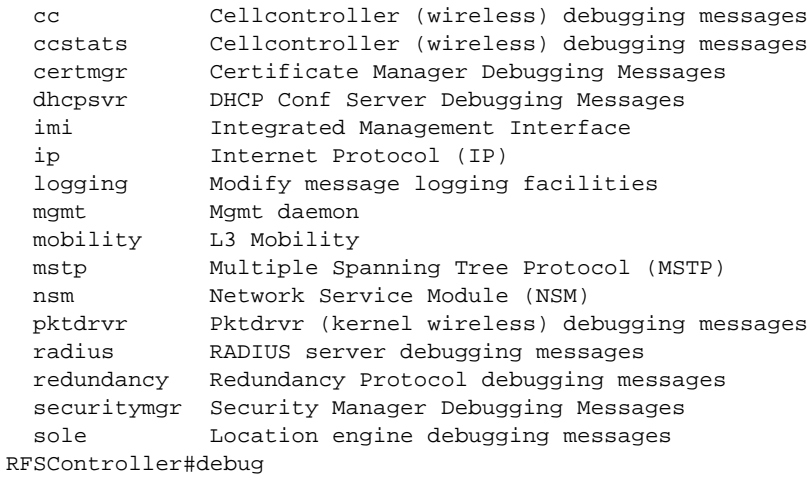

# delete

*[Priv Exec Command](#page-132-0)*

Deletes a specified file from the system

Supported in the following platforms:

- Mobility RFS7000 Controller
- Mobility RFS6000 Controller
- Mobility RFS4000 Controller

#### Syntax:

delete [/force <FILE>|/recursive <FILE>|<FILE>]

Parameters

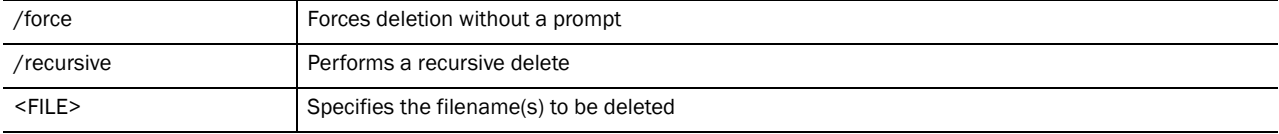

Example

```
RFSController#delete flash:/out.tar flash:/out.tar.gz
Delete flash:/out.tar [y/n]? y
Delete flash:/out.tar.gz [y/n]? y
```
RFSController#delete /force flash:/tmp.txt RFSController#

RFSController#delete /recursive flash:/backup/ Delete flash:/backup//fileMgmt\_350\_180B.core

[y/n]? y Delete

flash:/backup//fileMgmt\_350\_18212X.core\_bk

```
[y/n]? n
Delete flash:/backup//imish_1087_18381X.core.gz 
[y/n]? n
RFSController#
```
### diff

*[Priv Exec Command](#page-132-0)*

Displays the differences between 2 files

Supported in the following platforms:

- Mobility RFS7000 Controller
- Mobility RFS6000 Controller
- Mobility RFS4000 Controller

### Syntax:

```
diff [<FILE>|<URL>] [<FILE>|<URL>]
```
Parameters

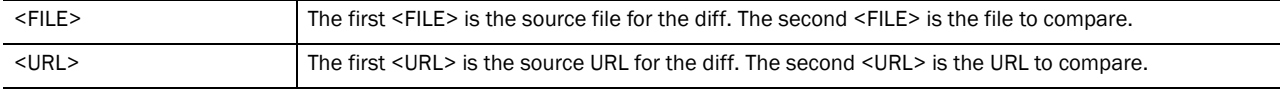

#### Example

```
RFSController#diff startup-config running-config
--- startup-config
+++ running-config
@@ -89,7 +89,7 @@
  mobility peer 157.235.208.16
  wlan 1 enable
  wlan 1 ssid wlan123
- wlan 1 encryption-type wep128
+ wlan 1 encryption-type tkip
  wlan 1 authentication-type eap
  wlan 1 mobility enable
  wlan 1 radius server primary 127.0.0.1
@@ -184,10 +184,12 @@
  rad-user adam password 0 mypassword
  rad-user eve password 0 mypassword123
  rad-user sumi password 0 mypassword
+ rad-user test password 0 mypassword123
  rad-user vasavi password 0 mypassword123
  group kumar2
   rad-user sumi
- policy wlan 2
+ policy vlan 44
+ policy wlan 10
    group kumar3
```
### dir

*[Priv Exec Command](#page-132-0)*

View the list of files on a filesystem

Supported in the following platforms:

- Mobility RFS7000 Controller
- Mobility RFS6000 Controller
- Mobility RFS4000 Controller

### Syntax:

dir *{[/all|/recursive] [<DIR>|all-filesystems]}*

### **Parameters**

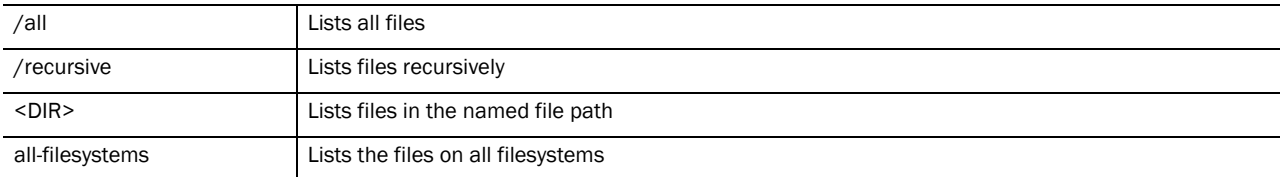

#### Example

```
RFSController#dir
Directory of flash:/
  drwx 1024 Wed Jul 19 19:14:05 2010 hotspot
 drwx 120 Wed Aug 30 15:32:44 2010 log<br>drwx 1024 Thu Aug 31 23:50:09 2010 cra
                  Thu Aug 31 23:50:09 2010 crashinfo
  -rw- 14271 Tue Jul 25 15:16:41 2010 Radius-config
                  Wed Jul 26 15:42:08 2010 flash:
  drwx 1024 Wed Aug 9 17:35:08 2010 radius
  -rw- 3426 Wed Jul 26 16:08:02 2010 running-config-new
  -rw- 13163 Wed Jul 26 16:08:42 2010 radius-config
  -rw- 80898 Thu Aug 17 14:59:39 2010 cli_commands.txt
                  Fri Aug 11 19:57:37 2010 cli_commands.txtli_commands.txt
  -rw- 65154 Thu Aug 17 15:11:23 2010 cli_commands_180B.txt
RFSController#
```
# disable

*[Priv Exec Command](#page-132-0)*

Turns off the privileged mode command

Supported in the following platforms:

- Mobility RFS7000 Controller
- Mobility RFS6000 Controller
- Mobility RFS4000 Controller

Syntax:

disable

Parameters

None

### Example

```
RFSController#disable
RFSController>
```
### edit

*[Priv Exec Command](#page-132-0)*

Edits a text file

Supported in the following platforms:

- Mobility RFS7000 Controller
- Mobility RFS6000 Controller
- Mobility RFS4000 Controller

### Syntax:

edit <FILE>

### Parameters

<FILE> Name of the file to be modified

#### Example

```
RFSController#edit startup-config
GNU nano 1.2.4 startup-config
!
aaa authentication login default local none
service prompt crash-info
!
username admin password 1 8e67bb26b358e2ed20fe552ed6fb832f397a507d
username admin privilege superuser
username operator password 1 fe96dd39756ac41b74283a9292652d366d73931f
!
!
!
spanning-tree mst configuration
 name My Name
!
no bridge multiple-spanning-tree enable bridge-forward
```
# enable

*[Priv Exec Command](#page-132-0)*

Turns on the privileged mode command

Supported in the following platforms:

- Mobility RFS7000 Controller
- Mobility RFS6000 Controller
- Mobility RFS4000 Controller

Syntax:

enable

Parameters

None

### Example

```
RFSController#enable
RFSController#
```
### erase

*[Priv Exec Command](#page-132-0)*

Erases a target filesystem

Supported in the following platforms:

- Mobility RFS7000 Controller
- Mobility RFS6000 Controller
- Mobility RFS4000 Controller

### Syntax:

```
erase [nvram: | flash: | startup-config | usb1: | usb2: | cf: ]
```
### Parameters

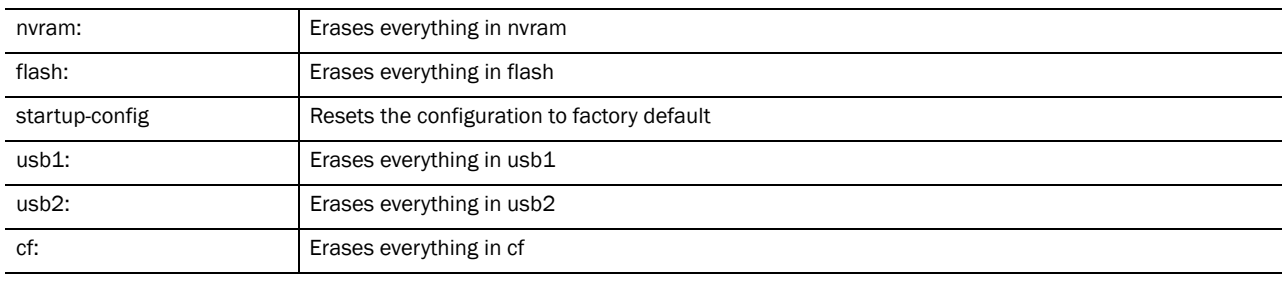

### Example

RFSController#erase startup-config RFSController#

# halt

*[Priv Exec Command](#page-132-0)*

Stops (halts) the switch

Supported in the following platforms:

- Mobility RFS7000 Controller
- Mobility RFS6000 Controller
- Mobility RFS4000 Controller

4

Syntax:

halt

Parameters

None

Example

```
RFSController#halt
Wireless switch will be halted, do you want to continue? 
(y/n): yDo you want to save current configuration? (y/n/d): y
[OK]
```
### kill

*[Priv Exec Command](#page-132-0)*

Kills (terminates) a specified session and stops (halts) the switch

Supported in the following platforms:

- Mobility RFS7000 Controller
- Mobility RFS6000 Controller
- Mobility RFS4000 Controller

#### Syntax:

kill session <1-16>

### Parameters

session Active session (16 active sessions can be terminated)

#### Example

```
Telnet to switch
[xyz@xyz xyz]$ telnet 
157.235.208.93
Trying 157.235.208.93...
Connected to 157.235.208.93 (157.235.208.93).
Escape character is '^]'.
RFSController release 4.3.0.0-XXXXXX
Login as 'cli' to access CLI.
login: root
RFSController#show sessions
SESSION USER LOCATION IDLE<br>START TIME ** 1 root Console
START TIME ** 1 root Console 00:00m<br>Jan 1 00:00:00 1970 2 root 157.235.208.105 00
                            2 root 157.235.208.105 00:38m<br>3 root 157.235.208.105 00:00m
Jan 1 00:00:00 1970Jan 1 00:00:00 1970 
RFSController#kill session 9
```
% Error: Invalid session number RFSController#kill session 3

```
~ # Connection closed by foreign host.
[xyz@xyz xyz]$
```
# logout

*[Priv Exec Command](#page-132-0)*

Exits the EXEC mode and stops (halts) the switch

Supported in the following platforms:

- Mobility RFS7000 Controller
- Mobility RFS6000 Controller
- Mobility RFS4000 Controller

#### Syntax:

logout

### Parameters

None

### Example

RFSController#logout

```
RFSController release 4.3.0.0-200B
Login as 'cli' to access CLI.
RFSController login:
```
# mkdir

*[Priv Exec Command](#page-132-0)*

Creates a new directory in the filesystem

Supported in the following platforms:

- Mobility RFS7000 Controller
- Mobility RFS6000 Controller
- Mobility RFS4000 Controller

### Syntax:

mkdir <DIR>

Parameters

<DIR> Directory name

#### Example

RFSController#mkdir TestDIR RFSController#

### more

*[Priv Exec Command](#page-132-0)*

Displays the contents of a file

Supported in the following platforms:

- Mobility RFS7000 Controller
- Mobility RFS6000 Controller
- Mobility RFS4000 Controller

Syntax:

more <FILE>

**Parameters** 

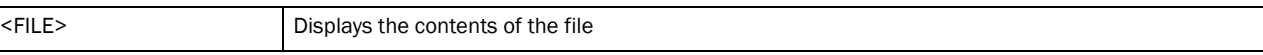

#### Example

```
RFSController#more flash:/log/messages.log
Sep 08 12:27:30 2010: %PM-5-PROCSTOP: Process 
"radiusd" has been stopped
Sep 08 12:27:31 2010: %LICMGR-6-NEWLICENSE: 
Licensed AP count changed to 48
Sep 08 12:27:31 2010: %CC-5-COUNTRYCODE: 
config: setting country code to [in:
India]
Sep 08 12:27:31 2010: %DAEMON-6-INFO: radiusd
[460]: Ready to process requests.
Sep 08 12:27:35 2010: %DAEMON-6-INFO: init: 
Starting pid 328, console
/dev/ttyS0
Sep 08 12:27:37 2010: %AUTH-6-INFO: login[328]: 
root login on `ttyS0' from
`Console'
Sep 08 12:27:47 2010: %IMI-5-USERAUTHSUCCESS: 
User 'admin' logged in with role
of ' superuser' from auth source 'local'
Sep 08 12:28:01 2010: %NSM-6-DHCPDEFRT: Default 
route with gateway
157.235.208.246 learnt via DHCP
Sep 08 12:28:01 2010: %NSM-6-DHCPIP: Interface 
vlan1 acquired IP address
157.235.208.93/24 via DHCP
Sep 08 12:29:07 2010: %CC-5-RADIOADOPTED: 11bg 
radio on AP 00-A0-F8-BF-8A-A2
adopted
```

```
Sep 08 12:29:07 2010: %CC-5-RADIOADOPTED: 11a 
radio on AP 00-A0-F8-BF-8A-A2
adopted
Sep 08 12:29:12 2010: %MOB-6-MUADD: Station 00
-0F-3D-E9-A6-54: Added to
Mobility Database
Sep 08 12:29:12 2010: %CC-6-STATIONASSOC:
```
# page

### *[Priv Exec Command](#page-132-0)*

Toggles switch paging. Enabling this command displays the command output page by page instead of running the entire output at once.

Supported in the following platforms:

- Mobility RFS7000 Controller
- Mobility RFS6000 Controller
- Mobility RFS4000 Controller

Syntax:

page

Parameters

None

### Example

```
RFSController#page
RFSController#
```
# ping

*[Priv Exec Command](#page-132-0)*

Send (transmits) ICMP echo messages

Supported in the following platforms:

- Mobility RFS7000 Controller
- Mobility RFS6000 Controller
- Mobility RFS4000 Controller

Syntax:

ping *{<IP>}*

#### Parameters

### Example

```
RFSController#ping 157.235.208.39
PING 157.235.208.39 (157.235.208.39): 100 data bytes
128 bytes from 157.235.208.39: icmp_seq=0 ttl=64 time=2.3 ms
128 bytes from 157.235.208.39: icmp_seq=1 ttl=64 time=0.2 ms
128 bytes from 157.235.208.39: icmp_seq=2 ttl=64 time=0.3 ms
128 bytes from 157.235.208.39: icmp_seq=3 ttl=64 time=0.2 ms
128 bytes from 157.235.208.39: icmp_seq=4 ttl=64 time=0.1 ms
--- 157.235.208.39 ping statistics ---
5 packets transmitted, 5 packets received, 0% packet loss
round-trip min/avg/max = 0.1/0.6/2.3 ms
RFSController#ping
Target IP address:
```
### pwd

*[Priv Exec Command](#page-132-0)*

View the contents of the current directory

Supported in the following platforms:

- Mobility RFS7000 Controller
- Mobility RFS6000 Controller
- Mobility RFS4000 Controller

Syntax:

pwd

Parameters

None

### Example

```
RFSController#pwd
flash:/
RFSController#
```
### quit

*[Priv Exec Command](#page-132-0)*

Exits the current mode and moves to the previous mode

Supported in the following platforms:

- Mobility RFS7000 Controller
- Mobility RFS6000 Controller
- Mobility RFS4000 Controller

Syntax:

quit

**Parameters** 

#### None

### Example

```
RFSController#quit
```

```
RFSController release 4.3.0.0-XXXX
Login as 'cli' to access CLI.
RFSController login:
```
# reload

*[Priv Exec Command](#page-132-0)*

Halts the switch and performs a warm reboot

Supported in the following platforms:

- Mobility RFS7000 Controller
- Mobility RFS6000 Controller
- Mobility RFS4000 Controller

#### Syntax:

reload

Parameters

None

### Example

RFSController#reload

### rename

*[Priv Exec Command](#page-132-0)*

Renames a file in the existing filesystem

Supported in the following platforms:

- Mobility RFS7000 Controller
- Mobility RFS6000 Controller
- Mobility RFS4000 Controller

Syntax:

rename <FILE> <FILE>

### Parameters

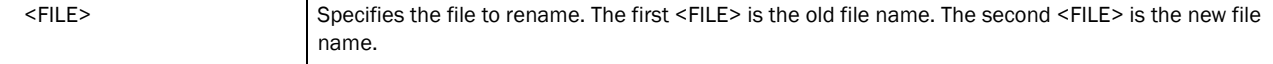

#### Example

```
RFSController#rename flash:/TestDIR/ NewTestDir
RFSController#DIR
```

```
4
```

```
Directory of flash:/
```
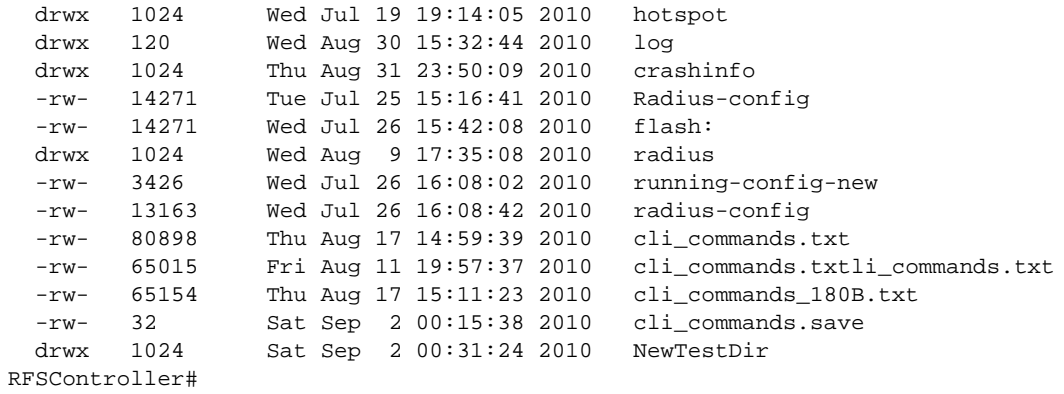

# rmdir

*[Priv Exec Command](#page-132-0)*

Deletes an existing file from the file system

Supported in the following platforms:

- Mobility RFS7000 Controller
- Mobility RFS6000 Controller
- Mobility RFS4000 Controller

### Syntax:

rmdir <DIR>

### Parameters

<DIR> Defines the name of the directory to delete

### Example

```
RFSController#rmdir flash:/NewTestDir/
RFSController#DIR
Directory of flash:/
```
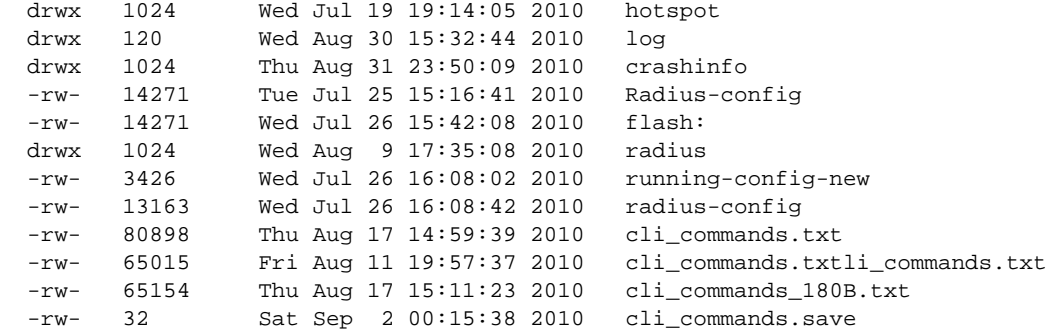

# telnet

*[Priv Exec Command](#page-132-0)*

Opens a telnet session

Supported in the following platforms:

- Mobility RFS7000 Controller
- Mobility RFS6000 Controller
- Mobility RFS4000 Controller

Syntax:

telnet <IP> *{<port>}*

**Parameters** 

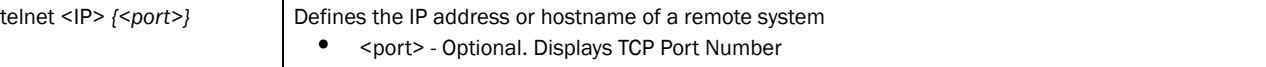

### Example

```
RFSController#telnet 157.111.222.33
```

```
Entering character mode
Escape character is '^]'.
```

```
Red Hat Linux release 9 (Shrike)
Kernel 2.4.20-6bigmem on an i686
login: cli
Password:
```
# terminal

*[Priv Exec Command](#page-132-0)*

Sets the length/number of lines displayed within the terminal window

Supported in the following platforms:

- Mobility RFS7000 Controller
- Mobility RFS6000 Controller
- Mobility RFS4000 Controller

```
terminal [length <0-512>|no [length <0-512>|width]|
      width <0-512>]
```
### Parameters

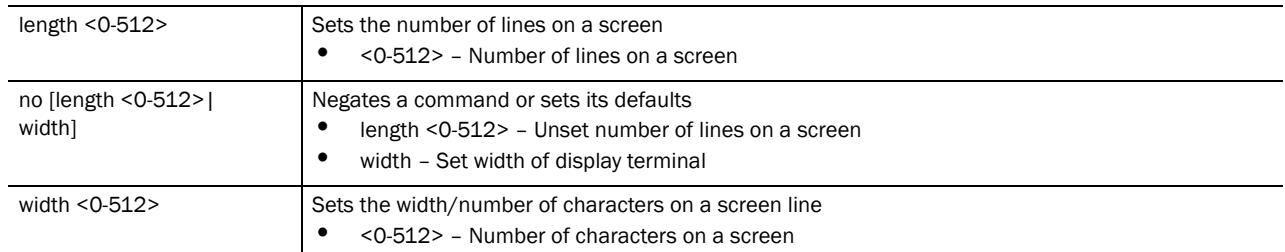

### Example

```
RFSController>terminal length 100
RFSController>
```
RFSController>terminal width 200

RFSController>

# traceroute

*[Priv Exec Command](#page-132-0)*

Traces a route to a destination

Supported in the following platforms:

- Mobility RFS7000 Controller
- Mobility RFS6000 Controller
- Mobility RFS4000 Controller

### Syntax:

```
traceroute [[<IP>|<hostname>]|ip [<IP>|<hostname>]]
```
### Parameters

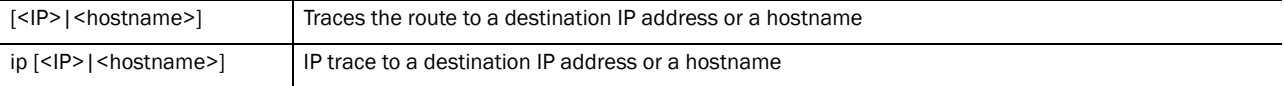

### Example

```
RFSController#traceroute 157.222.333.33
traceroute to 157.235.208.39 (157.235.208.39), 30 hops max, 38 byte packets
 1 157.235.208.39 (157.235.208.39) 0.466 ms 0.363 ms 0.226 ms
RFSController#
```
# upgrade

*[Priv Exec Command](#page-132-0)*

Upgrades the software image

Supported in the following platforms:

• Mobility RFS7000 Controller

- Mobility RFS6000 Controller
- Mobility RFS4000 Controller

### Syntax:

upgrade <URL> *{background}*

### Parameters

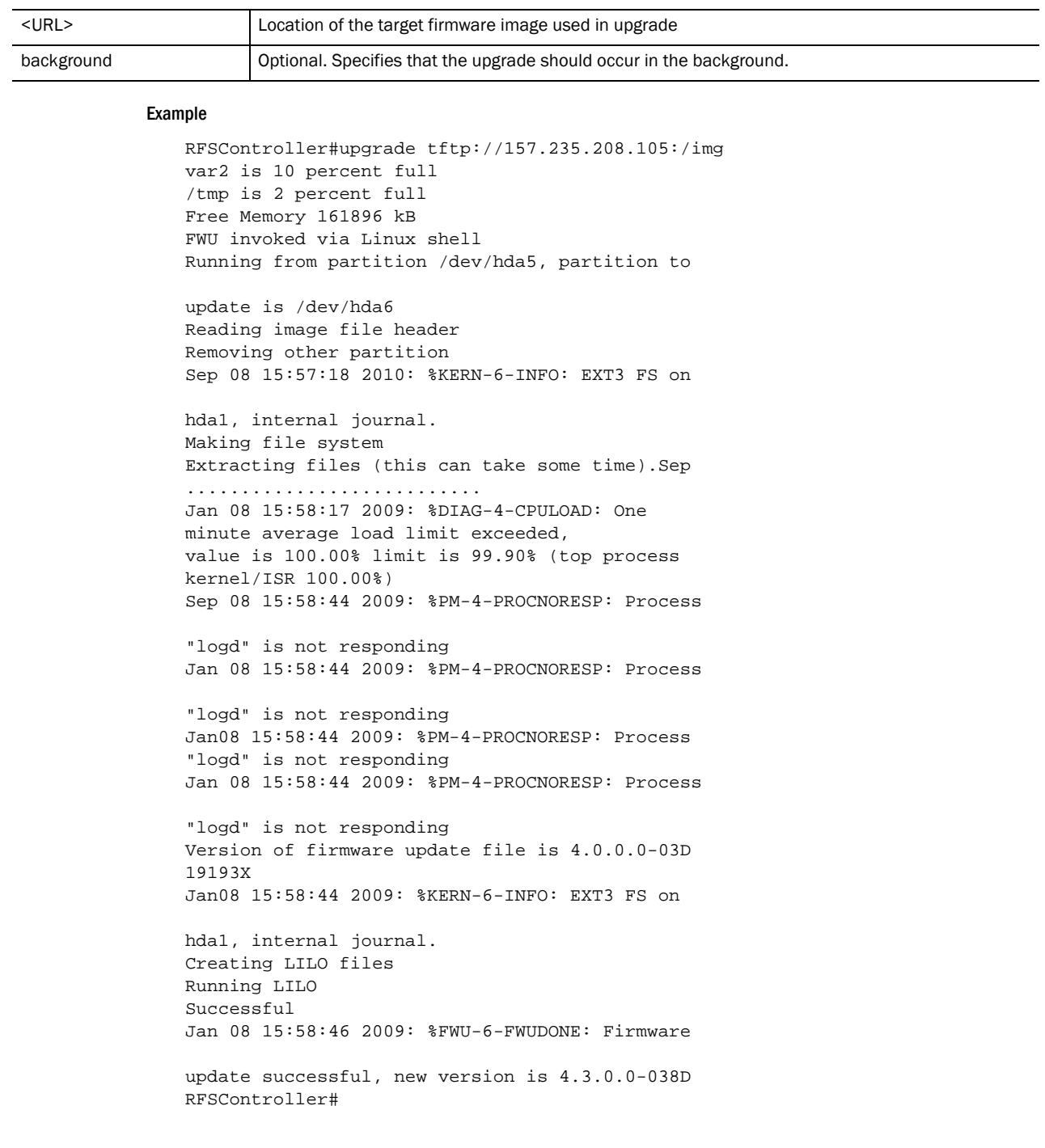

# upgrade - abort

*[Priv Exec Command](#page-132-0)*

Aborts an ongoing upgrade process

Supported in the following platforms:

- Mobility RFS7000 Controller
- Mobility RFS6000 Controller
- Mobility RFS4000 Controller

Syntax:

upgrade-abort

Parameters

None

Example

RFSController#upgrade-abort

## write

*[Priv Exec Command](#page-132-0)*

Writes the running configuration to memory or a terminal

Supported in the following platforms:

- Mobility RFS7000 Controller
- Mobility RFS6000 Controller
- Mobility RFS4000 Controller

Syntax:

```
write [memory|terminal]
```
### Parameters

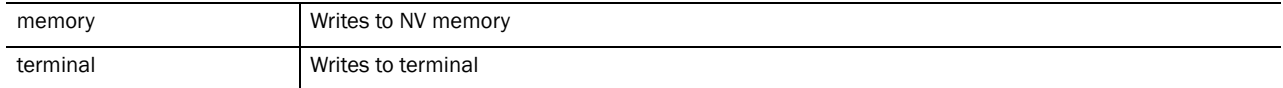

### Example

RFSController#write terminal !

```
! configuration of RFSController version 4.3.0.0-046B!
version 1.0
!
service prompt crash-info
!
username admin password 1 8e67bb26b358e2ed20fe552ed6fb832f397a507d
username admin privilege superuser
username operator password 1 fe96dd39756ac41b74283a9292652d366d73931f
username manager password 1 45b27d6483fc630981ad5096ff26a7956ce0c038
```

```
username manager privilege superuser
!
!no country-code
logging console 7
no logging on
fallback enable
ftp password 1 810a25d76c31e495cc070bdf42e076f7c9b0a1cd
ip http server
ip http secure-trustpoint local
ip http secure-server
ip ssh
ip telnet
snmp-server manager v2
snmp-server manager v3
crypto isakmp identity address
crypto isakmp keepalive 10
crypto ipsec security-association lifetime kilobytes 4608000
!.......................................
```
# format

*[Priv Exec Command](#page-132-0)*

Formats file system

Supported in the following platforms:

• Mobility RFS7000 Controller

Syntax:

format cf:

### Parameters

cf: Formats compact flash

Example

RFSController#format cf:

# Global Config Commands 5

The term global is used to indicate characteristics or features effecting the system as a whole. Use the Global Configuration Mode to configure the system globally, or enter specific configuration modes to configure specific elements (such as interfaces or protocols). Use the configure terminal command (under PRIV EXEC) to enter the global configuration mode.

The example below describes the process of entering the global configuration mode from privileged EXEC mode:

RFSController# configure terminal RFSController(config)#

### **NOTE**

The system prompt changes to indicate you are now in global configuration mode. The prompt for global configuration mode consists of the device host name followed by (config) and the pound sign  $(#).$ 

Commands entered in the global configuration mode update the running configuration file as soon as they are entered. However, these changes are not saved in the startup configuration file until a *copy running-config startup-config* EXEC command is issued.

# <span id="page-164-1"></span>Global Configuration Commands

[Table 6](#page-164-0) summarizes the Global Config commands

<span id="page-164-0"></span>TABLE 6 Global Config Command Summary

| <b>Command</b> | <b>Description</b>                                                                          | Ref.       |
|----------------|---------------------------------------------------------------------------------------------|------------|
| aaa            | Configures the current authentication, authorization and accounting (aaa) login<br>settings | page 5-143 |
| access-list    | Adds an access list entry                                                                   | page 5-144 |
| autoinstall    | Autoinstalls a configuration command                                                        | page 5-147 |
| banner         | Defines a login banner                                                                      | page 5-149 |
| boot           | Reboots the switch                                                                          | page 5-149 |
| bridge         | Displays bridge group commands                                                              | page 5-150 |
| cirscr         | Clears the display screen                                                                   | page 2-11  |
| country-code   | Configures the country of operation. All existing radio configuration will be erased        | page 5-151 |
| crypto         | Defines encryption parameters                                                               | page 5-152 |
| do             | Runs commands from the EXEC mode                                                            | page 5-162 |
| end            | Ends the current mode and moves to the EXEC mode                                            | page 5-163 |
| errdisable     | Recovers from errors                                                                        | page 5-163 |

| Command            | <b>Description</b>                                           | Ref.       |
|--------------------|--------------------------------------------------------------|------------|
| exit               | Ends the current mode and moves to the previous mode         | page 2-12  |
| ftp                | Configures FTP server parameters                             | page 5-164 |
| help               | Describes the interactive help system                        | page 2-12  |
| hostname           | Sets the system's network name                               | page 5-165 |
| interface          | Defines an interface to configure                            | page 5-165 |
| ip                 | Internet Protocol (IP)                                       | page 5-167 |
| license            | Sets license management commands                             | page 5-173 |
| line               | Configures a terminal line                                   | page 5-174 |
| local              | Sets the username and password for local user authentication | page 5-174 |
| logging            | Modifies message logging facilities                          | page 5-175 |
| mac                | Configures MAC access-lists                                  | page 5-177 |
| mac-address-table  | Configures MAC address table                                 | page 5-177 |
| mac-name           | Sets a name to the MAC address of a MU                       | page 5-178 |
| management         | Sets properties of the management interface                  | page 5-179 |
| no                 | Negates a command or set its defaults                        | page 2-13  |
| ntp                | Configures Network Time Protocol (NTP) parameters            | page 5-179 |
| prompt             | Sets the system prompt                                       | page 5-182 |
| radius-server      | Enters the RADIUS server mode                                | page 5-183 |
| ratelimit          | Sets the rate limit feature parameters                       | page 5-184 |
| redundancy         | Configures redundancy group parameters                       | page 5-184 |
| role               | Sets the Role Based Firewall parameters                      | page 5-186 |
| rtls               | Configures Real Time Location System parameters              | page 5-187 |
| show               | Displays the running system information                      | page 2-32  |
| service            | Service commands                                             | page 5-188 |
| smtp-notification  | Modifies SMTP notification parameters                        | page 5-190 |
| snmp-server        | Modifies SNMP engine parameters                              | page 5-194 |
| spanning-tree      | Configures spanning tree commands                            | page 5-201 |
| timezone           | Configures the timezone                                      | page 5-204 |
| traffic-shape      | Configures traffic shaping                                   | page 5-204 |
| username           | Establishes user name authentication                         | page 5-206 |
| vpn                | Defines the VPN configuration                                | page 5-208 |
| wireless           | Configures wireless parameters                               | page 5-208 |
| wlan-acl           | Applies an ACL on WLAN                                       | page 5-209 |
| network-element-id | Sets system's network element ID                             | page 5-211 |
| firewall           | Configures Wireless firewall                                 | page 5-211 |
| virtual-ip         | Displays virtual-ip configuration details                    | page 5-213 |

TABLE 6 Global Config Command Summary

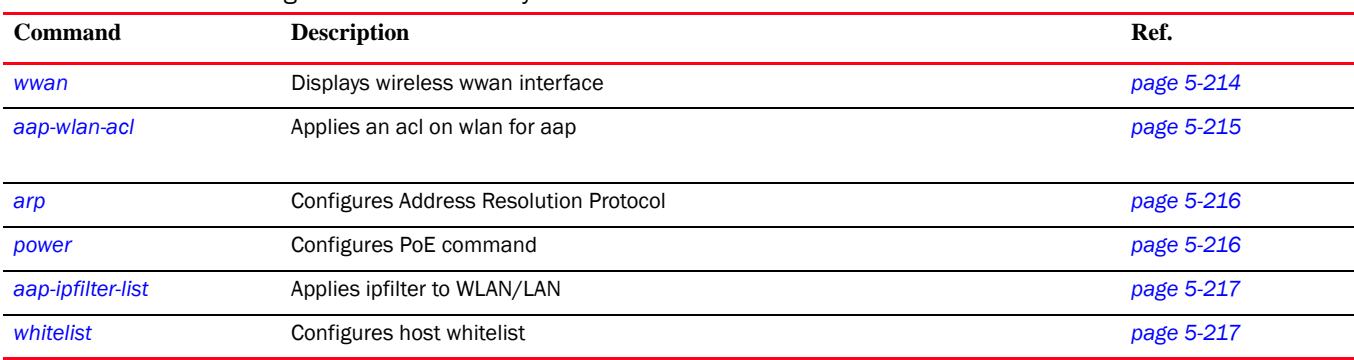

### TABLE 6 Global Config Command Summary

### <span id="page-166-0"></span>aaa

### *[Global Configuration Commands](#page-164-1)*

Configures the current *Authentication, Authorization and Accounting* (AAA) login settings

Supported in the following platforms:

- Mobility RFS7000 Controller
- Mobility RFS6000 Controller
- Mobility RFS4000 Controller

### Syntax:

**aaa** [authentication|nas|vpn-authentication]

```
aaa authentication login default [local|none|radius]
aaa nas <name>
aaa vpn-authentication [primary|secondary] <IP> key [0 <secret>|2
<secret>|<secret>] {authport <1024-65535>}
```
### Parameters

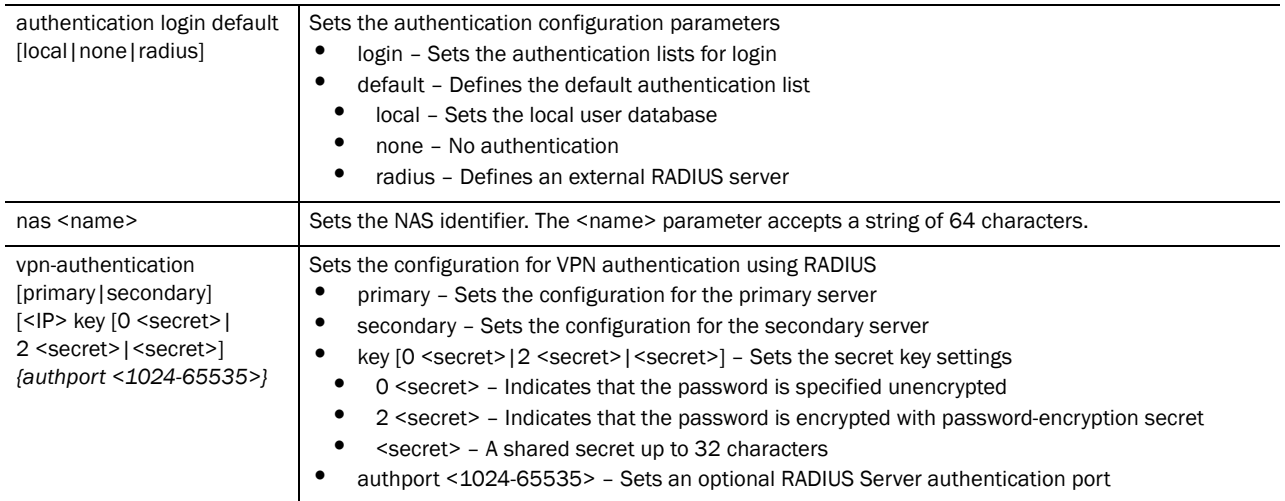

Usage Guidelines:

Use an AAA login to determine whether management user authentication must be performed against a local user database or an external RADIUS server

### <span id="page-167-0"></span>access-list

### *[Global Configuration Commands](#page-164-1)*

Adds an *Access List* (ACL) entry. Use the access-list command (under Global Configuration) to configure the access list mechanism for filtering frames by protocol type or vendor code.

ACLs control access to the network through a set of rules. Each rule specifies an action which is taken when a packet matches it within the given set of rules. If the action is *deny*, the packet is dropped and if the action is *permit*, the packet is allowed. The switch supports the following ACLs:

- IP Standard ACLs
- IP Extended ACLs
- MAC Extended ACLs

ACLs are identified by either a number or a name. Numbers are predefined for IP Standard and Extended ACLs, and the name can be any valid alphanumeric string (not exceeding 64 characters). With numbered ACLs, the rule parameters have to be specified on the same command line along with the ACL identifier.

Supported in the following platforms:

- Mobility RFS7000 Controller
- Mobility RFS6000 Controller
- Mobility RFS4000 Controller

#### Syntax:

```
access-list [<1-99>|<100-199>|<1300-1999>|<2000-2699>]
```
For Standard IP ACLs:

```
access-list [<1-99>|<1300-1999>] [deny|permit|mark]
access-list [<1-99>|<1300-1999>] deny [<IP/MASK>|any|
       host <IP>] {[rule-precedence <1-5000>|
       log {rule-precedence <1-5000>}]}
access-list [<1-99>|<1300-1999>] permit [<IP/MASK>|any|
       host <IP>] {[rule-precedence <1-5000>|
       log {rule-precedence <1-5000>}]}
access-list [<1-99>|<1300-1999>] mark [8021p <0-7>|
dscp <0-63>|tos <0-255>] [<IP/MASK>|any|host <IP>] 
{[rule-precedence <1-5000>|log {rule-precedence <1-5000>}]}
```
### For Extended IP ACLs:

```
access-list [<100-199>|<2000-2699>] [deny|permit|mark] [icmp|ip|tcp|upd]
```

```
access-list [<100-199>|<2000-2699>] [deny|permit|mark] icmp 
[<source-IP/Mask>|any|host <IP>] [<dest-IP/Mask>|any|host <IP>] {<ICMP-type> 
{<ICMP-code>}} {log} {rule-precedence <1-5000>}
```

```
access-list [<100-199>|<2000-2699>] [deny|permit|mark]ip 
[<source-IP/Mask>|any|host <IP>] [<dest-IP/Mask>|any|host <IP>] {log} 
{rule-precedence <1-5000>}
```

```
access-list [<100-199>|<2000-2699>] [deny|permit|mark] [tcp|udp] 
[<source-IP/Mask>|any|host <IP>] {eq 
<source-port>|range <starting-source-port>
<ending-source-port>} [<dest-IP/Mask|any|host <IP>]
{eq <source-port>} {range <starting-source-port> 
<ending-source-port>} {log} {rule-precedence <1-5000>}
```
### NOTE

Using access-list [<100-199>|<2000-2699>] moves you to the **(config-ext-nacl)** instance. For additional information, see *[Chapter 14, Extended ACL Instance](#page-318-0)*.

Using access-list [<1-99>|<1300-1999>] moves you to the **(config-std-nacl)** instance. For additional information, see *[Chapter 15, Standard ACL Instance](#page-336-0)*.

To create a named ACL, use ip access-list (Standard/Extended). For more information, see *[ip](#page-190-0)  [on page -167](#page-190-0)*.

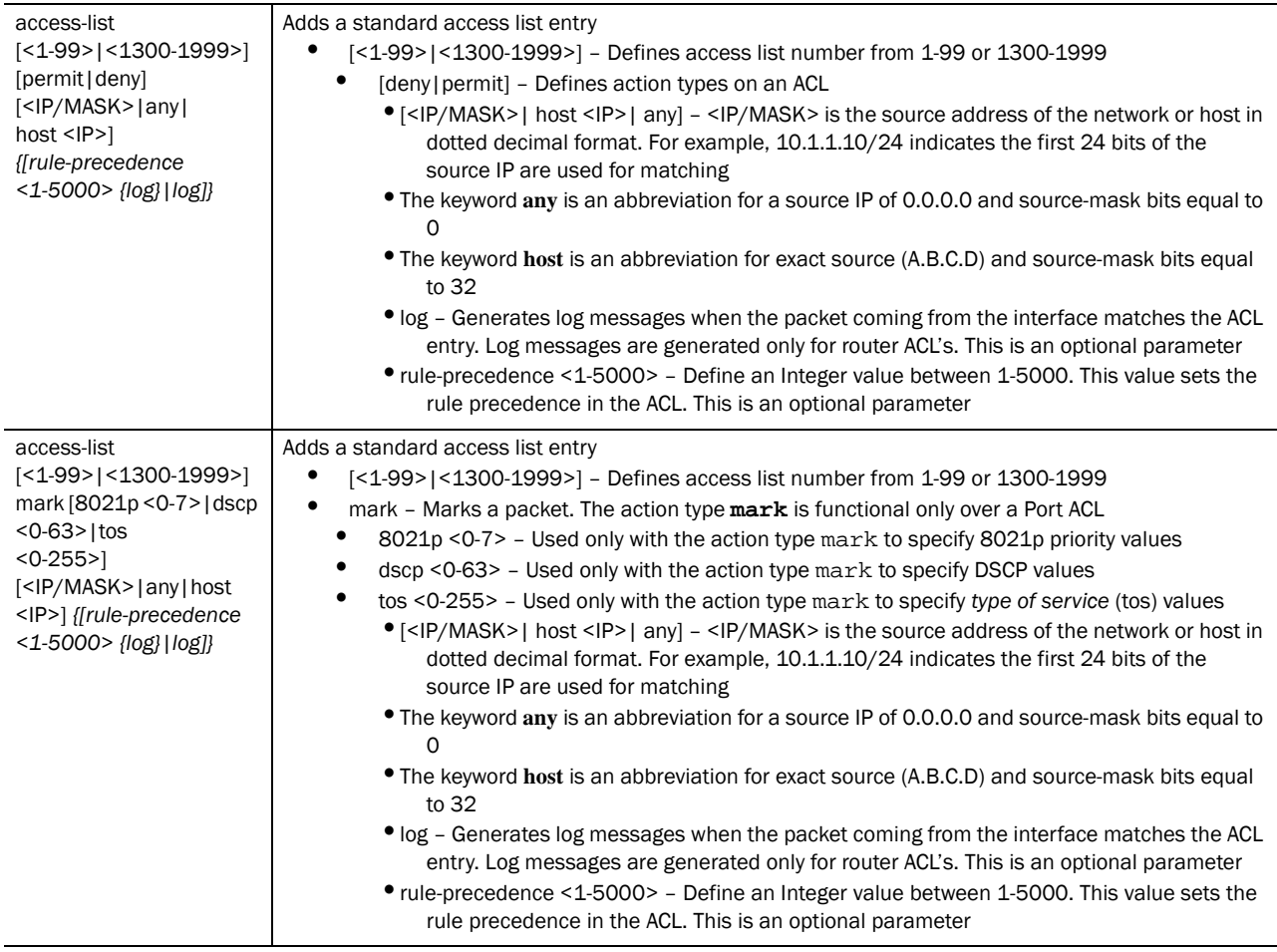

#### Parameters

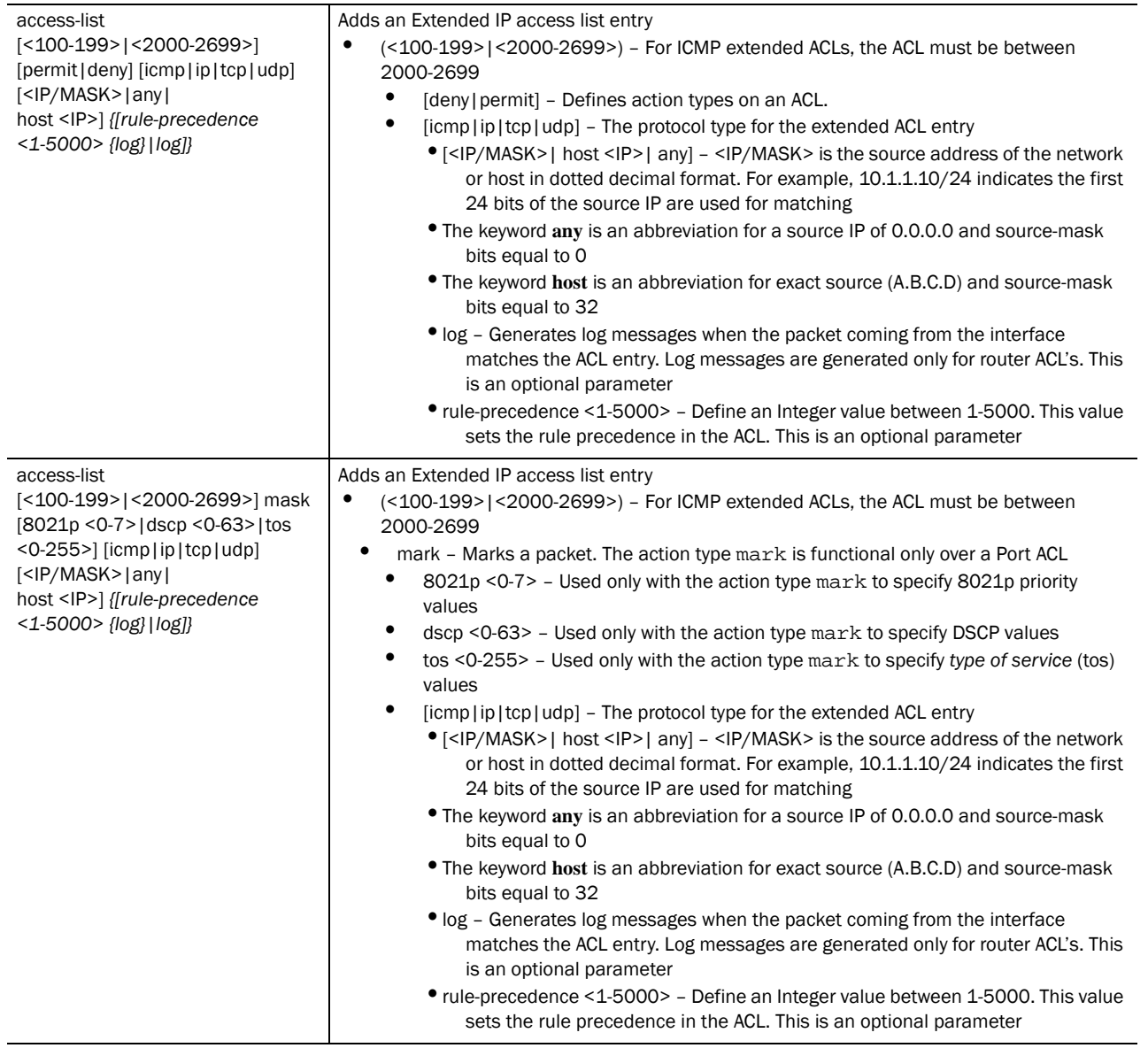

Use an access list command under the global configuration to create an access list. The switch supports port, router and WLAN ACLs

- When the access list is applied on an Ethernet port, it becomes a port ACL
- When the access list is applied on a VLAN interface, it becomes a router ACL
- When the access list is applied on a WLAN index, it becomes a WLAN ACL

A MAC access list (to allow arp), is mandatory for both port and WLAN ACL's. For more information on how to configure a MAC access list, see *[Chapter 16,](#page-346-0)* .

### Example

The example below creates a standard access list (ACL) to permit any traffic coming to the interface:

```
RFSController(config)#access-list 1 permit any
RFSController(config)#
```
The example below creates a extended IP access list to permit IP traffic between two networks:

```
RFSController(config)#access-list 101 permit ip 192.168.1.0/24 192.168.2.0/24
```

```
RFSController(config)#
```
The example below creates a extended access list to permit tcp traffic, between two networks, with destination port range between 20 and 23:

```
RFSController(config)#access-list 101 permit tcp 192.168.1.0/24 192.168.2.0/24 
range 20 23
RFSController(config)#
```
The example below denies icmp traffic from any source to any destination:

```
RFSController(config)#access-list 115 deny icmp any any
RFSController(config)#access-list 115 permit ip any any
RFSController(config)#
```
### <span id="page-170-0"></span>autoinstall

*[Global Configuration Commands](#page-164-1)*

Autoinstalls the switch image

Supported in the following platforms:

- Mobility RFS7000 Controller
- Mobility RFS6000 Controller
- Mobility RFS4000 Controller

Syntax:

```
autoinstall [clear-config-history|cluster-config|config|
      image|reset-config|start]
autoinstall [clear-config-history|reset-config|start]
autoinstall [cluster-config|config] {url <URL>}
autoinstall image {[url <URL>|version <version>]}
```
5

### Parameters

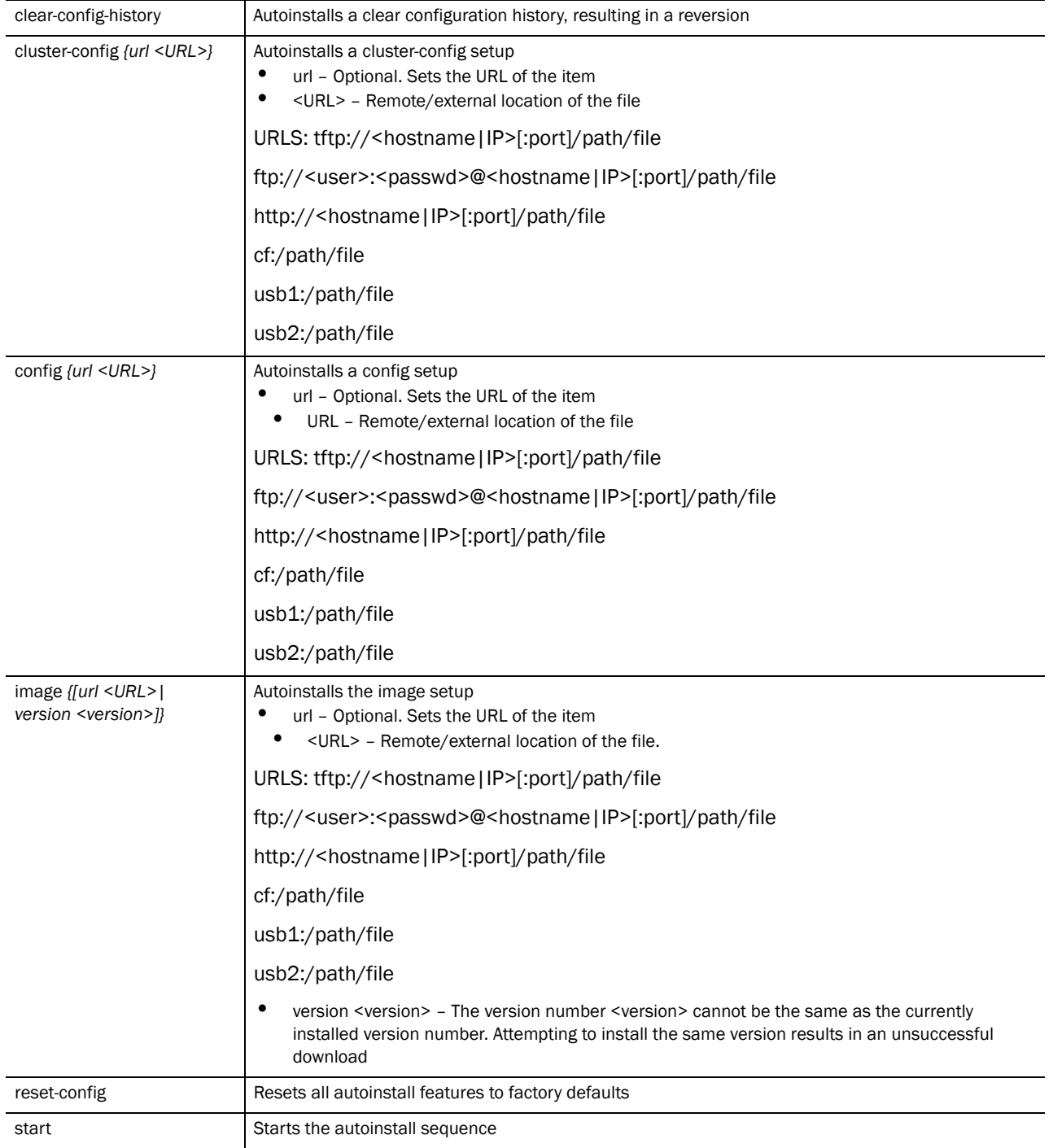

### Example

RFSController(config)#autoinstall clear-config-history RFSController(config)#

### <span id="page-172-0"></span>banner

### *[Global Configuration Commands](#page-164-1)*

Defines a login banner for the switch. Use  $\{no\}$  banner to delete a previously configured banner.

Supported in the following platforms:

- Mobility RFS7000 Controller
- Mobility RFS6000 Controller
- Mobility RFS4000 Controller

### Syntax:

```
{no} banner motd [<message>|default]
```
#### **Parameters**

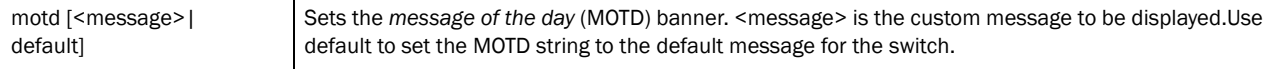

### Usage Guidelines:

Use **no banner motd** to delete the previously configured banner.

### Example

```
RFSController(config)#banner motd Welcome to my RFSController CLI
RFSController(config)
```

```
RFSController release 4.4.0.0-005D
Login as 'cli' to access CLI.
RFSController login: cli
Welcome to my RFSController CLI
Welcome to my RFSController CLI
RFSController>
RFSController release 4.4.0.0-005D
Login as 'cli' to access CLI.
RFSController login: cli
Welcome to CLI
Welcome to CLI
```
RFSController>

### <span id="page-172-1"></span>boot

### *[Global Configuration Commands](#page-164-1)*

Reboots the switch with an image in the mentioned partition (either the primary or secondary partition)

Supported in the following platforms:

- Mobility RFS7000 Controller
- Mobility RFS6000 Controller
- Mobility RFS4000 Controller

5

### Syntax:

boot system [primary|secondary]

### Parameters

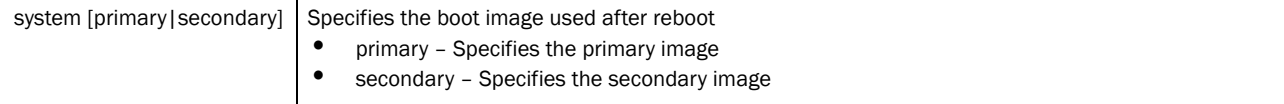

### Example

```
RFSController(config)#boot system primary
Wireless switch will be rebooted, do you want to continue? (y/n): yDo you want to save the configuration? (y/n): yThe system is going down NOW !!
% Connection is closed by administrator!
Please stand by while rebooting the system.
```
# <span id="page-173-0"></span>bridge

#### *[Global Configuration Commands](#page-164-1)*

Configures bridge specific commands

Supported in the following platforms:

- Mobility RFS7000 Controller
- Mobility RFS6000 Controller
- Mobility RFS4000 Controller

### NOTE

The interfaces mentioned below are supported in the following platforms: -ge <index> – Mobility RFS7000 Controller and Mobility RFS4000 Controller supports 4 GEs, Mobility RFS6000 Controller supports 8 GEs -sa <1-4> – Supported on Mobility RFS7000 Controller, and sa <1-6> on Mobility RFS4000

**Controller** 

-me1 – Only supported on Mobility RFS7000 Controller and Mobility RFS6000 Controller -up1 – Only supported on Mobility RFS6000 Controller and Mobility RFS4000 Controller

```
{no} bridge [<bridgegroup>|multiple-spanning-tree]
bridge <bridegegroup> [address|ageing-time]
bridge <bridegegroup> address <MAC> [discard|forward] [<interface>|ge <1-8>|
me1|sa <1-4>|up1|vlan <1-4094>]
bridge <bridegegroup> ageing-time [0|<10-1000000>]
bridge multiple-spanning-tree enable
```
### **Parameters**

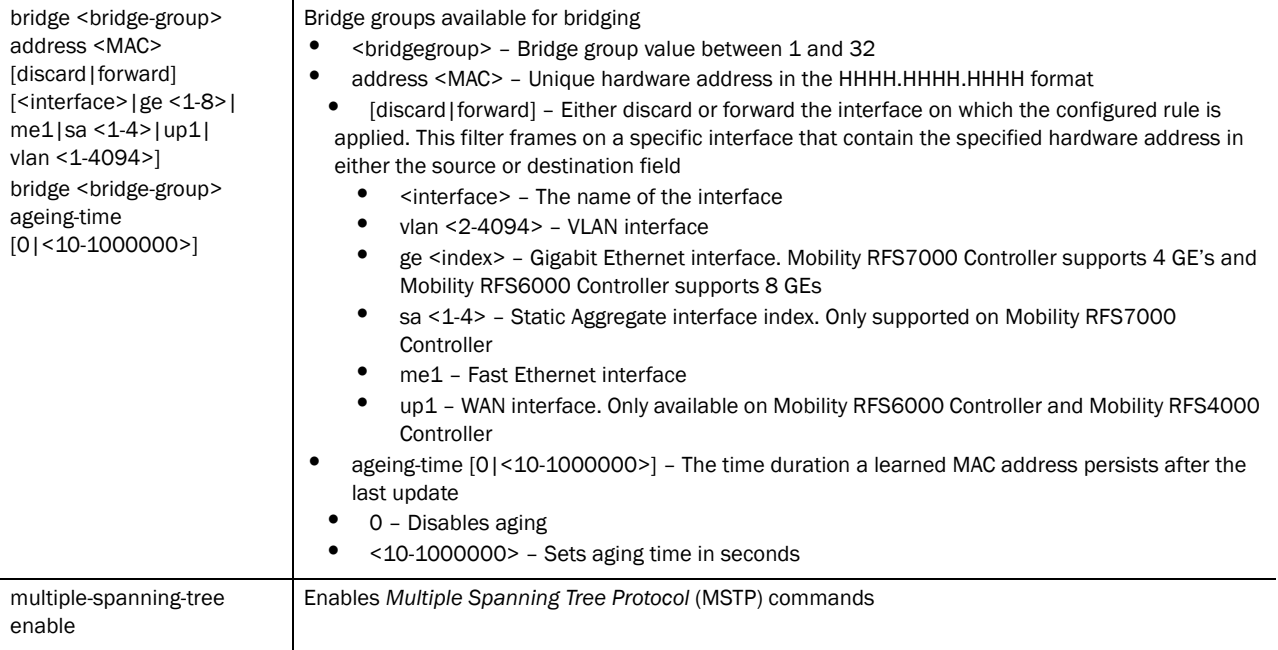

### Usage Guidelines:

Creating customized filter schemes for bridged networks limits the amount of unnecessary traffic processed and distributed by the bridging equipment. Use multiple bridge address discard/forward commands to develop the filter scheme.

Use the (no)bridge [<1-32>|multiple-spanning-tree]command to delete the configured discard or forward filters.

### Example

```
RFSController(config)#bridge multiple-spanning-tree enable
RFSController(config)#
```

```
RFSController(config)#bridge 2 address 1a2b:3c4d:5e6f forward eth 1 vlan 2
RFSController(config)#
```
# <span id="page-174-0"></span>country-code

### *[Global Configuration Commands](#page-164-1)*

Sets the country of operation

Supported in the following platforms:

- Mobility RFS7000 Controller
- Mobility RFS6000 Controller
- Mobility RFS4000 Controller

```
{no} country-code <code></code>
```
### Parameters

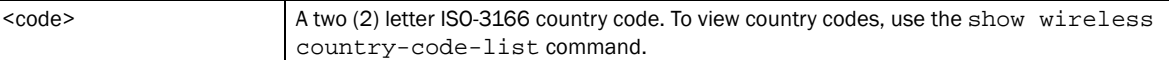

#### Usage Guidelines:

{no} country-code erases all existing radio configuration.

#### Example

```
RFSController(config)#country-code ?
  WORD the 2 letter ISO-3166 country code ("show wireless country-code-list" 
to see list of supported countries)
RFSController(config)#no country-code US
```
### <span id="page-175-0"></span>crypto

### *[Global Configuration Commands](#page-164-1)*

RFSController(config)#

Use crypto to define system level local ID for ISAKMP negotiation and to enter the ISAKMP Policy, ISAKMP Client or ISAKMP Peer command set.

### **NOTE**

crypto isakmp(policy)Priority moves to the config-crypto-isakmp instance. For more information, see *[Chapter 6, Crypto-isakmp Instance](#page-242-0)*.

**crypto isakmp client configuration group default** moves you to the config-crypto-group instance. For more details, see *[Chapter 7,](#page-252-0)* .

**crypto isakmp peer IP Address** moves to the config-crypto-peer instance. For more details, see *[Chapter 8, Crypto-peer Instance](#page-258-0)*.

**crypto ipsec transformset <tag> <value>** leads you to crypto-ipsec. Use the crypto ipsec transform-set command to define the transform configuration for securing data (for example, esp-3des, esp-sha-hmac, etc.). The transform-set is assigned to a crypto map using the map's set transform-set command. For more details, see *[Crypto-ipsec Instance on page -241](#page-264-0)*.

**crypto pki trustpoint** mode leads to the config-trustpoint instance. For more details, see *[Chapter 11, Crypto-trustpoint Instance](#page-280-0)*.

Supported in the following platforms:

- Mobility RFS7000 Controller
- Mobility RFS6000 Controller
- Mobility RFS4000 Controller

```
crypto [ipsec|isakmp|key|map|pki]
```

```
crypto ipsec [security-association|transform-set]
```

```
[ah-md5-hmac|ah-sha-hmac|esp-3des|esp-aes|esp-aes-192|
esp-aes-256|esp-des|esp-md5-hmac|esp-sha-hmac]
```
5

```
crypto isakmp [client|keepalive|key|peer|policy]
crypto isakmp client configuration group default
crypto isakmp keepalive <10-3600>
crypto isakmp key [0 <secret>|2 <secret>|<secret>]
      [address <IP>|hostname <HOST>]
crypto isakmp peer [address <IP>|dn <distinguished-name>|
      hostname <HOST>]
crypto isakmp policy <1-10000>
crypto key [export|generate|import|zeroize]
crypto key export rsa <rsa-keypair> <URL> {<pass-phrase>}
crypto key generate rsa <rsa-keypair-name> <1024-2048>
crypto key import rsa <rsa-keypair-name> <URL>
       {<pass-phrase>}
crypto key zeroize rsa <rsa-keypair-name>
crypto map <crypto-map-tag> <1-1000> [ipsec-isakmp|ipsec-manual] {dynamic}
crypt pki [authenticate|enroll|export|import|trustpoint]
crypto pki authenticate <trust-point-name> [terminal|<URL>]
crypto pki enroll <trust-point-name> [request|self-signed]
crypto pki export <trust-point-name> [request|trustpoint] 
       <URL>
crypto pki import <trust-point-name> [certificate|crl|
trustpoint]
crypto pki import <trust-point-name> certificate 
       [<URL>|terminal]
crypto pki import <trust-point-name> crl <URL> <
crypto pki(authenticate|enroll|export|import|trustpoint)
crypto pki authenticate <name> (terminal|URL)
crypto pki enroll<name> (request | self-signed)
```
crypto ipsec security-association lifetime [kilobyte|seconds] <lifetime> crypto ipsec transform-set <transform-set-tag>

crypto pki [import|export] <name> (request|trustpoint)(URL)

```
crypto pki import ads [certificate|crl|trustpoint] (URL)(terminal)
```
### Parameters

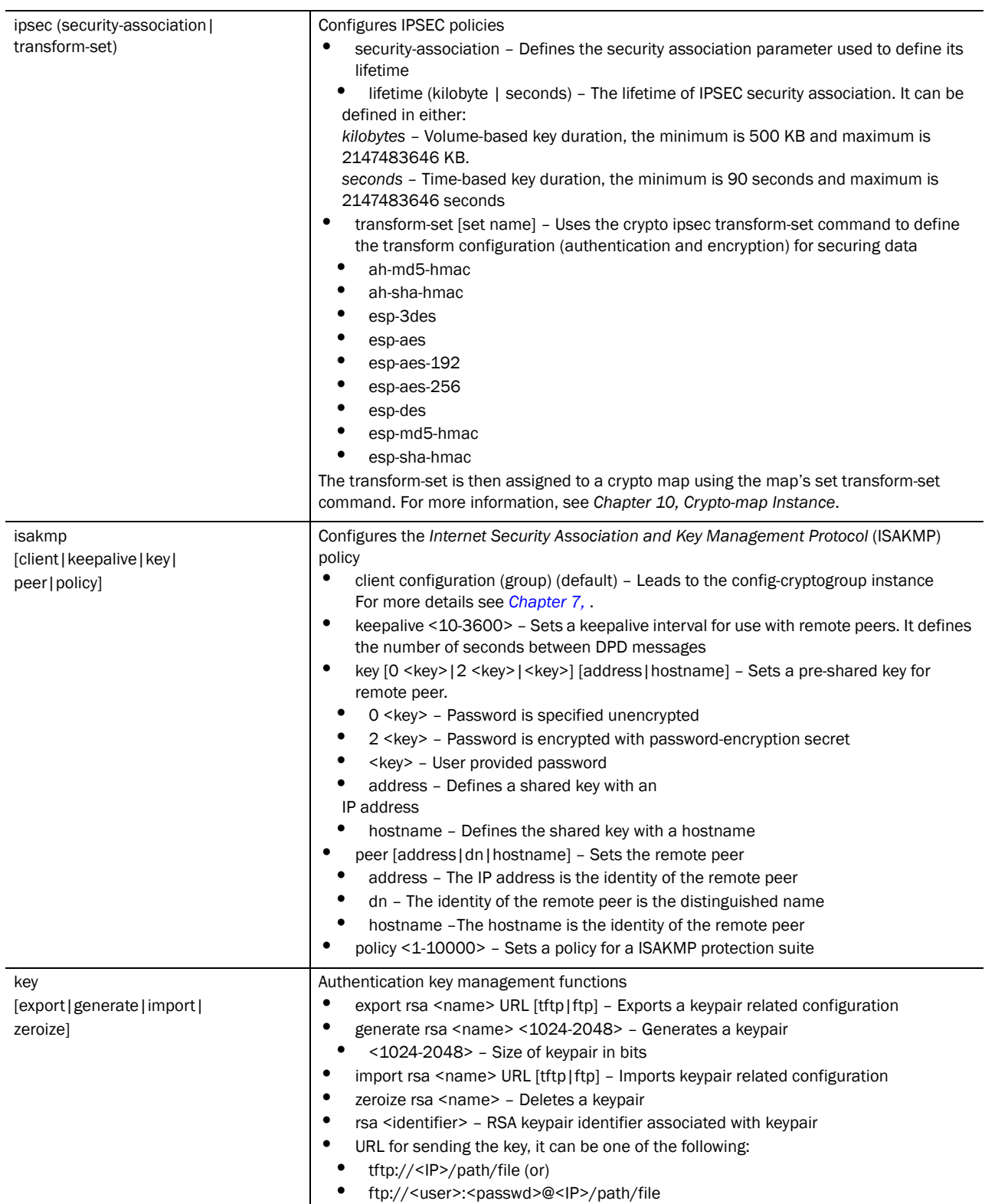

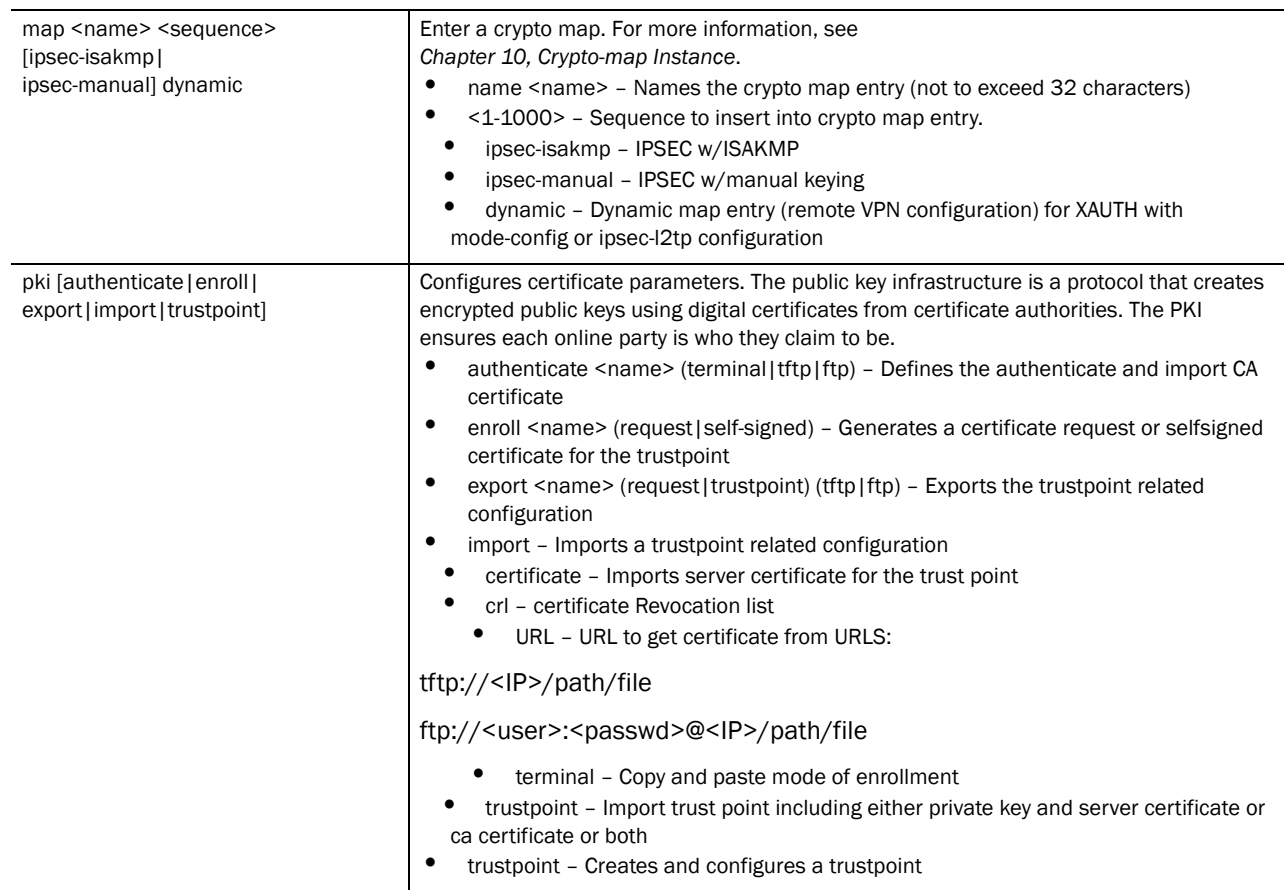

Usage Guidelines:

Follow the table to calculate how many character are required to add the key size for authentication and encryption. This is used while configuring Manual IPSEC only.

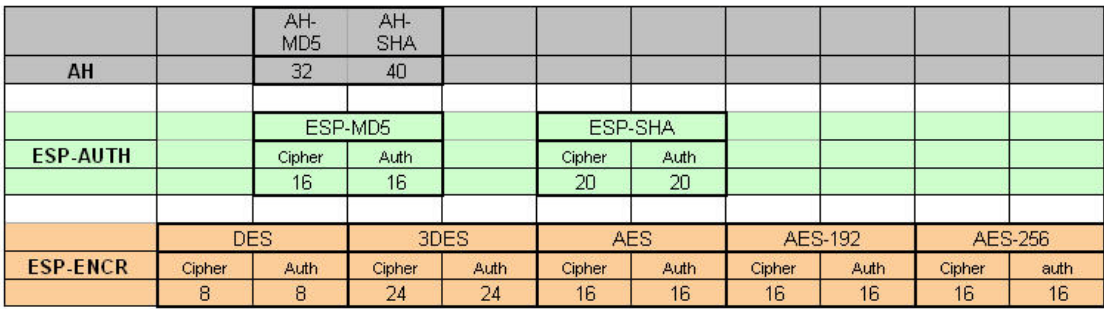

For example, To create a key with authentication type as ESP-SHA and encryption type as AES-192, enter 20+16=36 characters.

The key size for all the 3 different AES combinations is 128 bits or 16 bytes.

Follow the example below to see how the Auth and Encryption key is created in (config)# crypto-ipsec instance and used in (config)# crypt-map instance.

```
RFSController(config)#crypto ipsec transform-set Test1 ?
   ah-md5-hmac AH-HMAC-MD5 transform
```

```
 ah-sha-hmac AH-HMAC-SHA transform
  esp-3des ESP transform using 3DES cipher (168 bits)
  esp-aes ESP transform using AES cipher
  esp-aes-192 ESP transform using AES cipher (192 bits)
  esp-aes-256 ESP transform using AES cipher (256 bits)
  esp-des ESP transform using DES cipher (56 bits)
  esp-md5-hmac ESP transform using HMAC-MD5 auth
  esp-sha-hmac ESP transform using HMAC-SHA auth
RFSController(config)#crypto ipsec transform-set Test1 esp-aes-192 
esp-sha-hmac
RFSController(config-crypto-ipsec)#exit
RFSController(config)#crypto map TestMap-TechPub 10 ipsec-manual
RFSController(config-crypto-map)#set peer 1.1.1.1
RFSController(config-crypto-map)#match address 101
RFSController(config-crypto-map)#set transform-set tfset-manual
RFSController(config-crypto-map)#set session-key inbound esp 257 
cipher 12345678901234567890123456789012345678901234 
authenticator 12345678901234567890123456789012345678901234
RFSController(config-crypto-map)#set session-key outbound esp 258 
cipher 12345678901234567890123456789012345678901234 
authenticator 12345678901234567890123456789012345678901234
RFSController(config-crypto-map)#exit
RFSController(config)#interface vlan11
RFSController(config-if)#crypto map manual
RFSController(config-if)#show running-config
!
! configuration of RFSController version 4.4.0.0-005D
!
version 1.6
!
!
aaa authentication login default none
service prompt crash-info
!
username "admin" password 1 8e67bb26b358e2ed20fe552ed6fb832f397a507d
username "admin" privilege superuser
username "operator" password 1 fe96dd39756ac41b74283a9292652d366d73931f
!
!
access-list 30 deny 11.1.1.0/24 log rule-precedence 10
access-list 101 permit ip 12.1.1.0/24 10.1.1.0/24 rule-precedence 10
access-list 102 permit ip 22.1.1.0/24 20.1.1.0/24 rule-precedence 10
mac access-list extended 200
permit any any type arp rule-precedence 10
```
!
```
.............................................................................
.............................................................................
.........................................
crypto isakmp key 0 12345678 address 11.1.1.1
crypto isakmp key 0 12345678 address 21.1.1.1
.............................................................
.............................................................
crypto ipsec transform-set tfset1 esp-3des esp-sha-hmac
mode tunnel
crypto ipsec transform-set tfset-manual esp-3des esp-sha-hmac
mode tunnel
!
crypto map MAP1 10 ipsec-isakmp
set peer 11.1.1.1
match address 101
set transform-set tfset1
set security-association level perhost
set security-association lifetime seconds 120
set security-association lifetime kilobytes 4608000
crypto map MAP2 10 ipsec-isakmp
set peer 21.1.1.1
match address 102
set transform-set tfset1
set security-association level perhost
set security-association lifetime seconds 120
set security-association lifetime kilobytes 4608000
crypto map remote 10 ipsec-isakmp dynamic
set peer 0.0.0.0
set remote-type xauth
crypto map manual 10 ipsec-manual
set peer 1.1.1.1
set session-key in esp 257 cipher 12345678901234567890123456789012345678901234 
authenticator 12345678901234567890123456789012345678901234
set session-key out esp 258 cipher 
12345678901234567890123456789012345678901234 authenticator 
12345678901234567890123456789012345678901234
match address 101
set transform-set tfset-manual
!
.............................................................
.............................................................
interface vlan11
ip address 11.1.1.2/24
crypto map manual
!
.............................................................
.............................................................
RFSController(config-if)#
```
Usage Guidelines:

A peer address can be deleted with a wrong isakmp value. Crypto currently matches only the IP address when a **no** command is issued

```
RFSController(config)#crypto isakmp key 12345678 address 4.4.4.4
RFSController(config)#show running-config
configuration of RFSController version 4.4.0.0-005D
!
version 1.6
!
service prompt crash-info
!
username admin password 1 8e67bb26b358e2ed20fe552ed6fb832f397a507d
username admin privilege superuser
username operator password 1 fe96dd39756ac41b74283a9292652d366d73931f
username manager password 1 45b27d6483fc630981ad5096ff26a7956ce0c038
...........................................
...............................
crypto isakmp key 12345678 address 4.4.4.4
crypto ipsec security-association lifetime kilobytes 4608000
RFSController(config)#
RFSController(config)#no crypto isakmp key 12348 address 4.4.4.4
RFSController(config)#
```
In the example above, **key 12345678** is associated with IP **address 4.4.4.4**. You can delete this key by using the no command and a wrong key number

#### Example

```
RFSController(config)#crypto pki ?
  authenticate Authenticate and import CA Certificate
  enroll Enroll
  export Export
  import Import
  trustpoint Define a CA trustpoint
RFSController(config)#crypto pki trustpoint ?
  WORD Trustpoint Name
RFSController(config)#crypto pki trustpoint Test
RFSController(config-trustpoint)#?
Trustpoint Config commands:
  clrscr Clears the display screen
  company-name Company Name(Applicable only for request)
  email email
  end End current mode and change to EXEC mode
  exit End current mode and down to previous mode
 fqdn Domain Name Configuration<br>help Description of the interac
             Description of the interactive help system
  ip-address Internet Protocol (IP)
  no Negate a command or set its defaults
  password Challenge Password(Applicable only for request)
  rsakeypair Rsa Keypair to associate with the trustpoint
  service Service Commands
  show Show running system information
  subject-name Subject Name is a collection of required parameters 
               to configure a trustpoint.
```
RFSController(config-trustpoint)#

## Use Case 1: Configuring Remote VPN

Let us review an example of a mobile unit connected to the switch. Assume it wants access to the corporate (trusted network) using IPSec VPN functionality.

A Brocade, Inc. client is associated to a WLAN (say wlan1) attached to vlan2 on the switch. vlan2 is on subnet 10.1.1.x and is running a DHCP server that assigns IP addresses for this subnet. The corporate is on vlan3 of the switch, which has 192.168.0.x subnet.

The client being associated to wlan1 has an IP address of 10.1.1101x and wants to access the 192.168.0.x network securely.

In case the client is VPN enabled, it initiates a connection with the VPN server on our switch, the "conversation" that occurs between the peers consists of device authentication via Internet Key Exchange (IKE), followed by user authentication using IKE *Extended Authentication* (Xauth), push client relate configuration (using Mode Configuration), and IPsec security association (SA) creation.

Depending on the switch IPSec configuration (as discussed in the previous sections), the client establishes an IKE SA, and if the switch is configured for Xauth, the client waits for a "username/password" challenge and then responds to the challenge of the switch.

If the switch indicates that authentication is successful, the client requests further configuration parameters from the switch. At this stage, the private IP address (mode-config) is pushed to the client from a private address pool, configured for remote VPN clients. IPsec SA's are created and the connection is complete.

Once the client has got a virtual IP, further packets from the client within the IPSec tunnel are routed to the corresponding VLAN interface (in our case vlan3), and the client gets access to the network. The IPSec tunnel is only between the client and the switch. After that the packets on the trusted side are sent without encryption.

## **NOTE**

The example below is for a IPSec-L2TP connection over a mobile unit. Use a windows default client for this configuration.

1. Create and configure a WLAN.

```
RFSController(config)#
   RFSController(config)#wireless
   RFSController(config-wireless)#wlan 2 enable
RFSController(config-wireless)#wlan 2 ssid MONARCH2
RFSController(config-wireless)#wlan 2 vlan 2
```
2. Create and configure DHCP.

```
RFSController(config)#ip dhcp pool vlan2
   RFSController(config-dhcp)#address range 10.1.1.2 10.1.1.254
RFSController(config-dhcp)#default-router 10.1.1.1
   RFSController(config-dhcp)#network 10.1.1.0/24
```
3. Create and configure a VLAN interface named vlan2.

RFSController(config)#interface vlan2 RFSController(config-if)#ip address 10.1.1.1/24

4. Create and configure another VLAN interface named vlan3. RFSController(config)#interface vlan 3 RFSController(config-if)#ip address dhcp

Use the commands below to configure IPSec VPN on the switch:

1. Create an Extended ACL.

RFSController(config-ext-nacl)#ip access-list extended 101

2. Configure the local subnet and remote subnet as interesting traffic.

```
RFSController(config-ext-nacl)# permit ip 10.1.1.0/24 any
RFSController(config-ext-nacl)# permit ip 192.168.0.0/24 any
```
3. Configure a private pool address.

RFSController(config)# ip local pool lo 192.168.0.2 hi 192.168.0.10

4. Specify DNS/WINS for the remote client.

```
RFSController(config)#crypto isakmp client configuration group default
RFSController(config-crypto-group)#dns 10.1.1.1
RFSController(config-crypto-group)#wins 10.1.1.1
```
5. Specify the authentication type.

```
RFSController(config)# aaa vpn-authentication local
RFSController(config)# local username harry password symbol123
```
6. Create a transform set.

```
RFSController(config)#crypto ipsec transform-set windows esp-3des 
esp-sha-hmac
RFSController(config-crypto-ipsec)#mode transport
```
7. Specify a dynamic crypto map.

```
RFSController(config)#crypto map TestMap 30 ipsec-isakmp dynamic
RFSController(config-crypto-map)#set peer 0.0.0.0
RFSController(config-crypto-map)#match address 101
RFSController(config-crypto-map)#set transformset windows
RFSController(config-crypto-map)#set remote-type ipsec-l2tp
```
8. Apply the crypto map to interface vlan2.

RFSController(config)#interface vlan2 RFSController(config-if)cryto map TestMap

9. Upon a successful connection, the XP client will obtain a virtual IP address.

## Use Case 2: Configuring Site-to-Site VPN

Intranets use unregistered addresses connected over the public internet by site-to-site VPN. In this scenario, NAT is required for the connections to the public internet. However NAT is not required for traffic between the two intranets, which can be transmitted using a VPN tunnel over the public Internet.

The site-to-site VPN allows branch office mobility controllers to connect back to the central office using a secure, encrypted tunnel, for all site-to-site traffic. This allows a wired LAN in the branch office to bridge directly to the central site while maintaining full security.

This example requires two switches. It can be configured with the following commands:

- 1. Configuration required on switch 1:
	- a. Create an extended ACL. This is used to define the tunnel used by the traffic.

```
RFSController(config)#access-list 150 permit ip 12.1.1.0/24 
13.1.1.0/24 rule-precedence
```
b. Create and configure ISAKMP parameters.

```
RFSController(config)#crypto isakmp keepalive 10
RFSController(config)#crypto isakmp key SYMBOLAD address 15.1.1.20
RFSController(config)#crypto ipsec security-association lifetime
kilobytes 4608000
```
c. Create and configure ISAKMP policy.

```
RFSController(config)#crypto isakmp policy 199
RFSController(config-crypto-isakmp)#encryption aes
RFSController(config-crypto-isakmp)#hash sha
RFSController(config-crypto-isakmp)#authentication pre-share
RFSController(config-crypto-isakmp)#group 5
RFSController(config-crypto-isakmp)#lifetime 9496
```
#### d. Create and configure an IPSec transform set.

```
RFSController(config)#crypto ipsec transform-set TFSET ah-sha-hmac 
esp-aes 
RFSController(config-crypto-ipsec)#mode tunnel
```
#### e. Create and configure a crypto map.

```
RFSController(config)#crypto map THIRDMAP 435 isakmp 
RFSController(config-crypto-map)#set peer 15.1.1.20
RFSController(config-crypto-map)#match address 150
RFSController(config-crypto-map)#set transformset TFSET
RFSController(config-crypto-map)#set security-association lifetime 
seconds 3600
```
f. Associate the crypto map with a VLAN interface.

```
RFSController(config)#interface vlan1
RFSController(config-if)#ip address 11.1.1.10/24
RFSController(config-if)#crypto map THIRDMAP
RFSController(config-if)#interface vlan2100
RFSController(config-if)#ip address 12.1.1.10/24
RFSController(config-if)#ip route 0.0.0.0/0 11.1.1.2
```
- 2. Configuration required on switch 2:
	- a. Create an extended ACL. This defines the tunnel used by the traffic.

```
RFSController(config)#access-list 155permit ip 13.1.1.0/24 12.1.1.0/24 
rule-precedence 1
```
b. Create and configure the ISAKMP parameters.

```
RFSController(config)#crypto isakmp keepalive 10
RFSController(config)#crypto isakmp key SYMBOLAD address 11.1.1.10
RFSController(config)#crypto ipsec security-association lifetime
kilobytes 4608000
```
c. Create and configure ISAKMP policy.

```
RFSController(config)#crypto isakmp policy 100
RFSController(config-crypto-isakmp)#encryption aes
RFSController(config-crypto-isakmp)#hash sha
RFSController(config-crypto-isakmp)#authentication pre-share
RFSController(config-crypto-isakmp)#group 5
RFSController(config-crypto-isakmp)#lifetime 9496
```
d. Create and configure IPSec an transform set.

```
RFSController(config)#crypto ipsec transform-set TFSET ah-sha-hmac 
esp-aes esp-sha-hmac
RFSController(config-crypto-ipsec)#mode tunnel
```
e. Create and configure a crypto map.

```
RFSController(config)#crypto map THIRDMAP 435 isakmp 
RFSController(config-crypto-map)#set peer 11.1.1.10
RFSController(config-crypto-map)#match address 150
RFSController(config-crypto-map)#set transformset TFSET
RFSController(config-crypto-map)#set security-association lifetime 
seconds 3600
```
f. Associate the crypto map with a VLAN interface.

```
RFSController(config)#interface vlan1
RFSController(config-if)#ip address 15.1.1.20/24
RFSController(config-if)#crypto map THIRDMAP
RFSController(config-if)#interface vlan2100
RFSController(config-if)#ip address 13.1.1.20/24
RFSController(config-if)#ip route 0.0.0.0/0 15.1.1.2
```
## do

### *[Global Configuration Commands](#page-164-0)*

Runs commands from either the User Exec or Priv Exec mode

Supported in the following platforms:

- Mobility RFS7000 Controller
- Mobility RFS6000 Controller
- Mobility RFS4000 Controller

#### Syntax:

do <privilege mode commands>

#### **Parameters**

#### None

#### Example

```
RFSController(config)#do ping 157.235.208.69
PING 157.235.208.69 (157.235.208.69): 100 data bytes
128 bytes from 157.235.208.69: icmp_seq=0 ttl=64 time=0.1 ms
128 bytes from 157.235.208.69: icmp_seq=1 ttl=64 time=0.0 ms
128 bytes from 157.235.208.69: icmp_seq=2 ttl=64 time=0.0 ms
128 bytes from 157.235.208.69: icmp_seq=3 ttl=64 time=0.0 ms
128 bytes from 157.235.208.69: icmp_seq=4 ttl=64 time=0.0 ms
--- 157.235.208.69 ping statistics ---
5 packets transmitted, 5 packets received, 0% packet loss
round-trip min/avg/max = 0.0/0.0/0.1 ms
RFSController(config)#
```
NOTE In the example above, ping is a PRIV EXEC command.

## end

## *[Global Configuration Commands](#page-164-0)*

Ends the current mode and changes to the EXEC mode

Supported in the following platforms:

- Mobility RFS7000 Controller
- Mobility RFS6000 Controller
- Mobility RFS4000 Controller

Syntax:

end

Parameters

None.

Example

```
RFSController(config)#end
```

```
RFSController#?
Priv Exec commands:
  acknowledge Acknowledge alarms
 archive Manage archive files
 autoinstall autoinstall configuration command
  cd Change current directory
  ............................................
  ............................................
```
## errdisable

*[Global Configuration Commands](#page-164-0)*

Enables the timeout mechanism for the port to be enabled back after an error

Supported in the following platforms:

- Mobility RFS7000 Controller
- Mobility RFS6000 Controller
- Mobility RFS4000 Controller

Syntax:

errdisable recovery [cause bpduguard|interval <10-1000000>]

### **Parameters**

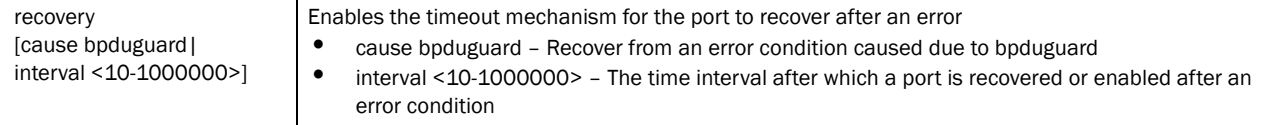

#### Usage Guidelines:

Use no command with errdisable parameter to the disable bridge timeout mechanism for the port

#### Example

```
RFSController(config)#errdisable recovery interval 100
RFSController(config)#
```

```
RFSController(config)#errdisable recovery cause bpduguard
RFSController(config)#
```

```
RFSController(config)#no errdisable recovery cause bpduguard
RFSController(config)#
```
## ftp

### *[Global Configuration Commands](#page-164-0)*

Configures the switch as an FTP server

Supported in the following platforms:

- Mobility RFS7000 Controller
- Mobility RFS6000 Controller
- Mobility RFS4000 Controller

#### Syntax:

```
ftp [enable|password|rootdir|username]
ftp password [0 <secret>|1 <secret>|<secret>]
ftp rootdir <DIR>
ftp username <LINE>
```
#### Parameters

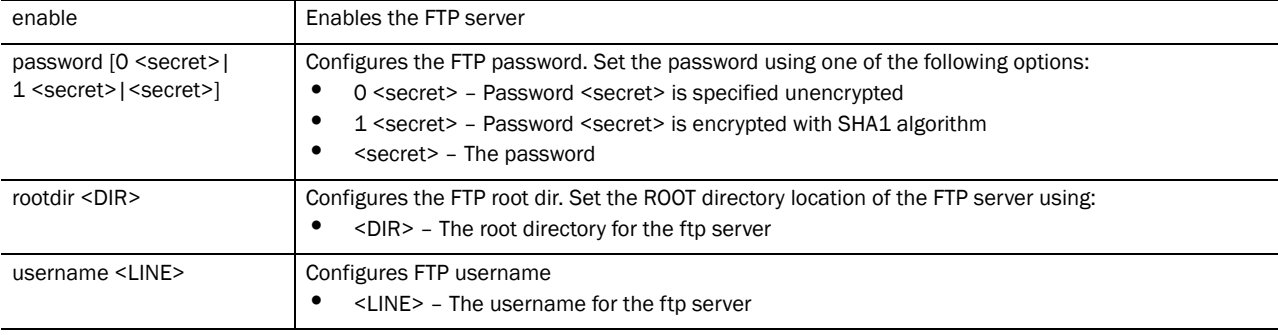

## NOTE

The string size of encrypted password (option 1, Password is encrypted with SHA1 algorithm) must be exactly 40 characters.

Usage Guidelines:

#### Example

```
RFSController(config)#ftp enable
RFSController(config)#
```
## hostname

### *[Global Configuration Commands](#page-164-0)*

Changes the system's network name

Supported in the following platforms:

- Mobility RFS7000 Controller
- Mobility RFS6000 Controller
- Mobility RFS4000 Controller

#### Syntax:

hostname <host-name>

#### Parameters

<host-name> The name of the switch. This name is displayed when the switch is accessed from any network.

### Example

```
RFSController(config)#hostname myRFSController
myRFSController(config)#
```
## interface

#### *[Global Configuration Commands](#page-164-0)*

#### Configures a selected interface

This command is used to enter the interface configuration mode for the specified physical *Switch Virtual Interface* (SVI) interface. If the VLANx (SVI) interface does not exist, it is automatically created.

Supported in the following platforms:

- Mobility RFS7000 Controller
- Mobility RFS6000 Controller
- Mobility RFS4000 Controller

The interfaces mentioned below are supported in the following platforms: -ge <index> – Mobility RFS7000 Controller supports 4 GE's and Mobility RFS6000 Controller supports 8 GE's -sa <1-4> – Only supported with Mobility RFS7000 Controller -me1 – Supported with Mobility RFS7000 Controller and Mobility RFS6000 Controller -up1 – Only supported with Mobility RFS6000 Controller -wwan – Supported interface to Mobility RFS4000 Controller and Mobility RFS6000 Controller

## **NOTE**

The interface mode leads to the config-if instance. For more information, see *[Chapter 12,](#page-290-0)  [Interface Instance](#page-290-0)*. The prompt changes from RFSController(config) # to RFSController(config-if).

Syntax: (Mobility RFS7000 Controller)

interface [<interface-name>|ge <1-4>|me1|sa <1-4>| vlan <1-4094>]

Syntax: (Mobility RFS6000 Controller)

interface [<interface-name>|ge <1-8>|me1|up1|vlan <1-4094>]

Syntax: (Mobility RFS4000 Controller)

interface [<interface-name>|ge <1-5>|me1|up1|sa <1-6>|vlan <1-4094>|wwan]

#### Parameters

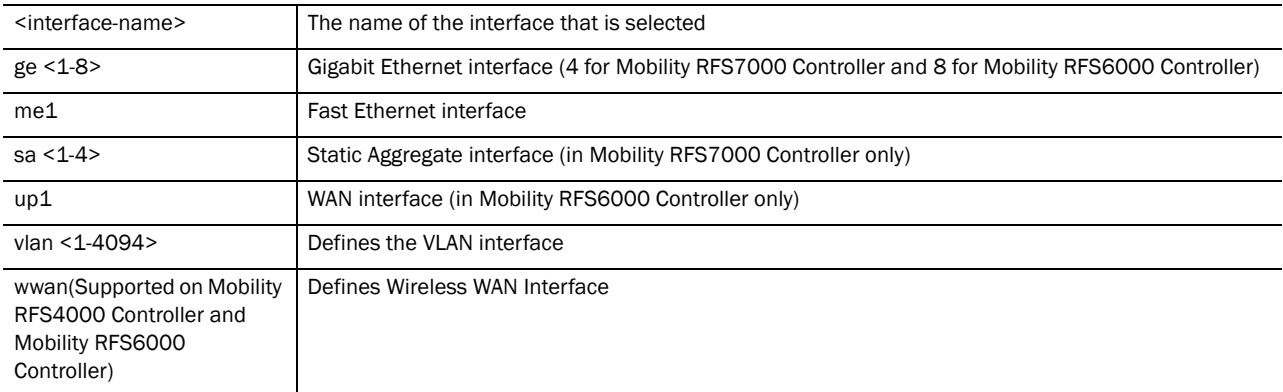

#### Usage Guidelines:

Use the no interface <interface-name> to delete the specified SVI. Valid interfaces include all VLAN interfaces.

#### Example

```
RFSController(config)#interface ge 2
RFSController(config-if)#
```
## 5

## ip

## *[Global Configuration Commands](#page-164-0)*

Configures a selected *Internet Protocol* (IP) component

Supported in the following platforms:

- Mobility RFS7000 Controller
- Mobility RFS6000 Controller
- Mobility RFS4000 Controller

## **NOTE**

Using **access-list extended** moves you to the **(config-ext-nacl)** instance. For more information, see *[Chapter 14, Extended ACL Instance](#page-318-0)*.

Using **access-list standard** moves you to the **(config-std-nacl)** instance. For more information, see *[Chapter 15, Standard ACL Instance](#page-336-0)*.

Using **ip dhcp pool <pool-name>** command to move to the **(config-dhcp)** instance. For additional information, see *[Chapter 17,](#page-360-0)* .

Using **ip dhcp class <class-name>** moves you to the **(config-dhcpclass)** instance. For additional information, see *[Chapter 18, DHCP Class Instance](#page-382-0)*.

Syntax:

```
ip [access-list|default-gateway|dhcp|domain-lookup|
       domain-name|dos|http|http-https|igmp|local|name-server|nat|route|
       routing|ssh|telnet]
ip [domain-lookup|routing]
ip access-list [standard|extended]
ip access-list extended [<100-199|<2000-2699>|<acl-name>]
ip access-list standard [<1-99>|<1300-1999>|<acl-name>]
ip default-gateway <IP>
ip dhcp [bootp|class|excluded-address|option|ping|pool]
ip dhcp bootp ignore
ip dhcp class <class-name>
ip dhcp excluded-address <IP-range-low> {<IP-range-high>}
ip dhcp option <option-name> <option-code> [ascii|ip]
ip dhcp ping timeout <1-10>
ip dhcp pool <pool-name>
ip domain-name <domain-name>
```

```
5
```

```
ip dos [ascend|bcast-mcast-icmp|chargen|enable|fraggle|
       ftp-bounce|invalid-protocol|option-route|router-solicit|router-advt|
       smurf|snork|tcp-intercept|tcp-max-incomplete|twinge] 
       log [<0-8>|alerts|critical|debugging|emergencies|error|
       informational|none|notifications|warnings]
ip http [secure-server|secure-trustpoint|server]
ip http [secure-server|server]
ip http secure-trustpoint <trustpoint-name>
ip http-https [inactivity-timeout <1-1440>|
max-simultaneous-sessions-per-user <1-100>]
ip igmp snooping {[querier|unknown-multicast-fwd|vlan]}
ip igmp snooping {querier {[address|max-response-time|
      query interval|timer|version]}}
ip igmp snooping {querier {address <IP>}}
ip igmp snooping {querier {max-response-time <1-25>}}
ip igmp snooping {querier {query-interval <1-18000>}}
ip igmp snooping {querier {timer expiry <60-300>}}
ip igmp snooping {querier {version <1-3>}}
ip igmp snooping {unknown-multicast-fwd}
ip igmp snooping {vlan [<1-4094>|<vlan-list>] 
      {mrouter|querier|unknown-multicast-fwd]}
ip igmp snooping {vlan [<1-4094>|<vlan-list>] 
      mrouter [interface <interface-list>|learn pim-dvmrp]
ip igmp snooping {vlan [<1-4094>|<vlan-list>] 
       querier {[address|max-response-time|query-interval|timer|
       version]}}
ip igmp snooping {vlan [<1-4094>|<vlan-list>] 
       unknown-multicast-fwd}
ip local pool default low-ip-address <low-IP> {high-ip-address <high-IP>}
ip name-server <IP>
ip nat [inside|outside] [destination|source]
ip nat inside destination static <IP> <port>
       [tcp|udp] <outside-global-IP> {<outside-port>}
ip nat inside destination static <IP> {<outside-global-IP>
       <outside-port>}
ip nat inside source list <acl-name> interface [<interface-name>|vlan
<1-4094>] overload
ip nat inside source static <local-IP> <outside-global-IP>
ip nat outside destination static <IP> <outside-port>
       [tcp|udp] {<inside-global-IP> {<inside-port>}}
ip nat outside destination static <IP> {<outside-global-IP>
       <outside-port>}
ip nat outside source list <acl-name> interface [<interface-name>|vlan
<1-4094>] overload
ip nat inside source static <local-IP> <outside-global-IP>
ip route [<IP-destination-prefix> 
<IP-destination-prefix-mask>|<IP-destination-prefix/Mask>] <gateway-IP>
ip ssh {[port <port>|rsa keypair-name <key-pair-name>]}
ip telnet {port <port>}
```
## Parameters

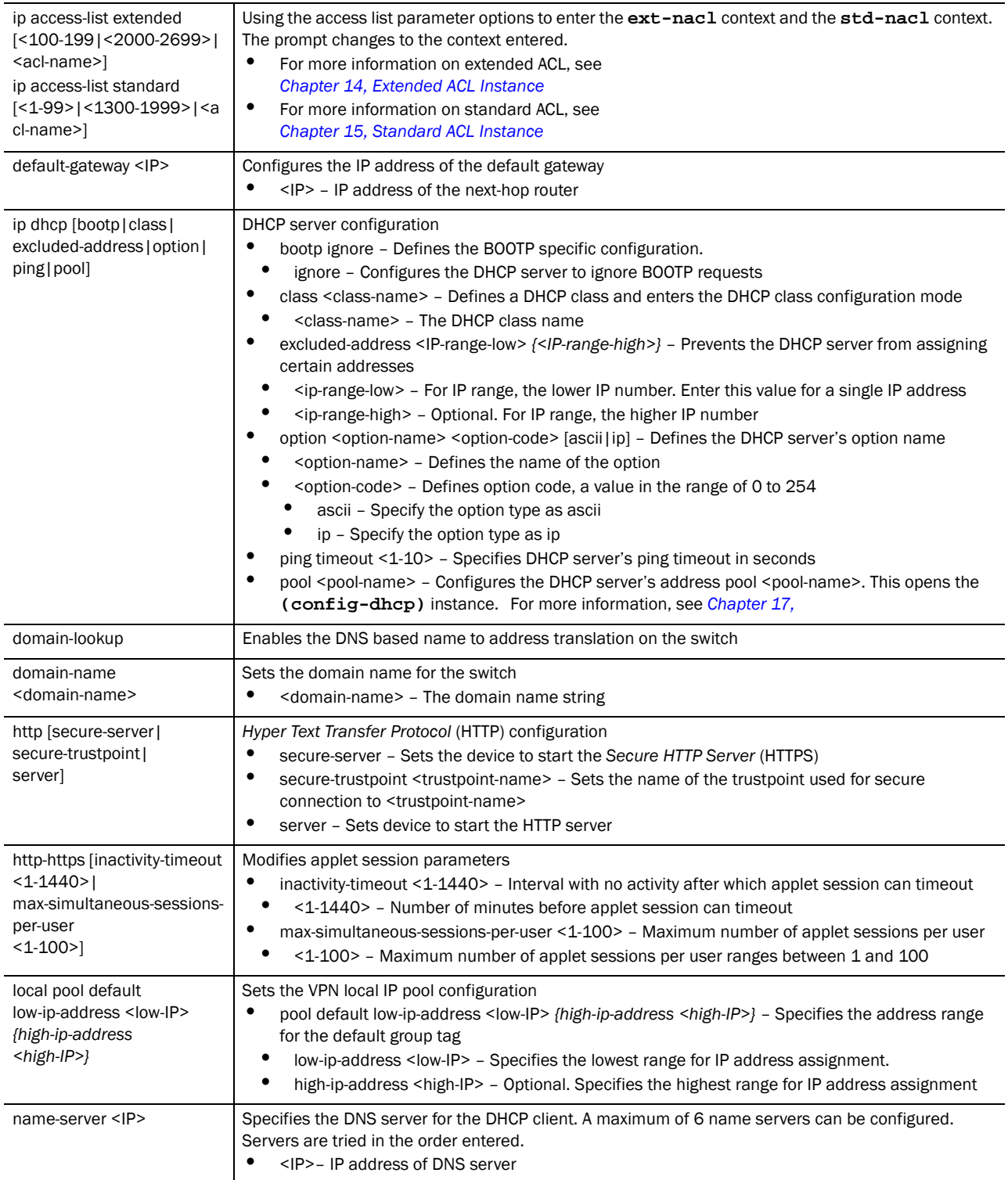

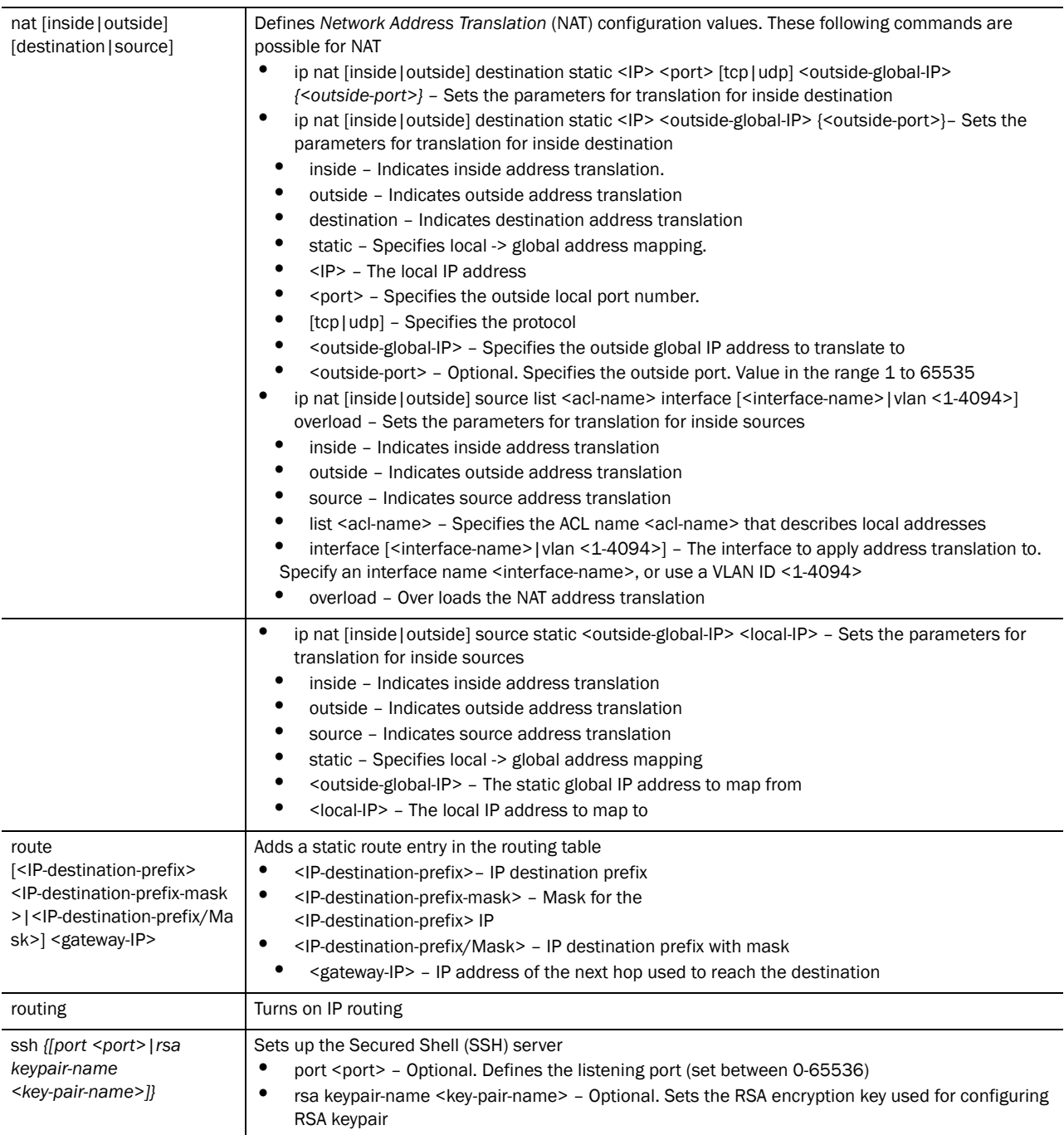

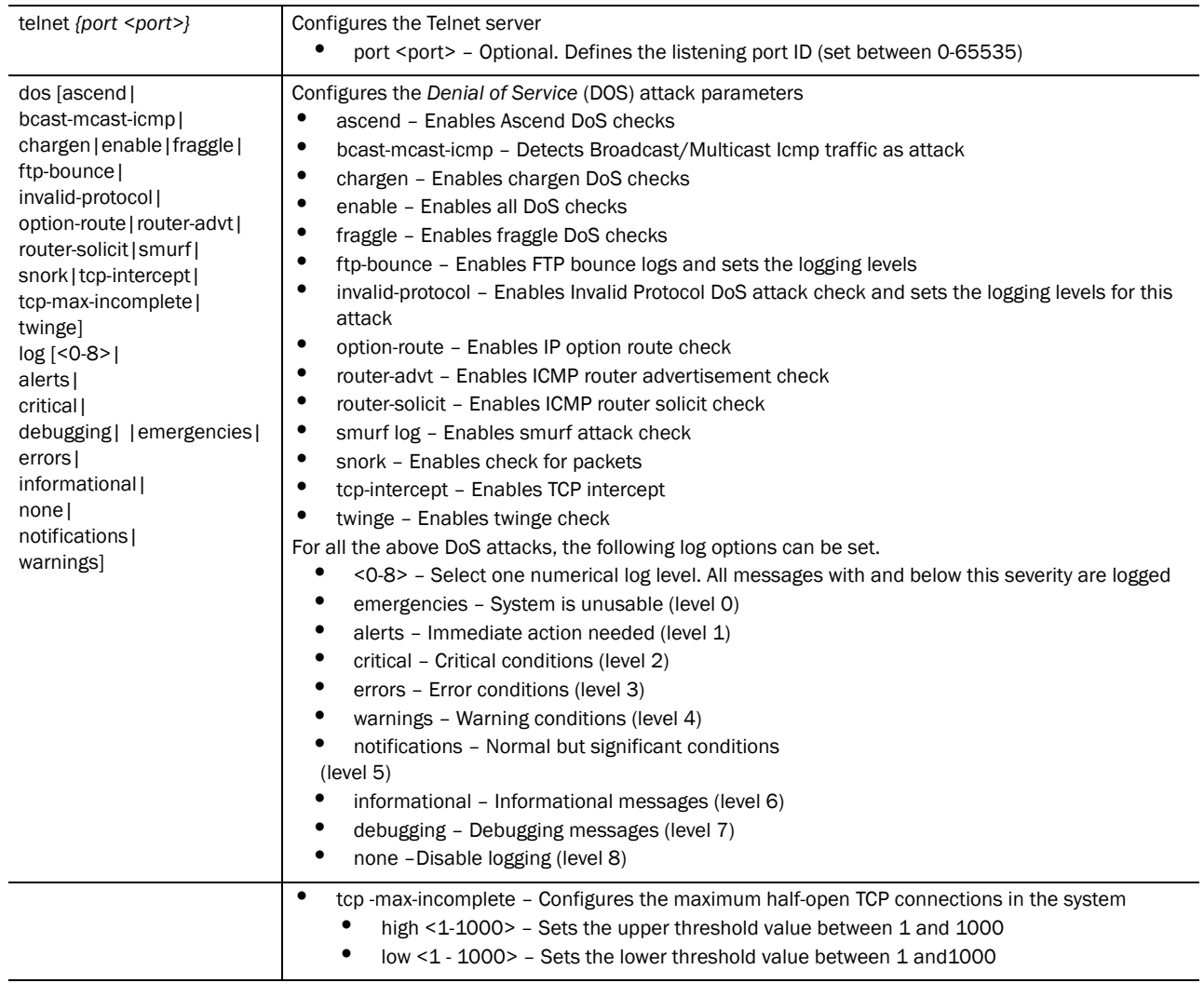

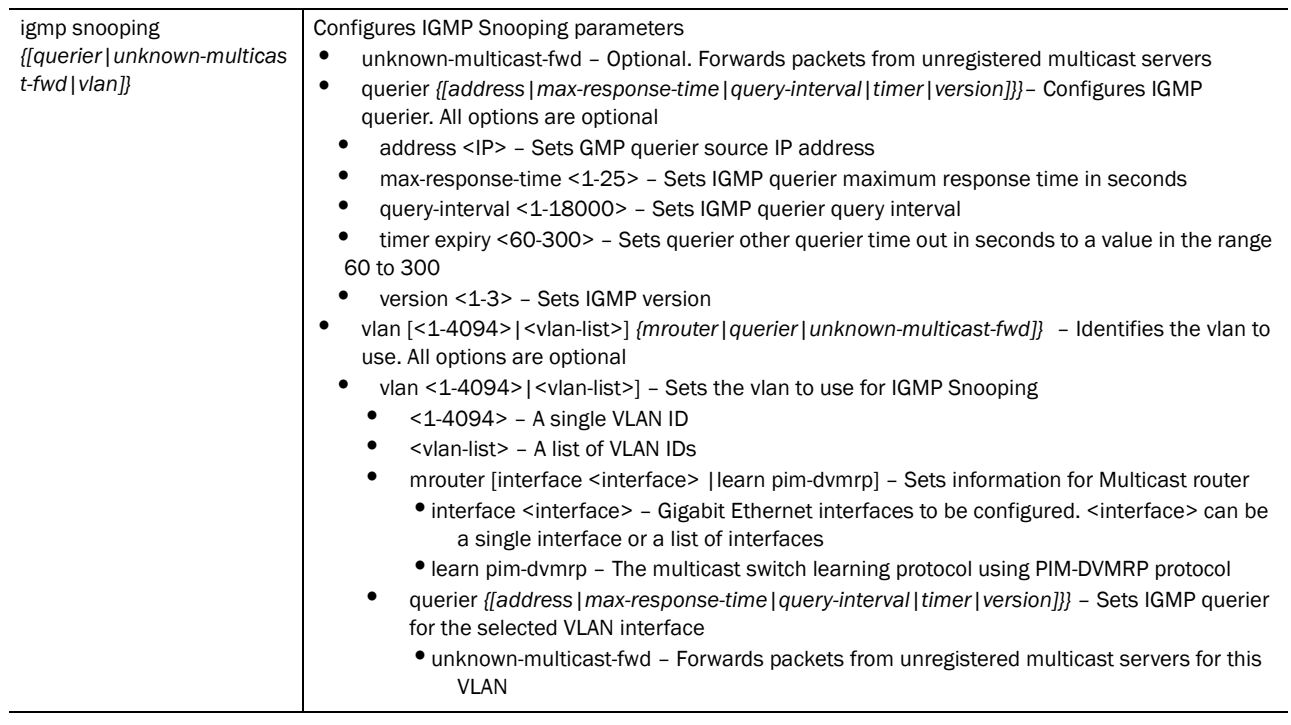

Usage Guidelines: 1

1. Use the no command along with ip to undo any IP based configuration.

[no] ip(access-list|default-gateway|dos|dhcp|domain-lookup| domain-name|http|local|name-server|nat|route|routing|ssh|telnet)

- 2. When using the ip access-list parameter, enter the following contexts:
	- ext-nacl Extended ACL. For more information, see *[Chapter 14, Extended ACL Instance](#page-318-0)*
	- std-nacl Standard ACL. For more information, see *[Chapter 15, Standard ACL Instance](#page-336-0)*
	- dhcp DHCP Server instance. For more information, see *[Chapter 17,](#page-360-0)*
	- dhcpclass DHCP User Class instance. For more information, see *[Chapter 18, DHCP Class Instance](#page-382-0)*
	- Clear the IP DHCP Binding using the *[clear](#page-136-0)* command

### NOTE

To delete Standard/Extended and MAC ACL use **no access-list <access-list name>** under the Global Config mode.

Usage Guidelines: 2

To create a DHCP User Class:

Create a DHCP class

Create a USER class named **MC800**. The privilege mode changes to (config-dhcpclass). RFSController(config)#ip dhcp class RFSControllerDHCPclass

RFSController(config-dhcpclass)#

3. Create a Pool named wID, using (config)# mode

RFSController(config)#ip dhcp pool WID

RFSController(config-dhcp)#

4. Associate the DHCP class, created in Step 1 with the pool created in Step 3. The switch supports the association of only 8 CDHCP classes with a pool.

RFSController(config-dhcp)#class RFSControllerDHCPclass

RFSController(config-dhcp-class)#

5. The switch leads you to a new mode (config-dhcp-class). Use this mode to add an address range used with the DHCP class associated with the pool.

RFSController(config-dhcp-class)#address range 11.22.33.44

#### Example

RFSController(config)#ip **access-list extended** TestACL RFSController(**config-ext-nac**l)#

RFSController(config)#ip **access-list standard** TestStdACL RFSController(**config-std-nacl**)#

```
RFSController(config)#ip dhcp pool TestPool
RFSController(config-dhcp)#
```

```
RFSController(config)#ip dhcp class TestDHCPclass
RFSController(config-dhcpclass)#
```
## license

#### *[Global Configuration Commands](#page-164-0)*

Adds a feature license

Supported in the following platforms:

- Mobility RFS7000 Controller
- Mobility RFS6000 Controller
- Mobility RFS4000 Controller

#### Syntax:

license <feature> <license-key>

#### Parameters

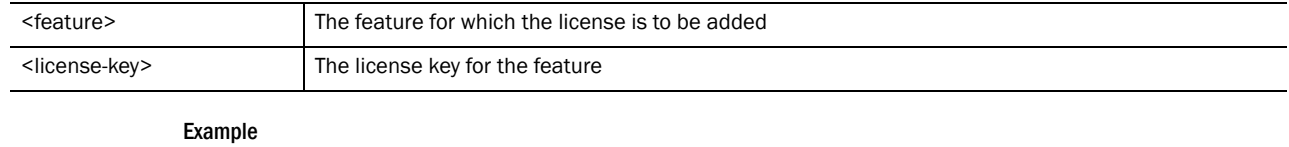

RFSController(config)#show licenses Serial Number 6283529900020 feature license string license value usage

5

```
AP 48 4
RFSController(config)#
RFSController(config)#license AP <license string>
RFSController(config)#
```
## line

## *[Global Configuration Commands](#page-164-0)*

Configures the terminal line

Opens the config-line mode, where you can configure the various parameters for the selected terminal.

Supported in the following platforms:

- Mobility RFS7000 Controller
- Mobility RFS6000 Controller
- Mobility RFS4000 Controller

### Syntax:

```
line [console|vty]
line console <0-0>
line vty <0-871> {<0-871>}
```
#### **Parameters**

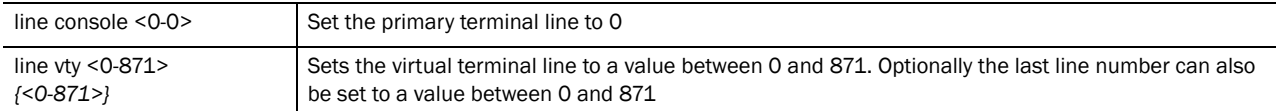

### Example

```
RFSController(config)# line console 0
RFSController(config)# line vty 0
RFSController(config)# line vty 0 871
RFSController(config)#
```
## local

### *[Global Configuration Commands](#page-164-0)*

Sets the username and password for local user authentication

Supported in the following platforms:

- Mobility RFS7000 Controller
- Mobility RFS6000 Controller
- Mobility RFS4000 Controller

### Syntax:

```
local username <username> password [<password>|0 <password>|2 <password>]
```
### Parameters

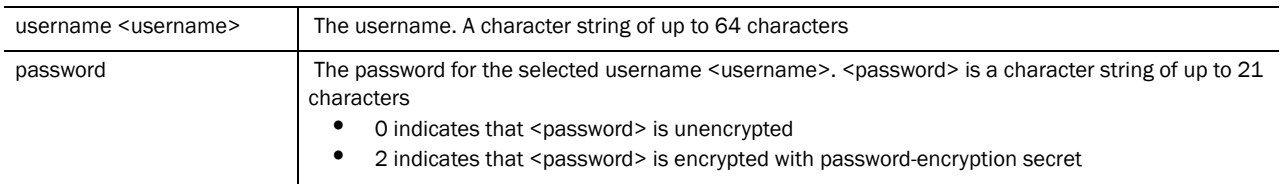

#### Example

RFSController(config)#local username "Noble Man" password "Noble Soul"

## logging

### *[Global Configuration Commands](#page-164-0)*

Modifies message logging facilities

Supported in the following platforms:

- Mobility RFS7000 Controller
- Mobility RFS6000 Controller
- Mobility RFS4000 Controller

### Syntax:

```
logging [aggregation-time|buffered|cli-commands|console|facility|host|
monitor|on|snmp-set|syslog]
```

```
logging aggregation-time <1-60>
```

```
logging [buffered|console|monitor|syslog] [<0-7>|alerts|
       critical|debugging|emergencies|errors|informational|
      notifications|warnings]
```

```
logging facility [local0|local1|local2|local3|local4|local5|
       local6|local7]
```

```
logging host <IP>
loggin on
```
#### Parameters

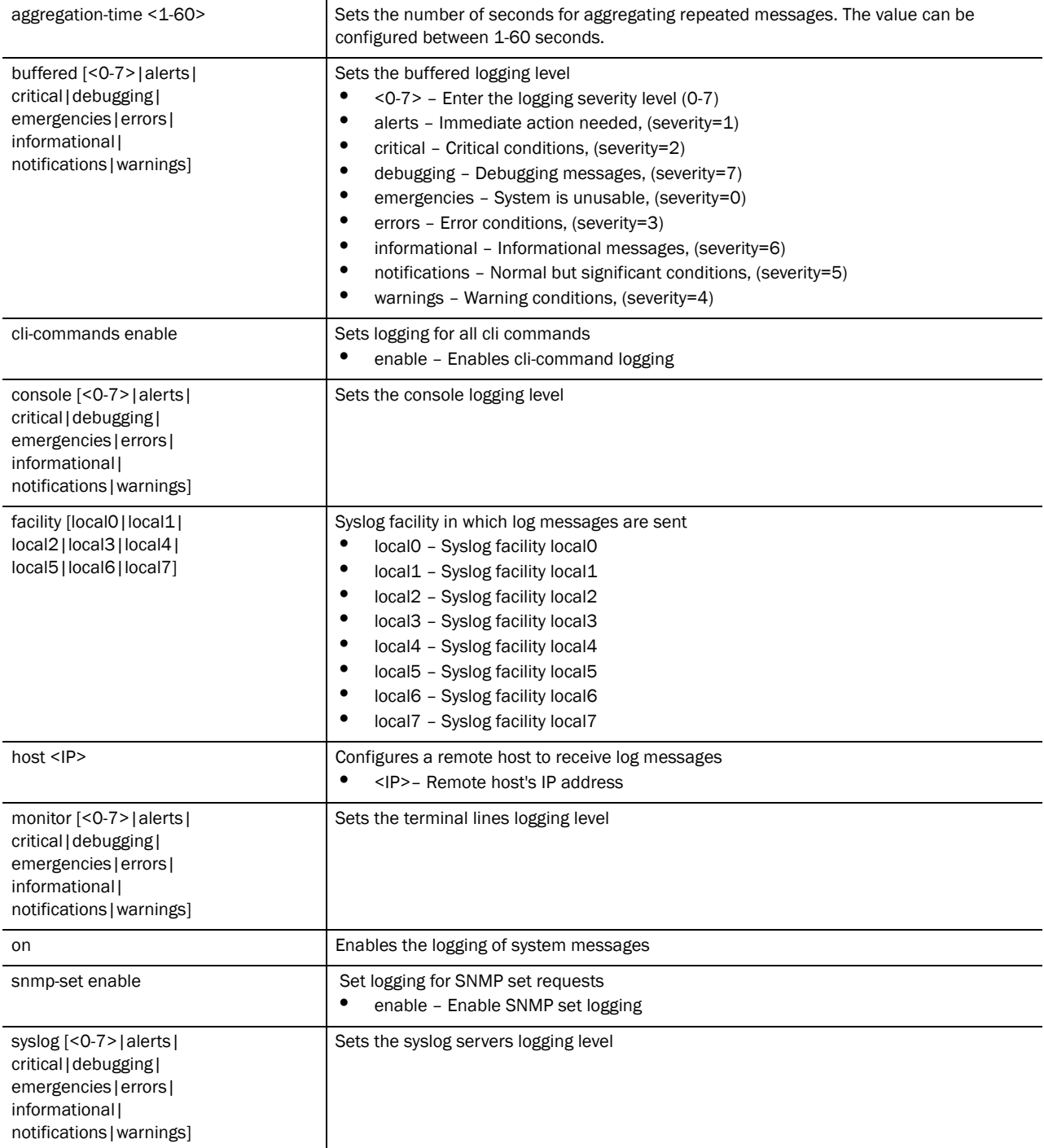

### Example

```
RFSController(config)#logging on
RFSController(config)#logging aggregation-time 20
RFSController(config)#logging buffered critical
RFSController(config)#logging console critical
RFSController(config)#logging facility local6
```

```
RFSController(config)#logging monitor emergencies
RFSController(config)#logging syslog notifications
RFSController(config)#show logging
Logging module: enabled
    Aggregation time: 30 seconds
    Console logging: level warnings
    Monitor logging: level emergencies
    Buffered logging: level warnings
Syslog logging: level notifications
Facility: local4
Log Buffer (75 bytes):
Jun 22 11:21:46 2009: %PM-6-PROCSTART: Starting process "/usr/sbin/thttpd"
RFSController(config)#
```
## mac

#### *[Global Configuration Commands](#page-164-0)*

Configures MAC access lists (goes to the MAC ACL mode)

For more information on this mode, see *[Chapter 16,](#page-346-0)* .

Supported in the following platforms:

- Mobility RFS7000 Controller
- Mobility RFS6000 Controller
- Mobility RFS4000 Controller

#### Syntax:

mac access-list extended <mac-acl-name>

#### **Parameters**

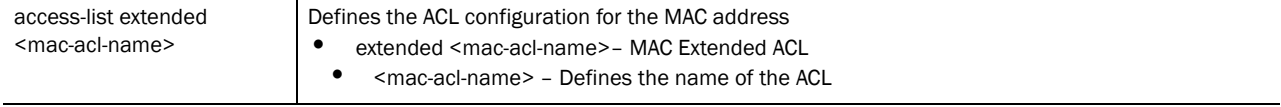

### Usage Guidelines:

To delete Standard/Extended and MAC ACL, use **no access-list <access-list name>** under the Global Config mode.

#### Example

```
RFSController(config)#mac access-list extended Test1
RFSController(config-ext-macl)#
```
## **NOTE**

When using the **ip access-list** parameter, enter the following contexts: -ext-macl — extended MAC ACL. For more details see.*[Chapter 16,](#page-346-0)* 

## mac-address-table

*[Global Configuration Commands](#page-164-0)*

Configures the MAC address table

Supported in the following platforms:

- Mobility RFS7000 Controller
- Mobility RFS6000 Controller
- Mobility RFS4000 Controller

#### Syntax:

```
mac-address-table aging-time [0|<10-1000000>]
```
**Parameters** 

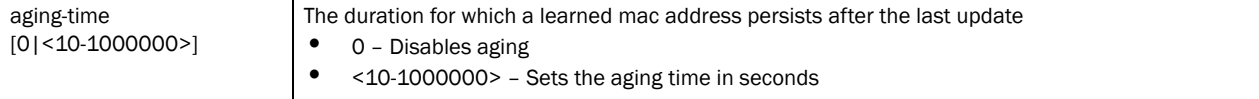

#### Example

```
RFSController(config)#mac-address-table aging-time 100
RFSController(config)#
```
## mac-name

### *[Global Configuration Commands](#page-164-0)*

Sets a name to the MAC address

Supported in the following platforms:

- Mobility RFS7000 Controller
- Mobility RFS6000 Controller
- Mobility RFS4000 Controller

#### Syntax:

mac-name <MAC> <mac-name>

#### Parameters

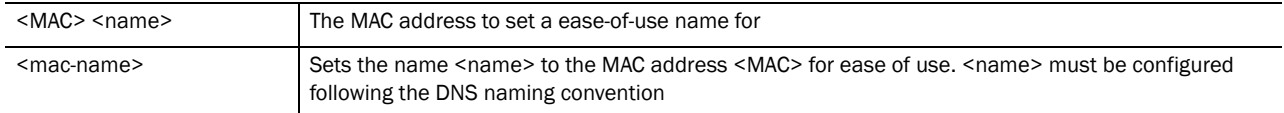

#### Usage Guidelines:

Use (no) mac-name to configure the MUs name to its default. The default identity for an MU is its MAC address.

#### Example

```
RFSController(config)#mac-name 06-bc-f3-00-a0-45 ServerTecDoc
RFSController(config)#
RFSController(config)#show mac-name
Index MAC Address MAC Name
  1 06-BC-F3-00-A0-45 ServerTecDoc
```
5

```
Number of MAC names configured = 1
RFSController(config)#
```
## management

## *[Global Configuration Commands](#page-164-0)*

Sets management interface properties

Limits local access (through web/telnet) to management interfaces only.

Supported in the following platforms:

- Mobility RFS7000 Controller
- Mobility RFS6000 Controller
- Mobility RFS4000 Controller

#### Syntax:

management secure

#### **Parameters**

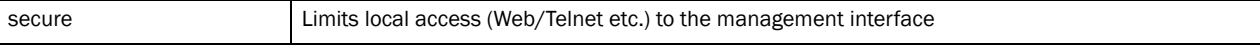

#### Example

```
RFSController(config)#management secure
RFSController(config)#
```
## ntp

### *[Global Configuration Commands](#page-164-0)*

Configure *Network Time Protocol* (NTP) values

Supported in the following platforms:

- Mobility RFS7000 Controller
- Mobility RFS6000 Controller
- Mobility RFS4000 Controller

#### Syntax:

```
ntp [access-group|authenticate|authentication-key|autokey|broadcast|
broadcastdelay|master|peer|server|trusted-key]
ntp access-group [peer|query-only|serve|serve-only] 
       [<1-99>|<100-199>|<1300-1999>|<2000-2699>]
ntp authenticate
ntp authentication-key <key> md5 [0 <secret>|2 <secret>|<secret>]
ntp autokey [client-only|host]
ntp broadcast [client|destination]
```

```
ntp broadcast destination <IP> {[key <1-65534>|version <1-4>]}
ntp broadcastdelay <1-999999>
ntp master {<1-15>}
ntp [server|peer] <peer-name-or-IP>
ntp [server|peer] <peer-name-or-IP>
      [autokey|key|prefer|version]
ntp [server|peer] <peer-name-or-IP> autokey
      {[prefer {verson <1-4>}|version <1-4> {prefer}]}
ntp [server|peer] <peer-name-or-IP> key <1-65534> [prefer 
      {verson <1-4>}|version <1-4> {prefer}]
ntp [server|peer] <peer-name-or-IP> prefer {version <1-4>}
ntp [server|peer] <peer-name-or-IP> version <1-4> {prefer}
```
**ntp trusted-key** <1-65534>

Parameters

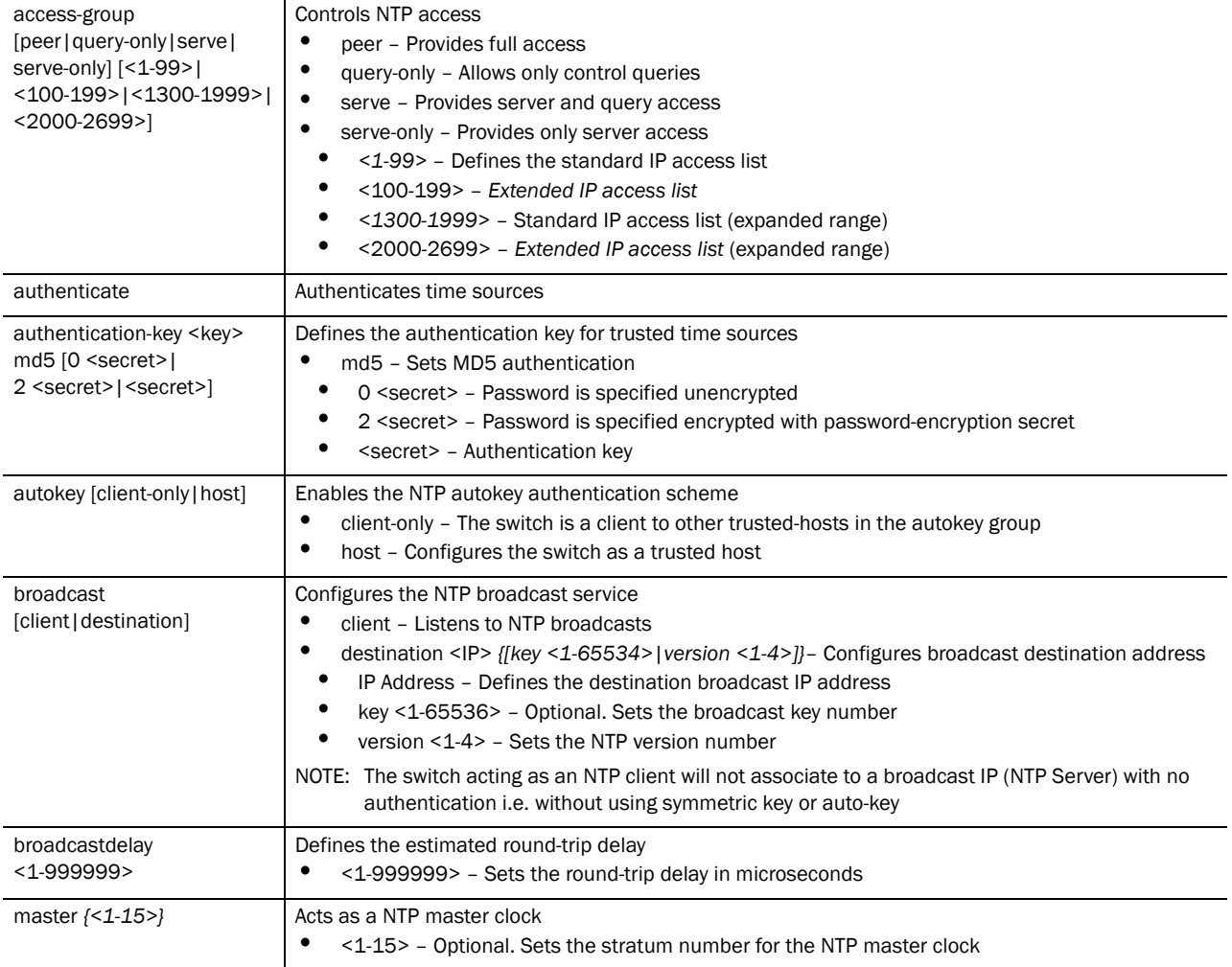

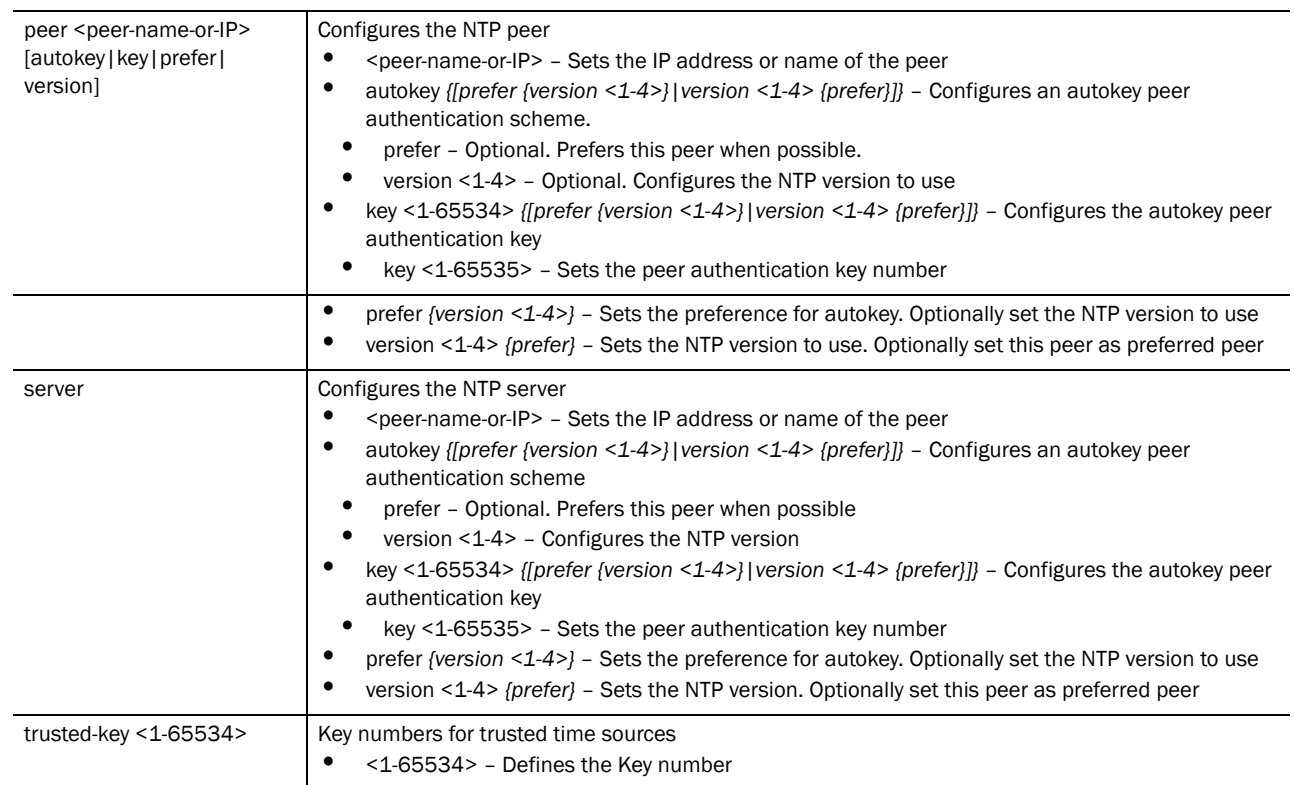

#### Example

```
RFSController(config)#ntp peer ?
   WORD Name/IP address of peer
RFSController(config)#ntp peer TestPeer ?
   autokey Configure autokey peer authentication scheme
  key Configure peer authentication key<br>prefer Prefer this peer when possible
           Prefer this peer when possible
   version Configure NTP version
   <cr>
RFSController(config)#ntp peer TestPeer autokey ?
   prefer Prefer this peer when possible
   version Configure NTP version
  <cr>
RFSController(config)#ntp peer TestPeer autokey prefer ?
   version Configure NTP version
  <cr>
RFSController(config)#ntp peer TestPeer autokey prefer version ?
   <1-4> NTP version number
RFSController(config)#ntp peer TestPeer autokey prefer version 3
RFSController(config)#
RFSController(config)#ntp peer TestPeer key ?
   <1-65534> Peer key number
```

```
RFSController(config)#ntp peer TestPeer key 20 ?
  prefer Prefer this peer when possible
   version Configure NTP version
  <cr>
RFSController(config)#ntp peer TestPeer key 20 prefer ?
  version Configure NTP version
  <cr>
RFSController(config)#ntp peer TestPeer key 20 prefer version ?
   <1-4> NTP version number
RFSController(config)#ntp peer TestPeer key 20 prefer version 2
Invalid server name "TestPeer" provided. Please enter a valid name
RFSController(config)#
```
## prompt

### *[Global Configuration Commands](#page-164-0)*

Configures and sets the systems prompt

Supported in the following platforms:

- Mobility RFS7000 Controller
- Mobility RFS6000 Controller
- Mobility RFS4000 Controller

Syntax:

prompt <prompt>

#### Parameters

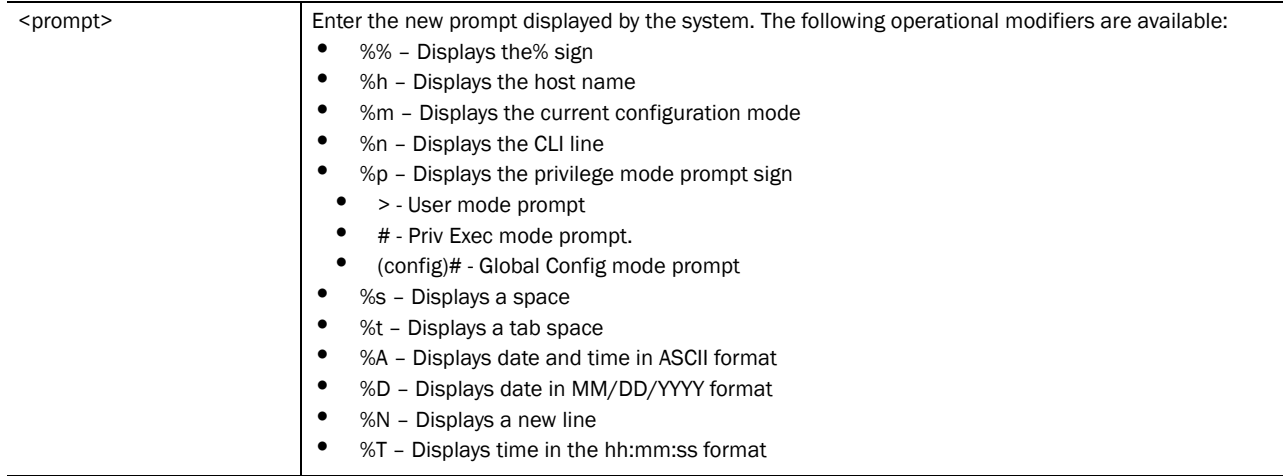

#### Example

RFSController(config)#prompt NobleMan%s%h%m%p NobleMan RFSController(config)#

## radius-server

### *[Global Configuration Commands](#page-164-0)*

Enters the RADIUS server mode, the system prompt changes from the default config mode to the RADIUS server mode

Supported in the following platforms:

- Mobility RFS7000 Controller
- Mobility RFS6000 Controller
- Mobility RFS4000 Controller

## NOTE

**radius-server local** mode takes you to the RADIUS server context. For more details see *[Chapter](#page-390-0)  [19, Radius Server Instance](#page-390-0)*.

#### Syntax:

```
radius-server [host|key|local|retransmit|timeout]
radius-server host <IP>
radius-server key [0 <secret>|2 <secret>|<secret>]
radius-server local
radius-server retransmit <0-100>
radius-server timeout <1-1000>
```
### Parameters

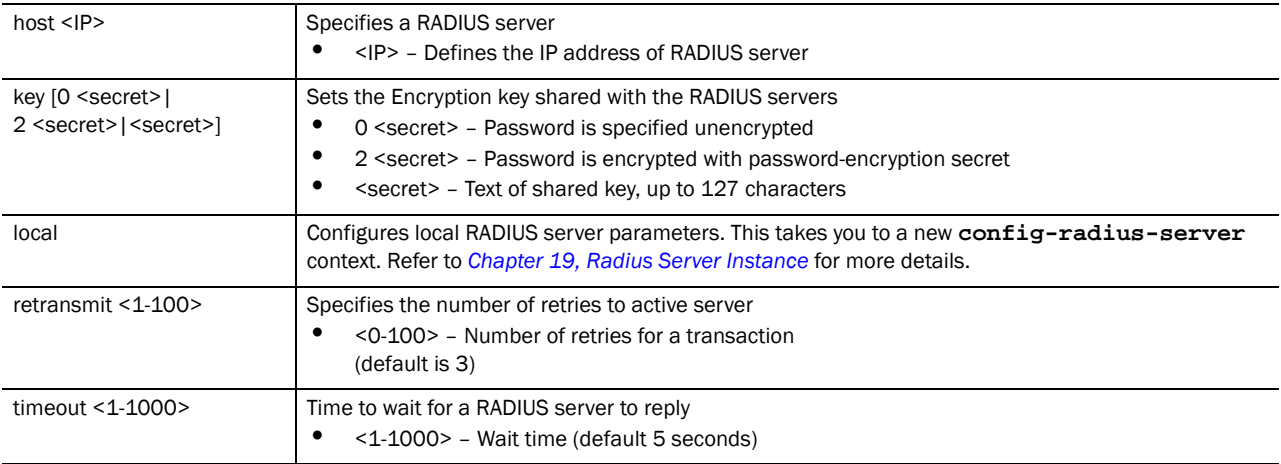

### Usage Guidelines:

The RADIUS server host is used to configure RADIUS server details. These details are required for management user authentication if AAA authentication has been defined as RADIUS

#### Example

```
RFSController(config)#radius-server local
RFSController(config-radsrv)#
```
## ratelimit

*[Global Configuration Commands](#page-164-0)*

Configures rate limit parameters

Supported in the following platforms:

- Brocade Mobility RFS7000
- Brocade Mobility RFS6000
- Mobility RFS4000 Controller

#### Syntax:

```
ratelimit [arp|bcast|mcast|ucast] [<0-7>|alerts|critical|
debugging|emergencies|errors|informational|notifications|
warnings]
```
#### Parameters

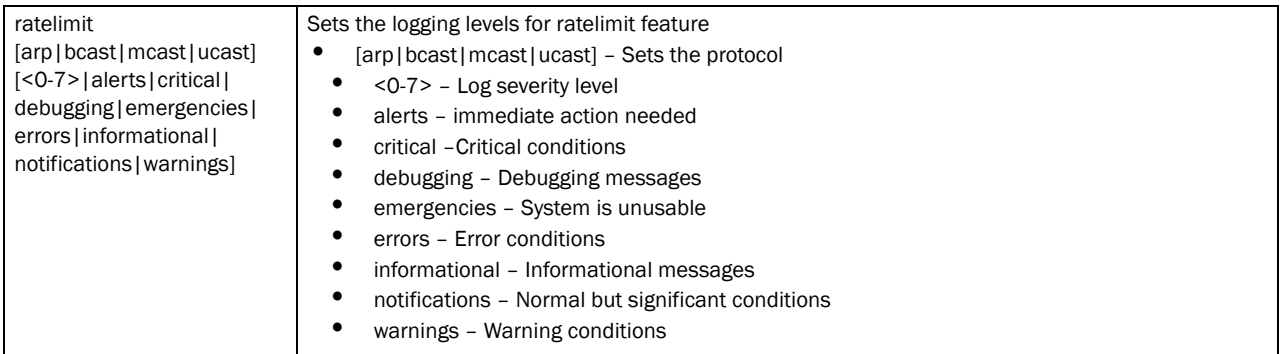

### Example

```
RFSController(config)# ratelimit arp log 0
RFSController(config)# ratelimit arp log emergencies
```
## redundancy

#### *[Global Configuration Commands](#page-164-0)*

Configures redundancy group parameters

Supported in the following platforms:

- Mobility RFS7000 Controller
- Mobility RFS6000 Controller
- Mobility RFS4000 Controller

Syntax:

```
redundancy [auto-revert|auto-revert-period|critical-resource-ip|dhcp-server|
      discovery-period|dynamic-ap-load-balance|enable|group-id|handle-stp|
      heartbeat-period|hold-period|interface-ip|manual-revert|
      member-ip|mode]
```

```
redundancy auto-revert enable
redundancy auto-revert-period <1-1800>
redundancy critical-resource-ip <IP>
redundancy dhcp-server enable
redundancy discovery-period <10-60>
redundancy dynamic-load-balance [enable|per-ap-mu-threshold|
       schedule-interval|schedule-start-time|trigger]
redundancy dynamic-ap-load-balance enable
redundancy dynamic-ap-load-balance per-ap-mu-threshold 
       <1-512>redundancy dynamic-ap-load-balance schedule-interval <1-336>
redundancy dynamic-ap-load-balance schedule-start-time 
       <HH:MM> <1-31> <1-12> <2008-2035>
redundancy dynamic-ap-load-balance trigger 
      [runtime|schedule]
redundancy enable
redundancy group-id <1-65535>
redundancy handle-stp enable
redundancy heartbeat-period <1-255> 
redundancy hold-period <10-255>
```
**redundancy interface-ip** <IP> redundancy manual-revert **redundancy member-ip** <IP> **redundancy mode** [primary|standby]

**Parameters** 

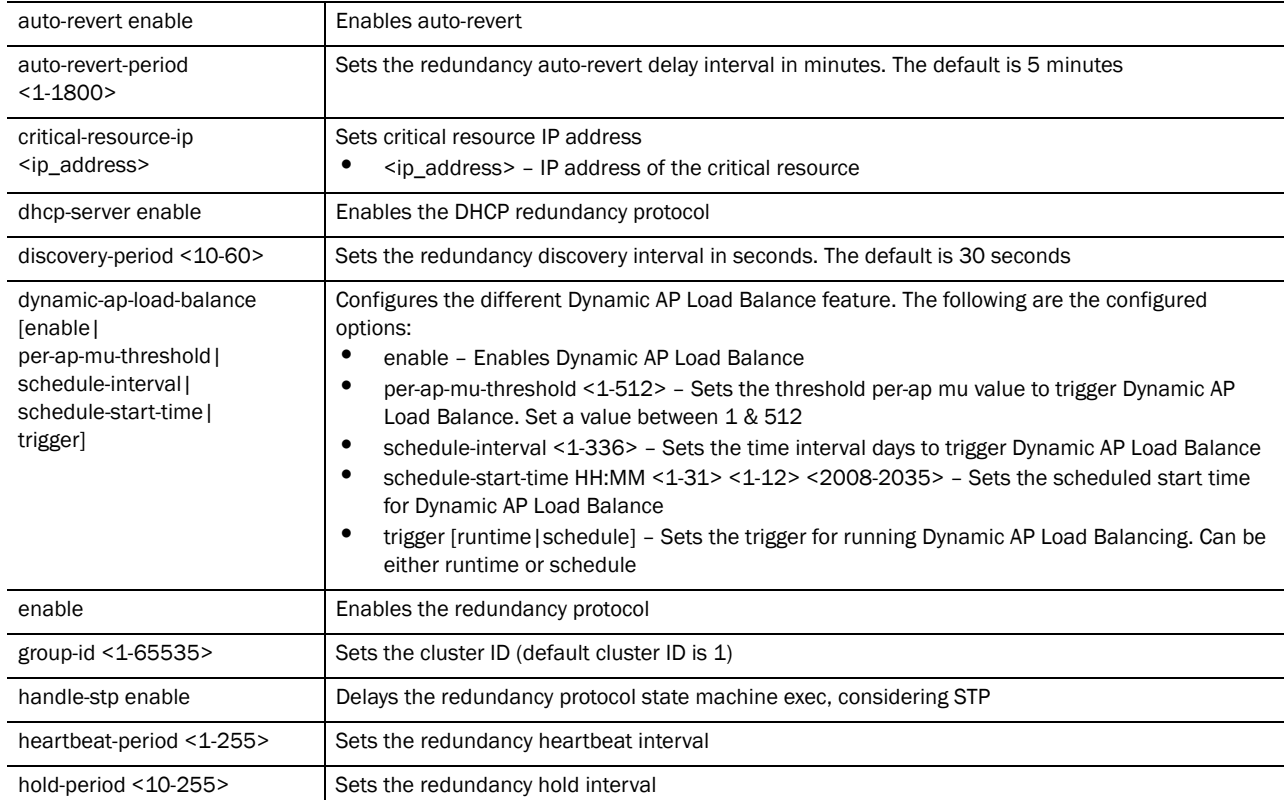

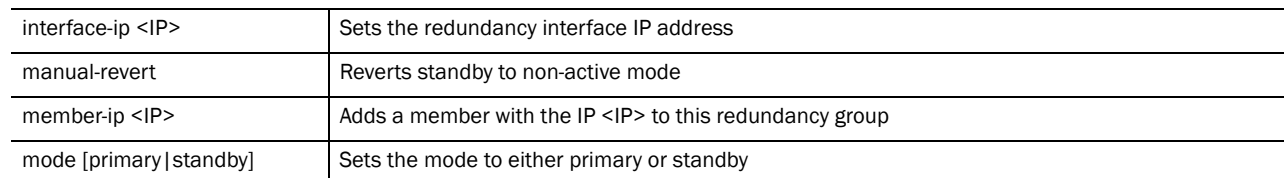

#### Example

```
RFSController(config)#redundancy discovery-period 20
RFSController(config)#
```

```
RFSController(config)#redundancy handle-stp enable
RFSController(config)#
```
RFSController(config)#r**edundancy heartbeat-period** 20 RFSController(config)#

RFSController(config)#**redundancy hold-period** 25 RFSController(config)#

```
RFSController(config)#redundancy mode primary
RFSController(config)#
```
## role

*[Global Configuration Commands](#page-164-0)*

Configures role parameters

Opens the role configuration mode **(confi-role)** to enable further configuration of the role.

#### NOTE

Avance Security Licence must be installed for Role Based Firewall to work. Please contact customer support to purchase license for the same.

For more information, see *[Chapter 26, Role Instance](#page-562-0)*.

- Brocade Mobility RFS7000
- Brocade Mobility RFS6000
- Mobility RFS4000 Controller

#### Syntax:

```
role [<rolename>|assignment]
```

```
role <rolename> <priority>
role assignment immediate enable
```
#### **Parameters**

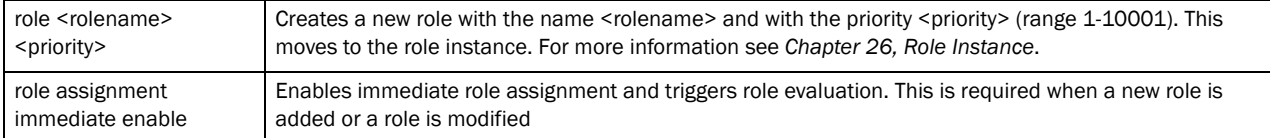

Usage Guidelines:

To remove a role, use the command

```
{no} role <rolename> <priority>
Example 
   RFSController(config)# role AccMgr 10
   RFSController(config-role)# ?
   RFSController(config)#role assignment immediate enable
   RFSController(config)#show role
   role officeuser 10
     authentication-type any
     encryption-type any
     ap-location exact "office"
     essid office
     mu-mac any
     group any
   role globaluser 11
     authentication-type any
     encryption-type any
     ap-location any
     essid any
     mu-mac any
     group any
   role default-role 10001
     authentication-type any
     encryption-type any
     ap-location any
     essid any
     mu-mac any
     group any
```
## rtls

## *[Global Configuration Commands](#page-164-0)*

Configures *Real Time Location System* (RTLS) parameters

This enables the Switch to provide complete visibility to the location of assets and thereby enabling location based service.

Supported in the following platforms:

- Mobility RFS7000 Controller
- Mobility RFS6000 Controller
- Mobility RFS4000 Controller

#### NOTE

rtls command initiates **(config-rtls)** instance. For more details see. The prompt changes from RFSController (config)# to RFSController (config-rtls)

5

Syntax:

rtls

Parameters

None

#### Example

```
RFSController(config)#rtls
RFSController(config-rtls)#
```
## service

#### *[Global Configuration Commands](#page-164-0)*

Retrieves system data (tables, log files, configuration, status and operation) for debugging and problem resolution

Supported in the following platforms:

- Mobility RFS7000 Controller
- Mobility RFS6000 Controller
- Mobility RFS4000 Controller

To view the **service** command of User Exec and Priv Exec Mode, refer to *[Chapter 2, service](#page-37-0)* command.

Syntax:

```
service [advanced-vty|dhcp|diag|password-encryption|pm|
       prompt|radius|redundancy|set|show|stunnel|terminal-length|
       watchdog]
service [advanced-vty|dhcp|
service diag [enable|limit|period|tech-support-period|
       tech-spport-url]
service password-encryption <secret>
service pm sys-restart
service prompt crash-info
service radius {restart}
service redundancy dynamic-ap-load-balance start
service set [command-history|reboot-history|upgrade-history]
```
## 5

## Parameters

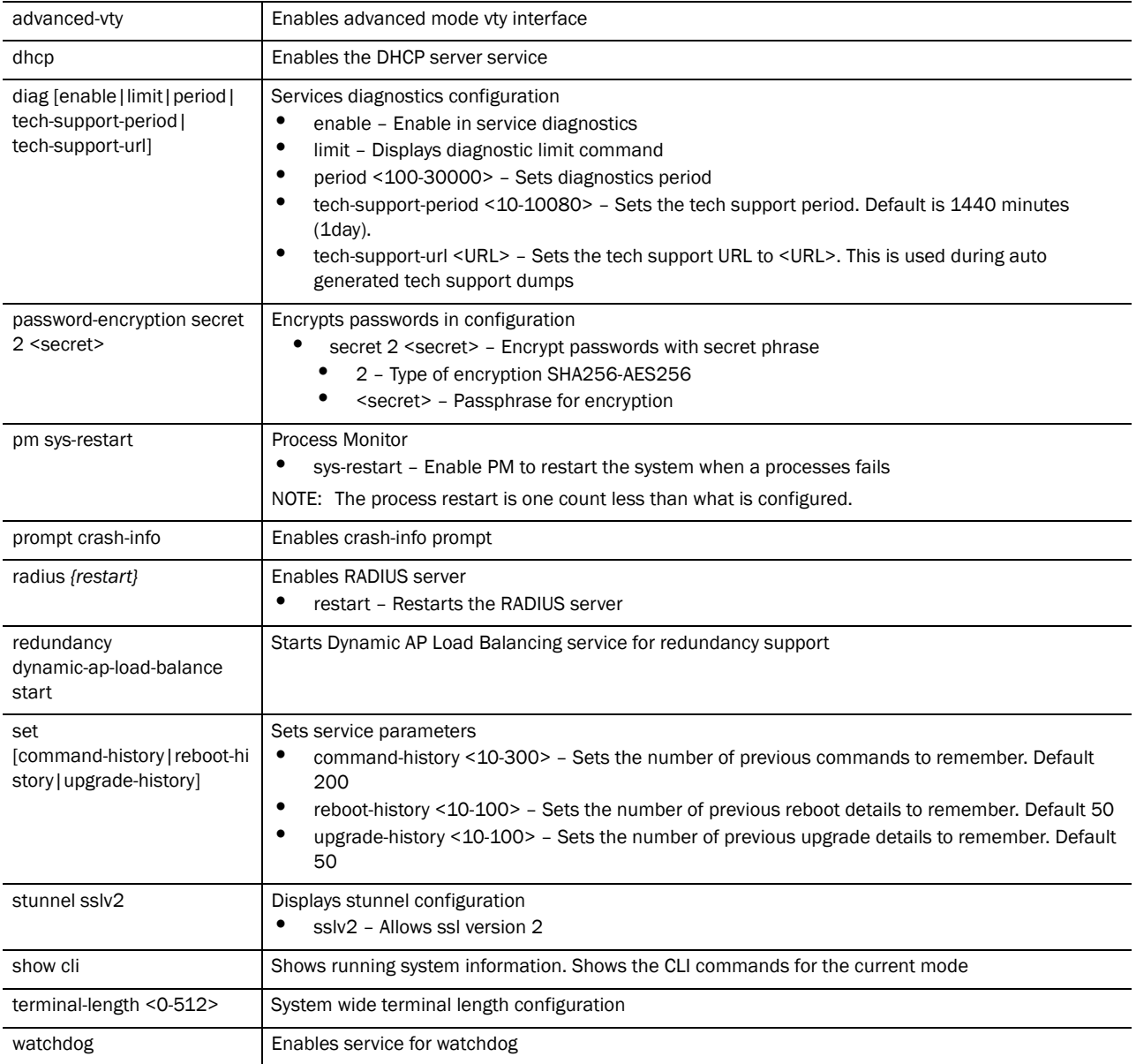

Usage Guidelines:

The **service password-encryption** set by the user cannot be disabled without knowing the old password. Refer the note below for more clarification.

## NOTE

The **no service password-encryption** command used to disable the encryption, now requires the user to know the old password. The user will have to enter the old password to disable the encryption.

Earlier, using **no service password-encryption** disabled the encryption and show running

config displayed the passwords as plaintext.

Now, the user has to user **no service password-encryption <old password key>** to disable or change the password.

#### Example

```
RFSController(config)#service dhcp
RFSController(config)#
```

```
RFSController(config)#service radius restart
RFSController(config)#
```
## smtp-notification

*[Global Configuration Commands](#page-164-0)*

Modifies SMTP notification parameters

Supported in the following platforms:

- Mobility RFS7000 Controller
- Mobility RFS6000 Controller
- Mobility RFS4000 Controller

Syntax:

```
smtp-notification [authenticate|enable|password|port|prefix|recipient|sender|
smtp-server-address|user]
```
**smtp-notification authentication** enable

```
smtp-notification enable {traps [all|dhcp-server|
      diagnostics|miscellaneous|mobility|nsm|radius-server|
      redundancy|snmp|wireless]
smtp-notification enable traps all
smtp-notification enable traps dhcp-server 
      {[dhcpServerDown|dhcpServerUp]}
smtp-notification enable traps diagnostics {[cpuLoad1Min|
      cpuLoad5Min|cpuLoad15Min|fanSpeedLow|fileDescriptors|
      ipRouteCache|packetBuffers|processMemoryUsage|ramFree|
       tempHigh|tempOver|usedKernelBuffer]}
smtp-notification enable traps miscellaneous
      {[caCertExpired|lowFsSpace|periodicHeartbeat|
      processMaxRestartsReached|savedConfigModified|
      serverCertExpired|switchEvent]}
smtp-notification enable traps mobility {[operationallyDown|
      operationallyUp|peerDown|peerUp]}
smtp-notification enable traps nsm {dhcpIPChanged}
smtp-notification enable traps radius-server 
      {[radiusServerDown|radiusServerUp]}
smtp-notification enable traps redundancy{[adoptionExceeded|
      criticalResourceDown|criticalResourceUp|
      grpAuthLevelChanged|memberDown|memberMisConfigured|
      memberUp]}
smtp-notification enable traps snmp {[authenticationFail|
      coldstart|linkdown|linkup]}
```

```
smtp-notification enable traps wireless {[ap-detection|ids|
      radio|self-healing|station|wlan]}
smtp-notification enable traps wireless ap-detection 
      {[externalAPDetected|externalAPRemoved]}
smtp-notification enable traps wireless ids
      {[muExcessiveEvents|radioExcessiveEvents|
      switchExcessiveEvents]}
smtp-notification enable traps wireless radio 
{[adopted|unadopted|detectedRadar]}
smtp-notification enable traps wireless self-healing
      activated
smtp-notification enable traps wireless station
      {[associated|deniedAssociationAsPortCapacityReached|
       deniedAssociationOnCapability|deniedAssociationOnErr|
      deniedAssociationOnInvalidWPAWPA2IE|
      deniedAssociationOnRates|deniedAssociationOnShortPream|
      deniedAssociationOnSpectrum|deniedAssociationOnSSID|
      deniedAuthentication|disassociated|radiusAuthFailed|
      tkipCounterMeasures|vlanChanged]}
smtp-notification enable traps wireless wlan
      {[vlanUserLimitReached|webPortalUnavailable|
       webPortalUnreachable|webPortalUnconnected]}
```

```
smtp-notification password 0 <password>
smtp-notification port <1-65535>
smtp-notification prefix <smtp-prefix>
smtp-notification recipient <1-4> <recipient-address>
smtp-notification sender <sender-address>
smtp-notification smtp-server-address <IP>
smtp-notification user <username>
```
### Usage Guidelines:

It's recommended smtp-notification not be enabled for all traps. When smtp-notification is enabled, an email is sent to the recipients every time a trap is fired. An email is sent for each fired trap. This could potentially generate large email traffic for the recipients.

Some traps, such as Association, Disassociation, generate a large number of notifications which are then consolidated and sent as a single email every five (5) minutes.

When smtp-notification is enabled and the sender, recipient, server, and port values are not configured, then a syslog event "Incomplete Configuration" is fired every five (5) minutes till the issue is resolved.

5

# 5

## Parameters

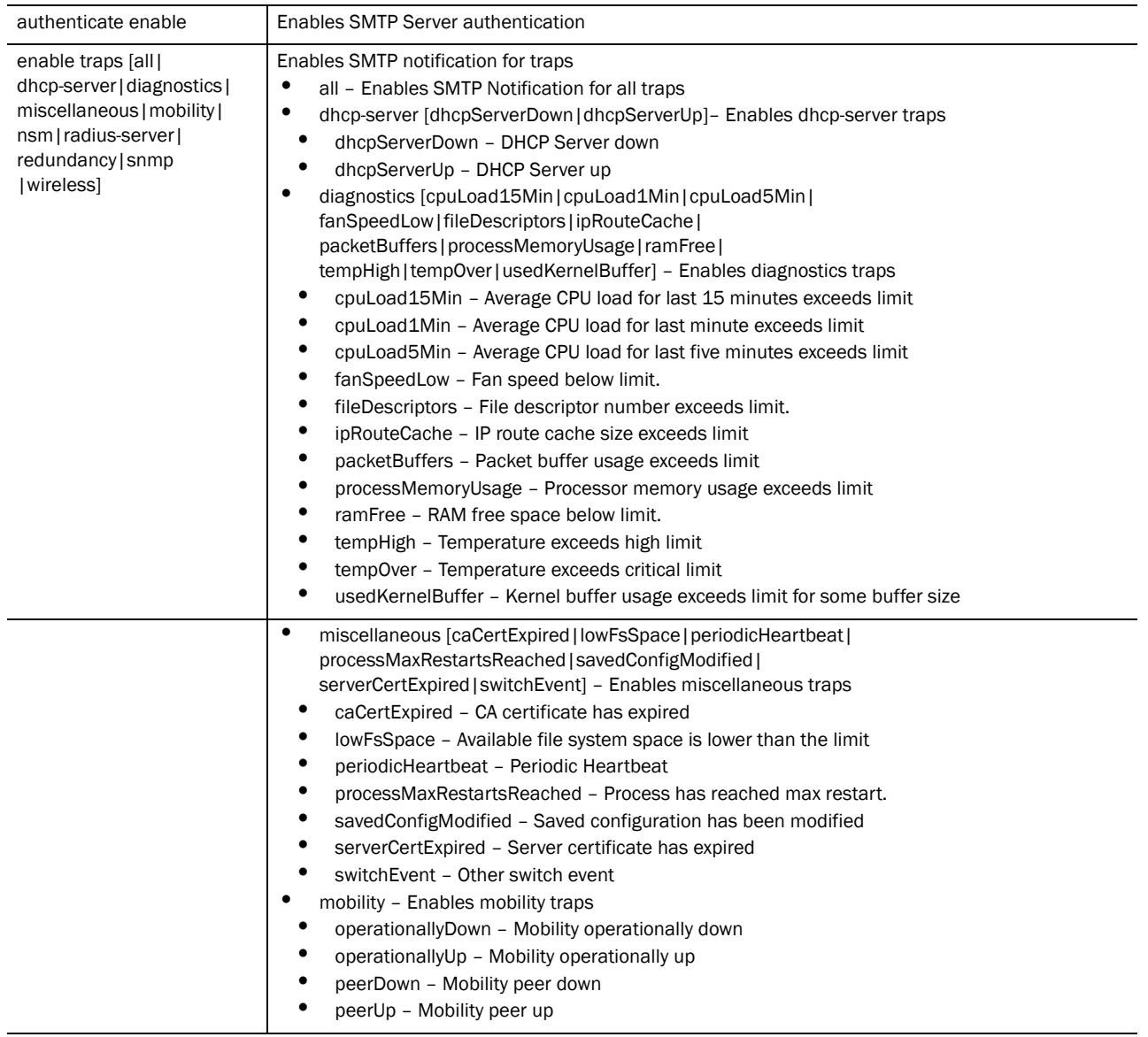
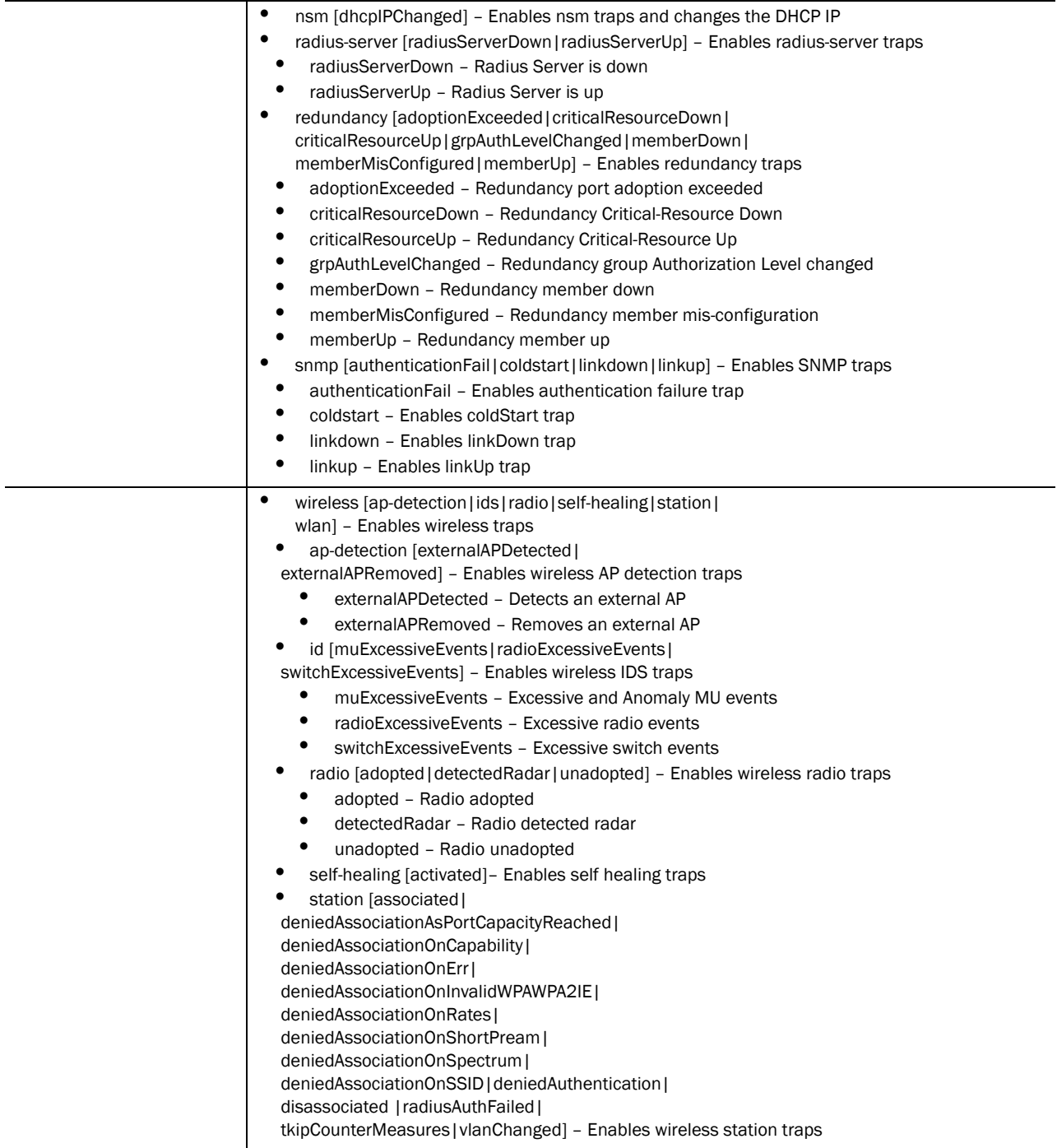

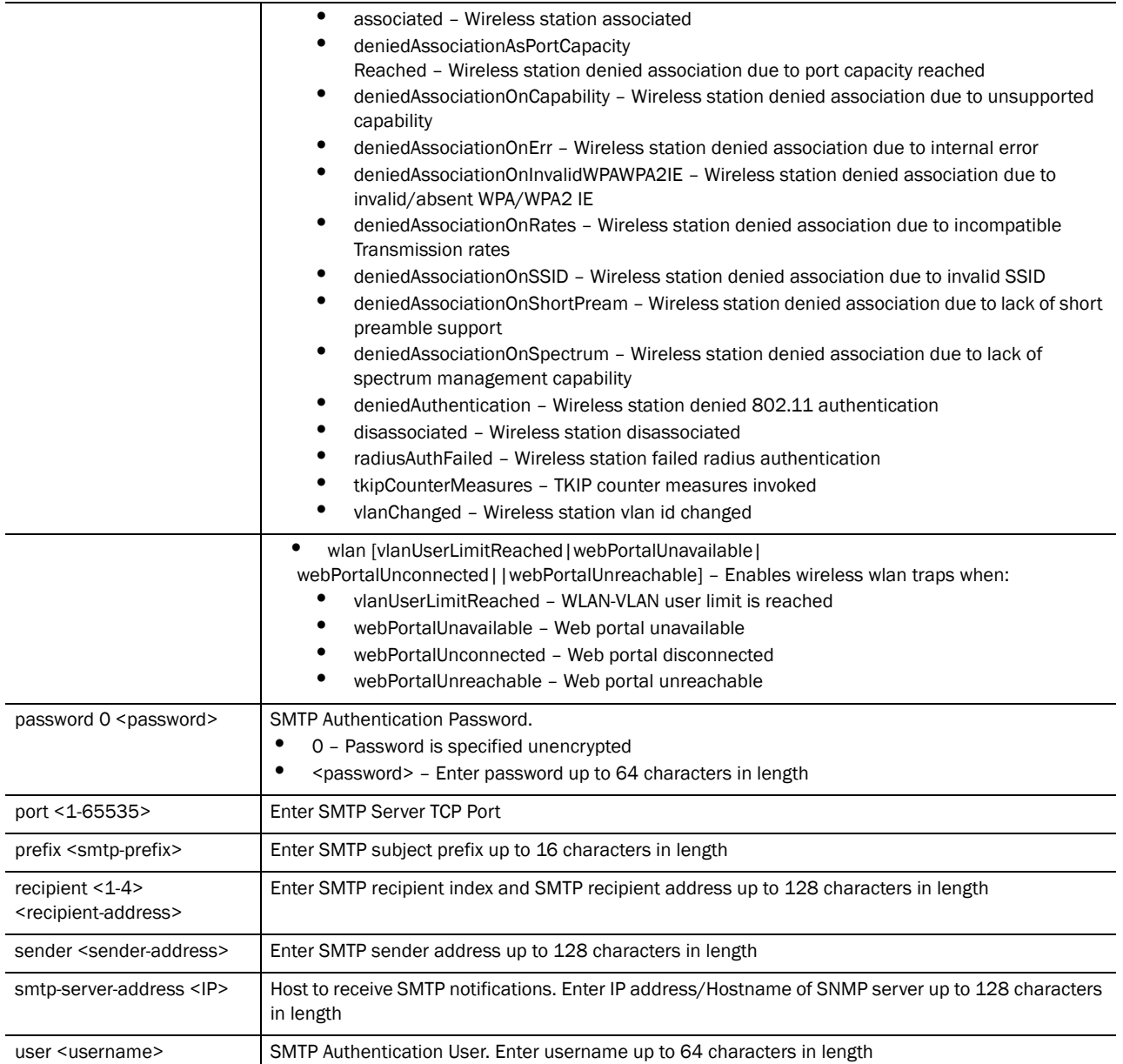

```
RFSController(config)#smtp-notification enable
RFSController(config)#smtp-notification enable traps dhcp-server 
dhcpServerDown
RFSController(config)#snmp-notification recipient 1 admin@serveradmin.com
```
# snmp-server

*[Global Configuration Commands](#page-164-0)*

Modifies SNMP engine parameters

- Mobility RFS7000 Controller
- Mobility RFS6000 Controller
- Mobility RFS4000 Controller

## Syntax:

```
snmp-server [community|contact|enable|engine-id|host|
       location|manager|periodic-heartbeat-interval|sysname|user]
snmp-server community <community-string> [ro|rw]
snmp-server contact <contact-person>
snmp-server enable traps {[all|dhcp-server|diagnostics|
       miscellaneous|mobility|nsm|radius-server|redundancy|snmp|
       wireless|wireless-statistics]}
snmp-server enable traps all
snmp-server enable traps dhcp-server {[dhcpServerDown|
       dhcpServerUp]}
snmp-server enable traps diagnostics {[cpuLoad1Min|
       cpuLoad5Min|cpuLoad15Min|fanSpeedLow|fileDescriptors|
       ipRouteCache|packetBuffers|processMemoryUsage|ramFree|
       tempHigh|tempOver|usedKernelBuffer]}
snmp-server enable traps miscellaneous {[caCertExpired|
       lowFsSpace|periodicHeartbeat|processMaxRestartsReached|
       savedConfigModified|serverCertExpired|switchEvent]}
snmp-server enable traps mobility {[operationallyDown|
       operationallyUp|peerDown|peerUp]}
snmp-server enable traps nsm {dhcpIPChanged}
snmp-server enable traps radius-server 
       {[radiusServerDown|radiusServerUp]}
snmp-server enable traps redundancy{[adoptionExceeded|
       criticalResourceDown|criticalResourceUp|
       grpAuthLevelChanged|memberDown|memberMisConfigured|
       memberUp]}
snmp-server enable traps snmp {[authenticationFail|
       coldstart|linkdown|linkup]}
snmp-server enable traps wireless {[ap-detection|ids|
       radio|self-healing|station|wlan]}
snmp-server enable traps wireless ap-detection 
       {[externalAPDetected|externalAPRemoved]}
snmp-server enable traps wireless ids
       {[muExcessiveEvents|radioExcessiveEvents|
       switchExcessiveEvents]}
snmp-server enable traps wireless radio {[adopted|unadopted|detectedRadar]}
snmp-server enable traps wireless self-healing
       activated
snmp-server enable traps wireless station
       {[associated|deniedAssociationAsPortCapacityReached|
       deniedAssociationOnCapability|deniedAssociationOnErr|
       deniedAssociationOnInvalidWPAWPA2IE|
       deniedAssociationOnRates|deniedAssociationOnShortPream|
       deniedAssociationOnSpectrum|deniedAssociationOnSSID|
       deniedAuthentication|disassociated|radiusAuthFailed|
       tkipCounterMeasures|vlanChanged]}
snmp-server enable traps wireless wlan
       {[vlanUserLimitReached|webPortalUnavailable|
       webPortalUnreachable|webPortalUnconnected]}
```

```
snmp-server enable traps wireless-statistics [mesh|
      min-packets|mobile-unit|radio|wireless-switch|wlan]
snmp-server enable traps wireless-statistics mesh 
      [avg-bit-speed-less-than|avg-retry-greater-than|
      avg-signal-less-than|gave-up-percent-greater-than|
      nu-percent-greater-than|num-mobile-units-greater-than|
      pktsps-greater-than|tput-greater-than|
      undecrypt-percent-greater-than]
snmp-server enable traps wireless-statistics min-packets 
      <1-65535>snmp-server enable traps wireless-statistics mobile-unit
      [avg-bit-speed-less-than|avg-retry-greater-than|
       avg-signal-less-than|gave-up-percent-greater-than|
      nu-percent-greater-than|pktsps-greater-than|
      tput-greater-than|undecrypt-percent-greater-than]
snmp-server enable traps wireless-statistics radio
      [avg-bit-speed-less-than|avg-retry-greater-than|
      avg-noise-level-threshold|avg-signal-less-than|
      gave-up-percent-greater-than|nu-percent-greater-than|
      num-mobile-units-greater-than|pktsps-greater-than|
      tput-greater-than|undecrypt-percent-greater-than]
snmp-server enable traps wireless-statistics wireless-switch
      [num-mobile-units-greater-than|pktsps-greater-than|
       tput-greater-than]
snmp-server enable traps wireless-statistics wlan
[avg-bit-speed-less-than|avg-retry-greater-than|
       avg-signal-less-than|gave-up-percent-greater-than|
      nu-percent-greater-than|num-mobile-units-greater-than|
      pktsps-greater-than|tput-greater-than|
      undecrypt-percent-greater-than]
snmp-server engineid [netsnmp {<word>}|text <word>]
snmp-server host <IP> [v2c|v3] {<1-65535>}
snmp-server location <location-text>
snmp-server manager [all|v2|v3]
snmp-server periodic-heartbeat-interval <interval>
```
snmp-server **sysname**

snmp-server **user** [snmpmanager|snmpoperator|snmptrap]

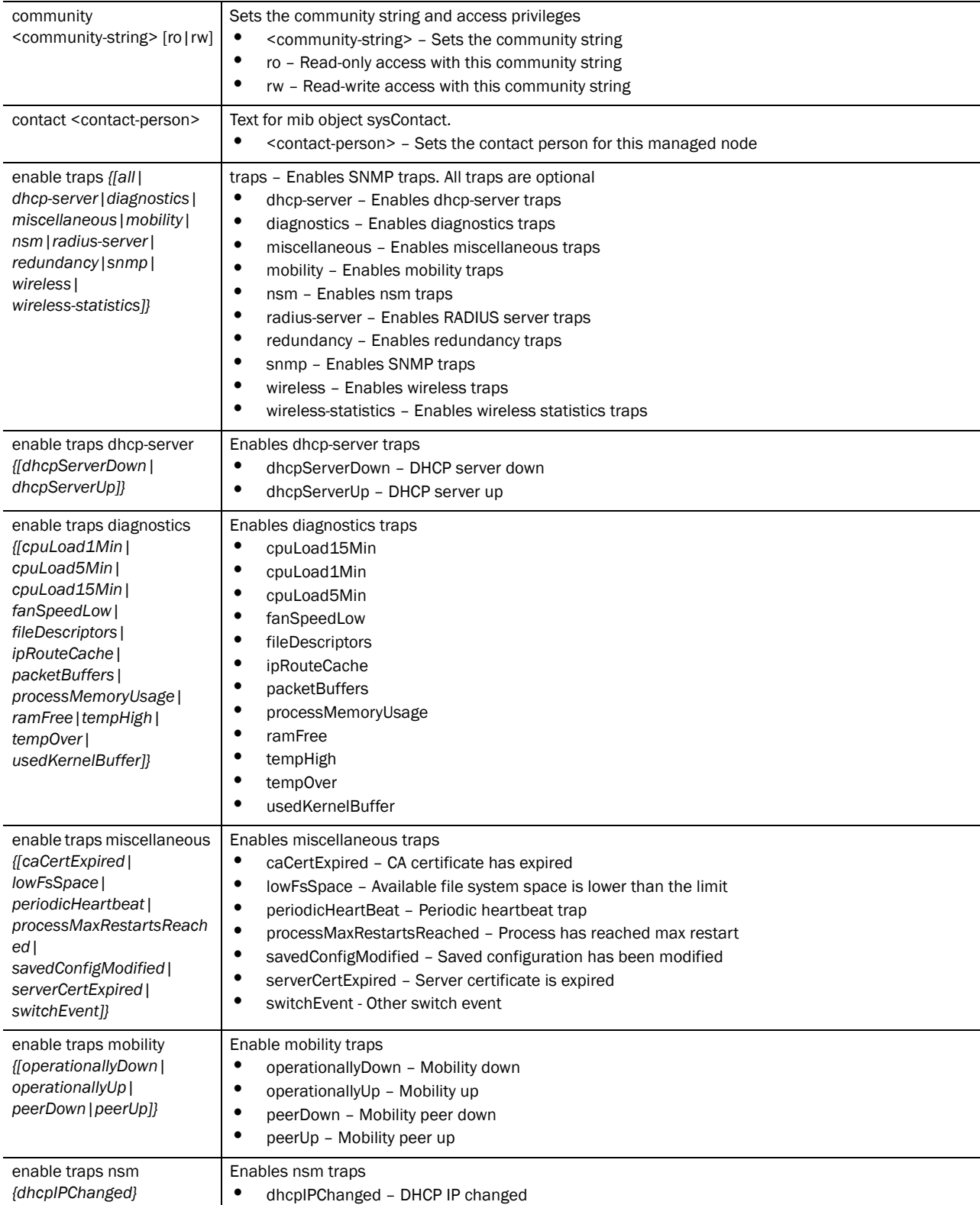

5

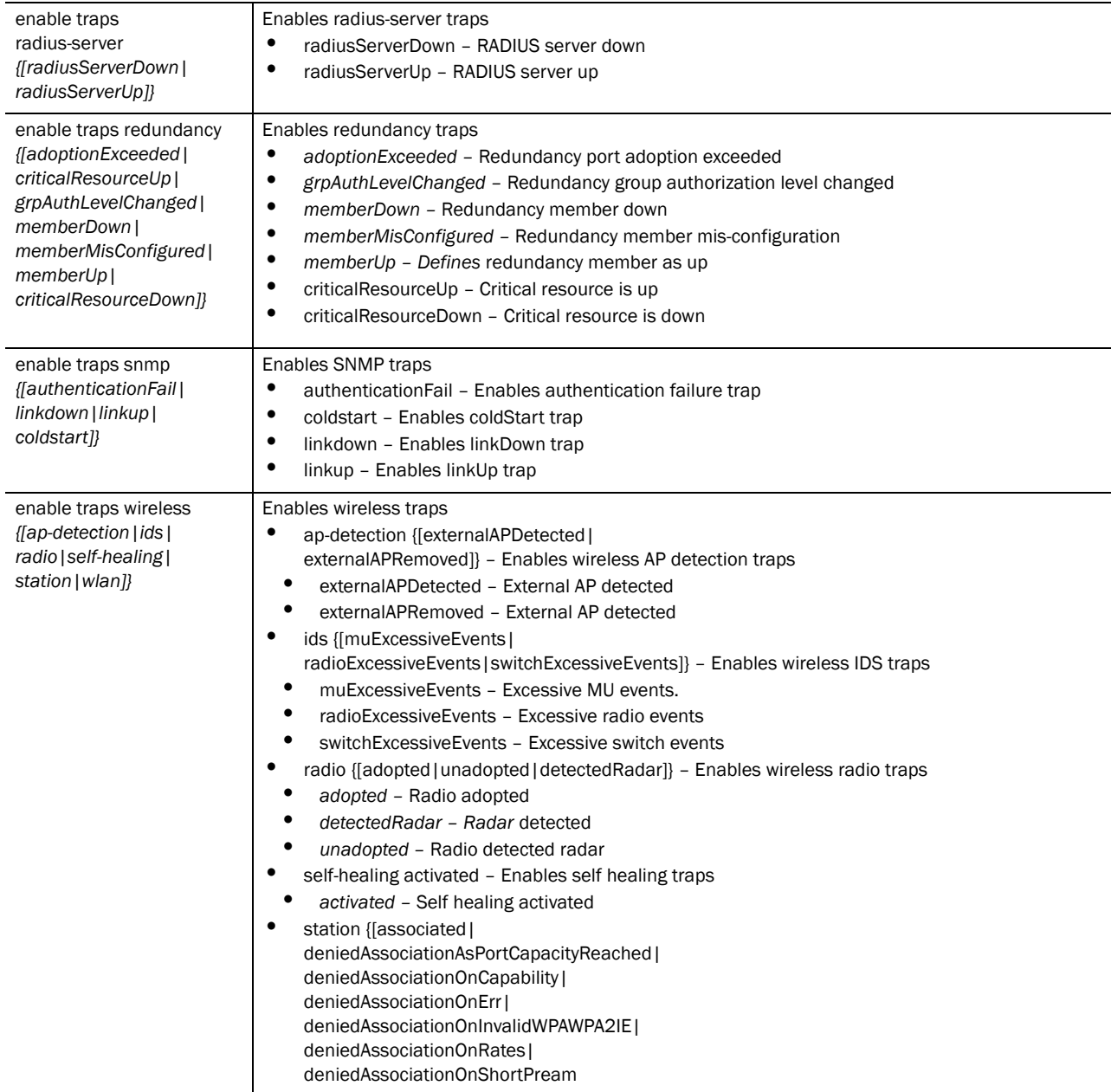

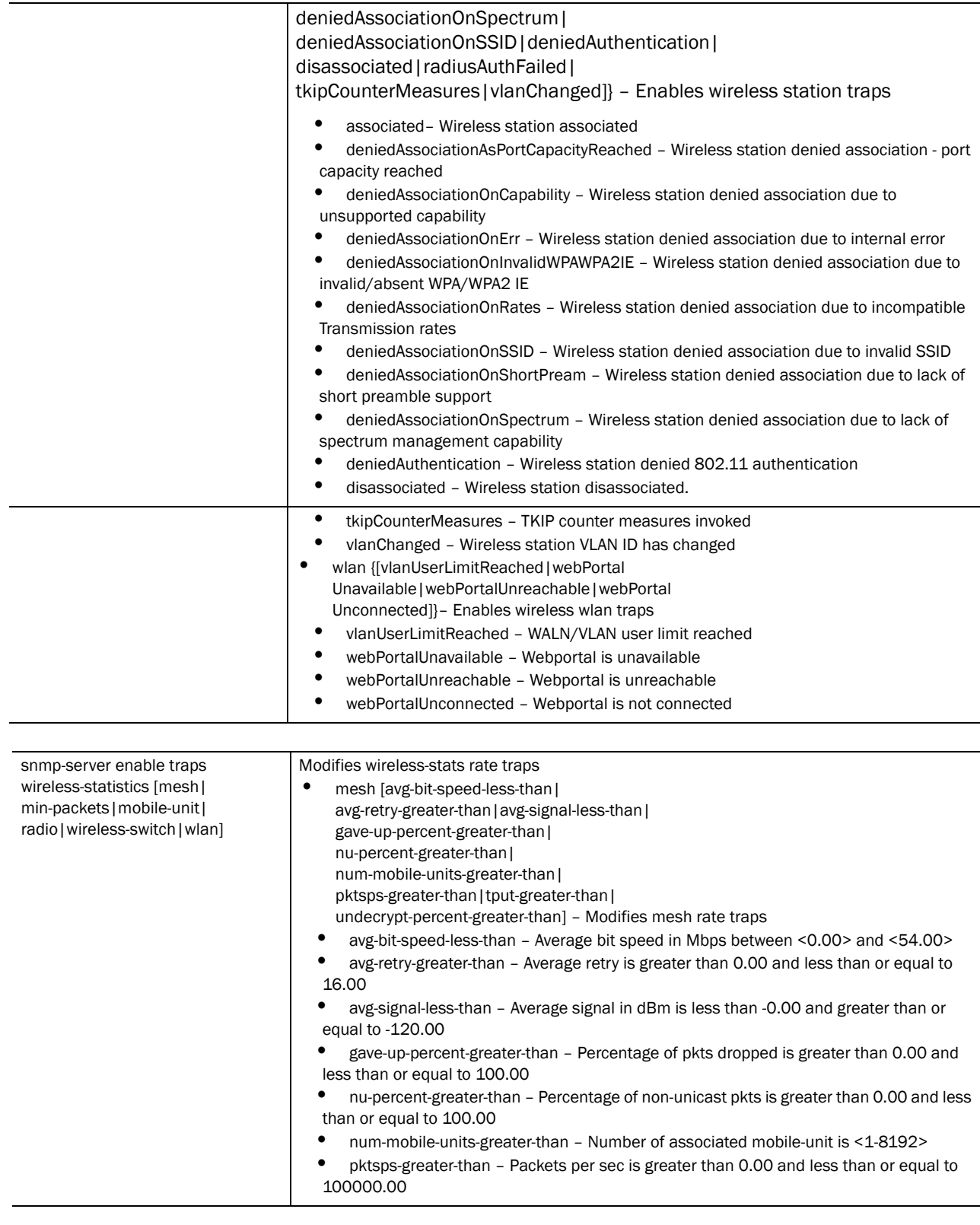

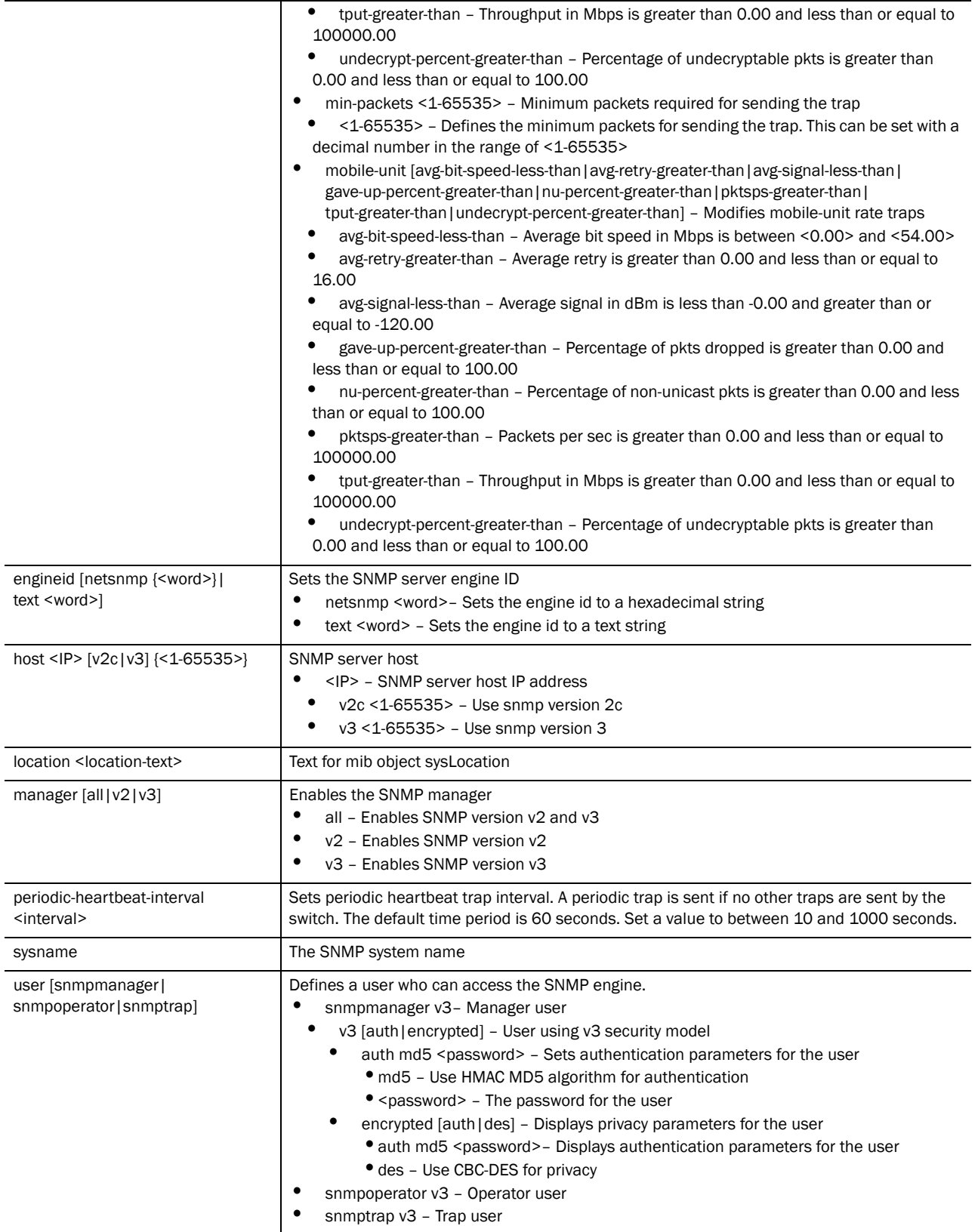

```
RFSController(config)#snmp-server community TestCommunity ro
RFSController(config)#
RFSController(config)#snmp-server contact TestManager
RFSController(config)#
RFSController(config)#snmp-server enable traps all
RFSController(config)#
RFSController(config)#snmp-server enable traps miscellaneous lowFsSpace
RFSController(config)#
RFSController(config)#snmp-server enable traps redundancy memberUp
RFSController(config)#
RFSController(config)#snmp-server enable traps snmp linkup
RFSController(config)#
RFSController(config)#snmp-server enable traps wireless ap-detection 
externalAPDetected
RFSController(config)#
RFSController(config)#snmp-server enable traps wireless ids excessiveProbes
RFSController(config)#
RFSController(config)#snmp-server enable traps wireless radio adopted
RFSController(config)#
RFSController(config)#snmp-server enable traps wireless self-healing activated
RFSController(config)#
RFSController(config)#snmp-server enable traps wireless station 
tkipCounterMeasures
RFSController(config)#
RFSController(config)#snmp-server enable traps wireless-statistics min-packets 
120
RFSController(config)#
RFSController(config)#snmp-server location "Located at thh 5th FLoor"
RFSController(config)#
RFSController(config)#snmp-server sysname "Gold Mine"
RFSController(config)#
RFSController(config)#snmp-server periodic-heartbeat-interval 120
RFSController(config)#
RFSController(config)#snmp-server engineid netsnmp 
RFSController(config)#
```
# spanning-tree

## *[Global Configuration Commands](#page-164-0)*

Configures spanning-tree commands

- Mobility RFS7000 Controller
- Mobility RFS6000 Controller
- Mobility RFS4000 Controller

# Syntax:

```
spanning-tree [mst|portfast]
```

```
spanning-tree mst [<0-15> priority <0-61440>|
cisco-interoperability [enable|disable]|configuration|
forward-time <4-30>|hello-time <1-10>|max-age <6-40>|
max-hops <7-127>]
```
**spanning-tree portfast** [bpdufilter|bpduguard] default

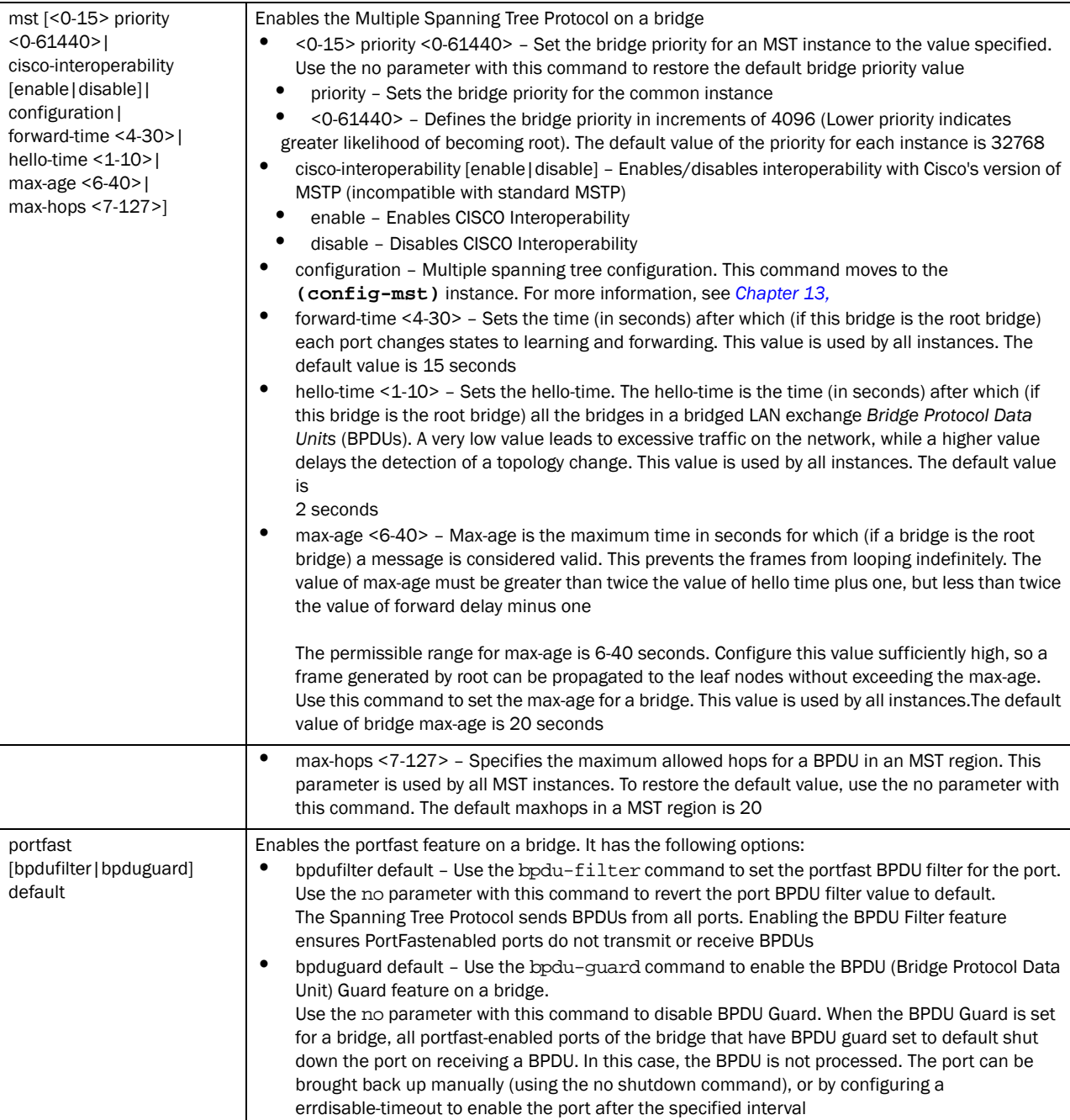

The mst > configuration command moves you to the *[on page -287](#page-310-0)* Instance instance.

If a bridge does not hear bridge protocol data units (BPDUs) from the root bridge within the specified interval, defined in the max-age (seconds) parameter, assume the network has changed and recomputed the spanning-tree topology.

Generally, spanning tree configuration settings in the config mode define the configuration for bridge and bridge instances.

```
RFSController(config)#spanning-tree portfast bpduguard default
RFSController(config)#
```

```
RFSController(config)#spanning-tree mst configuration
RFSController(config-mst)#
```
# timezone

#### *[Global Configuration Commands](#page-164-0)*

Configures switch timezone settings

Supported in the following platforms:

- Mobility RFS7000 Controller
- Mobility RFS6000 Controller
- Mobility RFS4000 Controller

#### Syntax:

timezone <timezone>

#### Parameters

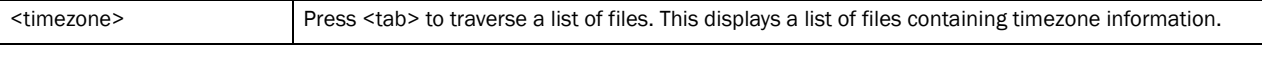

#### Example

```
RFSController(config)#timezone
Africa/ America/ Asia/ Atlantic/ Australia/ CET
CST6CDT EET Etc/ Europe/ MST7MDT Pacific/
PST8PDT EST5EDT
RFSController(config)#timezone
RFSController(config)#timezone America/
America/Anchorage America/Bogota America/Buenos_Aires 
America/Caracas America/Chicago
America/Costa_Rica America/Denver America/Los_Angeles 
America/Mexico_City America/Montreal
America/New_York America/Phoenix America/Santiago 
America/Sao_Paulo America/St_Johns
America/Tegucigalpa America/Thule America/Winnipeg 
America/Indianapolis
```
RFSController(config)#timezone America/Chicago RFSController(config)#

# traffic-shape

*[Global Configuration Commands](#page-164-0)*

Optimizes network traffic

• Mobility RFS7000 Controller

# **NOTE**

This command is not supported with: -Mobility RFS6000 Controller -Mobility RFS4000 Controller

Syntax:

```
traffic-shape [class|priority-map]
traffic-shape class <class-identifier> [max-buffers|
       max-latency|rate]
traffic-shape class <class-identifier> max-buffers
       <pri0-queue-length> <pri1-queue-length> 
       <pri2-queue-length> <pri3-queue-length> 
       <pri4-queue-length> <pri5-queue-length> 
       <pri6-queue-length> <pri7-queue-length> red-level 
       <pri0-queue-length-for-red> <pri1-queue-length-for-red>
       <pri2-queue-length-for-red> <pri3-queue-length-for-red>
       <pri4-queue-length-for-red> <pri5-queue-length-for-red>
       <pri6-queue-length-for-red> <pri7-queue-length-for-red>
traffic-shape class <class-identifier> max-buffers
       <pri0-queue-length> <pri1-queue-length> 
       <pri2-queue-length> <pri3-queue-length> 
       <pri4-queue-length> <pri5-queue-length> 
       <pri6-queue-length> <pri7-queue-length> red-percent 
       <pri0-queue-percent-for-red> <pri1-queue-percent-for-red>
       <pri2-queue-percent-for-red> <pri3-queue-percent-for-red> 
       <pri4-queue-percent-for-red> <pri5-queue-percent-for-red>
       <pri6-queue-percent-for-red> <pri7-queue-percent-for-red>
traffic-shape class <class-identifier> max-latency
       <pri0-queue-latency> <pri1-queue-latency>
       <pri2-queue-latency> <pri3-queue-latency>
       <pri4-queue-latency> <pri5-queue-latency>
       <pri6-queue-latency> <pri7-queue-latency> [msec|usec]
traffic-shape class <class-identifier> rate {[Kbps|Mbps|bps]}
```
**traffic-shape priority-map** <0-7> <0-7> <0-7> <0-7> <0-7> <0-7> <0-7> <0-7>

Parameters

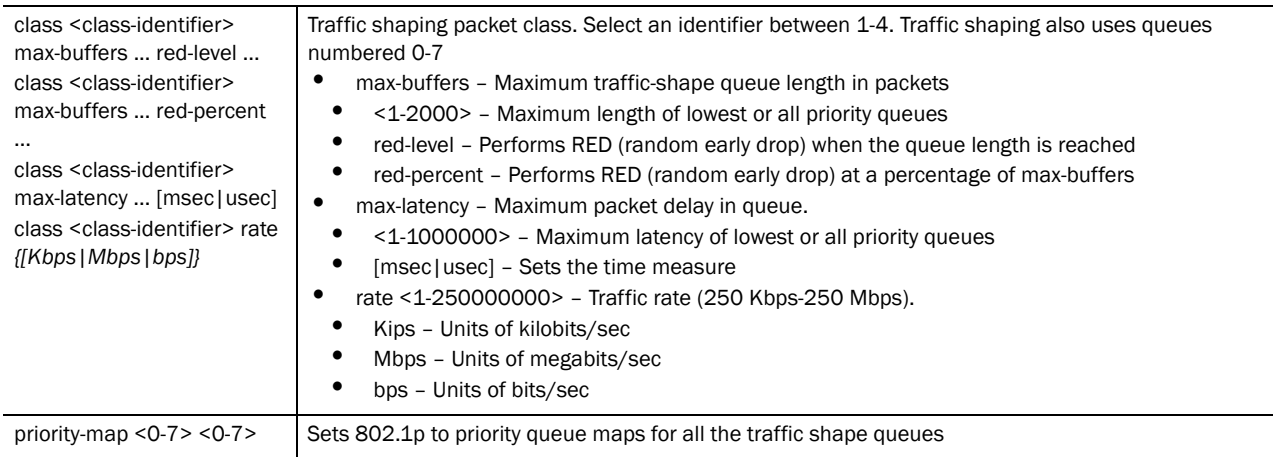

```
RFSSwitch(config)#traffic-shape class 1 max-buffers 1000 1000 1000 1000 500 
500 500 500 red-level 750 750 750 750 375 375 375 375
RFSSwitch(config)#traffic-shape class 1 max-latency 1000 1000 1000 1000 1000 
1000 1000 1000 msec
RFSSwitch(config)#traffice-shape class 1 rate 100000 Kbps
RFSSwitch(config)#traffic-shape priority-map 1 2 0 7 5 3 6 4
RFSSwitch(config)#show traffic-shape config
Traffic shaping class 1
   Rate: 10 Mbps
    Prio-| max | RED | max
    rity | pkts | pkts pcnt | latency
       0 | 1000 | 750 75% | -
       1 | 1000 | 750 75% | -
       2 | 1000 | 750 75% | -
       3 | 1000 | 750 75% | -
       4 | 500 | 375 75% | -
       5 | 500 | 375 75% | -
       6 | 500 | 375 75% | -
Traffic shaping class 2
   Not configured
Traffic shaping class 3
   Not configured
Traffic shaping class 4
   Not configured
RFSController(config)#show traffic-shape priority-map
 802.1p | Shaping priority
     0 \t 1 \t 1 1 | 2
     \begin{array}{c|cc} 2 & | & 0 \\ 3 & | & 7 \end{array}3 \mid 4 | 5
      5 | 3
      6 | 6
```
# username

*[Global Configuration Commands](#page-164-0)*

Establishes user name authentication

Supported in the following platforms:

- Mobility RFS7000 Controller
- Mobility RFS6000 Controller
- Mobility RFS4000 Controller

Syntax:

```
username <name> [access|password|privilege]
username <name> access [console|ssh|telnet|web]
username <name> password [0 <password>|1 <password>|
      <password>]
username <name> privilege [helpdesk|monitor|nwadmin|
      superuser|sysadmin|webadmin]
```
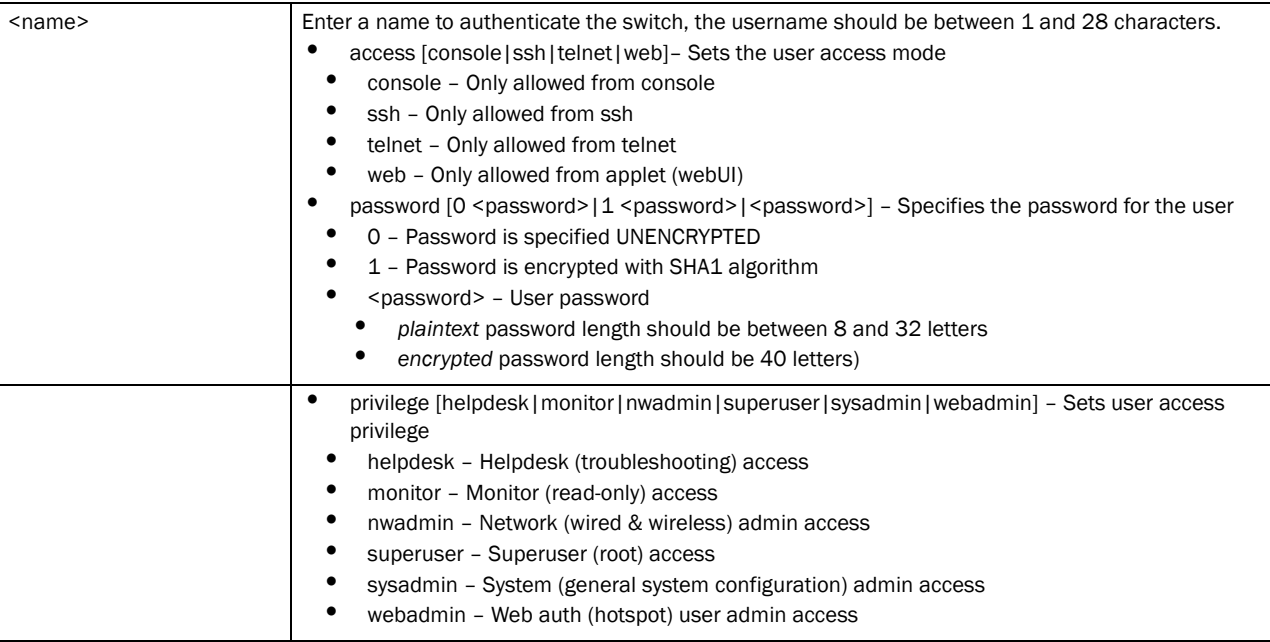

#### Example

```
RFSController(config)#username GoldenSwitch
RFSController(config)#
Mobility RFS7000 Controller(config)#username Aeyjey access console ssh telnet 
web
RFSController(config)#username JohnDoe privilege sysadmin webadmin nwadmin
```
# Encrypting a Password

To encrypt a password:

1. Enable password encryption and provide the passphrase required for encrypting the passwords.

Mobility RFS7000 Controller(config)#service password-encryption secret 2 Symbol Mobility RFS7000 Controller(config)#username Jiri password admin

2. On completion of the above step, all the passwords, crypto keys, shared secrets etc are displayed in an encrypted format in the running/startup configuration.

```
Mobility RFS7000 Controller(config)#show run
!
! configuration of Mobility RFS7000 Controller version 4.4.0.0-005D
!
version 1.6
 !
!
aaa authentication login default none
service prompt crash-info
!
username admin password 1 8e67bb26b358e2ed20fe552ed6fb832f397a507d
username admin privilege superuser
```
username operator password *1 fe96dd39756ac41b74283a9292652d366d73931f*

username Jiri password *1 399f01e13e372ba2dc02f37d869021873e60aa85*

3. The password in the above running configuration is displayed in an encrypted format even though it was entered as plain text in Step 1.

# vpn

#### *[Global Configuration Commands](#page-164-0)*

Configures VPN authentication settings

Supported in the following platforms:

- Mobility RFS7000 Controller
- Mobility RFS6000 Controller
- Mobility RFS4000 Controller

#### Syntax:

```
vpn authentication-method [local|radius]
```
Parameters

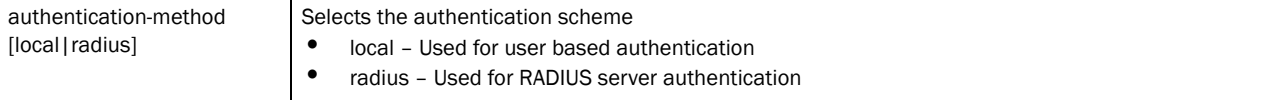

Usage Guidelines:

*Virtual Private Network* (VPN) enables IP traffic to travel securely over a public TCP/IP network by encrypting all traffic from one network to another. A VPN uses "tunneling" to encrypt all information at the IP level.

# wireless

# *[Global Configuration Commands](#page-164-0)*

Configures switch wireless parameters

This command moves you to the config-wireless instance. For more information, see *[Chapter](#page-414-0)  [20, Wireless Instance](#page-414-0)*.

Supported in the following platforms:

- Mobility RFS7000 Controller
- Mobility RFS6000 Controller
- Mobility RFS4000 Controller

#### Syntax:

wireless

#### Parameters

*53-1002514-01*

None

Usage Guidelines:

The wireless command is used to enter the config-wireless instance wherein you can configure wireless parameters. Confirm you have entered the wireless instance, as the prompt changes from the regular RFSController(config)# to RFSController(config-wireless)#.

## Example

```
RFSController(config)#wireless
RFSController(config-wireless)#
```
# wlan-acl

*[Global Configuration Commands](#page-164-0)*

Applies an ACL on a WLAN index

Supported in the following platforms:

- Mobility RFS7000 Controller
- Mobility RFS6000 Controller
- Mobility RFS4000 Controller

#### Syntax:

```
wlan-acl <1-256> [<1-99>|<100-199>|<1300-1999>|<2000-2699>|<acl-name>] 
[in|out]
```
Parameters

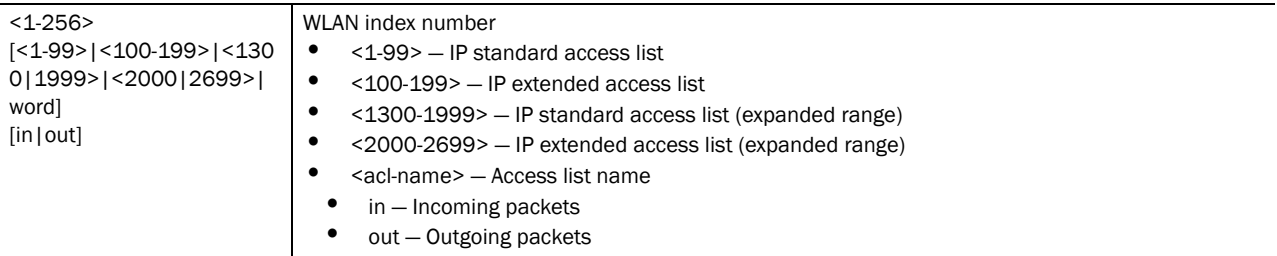

Usage Guidelines: 1

Every WLAN created is mapped to an index. When an ACL is applied on a WLAN index it becomes a WLAN ACL. The following type of ACL's can be applied on a WLAN:

- IP Standard ACL
- IP Extended ACL
- MAC Extended ACL

When a packet is sent from a client to a WLAN index of an access port, it becomes an inbound traffic to the wireless LAN.

When a packet goes out of a access port, it becomes outbound traffic to the wireless LAN index. Apply an ACL to a WLAN index in outbound direction to filter traffic from both wired and wireless interfaces.

wlan-acl can be attached both in the inbound and outbound directions.

#### **NOTE**

Most of the Wireless LAN related configuration are performed using the *[Chapter 20, Wireless](#page-414-0)  [Instance](#page-414-0)*.

Use wlan-acl (in the global configuration mode) to apply an ACL on a wireless LAN index.

The last ACE in the access list is an implicit deny statement. Whenever the interface receives the packet, its content is checked against all the ACE's in the ACL. It is allowed/denied based on the ACL configuration.

#### NOTE

All ACLs which had WLAN index are now replaced with ones that don't have WLAN index. In the above process, the acl "110" had two rules which got replaced by only one rule because after removal of WLAN index selector, both the rules look similar.

Follow the procedure below to manually upgrade the ACLs to the same configuration:

1. If all the rules in ACL have same WLAN index as **selector** and there are no other ACL rules, then attach the ACL to the WLAN port.

In the above example, the ACL "**macacl**" has two rules for WLAN 14 which can be attached to WLAN port as follows:

wlan-acl 14 macacl in

- 2. If the ACL has mix of rules with different WLAN indices and without an WLAN indices, it should be grouped as follows:
	- a. Create separate ACLs for all rules with a given WLAN index.
	- b. Create separate ACLs for rules which do not have any WLAN index.

To manually configure a Standard ACL, the example above has to be split into 3 ACLs.

```
ip access-list standard stdacl1
permit any rule-precedence 34
ip access-list standard stdacl2
permit host 10.0.0.10 rule-precedence 44
ip access-list standard stdacl3
deny host 30.0.0.14 rule-precedence 54
no access-list stdacl
wlan-acl 5 stdacl1 in 
wlan-acl 6 stdacl2 in
```
The stdacl must be detached from the interface to which it was associated and stdacl3 must be attached to that interface.

When the user explicitly creates ACL rules with WLAN index as selector, the switch consumes that ACL without WLAN index selector. During this process a warning is raised to the user as mentioned in the example below.

```
RFSController(config)#access-list 14 permit any wlan 19 log
Warning : Acl rules with Wlan Index is deprecated. Wlan index configured for 
the rule will be ignored. Please use wlan-acl CLI to apply ACLs on WLAN
```
The example below applies an ACL to WLAN index 200 in an inbound direction from the global config mode.

```
RFSController(config)#wlan-acl 2 150 in
RFSController(config)#
```
#### **NOTE**

A MAC access list entry to allow arp is mandatory to apply an IP based ACL to an interface. MAC ACL always takes precedence over IP based ACL's.

The example below applies an ACL to WLAN index 200 in outbound direction from the global config mode.

```
RFSController(config)#wlan-acl 2 150 out
RFSController(config)#
```
# network-element-id

*[Global Configuration Commands](#page-164-0)*

Use this command to set system's network-element-ID

Supported in the following platforms:

- Mobility RFS7000 Controller
- Mobility RFS6000 Controller
- Mobility RFS4000 Controller

#### Syntax:

```
network-element-id <element-id>
```
Parameters

<element-id> Specifies system's network element ID

#### Example

```
RFSController(config)#network-element-id test
RFSController(config)#
```
# firewall

#### *[Global Configuration Commands](#page-164-0)*

Use this command to set system's network-element-ID

- Mobility RFS7000 Controller
- Mobility RFS6000 Controller

• Mobility RFS4000 Controller

## Syntax:

```
firewall [802.2-encapsulation|dhcp-snoop-conflict-detection|
dhcp-snoop-conflict-logging|clamp|enable|flow|virtual-defrag|vlan-stacking]
firewall enable
firewall 802.2-encapsulation permit
firewall clamp [path-mtu|tcp-mss]
firewall flow timeout [icmp|other|tcp|udp]
firewall flow timeout [icmp|other|udp] <10-32400>
firewall flow timeout tcp [close-wait|established|reset|
      setup] <10-32400>
firewall virtual-defrag [enable|max-defrag-per-host|
      max-frags-per-dgram|min-1st-frag-length]
firewall virtual-defrag enable
firewall virtual-defrag max-defrag-per-host <1-32>
firewall virtual-defrag max-frags-per-dgram <2-8129>
firewall virtual-defrag min-1st-frg-length <8-1500>
```

```
firewall vlan-stacking permit
```
#### Parameters

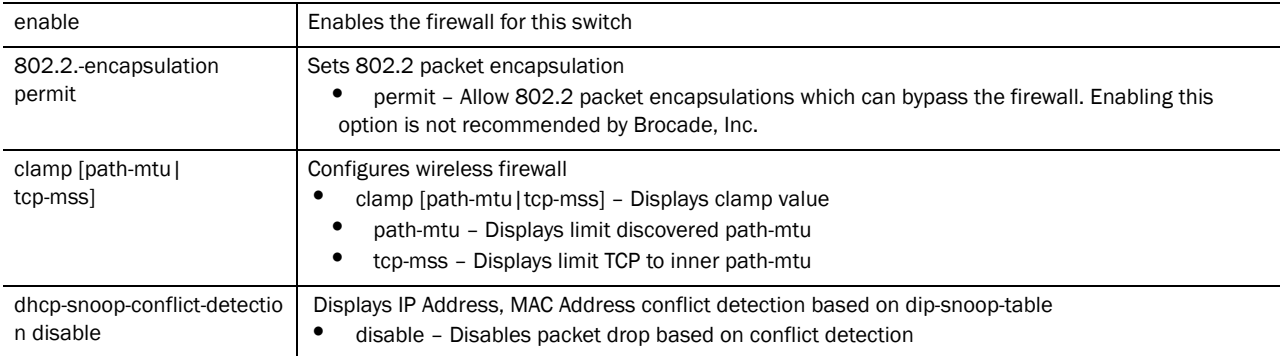

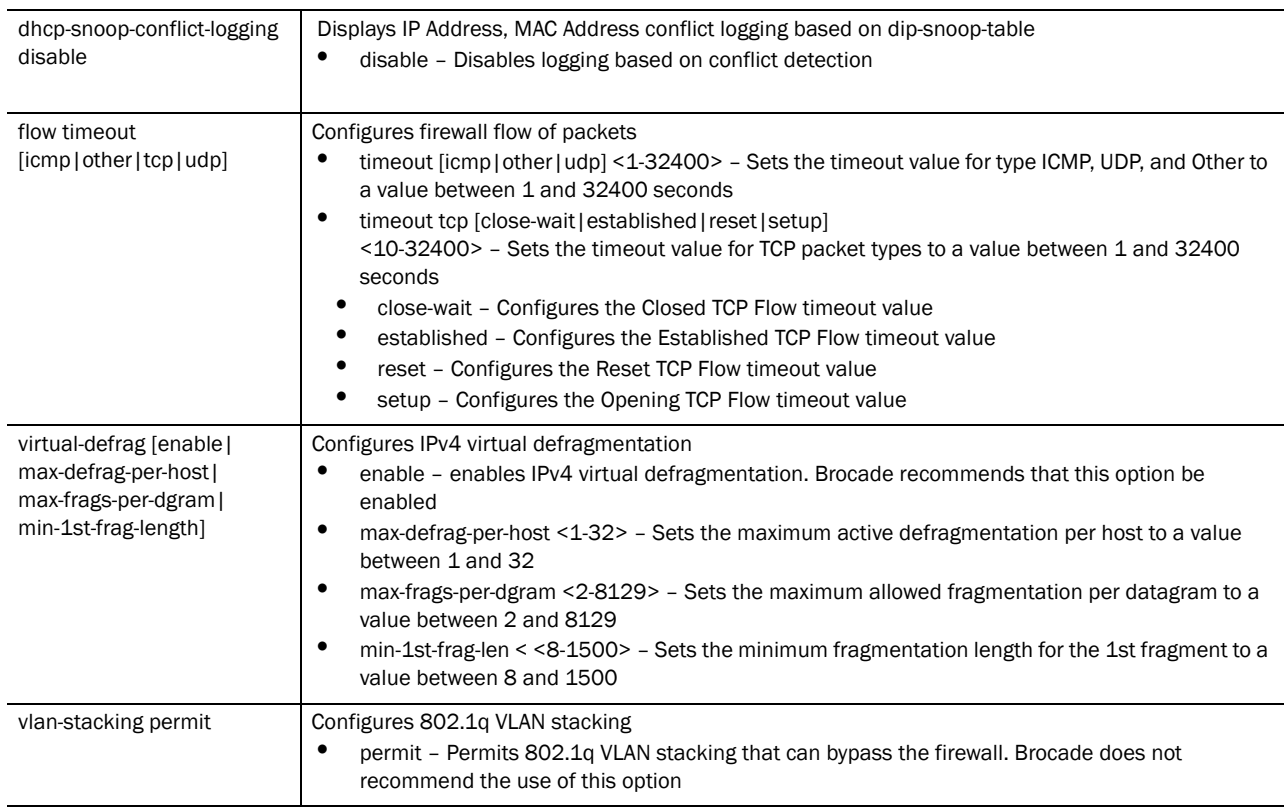

```
RFSController(config)#firewall clamp 
RFSController(config)#
```
# virtual-ip

# *[Global Configuration Commands](#page-164-0)*

Displays virtual-ip configuration of the switch

Supported in the following platforms:

- Mobility RFS7000 Controller
- Mobility RFS6000 Controller
- Mobility RFS4000 Controller

# Syntax:

virtual-ip [<A.B.C.D/M>|advt-timeout <1-5>|enable| garp-timeout <30-600>|learning-timeout <2-5>|priority|vmac]

```
virtual-ip <A.B.C.D/M> vlan <1-4096> 
virual-ip priority [<1-256>|auto]
virual-ip vmac <AA-BB-CC-DD-EE-FF>
```
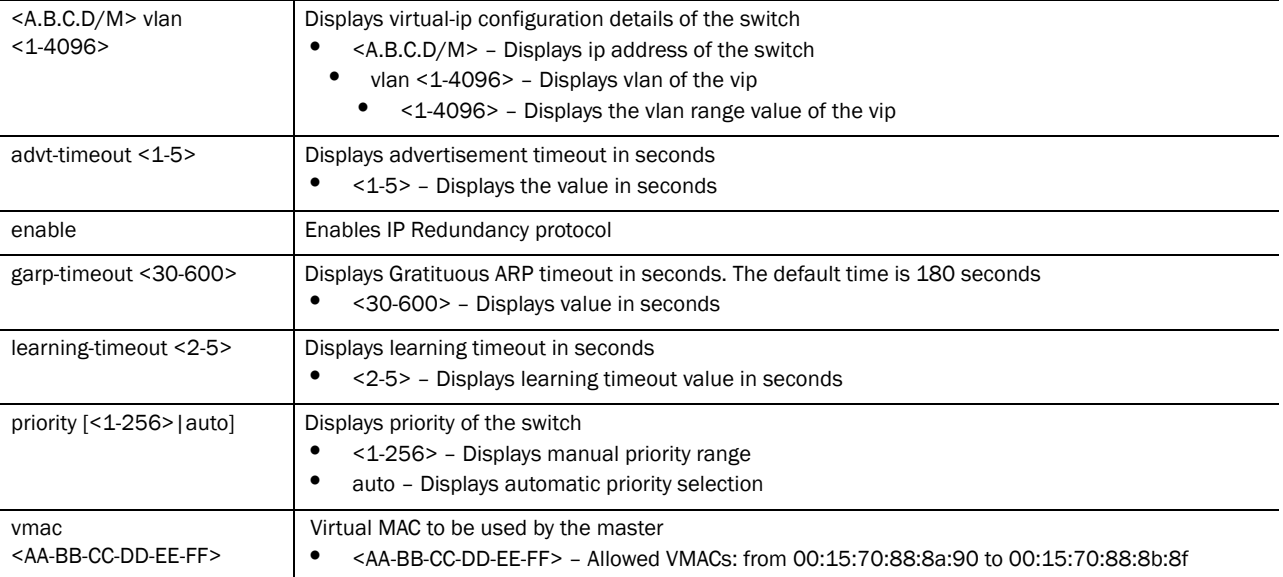

#### Example

```
RFS7K-1(config)#virtual-ip 192.168.11.10/24 vlan 11 
RFS7K-1(config)#
RFS7K-1(config)#show virtual-ip config
VIP Status : Disabled
Cluster Redundancy Status : Enabled
Priority Selection Mode : Automatic
VMAC Selection Mode : Automatic
Learning Timeout(sec) : 2
Advertisement Timeout(sec) : 1
External VLAN : 0
External Gateway : 0.0.0.0
Virtual-IP Server Port : 51525
Switch IP : 192.168.11.4
Switch Id : 192.168.11.4
Reserved VMAC Address Range : 00-15-70-88-8A-90 to 00-15-70-88-8B-8F
DHCP Server status : Not Running on this Switch
=====================================================
Vlan | Priority | SwitchID | VIP | VMAC
=====================================================
11 | 3232238340 | 192.168.11.4 | 192.168.11.10 | 00-15-70-88-8A-90
=====================================================
RFS7K-1(config)#
#
RFS7K-1(config)#virtual-ip vmac 00-15-70-88-8A-90
RFS7K-1(config)#virtual-ip priority auto
```
# wwan

## *[Global Configuration Commands](#page-164-0)*

Configures wireless wwan interface

Supported in Mobility RFS6000 Controller and Mobility RFS4000 Controller platforms only

### Syntax:

```
wwan [apn<STRING>|disable|enable|password<STRING>
|username<STRING>]
```
## Parameters

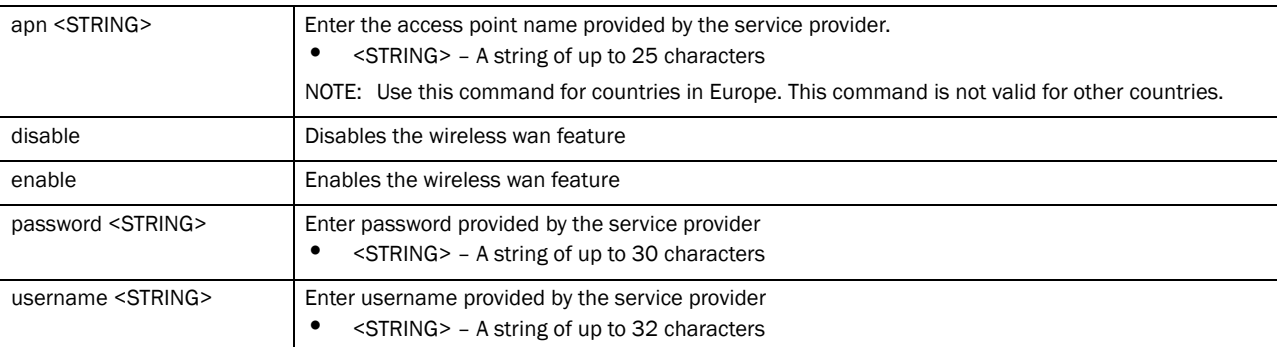

#### Example

```
RFSController(config)#wwan disable
RFSController(config)#
```

```
RFSController(config)#no wwan apn
RFSController(config)#
```
# aap-wlan-acl

# *[Global Configuration Commands](#page-164-0)*

Applies an acl on wlan for aap

Supported in the following platforms:

- Mobility RFS7000 Controller
- Mobility RFS6000 Controller
- Mobility RFS4000 Controller

#### Syntax:

```
aap-wlan-acl <1-256> [<100-199>|<WORD>]{in/out}
```
For Mobility RFS6000 Controller,

aap-wlan-acl <1-32>[<100-199>|<WORD>]{in/out}

# Parameters

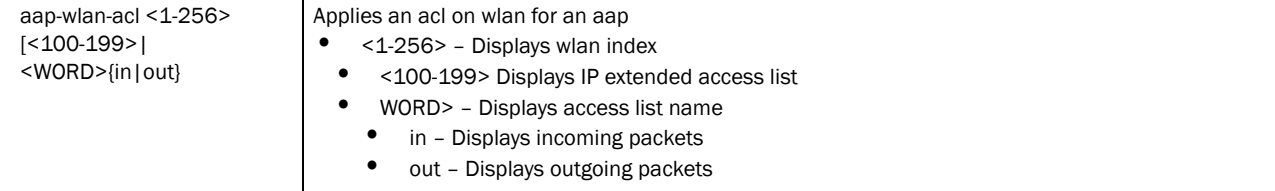

```
RFSController(config)#aap-wlan-acl 6 symbol in 
RFSController(config)#
RFSController(config)#aap-wlan-acl 6 125 out
```

```
RFSController(config)#
```
# arp

## *[Global Configuration Commands](#page-164-0)*

Configures Address Resolution Protocol

Supported in the following platforms:

- Mobility RFS7000 Controller
- Mobility RFS6000 Controller
- Mobility RFS4000 Controller

# Syntax:

```
arp [<WORD>|ge <1-5>|sa <1-6>|up1|vlan <1-4094|wwan]{<AB.C.D> 
<AA-BB-CC-DD-EE-FF>}
```
Parameters

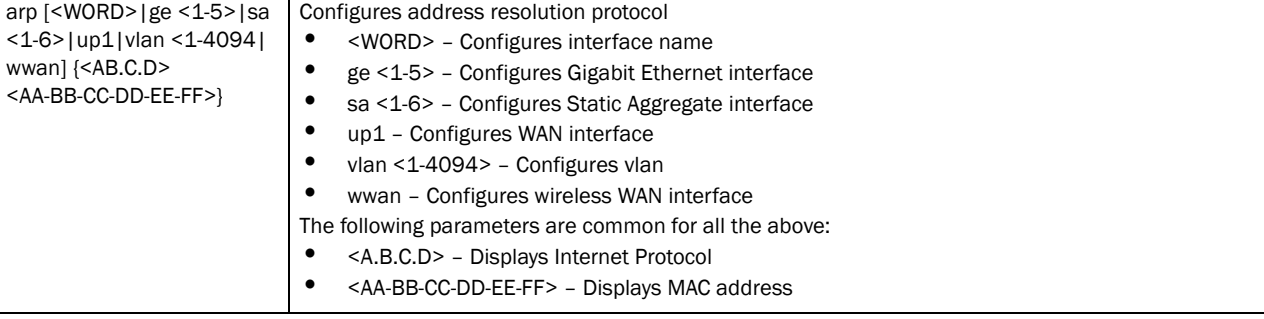

#### Example

```
Mobility RFS4000 Controller(config)# arp ge 2 1.2.3.4 11-22-33-44-55-66
Mobility RFS4000 Controller(config)
```
# power

# *[Global Configuration Commands](#page-164-0)*

Configures PoE commands

Supported in the following platforms:

- Mobility RFS6000 Controller
- Mobility RFS4000 Controller

Syntax:

power trap-percent <0-100>

#### Parameters

```
power trap-percent
<0-100>
                            Configures PoE commands
                            • trap-percent <0-100> – Configures PoE traps
                            • <0-100> – Percentage of total power at which trap is generated
```
#### Example

```
Mobility RFS4000 Controller(config)#power trap-percent 99
Mobility RFS4000 Controller(config)#
```
# aap-ipfilter-list

*[Global Configuration Commands](#page-164-0)*

Applies ipfilter to WLAN/LAN

Supported in the following platforms:

- Mobility RFS7000 Controller
- Mobility RFS6000 Controller
- Mobility RFS4000 Controller

# **NOTE**

```
aap-ipfilter-list command initiates (config-aap-ip-filter-list) instance. For more 
details see Chapter 27, AAP IP Filtering. The prompt changes from RFSController (config)# to 
RFSController (config-aap-ipfilter)
```
#### Syntax:

aap-ipfilter-list

#### Parameters

None

#### Example

```
RFSController(config)#aap-ipfilter-list 
RFSController(config-aap-ipfilter)#
```
# whitelist

## *[Global Configuration Commands](#page-164-0)*

White list is a list of host names and IP addresses that are permitted access by default.

- Mobility RFS7000 Controller
- Mobility RFS6000 Controller
- Mobility RFS4000 Controller

## NOTE

whitelist command instantiates **(config-whitelist)** instance. The prompt changes from RFSController (config)# to RFSController (config-whitelist)

#### Syntax:

```
whitelist [clrscr|end|exit|help|no|permit|show|service]
whitelist no permit
whitelist permit [<A.B.C.D>|<Hostname>]
```
#### Parameters

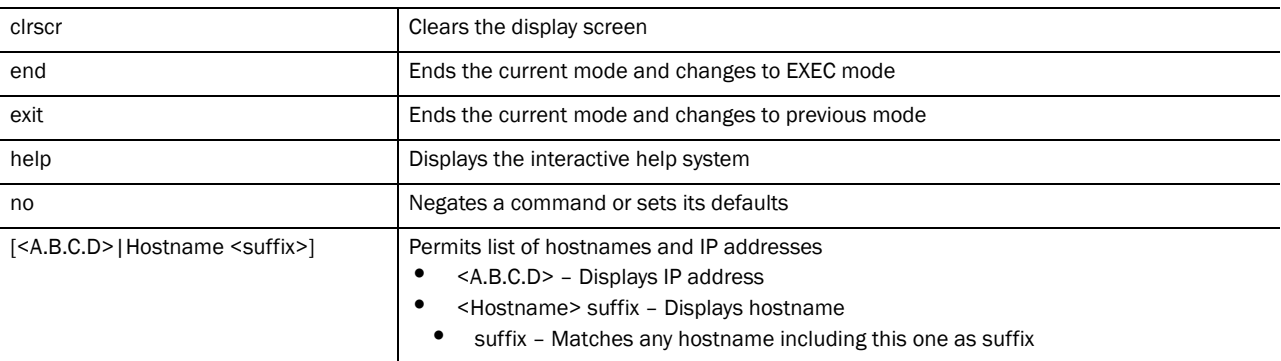

RFSController(config-whitelist)#permit 172.16.10.3

RFSController(config-whitelist)#permit symbol suffix

RFSController(config-whitelist)#

# Crypto-isakmp Instance  $\mathbf 6$

The (config-crypto-isakmp) instance is used to configure ISAKMP policies. To enter this instance, use this command:

RFSController(config)#crypto isakmp policy <1-10000> RFSController(config-crypto-isakmp)#

# <span id="page-242-2"></span>Crypto ISAKMP Config Commands

[Table 7](#page-242-0) summarizes **crypto-isakmp** commands

# <span id="page-242-0"></span>TABLE 7 Crypto ISAKMP Config Commands Summary

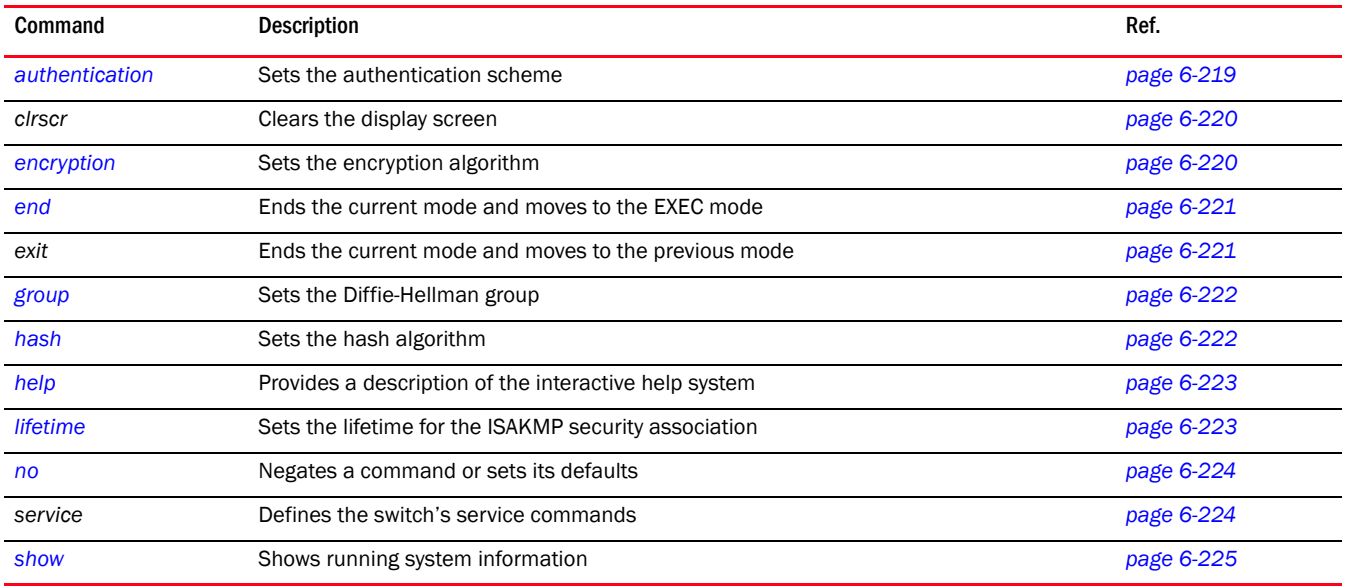

# <span id="page-242-1"></span>authentication

# *[Crypto ISAKMP Config Commands](#page-242-2)*

Authenticates rsa-sig and pre-share keys

Supported in the following platforms:

- Mobility RFS7000 Controller
- Mobility RFS6000 Controller
- Mobility RFS4000 Controller

Syntax:

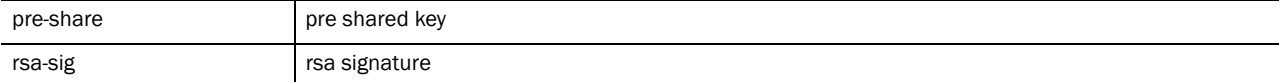

#### Example

```
RFSController(config-crypto-isakmp)#authentication pre-share
RFSController(config-crypto-isakmp)#
```

```
RFSController(config-crypto-isakmp)#authentication rsa-sig
RFSController(config-crypto-isakmp)#
```
# <span id="page-243-0"></span>clrscr

# *[Crypto ISAKMP Config Commands](#page-242-2)*

Clears the display screen

Supported in the following platforms:

- Mobility RFS7000 Controller
- Mobility RFS6000 Controller
- Mobility RFS4000 Controller

# Syntax:

clrscr

#### Parameters

None.

#### Example

```
RFSController(config-crypto-isakmp)#clrscr
RFSController(config-crypto-isakmp)#
```
# <span id="page-243-1"></span>encryption

# *[Crypto ISAKMP Config Commands](#page-242-2)*

Configures the encryption level of the data transmitted using the crypto-isakmp command

Supported in the following platforms:

- Mobility RFS7000 Controller
- Mobility RFS6000 Controller
- Mobility RFS4000 Controller

## Syntax:

```
encryption [3des|aes|aes-192|aes-256|des]
```
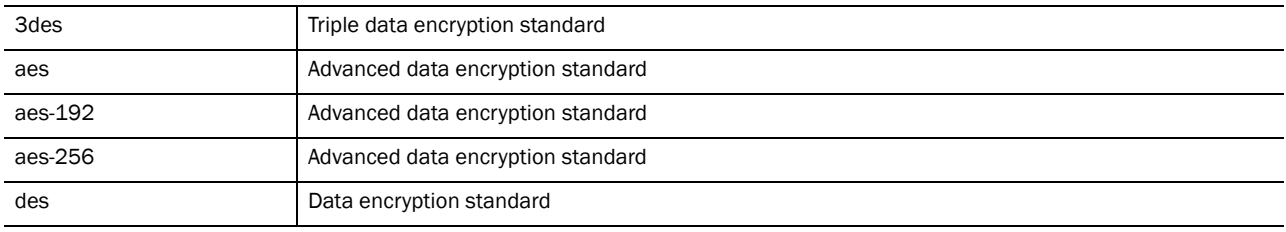

## Example

```
RFSController(config-crypto-isakmp)#encryption 3des
RFSController(config-crypto-isakmp)#
```

```
RFSController(config-crypto-isakmp)#encryption aes-256
RFSController(config-crypto-isakmp)#
```
# <span id="page-244-0"></span>end

# *[Crypto ISAKMP Config Commands](#page-242-2)*

Ends and exits the current mode and changes to the PRIV EXEC mode. The prompt changes to RFSController#

Supported in the following platforms:

- Mobility RFS7000 Controller
- Mobility RFS6000 Controller
- Mobility RFS4000 Controller

#### Syntax:

end

Parameters

None.

#### Example

```
RFSController(config-crypto-isakmp))#end
RFSController#
```
# <span id="page-244-1"></span>exit

## *[Crypto ISAKMP Config Commands](#page-242-2)*

Ends the current mode and moves to the previous mode (GLOBAL-CONFIG). The prompt changes to RFSController(config)#

- Mobility RFS7000 Controller
- Mobility RFS6000 Controller
- Mobility RFS4000 Controller

6

#### Syntax:

exit

Parameters

None.

## Example

```
RFSController(config-crypto-isakmp)#exit
RFSController(config)#
```
# <span id="page-245-0"></span>group

# *[Crypto ISAKMP Config Commands](#page-242-2)*

Specifies the Diffie-Hellman group (1 or 2) used by the IKE policy to generate keys (which is then used to create an IPSec SA)

Supported in the following platforms:

- Mobility RFS7000 Controller
- Mobility RFS6000 Controller
- Mobility RFS4000 Controller

#### Syntax:

group [1|2|5]

## Parameters

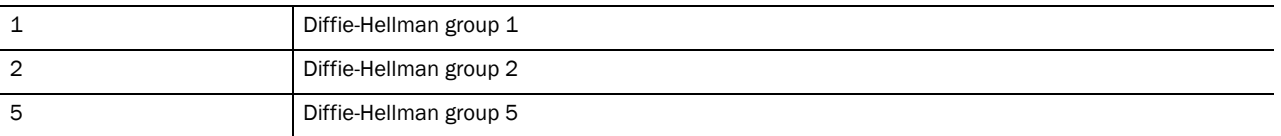

#### Usage Guidelines:

The local IKE policy and the peer IKE policy must have matching group settings in order for negotiation to be successful.

#### Example

```
RFSController(config-crypto-isakmp)#group 5
RFSController(config-crypto-isakmp)#
```
# <span id="page-245-1"></span>hash

# *[Crypto ISAKMP Config Commands](#page-242-2)*

Specifies the hash algorithm used to authenticate data transmitted over the IKE SA

- Mobility RFS7000 Controller
- Mobility RFS6000 Controller
- Mobility RFS4000 Controller

## Syntax:

hash [md5|sha]

## Parameters

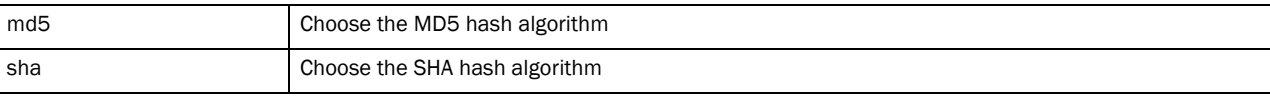

# Example

```
RFSController(config-crypto-isakmp)#hash sha
RFSController(config-crypto-isakmp)#
```
# <span id="page-246-0"></span>help

## *[Crypto ISAKMP Config Commands](#page-242-2)*

Displays the system's interactive help system

Supported in the following platforms:

- Mobility RFS7000 Controller
- Mobility RFS6000 Controller
- Mobility RFS4000 Controller

#### Syntax:

help

## Parameters

None

## Example

```
RFSController(config-crypto-isakmp)#help
CLI provides advanced help feature. When you need help,
anytime at the command line please press '?'.
```

```
If nothing matches, the help list will be empty and you must backup until 
entering a '?' shows the available options.
Two styles of help are provided:
1. Full help is available when you are ready to enter a
   command argument (e.g. 'show ?') and describes each possible argument.
2. Partial help is provided when an abbreviated argument is entered and you 
want to know what arguments match the input
(e.g. 'show ve?'.)
RFSController(config-crypto-isakmp)#
```
# <span id="page-246-1"></span>lifetime

#### *[Crypto ISAKMP Config Commands](#page-242-2)*

Specifies how long an IKE SA is valid before it expires

- Mobility RFS7000 Controller
- Mobility RFS6000 Controller

• Mobility RFS4000 Controller

## Syntax:

lifetime <seconds>

#### Parameters

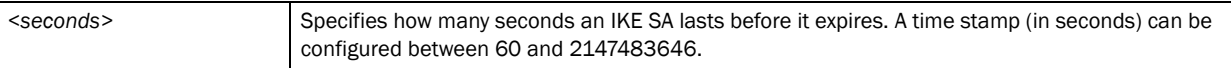

#### Example

```
RFSController(config-crypto-isakmp)#lifetime 5200
RFSController(config-crypto-isakmp)#
```
# <span id="page-247-0"></span>no

### *[Crypto ISAKMP Config Commands](#page-242-2)*

Negates a command or sets its defaults

Supported in the following platforms:

- Mobility RFS7000 Controller
- Mobility RFS6000 Controller
- Mobility RFS4000 Controller

#### Syntax:

```
no [authentication|encryption|group|hash|lifetime]
```
#### Parameters

None.

#### Example

```
RFSController(config-crypto-isakmp)#no lifetime
RFSController(config-crypto-isakmp)#
```
# <span id="page-247-1"></span>service

# *[Crypto ISAKMP Config Commands](#page-242-2)*

Invokes service commands to troubleshoot or debug the (config-crypto-isakmp) instance configurations.

Supported in the following platforms:

- Mobility RFS7000 Controller
- Mobility RFS6000 Controller
- Mobility RFS4000 Controller

#### Syntax:

```
service show cli
```
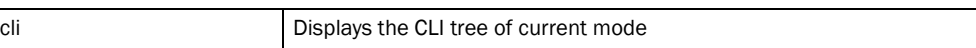

Example

```
RFSController(config-crypto-isakmp)#service show cli
Crypto Isakmp Config mode:
+-authentication
  +-pre-share [authentication ( rsa-sig | pre-share )]
  +-rsa-sig [authentication ( rsa-sig | pre-share )]
+-clrscr [clrscr]
+-do
  +-LINE [do LINE]
+-encryption
  +-3des [encryption ( des | 3des | aes | aes-192 | aes-256 )]
  +-aes [encryption ( des | 3des | aes | aes-192 | aes-256 )]
  +-aes-192 [encryption ( des | 3des | aes | aes-192 | aes-256 )]
  +-aes-256 [encryption ( des | 3des | aes | aes-192 | aes-256 )]
  +-des [encryption ( des | 3des | aes | aes-192 | aes-256 )]
+-end [end]
+-exit [exit]
+-group
  +-1 [group (1|2|5)]
  +-2 [group (1|2|5)]
  +-5 [group (1|2|5)]
+-hash
  +-md5 [hash (sha|md5)]
...................
RFSController(config-crypto-isakmp)#
```
# <span id="page-248-0"></span>show

# *[Crypto ISAKMP Config Commands](#page-242-2)*

Displays current system information running on the switch

Supported in the following platforms:

- Mobility RFS7000 Controller
- Mobility RFS6000 Controller
- Mobility RFS4000 Controller

# NOTE

The following commands display only for Mobility RFS6000 Controller and Mobility RFS4000 Controller: -power

The following commands display only for Mobility RFS7000 Controller: -port-channel -static-channel-group

#### **NOTE**

For more details, see *[show on page -32](#page-55-0)*

# Syntax:

show <paramater>

# Parameters

? Displays all the parameters for which information can be viewed using the show command

## Example

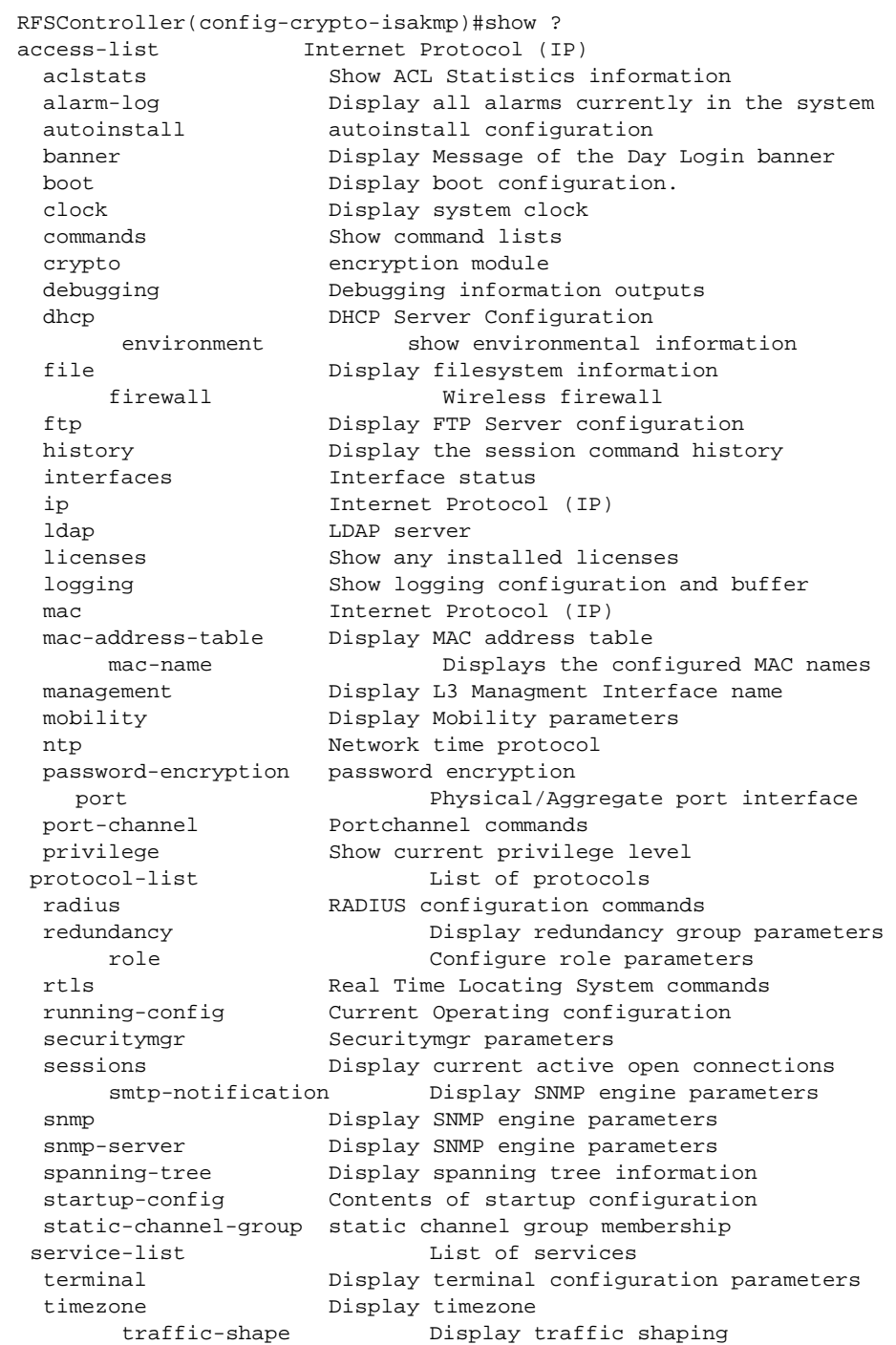

 upgrade-status Display last image upgrade status users Display information about currently logged in users version Display software & hardware version wireless Wireless configuration commands virtual-ip IP Redundancy Feature wlan-acl wlan based acl wwan **Wireless** wan interface RFSController(config-crypto-isakmp)#show
The (config-crypto-group) instance configures the default group properties of the ISAKMP client.

To navigate to this instance, use the command:

RFSController(config)#crypto isakmp client configuration group default RFSController(config-crypto-group)#

## <span id="page-252-2"></span>Crypto Group Config Commands

[Table 8](#page-252-0) summarizes the switch **config-crypto-group** commands

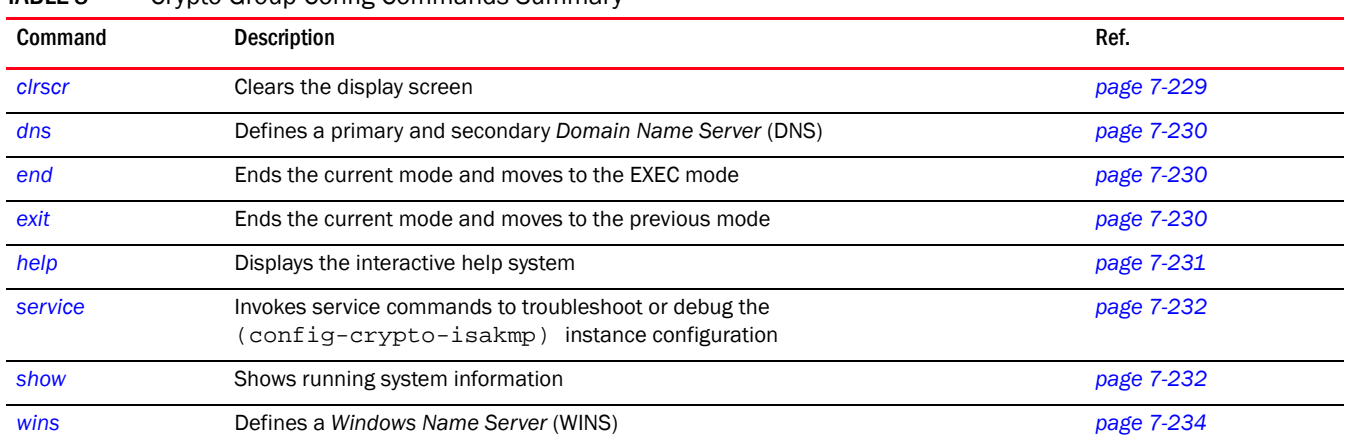

<span id="page-252-0"></span>TABLE 8 Crypto Group Config Commands Summary

## <span id="page-252-1"></span>clrscr

*[Crypto Group Config Commands](#page-252-2)*

Clears the display screen

Supported in the following platforms:

- Mobility RFS7000 Controller
- Mobility RFS6000 Controller
- Mobility RFS4000 Controller

Syntax:

clrscr

Parameters

None

#### Example

```
RFSController(config-crypto-group)#clr
RFSController(config-crypto-group)#
```
## <span id="page-253-0"></span>dns

#### *[Crypto Group Config Commands](#page-252-2)*

Specifies the DNS server address(es) to assign to a client

Supported in the following platforms:

- Mobility RFS7000 Controller
- Mobility RFS6000 Controller
- Mobility RFS4000 Controller

#### Syntax:

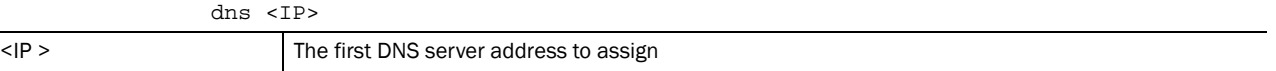

#### Example

```
RFSController(config-crypto-group)#dns-server 172.1.17.1
RFSController(config-crypto-group)#
```
### <span id="page-253-1"></span>end

#### *[Crypto Group Config Commands](#page-252-2)*

Ends and exits the current mode and changes to the PRIV EXEC mode. The prompt changes to RFSController#

Supported in the following platforms:

- Mobility RFS7000 Controller
- Mobility RFS6000 Controller
- Mobility RFS4000 Controller

#### Syntax:

end

#### Parameters

None

#### Example

```
RFSController(config-crypto-group)#end
RFSController#
```
## <span id="page-253-2"></span>exit

*[Crypto Group Config Commands](#page-252-2)*

Ends the current mode and moves to the previous mode (GLOBAL-CONFIG). The prompt changes to RFSController(config)#

Supported in the following platforms:

- Mobility RFS7000 Controller
- Mobility RFS6000 Controller
- Mobility RFS4000 Controller

#### Syntax:

exit

#### Parameters

None

#### Example

```
RFSController(config-crypto-group)#exit
RFSController(config)#
```
## <span id="page-254-0"></span>help

#### *[Crypto Group Config Commands](#page-252-2)*

Displays the system's interactive help system

Supported in the following platforms:

- Mobility RFS7000 Controller
- Mobility RFS6000 Controller
- Mobility RFS4000 Controller

#### Syntax:

help

#### **Parameters**

None

```
RFSController(config-crypto-group)#help
CLI provides advanced help feature. When you need help,
anytime at the command line please press '?'.
If nothing matches, the help list will be empty and you must backup until 
entering a '?' shows the available options.
Two styles of help are provided:
1. Full help is available when you are ready to enter a
command argument (e.g. 'show ?') and describes each possible argument.
2. Partial help is provided when an abbreviated argument is entered and you 
want to know what arguments match the input
(e.g. 'show ve?'.)
```

```
RFSController(config-crypto-group)#
```
## <span id="page-255-0"></span>service

#### *[Crypto Group Config Commands](#page-252-2)*

Invokes service commands used troubleshoot or debug (config-crypto-isakmp) instance configurations

Supported in the following platforms:

- Mobility RFS7000 Controller
- Mobility RFS6000 Controller
- Mobility RFS4000 Controller

Syntax:

service show cli

Parameters

#### cli Displays the CLI tree of current mode

#### Example

```
RFSController(config-crypto-group)#service show cli
Crypto Client Config mode:
+-clrscr [clrscr]
+-dns
   +-A.B.C.D [dns A.B.C.D]
h - d +-LINE [do LINE]
+-end [end]
+-exit [exit]
+-help [help]
+-quit [quit]
+-s +-commands [show commands]
     +-WORD [show commands WORD]
   +-running-config [show running-config]
     +-full [show running-config full]
     +-include-factory [show running-config include-factory]
...............................................
...............................................
RFSController(config-crypto-group)#
```
## <span id="page-255-1"></span>show

#### *[Crypto Group Config Commands](#page-252-2)*

Displays current system information running on the switch

Supported in the following platforms:

- Mobility RFS7000 Controller
- Mobility RFS6000 Controller
- Mobility RFS4000 Controller

#### NOTE

The following commands display only for Mobility RFS6000 Controller and Mobility RFS4000 Controller: -power The following commands display only for Mobility RFS7000 Controller : -port-channel -static-channel-group

### NOTE

For more details on the show command see *[show on page -32](#page-55-0)*

#### Syntax:

show <paramater>

#### Parameters

? Displays all the parameters for which information can be viewed using the show command

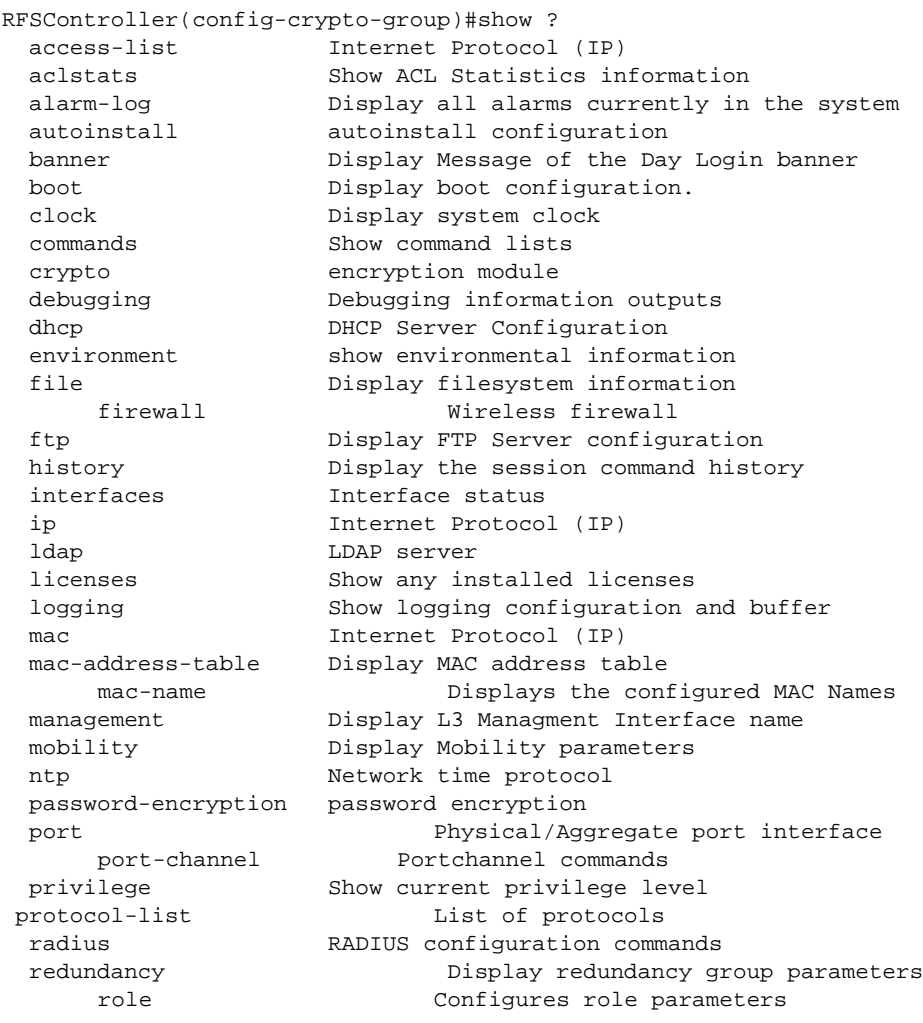

```
 rtls Real Time Locating System commands
 running-config Current Operating configuration<br>securitymgr Securitymgr parameters
                 Securitymgr parameters
  sessions Display current active open connections
    smtp-notification Display SNMP engine parameters
snmp Display SNMP engine parameters
 snmp-server Display SNMP engine parameters
 spanning-tree Display spanning tree information
 startup-config Contents of startup configuration
  static-channel-group static channel group membership
service-list and List of services
 terminal Display terminal configuration parameters
 timezone Display timezone
     traffic-shape Display traffic shaping
  upgrade-status Display last image upgrade status
  users Display information about currently logged in users
  version Display software & hardware version
virtual-ip IP Redundancy Feature
 wireless Wireless configuration commands
  wlan-acl wlan based acl
wwan Wireless wan interface
RFSController(config-crypto-group)#show
```
## <span id="page-257-0"></span>wins

#### *[Crypto Group Config Commands](#page-252-2)*

Specifies the *Windows Internet Naming Service* (WINS) servers to assign to a client

Supported in the following platforms:

- Mobility RFS7000 Controller
- Mobility RFS6000 Controller
- Mobility RFS4000 Controller

#### Syntax:

wins <IP>

#### **Parameters**

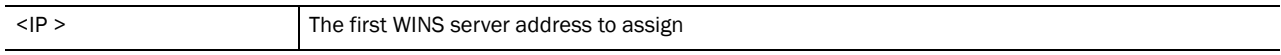

```
RFSController(config-crypto-group)#wins 128.2.11.1
RFSController(config-crypto-group)#
```
## Crypto-peer Instance 8

The (config-crypto-peer) instance to configure ISAKMP peers. To enter this instance, use the command:

RFSController(config)#crypto isakmp peer [address|dn|hostname] RFSController(config-crypto-peer)#

## <span id="page-258-2"></span>Crypto Peer Config Commands

[Table 9](#page-258-0) summarizes the **config-crypto-peer** commands

<span id="page-258-0"></span>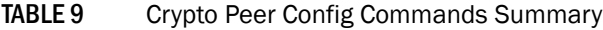

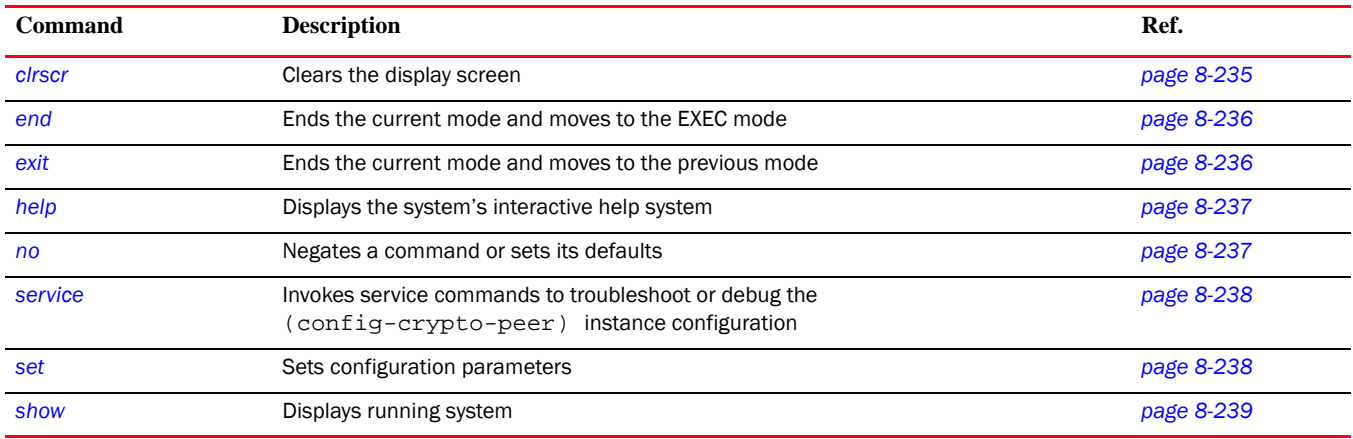

## <span id="page-258-1"></span>clrscr

#### *[Crypto Peer Config Commands](#page-258-2)*

Clears the display screen

Supported in the following platforms:

- Mobility RFS7000 Controller
- Mobility RFS6000 Controller
- Mobility RFS4000 Controller

Syntax:

clrscr

Parameters

None

8

#### Example

```
RFSController(config-crypto-peer)#clrscr
RFSController(config-crypto-peer)
```
## <span id="page-259-0"></span>end

#### *[Crypto Peer Config Commands](#page-258-2)*

Ends and exits the current mode and moves to the PRIV EXEC mode. The prompt changes to RFSController#

Supported in the following platforms:

- Mobility RFS7000 Controller
- Mobility RFS6000 Controller
- Mobility RFS4000 Controller

#### Syntax:

end

Parameters

None

#### Example

```
RFSController(config-crypto-peer)#end
RFSController#
```
## <span id="page-259-1"></span>exit

#### *[Crypto Peer Config Commands](#page-258-2)*

Ends the current mode and moves to the previous mode (GLOBAL-CONFIG). The prompt changes to RFSController(config)#

Supported in the following platforms:

- Mobility RFS7000 Controller
- Mobility RFS6000 Controller
- Mobility RFS4000 Controller

#### Syntax:

exit

Parameters

None

```
RFSController(config-crypto-peer)#exit
RFSController(config)#
```
## <span id="page-260-0"></span>help

#### *[Crypto Peer Config Commands](#page-258-2)*

Accesses the system's interactive help system

Supported in the following platforms:

- Mobility RFS7000 Controller
- Mobility RFS6000 Controller
- Mobility RFS4000 Controller

#### Syntax:

help

#### Parameters

None

#### Example

```
RFSController(config-crypto-peer)#help
CLI provides advanced help feature. When you need help,
anytime at the command line please press '?'.
If nothing matches, the help list will be empty and you must backup until 
entering a '?' shows the available options.
Two styles of help are provided:
1. Full help is available when you are ready to enter a
command argument (e.g. 'show ?') and describes each possible argument.
2. Partial help is provided when an abbreviated argument is entered and you 
want to know what arguments match the input
e.g. 'show ve?'.)
RFSController(config-crypto-peer)#
```
### <span id="page-260-1"></span>no

#### *[Crypto Peer Config Commands](#page-258-2)*

Negates a command or sets it's defaults

Supported in the following platforms:

- Mobility RFS7000 Controller
- Mobility RFS6000 Controller
- Mobility RFS4000 Controller

#### Syntax:

```
no set aggressive-mode password
```
#### Parameters

See *[set](#page-261-1)* command for parameters details

```
RFSController(config-crypto-peer)#no set aggrerssive-mode password
RFSController(config-crypto-peer)#
```
## <span id="page-261-0"></span>service

#### *[Crypto Peer Config Commands](#page-258-2)*

Invokes service commands to troubleshoot or debug the (config-crypto-peer) instance configuration

Supported in the following platforms:

- Mobility RFS7000 Controller
- Mobility RFS6000 Controller
- Mobility RFS4000 Controller

Syntax:

service show cli

Parameters

#### cli Displays the CLI tree of current mode

#### Example

```
RFSController(config-crypto-peer)#service show cli
Crypto Peer Config mode:
+-clrscr [clrscr]
+-do
   +-LINE [do LINE]
+-end [end]
+-exit [exit]
+-help [help]
+-no
   +-set
     +-aggressive-mode
       +-password [no set aggressive-mode password]
+-quit [quit]
+-s +-commands [show commands]
     +-WORD [show commands WORD]
   +-running-config [show running-config]
     +-full [show running-config full]
     +-include-factory [show running-config include-factory]
....................................
```
RFSController(config-crypto-peer)#

## <span id="page-261-1"></span>set

#### *[Crypto Peer Config Commands](#page-258-2)*

Configures the aggressive-mode of config-crypto-peer

- Mobility RFS7000 Controller
- Mobility RFS6000 Controller
- Mobility RFS4000 Controller

```
set aggerssive-mode password [0 <password>|2 <password>|
<password>]
```
#### Parameters

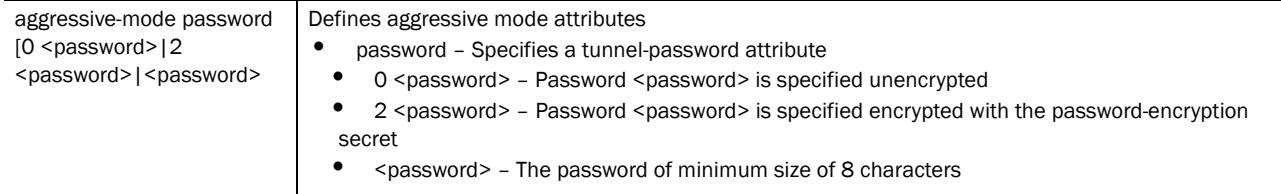

#### Example

```
RFSController(config-crypto-peer)#set aggressive-mode password CheckMeIn
RFSController(config-crypto-peer)#
```
### <span id="page-262-0"></span>show

#### *[Crypto Peer Config Commands](#page-258-2)*

Displays current system information running on the switch

Supported in the following platforms:

- Mobility RFS7000 Controller
- Mobility RFS6000 Controller
- Mobility RFS4000 Controller

The following commands display only for Mobility RFS6000 Controller and Mobility RFS4000 Controller:

• power

The following commands display only for Mobility RFS7000 Controller :

- port-channel
- static-channel-group

### **NOTE**

For more details on the show command see *[show on page -32](#page-55-0)*

#### Syntax:

```
show <paramater>
```
#### Parameters

? Displays all the parameters for which information can be viewed using the show command

```
RFSController(config-crypto-peer)#show ?
access-list Internet Protocol (IP)
  aclstats Show ACL Statistics information
  alarm-log Display all alarms currently in the system
  autoinstall autoinstall configuration
  banner Display Message of the Day Login banner
 boot Display boot configuration.
  clock Display system clock
```
 commands Show command lists crypto encryption module debugging Debugging information outputs dhcp DHCP Server Configuration environment show environmental information file Display filesystem information firewall **Wireless** firewall ftp Display FTP Server configuration history Display the session command history interfaces Interface status ip Internet Protocol (IP) ldap LDAP server licenses Show any installed licenses logging Show logging configuration and buffer mac Internet Protocol (IP) mac-address-table Display MAC address table mac-name Displays the configured MAC names management Display L3 Managment Interface name mobility Display Mobility parameters ntp Network time protocol password-encryption password encryption port Physical/Aggregate port interface port-channel Portchannel commands privilege Show current privilege level protocol-list List of services radius RADIUS configuration commands role Configure role parameters redundancy Display redundancy group parameters rtls Real Time Locating System commands running-config Current Operating configuration securitymgr Securitymgr parameters smtp-notifications Display SNMP engine parameters sessions **Display** current active open connections snmp **Display SNMP** engine parameters snmp-server Display SNMP engine parameters spanning-tree Display spanning tree information startup-config Contents of startup configuration static-channel-group static channel group membership service-list Displays list of services terminal Display terminal configuration parameters timezone Display timezone upgrade-status Display last image upgrade status users Display information about currently logged in users version Display software & hardware version virtual-ip **IP** Redundancy Feature wireless **Wireless** configuration commands wlan-acl wlan based acl wwan **Wireless** wan interface

RFSController(config-crypto-peer)#show

## Crypto-ipsec Instance

Use the (config-crypto-ipsec) instance to define the transform configuration for securing data (esp-3des, esp-sha-hmac etc.).

To navigate to this instance, use the command

```
RFSController(config)#crypto ipsec transform-set 
       <transform-set-name> <encryption-type> <auth-type>
RFSController(config-crypto-ipsec)#
```
The transform set is assigned to a crypto map using the map's transform-set command. For more details, see *[set on page -252](#page-275-0)*.

## <span id="page-264-1"></span>Crypto IPSec Config Commands

The table below summarizes the **config-crypto-ipsec** commands:

TABLE 10 Crypto IPSec Config Commands Summary

| Command | <b>Description</b>                                                                                  | Ref.       |
|---------|----------------------------------------------------------------------------------------------------|------------|
| show    | Displays running system information                                                                 | page 9-244 |
| mode    | Configures the IP Sec transportation mode                                                           | page 9-243 |
| cirscr  | Clears the display screen                                                                           | page 2-11  |
| end     | Ends the current mode and moves to the EXEC mode                                                    | page 9-241 |
| exit    | Ends the current mode and moves to the previous mode                                                | page 9-242 |
| help    | Describes the interactive help system                                                               | page 9-242 |
| no      | Negates a command or set its defaults                                                               | page 9-243 |
| service | Invokes service commands to troubleshoot or debug (config-crypto-isakmp)<br>instance configurations | page 9-245 |

## <span id="page-264-0"></span>end

#### *[Crypto IPSec Config Commands](#page-264-1)*

Ends and exits the current mode and moves to the PRIV EXEC mode. The prompt changes to RFSController#

Supported in the following platforms:

- Mobility RFS7000 Controller
- Mobility RFS6000 Controller
- Mobility RFS4000 Controller

Syntax:

9

end

Parameters

None

#### Example

```
RFSController(config-crypto-ipsec)#end
RFSController#
```
## <span id="page-265-0"></span>exit

#### *[Crypto IPSec Config Commands](#page-264-1)*

Ends the current mode and moves to the previous mode (GLOBAL-CONFIG). The prompt changes to RFSController(config)#

Supported in the following platforms:

- Mobility RFS7000 Controller
- Mobility RFS6000 Controller
- Mobility RFS4000 Controller

Syntax:

exit

Parameters

None

#### Example

```
RFSController(config-crypto-ipsec)#exit
RFSController(config)#
```
## <span id="page-265-1"></span>help

#### *[Crypto IPSec Config Commands](#page-264-1)*

Accesses the system's interactive help system

Supported in the following platforms:

- Mobility RFS7000 Controller
- Mobility RFS6000 Controller
- Mobility RFS4000 Controller

Syntax:

help

Parameters

None

```
RFSController(config-crypto-peer)#help
```

```
CLI provides advanced help feature. When you need help,
anytime at the command line please press '?'.
If nothing matches, the help list will be empty and you must backup until 
entering a '?' shows the available options.
Two styles of help are provided:
1. Full help is available when you are ready to enter a
command argument (e.g. 'show ?') and describes each possible
argument.
2. Partial help is provided when an abbreviated argument is entered and you 
want to know what arguments match the input
(e.g. 'show ve?'.)
RFSController(config-crypto-peer)#
```
## <span id="page-266-0"></span>mode

#### *[Crypto IPSec Config Commands](#page-264-1)*

Configures the IPSec mode of operation

Supported in the following platforms:

- Mobility RFS7000 Controller
- Mobility RFS6000 Controller
- Mobility RFS4000 Controller

#### Syntax:

mode [transport|tunnel]

#### Parameters

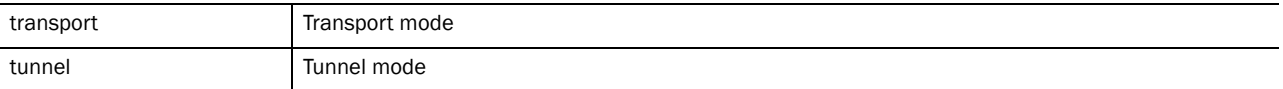

#### Example

```
RFSController(config-crypto-ipsec)#mode transport
RFSController(config-crypto-ipsec)#
```
#### <span id="page-266-1"></span>no

#### *[Crypto IPSec Config Commands](#page-264-1)*

Negates a command or sets it's defaults

Supported in the following platforms:

- Mobility RFS7000 Controller
- Mobility RFS6000 Controller
- Mobility RFS4000 Controller

#### Syntax:

no mode

#### Parameters

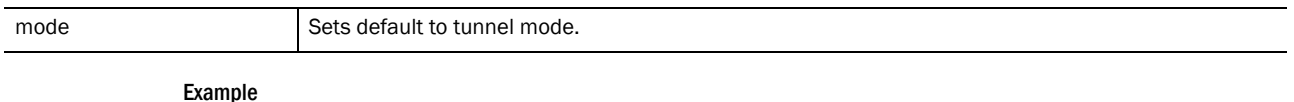

```
RFSController(config-crypto-ipsec)#no mode
RFSController(config-crypto-ipsec)#
```
## <span id="page-267-0"></span>show

#### *[Crypto IPSec Config Commands](#page-264-1)*

Use this command to view current system information running on the switch

Supported in the following platforms:

- Mobility RFS7000 Controller
- Mobility RFS6000 Controller
- Mobility RFS4000 Controller

#### NOTE

The following commands display only for Mobility RFS6000 Controller and Mobility RFS4000 Controller:

- power

The following commands display only for Mobility RFS7000 Controller :

- port-channel

- static-channel-group

#### Syntax:

show <paramater>

#### Parameters

? Displays all the parameters for which information can be viewed using the show command

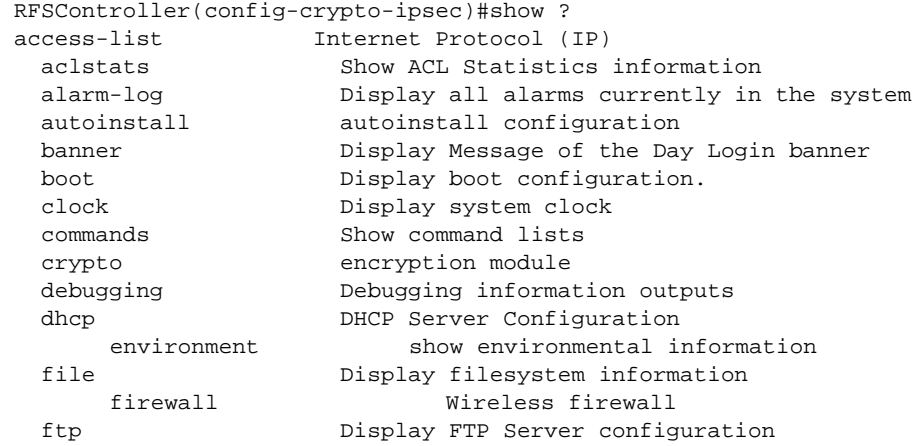

9

history Display the session command history interfaces Interface status ip Internet Protocol (IP) ldap LDAP server licenses Show any installed licenses logging Show logging configuration and buffer mac Internet Protocol (IP) mac-address-table Display MAC address table mac-name **Displays** the configured MAC names management Display L3 Managment Interface name mobility Display Mobility parameters ntp Network time protocol password-encryption password encryption port Physical/Aggregate port interface port-channel Portchannel commands privilege Show current privilege level protocol-list List of protocols radius RADIUS configuration commands redundancy Display redundancy group parameters role Configure role parameters rtls Real Time Locating System commands running-config Current Operating configuration securitymgr Securitymgr parameters sessions **Display current active open connections** smtp -notifications Display SNMP engine parameters snmp Display SNMP engine parameters snmp-server Display SNMP engine parameters spanning-tree Display spanning tree information startup-config Contents of startup configuration static-channel-group static channel group membership service-list List of services terminal Display terminal configuration parameters timezone Display timezone traffic-shape Display traffic shapping<br>upgrade-status Display last image upgrade statu Display last image upgrade status users Display information about currently logged in users version Display software & hardware version virtual-ip IP Redundancy Feature wireless **Wireless** configuration commands wlan-acl wlan based acl wwan **Wireless** wan interface RFSController(config-crypto-ipsec)#show

## <span id="page-268-0"></span>service

#### *[Crypto IPSec Config Commands](#page-264-1)*

Invokes service commands to troubleshoot or debug the (config-crypto-peer) instance configuration

Supported in the following platforms:

- Mobility RFS7000 Controller
- Mobility RFS6000 Controller
- Mobility RFS4000 Controller

Syntax:

```
service show cli
```
#### Parameters

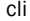

9

Displays the CLI tree of current mode

#### Example

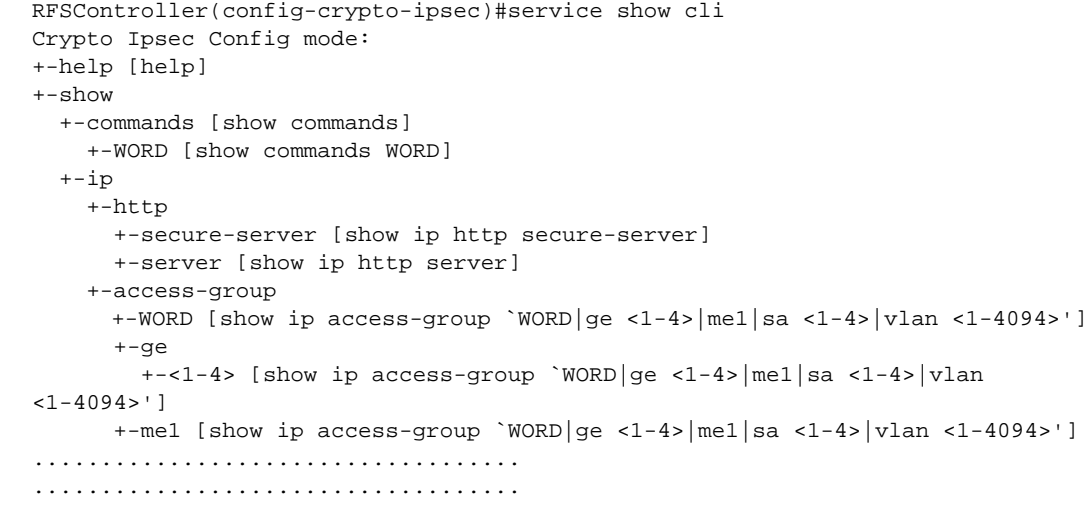

RFSController(config-crypto-peer)#

# Crypto-map Instance  $10$

The (config-crypto-map) commands define a *Certificate Authority* (CA) trustpoint. This is a separate instance, but belongs to the crypto pki trustpoint mode under the config instance.

To navigate to this instance, use the command:

```
RFSController(config)#crypto map <map-name> <sequence>
       [ipsec-isakmp|ipsec-manual] {dynamic}
RFSController(config-crypto-map)#
```
## <span id="page-270-2"></span>Crypto Map Config Commands

[Table 11](#page-270-0) summarizes config-crypto-map commands:

<span id="page-270-0"></span>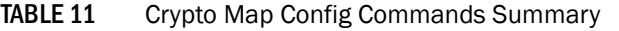

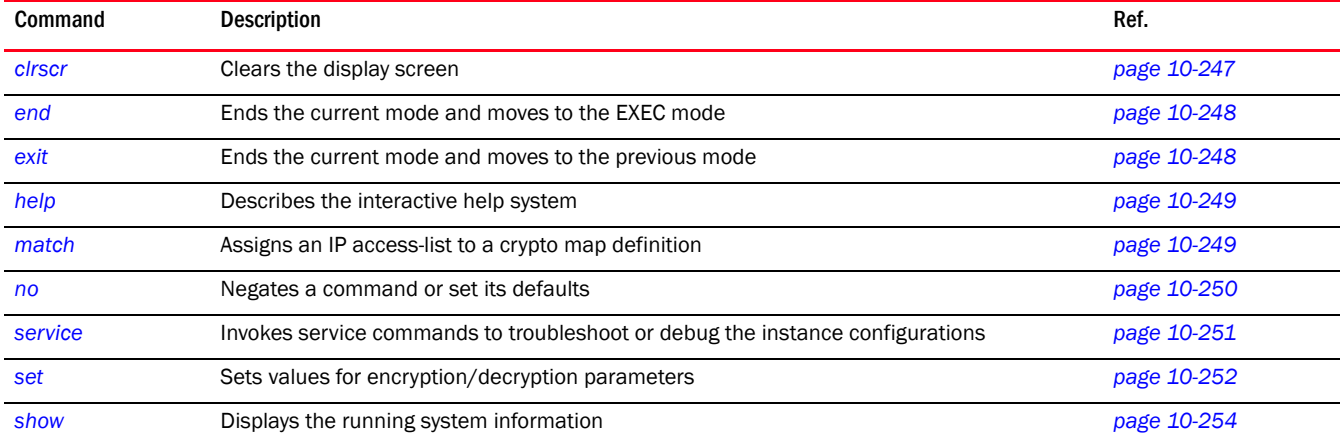

## <span id="page-270-1"></span>clrscr

#### *[Crypto Map Config Commands](#page-270-2)*

Clears the display screen

Supported in the following platforms:

- Mobility RFS7000 Controller
- Mobility RFS6000 Controller
- Mobility RFS4000 Controller

Syntax:

clrscr

#### Parameters

None

#### Example

```
RFSController(config-crypto-map)#clrscr
RFSController(config-crypto-map)#
```
## <span id="page-271-0"></span>end

#### *[Crypto Map Config Commands](#page-270-2)*

Ends and exits the current mode and moves to the to PRIV EXEC mode. The prompt changes to RFSController#

Supported in the following platforms:

- Mobility RFS7000 Controller
- Mobility RFS6000 Controller
- Mobility RFS4000 Controller

#### Syntax:

end

Parameters

None

#### Example

```
RFSController(config-crypto-map)#end
RFSController#
```
## <span id="page-271-1"></span>exit

#### *[Crypto Map Config Commands](#page-270-2)*

Ends the current mode and moves to the previous mode (GLOBAL-CONFIG). The prompt changes to RFSController(config)#

Supported in the following platforms:

- Mobility RFS7000 Controller
- Mobility RFS6000 Controller
- Mobility RFS4000 Controller

Syntax:

exit

Parameters

None

```
RFSController(config-crypto-map)#exit
```
RFSController(config)#

## <span id="page-272-0"></span>help

#### *[Crypto Map Config Commands](#page-270-2)*

Displays the system's interactive help system

Supported in the following platforms:

- Mobility RFS7000 Controller
- Mobility RFS6000 Controller
- Mobility RFS4000 Controller

#### Syntax:

help

#### Parameters

None

#### Example

```
RFSController(config-crypto-map)#help
CLI provides advanced help feature. When you need help,
anytime at the command line please press '?'.
If nothing matches, the help list will be empty and you must backup until 
entering a '?' shows the available options.
Two styles of help are provided:
1. Full help is available when you are ready to enter a
    command argument (e.g. 'show ?') and describes each possible argument.
2. Partial help is provided when an abbreviated argument is entered and you 
want to know what arguments match the input
(e.g. 'show ve?'.)
RFSController(config-crypto-map)#
```
## <span id="page-272-1"></span>match

#### *[Crypto Map Config Commands](#page-270-2)*

Use this command to assign an IP access-list to a crypto map definition. The access-list designates the IP packets to be encrypted by this crypto map.

A crypto map entry is a single policy that describes how certain traffic is secured. There are two types of crypto map entries: ipsec-manual and ipsec-ike entries. Each entry is given an index (used to sort the ordered list).

When a non-secured packet arrives on an interface, the crypto map set associated with that interface is processed (in order). If a crypto map entry matches the non-secured traffic, the traffic is discarded.

When a packet is transmitted on an interface, the crypto map set associated with that interface is processed. The first crypto map entry that matches the packet is used to secure the packet. If a suitable SA exists, it is used for transmission. Otherwise, IKE is used to establish an SA with the peer. If no SA exists (and the crypto map entry is "respond only"), the packet is discarded.

When a secured packet arrives on an interface, its SPI is used to look up a SA. If a SA does not exist (or if the packet fails any of the security checks), it is discarded. If all checks pass, the packet is forwarded normally.

Supported in the following platforms:

- Mobility RFS7000 Controller
- Mobility RFS6000 Controller
- Mobility RFS4000 Controller

Syntax:

match address <acl-id>

#### **Parameters**

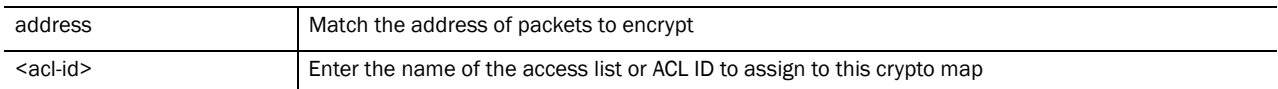

#### Usage Guidelines:

Crypto map entries do not directly contain the selectors used to determine which data to secure. Instead, the crypto map entry refers to an access control list. An access control list (ACL) is assigned to the crypto map using the match address command. If no ACL is configured for a crypto map, the entry is incomplete and will have no effect on the system.

The entries of the ACL used in a crypto map should be created with respect to traffic sent by the OS. The source information must be the local OS, and the destination must be the peer.

Only extended access-lists can be used in crypto maps.

#### Example

The following entails setting up an ACL (called TestList) and assigning the new list to a crypto map (called TestMap):

```
RFSController(config)#ip access-list extended TestList
Configuring New Extended ACL "TestList"
(config-ext-nacl)#exit
RFSController(config)#crypto map TestMap 220 isakmp dynamic
RFSController(config-crypto-map)#
RFSController(config-crypto-map)#match address TestMap
RFSController(config-crypto-map)#
```
#### <span id="page-273-0"></span>no

#### *[Crypto Map Config Commands](#page-270-2)*

Negates a command or sets its defaults

Supported in the following platforms:

- Mobility RFS7000 Controller
- Mobility RFS6000 Controller

10

• Mobility RFS4000 Controller

#### Syntax:

no [match|set]

#### Parameters

Use the commands configured under this instance.

#### Example

```
RFSController(config-crypto-map)#no match address <WORD>
RFSController(config-crypto-map)#
```
## <span id="page-274-0"></span>service

#### *[Crypto Map Config Commands](#page-270-2)*

Invokes service commands to troubleshoot or debug the (config-crypto-peer) instance configuration

Supported in the following platforms:

- Mobility RFS7000 Controller
- Mobility RFS6000 Controller
- Mobility RFS4000 Controller

#### Syntax:

service show cli

#### Parameters

cli Displays the CLI tree of the current mode

```
RFSController(config-crypto-map)#service show cli
Crypto Map Config mode:
+-clrscr [clrscr]
+-do
   +-LINE [do LINE]
+-end [end]
+-exit [exit]
+-help [help]
+-match
   +-address
     +-WORD [match address WORD]
+ -no
   +-match
     +-address
       +-WORD [no match address WORD]
   +-set
     +-localid [no set localid]
     +-mode [no set mode]
     +-peer
       +-A.B.C.D [no set peer (A.B.C.D |WORD)]
```

```
 +-WORD [no set peer (A.B.C.D |WORD)]
     +-pfs [no set pfs]
     +-remote-type [no set remote-type]
     +-security-association
       +-level
         +-perhost [no set security-association level perhost]
       +-lifetime [no set security-association lifetime]
     +-session-key
       +-inbound
         +-ah [no set session-key ( inbound | outbound ) ah]
         +-esp [no set session-key ( inbound | outbound ) esp]
.............................................................................
.............................................................................
...............................................
RFSController(config-crypto-map)#
```
## <span id="page-275-1"></span><span id="page-275-0"></span>set

#### *[Crypto Map Config Commands](#page-270-2)*

Configures set parameters for the peer device

Supported in the following platforms:

- Mobility RFS7000 Controller
- Mobility RFS6000 Controller
- Mobility RFS4000 Controller

Syntax:

```
set [localid|mode|peer|pfs|remote-type {ipsec-l2tp|xauth}|
security-association|session-key|transform-set) 
set localid [dn|hostname]<name>
set pfs [1|2|5]
set mode [aggressive|main]
set security-association [level|lifetime]
set security-association level perhost
set security-association lifetime [kilobytes|seconds]<value>
set session-key [inbound|outbound]{ah|esp}
set session-key [inbound|outbound] ah <hexkey data>
set session-key [inbound|outbound] esp <SPI>cipher<hexdata key> authenticator
<hexkey data>
set peer [ipaddress<sup>| <host name>]</sup>
set remote-type [ipsec-l2tp|xauth]
set transform-set <name>
```
Parameters

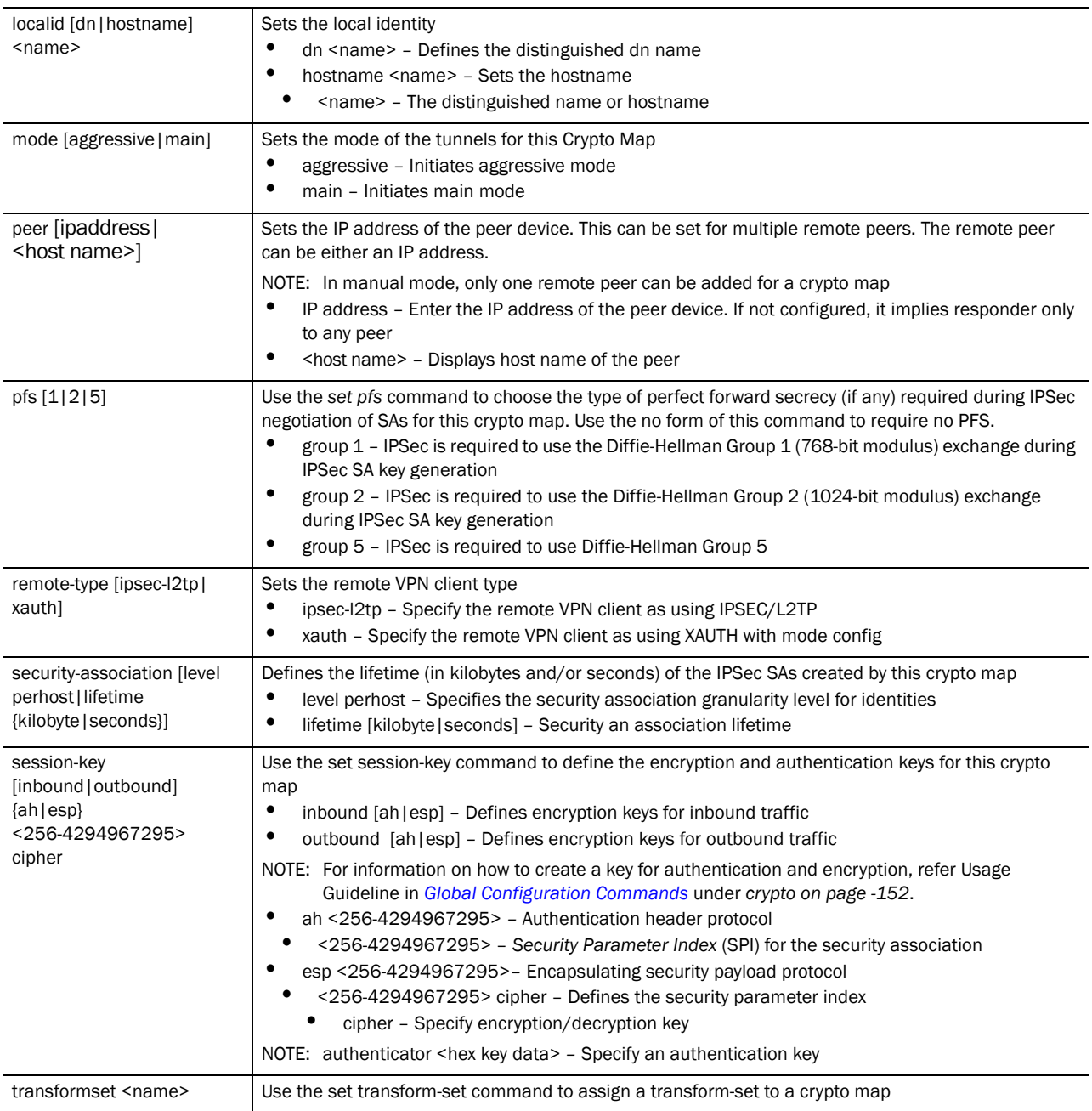

Usage Guidelines:

RFSController(config-crypto-map)#set peer name

If no peer IP address is configured, the manual crypto map is not valid and not complete. A peer IP address is required for manual crypto maps. To change the peer IP address, the no set peer command must be issued first; then the new peer IP address can be configured.

RFSController(config-crypto-map)#set pfs

If left at the default setting, no *perfect forward secrecy* (PFS) is used during IPSec SA key generation. If PFS is specified, the specified Diffie-Hellman Group exchange is used for the initial (and all subsequent) key generations. This means no data linkage between prior keys and future keys.

```
RFSController(config-crypto-map)#set security-association lifetime 
(kilobytes|seconds)
```
Values can be entered in both kilobytes and seconds. Whichever limit is reached first, ends the security association.

```
RFSController(config-crypto-map)#set session-key [inbound|outbound]{ah|esp}
```
RFSController(config-crypto-map)#set session-key [inbound|outbound] ah <hexkey data>

RFSController(config-crypto-map)#set session-key [inbound|outbound] esp <SPI> cipher <hexdata key> authenticator <hexkey data>

The inbound local SPI (security parameter index) must equal the outbound remote SPI. The outbound local SPI must equal the inbound remote SPI. The key values are the hexadecimal representations of the keys.

They are not true ASCII strings. Therefore, a key of 3031323334353637 represents "01234567".

RFSController(config-crypto-map)#set transformset name

Crypto map entries do not directly contain the transform configuration for securing data. Instead, the crypto map is associated with transform sets which contain specific security algorithms.

If a transform-set is not configured for a crypto map, the entry is incomplete and has no effect. For manual key crypto maps, only one transform set can be specified.

#### Example

```
RFSController(config-crypto-map)#set localid hostname TestMapHost
RFSController(config-crypto-map)#
```
## <span id="page-277-0"></span>show

#### *[Crypto Map Config Commands](#page-270-2)*

Displays current system information running on the switch

Supported in the following platforms:

- Mobility RFS7000 Controller
- Mobility RFS6000 Controller
- Mobility RFS4000 Controller

#### NOTE

The following commands display only for Mobility RFS6000 Controller and Mobility RFS4000 Controller: -power

The following commands display only for Mobility RFS7000 Controller and Mobility RFS4000 Controller: -port-channel -static-channel-group

#### Syntax:

show <paramater>

### Parameters

? Displays all the parameters for which information can be viewed using the show command

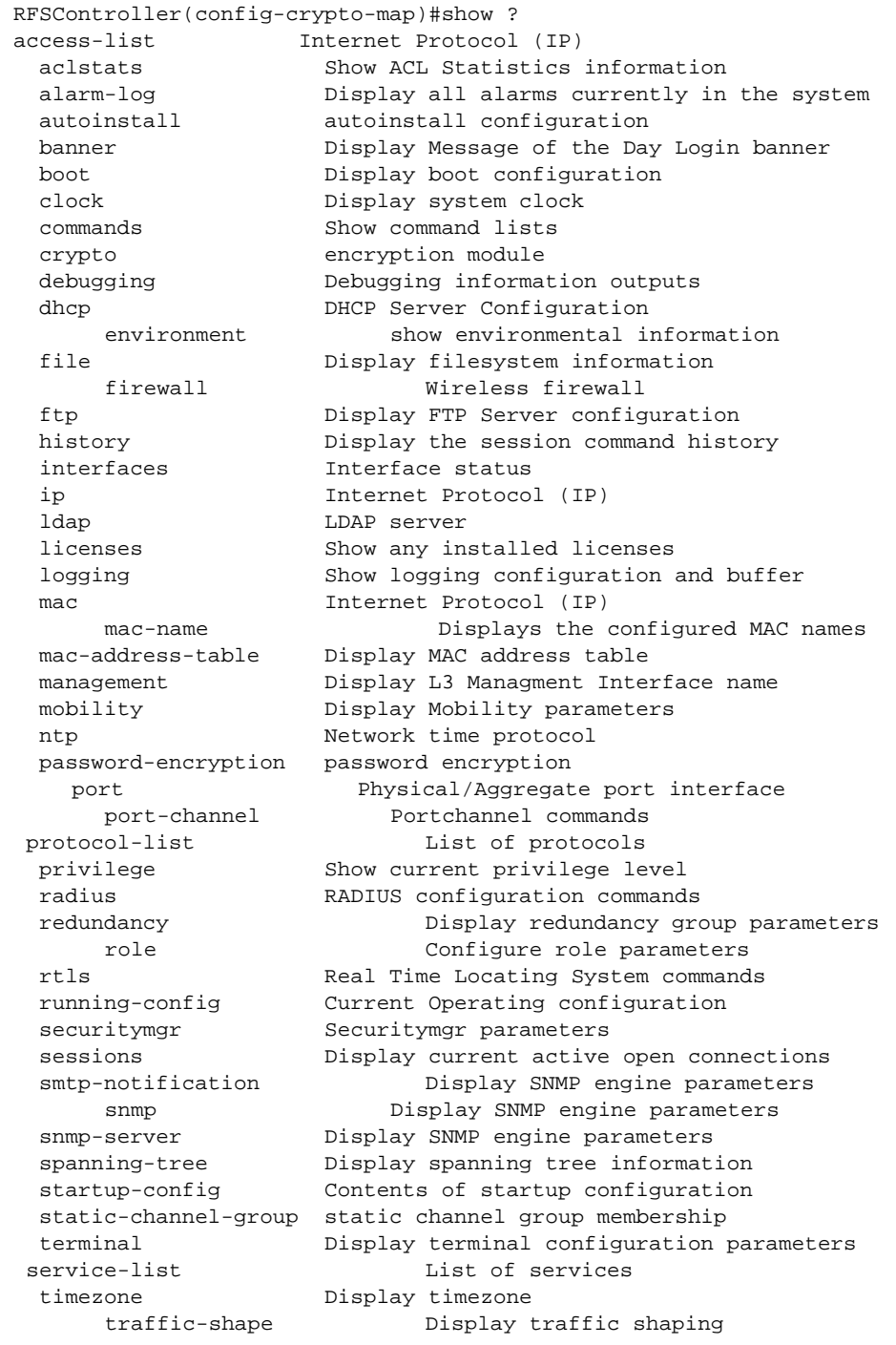

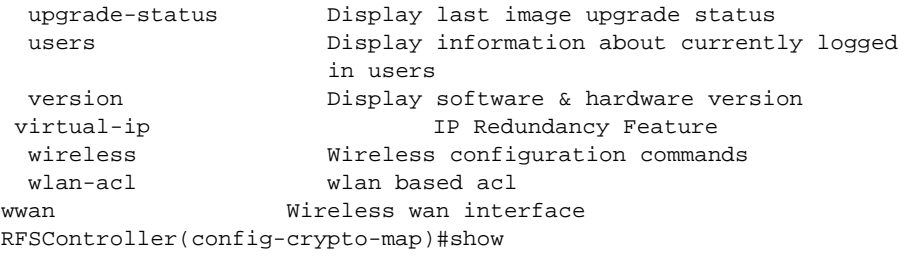

The (config-crypto-trustpoint) commands define a Certificate Authority (CA) trustpoint. This is a separate instance, but belongs to the crypto pki trustpoint mode under the config instance.

To navigate to this instance, use the command

```
RFSController(config)#crypto pki trustpoint <trustpoint-name>
RFSController(config-trustpoint)#
```
## <span id="page-280-1"></span>Trustpoint (PKI) Config Commands

[Table 12](#page-280-2) summarizes config-crypto-trustpoint commands:

<span id="page-280-2"></span>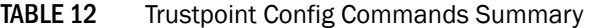

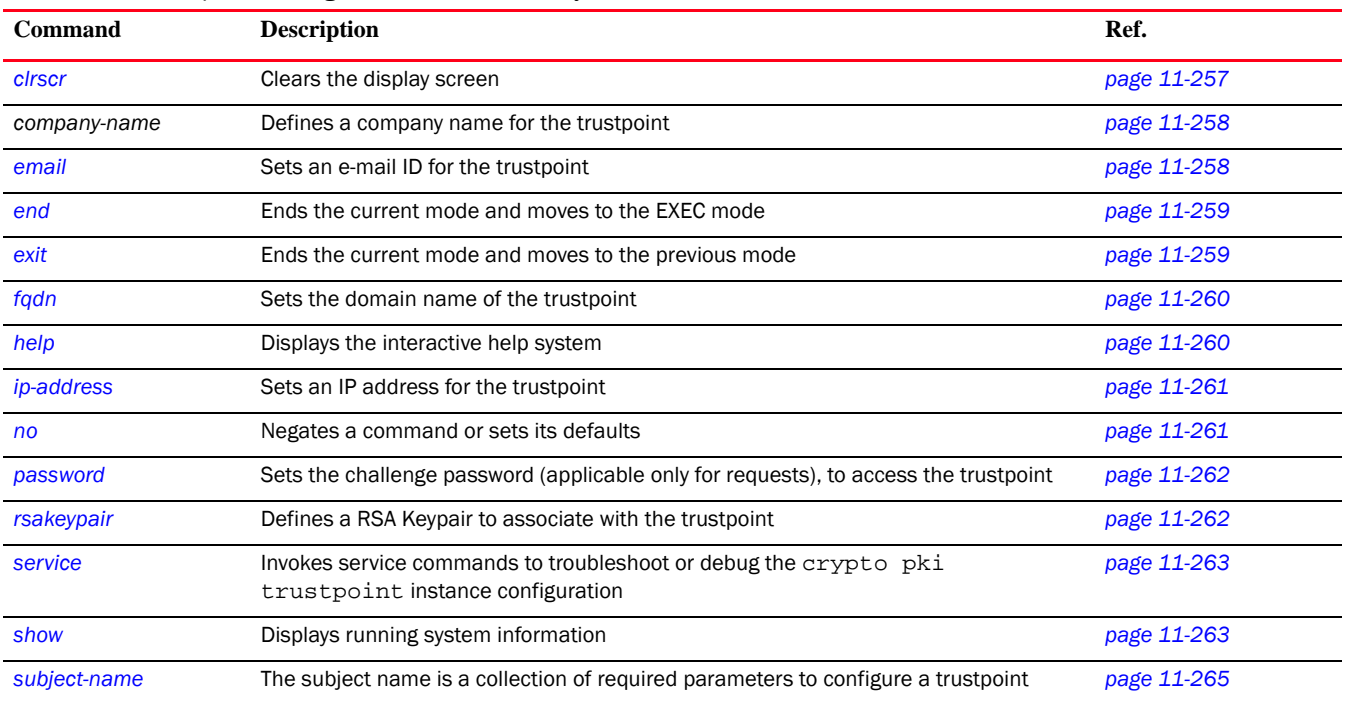

## <span id="page-280-0"></span>clrscr

#### *[Trustpoint \(PKI\) Config Commands](#page-280-1)*

Clears the display screen

Supported in the following platforms:

• Mobility RFS7000 Controller

- Mobility RFS6000 Controller
- Mobility RFS4000 Controller

#### Syntax:

clrscr

#### Parameters

None

#### Example

```
RFSController(config-trustpoint)#clrscr
RFSController(config-trustpoint)#
```
### <span id="page-281-0"></span>company-name

#### *[Trustpoint \(PKI\) Config Commands](#page-280-1)*

Sets the company name (Applicable only for request)

Supported in the following platforms:

- Mobility RFS7000 Controller
- Mobility RFS6000 Controller
- Mobility RFS4000 Controller

#### Syntax:

company-name <company-name>

#### Parameters

```
<company-name> Company name (2 to 64 characters)
```
#### Example

```
RFSController(config-trustpoint)#company-name RetailKing
RFSController(config-trustpoint)#
```
## <span id="page-281-1"></span>email

#### *[Trustpoint \(PKI\) Config Commands](#page-280-1)*

Sets the e-mail ID for the trustpoint

Supported in the following platforms:

- Mobility RFS7000 Controller
- Mobility RFS6000 Controller
- Mobility RFS4000 Controller

#### Syntax:

email <email>

#### Parameters

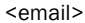

Sets email address (2 to 64 characters) for the trustpoint

#### Example

```
RFSController(config-trustpoint)#email abcTestemailID@symbol.com
RFSController(config-trustpoint)#
```
## <span id="page-282-0"></span>end

#### *[Trustpoint \(PKI\) Config Commands](#page-280-1)*

Ends and exits the current mode and moves to the PRIV EXEC mode. The prompt changes to RFSController#

Supported in the following platforms:

- Mobility RFS7000 Controller
- Mobility RFS6000 Controller
- Mobility RFS4000 Controller

#### Syntax:

end

Parameters

None

#### Example

```
RFSController(config-trustpoint)#end
RFSController#
```
## <span id="page-282-1"></span>exit

#### *[Trustpoint \(PKI\) Config Commands](#page-280-1)*

Ends the current mode and moves to previous the mode (GLOBAL-CONFIG). The prompt changes to RFSController(config)#

Supported in the following platforms:

- Mobility RFS7000 Controller
- Mobility RFS6000 Controller
- Mobility RFS4000 Controller

Syntax:

exit

Parameters

None

#### Example

RFSController(config-trustpoint)#exit

## <span id="page-283-0"></span>fqdn

#### *[Trustpoint \(PKI\) Config Commands](#page-280-1)*

Configures the domain name of the trustpoint (FQDN stands for Fully Qualified Domain Name) Supported in the following platforms:

- Mobility RFS7000 Controller
- Mobility RFS6000 Controller
- Mobility RFS4000 Controller

#### Syntax:

fqdn <domain-name>

#### Parameters

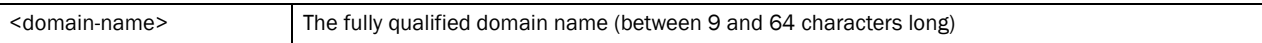

#### Example

```
RFSController(config-trustpoint)#fqdn RetailKing.com
RFSController(config-trustpoint)#
```
### <span id="page-283-1"></span>help

#### *[Trustpoint \(PKI\) Config Commands](#page-280-1)*

Displays the systems interactive help system

Supported in the following platforms:

- Mobility RFS7000 Controller
- Mobility RFS6000 Controller
- Mobility RFS4000 Controller

#### Syntax:

help

#### Parameters

None

```
RFSController(config-trustpoint)#help
CLI provides advanced help feature. When you need help,
anytime at the command line please press '?'.
If nothing matches, the help list will be empty and you must backup until 
entering a '?' shows the available options.
Two styles of help are provided:
1. Full help is available when you are ready to enter a
command argument (e.g. 'show ?') and describes each possible argument.
```
2. Partial help is provided when an abbreviated argument is entered and you want to know what arguments match the input (e.g. 'show ve?'.)

RFSController(config-trustpoint)#

## <span id="page-284-0"></span>ip-address

#### *[Trustpoint \(PKI\) Config Commands](#page-280-1)*

Sets an IP address for the trustpoint

Supported in the following platforms:

- Mobility RFS7000 Controller
- Mobility RFS6000 Controller
- Mobility RFS4000 Controller

#### Syntax:

ip-address <IP>

#### Parameters

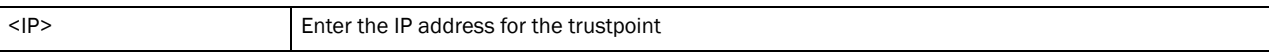

#### Example

```
RFSController(config-trustpoint)#ip-address 157.200.200.02
RFSController(config-trustpoint)#
```
#### <span id="page-284-1"></span>no

#### *[Trustpoint \(PKI\) Config Commands](#page-280-1)*

Negates a command or sets its defaults

Supported in the following platforms:

- Mobility RFS7000 Controller
- Mobility RFS6000 Controller
- Mobility RFS4000 Controller

#### Syntax:

no [company-name|email|fqdn|ip-address|subject-name]

Parameters

None.

```
RFSController(config-trustpoint)#no ip-address
RFSController(config-trustpoint)#
```
## <span id="page-285-0"></span>password

#### *[Trustpoint \(PKI\) Config Commands](#page-280-1)*

Sets the challenge password (applicable only for requests) to access the trustpoint

Syntax:

```
password [0<password>|2<password>|<password>]
```
Parameters

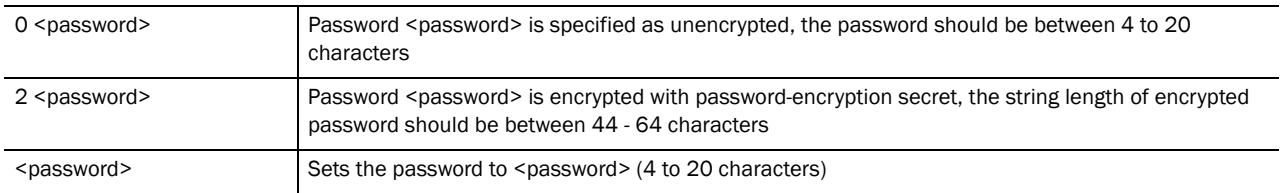

#### Example

RFSController(config-trustpoint)#password 0 TestPassword RFSController(config-trustpoint)#

## <span id="page-285-1"></span>rsakeypair

#### *[Trustpoint \(PKI\) Config Commands](#page-280-1)*

Configures a RSA Keypair to associate with the trustpoint

Supported in the following platforms:

- Mobility RFS7000 Controller
- Mobility RFS6000 Controller
- Mobility RFS4000 Controller

Syntax:

rsakeypair <keypair-name>

#### **Parameters**

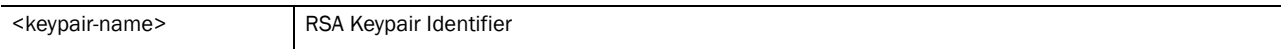

#### Usage Guidelines:

The RSA key pair configures the switch to have *Rivest, Shamir, and Adelman* (RSA) key pairs. Thus, the switch software can maintain a different key pair for each identity certificate.

#### Example

```
RFSController(config-trustpoint)#rsakeypair were
RFSController(config-trustpoint)#
```
The rsakeypair name "*were*" in this example is an existing keypair value.

## <span id="page-286-0"></span>service

#### *[Trustpoint \(PKI\) Config Commands](#page-280-1)*

Invokes service commands to troubleshoot or debug the crypto pki trustpoint instance configuration

Supported in the following platforms:

- Mobility RFS7000 Controller
- Mobility RFS6000 Controller
- Mobility RFS4000 Controller

Syntax:

service show cli

#### Parameters

None

#### Example

```
RFSController(config-trustpoint)#service show cli
Trustpoint Config mode:
+-clrscr [clrscr]
+-company-name
   +-WORD [company-name WORD]
+-do
   +-LINE [do LINE]
+-email
  +-WORD [email WORD]
+-end [end]
+-exit [exit]
+-fqdn
  +-WORD [fqdn WORD]
+-help [help]
+-ip-address
   +-A.B.C.D [ip-address A.B.C.D]
+ -n +-company-name [no company-name]
  +-email [no email]
  +-fqdn [no fqdn]
  +-ip-address [no ip-address]
   +-subject-name [no subject-name]
.............................................................................
.............................................................................
..........................
RFSController(config-trustpoint)#
```
## <span id="page-286-1"></span>show

#### *[Trustpoint \(PKI\) Config Commands](#page-280-1)*

Displays current system information running on the switch

Supported in the following platforms:

• Mobility RFS7000 Controller

- Mobility RFS6000 Controller
- Mobility RFS4000 Controller

### NOTE

The following commands display only for Mobility RFS6000 Controller and Mobility RFS4000 Controller: -power The following commands display only for Mobility RFS7000 Controller and Mobility RFS4000 Controller: -port-channel -static-channel-group

#### Syntax:

show <paramater>

#### Parameters

? Displays all the parameters for which information can be viewed using the show command

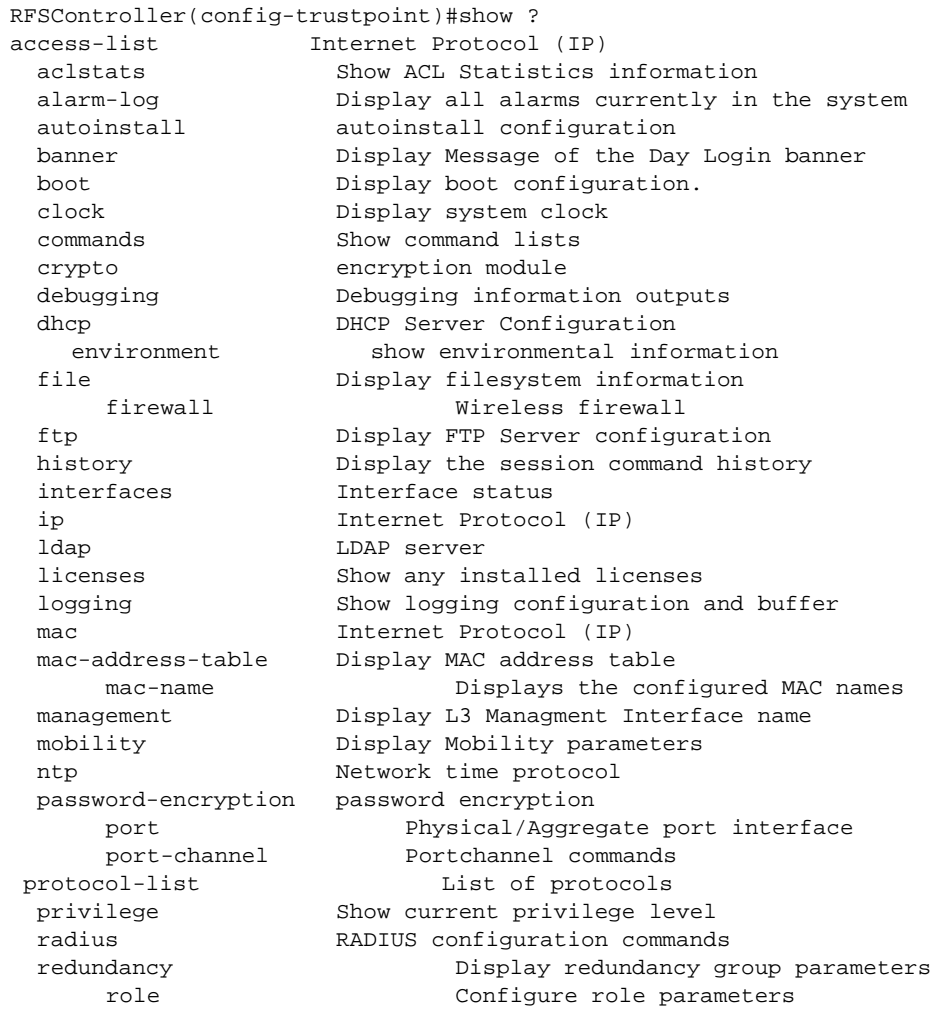
```
 rtls Real Time Locating System commands
 running-config Current Operating configuration<br>securitymgr Securitymgr parameters<br>\cdots ative open con-
                  Securitymgr parameters
  sessions Display current active open connections
smtp-notification Display SNMP engine parameters
 snmp Display SNMP engine parameters
 snmp-server Display SNMP engine parameters
 spanning-tree Display spanning tree information
 startup-config Contents of startup configuration
  static-channel-group static channel group membership
service-list and List of services
 terminal Display terminal configuration parameters
      traffic-shape Display traffic shaping
 timezone Display timezone
 upgrade-status Display last image upgrade status
  users Display information about currently logged 
                   in users
  version Display software & hardware version
virtual-ip IP Redundancy Feature
 wireless Wireless configuration commands
  wlan-acl wlan based acl
wwan Wireless wan interface
RFSController(config-crypto-map)#show
```
## subject-name

#### *[Trustpoint \(PKI\) Config Commands](#page-280-0)*

Creates a subject name to configure a trustpoint (the subject name is a collection of required parameters to configure a trustpoint)

Supported in the following platforms:

- Mobility RFS7000 Controller
- Mobility RFS6000 Controller
- Mobility RFS4000 Controller

#### Syntax:

```
subject-name <name> <country> <state> <city> <org>
<org-unit>
```
#### Parameters

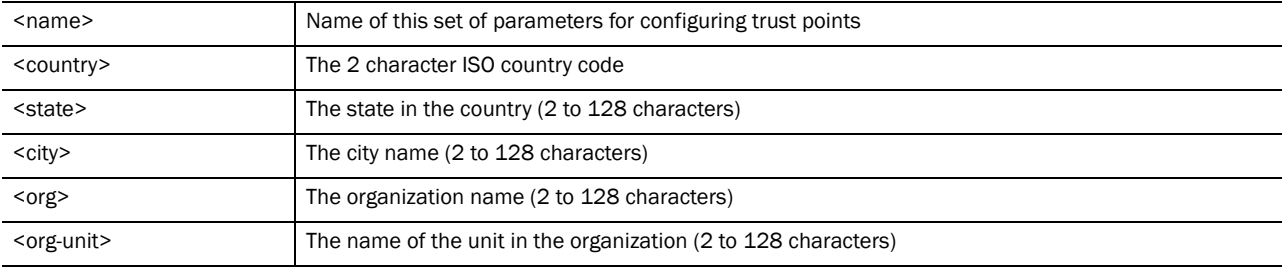

#### Example

RFSController(config-trustpoint)#subject-name **TestPool** ?

WORD Country ( 2 character ISO Code )

- RFSController(config-trustpoint)#subject-name TestPool **US** ? WORD State( 2 to 128 characters )
- RFSController(config-trustpoint)#subject-name TestPool US **OH** ? WORD City( 2 to 128 characters )
- RFSController(config-trustpoint)#subject-name TestPool US OH **PB** ? WORD Organization( 2 to 64 characters )
- RFSController(config-trustpoint)#subject-name TestPool US OH PB **SYMBOL** ? WORD Organization Unit( 2 to 64 characters )
- RFSController(config-trustpoint)#subject-name TestPool US OH PB SYMBOL **WID** ?  $<$ cr>
- RFSController(config-trustpoint)#subject-name TestPool US OH PB SYMBOL WID RFSController(config-trustpoint)#

**Chapter** 

# Interface Instance  $12$

Use the (config-if) instance to configure the interfaces – Ethernet, VLAN and tunnel associated with the switch.

To switch to this mode, use the command:

#### For RFSController7000:

```
RFSController(config)#interface [<interface-name>|ge <1-4>|me1|
   sa <1-4>|vlan <1-4094>]
RFSController(config-if)#
For RFSController6000:
RFSController(config)#interface [<interface-name>|ge <1-8>|me1|
   up1|vlan <1-4094>]
RFSController(config-if)#
```

```
For RFSController4000:
RFSController(config)#interface [<interface-name>|ge <1-5>|me1|
   up1|vlan <1-4094>|sa <1-6>|wwan]
RFSController(config-if)#
```
## <span id="page-290-1"></span>Interface Config Commands

[Table 13](#page-290-0) summarizes the (config-if) commands:

<span id="page-290-0"></span>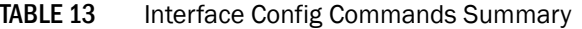

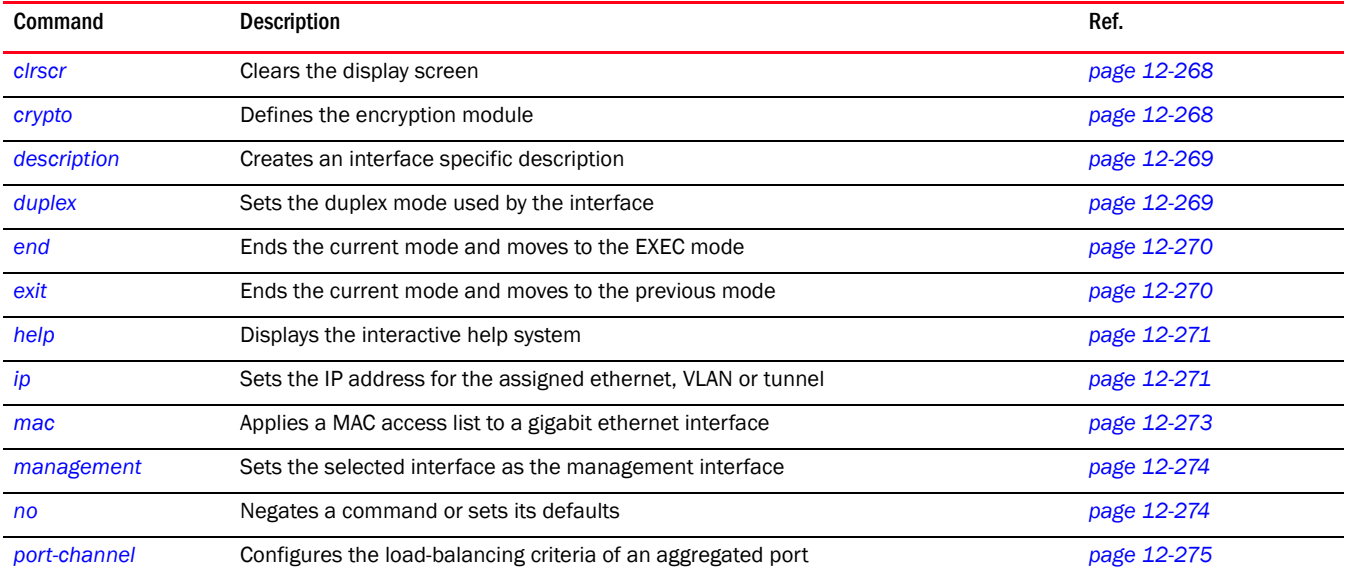

| Command              | <b>Description</b>                                                                                                    | Ref.        |
|----------------------|----------------------------------------------------------------------------------------------------|-------------|
| power                | PoE (Power Over Ethernet) commands used to configure PoE power limit and priority for<br>a port                             | page 12-277 |
| service              | Invokes service commands to troubleshoot or debug the $(\text{config-if})$ instance<br>configurations                       | page 12-278 |
| show                 | Displays running system information                                                                                         | page 12-279 |
| shutdown             | Shuts down a selected interface                                                                                             | page 12-281 |
| spanning-tree        | Disables the selected interface. The interface is administratively enabled unless<br>explicitly disabled using this command | page 12-281 |
| speed                | Specifies the speed of a fast-ethernet $(10/100)$ or a gigabit ethernet port<br>(10/100/1000)                               | page 12-282 |
| static-channel-group | Configures static channel commands                                                                                          | page 12-283 |
| storm-control        | Sets broadcast rate-limit value                                                                                             | page 12-285 |
| switchport           | Sets switching mode characteristics                                                                                         | page 12-284 |
| tunneling            | Sets protocol-over protocol tunneling                                                                                       | page 286    |

TABLE 13 Interface Config Commands Summary

## <span id="page-291-0"></span>clrscr

#### *[Interface Config Commands](#page-290-1)*

Clears the display screen

Supported in the following platforms:

- Mobility RFS7000 Controller
- Mobility RFS6000 Controller
- Mobility RFS4000 Controller

Syntax:

clrscr

Parameters

None

#### Example

```
RFSController(config-if)#clrscr
RFSController(config-if)#
```
## <span id="page-291-1"></span>crypto

#### *[Interface Config Commands](#page-290-1)*

Sets the encryption module to use for this interface

- Mobility RFS7000 Controller
- Mobility RFS6000 Controller

• Mobility RFS4000 Controller

#### Syntax:

crypto map <map-tag>

#### **Parameters**

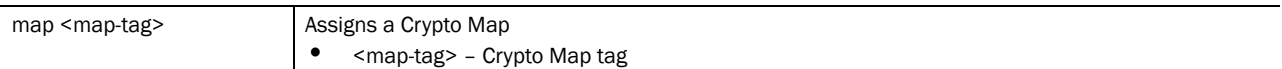

#### Usage Guidelines:

At any given instance you can add one crypto mapset to an single interface. The switch does not allow the same cryptomap set to be attached to multiple interfaces.

## <span id="page-292-0"></span>description

#### *[Interface Config Commands](#page-290-1)*

Creates an interface specific description

Supported in the following platforms:

- Mobility RFS7000 Controller
- Mobility RFS6000 Controller
- Mobility RFS4000 Controller

#### Syntax:

description <description>

#### Parameters

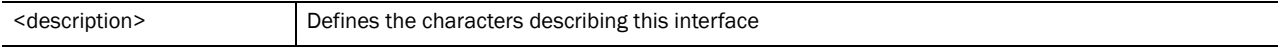

#### Example

```
RFSController(config-if)#description "interface for RetailKing"
RFSController(config-if)#
```
## <span id="page-292-1"></span>duplex

#### *[Interface Config Commands](#page-290-1)*

Specifies the duplex mode for the interface

#### **NOTE**

-Duplexity can only be set for an Ethernet Interface. Enter the (config-if) instance using the eth parameter of the interface mode -The duplex cannot be set until the speed is set to a non-auto value

- Mobility RFS7000 Controller
- Mobility RFS6000 Controller

#### • Mobility RFS4000 Controller

#### Syntax:

duplex [auto|full|half]

#### Parameters

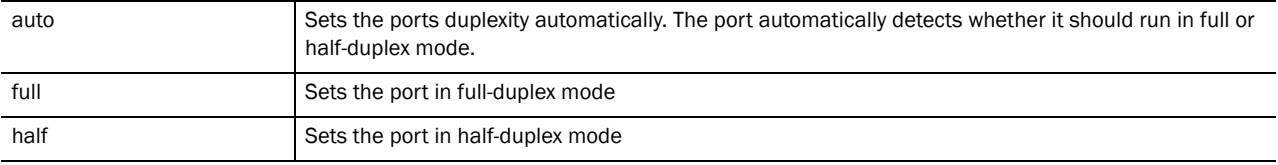

#### Usage Guidelines:

The duplex defines the communication used by the port. The switch (by default) is set in the auto duplex mode. In auto mode, the duplex is selected based on connected network hardware.

## <span id="page-293-0"></span>end

#### *[Interface Config Commands](#page-290-1)*

Ends and exits the current mode and moves to the PRIV EXEC mode. The prompt changes to RFSController#

Supported in the following platforms:

- Mobility RFS7000 Controller
- Mobility RFS6000 Controller
- Mobility RFS4000 Controller

#### Syntax:

end

**Parameters** 

None

#### Example

```
RFSController(config-if)#end
RFSController#
```
## <span id="page-293-1"></span>exit

#### *[Interface Config Commands](#page-290-1)*

Ends the current mode and moves to the previous mode (GLOBAL-CONFIG). The prompt changes to RFSController(config)#

- Mobility RFS7000 Controller
- Mobility RFS6000 Controller
- Mobility RFS4000 Controller

#### Syntax:

exit

Parameters

None

#### Example

```
RFSController(config-if)#exit
RFSController(config)#
```
## <span id="page-294-0"></span>help

#### *[Interface Config Commands](#page-290-1)*

Displays the system's interactive help

Supported in the following platforms:

- Mobility RFS7000 Controller
- Mobility RFS6000 Controller
- Mobility RFS4000 Controller

#### Syntax:

help

#### Parameters

None

#### Example

```
RFSController(config-if)#help
CLI provides advanced help feature. When you need help,
anytime at the command line please press '?'.
If nothing matches, the help list will be empty and you must backup until 
entering a '?' shows the available options.
Two styles of help are provided:
1. Full help is available when you are ready to enter a
command argument (e.g. 'show ?') and describes each possible argument.
2. Partial help is provided when an abbreviated argument is entered and you 
want to know what arguments match the input
e.g. 'show ve?'.)
```

```
RFSController(config-if)#
```
## <span id="page-294-1"></span>ip

#### *[Interface Config Commands](#page-290-1)*

Sets the IP address for the assigned Fast Ethernet interface (ME), and VLAN Interface

- Mobility RFS7000 Controller
- Mobility RFS6000 Controller

• Mobility RFS4000 Controller

#### Syntax:

```
ip [access-group|address|arp|dhcp|helper-address|nat]
ip access-group [<1-99>|<100-199>|<1300-1999>|
<2000-2699>|WORD in] 
ip arp [rate-limit|trust]
ip dhcp trust
ip address [<IP/Mask> {secondary}|dhcp] 
ip helper-address <IP> ip nat [inside|outside]
```
#### Parameters

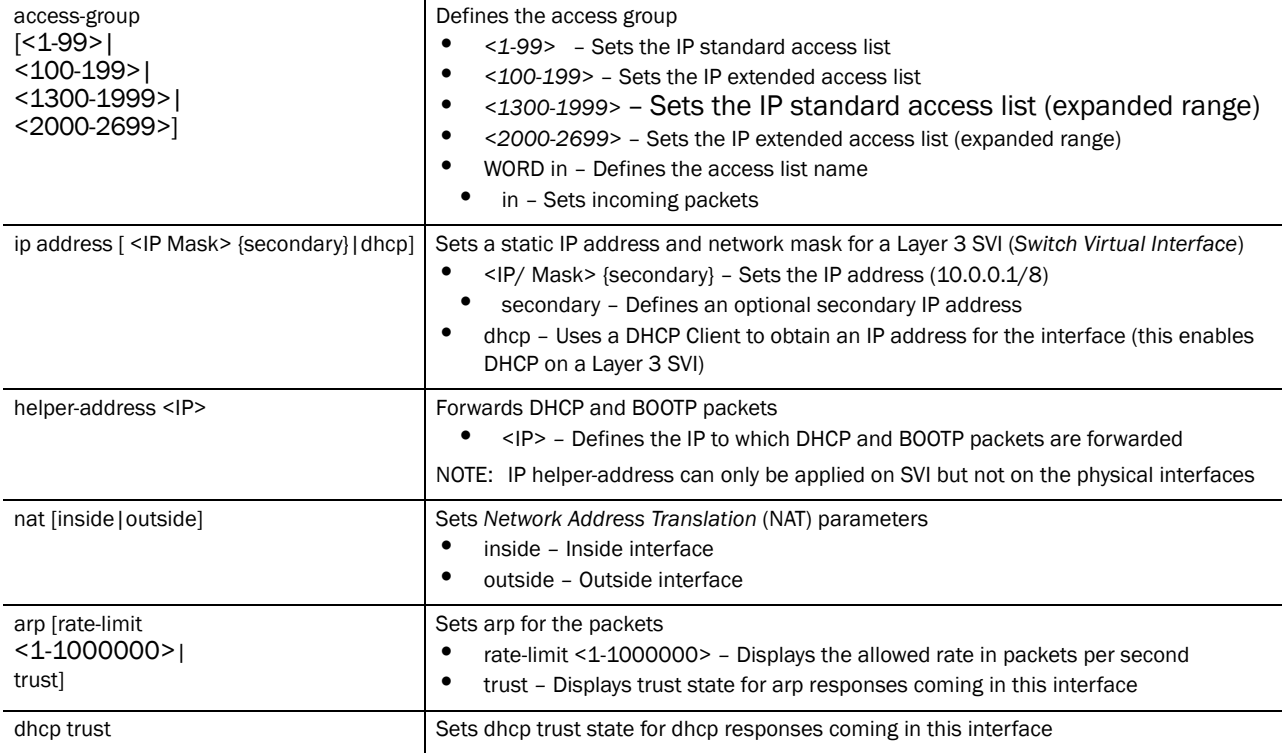

Usage Guidelines:

IPv4 commands are not allowed on a L2 interface. Use the ip access-group command to attach an access list to an interface. Use the no ip access-group command to remove the access list from the interface

Use mac access-group to attach a MAC access list to an interface

Use the  $\{no\}$  ip [options] command to undo IP based interface configurations

```
RFSController(config-if)#ip access-group 110 in
RFSController(config-if)#
RFSController(config-if)#ip address 192.168.234.1/24
RFSController(config-if)#
```
## Creating Helper Address using DHCP Server

Follow the steps below to create a helper address on VLAN 2000 for using a DHCP server on VLAN 1000:

```
RFSController(config)#interface vlan 1000
RFSController(config-if)#ip address 172.168.100.1/24
RFSController(config-if)#interface vlan 2000
RFSController(config-if)#ip address 172.168.200.1/24
RFSController(config-if)#ip helper-address 172.168.100.10 
RFSController(config-if)#
```
## Configuring a Static NAT Source Translation

The example below displays static NAT source translation:

```
RFSController(config)#interface vlan 1000
RFSController(config-if)#ip nat inside
RFSController(config-if)#interface vlan 2000
RFSController(config-if)#ip nat outside
RFSController(config)#ip nat inside source static 172.168.200.10 
157.235.205.57
RFSController(config)#
```
## <span id="page-296-0"></span>mac

#### *[Interface Config Commands](#page-290-1)*

Applies a MAC access list (ACL) to Gigabit Ethernet interface

#### NOTE

The access list cannot be applied on a management interface (me1).

Supported in the following platforms:

- Mobility RFS7000 Controller
- Mobility RFS6000 Controller
- Mobility RFS4000 Controller

Syntax:

mac access-group <acl-name> in

#### Parameters

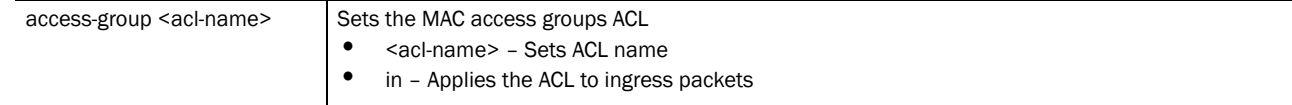

```
RFSController(config-if)#mac access-group Ark200 in
RFSController(config-if)#
```
## <span id="page-297-0"></span>management

#### *[Interface Config Commands](#page-290-1)*

Sets the selected interface as management interface. It can only be used on a VLANx interface. The TFTP/FTP server providing the switch its config file at startup must be accessible via this interface.

VLAN 1 is the default management interface for the switch.

Supported in the following platforms:

- Mobility RFS7000 Controller
- Mobility RFS6000 Controller
- Mobility RFS4000 Controller

Syntax:

management

Parameters

None

Usage Guidelines:

The management privilege can be set only on a L3 interface. Use this command along with the (config) management secure in the config mode. This ensure management access is restricted to the management VLAN only

Refer to *[management on page -179](#page-202-0)* for management configuration.

#### Example

```
RFSController(config)#interface vlan 1000
RFSController(config-if)#management
RFSController(config-if)#
```
#### <span id="page-297-1"></span>no

#### *[Interface Config Commands](#page-290-1)*

Negates a command or sets its defaults

Supported in the following platforms:

- Mobility RFS7000 Controller
- Mobility RFS6000 Controller
- Mobility RFS4000 Controller

#### NOTE

The following commands are not supported on Mobility RFS6000 Controller: -port-channel -static-channel-group

#### **NOTE**

The following command is not supported on Mobility RFS7000 Controller: -power

#### Syntax:

```
no [crypto|description|duplex|ip|mac|port-channel|
shutdown|spanning-tree|speed|static-channel-group|
storm-control|switchport]
```
#### Parameters

The no command negates any command associated with it. Wherever required, use the same parameters associated with the command getting negated.

#### Example

```
RFSController(config-if)#no duplex
RFSController(config-if)#
```
## <span id="page-298-0"></span>port-channel

#### *[Interface Config Commands](#page-290-1)*

Selects the load-balance criteria of an aggregated port

Supported in the following platforms:

- Mobility RFS7000 Controller
- Mobility RFS4000 Controller

#### NOTE

Mobility RFS6000 Controller does not support this command.

#### Syntax:

```
port-channel load-balance [src-dst-ip|src-dst-mac]
```
#### Parameters

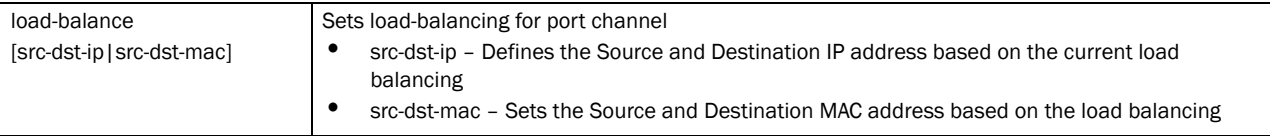

#### Usage Guidelines:

Use this command to configure and set load balance on the aggregated port using (config-if) static-channel-group.

#### Example

The following example creates a channel group 1, with interface ge1 and ge 2:

```
RFSController(config)#interface ge1
RFSController(config-if)#static-channel-group 1
```

```
RFSController(config)#interface ge2
```
RFSController(config-if)#static-channel-group 1

The following example defines the load balance based on the IP or MAC address:

```
RFSController(config)#interface sa1
RFSController(config-if)#port-channel load-balance src--dst-ip
RFSController(config-if)#
```
## Configuring a Port Aggregation

Use static-channel-group and port-channel for configuring port aggregation. Follow the steps below to configure port aggregation:

3. Create a static channel group for port aggregation and associate an interface with it.

```
RFSController(config)#interface ge 1
RFSController(config-if)#static-channel-group 1
```
- 4. Execute show static-channel-group and ensure the virtual static aggregation sa 1 has been created and associated with  $q e$  1.
- 5. Select the other interface required for port aggregation and associate the static channel group to it.

```
RFSController(config)#interface ge 2
RFSController(config-if)#static-channel-group 1
```
- 6. Execute show static-channel-group and ensure the virtual static aggregation sa 1 has been created and associated with  $q = 2$ . Both ge 1 and ge 2 are now aggregated and ready for use.
- 7. Use the port-channel command to select the criteria used to determine which link is selected for a given packet. The port-channel selection is based on either source-destination IP or source destination MAC

```
Mobility RFS7000 Controller(config-if)#port-channel load-balance src-dst-ip
Mobility RFS7000 Controller(config-if)#
```
The default port-channel criteria is based on source-destination IP. The port channel (when configured with src-dst-ip) does not show up in the running-config. Hence, this mode is preferred over src-dst-mac.

#### **NOTE**

 When a port (GE) is aggregated into a *Static Aggregation* (SA), it temporarily takes on the port configuration of the SA.

For example, If GE 1 (previously configured as trunk vlan 1-10) and GE 2 (previously configured as trunk vlan 11-20) are now aggregated as SA 1 and SA 1 is configured as trunk vlan 100-200, then SA 1's configuration applies to both GE 1 and GE 2. This new configuration like VLAN, speed, duplex, MST is now applicable on the ports as long as they are part of the SA. The ports revert back to the original configuration once they are removed from the SA.

#### How src-dst-mac mode works

When the switch sends a packet out of a SA, it selects the egress port as a function of the packet's source MAC, destination MAC, and the set of ports in the SA which are running. It XORs the bottom bits of the two MACs and indexes it into a table of the running ports.

How src-dst-ip mode works

When the switch sends an IP packet, the egress port is chosen as a function of the packet's source IP, destination IP and the set of running ports. It XORs the bottom byte of the two IP addresses and indexes then into the same table of running ports that src-dst-mac mode uses.

If the packet is NOT an IP packet, it uses the same calculation as src-dst-mac mode.

Why is src-dst-ip mode preferred

src-dst-ip mode distributes packets better when most packets, going through the gateway, are IP packets. In the presence of an IP gateway, the IP packets forwarded from one MU to hosts that is beyond the gateway all have the same MAC pair <MU MAC, Gateway MAC> no matter what host the MU is accessing. But in src-dst-mac balancing, the same link is selected always.

## <span id="page-300-0"></span>power

#### *[Interface Config Commands](#page-290-1)*

Invokes PoE commands to configure PoE power limit and priority for a port. By default the value for a GE port is set to low. Power is applied in order of priority, power overlaods are removed in reverse order of priority.

Supported in the following platforms:

- Mobility RFS6000 Controller
- Mobility RFS4000 Controller

#### NOTE

This command is not supported with: -Mobility RFS7000 Controller

Syntax:

```
power [limit <0-30>|priority {critical|high|low}]
```
#### Parameters

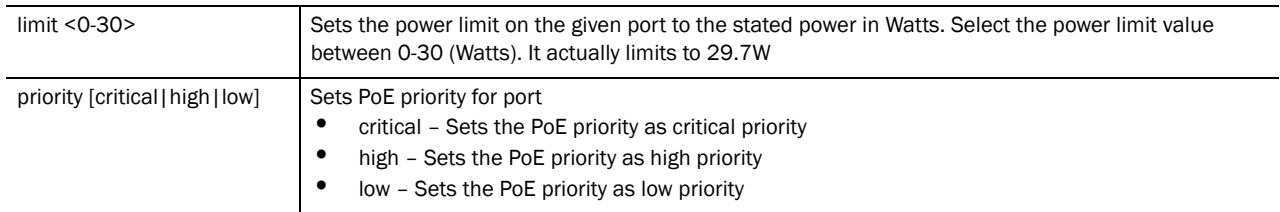

Usage Guidelines:

Use [no] power to rollback the PoE configurations and set back the default configuration

```
RFSController(config)#interface ge1
RFSController(config-if)#no power
```

```
RFSController(config-if)#exit
RFSController(config)#interface ge2
RFSController(config-if)#power limit 14
RFSController(config-if)#exit
RFSController(config)#interface ge3
RFSController(config-if)#power priority critical
RFSController(config-if)#exit
RFSController(config)#show power configuration
Power usage trap at 80% of max power (148 of 185 Watts)
port Priority Power limit Enabled<br>gel high 29.7W no<br>ge2 high 14.0W yes
  ge1 high 29.7W no
  ge2 high 14.0W yes
  ge3 crit 29.7W yes
  ge4 high 29.7W yes
  ge5 high 29.7W yes
  ge6 high 29.7W yes
  ge7 high 29.7W yes
  ge8 high 29.7W yes
 POE firmware version 01f6 build 4
RFSController(config)#
```
## <span id="page-301-0"></span>service

#### *[Interface Config Commands](#page-290-1)*

Invokes service commands to troubleshoot or debug the (config-if**)** instance configuration.

Supported in the following platforms:

- Mobility RFS7000 Controller
- Mobility RFS6000 Controller
- Mobility RFS4000 Controller

Syntax:

service show cli

**Parameters** 

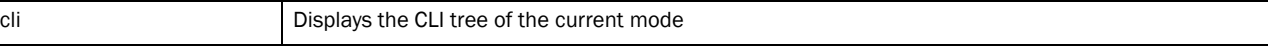

```
RFSController(config-if)#service show cli
Interface Config mode:
+-clrscr [clrscr]
+-crypto
  +-map
     +-WORD [crypto map WORD]
+-description
  +-LINE [description LINE]
+-do
  +-LINE [do LINE]
+-duplex
  +-auto [duplex (half|full|auto)]
  +-full [duplex (half|full|auto)]
  +-half [duplex (half|full|auto)]
+-end [end]
```

```
+-exit [exit]
+-help [help]
+ -ip +-access-group
    + - < 1 - 99 +-in [ip access-group (<1-99>|<100-199>|<1300-1999>|<2000-2699>|WORD) 
(in)]
     +-<100-199>
RFSController(config-if)#
```
## <span id="page-302-0"></span>show

#### *[Interface Config Commands](#page-290-1)*

Displays current system information running on the switch

Supported in the following platforms:

- Mobility RFS7000 Controller
- Mobility RFS6000 Controller
- Mobility RFS4000 Controller

#### NOTE

The following commands display only for Mobility RFS6000 Controller and Mobility RFS4000 Controller: -power

The following commands display only for Mobility RFS7000 Controller and Mobility RFS4000 Controller: -port-channel

-static-channel-group

Syntax:

show <parameter>

#### Parameters

? Displays the parameters for which information can be viewed using the show command

```
RFSController(config-if)#show ?
  aap-wlan-acl wlan based acl
  aap-wlan-acl-stats IP filtering wlan based statistics
  access-list Internet Protocol (IP)
  aclstats Show ACL Statistics information
  alarm-log Display all alarms currently in the system
  autoinstall autoinstall configuration
 banner Display Message of the Day Login banner
 boot Display boot configuration.
  clock Display system clock
  commands Show command lists
  crypto encryption module
```

```
debugging Debugging information outputs
 dhcp DHCP Server Configuration
      environment show environmental information
  file Display filesystem information
     firewall Wireless firewall
  ftp Display FTP Server configuration
 history Display the session command history
  interfaces Interface status
  ip Internet Protocol (IP)
  ldap LDAP server
  licenses Show any installed licenses
 logging Show logging configuration and buffer
 mac Internet Protocol (IP)
  mac-address-table Display MAC address table
    mac-name Displays the configured MAC names
  management Display L3 Managment Interface name
  mobility Display Mobility parameters
 ntp Network time protocol
  password-encryption password encryption
 port<br>port-channel Portchannel Commands<br>mixilors \simport-channel Portchannel commands
privilege Show current privilege level
protocol-list List of protocols
  radius RADIUS configuration commands
  redundancy Display redundancy group parameters
  role Configure role parameters
     rtls Real Time Locating System commands
 running-config Current Operating configuration<br>securitymgr Securitymgr parameters
                  Securitymgr parameters
 sessions Display current active open connections
snmp Display SNMP engine parameters
 snmp-server Display SNMP engine parameters
     smtp-notification Display SNMP engine parameters
 spanning-tree Display spanning tree information
 startup-config Contents of startup configuration
  static-channel-group static channel group membership
service-list List of services
 terminal Display terminal configuration parameters
 timezone Display timezone
     traffic-shape Display traffic shaping
  upgrade-status Display last image upgrade status
  users Display information about currently logged 
                  in users
  version Display software & hardware version
 virtual-ip IP Redundancy Feature
 wireless Wireless configuration commands
  wlan-acl wlan based acl
wwan Wireless wan interface
```
#### RFSController(config-if)#show

## <span id="page-303-0"></span>shutdown

#### *[Interface Config Commands](#page-290-1)*

Disables the selected interface, the interface is administratively enabled unless explicitly disabled using this command

Displays current system information running on the switch

Supported in the following platforms:

- Mobility RFS7000 Controller
- Mobility RFS6000 Controller
- Mobility RFS4000 Controller

#### Syntax:

shutdown

#### Parameters

None

#### Example

```
RFSController(config-if)#shutdown
RFSController(config-if)#
```
## <span id="page-304-0"></span>spanning-tree

#### *[Interface Config Commands](#page-290-1)*

Configures spanning tree parameters

Displays current system information running on the switch.

Supported in the following platforms:

- Mobility RFS7000 Controller
- Mobility RFS6000 Controller
- Mobility RFS4000 Controller

```
spanning-tree [bpdufilter|bpduguard|edgeport|force-version|
guard|link-type|mst|portfast]
spanning-tree bpdufilter [enable|disable]
spanning-tree bpduguard [enable|disable]
spanning-tree [edgeport|portfast]
spanning-tree force-version <1-3>
spanning-tree guard root
spanning-tree link-type [point-to-point|shared]
spanning-tree mst [<1-15|port-cisco]
spanning-tree mst 1 [cost <>|port-priority <>]
spanning-tree mst port-cisco [enable|disable]
```
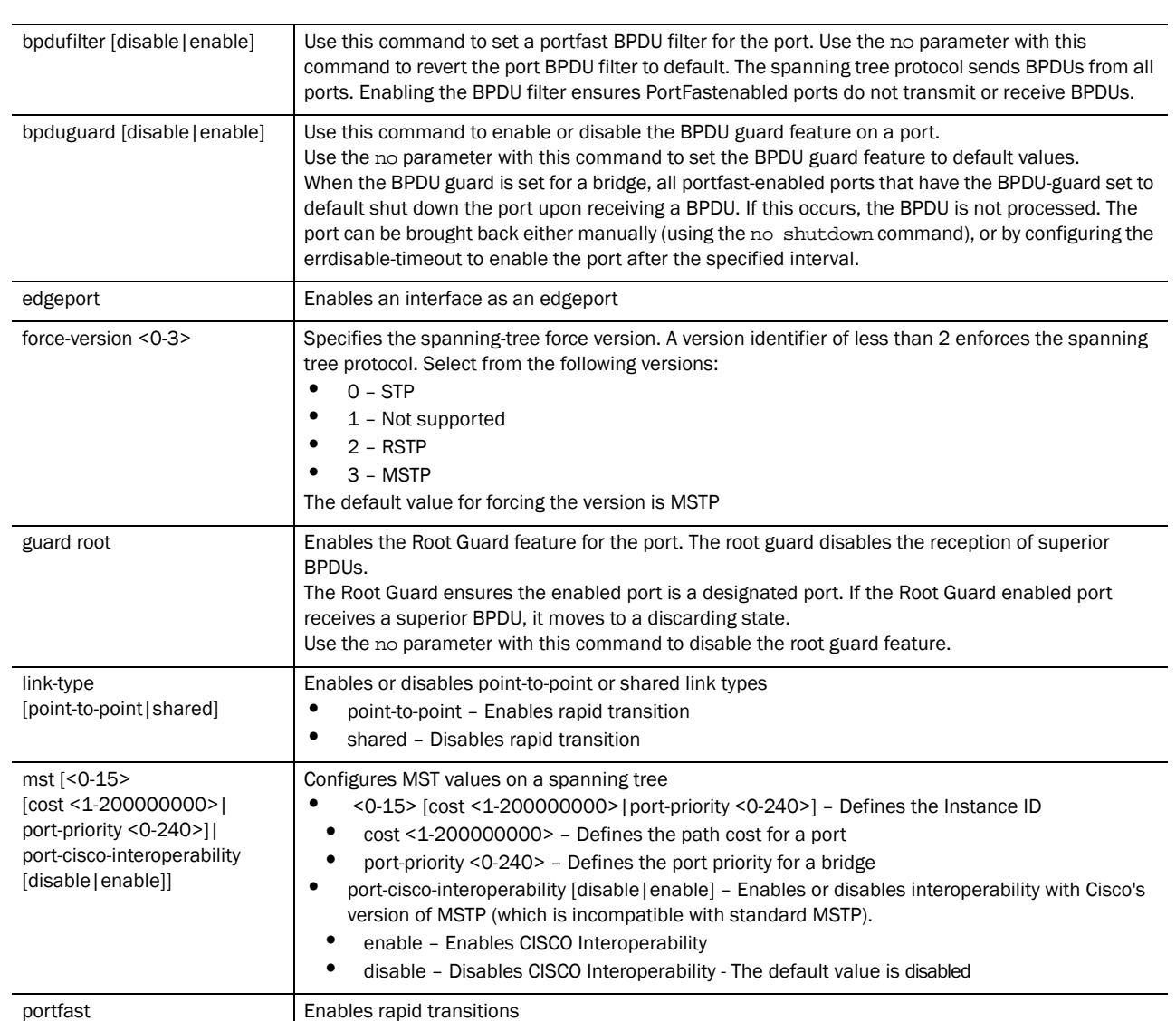

#### Example

```
RFSController(config-if)#spanning-tree edgeport
RFSController(config-if)#
```

```
RFSController(config-if)#spanning-tree guard root
RFSController(config-if)#
```
RFSController(config-if)#spanning-tree link-type point-to-point RFSController(config-if)#

## <span id="page-305-0"></span>speed

#### *[Interface Config Commands](#page-290-1)*

Specifies the speed of a fast-ethernet (10/100) or a gigabit-ethernet port (10/100/1000)

Displays current system information running on the switch.

Supported in the following platforms:

- Mobility RFS7000 Controller
- Mobility RFS6000 Controller
- Mobility RFS4000 Controller

Syntax:

speed [10|100|1000|auto]

#### Parameters]

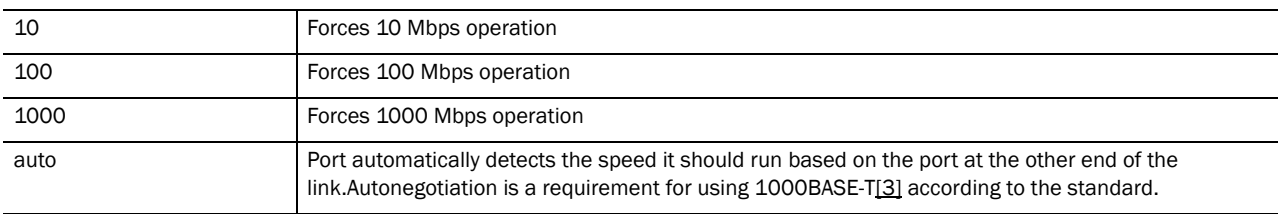

#### Usage Guidelines:

Set the interface speed to auto to detect and use the fastest speed available. Speed detection is based on connected network hardware.

#### Example

```
RFSController(config-if)#speed auto
RFSController(config-if)#
```
## <span id="page-306-0"></span>static-channel-group

#### *[Interface Config Commands](#page-290-1)*

Adds an interface to a static channel group

Displays current system information running on the switch.

Supported in the following platforms:

- Mobility RFS7000 Controller
- Mobility RFS4000 Controller

#### NOTE

Mobility RFS6000 Controller does not support this command

```
static-channel-group <1-4>
```
12

Usage Guidelines:

This command aggregates individual giga ports into a single aggregate link to provide greater bandwidth. The static channel group is used to provide additional bandwidth in multiples of 1Gbps on the switch. All MAC layer and higher protocols see only the static channel group (aggregate link) rather than the individual ports that comprise it.

Example

```
RFSController(config-if)#static-channel-group 2
RFSController(config-if)#
```
## <span id="page-307-0"></span>switchport

#### *[Interface Config Commands](#page-290-1)*

Sets switching mode characteristics for the selected interface.

Supported in the following platforms:

- Mobility RFS7000 Controller
- Mobility RFS6000 Controller
- Mobility RFS4000 Controller

```
switchport [access|mode|trunk]
switchport access vlan <1-4094>
switchport mode [access|trunk]
switchport trunk [allowed|native]
switchport trunk allowed vlan [add|none|remove] <vlan-id>
switchport trunk native [tagged|vlan<1-4094>]
```
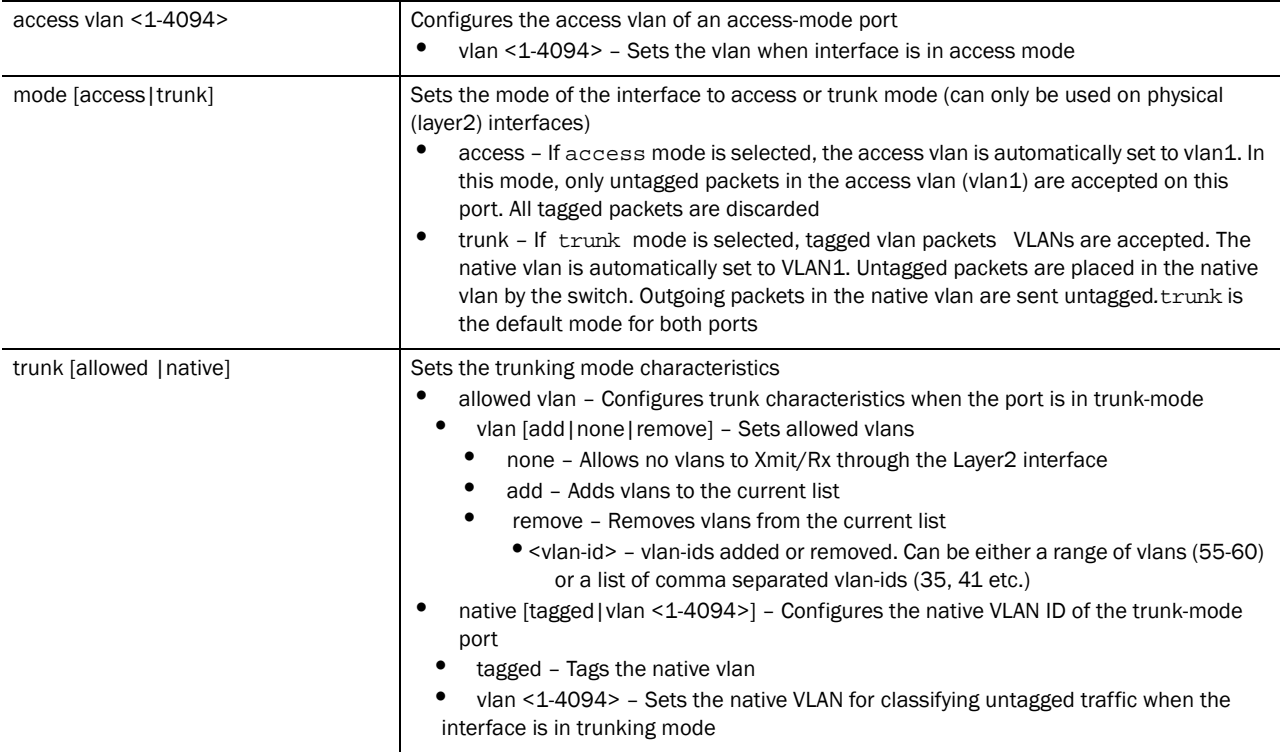

#### Usage Guidelines:

Interfaces ge1-ge4 can be configured as trunk or in access mode. An interface (when configured as trunk) allows packets (from the given list of vlans) to be added to the trunk. An interface configured as "*access*" allows packets only from native vlans

Use the [no] switchport (access|mode|trunk)to undo switchport configurations

Example

```
RFSController(config-if)#switchport mode access
RFSController(config-if)#
```
## <span id="page-308-0"></span>storm-control

#### *[Interface Config Commands](#page-290-1)*

Sets storm-control for broadcasting

Supported in the following platforms:

- Mobility RFS7000 Controller
- Mobility RFS6000 Controller
- Mobility RFS4000 Controller

```
storm-control [bcast|mcast|ucast] rate-limit <1-1000000>
```
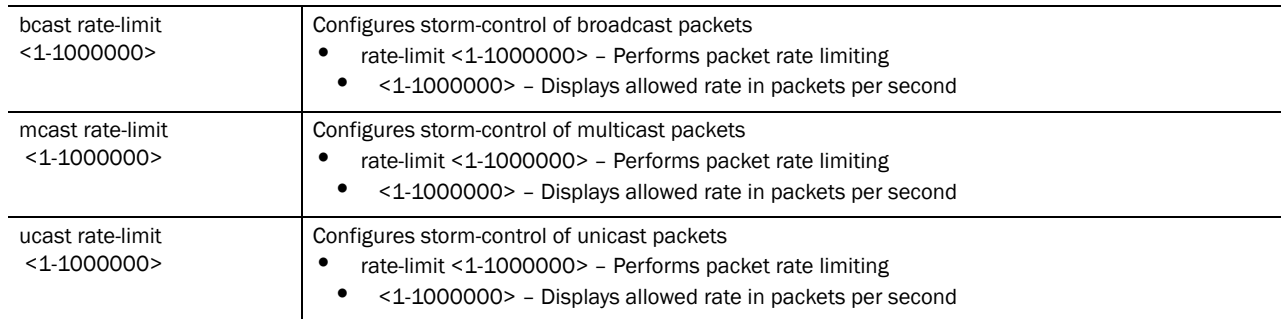

#### Example

```
RFSController(config-if)#storm-control bcast ratelimit 88
```
RFSController(config-if)#

RFSController(config-if)#storm-control **mcast ratelimit 88**

RFSController(config-if)#

RFSController(config-if)#storm-control **ucast ratelimit 88**

RFSController(config-if)#

## <span id="page-309-0"></span>tunneling

#### *[Interface Config Commands](#page-290-1)*

Sets protocol-over protocol tunneling.

Supported in the following platforms:

- Mobility RFS7000 Controller
- Mobility RFS6000 Controller
- Mobility RFS4000 Controller

#### Syntax:

```
tunnel [destination <A.B.C.D>|source <A.B.C.D>|ttls <1-255>]
```
#### Parameters

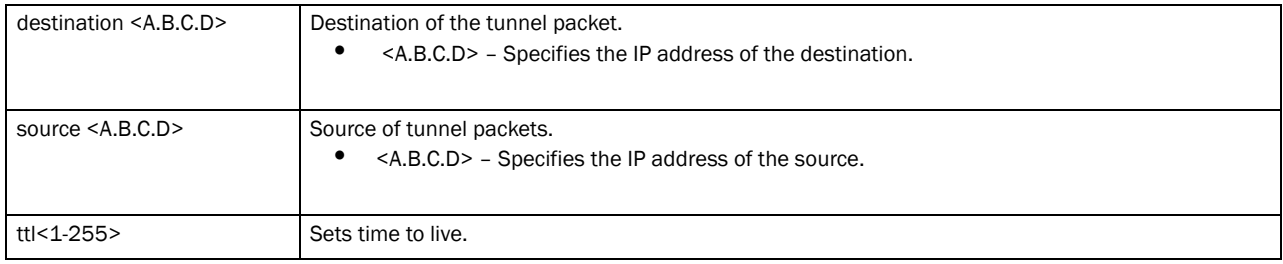

#### Example

Mobility RFS6000 Controller(config-if)#tunnel destination 1.2.6.3 Mobility RFS6000 Controller(config-if)#

Use the (config-mst) instance to configure the switch's *Multi Spanning Tree Protocol* (MSTP) configuration. To switch to this instance, use the command:

RFSController(config)#spanning-tree mst configuration RFSController(config-mst)#

## <span id="page-310-1"></span>mst Config Commands

[Table 14](#page-310-0) summarizes the **(config-mst)** commands:

<span id="page-310-0"></span>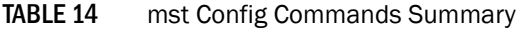

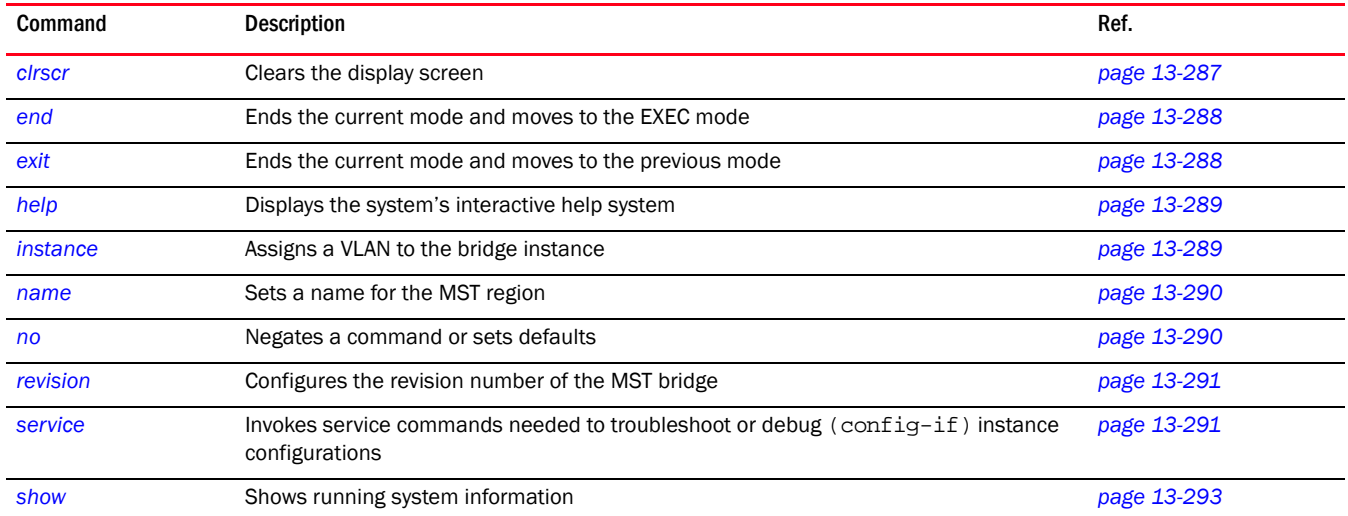

## <span id="page-310-2"></span>clrscr

#### *[mst Config Commands](#page-310-1)*

Clears the display

Supported in the following platforms:

- Mobility RFS7000 Controller
- Mobility RFS6000 Controller
- Mobility RFS4000 Controller

#### Syntax:

clrscr

**Parameters** 

#### None

#### Example

```
RFSController(config-mst)#clrscr
RFSController(config-mst)#
```
## <span id="page-311-0"></span>end

#### *[mst Config Commands](#page-310-1)*

Ends and exits the current mode and moves to the PRIV EXEC mode. The prompt changes to RFSController#

Supported in the following platforms:

- Mobility RFS7000 Controller
- Mobility RFS6000 Controller
- Mobility RFS4000 Controller

#### Syntax:

end

Parameters

None

#### Example

```
RFSController(config-mst)#end
RFSController#
```
## <span id="page-311-1"></span>exit

#### *[mst Config Commands](#page-310-1)*

Ends the current mode and moves to the previous mode (GLOBAL-CONFIG). The prompt changes to RFSController(config)#

Supported in the following platforms:

- Mobility RFS7000 Controller
- Mobility RFS6000 Controller
- Mobility RFS4000 Controller

Syntax:

exit

**Parameters** 

None

```
RFSController(config-mst)#exit
RFSController(config)#
```
## <span id="page-312-0"></span>help

#### *[mst Config Commands](#page-310-1)*

Displays the system's interactive help system

Supported in the following platforms:

- Mobility RFS7000 Controller
- Mobility RFS6000 Controller
- Mobility RFS4000 Controller

#### Syntax:

help

#### Parameters

None

#### Example

```
RFSController(config-mst)#help
CLI provides advanced help feature. When you need help,
anytime at the command line please press '?'.
If nothing matches, the help list will be empty and you must backup until 
entering a '?' shows the available options.
Two styles of help are provided:
1. Full help is available when you are ready to enter a
command argument (e.g. 'show ?') and describes each possible argument.
2. Partial help is provided when an abbreviated argument is entered and you 
want to know what arguments match the input
(e.g. 'show ve?'.)
```
RFSController(config-mst)#

## <span id="page-312-1"></span>instance

#### *[mst Config Commands](#page-310-1)*

Associates VLAN(s) with an instance

Supported in the following platforms:

- Mobility RFS7000 Controller
- Mobility RFS6000 Controller
- Mobility RFS4000 Controller

#### Syntax:

instance <1-15> vlan <vlan-id>

#### Parameters

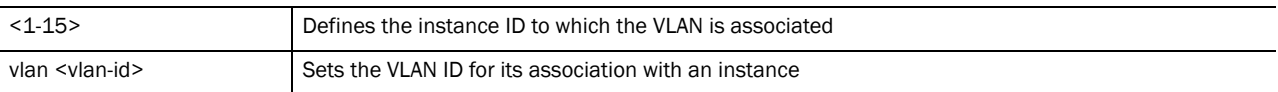

Usage Guidelines:

MSTP works based on instances. An instance is a group of VLANs with a common spanning tree. A single VLAN cannot be associated with multiple instances.

Switches with the same instance, VLAN mapping, revision number and region names define a unique region. Switches in the same region exchange *bridge protocol data units* (BPDUs) with instance record information within it.

#### Example

The following example sets an instance named 10 and maps VLAN 20 to it:

```
RFSController(config-mst)#instance 10 vlan 20
RFSController(config-mst)#
```
#### <span id="page-313-0"></span>name

#### *[mst Config Commands](#page-310-1)*

Sets the name for the MST region

Supported in the following platforms:

- Mobility RFS7000 Controller
- Mobility RFS6000 Controller
- Mobility RFS4000 Controller

#### Syntax:

name <region-name>

#### Parameters

```
<region-name> Sets MST region name
```
#### Example

```
RFSController(config-mst)#name MyRegion
RFSController(config-mst)#
```
#### <span id="page-313-1"></span>no

#### *[mst Config Commands](#page-310-1)*

Negates a command or sets its defaults

Supported in the following platforms:

- Mobility RFS7000 Controller
- Mobility RFS6000 Controller
- Mobility RFS4000 Controller

```
no [instance|name|revision]
```
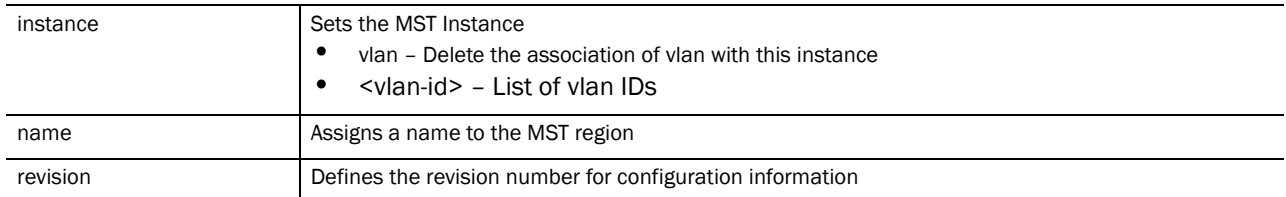

#### Usage Guidelines:

The no command negates any command associated with it. Wherever required, use the same parameters associated with the command getting negated.

#### Example

```
RFSController(config-mst)#no instance 10 vlan 20
RFSController(config-mst)#
RFSController(config-mst)#no name MyRegion
RFSController(config-mst)#
```

```
RFSController(config-mst)#no revision
RFSController(config-mst)#
```
## <span id="page-314-0"></span>revision

#### *[mst Config Commands](#page-310-1)*

Sets the revision number of the MST bridge

Supported in the following platforms:

- Mobility RFS7000 Controller
- Mobility RFS6000 Controller
- Mobility RFS4000 Controller

#### Syntax:

```
revision <0-255>
```
#### Parameters

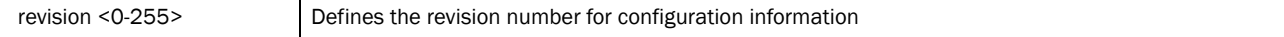

#### Example

```
RFSController(config-mst)#revision 20
RFSController(config-mst)#
```
## <span id="page-314-1"></span>service

#### *[mst Config Commands](#page-310-1)*

Invokes service commands needed to troubleshoot or debug (config-if) instance configurations Supported in the following platforms:

- Mobility RFS7000 Controller
- Mobility RFS6000 Controller
- Mobility RFS4000 Controller

#### Syntax:

service show cli

#### Parameters

#### None

```
RFSController(config-mst)#service show cli
MSTI configuration mode:
+-clrscr [clrscr]
+-end [end]
+-exit [exit]
+-help [help]
+-instance
   +-<1-15> [instance <1-15>]
     +-vlan
       +-VLAN_ID [instance <1-15> vlan VLAN_ID]
+-name
   +-LINE [name LINE]
+-no
   +-instance
     +-<1-15> [no instance <1-15>]
       +-vlan
         +-VLAN_ID [no instance <1-15> vlan VLAN_ID]
   +-name [no name]
   +-revision [no revision]
+-quit [quit]
+-revision
   +-REVISION_NUM [revision REVISION_NUM]
+-s +-commands [show commands]
     +-WORD [show commands WORD]
   +-running-config [show running-config]
     +-full [show running-config full]
     +-include-factory [show running-config include-factory]
+-service
   +-show
     +-cli [service show cli]
+-show
   +-access-list [show access-list]
     +-<1-99> [show access-list 
(<1-99>|<100-199>|<1300-1999>|<2000-2699>|WORD)]
     +-<100-199> [show access-list 
(<1-99>|<100-199>|<1300-1999>|<2000-2699>|WORD)]
     +-<1300-1999> [show access-list 
\vert <1-99>\vert <100-199>\vert <1300-1999>.................
...................................................................
...................................................................
```

```
RFSController(config-mst)#
```
## <span id="page-316-0"></span>show

#### *[mst Config Commands](#page-310-1)*

Displays current system information

Supported in the following platforms:

- Mobility RFS7000 Controller
- Mobility RFS6000 Controller
- Mobility RFS4000 Controller

#### NOTE

The following commands display only for Mobility RFS6000 Controller and Mobility RFS4000 Controller:

-power

The following commands display only for Mobility RFS7000 Controller and Mobility RFS4000 Controller: -port-channel -static-channel-group

## Syntax:

show <parameter>

#### Parameters

? Displays the parameters for which information can be viewed using the show command

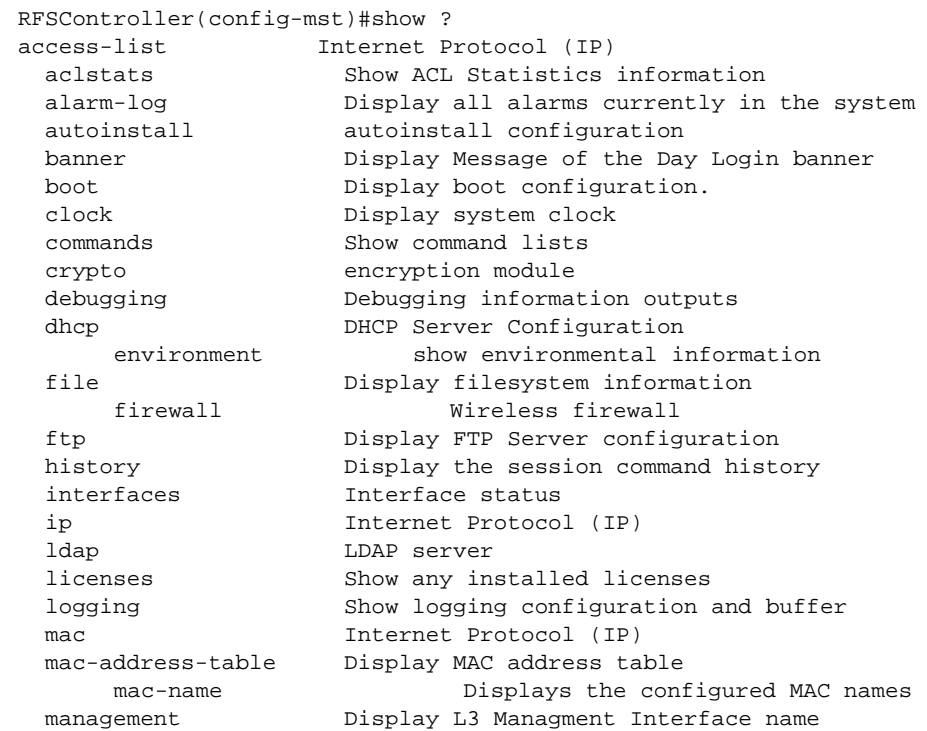

```
 mobility Display Mobility parameters
  ntp Network time protocol
  password-encryption password encryption
     port Physical/Aggregate port interface
  port-channel Portchannel commands
  privilege Show current privilege level
protocol-list List of protocols
  radius RADIUS configuration commands
    redundancy Display redundancy group parameters
     role Configure role parameters
  rtls Real Time Locating System commands
  running-config Current Operating configuration
 securitymgr Securitymgr parameters
 sessions Display current active open connections
 snmp Display SNMP engine parameters
     smtp-notification Display SNMP engine parameters
 snmp-server Display SNMP engine parameters
 spanning-tree Display spanning tree information<br>startup-config Contents of startup configuration
                 Contents of startup configuration
  static-channel-group static channel group membership
service-list List of services
  terminal Display terminal configuration parameters
  timezone Display timezone
     traffic-shape Display traffic shaping
  upgrade-status Display last image upgrade status
  users Display information about currently logged 
                   in users
  version Display software & hardware version
 virtual-ip IP Redundancy Feature
  wireless Wireless configuration commands
  wlan-acl wlan based acl
   wwan Wireless wan interface
RFSController(config-mst)#show
```
# Extended ACL Instance 14

The Extended ACL instance (config-ext-nacl) is used to manage the extended Access Control List entries associated with the switch.

To navigate to this instance, use the command

```
RFSController(config)#ip access-list extended [<ACL-name>|
      <100-199>|<2000-2699>]
RFSController(config-ext-nacl)#
```
## <span id="page-318-1"></span>Extended ACL Config Commands

[Table 15](#page-318-0) summarizes **config-ext-nacl** commands:

<span id="page-318-0"></span>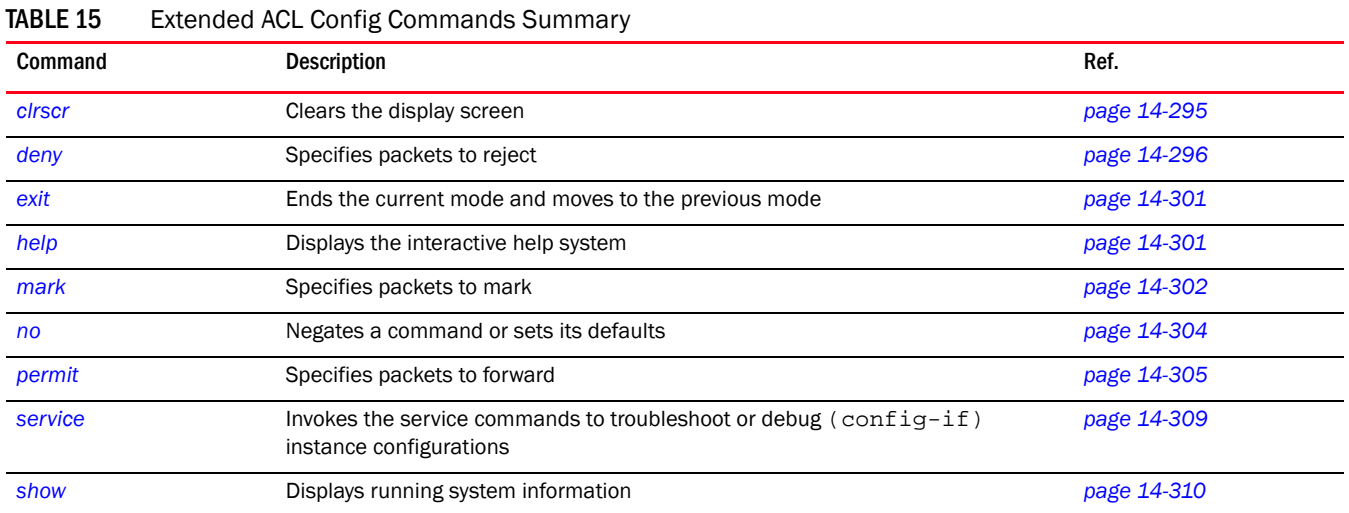

## <span id="page-318-2"></span>clrscr

#### *[Extended ACL Config Commands](#page-318-1)*

Clears the display screen

Supported in the following platforms:

- Mobility RFS7000 Controller
- Mobility RFS6000 Controller
- Mobility RFS4000 Controller

#### Syntax:

clrscr

## 14

#### Parameters

None

#### Example

```
RFSController(config-ext-nacl)#clrscr
RFSController(config-ext-nacl)#
```
## <span id="page-319-0"></span>deny

#### *[Extended ACL Config Commands](#page-318-1)*

Specifies packets to reject

Supported in the following platforms:

- Mobility RFS7000 Controller
- Mobility RFS6000 Controller
- Mobility RFS4000 Controller

```
deny [icmp|ip|tcp|upd|proto]
```

```
deny icmp [<source-IP/Mask>|any|host <IP>] [<dest-IP/Mask>|any|host <IP>]
{<ICMP-type> {<ICMP-code>}} {log} {rule-precedence <1-5000>}
```

```
deny ip [<source-IP/Mask>|any|host <IP>] [<dest-IP/Mask>|any|host <IP>] {log} 
{rule-precedence <1-5000>}
```

```
deny [tcp|udp] [<source-IP/Mask>|any|host <IP>] {eq 
<source-port>|range <starting-source-port>
<ending-source-port>} [<dest-IP/Mask|any|host <IP>]
{eq <source-port>} {range <starting-source-port> 
<ending-source-port>} {log} {rule-precedence <1-5000>}
```

```
deny proto [<1-254>|WORD|eigrp|gre|
igmp|igp|ospf|vrrp][<source-IP/Mask>|any|host <IP>]
[<dest-IP/Mask>|any|host <IP>] {log} {rule-description 
<WORD>|rule-precedence<1-5000>}
```
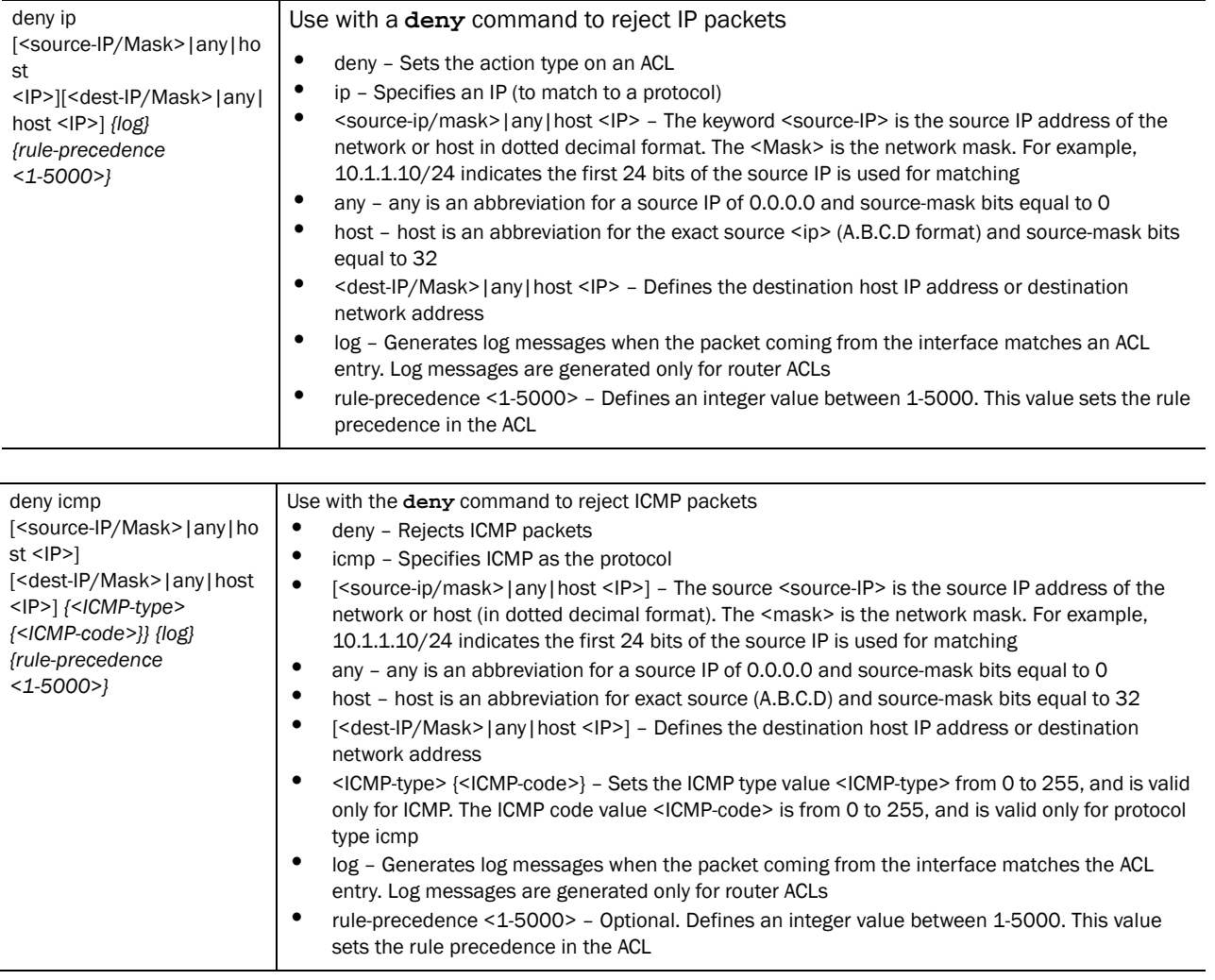

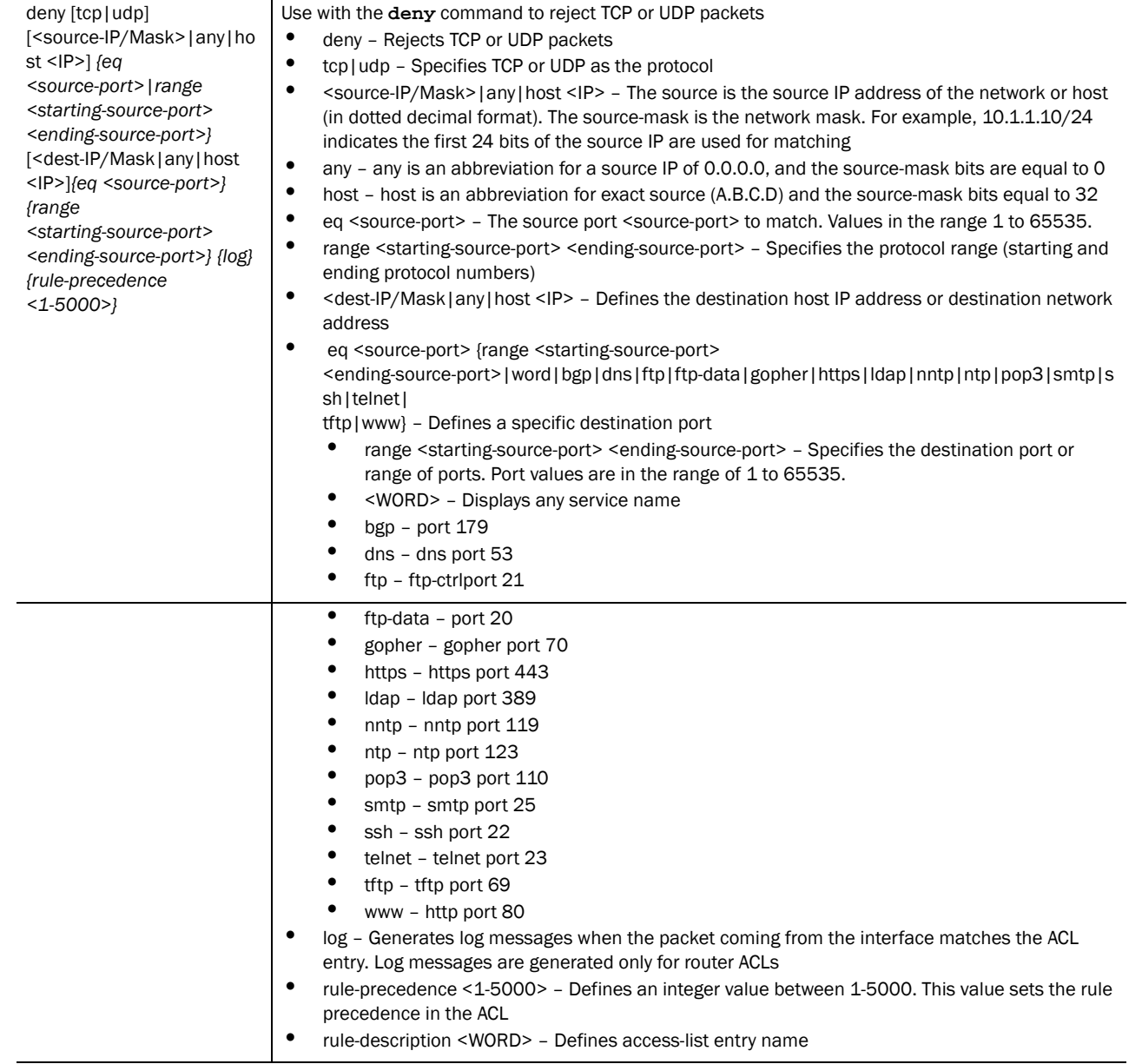

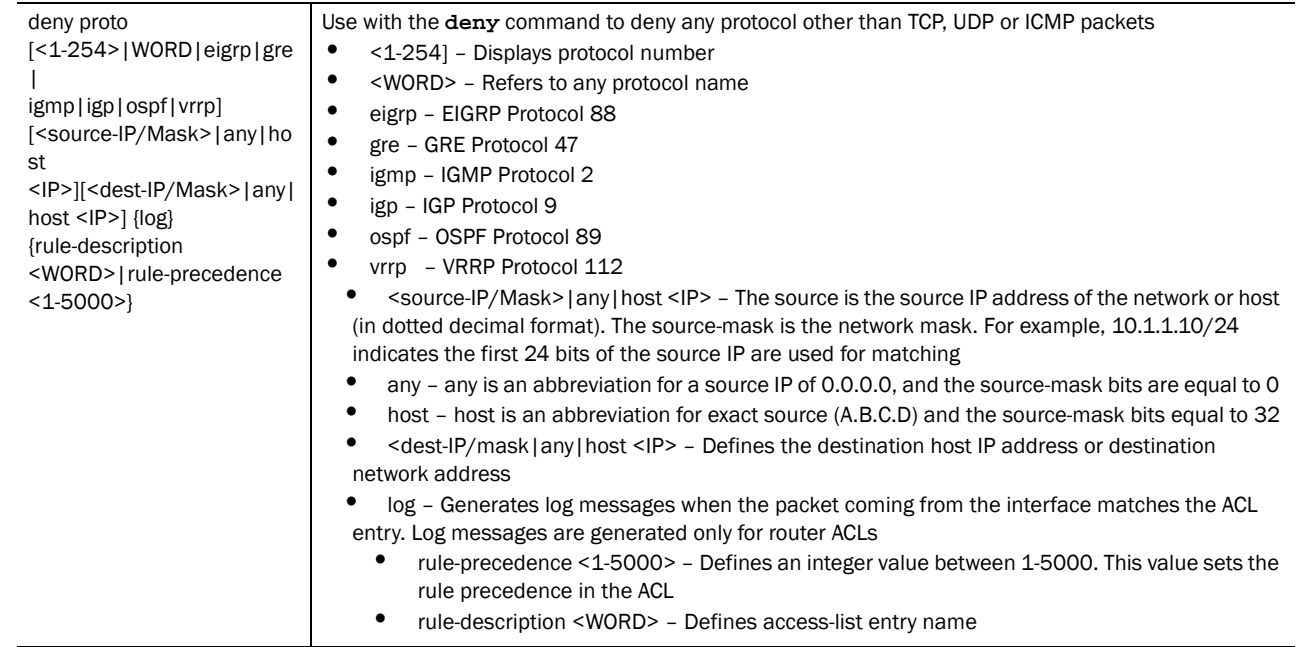

#### Usage Guidelines:

Use this command to deny traffic between networks/hosts based on the protocol type selected in the access list configuration. The following protocol types are supported:

- ip
- icmp
- tcp
- udp

The last ACE in the access list is an implicit deny statement.

Whenever the interface receives the packet, its content is checked against the ACEs in the ACL. It is allowed/denied based on the ACL configuration.

- Filtering TCP/UDP allows the user to specify port numbers as filtering criteria
- Select the ICMP as the protocol to allow/deny ICMP packets. Selecting icmp provides the option of filtering icmp packets based on icmp type and code

#### **NOTE**

The log option is functional only for router ACL's. The log option displays an informational logging message about the packet that matches the entry sent to the console.

## Example - Denying Traffic Between Two Subnets

The following example denies traffic between two subnets:

```
RFSController(config-ext-nacl)#deny ip 192.168.2.0/24 192.168.1.0/24
RFSController(config-ext-nacl)#permit ip any any
RFSController(config-ext-nacl)#
```
## Example - Denying TCP Based Traffic

The following example denies TCP traffic with a source port range between 20 - 23 (from the source subnet to destination subnet):

```
 RFSController(config-ext-nacl)#deny tcp range 20 23 192.168.1.0/24 
192.168.2.0/24
    RFSController(config-ext-nacl)#permit ip any any
    RFSController(config-ext-nacl)#
```
## Example - Denying UDP Based Traffic

The following example denies UDP traffic with a source port range between 20 - 23 (from the source subnet to destination subnet):

```
 RFSController(config-ext-nacl)#deny udp range 20 23 192.168.1.0/24 
192.168.2.0/24
     RFSController(config-ext-nacl)#permit ip any any
     RFSController(config-ext-nacl)#
```
## Example - Denying ICMP Based Traffic

The following example denies ICMP traffic from any source to any destination. The keyword *any* is used to match:

```
any source or destination IP address.
RFSController(config-ext-nacl)#deny icmp any any
RFSController(config-ext-nacl)#permit ip any any
RFSController(config-ext-nacl)end
```
## Example - Denying Protocol Based ACL

With the inclusion of Protocol based acls, it is possible to permit/deny all the protocols that exist.

RFSController(config-ext-nacl)#deny proto ospf any any rule-precedence 10

```
RFSController(config-ext-nacl)#deny proto eigrp any any 
rule-precedence 20
```
RFSController(config-ext-nacl)#permit ip any any rule-precedence 30

## end

#### *[Extended ACL Config Commands](#page-318-1)*

Ends and exits the current mode and moves to the PRIV EXEC mode

The prompt changes to RFSController#
- Mobility RFS7000 Controller
- Mobility RFS6000 Controller
- Mobility RFS4000 Controller

Syntax:

end

## **Parameters**

None

## Example

```
RFSController(config-ext-nacl)#end
RFSController#
```
# exit

## *[Extended ACL Config Commands](#page-318-0)*

Ends the current mode and moves to the previous mode (GLOBAL-CONFIG). The prompt changes to RFSController(config)#

Supported in the following platforms:

- Mobility RFS7000 Controller
- Mobility RFS6000 Controller
- Mobility RFS4000 Controller

#### Syntax:

exit

Parameters

None

#### Example

```
RFSController(config-ext-nacl)#exit
RFSController(config)#
```
# help

## *[Extended ACL Config Commands](#page-318-0)*

Displays the system's interactive help system

Supported in the following platforms:

- Mobility RFS7000 Controller
- Mobility RFS6000 Controller
- Mobility RFS4000 Controller

#### Syntax:

help

#### Parameters

None

#### Example

```
RFSController(config-ext-nacl)#help
CLI provides advanced help feature. When you need help,
anytime at the command line please press '?'.
If nothing matches, the help list will be empty and you must backup until 
entering a '?' shows the available options.
Two styles of help are provided:
1. Full help is available when you are ready to enter a
   command argument (e.g. 'show ?') and describes each possible argument.
2. Partial help is provided when an abbreviated argument is entered and you 
want to know what arguments match the input
(e.g. 'show ve?'.)
```
RFSController(config-ext-nacl)#

## mark

#### *[Extended ACL Config Commands](#page-318-0)*

Specifies packets to mark

Supported in the following platforms:

- Mobility RFS7000 Controller
- Mobility RFS6000 Controller
- Mobility RFS4000 Controller

#### Syntax:

```
mark [8021p|dscp|tos]
```

```
mark [8021p <vlan-priority-value>|dscp 
<dscp-codepoint-value>|tos <tos-value>] [icmp|ip|tcp|udp]
```

```
mark [8021p <vlan-priority-value>|dscp <dscp-codepoint-value>|tos <tos-value>] 
icmp [<source-ip/mask>|any|host <ip>] [<dest-ip/mask>|any|host <ip>]
{<ICMP-type> {<ICMP-code>}} {log} {rule-precedence <1-5000>]}
```
**mark [8021p <vlan-priority-value>|dscp <dscp-codepoint-value>|tos <tos-value>] ip** [<source-ip/mask>|any|host <ip>] [<dest-ip/mask>|any|host <ip>] *{log} {rule-precedence <1-5000>}*

**mark [8021p <vlan-priority-value>|dscp <dscp-codepoint-value>|tos <tos-value>] [tcp|udp]** [<source-ip/mask>|any|host <ip>] *{eq <source-port>|range <starting-source-port> <ending-source-port>}* [<dest-ip/mask|any|host <ip>] *{eq <source-port>} {range <starting-source-port> <ending-source-port>} {log} {rule-precedence <1-5000>}*

#### **Parameters**

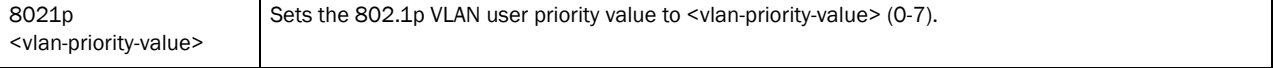

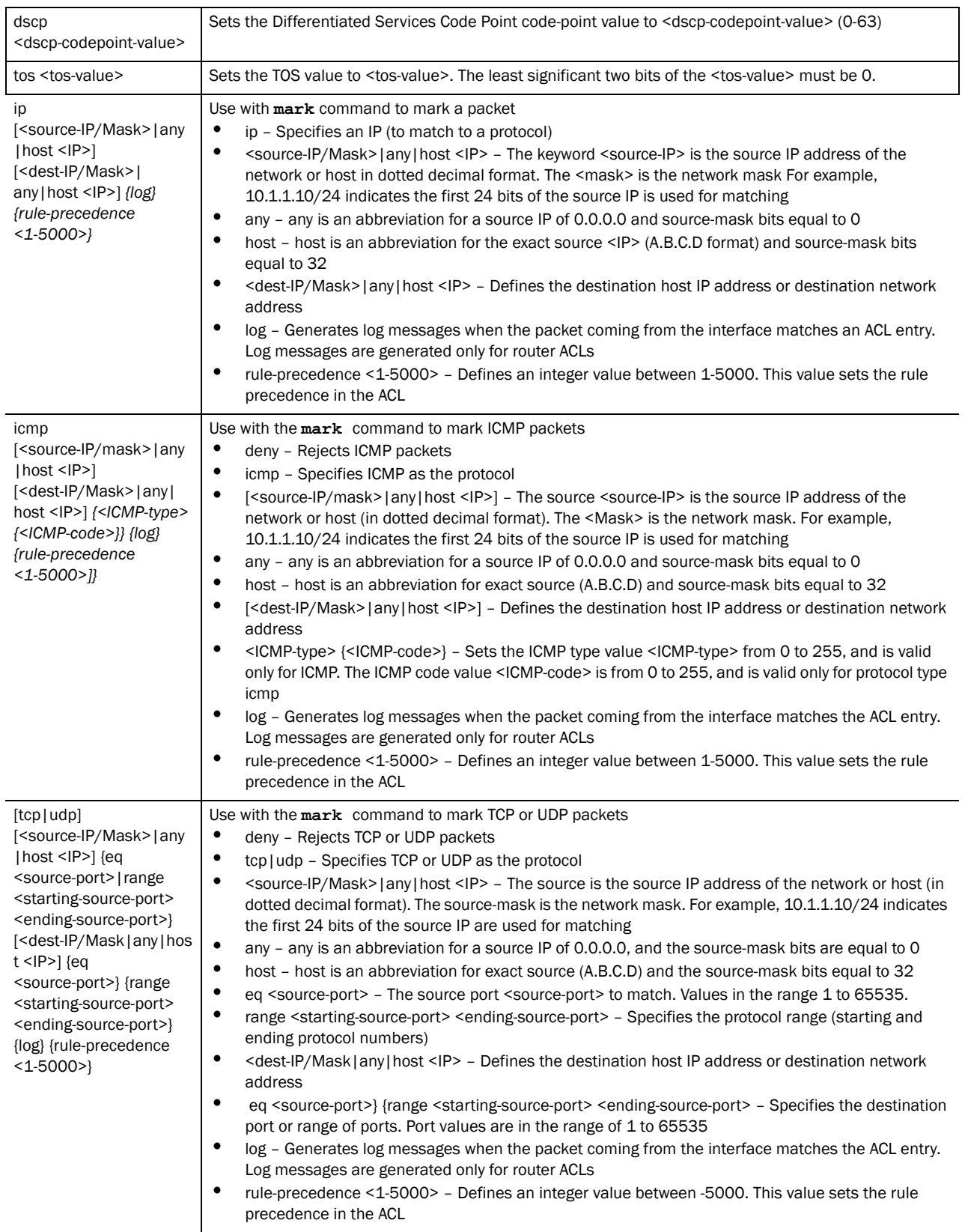

Usage Guidelines:

Marks traffic between networks/hosts based on the protocol type selected in the access list configuration

Use the mark option to specify the t*ype of service* (tos) and priority value. The tos value is marked in the IP header and the  $802.1p$  priority value is marked in the dot $1q$  frame.

The following types of protocols are supported:

- ip
- icmp
- tcp
- udp

Whenever the interface receives the packet, its content is checked against all ACEs in the ACL. It is marked based on the ACL configuration

- Filtering protocol types TCP/UDP allow the user to specify port numbers as filtering criteria
- Select ICMP to allow/deny ICMP packets (selecting ICMP allows you to filter packets based on the ICMP type and code

## **NOTE**

The log option is functional only for router ACL's. The log option provides an informational logging message about the packet matching the entry sent to the console.)

## Example - Marking dot1p on TCP Based Traffic

The example below marks the dot1p priority value in the ethernet header to 5 on all TCP traffic coming from the source subnet:

```
RFSController(config-ext-nacl)# mark 8021p 6 udp 192.168.2.0/24 range 5060 
5061
RFSController(config-ext-nacl)#
```
# Example - Marking tos on TCP based Traffic

The example below marks the tos value in the IP header to 245 on all tcp traffic coming from the source subnet:

```
RFSController(config-ext-nacl)# mark tos 160 udp 192.168.2.0/24 range 5060 
5061
RFSController(config-ext-nacl)#
```

```
RFSController(config-ext-nacl)# mark dscp 40 udp 192.168.2.0/24 range 5060 
5061
```
## RFSController(config-ext-nacl)#

## no

*[Extended ACL Config Commands](#page-318-0)*

Negates a command or sets its defaults

Supported in the following platforms:

- Mobility RFS7000 Controller
- Mobility RFS6000 Controller
- Mobility RFS4000 Controller

#### Syntax:

```
no [deny|mark|permit]
```
Negates all the syntax combinations used in the deny, mark and permit designations to configure the Extended ACL

#### Parameters

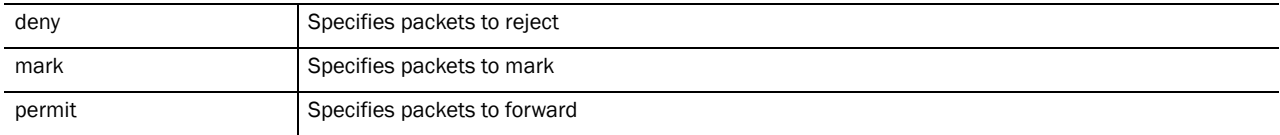

## Usage Guidelines:

Removes an access list control entry. Provide the rule-precedence value when using the no command.

#### Example

```
RFSController(config-ext-nacl)#no mark 8021p 5 tcp 192.168.2.0/24 any 
rule-precedence 10
RFSController(config-ext-nacl)#
```
RFSController(config-ext-nacl)#no permit ip any any rule-precedence 10 RFSController(config-ext-nacl)#

```
RFSController(config-ext-nacl)#no deny icmp any any rule-precedence 10
RFSController(config-ext-nacl)#
```
## permit

*[Extended ACL Config Commands](#page-318-0)*

Permits specific packets.

## NOTE

ACLs do not allow DHCP messages to flow by default. Configure an *Access Control Entry* (ACE) to allow DHCP messages to flow through.

```
RFSController(config-ext-nacl)#permit ip xxx.xxx.xxx.xxx/x 
192.168.2.0/24
```
RFSController(config-ext-nacl)#permit ip any host xxx.xxx.xxx.xxx

RFSController(config-ext-nacl)#

Supported in the following platforms:

• Mobility RFS7000 Controller

- Mobility RFS6000 Controller
- Mobility RFS4000 Controller

## Syntax:

**permit**[icmp|ip|tcp|upd|proto]

**permit icmp** [<source-IP/Mask>|any|host <ip>] [<dest-IP/Mask>|any|host <IP>] *{<ICMP-type> {<ICMP-code>}} {log} {rule-precedence <1-5000>]}*

**permit ip** [<source-IP/Mask>|any|host <IP>] [<dest-IP/mask>|any|host <IP>] *{log} {rule-precedence <1-5000>}*

**permit [tcp|udp]** [<source-ip/mask>|any|host <IP>] *{eq <source-port>|range <starting-source-port> <ending-source-port>}* [<dest-IP/Mask|any|host <IP>] *{eq <source-port>} {range <starting-source-port> <ending-source-port>} {log} {rule-precedence <1-5000>}*

```
permit proto [<1-254>|WORD|eigrp|gre|igmp
|igp|ospf|vrrp][<source-IP/Mask>|any|host <IP>][<dest-IP/Mask>|any|host <IP>]
{log} {rule-description <WORD>
|rule-precedence <1-5000>}
```
## Parameters

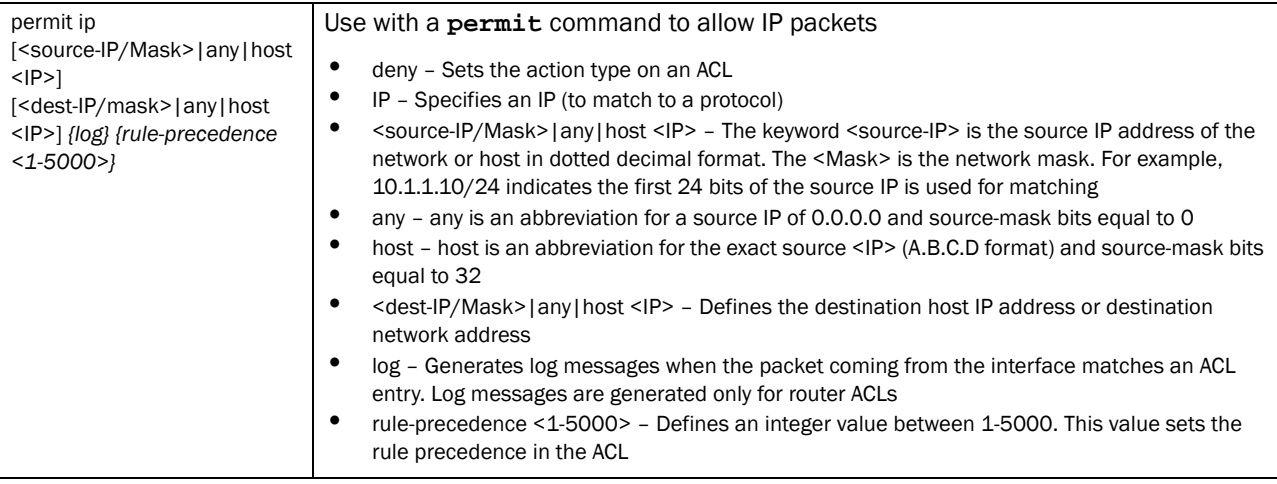

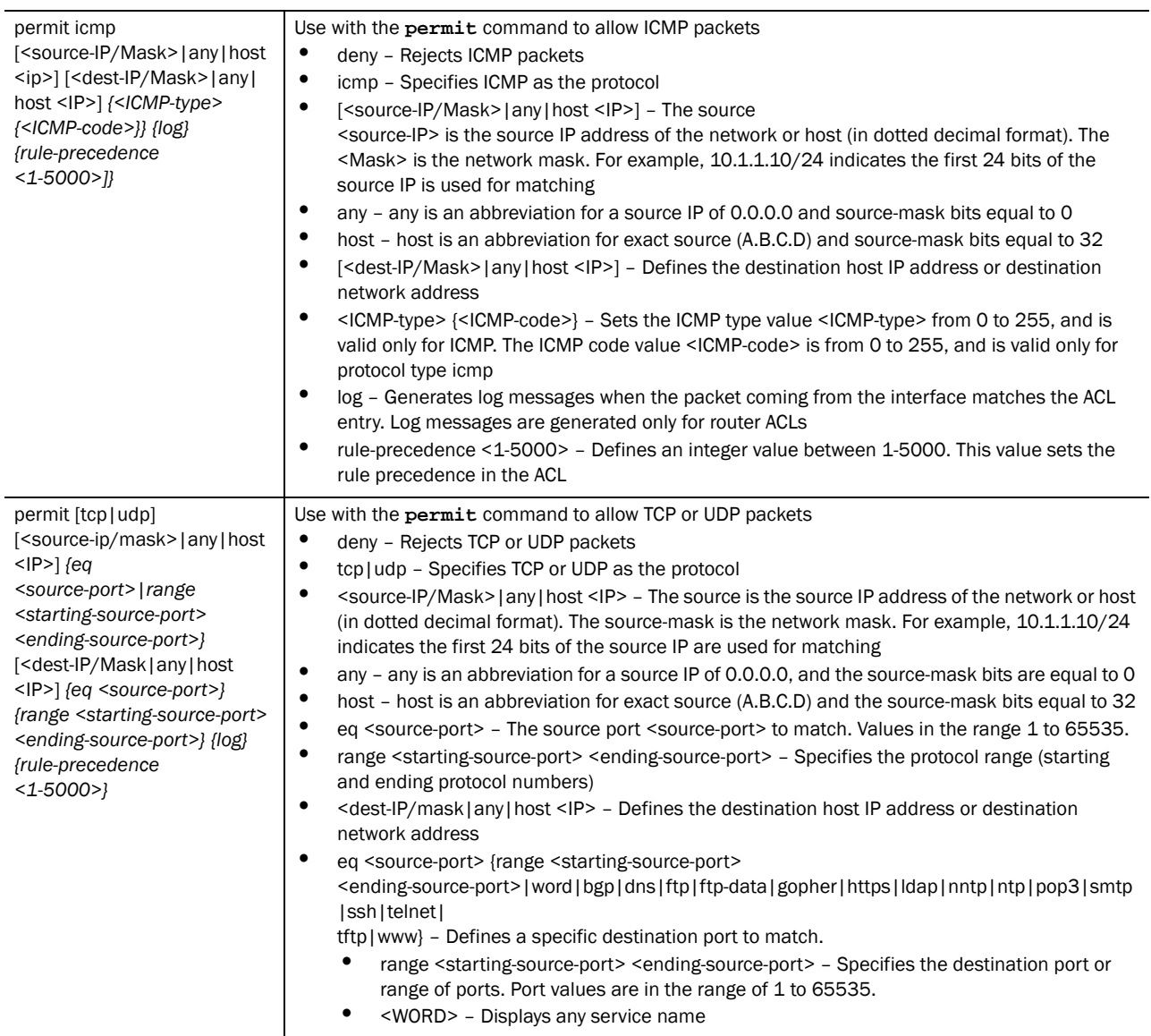

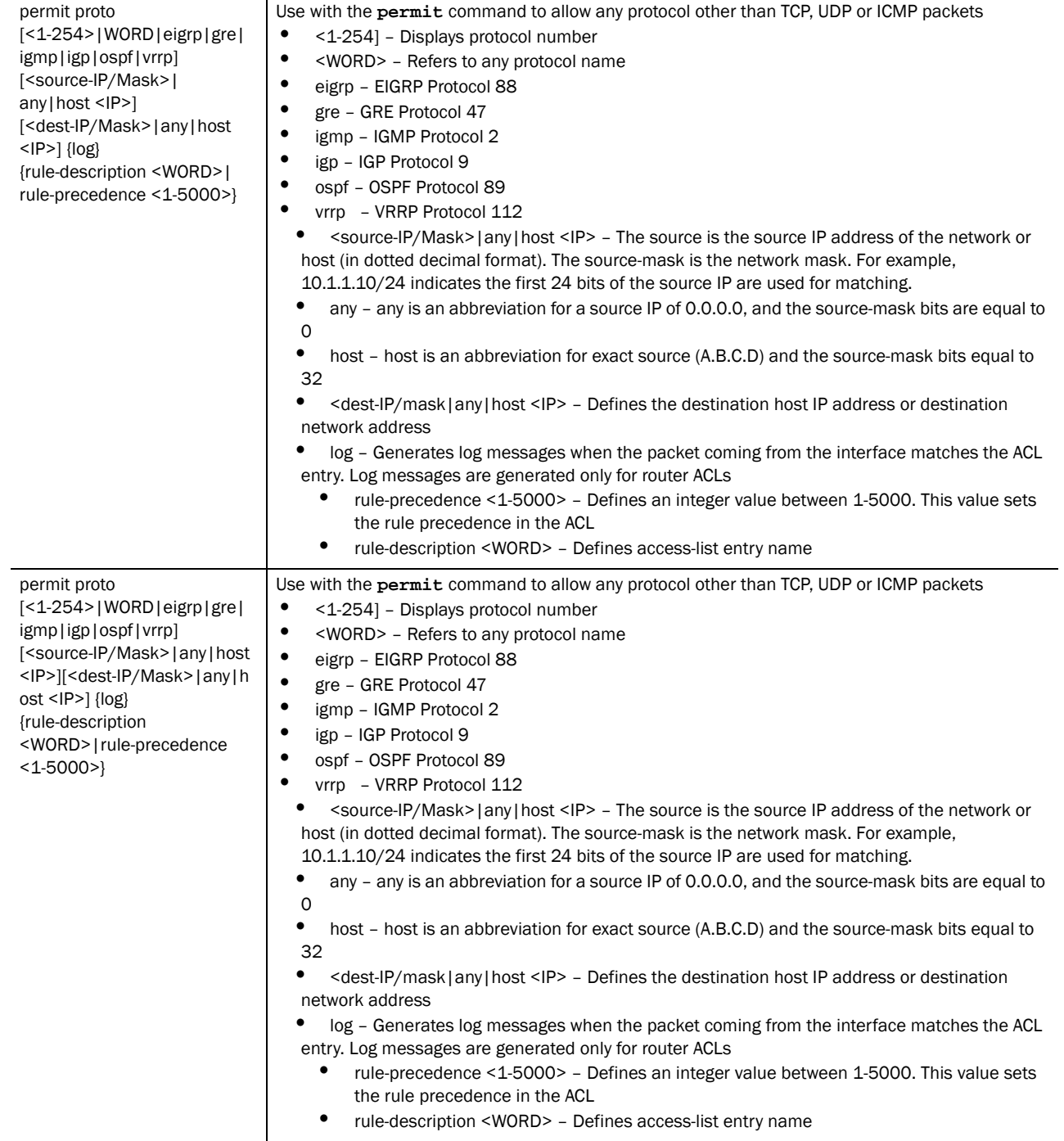

## Usage Guidelines:

Use this command to permit traffic between networks/hosts based on the protocol type selected in the access list configuration. The following protocols are supported:

- ip
- icmp
- tcp

• udp

The last ACE in the access list is an implicit deny statement.

Whenever the interface receives the packet, its content is checked against all the ACEs in the ACL. It is allowed based on the ACL configuration.

- Filtering on TCP/UDP allows the user to specify port numbers as filtering criteria
- Select ICMP to allow/deny packets. Selecting ICMP allows to filter ICMP packets based on type and code

## **NOTE**

The log option is functional only for router ACL's. The log option displays an informational logging message about the packet matching the entry sent to the console.

# Permitting IP Based Traffic

The example below allows IP traffic from the source subnet to the destination subnet and denies all other traffic over an interface:

```
RFSController(config-ext-nacl)#permit ip 192.168.1.10/24 192.168.2.0/24 
rule-precedence 40
RFSController(config-ext-nacl)#
```
## Permitting Telnet Based Traffic

The example below permits Telnet traffic from the source subnet and the destination subnet and denies all other traffic over an interface:

```
RFSController(config-ext-nacl)#permit tcp 192.168.4.0/24 192.168.5.0/24 eq 23 
rule-precedence 10
RFSController(config-ext-nacl)#
```
## Permitting ICMP Based Traffic

The example below permits ICMP traffic and denies all other traffic over an interface:

```
RFSController(config-ext-nacl)#permit icmp any any rule-precedence 30
RFSController(config-ext-nacl)#)#
```
# service

#### *[Extended ACL Config Commands](#page-318-0)*

Invokes service commands to troubleshoot or debug the (config-if) instance configurations Supported in the following platforms:

- Mobility RFS7000 Controller
- Mobility RFS6000 Controller
- Mobility RFS4000 Controller

```
service show cli
```
14

Parameters

None

## Example

```
RFSController(config-ext-nacl)#service show cli
Extended ACL Config mode:
+-clrscr [clrscr]
+-deny
   +-icmp
     +-A.B.C.D/M
       +-A.B.C.D/M [(deny|permit|mark (8021p <0-7> | tos <0-255>)) (icmp) 
(A.B.C.D/M \mid host A.B.C.D \mid any)(A.B.C.D/M \mid host A.B.C.D \mid any)(<0-255> \mid<0-255> <0-255> |)(log|)(rule-precedence <1-5000> |)]
         +-<0-255> [(deny|permit|mark (8021p <0-7> | tos <0-255>)) (icmp) 
(A.B.C.D/M \mid host A.B.C.D \mid any)(A.B.C.D/M \mid host A.B.C.D \mid any)(<0-255> \mid)<0-255> <0-255> |)(log|)(rule-precedence <1-5000> |)]
           +-<0-255> [(deny|permit|mark (8021p <0-7> | tos <0-255>)) (icmp) 
(A.B.C.D/M | host A.B.C.D | any)(A.B.C.D/M | host A.B.C.D | any)(<0-255> | 
<0-255> <0-255> |)(log|)(rule-precedence <1-5000> |)]
             +-log [(deny|permit|mark (8021p <0-7> | tos <0-255>)) (icmp) 
(A.B.C.D/M | host A.B.C.D | any)(A.B.C.D/M | host A.B.C.D | any)(<0-255> |<0-255> <0-255> |)(log|)(rule-precedence <1-5000> |)]
+-rule-precedence..................................................
RFSController(config-ext-nacl)#
```
# show

*[Extended ACL Config Commands](#page-318-0)*

Displays current system information running on the switch

Supported in the following platforms:

- Mobility RFS7000 Controller
- Mobility RFS6000 Controller
- Mobility RFS4000 Controller

## **NOTE**

The following commands display only for Mobility RFS6000 Controller and Mobility RFS4000 Controller: -power The following commands display only for Mobility RFS7000 Controller and Mobility RFS4000 Controller: -port-channel -static-channel-group

Syntax:

show <paramater>

## Parameters

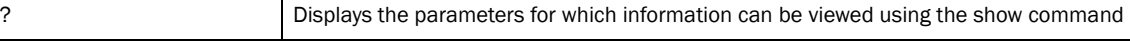

### Example

```
RFSController(config-ext-nacl)#show ?
 access-list Internet Protocol (IP)
  aclstats Show ACL Statistics information
  alarm-log Display all alarms currently in the system
  autoinstall autoinstall configuration
 banner Display Message of the Day Login banner
 boot Display boot configuration.
  clock Display system clock
  commands Show command lists
  crypto encryption module
  debugging Debugging information outputs
 dhcp DHCP Server Configuration
     environment show environmental information
  file Display filesystem information
     firewall Wireless firewall
  ftp Display FTP Server configuration
 history Display the session command history
  interfaces Interface status
  ip Internet Protocol (IP)
  ldap LDAP server
  licenses Show any installed licenses
 logging Show logging configuration and buffer
 mac Internet Protocol (IP)
  mac-address-table Display MAC address table
    mac-name Displays the configured MAC names
  management Display L3 Managment Interface name
  mobility Display Mobility parameters
  ntp Network time protocol
  password-encryption password encryption
    port Physical/Aggregate port interface
  port-channel Portchannel commands
  privilege Show current privilege level
protocol-list List of protocols
  radius RADIUS configuration commands
  redundancy Display redundancy group parameters
     role Configure role parameters
  rtls Real Time Locating System commands
  running-config Current Operating configuration
 securitymgr Securitymgr parameters
 sessions Display current active open connections
  smtp-notifications Display SNMP engine parameters
     snmp Display SNMP engine parameters
 snmp-server Display SNMP engine parameters
 spanning-tree Display spanning tree information
  startup-config Contents of startup configuration
  static-channel-group static channel group membership
service-list List of services
  terminal Display terminal configuration parameters
  timezone Display timezone
     traffic-shape Display traffic shaping
  upgrade-status Display last image upgrade status
  users Display information about currently logged 
                  in users
  version Display software & hardware version
virtual-ip IP Redundancy Feature
 wireless Wireless configuration commands
  wlan-acl wlan based acl
wwan Wireless wan interface
```

```
RFSController(config-ext-nacl)#show
```
#### Example

```
RFSController(config-ext-nacl)#show access-list
Extended IP access list 120
RFSController(config-ext-nacl)#
```
# Configuring IP Extended ACL

IP Extended ACLs contain rules based on the following parameters:

- Source IP address
- Destination IP address
- IP Protocol
- Source Port–if protocol is TCP or UDP
- Destination Port–if protocol is TCP or UDP
- ICMP Type–if protocol is ICMP
- ICMP Code–if protocol is ICMP

IP protocol, Source IP and Destination IP are mandatory parameters.You can create either a *Numbered IP Extended ACL* or a *Named IP Extended IP Address*.

Execute the following commands to configure an IP Extended ACL:

1. To configure a numbered IP Extended ACL:

```
RFSController(config)#access-list 2 deny ip host 1.2.3.4 any rule-precedence 
10
RFSController(config)#access-list 2 permit tcp any host 2.3.4.5 eq 80 
rule-precedence 20
RFSController(config)#access-list 2 deny icmp any host 2.3.4.5 rule-precedence 
30
```
## 2. To configure named IP Extended ACL:

```
RFSController(config)#ip access-list extended ipextacl
RFSController(config-ext-nacl)#deny ip host 1.2.3.4 any rule-precedence 10
RFSController(config-ext-nacl)#permit tcp any host 2.3.4.5 eq 80 
rule-precedence 20
RFSController(config-ext-nacl)#deny icmp any host 2.3.4.5 rule-precedence 30
```
# Standard ACL Instance 15

The Standard ACL instance (config-std-acl) is used to manage the standard Access Control List entries associated with the switch.

To navigate to this instance, use the command:

```
RFSController(config)#ip access-list standard [<ACL-name>|
      <1-99>|<1300-1999>]
RFSController(config-std-acl)#
```
# <span id="page-336-2"></span>Standard ACL Config Commands

[Table 16](#page-336-0) summarizes the **config-std-nacl** commands:

<span id="page-336-0"></span>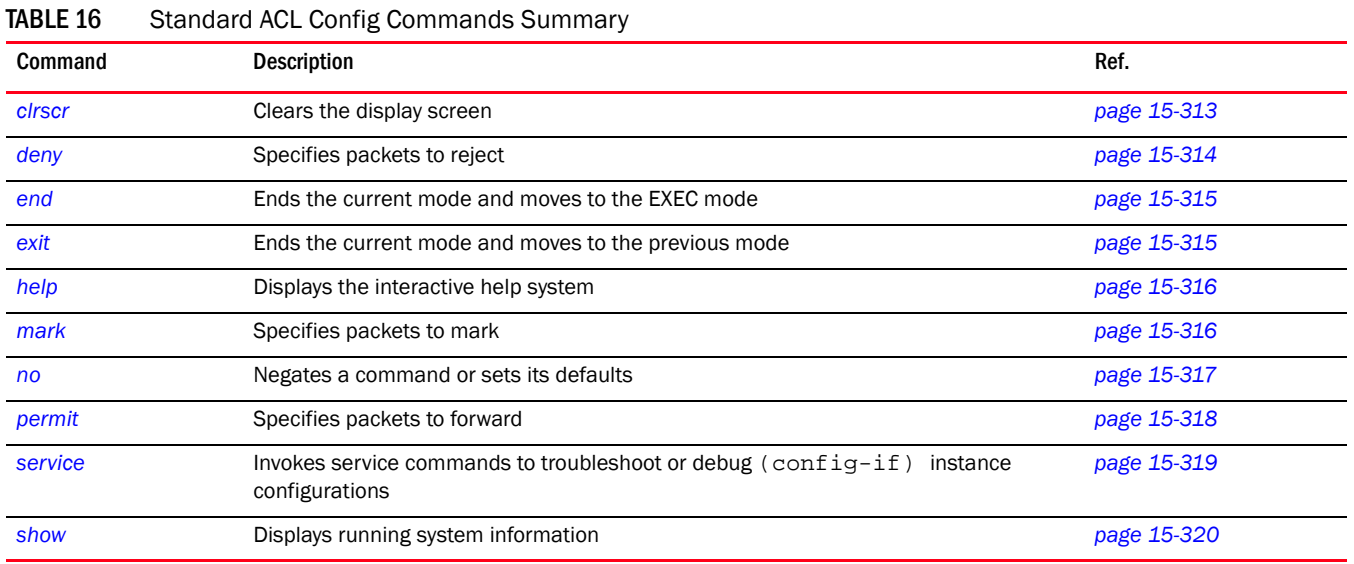

## <span id="page-336-1"></span>clrscr

## *[Standard ACL Config Commands](#page-336-2)*

Clears the display screen

Supported in the following platforms:

- Mobility RFS7000 Controller
- Mobility RFS6000 Controller
- Mobility RFS4000 Controller

clrscr

Parameters

None

### Example

```
RFSController(config-std-nacl)#clrscr
RFSController(config-std-nacl)#
```
# <span id="page-337-0"></span>deny

## *[Standard ACL Config Commands](#page-336-2)*

Specifies packets to reject

Supported in the following platforms:

- Mobility RFS7000 Controller
- Mobility RFS6000 Controller
- Mobility RFS4000 Controller

## Syntax:

```
deny [<source-IP/Mask>|any|host <IP>] {log} {rule-precedence 
<1-5000>}
```
## Parameters

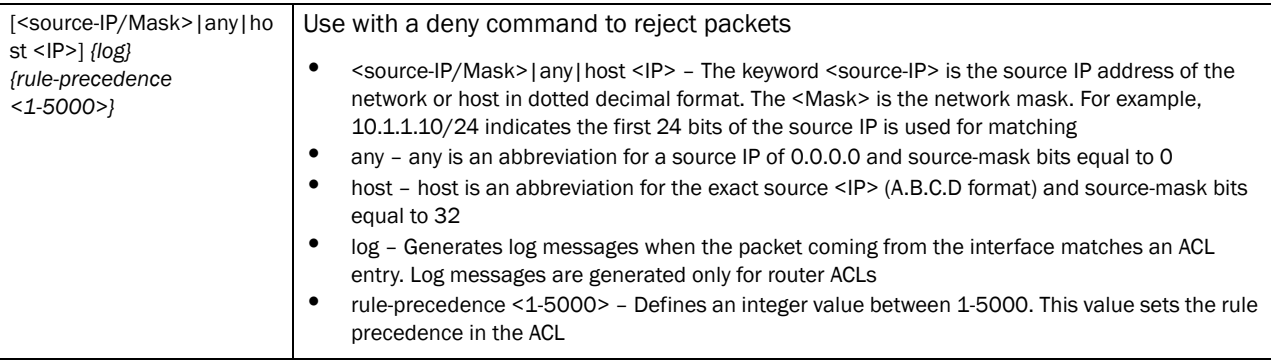

Usage Guidelines:

Use this command to deny traffic based on the source IP address or network address. The last ACE in the access list is an implicit deny statement.

Whenever the interface receives the packet, its content is checked against all the ACEs in the ACL. It is allowed/denied based on the ACL configuration.

## **NOTE**

The log option is functional only for router ACL's. The log option results in an informational logging message for the packet matching the entry sent to the console.

# Example - Denying Traffic to the Interface

The example below denies all traffic entering the interface (a log message is generated whenever the interface receives a packet):

```
RFSController(config-std-nacl)#deny any log rule-precedence 50
RFSController(config-std-nacl)#
```
# Example - Denying Traffic only from Source Network

The example below denies traffic from the source network (xxx.xxx.1.0/24) and allows all other traffic to flow through the interface:

```
RFSController(config-std-nacl)#deny xxx.xxx.1.0/24 rule-precedence 60
RFSController(config-std-nacl)#permit any
```
## <span id="page-338-0"></span>end

## *[Standard ACL Config Commands](#page-336-2)*

Ends and exits from the current mode and moves to the PRIV EXEC mode. The prompt changes to RFSController#

Supported in the following platforms:

- Mobility RFS7000 Controller
- Mobility RFS6000 Controller
- Mobility RFS4000 Controller

## Syntax:

end

Parameters

None

Example

```
RFSController(config-std-nacl)#end
RFSController#
```
# <span id="page-338-1"></span>exit

## *[Standard ACL Config Commands](#page-336-2)*

Ends the current mode and moves to previous mode (GLOBAL-CONFIG). The prompt changes to RFSController(config)#

Supported in the following platforms:

- Mobility RFS7000 Controller
- Mobility RFS6000 Controller
- Mobility RFS4000 Controller

exit

Parameters

None

#### Example

```
RFSController(config-std-nacl)#exit
RFSController(config)#
```
# <span id="page-339-0"></span>help

## *[Standard ACL Config Commands](#page-336-2)*

Displays the system's interactive help in HTML format

Supported in the following platforms:

- Mobility RFS7000 Controller
- Mobility RFS6000 Controller
- Mobility RFS4000 Controller

### Syntax:

help

#### Parameters

#### None

#### Example

```
RFSController(config-std-nacl)#help
CLI provides advanced help feature. When you need help,
anytime at the command line please press '?'.
If nothing matches, the help list will be empty and you must backup until 
entering a '?' shows the available options.
Two styles of help are provided:
1. Full help is available when you are ready to enter a
command argument (e.g. 'show ?') and describes each possible
argument.
2. Partial help is provided when an abbreviated argument is entered and you 
want to know what arguments match the input
(e.g. 'show ve?'.)
```
RFSController(config-std-nacl)#

# <span id="page-339-1"></span>mark

## *[Standard ACL Config Commands](#page-336-2)*

Specifies packets to mark

Supported in the following platforms:

- Mobility RFS7000 Controller
- Mobility RFS6000 Controller

• Mobility RFS4000 Controller

## Syntax:

```
mark [8021p|dscp|tos]
mark 8021p <vlan-priority-value>
mark dscp <dscp-codepoint-value>
mark tos <tos-value> [<source-IP/Mask>|any|host <IP>] {log} {rule-precedence 
<1-5000>}
```
## Parameters

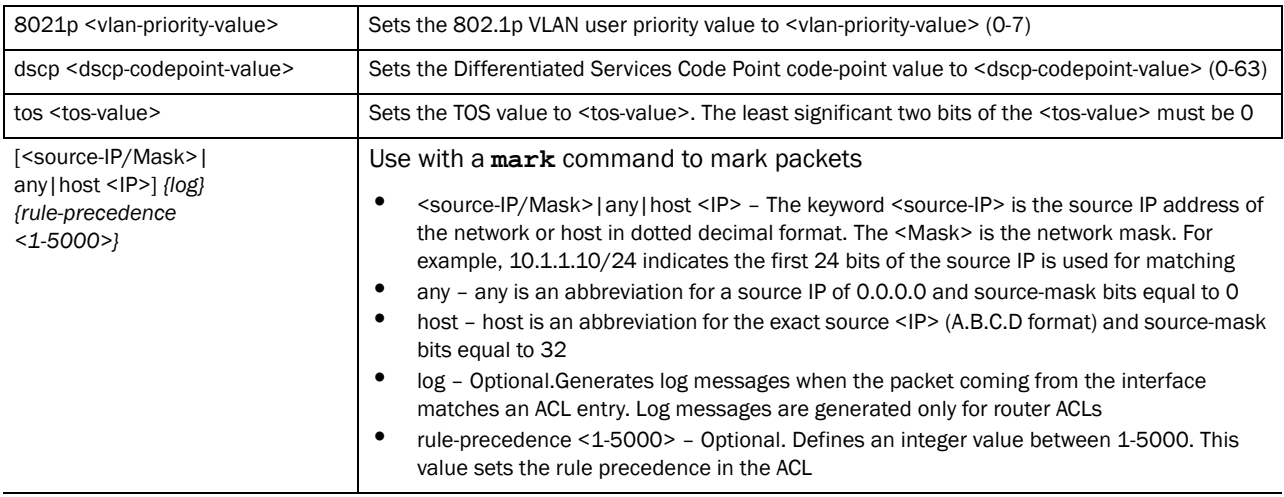

Usage Guidelines:

Use this command to mark traffic from the source network/host. Use the mark option to specify the t*ype of service* (TOS) and priority value. The TOS value is marked in the IP header. The 802.1p priority value is marked in the frame.

When the interface receives the packet, its content is checked against the ACEs in the ACL. It is marked based on the ACL configuration.

#### NOTE

The log option is functional only for router ACLs. The log option results in an informational logging message about the packet matching the entry sent to the console.

## Marking tos for Source Network Traffic

The example below marks the *type of service* (TOS) value to 254 for all traffic coming from the source network:

```
RFSController(config)#access-list 3 mark tos 254 xxx.xxx.3.0/24
RFSController (config)#access-list 3 permit any
```
## <span id="page-340-0"></span>no

*[Standard ACL Config Commands](#page-336-2)*

Negates a command or sets its defaults

## Supported in the following platforms:

- Mobility RFS7000 Controller
- Mobility RFS6000 Controller
- Mobility RFS4000 Controller

#### Syntax:

```
no [deny|mark|permit]
```
Negates all the syntax combinations used in deny, mark and permit designations.

## **Parameters**

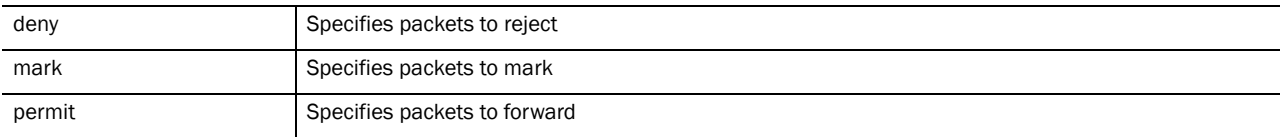

#### Example

RFSController(config-std-nacl)#no permit any rule-precedence 10 RFSController(config-std-nacl)#

```
RFSController(config-std-nacl)#no deny any rule-precedence 20
RFSController(config-std-nacl)#
```
RFSController(config-std-nacl)#no mark tos 4 192.168.2.0/24 rule-precedence 30 RFSController(config-std-nacl)#

# <span id="page-341-0"></span>permit

## *[Standard ACL Config Commands](#page-336-2)*

Specifies packet to forward

Supported in the following platforms:

- Mobility RFS7000 Controller
- Mobility RFS6000 Controller
- Mobility RFS4000 Controller

```
permit [<source-IP/Mask>|any|host <IP>] {log} 
{rule-precedence <1-5000>}
```
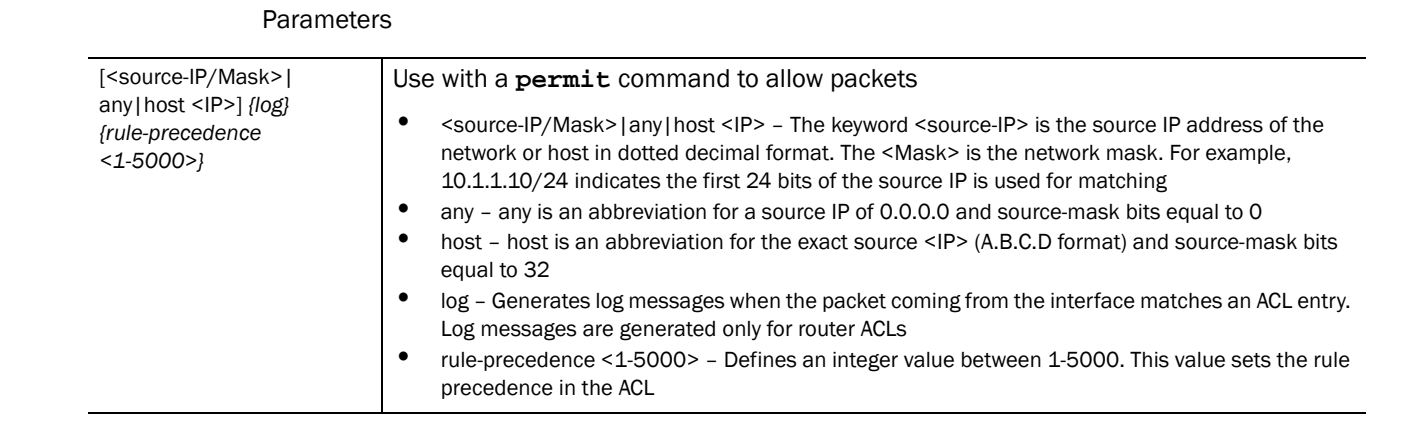

Usage Guidelines:

Use this command to allow traffic based on the source IP address or network address. The last ACE in the access list is an implicit deny statement.

Whenever the interface receives the packet, its content is checked against all the ACEs in the ACL. It is allowed based on the ACL's configuration.

## NOTE

The log option is functional only for router ACLs. The log option displays an informational logging message about the packet matching the entry sent to the console.

## Example - Permitting Traffic to Interface

The example below permits all the traffic that comes to the interface:

```
RFSController(config-std-nacl)#permit any rule-precedence 50
RFSController(config-std-nacl)#
```
## Permitting Traffic from Source Network

The example below permits traffic from the source network and provides a log message:

RFSController(config-std-nacl)#permit xxx.xxx.1.0/24 log rule-precedence 60 RFSController(config-std-nacl)#

## <span id="page-342-0"></span>service

## *[Standard ACL Config Commands](#page-336-2)*

Invokes service commands to troubleshoot or debug (config-if**)** instance configurations

Supported in the following platforms:

- Mobility RFS7000 Controller
- Mobility RFS6000 Controller
- Mobility RFS4000 Controller

```
service show cli
```
## Parameters

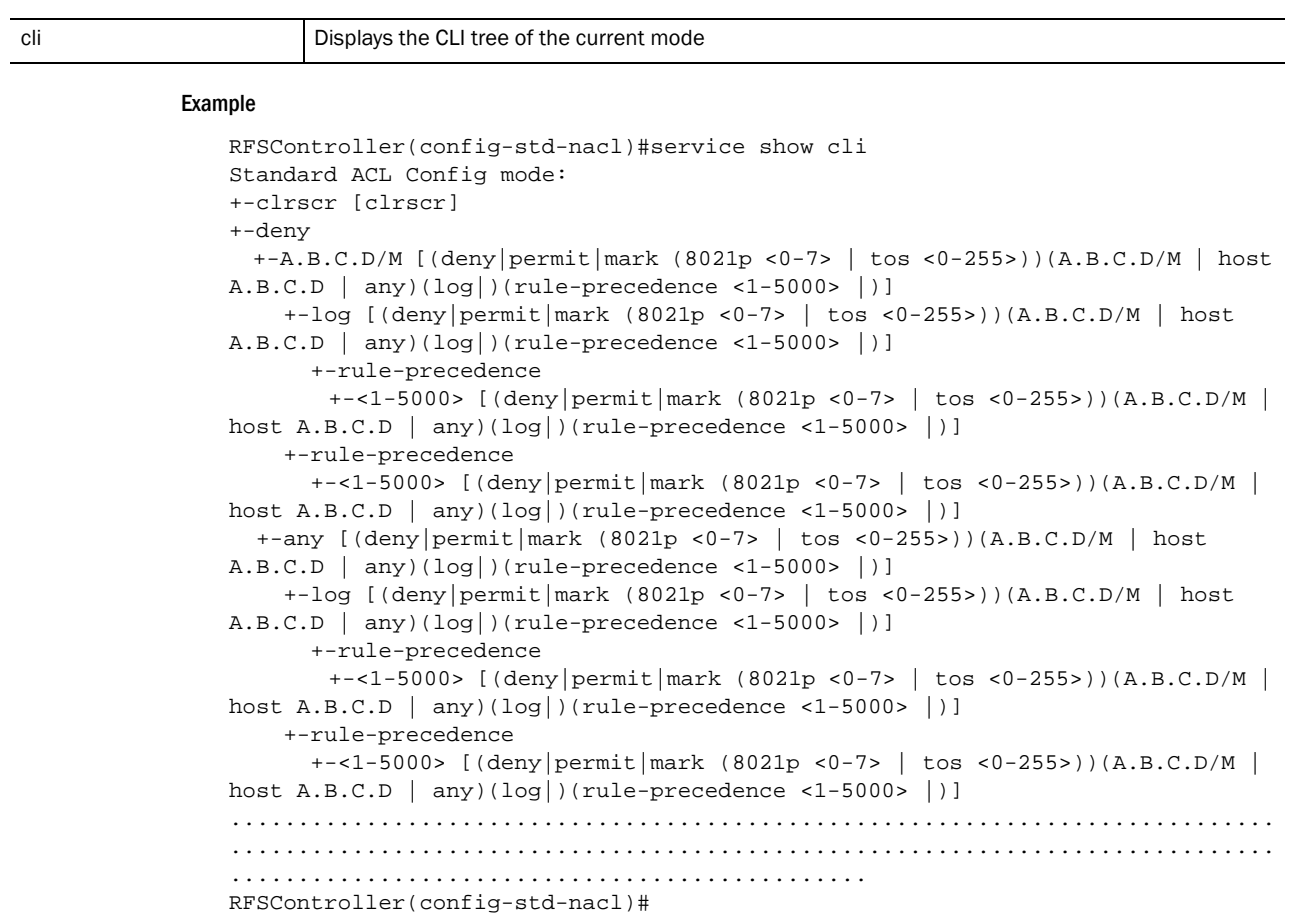

# <span id="page-343-0"></span>show

## *[Standard ACL Config Commands](#page-336-2)*

Displays current system information running on the switch

Supported in the following platforms:

- Mobility RFS7000 Controller
- Mobility RFS6000 Controller
- Mobility RFS4000 Controller

## NOTE

The following commands display only for Mobility RFS6000 Controller and Mobility RFS4000 Controller:

-power

The following commands display only for Mobility RFS7000 Controller and Mobility RFS4000 Controller: -port-channel -static-channel-group

## Syntax:

show <paramater>

## Parameters

? Displays all the parameters for which the information can be viewed using the show command

## Example

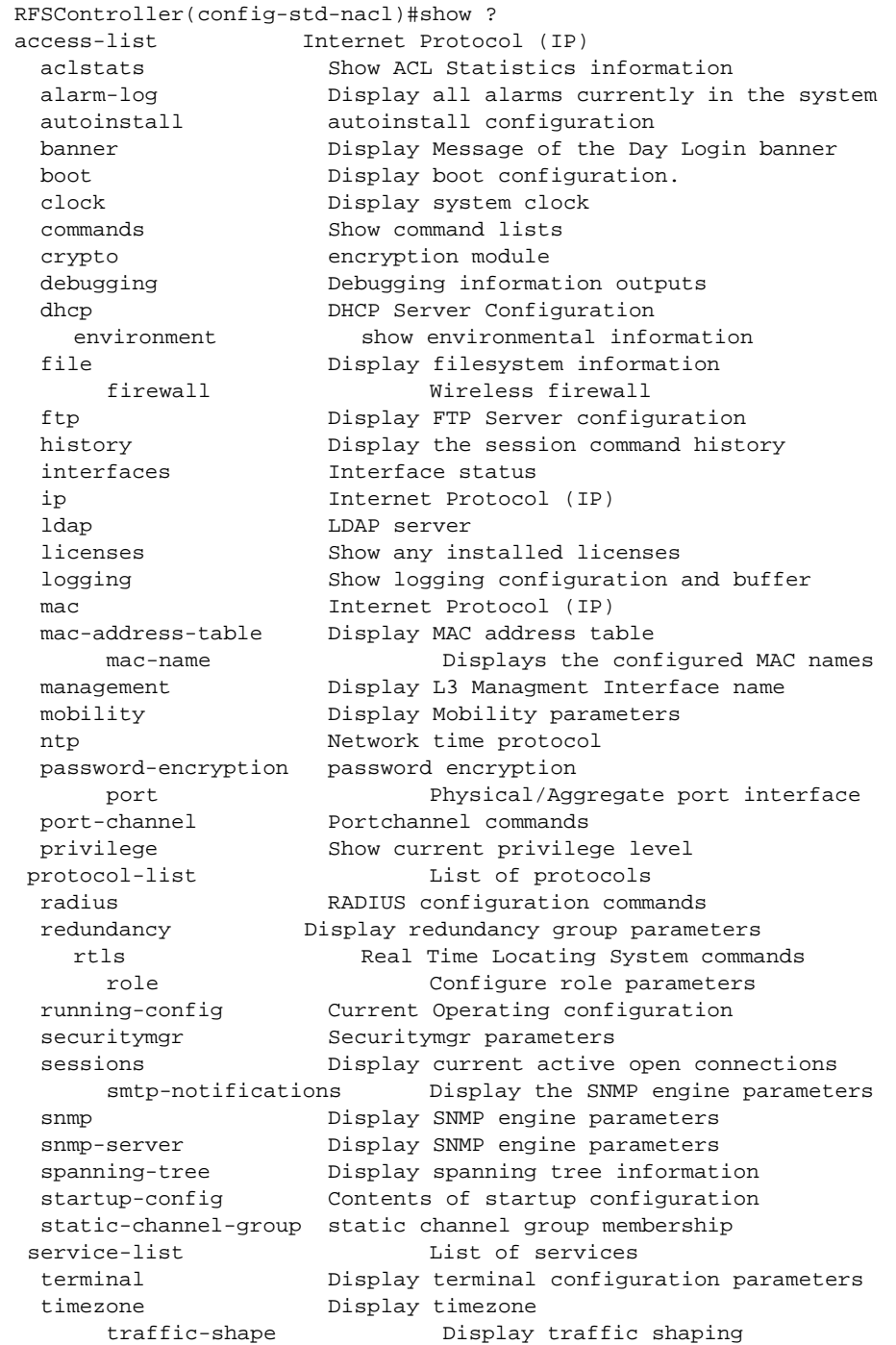

```
 upgrade-status Display last image upgrade status
  users Display information about currently logged in users
  version Display software & hardware version
   virtual-ip IP Redundancy Feature
 wireless Wireless configuration commands
  wlan-acl wlan based acl
RFSController(config-std-nacl)#show
```
# Use Case: Configuring IP Standard ACL

IP Standard ACLs contain rules based on *Source IP Address*. You can create either a *Numbered IP Standard ACL* or a *Named IP Standard IP Address*.

Execute the following CLI commands to configure an IP based standard ACL:

1. To configure numbered IP Standard ACL:

```
RFSController(config)#access-list 2 deny host 1.2.3.4 rule-precedence 10
RFSController(config)#access-list 3 deny host 1.2.3.4 rule-precedence 10
RFSController(config)#access-list 3 permit any rule-precedence 20
Valid numbers for numbered IP Standard ACLs are from 1-99 and 1300-1999. In the above CLI 
example, ACL 3 denies host with IP 1.2.3.4 and allows all other hosts.
```
2. To configure an IP Standard ACL:

```
RFSController(config)#ip access-list standard ipst2
RFSController(config-std-nacl)#permit host 10.1.1.10 rule-precedence 30
RFSController(config-std-nacl)#deny any rule-precedence 20
```
Chapter

Use the (config-ext-macl) instance to configure mac access-list extended ACLs. To navigate to this instance, use the command:

RFSController(config)#mac access-list extended <acl-name> RFSController(config-ext-macl)#

# <span id="page-346-2"></span>MAC Extended ACL Config Commands

[Table 17](#page-346-0) summarizes **config-ext-macl** commands:

## <span id="page-346-0"></span>TABLE 17 MAC Extended ACL Config Commands Summary

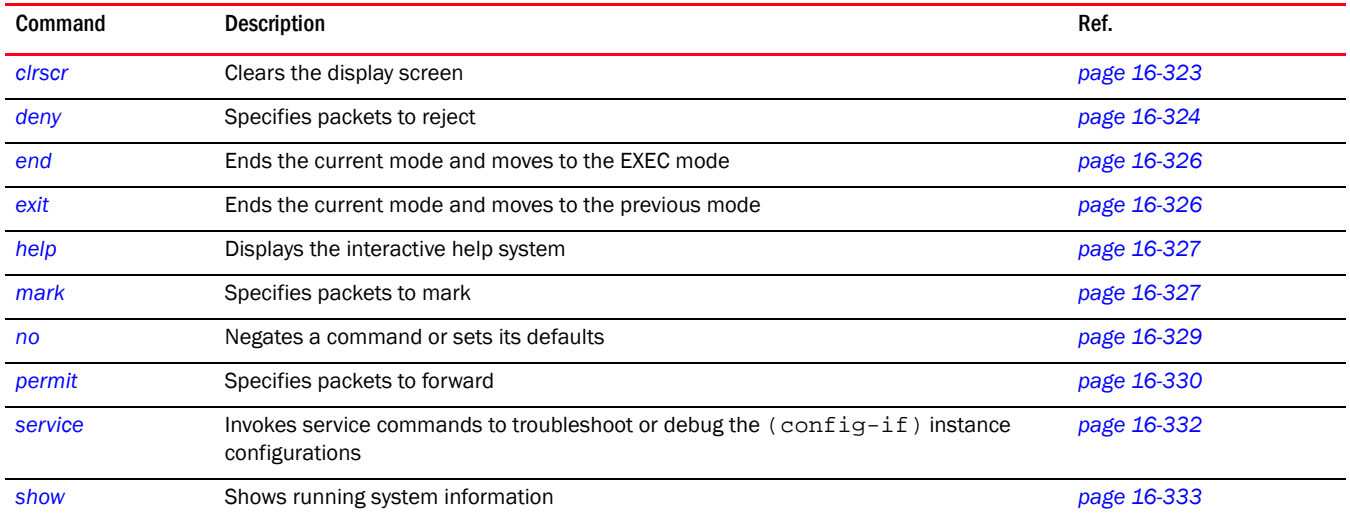

# <span id="page-346-1"></span>clrscr

#### *[MAC Extended ACL Config Commands](#page-346-2)*

Clears the display screens

Supported in the following platforms:

- Mobility RFS7000 Controller
- Mobility RFS6000 Controller
- Mobility RFS4000 Controller

#### Syntax:

clrscr

Parameters

# 16

## None

## Example

```
RFSController(config-ext-macl)#clrscr
RFSController(config-ext-macl)#
```
# <span id="page-347-0"></span>deny

*[MAC Extended ACL Config Commands](#page-346-2)*

Specifies packets to reject

## NOTE

Use a decimal value representation of ethertypes to implement a permit/deny/mark designation for a packet. The command set for Extended MAC ACLs provide the hexadecimal values for each listed ethertype. The switch supports all ethertypes. Use the decimal equivalent of the ethertype listed for any other ethertype.

Supported in the following platforms:

- Mobility RFS7000 Controller
- Mobility RFS6000 Controller
- Mobility RFS4000 Controller

```
deny [<MAC/Mask>|any|host <MAC>] [<MAC/Mask>|any|
      host <MAC>] {[dot1p|rule-precedence|type|vlan]}
deny [<MAC/Mask>|any|host <MAC>] [<MAC/Mask>|any|
      host <MAC>] dot1p <0-7> {rule-precedence|type}
deny [<MAC/Mask>|any|host <MAC>] [<MAC/Mask>|any|
      host <MAC>] rule-precedence <1-5000>
deny [<MAC/Mask>|any|host <MAC>] [<MAC/Mask>|any|
      host <MAC>] type [8021p|<1-65535>|aarp|appletalk|apr|ip|
ipv6|ipx|rarp|wisp] {rule-precedence <precedence>}
deny [<MAC/Mask>|any|host <MAC>] [<MAC/Mask>|any|
```

```
host <MAC>] vlan <1-4094> {rule-precedence|type}
```
## **Parameters**

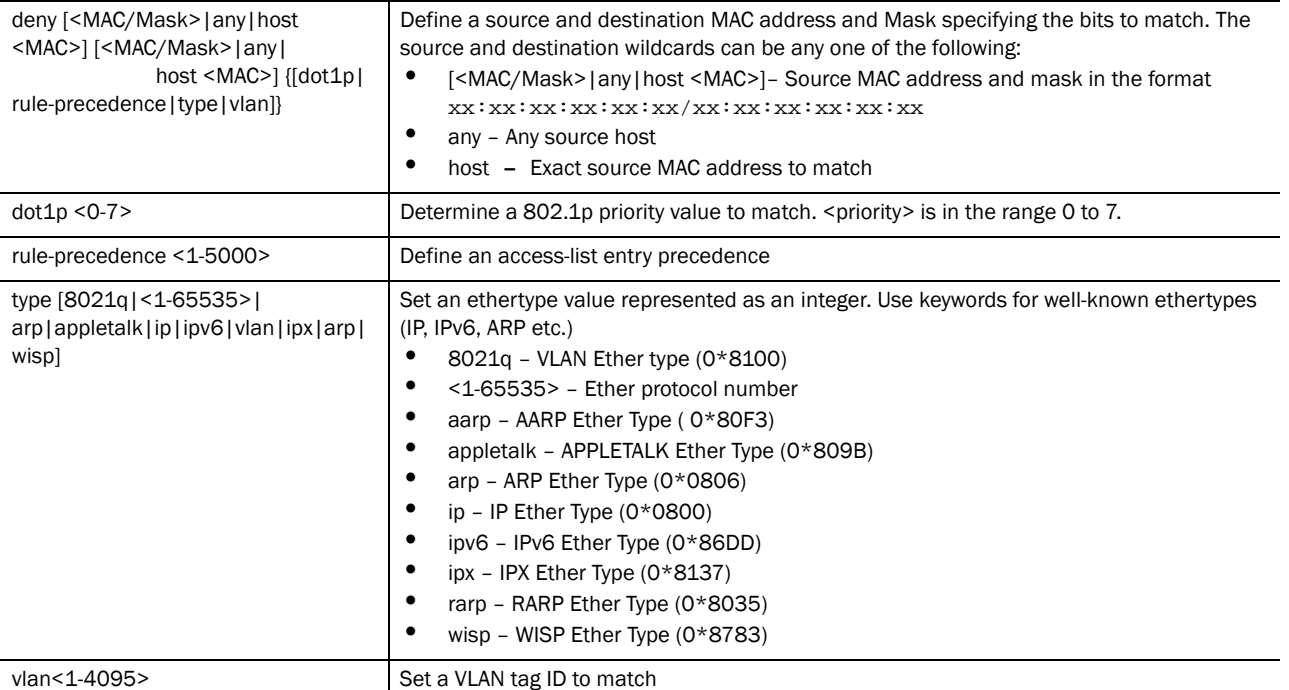

Usage Guidelines:

The deny command disallows traffic based on layer 2 (data-link layer) data. The MAC access list denies traffic from a particular source MAC address or any MAC address. It can also disallow traffic from a list of MAC addresses based on the source mask.

The MAC access list can disallow traffic based on the VLAN and ethertype.

The most common ethertypes are:

- arp
- wisp
- ip
- 802.1q

## **NOTE**

MAC ACL always takes precedence over IP based ACL's.

The last ACE in the access list is an implicit deny statement.

Whenever the interface receives the packet, its content is checked against all the ACEs in the ACL. It is allowed/denied based on the ACL configuration.

# Example - Denying Traffic from any MAC Address

The MAC ACL (in the example below) denies traffic from any source MAC address to a particular host MAC address:

```
RFSController(config-ext-macl)#deny any host 00:01:ae:00:22:11
RFSController(config-ext-macl)#
```
The MAC ACL (in the example below) denies dot1q tagged traffic from VLAN interface 5:

```
RFSController(config-ext-macl)#deny any any vlan 5 type 8021q
RFSController(config-ext-macl)#
```
# Example - Denying Traffic Between Two MAC Based Hosts

The example below denies traffic between two hosts based on MAC addresses:

```
RFSController(config-ext-macl)#deny host 01:02:fe:45:76:89 host 
01:02:89:78:78:45
```
RFSController(config-ext-macl)#

## <span id="page-349-0"></span>end

## *[MAC Extended ACL Config Commands](#page-346-2)*

Ends and exits the current mode and moves to the PRIV EXEC mode. The prompt changes to RFSController#

Supported in the following platforms:

- Mobility RFS7000 Controller
- Mobility RFS6000 Controller
- Mobility RFS4000 Controller

#### Syntax:

end

#### Parameters

None

#### Example

```
RFSController(config-ext-macl)#end
RFSController#
```
# <span id="page-349-1"></span>exit

## *[MAC Extended ACL Config Commands](#page-346-2)*

Ends the current mode and moves to the previous mode (GLOBAL-CONFIG). The prompt changes to RFSController(config)#

Supported in the following platforms:

- Mobility RFS7000 Controller
- Mobility RFS6000 Controller
- Mobility RFS4000 Controller

#### Syntax:

exit

# 16

## Parameters

None

### Example

```
RFSController(config-ext-macl)#exit
RFSController(config)#
```
# <span id="page-350-0"></span>help

## *[MAC Extended ACL Config Commands](#page-346-2)*

Displays the system's interactive help (in HTML format)

Supported in the following platforms:

- Mobility RFS7000 Controller
- Mobility RFS6000 Controller
- Mobility RFS4000 Controller

## Syntax:

help

#### Parameters

None

## Example

```
RFSController(config-ext-macl)#help
CLI provides advanced help feature. When you need help,
anytime at the command line please press '?'.
If nothing matches, the help list will be empty and you must backup until 
entering a '?' shows the available options.
Two styles of help are provided:
1. Full help is available when you are ready to enter a
command argument (e.g. 'show ?') and describes each possible argument.
2. Partial help is provided when an abbreviated argument is entered and you 
want to know what arguments match the input
(e.g. 'show ve?'.)
```
RFSController(config-ext-macl)#

# <span id="page-350-1"></span>mark

## *[MAC Extended ACL Config Commands](#page-346-2)*

Specifies the packet to mark

## NOTE

Use a decimal value representation of ethertypes to implement permit/deny/mark designations for a packet. An Extended MAC ACL provides the hexadecimal values for each listed ethertype. The switch supports all ethertypes. Use the decimal equivalent of the ethertype listed in the CLI or any other type of ethertype.

Supported in the following platforms:

- Mobility RFS7000 Controller
- Mobility RFS6000 Controller
- Mobility RFS4000 Controller

## Syntax:

```
mark [8021p|dscp|tos]
mark [8021p <vlan-priority-value>|dscp
<dscp-codepoint-value>|tos <tos-value>] [icmp|ip|tcp|udp]
mark [8021p <vlan-priority-value>|dscp 
<dscp-codepointvalue>|tos <tos-value>] icmp [<source-IP/Mask>|any|host<IP>] 
[<dest-IP/mask>|any|host <IP>] 
{<ICMP-type> {<ICMPcode>}}
{log} {rule-precedence <1-5000>]}
mark [8021p <vlan-priority-value>|dscp
<dscp-codepointvalue>|tos <tos-value>] IP [<source-IP/mask>|any|host 
<IP>][<dest-ip/mask>|any|host <IP>] {log} {rule-precedence <1-5000>}
mark [8021p <vlan-priority-value>|dscp 
<dscp-codepointvalue>|tos <tos-value>] [tcp|udp] 
[source-IP/Mask>|any|host<IP>] {eq <source-port>|range <starting-source-port> 
<ending-source-port>} [<dest-IP/Mask|any|host <IP>] {eq <source-port>} {range 
<starting-source-port> <ending-sourceport>}{log} 
{rule-precedence <1-5000>}
```
## **Parameters**

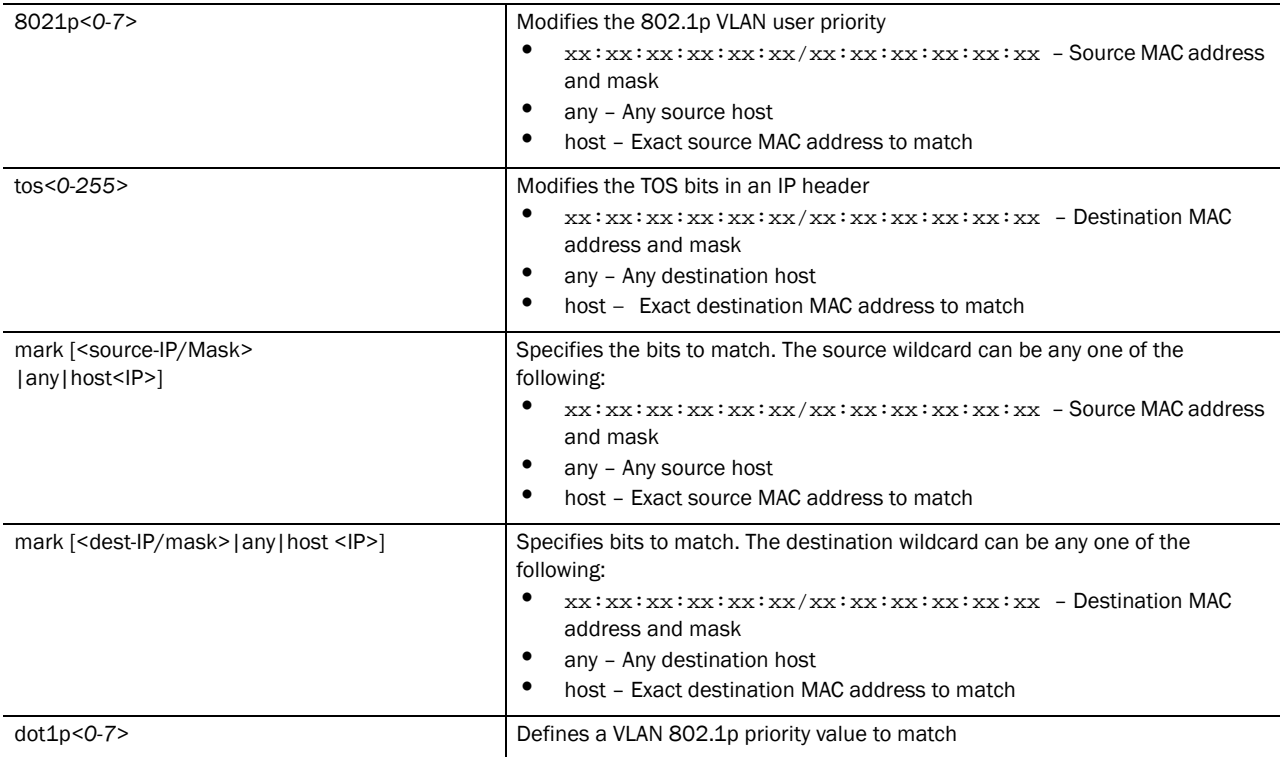

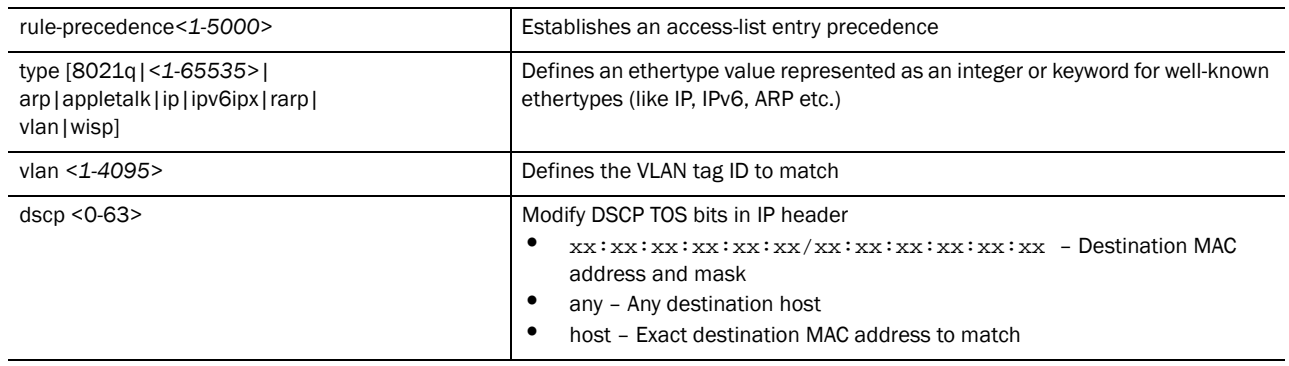

Usage Guidelines:

Use the mark option to specify the t*ype of service* (tos) and priority value. The tos value is marked in the IP header and the 802.1p priority value is marked in the dot1q frame.

Whenever the interface receives the packet, its content is checked against all the ACEs in the ACL. It is marked based on the ACL's configuration.

# Example - Marking dot1p Priority Value for 802.1q Tagged Traffic

The example below marks the dot1p priority value to 6 for all 802.1q tagged traffic from VLAN interface 5:

```
RFSController(config-ext-macl)#mark 8021p 6 any any vlan 5 type 8021q
RFSController(config-ext-macl)#
```
# Example - Marking tos for IP Traffic

The example below marks the tos field to 254 for IP traffic coming from the source MAC :

```
RFSController(config-ext-macl)#mark tos 254 host 00:33:44:55:66:77 any type ip
RFSController(config-ext-macl)#
```
## <span id="page-352-0"></span>no

*[MAC Extended ACL Config Commands](#page-346-2)*

Negates a command or sets its defaults

Supported in the following platforms:

- Mobility RFS7000 Controller
- Mobility RFS6000 Controller
- Mobility RFS4000 Controller

Syntax:

```
no [deny|mark|permit]
```
Negates all the syntax combinations used in deny, mark and permit designations to configure the Extended ACL

## Parameters

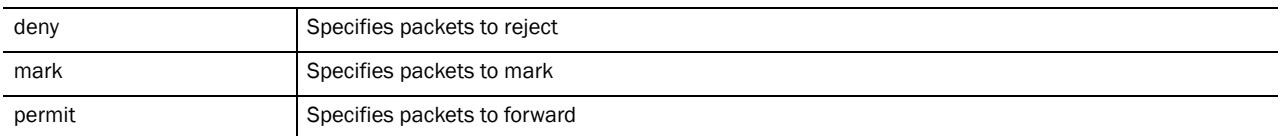

#### Example

RFSController(config-ext-macl)#no mark tos 254 host 00:33:44:55:66:77 any type ip rule-precedence 50

RFSController(config-ext-macl)#

```
RFSController(config-ext-macl)#no deny any any vlan 5 type 8021q 
rule-precedence 10
RFSController(config-ext-macl)#
```
RFSController(config-ext-macl)#no permit any any type wisp rule-precedence 50 RFSController(config-ext-macl)#

# <span id="page-353-0"></span>permit

## *[MAC Extended ACL Config Commands](#page-346-2)*

Specifies packets to forward

### NOTE

Use a decimal value representation of ethertypes to implement permit/deny/mark designations for a packet. An Extended MAC ACL provides the hexadecimal values for each listed ethertype. The switch supports all ethertypes. Use the decimal equivalent of the ethertype listed in the CLI or any other type of ethertype.

Supported in the following platforms:

- Mobility RFS7000 Controller
- Mobility RFS6000 Controller
- Mobility RFS4000 Controller

```
permit [icmp|ip|tcp|upd]
permit icmp [<source-IP/Mask>|any|host <IP>] [<dest-IP/
Mask>|any|host <IP>] {<ICMP-type> {<ICMP-code>}} {log}
{rule-precedence <1-5000>]}
permit ip [<source-IP/mask>|any|host <ip>] [<dest-IP/Mask>|any|host <ip>] 
{log} {rule-precedence <1-5000>}
permit [tcp|udp] [<source-IP/Mask>|any|host <IP>] {eq
<source-port>|range <starting-source-port>
<ending-sourceport>}[<dest-IP/Mask|any|host <IP>] {eq <source-port>}{range 
<starting-source-port> 
<ending-source-port>} {log}{rule-precedence <1-5000>}
```
## Parameters

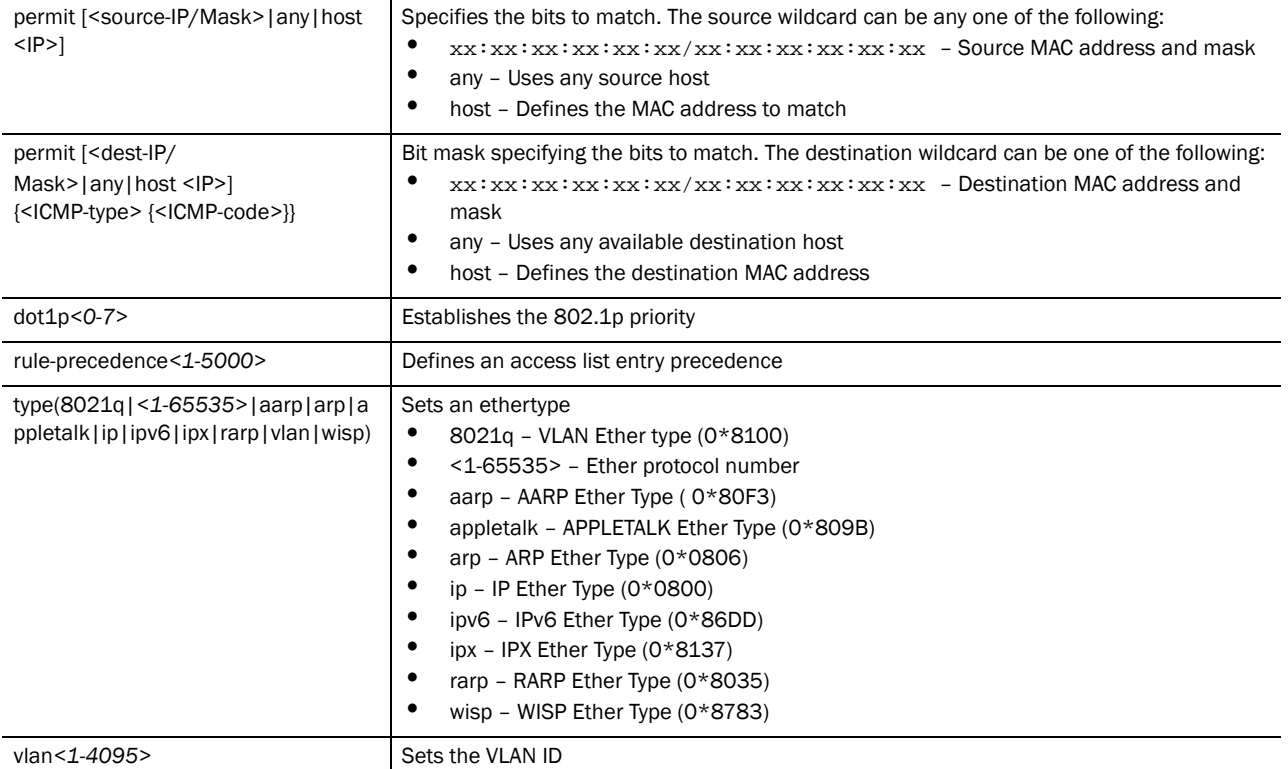

Usage Guidelines:

When creating a Port ACL, the switch (by default) does not permit an ethertype WISP. Create a rule to allow WISP to adopt access ports. Use the following command to adopt access ports:

permit any any type wisp

### NOTE

Use the following command to attach a MAC access list to a port on a layer 2 interface:

mac access-group <acl number/name> in

The permit command in the MAC ACL disallows traffic based on layer 2 (data-link layer) information. A MAC access list permits traffic from a source MAC address or any MAC address. It also has an option to allow traffic from a list of MAC addresses (based on the source mask).

The MAC access list can be configured to allow traffic based on VLAN information, ethernet type. Common types include:

- arp
- wisp
- ip
- 802.1q

The switch (by default) does not allow layer 2 traffic to pass through the interface. To adopt an access port through an interface, configure an access control list to allow an ethernet WISP.

## **NOTE**

To apply an IP based ACL to an interface, a MAC access list entry to allow ARP is mandatory. A MAC ACL always takes precedence over IP based ACLs.

The last ACE in the access list is an implicit deny statement. Whenever the interface receives the packet, its content is checked against all the ACEs in the ACL. It is allowed/denied based on the ACL's configuration.

## Example - Permitting WISP Traffic

The example below permits WISP traffic from any source MAC address to any destination MAC address:

```
RFSController(config-ext-macl)#permit any any type wisp
RFSController(config-ext-macl)#
```
## Example - Permitting ARP Traffic

The example below permits arp based traffic from any source MAC address to any destination MAC address:

```
RFSController(config-ext-macl)#permit any any type arp
RFSController(config-ext-macl)#
```
## Permitting IP Traffic

The example below permits IP based traffic from a source MAC address to any destination MAC address:

```
RFSController(config-ext-macl)#permit host 11:22:33:44:55:66 any type ip
RFSController(config-ext-macl)#
```
## <span id="page-355-0"></span>service

## *[MAC Extended ACL Config Commands](#page-346-2)*

Invokes service commands to troubleshoot or debug  $(config-if)$  instance configurations

Supported in the following platforms:

- Mobility RFS7000 Controller
- Mobility RFS6000 Controller
- Mobility RFS4000 Controller

Syntax:

```
service show cli
```
Parameters

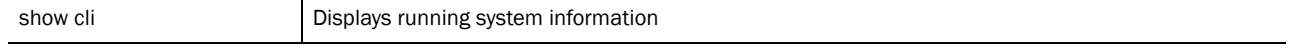

#### Example

RFSController(config-ext-macl)#service show cli

```
MAC Extended ACL Config mode:
+-clrscr [clrscr]
+-deny
   +-XX:XX:XX:XX:XX:XX/XX:XX:XX:XX:XX:XX
     +-XX:XX:XX:XX:XX:XX/XX:XX:XX:XX:XX:XX [(deny|permit|mark (8021p <0-7> | 
tos
<0-255>))(XX:XX:XX:XX:XX:XX/XX:XX:XX:XX:XX:XX | host XX:XX:XX:XX:XX:XX | 
any)(XX
:XX:XX:XX:XX:XX/XX:XX:XX:XX:XX:XX | host XX:XX:XX:XX:XX:XX | any)(vlan 
<1-4095>| dot1p <0-7> |) (type (<1-65535> | ip | ipv6 | arp | wisp | 8021q | ra
rp | aarp | appletalk | ipx ) |)(rule-precedence <1-5000> |)]
       +-dot1p
         +-<0-7> [(deny|permit|mark (8021p <0-7> | tos 
<0-255>))(XX:XX:XX:XX:XX:X
X/XX:XX:XX:XX:XX:XX | host XX:XX:XX:XX:XX:XX | 
any)(XX:XX:XX:XX:XX:XX/XX:XX:XX:X
X:XX:XX | host XX:XX:XX:XX:XX:XX | any)(vlan <1-4095> | dot1p <0-7> |) (type 
(<1
-65535> | ip | ipv6 | arp | wisp | 8021q | rarp | aarp | appletalk | ip
x ) |)(rule-precedence <1-5000> |)]
           +-rule-precedence
             +-<1-5000> [(deny|permit|mark (8021p <0-7> | tos 
(0-255)) (XX:XX:XX:
XX:XX:XX/XX:XX:XX:XX:XX:XX | host XX:XX:XX:XX:XX:XX | 
any)(XX:XX:XX:XX:XX:XX/XX:
XX:XX:XX:XX:XX | host XX:XX:XX:XX:XX:XX | any)(vlan <1-4095> | dot1p <0-7> |) 
(t
ype (<1-65535> | ip | ipv6 | arp | wisp | 8021q | rarp | aarp | appleta
lk | ipx ) |)(rule-precedence <1-5000> |)]
           +-type 
.............................................................................
.............................................................................
...............................................
RFSController(config-ext-macl)#
```
# <span id="page-356-0"></span>show

*[MAC Extended ACL Config Commands](#page-346-2)*

Displays current system information running on the switch

Supported in the following platforms:

- Mobility RFS7000 Controller
- Mobility RFS6000 Controller
- Mobility RFS4000 Controller

## **NOTE**

The following commands display only for Mobility RFS6000 Controller and Mobility RFS4000 Controller: -power The following commands display only for Mobility RFS7000 Controller and Mobility RFS4000 Controller: -port-channel -static-channel-group

Syntax:

show <paramater>

## Parameters

? Displays all the parameters for which information can be viewed using the show command

## Usage Guidelines:

The show access-list command displays the access lists configured for the switch. Provide the access list name or number to view specific ACL details

### Example

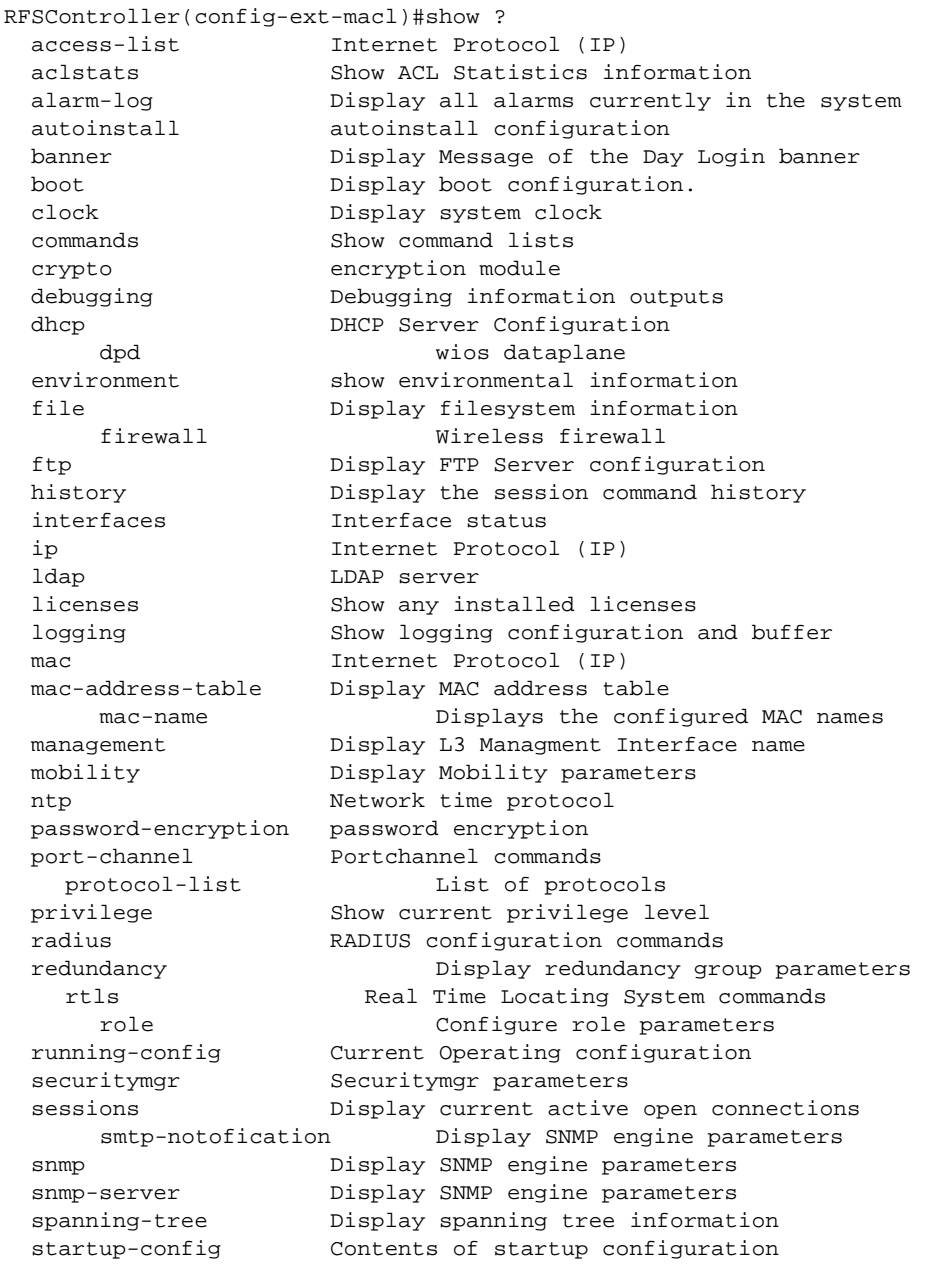

```
 static-channel-group static channel group membership
service-list List of services
  terminal Display terminal configuration
parameters
    traffic-shape Display traffic shaping
 timezone Display timezone
 upgrade-status Display last image upgrade status
  users Display information about currently logged in users
  version Display software & hardware version
 virtual-ip IP Redundancy Feature
 wireless Wireless configuration commands
  wlan-acl wlan based acl
```
RFSController(config-ext-macl)#show

# Configuring MAC Extended ACL

MAC Extended ACLs contain rules based on the following parameters:

- Source MAC address
- Destination MAC address
- Ethertype accepts well known types like IP, ARP, VLAN or an integer value between 1-65535
- VLAN-ID
- VLAN 802.1p user priority

Source and Destination MAC address are mandatory parameters.

Execute the following commands to configure a MAC extended ACL with different rule parameters on the switch:

```
RFSController(config)#mac access-list extended macextacl
RFSController(config-ext-macl)#permit 00:a0:f8:00:00:00 ff:ff:ff:00:00:00 any 
rule-precedence 10
RFSController(config-ext-macl)#deny any any type arp rule-precedence 20
RFSController(config-ext-macl)#deny any any vlan 23 rule-precedence 30
```
*53-1002514-01*

16
<span id="page-360-2"></span>Use the (config-dhcp) instance to configure the DHCP server address pool associated with the switch.

To move to this instance, use the command.

RFSController(config)#ip dhcp pool <pool-name> RFSController(config-dhcp)#

Also refer to *[Chapter 12, Interface Instance, Section ip](#page-294-0)* for other DHCP related configurations.

# <span id="page-360-1"></span>DHCP Config Commands

[Table 18](#page-360-0) summarizes **config-dhcp** commands:

<span id="page-360-0"></span>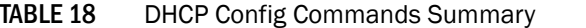

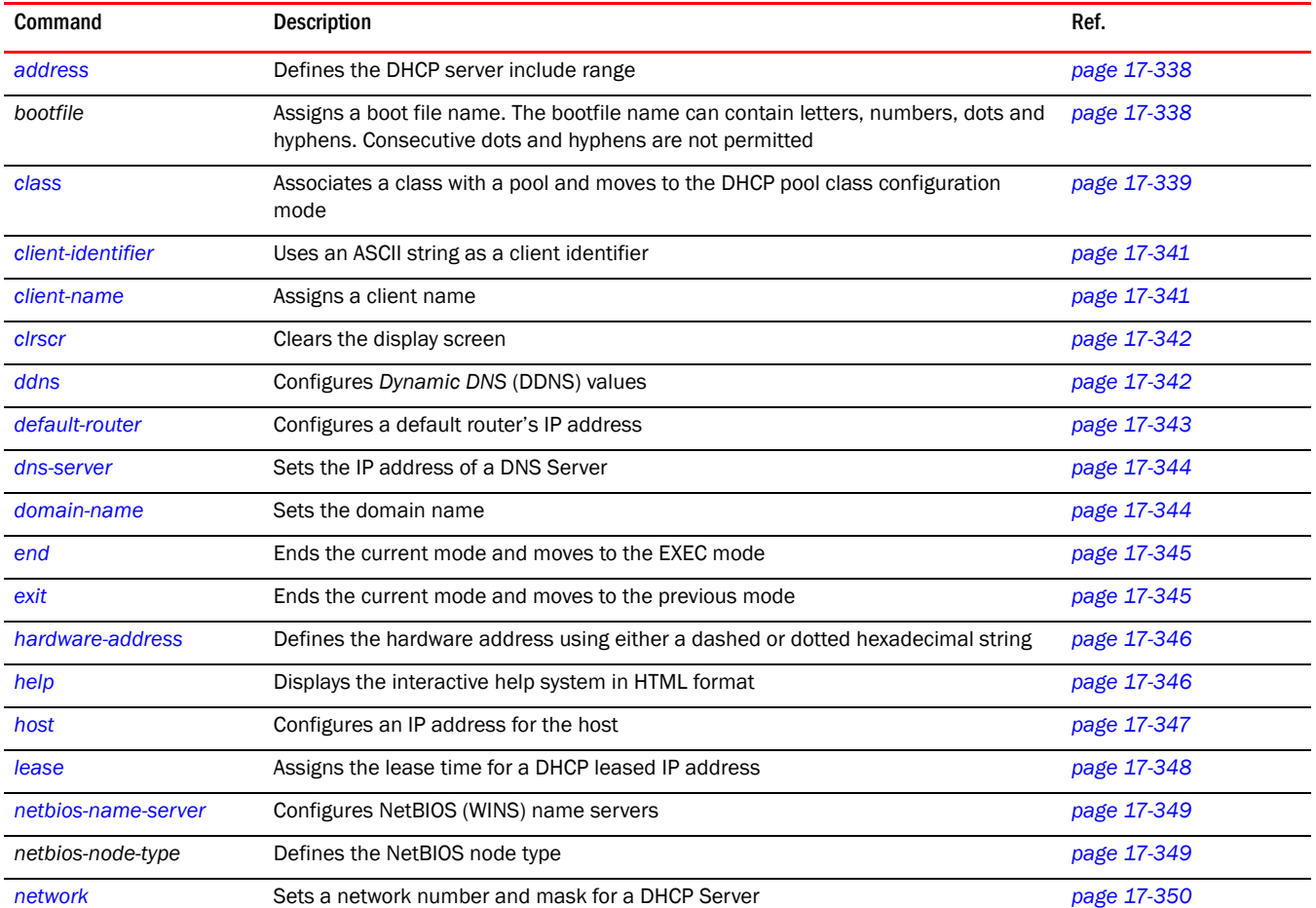

| Command         | <b>Description</b>                                                                              | Ref.        |
|-----------------|-------------------------------------------------------------------------------------------------|-------------|
| next-server     | Configures the next server in boot process                                                      | page 17-350 |
| no              | Negates a command or sets its defaults                                                          | page 17-351 |
| option          | Assigns a name for a DHCP option                                                                | page 17-351 |
| service         | Invokes service commands to troubleshoot or debug $(confiq-dhcp)$<br>instance<br>configurations | page 17-352 |
| show            | Displays the running system information                                                         | page 17-353 |
| unitcast-enable | Enables unicast for DHCP                                                                        | page 17-355 |
| update          | Controls the usage of Dynamic DNS (DDNS)                                                        | page 17-354 |

TABLE 18 DHCP Config Commands Summary

### <span id="page-361-0"></span>address

### *[DHCP Config Commands](#page-360-1)*

Specifies a range of addresses for the DHCP network pool

Supported in the following platforms:

- Mobility RFS7000 Controller
- Mobility RFS6000 Controller
- Mobility RFS4000 Controller

#### Syntax:

address range <low IP address> <high IP address>

### Parameters

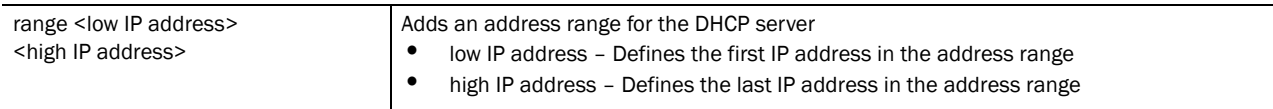

Usage Guidelines:

Use the address command to specify a range of addresses for the DHCP network pool. The DHCP server assigns IP address to DHCP clients from the address range. A high IP address is the upper limit for providing the IP address, and a low IP address is the lower limit for providing the IP address.

Use the no address range command to remove the DHCP address range.

Example

```
RFSController(config-dhcp)#address range 2.2.2.2 2.2.2.50
RFSController(config-dhcp)#
```
### <span id="page-361-1"></span>bootfile

### *[DHCP Config Commands](#page-360-1)*

Assigns a bootfile name for the DHCP configuration on the network pool

Supported in the following platforms:

- Mobility RFS7000 Controller
- Mobility RFS6000 Controller
- Mobility RFS4000 Controller

#### Syntax:

bootfile <FILE>

Parameters

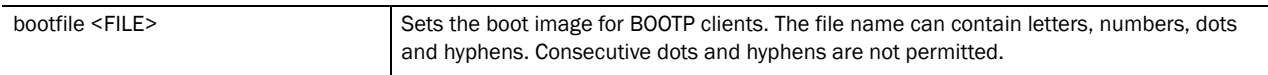

#### Usage Guidelines:

Use the bootfile command to specify the boot image. The boot file contains the boot image name used for booting the bootp clients (DHCP clients). Only one boot file is allowed per pool.

Use {no} bootfile command to remove the bootfile. Do not use the <file name> with the bootfile command as only one bootfile exists per pool. The command [no] bootfile removes the existing command from the pool.

#### Example

```
RFSController(config-dhcp)#bootfile bootexample.txt
RFSController(config-dhcp)#
```
### <span id="page-362-0"></span>class

### *[DHCP Config Commands](#page-360-1)*

Associates a DHCP class with a pool

This command is used in Step 4 of *[Creating a DHCP User Class](#page-363-1)*.

The CLI prompt moves to a sub-instance(config-dhcp-class).The configuration mode changes from (config-dhcp)# class to (config-dhcp-class). Refer to *[config-dhcp-class on page -340](#page-363-0)* for a (config-dhcp-class) command summary.

Supported in the following platforms:

- Mobility RFS7000 Controller
- Mobility RFS6000 Controller
- Mobility RFS4000 Controller

#### Syntax:

class <class-name>

Parameters

class <class -name> Associates a class with a pool and enters the DHCP pool class configuration mode

### Example

RFSController(config-dhcp)#class RFSControllerDHCPclass

RFSController(config-dhcpclass)#

### <span id="page-363-1"></span>Creating a DHCP User Class

Follow the steps below to create a DHCP User Class:

1. Create a DHCP class named **RFSControllerDHCPclass**. The switch supports a maximum of 32 DHCP classes.

RFSController(config)#ip dhcp class Mobility RFS7000 ControllerDHCPclass

RFSController(config-dhcpclass)#

2. Create a USER class named **MC800**. The mode changes to (config-dhcpclass). The switch supports a maximum of 8 users classes per DHCP class.

RFSController(config-dhcpclass)#option user-class MC800

RFSController(config-dhcpclass)#

3. Create a Pool named wID, using (config)# mode.

RFSController(config)#ip dhcp pool WID

RFSController(config-dhcp)#

4. Associate the DHCP class, created in Step 1 with the pool created in Step 3. The switch supports the association of 8 DHCP classes with a pool.

RFSController(config-dhcp)#class Mobility RFS7000 ControllerDHCPclass

RFSController(config-dhcp-class)#

5. The switch moves to a new mode (config-dhcp-class). Use this mode to add an address range used for the DHCP class associated with the pool.

RFSController(config-dhcp-class)#address range 11.22.33.44

### <span id="page-363-0"></span>config-dhcp-class

Use (config-dhcp)# class to enter the (**config-dhcp-class) instance**. Use this instance to set an address range for a DHCP user class within a DHCP server address pool.

Command Description [address](#page-361-0) **Sets an address range for a DHCP** class in a DHCP server address pool *[clrscr](#page-365-0)* **Clears the display screen** [end](#page-368-0) **Ends** the current mode and moves to the EXEC mode [exit](#page-368-1) **Ends the current mode and moves to the previous mode** *[help](#page-369-1)* Displays the interactive help system in HTML format *[no](#page-374-0)* Negates a command or sets its defaults [service](#page-375-0) **Assists in troubleshooting or debugging issues [show](#page-376-0) Displays running system information** 

The below table summarizes **config-dhcp-class** commands.

### address

*[config-dhcp-class](#page-363-0)*

### Sets an address range for a DHCP class within a DHCP server address pool

Syntax:

address range <low IP Address> <high IP Address>

### Parameters

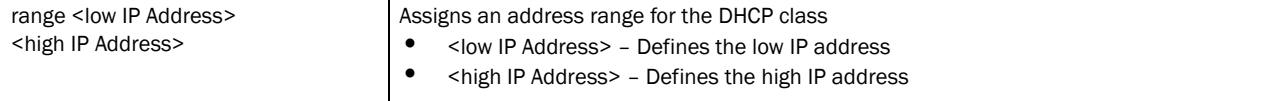

#### Example

```
RFSController(config-dhcp-class)#address range 11.22.13.14 11.22.33.56
RFSController(config-dhcp-class)#
```
### <span id="page-364-0"></span>client-identifier

### *[DHCP Config Commands](#page-360-1)*

Assigns a name to the client-identifier

A client identifier is used to reserve an IP address for a DHCP client.

Supported in the following platforms:

- Mobility RFS7000 Controller
- Mobility RFS6000 Controller
- Mobility RFS4000 Controller

### Syntax:

client-identifier <identifier>

#### **Parameters**

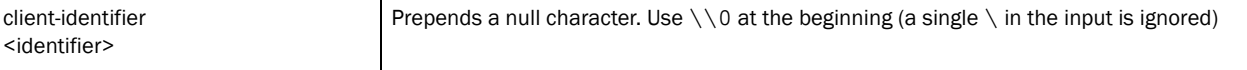

#### Example

```
RFSController(config-dhcp)#client-identifier testid
RFSController(config-dhcp)#
```
### <span id="page-364-1"></span>client-name

### *[DHCP Config Commands](#page-360-1)*

Adds name for DHCP clients

Supported in the following platforms:

- Mobility RFS7000 Controller
- Mobility RFS6000 Controller
- Mobility RFS4000 Controller

### Syntax:

client-name <name>

### Parameters

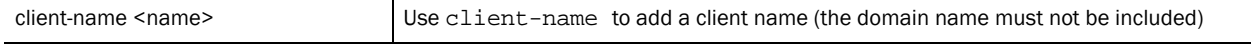

### Example

```
RFSController(config-dhcp)#client-name testpc
RFSController(config-dhcp)#
```
### <span id="page-365-0"></span>clrscr

### *[DHCP Config Commands](#page-360-1)*

Clears the display screen

Supported in the following platforms:

- Mobility RFS7000 Controller
- Mobility RFS6000 Controller
- Mobility RFS4000 Controller

#### Syntax:

clrscr

### Parameters

None

#### Example

```
RFSController(config-dhcp)#clrscr
RFSController(config-dhcp)#
```
### <span id="page-365-1"></span>ddns

### *[DHCP Config Commands](#page-360-1)*

Sets dynamic DNS parameters

Supported in the following platforms:

- Mobility RFS7000 Controller
- Mobility RFS6000 Controller
- Mobility RFS4000 Controller

Syntax:

```
ddns [domainname|multiple-user-class|server|ttl]
```

```
ddns domainname <name>
ddns multiple-user-class
ddns server <IP Address>
ddns ttl <1-864000>
```
### Parameters

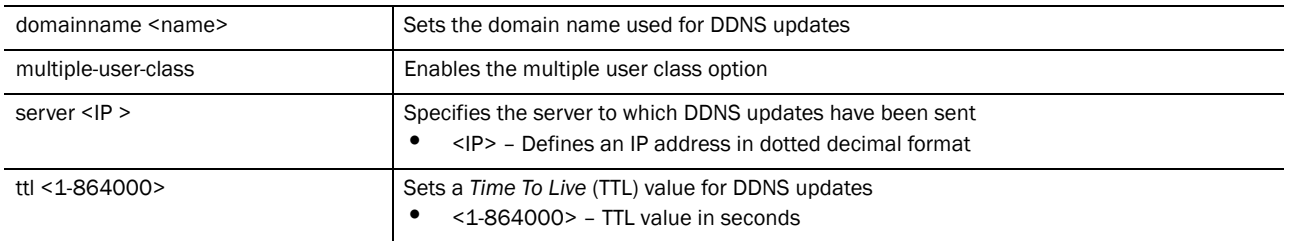

### Usage Guidelines:

Use update dns override to enable an internal DHCP server to send DDNS updates for resource records (RRs) A, TXT and PTR. A DHCP server can always override the client even if the client is configured to perform the updates.

In the DHCP server network pool, FQDN is defined as the DDNS domain name. This is used internally in DHCP packets between the DHCP server on the switch and the DNS server.

#### Example

```
RFSController(config-dhcp)#ddns domainname TestDomain.com
RFSController(config-dhcp)#
```

```
RFSController(config-dhcp)#ddns multiple-user-class
RFSController(config-dhcp)#
```

```
RFSController(config-dhcp)#ddns ttl 1000
RFSController(config-dhcp)#
```
### <span id="page-366-0"></span>default-router

### *[DHCP Config Commands](#page-360-1)*

Configures the default router or gateway IP address for the network pool. To remove the default router list, use the no default-router command.

Supported in the following platforms:

- Mobility RFS7000 Controller
- Mobility RFS6000 Controller
- Mobility RFS4000 Controller

Syntax:

```
default-router <IP>
```
**Parameters** 

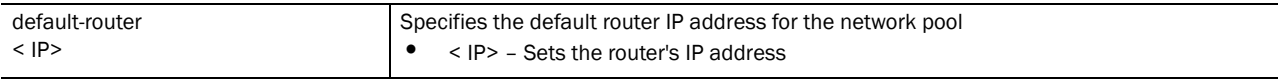

Usage Guidelines:

The IP address of the router should be on the same subnet as the client subnet.

```
RFSController(config-dhcp)#default-router 2.2.2.1
RFSController(config-dhcp)#
```
### <span id="page-367-0"></span>dns-server

### *[DHCP Config Commands](#page-360-1)*

Sets the DNS server's IP address available to all DHCP clients connected to the pool. Use the no dns-server command to remove the DNS server list.

Supported in the following platforms:

- Mobility RFS7000 Controller
- Mobility RFS6000 Controller
- Mobility RFS4000 Controller

#### Syntax:

dns-server <IP address>

#### Parameters

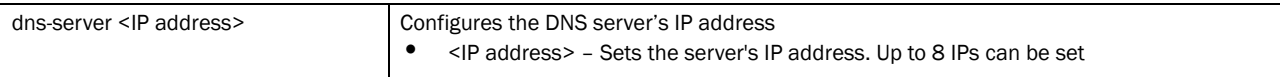

### Usage Guidelines:

For DHCP clients, the DNS server's IP address maps the host name to an IP address. DHCP clients use the DNS server's IP address based on the order (sequence) configured.

#### Example

```
RFSController(config-dhcp)#dns-server 2.2.2.222
RFSController(config-dhcp)#
```
### <span id="page-367-1"></span>domain-name

### *[DHCP Config Commands](#page-360-1)*

Sets the domain name for the network pool. Use the no domain-name command to remove the domain name.

Supported in the following platforms:

- Mobility RFS7000 Controller
- Mobility RFS6000 Controller
- Mobility RFS4000 Controller

Syntax:

domain-name <name>

#### Parameters

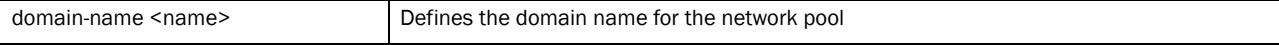

Usage Guidelines:

The domain name cannot exceed 256 characters.

#### Example

```
RFSController(config-dhcp)#domain-name Engineering
RFSController(config-dhcp)#
```
### <span id="page-368-0"></span>end

### *[DHCP Config Commands](#page-360-1)*

Exits the current mode and moves to the PRIV EXEC mode. The prompt changes to RFSController#

Supported in the following platforms:

- Mobility RFS7000 Controller
- Mobility RFS6000 Controller
- Mobility RFS4000 Controller

### Syntax:

end

Parameters

None

### Example

```
RFSController(config-dhcp)#end
RFSController#
```
### <span id="page-368-1"></span>exit

### *[DHCP Config Commands](#page-360-1)*

Ends the current mode and moves to the previous mode (GLOBAL-CONFIG). The prompt changes to RFSController#(config)#

Supported in the following platforms:

- Mobility RFS7000 Controller
- Mobility RFS6000 Controller
- Mobility RFS4000 Controller

### Syntax:

exit

Parameters

None

```
RFSController(config)#ip dhcp pool TestPool
RFSController(config-dhcp)#exit
```
RFSController(config)#

### <span id="page-369-0"></span>hardware-address

### *[DHCP Config Commands](#page-360-1)*

Reserves an IP address (manually) based on a DHCP client's hardware address. Use the no hardware-address command to remove this from the DHCP pool.

Supported in the following platforms:

- Mobility RFS7000 Controller
- Mobility RFS6000 Controller
- Mobility RFS4000 Controller

Syntax:

```
hardware-address <MAC> {[ethernet|token-ring]}
```
**Parameters** 

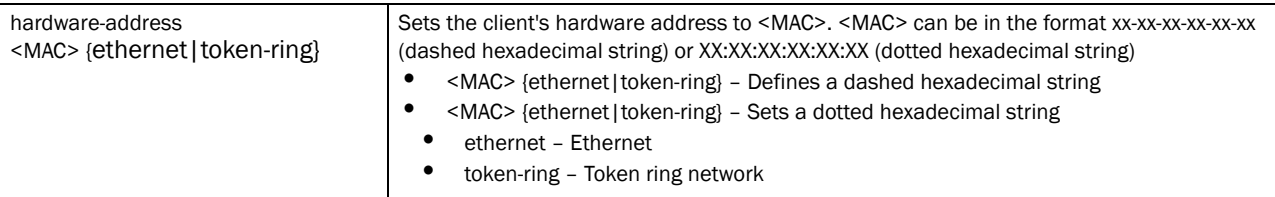

Usage Guidelines:

Accepts only hexadecimal values

#### Example

```
RFSController(config-dhcp)#hardware-address 00:01:23:45:32:22
RFSController(config-dhcp)#
```
### <span id="page-369-1"></span>help

### *[DHCP Config Commands](#page-360-1)*

Displays the system's interactive help in HTML format

Supported in the following platforms:

- Mobility RFS7000 Controller
- Mobility RFS6000 Controller
- Mobility RFS4000 Controller

Syntax:

help

Parameters

None

```
RFSController(config-dhcp)#help
CLI provides advanced help feature. When you need help,
anytime at the command line please press '?'.
If nothing matches, the help list will be empty and you must backup until 
entering a '?' shows the available options.
Two styles of help are provided:
1. Full help is available when you are ready to enter a
command argument (e.g. 'show ?') and describes each possible
argument.
2. Partial help is provided when an abbreviated argument is entered and you 
want to know what arguments match the input
(e.g. 'show ve?'.)
```

```
RFSController(config-dhcp)#
```
### <span id="page-370-0"></span>host

### *[DHCP Config Commands](#page-360-1)*

Defines a fixed IP address for the host in dotted decimal format

Use the no host command to remove the host from the DHCP pool.

Supported in the following platforms:

- Mobility RFS7000 Controller
- Mobility RFS6000 Controller
- Mobility RFS4000 Controller

#### Syntax:

host <IP>

Parameters

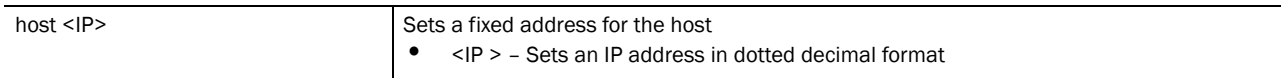

Usage Guidelines:

The DHCP host pool (used to manually assign an IP address based on hardware address/client identifier) configuration must contain a host IP address, client name and hardware address/client identifier.

The host IP address must belong to a subnet on the switch. There must be a DHCP network pool corresponding to that host IP address. There is no limit to the number of manual bindings. However, you can configure only one manual binding per host pool.

```
RFSController(config-dhcp)#host 2.2.2.111
RFSController(config-dhcp)#
```
### <span id="page-371-0"></span>lease

### *[DHCP Config Commands](#page-360-1)*

Sets a valid lease time for the IP address used by DHCP clients in the network pool

Supported in the following platforms:

- Mobility RFS7000 Controller
- Mobility RFS6000 Controller
- Mobility RFS4000 Controller

### Syntax:

```
lease [{<0-365> <0-23> <0-59>}|infinite]
```
**Parameters** 

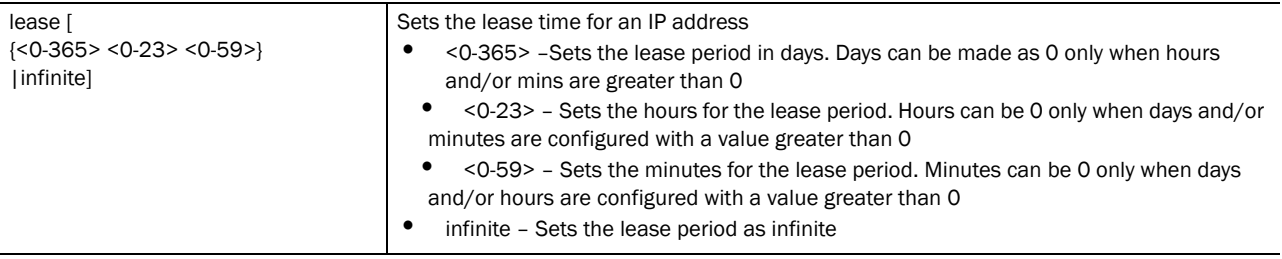

Usage Guidelines:

If lease parameter is not configured on the DHCP network pool, the default value is used. The default value of the lease is 24 hours.

The lease value for DHCP host pool is infinite. Hence the lease configuration is not applicable for DHCP host pool

### NOTE

The factory default lease period for a pool – network pool or host pool is configured as 1 day.

```
RFSController(config-dhcp)#lease 1 0 0
RFSController(config-dhcp)#
RFSController(config)#show running-config
..........................................
..........................................
..........................................
ip dhcp pool Test4lease
 host 3.33.33.3
 client-name test4lease
 client-identifier tested4lease
..........................................
..........................................
RFSController(config)#
RFSController(config)#show running-config include-factory
..........................................
ip dhcp pool Test4lease
```

```
 lease 1 0 0
 no domain-name
 no bootfile
 no dns-server
 no default-router
 no next-server
 no netbios-name-server
 no netbios-node-type
 no unicast-enable
 no update dns
 no ddns domainname
 no ddns ttl
 no ddns multiple-user-class
 host 3.33.33.3
 client-name test4lease
 client-identifier tested4lease
 no hardware-address
..........................................
RFSController(config)#
```
### <span id="page-372-0"></span>netbios-name-server

### *[DHCP Config Commands](#page-360-1)*

Sets the netbios-name server's IP address

Supported in the following platforms:

- Mobility RFS7000 Controller
- Mobility RFS6000 Controller
- Mobility RFS4000 Controller

### Syntax:

```
netbios-name-server <IP>
```
#### Parameters

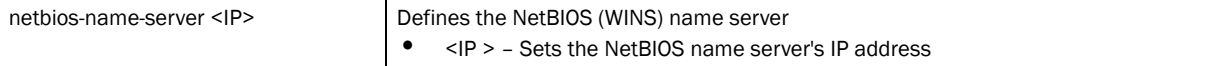

#### Example

```
RFSController(config-dhcp)#netbios-name-server 2.2.2.222
RFSController(config-dhcp)#
```
### <span id="page-372-1"></span>netbios-node-type

### *[DHCP Config Commands](#page-360-1)*

Defines the netbios-node type

Supported in the following platforms:

- Mobility RFS7000 Controller
- Mobility RFS6000 Controller
- Mobility RFS4000 Controller

### Syntax:

netbios-node-type [b-node|h-node|m-node|p-node]

### Parameters

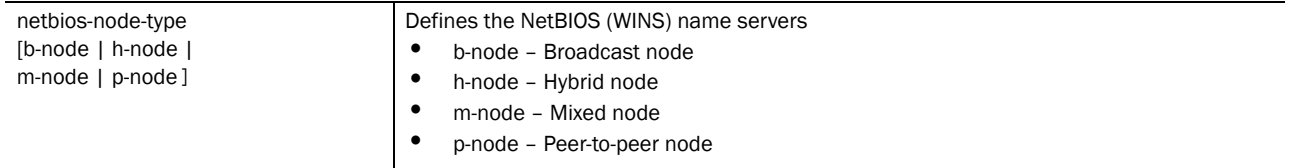

#### Example

```
RFSController(config-dhcp)#netbios-node-type p-node
RFSController(config-dhcp)#
```
### <span id="page-373-0"></span>network

### *[DHCP Config Commands](#page-360-1)*

Sets the network pool's IP address

This address maps the current DHCP pool with a specific network.

Supported in the following platforms:

- Mobility RFS7000 Controller
- Mobility RFS6000 Controller
- Mobility RFS4000 Controller

### Syntax:

```
network [<IP>|<IP/Mask>]
```
Parameters

```
network [<IP>|<IP/Mask>] Sets the network number and mask
                                                  • \langle P \rangle – Network number in dotted decimal format<br>• \langle P/Mask \rangle – Network number and mask
                                                       • <IP/Mask> – Network number and mask
```
Usage Guidelines:

Ensure a VLAN interface (with specific network/subnet) exists on the switch before mapping a DHCP pool to a particular network.

### Example

```
RFSController(config-dhcp)#network 2.2.2.0/24
RFSController(config-dhcp)#
```
### <span id="page-373-1"></span>next-server

### *[DHCP Config Commands](#page-360-1)*

Sets the IP address of the next server in the boot process

Supported in the following platforms:

- Mobility RFS7000 Controller
- Mobility RFS6000 Controller
- Mobility RFS4000 Controller

#### Syntax:

next-server <IP>

#### Parameters

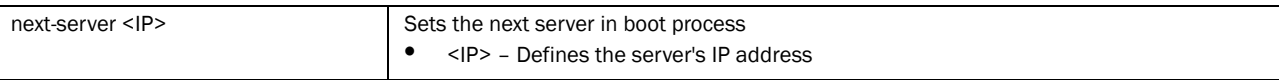

### Example

```
RFSController(config-dhcp)#next-server 2.2.2.22
RFSController(config-dhcp)#
```
### <span id="page-374-0"></span>no

#### *[DHCP Config Commands](#page-360-1)*

Negates a command or sets its defaults

Supported in the following platforms:

- Mobility RFS7000 Controller
- Mobility RFS6000 Controller
- Mobility RFS4000 Controller

### Syntax:

```
no [address|bootfile|class|client-identifier|client-name|
ddns|default-router|dns-server|domain-name|hardware-address|
host|lease|netbios-name-server|netbios-node-type|network|
next-server|option|update|unicast-table]
```
#### Parameters

The no command negates any command associated with it. Wherever required, use the same parameters associated with the command getting negated.

### Example

```
RFSController(config)#no ip dhcp pool hotpool
RFSController(config)#
```
RFSController(config)#no ip dhcp pool test RFSController(config)#

```
RFSController(config-dhcp)#no update dns
RFSController(config-dhcp)#
```
### <span id="page-374-1"></span>option

*[DHCP Config Commands](#page-360-1)*

### Defines the DHCP option used in DHCP pools

Supported in the following platforms:

- Mobility RFS7000 Controller
- Mobility RFS6000 Controller
- Mobility RFS4000 Controller

### Syntax:

```
option <option-name> [<IP>|<option-name>]
```
**Parameters** 

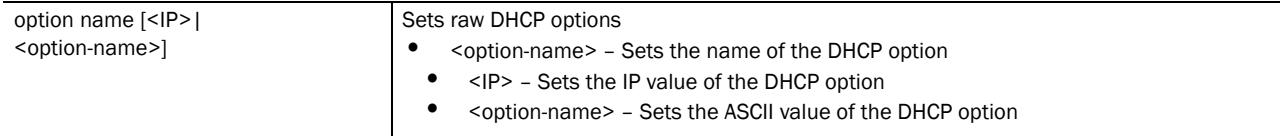

Usage Guidelines:

Defines non standard DHCP option codes (0-254)

### NOTE

An option name in ASCII format accepts backslash (\) as an input but is not displayed in the output (Use show runnig config to view the output). Use double backslash to represent a single backslash.

### Example

```
RFSController(config)#ip dhcp option option189 189 ascii
RFSController(config)#
```
### <span id="page-375-0"></span>service

### *[DHCP Config Commands](#page-360-1)*

Invokes service commands to troubleshoot or debug (config-dhcp) instance configurations

Supported in the following platforms:

- Mobility RFS7000 Controller
- Mobility RFS6000 Controller
- Mobility RFS4000 Controller

#### Syntax:

```
service show cli
```
Parameters

show cli **Displays the CLI tree of the current mode** 

#### Example

RFSController(config-dhcp)#service show cli

```
DHCP Server Config mode:
+-address
   +-range
     +-A.B.C.D [address range A.B.C.D ( A.B.C.D |)]
       +-A.B.C.D [address range A.B.C.D ( A.B.C.D |)]
+-bootfile
   +-WORD [bootfile WORD]
+-class
   +-WORD [class WORD]
+-client-identifier
   +-WORD [client-identifier WORD]
+-client-name
  +-WORD [client-name WORD]
+-clrscr [clrscr]
+-ddns
   +-domainname
     +-WORD [ddns domainname WORD]
   +-multiple-user-class [ddns multiple-user-class]
   +-server
     +-A.B.C.D [ddns server A.B.C.D (A.B.C.D|)]
RFSController(config-dhcp)#
```
### <span id="page-376-0"></span>show

### *[DHCP Config Commands](#page-360-1)*

Displays current system information

Supported in the following platforms:

- Mobility RFS7000 Controller
- Mobility RFS6000 Controller
- Mobility RFS4000 Controller

### NOTE

The following commands display only for Mobility RFS6000 Controller and Mobility RFS4000 Controller:

-power The following commands display only for Mobility RFS7000 Controller and Mobility RFS4000 Controller: -port-channel -static-channel-group

Syntax:

show <paramater>

#### Parameters

? Displays parameters for which information can be viewed using the show command

```
RFSController(config-dhcp)#show ?
 access-list Internet Protocol (IP)
  aclstats Show ACL Statistics information
  alarm-log Display all alarms currently in the system
```
 autoinstall autoinstall configuration banner Display Message of the Day Login banner boot **Display** boot configuration. clock Display system clock commands Show command lists crypto encryption module debugging Debugging information outputs dhcp DHCP Server Configuration environment show environmental information file Display filesystem information firewall Wireless firewall ftp Display FTP Server configuration history Display the session command history interfaces Interface status ip Internet Protocol (IP) ldap LDAP server licenses Show any installed licenses logging Show logging configuration and buffer mac Internet Protocol (IP) mac-address-table Display MAC address table mac-name Displays the configured mac names management Display L3 Managment Interface name mobility Display Mobility parameters ntp Network time protocol password-encryption password encryption port Physical/Aggregate port interface port-channel Portchannel commands protocol-list List of protocols privilege Show current privilege level radius RADIUS configuration commands redundancy Display redundancy group parameters rtls Real Time Locating System commands role Configure role parameters running-config Current Operating configuration securitymgr Securitymgr parameters sessions **Display current active open connections** smtp-notification Display SNMP engine parameters snmp Display SNMP engine parameters snmp-server Display SNMP engine parameters spanning-tree Display spanning tree information startup-config Contents of startup configuration static-channel-group static channel group membership service-list List of services terminal Display terminal configuration parameters timezone Display timezone traffic-shape Display traffic shaping upgrade-status Display last image upgrade status users Display information about currently logged in users version Display software & hardware version virtual-ip IP Redundancy Feature wireless **Wireless** configuration commands wlan-acl wlan based acl RFSController(config-dhcp)#

### <span id="page-377-0"></span>update

*[DHCP Config Commands](#page-360-1)*

Controls the usage of the DDNS service

Supported in the following platforms:

- Mobility RFS7000 Controller
- Mobility RFS6000 Controller
- Mobility RFS4000 Controller

#### Syntax:

update dns override

### **Parameters**

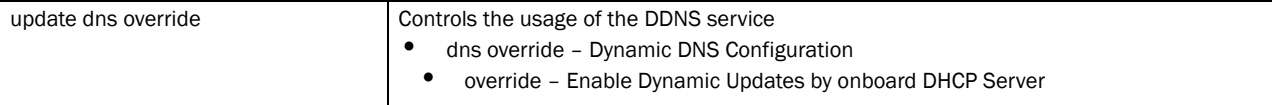

### Usage Guidelines:

A DHCP client cannot perform updates for RR's A, TXT and PTR. Use update (dns) (override) to enable the internal DHCP Server to send DDNS updates for resource records (RR's) A, TXT and PTR. The DHCP Server can override the client, even if the client is configured to perform the updates.

In the network pool of DHCP Server, FQDN is configured as the DDNS domain name. This is used internally in DHCP packets between the switch's DHCP Server and the DNS server.

#### Example

```
RFSController(config-dhcp)#update dns override
RFSController(config-dhcp)#
```
### <span id="page-378-0"></span>unitcast-enable

### *[DHCP Config Commands](#page-360-1)*

Enables unicast for DHCP offer and DHCP Ack

Supported in the following platforms:

- Mobility RFS7000 Controller
- Mobility RFS6000 Controller
- Mobility RFS4000 Controller

### Syntax:

unicast-enable

Parameters

None

```
RFSController(config-dhcp)#unicast-enable
RFSController(config-dhcp)#
```
# Configuring the DHCP Server using Switch CLI

The switch DHCP configuration is conducted by creating pools and mapping them to L3 interfaces (SVI).

- A Network pool is the pool with "include" ranges. When the network pool is mapped to a L3 interface, DHCP clients requesting IPs from the L3 interface get an IP from the configured range.
- A host pool is the pool used to assign static/fixed IP address to DHCP clients.

### Creating network pool

To create a network pool:

1. Create a DHCP server dynamic address pool.

RFSController(config)#ip dhcp pool test

2. Map the DHCP pool to the network pool.

RFSController(config-dhcp)#network 192.168.0.0/24

3. Add the address range for the dynamic pool.

RFSController(config-dhcp)#address range 192.168.0.30 192.168.0.60

- 4. Assign a domain name (as appropriate) to this dynamic pool. RFSController(config-dhcp)#domain-name test.com
- 5. Configure the DNS server's IP address. RFSController(config-dhcp)#dns-server 192.168.0.10 192.168.0.11
- 6. Configure the DHCP client's IP address lease period.

RFSController(config-dhcp)#lease 10

7. Exit from the DHCP instance upon creation of the network pool.

RFSController(config-dhcp)#exit

8. Start the DHCP server to initiate the network pool. RFSController(config)#service dhcp

## Creating a Host Pool

To create a host pool:

1. Create a DHCP server host address pool.

RFSController(config)#ip dhcp pool hostpool

- 2. Assign the client name of the host for which static allocation is required. RFSController(config-dhcp)#client-name linuxbox
- 3. Assign an IP address for the host. RFSController(config-dhcp)#host 192.168.0.50
- 4. Configure the hardware address of the host.

RFSController(config-dhcp)#hardware 00:a0:f8:6f:6b:88

5. Exit from the DHCP instance upon creation of the network pool.

RFSController(config-dhcp)#exit

6. Start the DHCP Server to instantiate the network pool.

RFSController(config)#service dhcp

### Troubleshooting DHCP Configuration

1. The DHCP Server is disabled by default. Use the following command to enable the DHCP Server:

RFSController(config)#service dhcp

This command administratively enables the DHCP server. If the DHCP configuration is incomplete, it is possible the DHCP server will be disabled even after the execution of this command.

2. Use the **network** command to map the network pool to interface.

```
 network 192.168.0.0/24
```
In the above example, 192.168.0.0/24 represents the L3 interface. When you execute this command, no check is performed to endorse whether an interface (with the specified IP/Netmask) exists. The verification is not performed because you can create a pool and map it to non existing L3 interface.

When you add a L3 interface and assign an IP address to it, the DHCP server gets enabled/started on this interface. If you have a pool for network 192.168.0.0/24, but the L3 interface is 192.168.0.0/16, DHCP is not enabled on 192.168.0.0/16, since it is different from 192.168.0.0/24.

3. A network pool without any include range is as good as not having a pool. Add a include range using the **address range** command.

address range 192.168.0.30 192.168.0.30

- 4. To work properly, a host pool should have the following 3 items configured:
	- client-name (CLI is **client-name <name>**)
	- fixed-address CLI is **host <ip>**)
	- hardware-address/client-identifier

The hardware address is **hardware-address <addr>**

The client-identifier is **client-identifier <id>**

If you use **client-identifier** instead of **hardware-address**, a DHCP client sends the client-identifier when it requests for IP address. The Client - identifier has to be configured in the DHCP Client as an ASCII value and the same has to be used in the DHCP server option (for example, the Client- identifier option).

5. A host pool should have its corresponding network pool configured, otherwise the host pool is useless. The fixed IP address configured in the host pool must be in the subnet of the corresponding network pool.

17

- 6. If you create a pool and map it to an interface, it automatically gets enabled, provided DHCP is enabled at a global level. Use the **no network** command to disable DHCP on a per pool/interface basis.
- 7. To set a newly created pool as a network pool, use one of the following commands:
	- **network (for example, network 192.168.0.0/24)**
	- **address range (for example, address range 192.168.0.30 192.168.0.50)**
- 8. To set a newly created pool as a host pool, use one of the following commands:
	- **host (for example, host 192.168.0.1)**
	- **client-name (For example, client-name "MailUsers")**
		- **client-identifier (For example, client-identifier "aabb:ccdd")**
	- **hardware-address (For example, hardware-address "aa:bb:cc:dd:ee:ff")**
- 9. A pool can be configured either as the host pool or network pool, but not both.
- 10. A host pool can have either **client-identifier** or **hardware-address** configured, but not both.
- 11. An excluded address range has a higher precedence than an included address range. Thus, if a range is part of both an excluded and included range, it will be excluded.
- 12. DHCP options are first defined at the global level using **ip dhcp option <name> <code> <type>**. The value for these options are defined using the **option** under the DHCP pool context.

### Creating a DHCP Option

To create a DHCP option:

1. To create a non standard option named "tftp-server".

RFSController(config)#ip dhcp option tftp-server 183 ip

2. Enter the DHCP pool —"test".

RFSController(config)#ip dhcp pool test

3. Assign a value to the DHCP option configured above.

RFSController(config-dhcp)#option tftp-server 192.168.0.100

4. Exit the DHCP instance.

RFSController(config-dhcp)#exit

# DHCP Class Instance 18

Use the (config-dhcpclass) instance to configure DHCP user classes. The switch supports a maximum of 8 user classes per DHCP class. To navigate to this instance use the command:

RFSController(config)#ip dhcp class <class-name> RFSController(config-dhcpclass)#

Refer to *[ip on page -271](#page-294-0)* and *[on page -337](#page-360-2)* for other DHCP related configurations.

# <span id="page-382-2"></span>DHCP Server Class Config Commands

[Table 19](#page-382-0) summarizes config-std-nacl commands:

### <span id="page-382-0"></span>TABLE 19 DHCP Server Class Config Commands

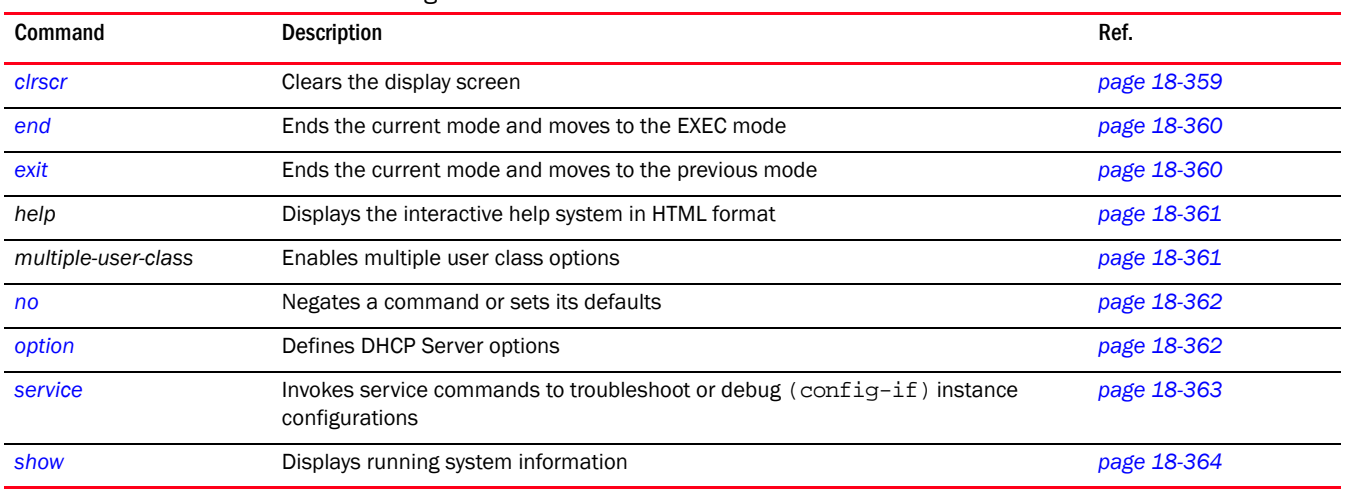

### <span id="page-382-1"></span>clrscr

### *[DHCP Server Class Config Commands](#page-382-2)*

Clears the display screen

Supported in the following platforms:

- Mobility RFS7000 Controller
- Mobility RFS6000 Controller
- Mobility RFS4000 Controller

Syntax:

clrscr

### Parameters

None

#### Example

```
RFSController(config-dhcpclass)#clrscr
RFSController(config-dhcpclass)#
```
### <span id="page-383-0"></span>end

### *[DHCP Server Class Config Commands](#page-382-2)*

Ends and exits the current mode and moves to the PRIV EXEC mode. The prompt changes to RFSController#

Supported in the following platforms:

- Mobility RFS7000 Controller
- Mobility RFS6000 Controller
- Mobility RFS4000 Controller

Syntax:

end

Parameters

None

Example

RFSController(config-dhcpclass)#end

RFSController#

### <span id="page-383-1"></span>exit

### *[DHCP Server Class Config Commands](#page-382-2)*

Ends the current mode and moves to the previous mode (GLOBAL-CONFIG). The prompt changes to RFSController(config)#

Supported in the following platforms:

- Mobility RFS7000 Controller
- Mobility RFS6000 Controller
- Mobility RFS4000 Controller

Syntax:

exit

Parameters

None

### Example

RFSController(config-dhcpclass)#exit

RFSController(config)#

### <span id="page-384-0"></span>help

### *[DHCP Server Class Config Commands](#page-382-2)*

Displays the system's interactive help in HTML format

Supported in the following platforms:

- Mobility RFS7000 Controller
- Mobility RFS6000 Controller
- Mobility RFS4000 Controller

Syntax:

help

#### **Parameters**

None

### Example

```
RFSController(config-dhcpclass)#help
CLI provides advanced help feature. When you need help,
anytime at the command line please press '?'.
```

```
If nothing matches, the help list will be empty and you must backup until 
entering a '?' shows the available options.
Two styles of help are provided:
1. Full help is available when you are ready to enter a
command argument (e.g. 'show ?') and describes each possible argument.
2. Partial help is provided when an abbreviated argument is entered and you 
want to know what arguments match the input
(e.g. 'show ve?'.)
```
RFSController(config-dhcpclass)#

### <span id="page-384-1"></span>multiple-user-class

### *[DHCP Server Class Config Commands](#page-382-2)*

Enables the multiple-user-class option

Supported in the following platforms:

- Mobility RFS7000 Controller
- Mobility RFS6000 Controller
- Mobility RFS4000 Controller

Syntax:

multiple-user-class

Parameters

None

```
RFSController(config-dhcpclass)#multiple-user-class
RFSController(config-dhcpclass)#
```
### <span id="page-385-0"></span>no

### *[DHCP Server Class Config Commands](#page-382-2)*

Negates a command or sets its defaults

Supported in the following platforms:

- Mobility RFS7000 Controller
- Mobility RFS6000 Controller
- Mobility RFS4000 Controller

#### Syntax:

```
no [multiple-user-class|option]
np option user-class <class-name>
```
### Parameters

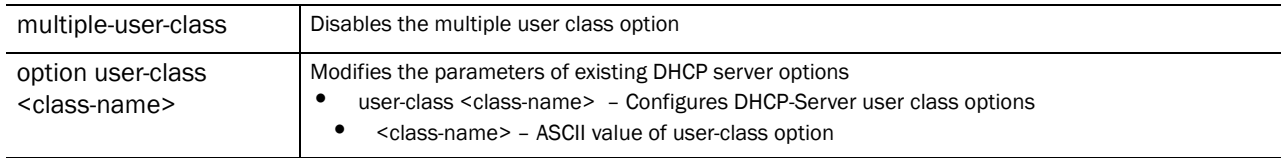

#### Example

RFSController(config-dhcpclass)#no multiple-user-class RFSController(config-dhcpclass)#

### <span id="page-385-1"></span>option

### *[DHCP Server Class Config Commands](#page-382-2)*

Specifies a value for DHCP user class options

Supported in the following platforms:

- Mobility RFS7000 Controller
- Mobility RFS6000 Controller
- Mobility RFS4000 Controller

### Syntax:

option user-class <class-name>

#### Parameters

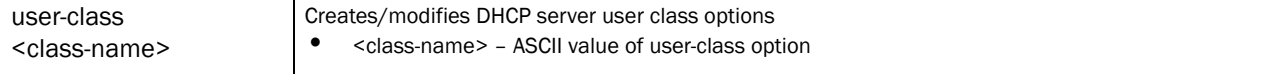

```
RFSController(config-dhcpclass)#option user-class MC800
RFSController(config-dhcpclass)#
```
### Creating a DHCP User Class

Complete the steps below to create a DHCP user class:

1. Create a DHCP class named **Mobility RFS7000 ControllerDHCPclass**. The switch supports a maximum of 32 DHCP classes.

RFSController(config)#ip dhcp class Mobility RFS7000 ControllerDHCPclass

RFSController(config-dhcpclass)#

2. Create a USER class named **MC800**. The privilege mode changes to (config-dhcpclass). The switch supports a maximum of 8 user classes per DHCP class.

RFSController(config-dhcpclass)#option user-class MC800

RFSController(config-dhcpclass)#

3. Create a Pool named **WID**, using the(config)# mode.

RFSController(config)#ip dhcp pool WID

RFSController(config-dhcp)#

4. Associate the DHCP class, created in Step 1 with the pool created in Step 3. The switch supports the association of 8 DHCP classes with a pool.

RFSController(config-dhcp)#class Mobility RFS7000 ControllerDHCPclass RFSController(config-dhcp-class)#

5. The switch moves to a new mode (config-dhcp-class). Use this mode to add an address range for the DHCP class associated with the pool.

RFSController(config-dhcp-class)#address range 11.22.33.44

### <span id="page-386-0"></span>service

### *[DHCP Server Class Config Commands](#page-382-2)*

Invokes service commands to troubleshoot or debug (config-if) instance configurations

Supported in the following platforms:

- Mobility RFS7000 Controller
- Mobility RFS6000 Controller
- Mobility RFS4000 Controller

Syntax:

service show cli

Parameters

None

```
RFSController(config-dhcpclass)#service show cli
DHCP Server Class Config mode:
+-clrscr [clrscr]
+-do
  +-LINE [do LINE]
+-end [end]
+-exit [exit]
+-help [help]
+-multiple-user-class [multiple-user-class_cmd]
+ -no +-multiple-user-class [no multiple-user-class_cmd]
  +-option
    +-user-class
      +-WORD [no option user-class WORD]
+-option
  +-user-class
    +-WORD [option user-class WORD]
+-quit [quit]
+-s +-commands [show commands]
    +-WORD [show commands WORD]
  +-running-config [show running-config]
    +-full [show running-config full]
....................................................................RFSContro
ller(config-dhcpclass)#
```
### <span id="page-387-0"></span>show

*[DHCP Server Class Config Commands](#page-382-2)*

Displays current system information

Supported in the following platforms:

- Mobility RFS7000 Controller
- Mobility RFS6000 Controller
- Mobility RFS4000 Controller

### **NOTE**

The following commands display only for Mobility RFS6000 Controller and Mobility RFS4000 Controller: -power The following commands display only for Mobility RFS7000 Controllerand Mobility RFS4000 Controller: -port-channel -static-channel-group

Syntax:

show <parameters>

Parameters

? Displays the parameters for which information can be viewed using the show command

```
RFSController(config-dhcpclass)#show ?
access-list Internet Protocol (IP)
  aclstats Show ACL Statistics information
  alarm-log Display all alarms currently in the system
  autoinstall autoinstall configuration
 banner Display Message of the Day Login banner
 boot Display boot configuration
  clock Display system clock
  commands Show command lists
  crypto encryption module
  debugging Debugging information outputs
 dhcp DHCP Server Configuration
   environment show environmental information
  file Display filesystem information
     firewall Wireless firewall
  ftp Display FTP Server configuration
 history Display the session command history
  interfaces Interface status
  ip Internet Protocol (IP)
  ldap LDAP server
  licenses Show any installed licenses
 logging Show logging configuration and buffer
 mac Internet Protocol (IP)
  mac-address-table Display MAC address table
    mac-name Display the configured MAC names
  management Display L3 Managment Interface name
  mobility Display Mobility parameters
  ntp Network time protocol
  password-encryption password encryption
    port Physical/Aggregate port interface
  port-channel Portchannel commands
  privilege Show current privilege level
protocol-list List of protocols
  radius RADIUS configuration commands
  redundancy Display redundancy group parameters
     role Configure role parameters
  rtls Real Time Locating System commands
  running-config Current Operating configuration
 securitymgr Securitymgr parameters
 sessions Display current active open connections
  smtp-notification Display SNMP engine parameters
     snmp Display SNMP engine parameters
 snmp-server Display SNMP engine parameters
 spanning-tree Display spanning tree information
  startup-config Contents of startup configuration
  static-channel-group static channel group membership
service-list List of services
     traffic-shape Display traffic shaping
  terminal Display terminal configuration parameters
  timezone Display timezone
  upgrade-status Display last image upgrade status
  users Display information about currently logged 
                  in users
  version Display software & hardware version
 virtual-ip IP Redundancy Feature
 wireless Wireless configuration commands
  wlan-acl wlan based acl
```
RFSController(config-dhcpclass)#show

RFSController(config-dhcpclass)#show ip dhcp binding IP MAC/Client-Id Expiry Time -- ------------- ----------- RFSController(config-dhcpclass)#

**RFSController(config-dhcpclass)#show ip dhcp class** RFSControllerDHCPclass

```
!
ip dhcp class DHCPclass
 option user-class MC800
RFSController(config-dhcpclass)#
```
**RFSController(config-dhcpclass)#show ip dhcp pool** WID

```
!
ip dhcp pool WID
 class RFSControllerDHCPclass
  address range 11.22.33.44
RFSController(config-dhcpclass)#
```
# Radius Server Instance 19

Use the (config-radsrv) instance to configure local RADIUS server parameters. Local (Onboard) RADIUS server commands are listed under this mode. To navigate to this instance, use the command:

```
RFSController(config)#radius-server local
RFSController(config-radsrv)#
```
# <span id="page-390-1"></span>Radius Configuration Commands

[Table 20](#page-390-0) summarizes the Global Config command:

<span id="page-390-0"></span>TABLE 20 Radius Config Commands Summary

| Command                     | <b>Description</b>                                                                                                    | Ref.        |
|-----------------------------|----------------------------------------------------------------------------------------------------|-------------|
| authentication              | Configures the authentication scheme used with the RADIUS server                                                          | page 19-368 |
| ca                          | Defines CA parameters                                                                                                    | page 19-369 |
| cirscr                      | Clears the display screen                                                                                                 | page 19-369 |
| crl-check                   | Enables a Certificate Revocation List (CRL) check                                                                         | page 19-370 |
| end                         | Ends the current mode and moves to the EXEC mode                                                                          | page 19-370 |
| exit                        | Ends the current mode and moves to the previous mode                                                                      | page 19-371 |
| group                       | Sets RADIUS user group parameters.                                                                                        | page 19-371 |
|                             | <b>NOTE</b><br>This command navigates to another sub-instance called<br>config-radsrv-group with its own command summary. |             |
| help                        | Displays the interactive help system                                                                                      | page 19-380 |
| Idap-server                 | Sets LDAP server parameters                                                                                               | page 19-381 |
| nas                         | Sets RADIUS client parameters                                                                                             | page 19-383 |
| no                          | Negates a command or sets its defaults                                                                                    | page 19-383 |
| proxy                       | Defines the RADIUS proxy server configuration                                                                             | page 19-384 |
| rad-user                    | Sets the RADIUS user configuration                                                                                        | page 19-385 |
| server                      | Configures server certificate parameters                                                                                  | page 19-386 |
| service                     | Invokes service commands to troubleshoot or debug (config-radsrv) instance<br>configurations                              | page 19-387 |
| show                        | Displays running system information                                                                                       | page 19-388 |
| Idap-group-verificatio<br>n | Sets LDAP Group Verification                                                                                              | page 19-389 |

### <span id="page-391-0"></span>authentication

### *[Radius Configuration Commands](#page-390-1)*

Configures the authentication scheme used with the RADIUS server

Supported in the following platforms:

- Mobility RFS7000 Controller
- Mobility RFS6000 Controller
- Mobility RFS4000 Controller

#### Syntax:

```
authentication [data-source|eap-auth-type]
authentication data-source [ldap|local]
authentication eap-auth-type [all|peap-gtc|
peap-mschapv2|tls|ttls-md5|ttls-mschapv2|ttls-pap]
```
### Parameters

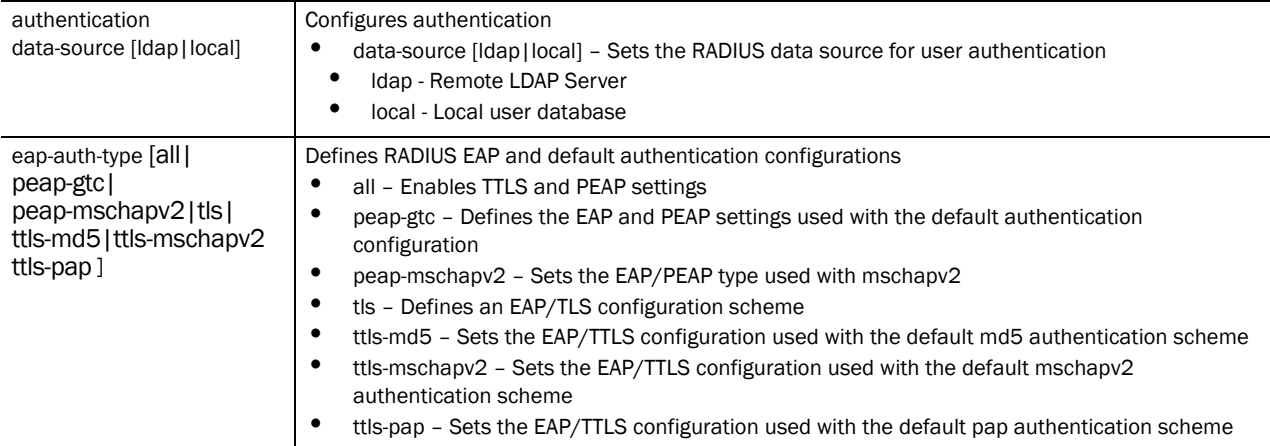

Usage Guidelines:

```
Set eap-auth-type to all to service RADIUS requests received from mobile units. Setting 
eap-auth-type to peap-gtc/peap-mschapv2 ensures 
peap-gtc/peap-mschapv2 service only.
```
Similarly, setting eap-auth-type to ttls-md5/ttls-mschapv2/ttls-pap services all ttls authentication requests from mobile units.

Setting eap-auth-type to tls ensures only tls authentication is serviced.

```
RFSController(config-radsrv)#authentication eap-auth-type peap-mschapv2
RFSController(config-radsrv)#
```

```
RFSController(config-radsrv)#authentication data-source ldap
RFSController(config-radsrv)#
```
### <span id="page-392-0"></span>ca

### *[Radius Configuration Commands](#page-390-1)*

Configures CA (*Certificate Authority*) parameters

Supported in the following platforms:

- Mobility RFS7000 Controller
- Mobility RFS6000 Controller
- Mobility RFS4000 Controller

#### Syntax:

ca trust-point <trustpoint-name>

**Parameters** 

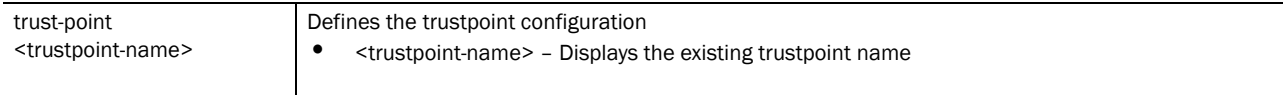

### Usage Guidelines:

Configures the trustpoint used by the local RADIUS server. Create the **trustpoint** before it can be used by the **crypto pki trustpoint** command.

The default trust point in use is – default-trustpoint.

### Example

```
RFSController(config)#radius-server local
RFSController(config-radsrv)#ca trust-point tp1
RFSController(config-radsrv)#
```
### <span id="page-392-1"></span>clrscr

### *[Radius Configuration Commands](#page-390-1)*

Clears the display screen

Supported in the following platforms:

- Mobility RFS7000 Controller
- Mobility RFS6000 Controller
- Mobility RFS4000 Controller

### Syntax:

clrscr

Parameters

None

```
RFSController(config-radsrv)#clrscr
RFSController(config-radsrv)#
```
### <span id="page-393-0"></span>crl-check

### *[Radius Configuration Commands](#page-390-1)*

Enables a *Certificate Revocation List* (CRL) check

To enable the certificate revocation list, ensure the  $cr1$   $1$  ist is loaded using a crypto pki import <trustpoint-name> crl command.

Supported in the following platforms:

- Mobility RFS7000 Controller
- Mobility RFS6000 Controller
- Mobility RFS4000 Controller

### Syntax:

crl-check enable

### **Parameters**

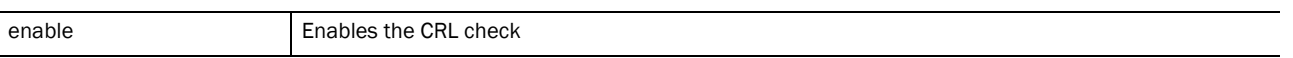

### Usage Guidelines:

TLS uses certificates for authentication. CRL (updated with a trustpoint), contains index numbers of revoked certificates. The CRL checks for any revoked certificates used for tls authentication.

### Example

```
RFSController(config-radsrv)#crl-check enable
RFSController(config-radsrv)#
```
### <span id="page-393-1"></span>end

### *[Radius Configuration Commands](#page-390-1)*

Ends and exits the current mode and moves to the PRIV EXEC mode. The prompt changes to RFSController#

Supported in the following platforms:

- Mobility RFS7000 Controller
- Mobility RFS6000 Controller
- Mobility RFS4000 Controller

### Syntax:

end

Parameters

None

```
RFSController(config-radsrv)#end
RFSController#
```
## 19

### <span id="page-394-0"></span>exit

### *[Radius Configuration Commands](#page-390-1)*

Ends the current mode and moves to the previous mode (GLOBAL-CONFIG). The prompt changes to RFSController(config)#

Supported in the following platforms:

- Mobility RFS7000 Controller
- Mobility RFS6000 Controller
- Mobility RFS4000 Controller

Syntax:

exit

Parameters

None

### Example

```
RFSController(config-radsrv)#exit
RFSController(config)#
```
### <span id="page-394-1"></span>group

### *[Radius Configuration Commands](#page-390-1)*

Configures RADIUS user groups

The CLI moves to the config-radsrv-group sub-instance to create a new group.

The prompt changes from RFSController(config-radsrv)# to RFSController(config-radsrv-group)#

Supported in the following platforms:

- Mobility RFS7000 Controller
- Mobility RFS6000 Controller
- Mobility RFS4000 Controller

The below table summarizes the RADIUS user group commands within the **(config-radsrv-group)** sub-instance.

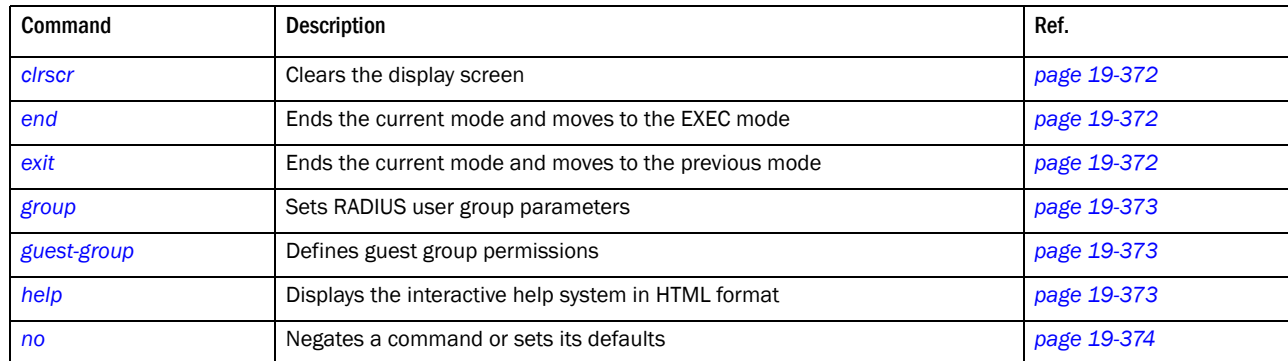

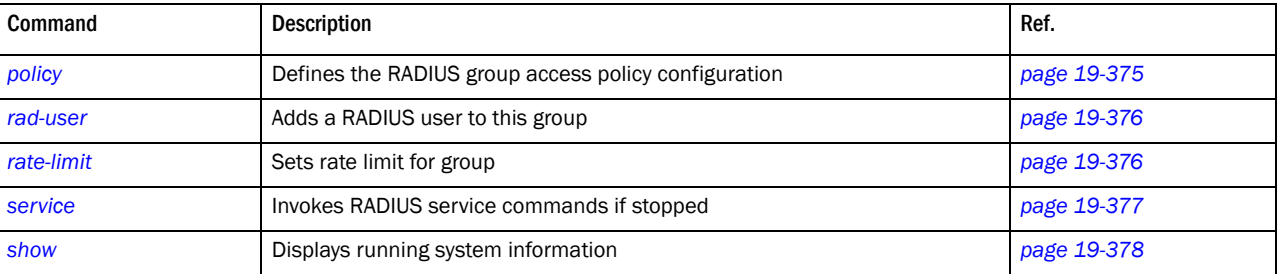

### <span id="page-395-0"></span>clrscr

### *[group](#page-394-1)*

Clears the display screen

### Syntax:

clrscr

### Parameters

None

### Example

```
RFSController(config-radsrv-group)#clrscr
RFSController(config-radsrv-group)#
```
### <span id="page-395-1"></span>end

### *[group](#page-394-1)*

Ends and exits the current mode and changes to the PRIV EXEC mode. The prompt changes to **RFSController#**

Syntax:

end

### Parameters

None

### Example

```
RFSController(config-radsrv-group)#end
RFSController#
```
### <span id="page-395-2"></span>exit

### *[group](#page-394-1)*

Ends the current mode and moves to the previous mode (config-radsrv)). The prompt changes to **RFSController(config)#**.

### Syntax:

exit
# 19

#### Parameters

None

#### Example

```
RFSController(config-radsrv-group)#exit
RFSController(config-radsrv)#group
```
### group

#### *[group](#page-394-0)*

Establishes RADIUS user group parameters. This command creates a group within the existing RADIUS group

#### Syntax:

group <group-name>

#### **Parameters**

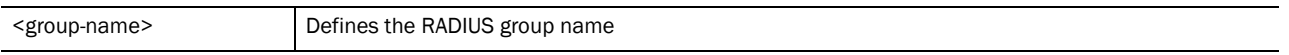

#### Example

```
RFSController(config-radsrv-group)#group TestGroup
RFSController(config-radsrv-group)#
```
### <span id="page-396-0"></span>guest-group

#### *[group](#page-394-0)*

Manages a guest user linked with a hotspot. Create a guest-user and associate it with the guest-group. The guest-user and the policies of the guest group are used for hotspot authentication/authorization.

Syntax:

guest-group enable

#### Parameters

```
guest-group enable | Defines this group as a guest group
```
Usage Guidelines:

Creates a guest group. The guest user created using rad-user can only be part of the guest group.

#### Example

```
RFSController(config-radsrv-group)#guest-group enable
RFSController(config-radsrv-group)#
```
### help

#### *[group](#page-394-0)*

Displays the system's interactive help in HTML format.

Syntax:

help

#### Parameters

None

#### Example

```
RFSController(config-radsrv-group)#help
CLI provides advanced help feature. When you need help,
anytime at the command line please press '?'.
```
If nothing matches, the help list will be empty and you must backup until entering a '?' shows the available options. Two styles of help are provided: 1. Full help is available when you are ready to enter a command argument (e.g. 'show ?') and describes each possible argument. 2. Partial help is provided when an abbreviated argument is entered and you want to know what arguments match the input e.g. 'show ve?'.)

RFSController(config-radsrv-group)#

#### no

#### *[group](#page-394-0)*

Use this command to negate a command or set its defaults

#### Syntax:

```
no [policy|rad-user|rate-limit] 
no policy [day|time|vlan|wlan] 
no policy wlan [<1-256>|all] <1-256> 
no rate-limit [wired-to-wireless|wireless-to-wired]
```
#### Parameters

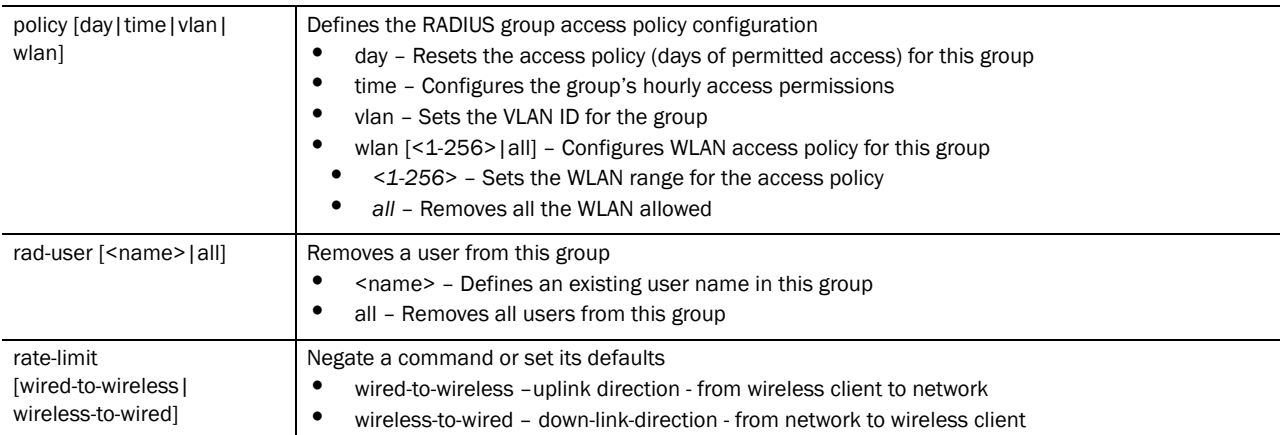

#### Example

RFSController(config-radsrv-group)#no **policy day** RFSController(config-radsrv-group)#

```
RFSController(config-radsrv-group)#no policy time
RFSController(config-radsrv-group)#
RFSController(config-radsrv-group)#no policy vlan
RFSController(config-radsrv-group)#
RFSController(config-radsrv-group)#no policy wlan 2 5
RFSController(config-radsrv-group)#
RFSController(config-radsrv-group)#no rad-user all
RFSController(config-radsrv-group)#
RFSController(config-radsrv-group)#no service radius
```
# policy

%%Info: Radius service stopped... RFSController(config-radsrv-group)#

#### *[group](#page-394-0)*

Sets the authorization policies for a particular group (like day/time of access, WLANs allowed etc.)

#### NOTE

A user-based VLAN is effective only if dynamic VLAN authorization is enabled for the WLAN (as defined within the WLAN Configuration screen).

#### Syntax:

```
policy [day|time|vlan|wlan]
policy day [all|su|mo|tu|we|th|fr|sa|weekdays]
policy time [start <0-23> <0-59>] [end <0-23> <0-59>]
policy vlan <1-4094>
```
#### Parameters

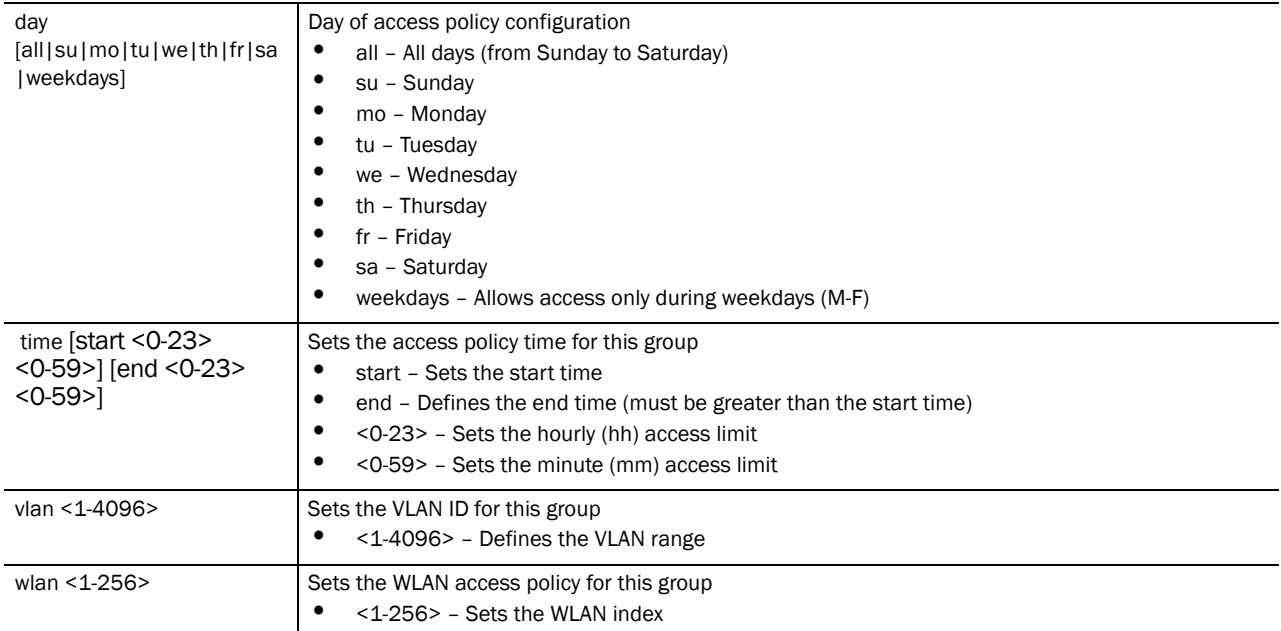

#### Example

```
RFSController(config-radsrv-group)#policy day weekdays
RFSController(config-radsrv-group)#
RFSController(config-radsrv-group)#policy time start 12 12 end 22 22
RFSController(config-radsrv-group)#
RFSController(config-radsrv-group)#policy vlan 20
RFSController(config-radsrv-group)#
RFSController(config-radsrv-group)#policy wlan 20 21 22 23
RFSController(config-radsrv-group)#
```
### rad-user

#### *[Radius Configuration Commands](#page-390-0)*

Adds an existing RADIUS user to this group. If the RADIUS user is not available in the Onboard RADIUS server's database, create a new RADIUS user using the rad-user command from within the (config-radsrv) mode.

For more information, see *[rad-user on page -385](#page-408-0)*.

#### **NOTE**

It's strictly recommended to set hotspot simultaneous-users to 1 for corresponding WLAN as guest user is being assigned access-duration.

Syntax:

rad-user <name>

Parameters

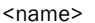

Existing RADIUS user name

#### Example

```
RFSController(config-radsrv)#rad-user user1 password user1
RFSController(config-radsrv)#group group1
RFSController(config-radsrv-group)#rad-user user1
```
RFSController(config-radsrv-group)#

### rate-limit

#### *[Radius Configuration Commands](#page-390-0)*

Sets the rate limit for the RADIUS Server group

```
rate-limit [wired-to-wireless|wireless-to-wired ]
<100-100000>
```
#### Parameters

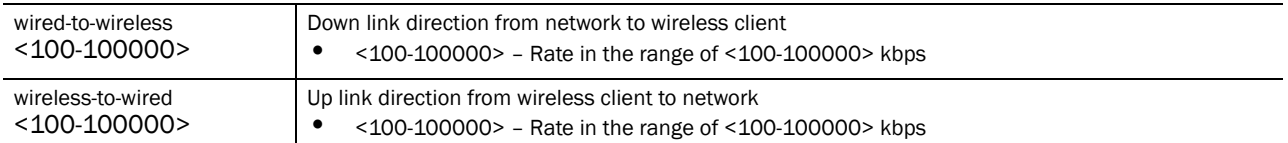

#### Usage Guidelines:

Use [no] rate-limit [wired-to-wireless|wireless-to-wired]to remove the rate limit applied to the group.

[no] rate-limit [wireless-to-wired] sets the rate limit back to unlimited

#### Example

```
RFSController(config-radsrv-group)#rate-limit wired-to-wireless 100
RFSController(config-radsrv-group)#
```

```
RFSController(config-radsrv-group)#rate-limit wireless-to-wired 1000
RFSController(config-radsrv-group)#
```
### service

#### *[Radius Configuration Commands](#page-390-0)*

Invokes RADIUS service commands (if they have been stopped). This command enables the RADIUS server. A RADIUS restart is executed only from the config mode.

#### Syntax:

service show cli

#### Parameters

None

```
RFSController(config-radsrv-group)#service show cli
Radius user group configuration mode:
+-clrscr [clrscr]
+-do
   +-LINE [do LINE]
+-end [end]
+-exit [exit]
+-group
  +-WORD [group WORD]
+-guest-group
  +-enable [guest-group enable]
+-help [help]
.............................................................................
.............................................................................
...............................................
RFSController(config-radsrv-group)#
```
# show

### *[Radius Configuration Commands](#page-390-0)*

Displays current system information running on the switch

Syntax:

show <paramater>

### Parameters

? Displays the parameters for which information can be viewed using the show command

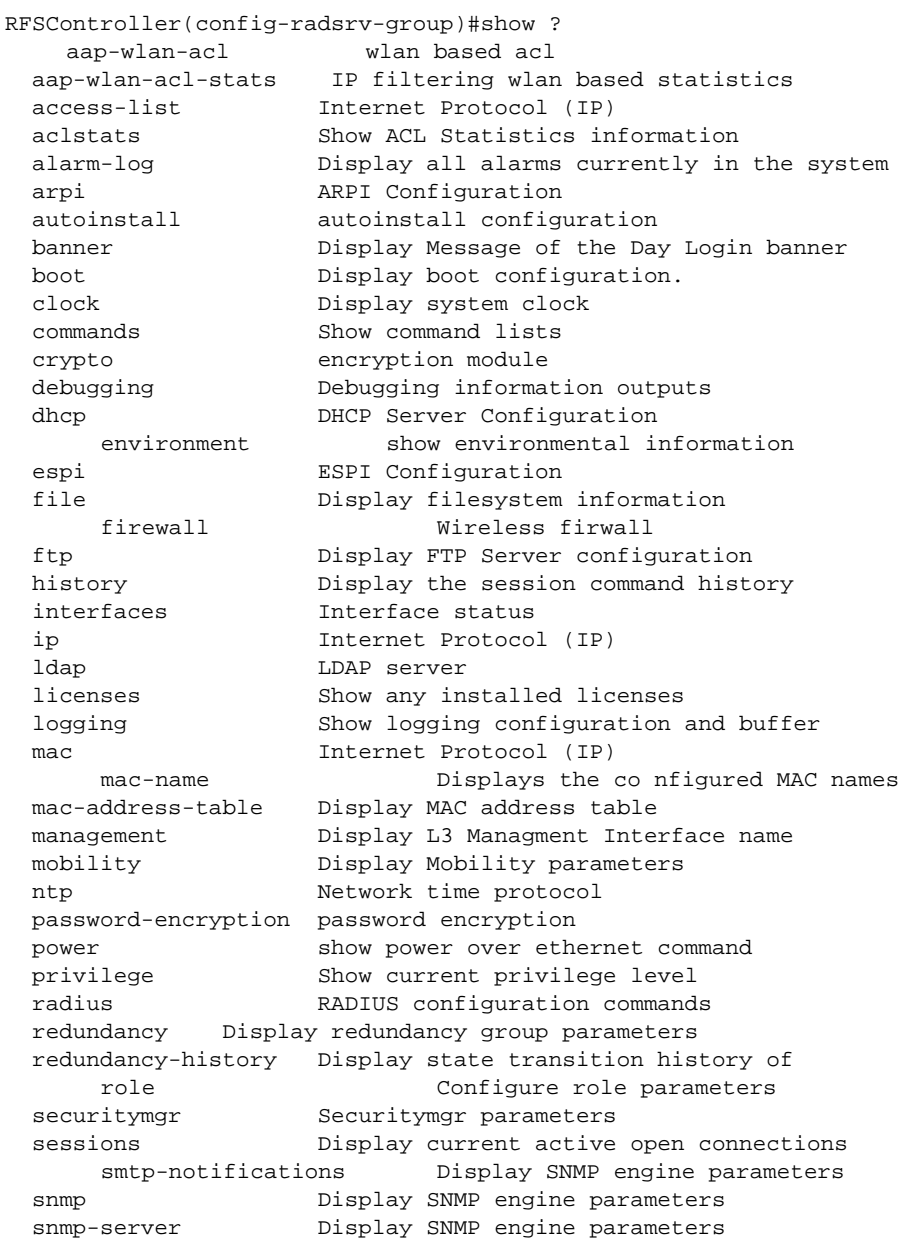

```
 sole Smart Opportunistic Location Engine 
                 Configuration
 spanning-tree Display spanning tree information
 startup-config Contents of startup configuration
 tags Tags/Assets (passive, active, wi-fi, uwb) 
                 Information
    static-channel-group Display static channel group membership
 terminal Display terminal configuration parameters
 timezone Display timezone
   traffic-shape Display traffic shaping
 upgrade-status Display last image upgrade status
 users Display information about currently logged 
                 in users
 version Display software & hardware version
    virtual-ip IP Redundancy Feature
  wireless Wireless configuration commands
 wlan-acl wlan based acl
```
RFSController(config-radsrv-group)#

### wlan

### Example–Creating a Group

The **(config-radsrv-group)** sub-instance is explained in the example below:

- 1. Create a group called Sales in the local RADIUS server database. **RFSController(config-radsrv)#group sales**
- 2. Check the RADIUS user group's configuration.

RFSController(config-radsrv-group)#?

RADIUS user group configuration commands:

3. Use a **policy** command to configure group policies for the group created in Step 1. **RFSController(config-radsrv-group)#policy ?**

```
day Day of access policy configuration
time Configure time of access policy for this group
vlan VLAN id for this group
wlan Configure wlan access policy for this group
```
**RFSController(config-radsrv-group)#policy day weekdays RFSController(config-radsrv-group)#policy time start 12 30 end 15 30**

- 4. Use the **policy vlan** command to assign a VLAN ID of 10 to the Sales group. **RFSController(config-radsrv-group)#policy vlan 10**
- 5. Use the **policy wlan** command to allow only authorized users to access this group's WLAN. **RFSController(config-radsrv-group)#policy wlan 1 2 5**
- 6. Use **(config-radsrv)#rad-user** to create a user called **testuser** and add it to the group. **RFSController(config-radsrv)#rad-user testuser password testpassword group sales Mar 07 17:41:55 2009: RADCONF: Adding user "testuser" into local database Mar 07 17:41:55 2009: RADCONF: User "testuser" is added to group "sales"**

```
7. Use (config-radsrv)#nas to add a NAS entry for the group.
   RFSController(config-radsrv)#nas ?
   A.B.C.D/M Radius client IP address
   RFSController(config-radsrv)#nas 10.10.10.0/24 ?
   key Radius client shared secret
   RFSController(config-radsrv)#nas 10.10.10.0/24 key ?
   0 Password is specified UNENCRYPTED
   2 Password is encrypted with password-encryption secret
   LINE The secret(client shared secret), upto 32 characters
   RFSController(config-radsrv)#nas 10.10.10.0/24 key 0 very-secret!!
```
- 8. Use **(config-radsrv)#proxy** to add a realm name for the group. **RFSController(config-radsrv)#proxy realm mydomain.com server 10.10.1.10 port 1812 secret 0 testing**
- 9. Save the changes and restart the RADIUS server. **RFSController(config-radsrv)#service radius restart Mar 07 17:48:04 2010: %PM-5-PROCSTOP: Process "radiusd" has been stopped Mar 07 17:48:05 2010: RADCONF: radius config files generated successfully RFSController(config-radsrv)#Mar 07 17:48:05 2010: %DAEMON-6-INFO: radiusd[8830]: Ready to process requests.**

### help

#### *[Radius Configuration Commands](#page-390-0)*

Displays the system's interactive help in HTML format

Supported in the following platforms:

- Mobility RFS7000 Controller
- Mobility RFS6000 Controller
- Mobility RFS4000 Controller

Syntax:

help

#### Parameters

None

```
RFSController(config-radsrv)#help?
help Description of the interactive help system
RFSController(config-radsrv)#help
CLI provides advanced help feature. When you need help,
anytime at the command line please press '?'.
If nothing matches, the help list will be empty and you must backup until 
entering a '?' shows the available options.
Two styles of help are provided:
1. Full help is available when you are ready to enter a
```

```
command argument (e.g. 'show ?') and describes each possible
argument.
2. Partial help is provided when an abbreviated argument is entered and you 
want to know what arguments match the input
(e.g. 'show ve?'.)
```
RFSController(config-radsrv)#

# ldap-server

#### *[Radius Configuration Commands](#page-390-0)*

Sets the LDAP server configuration

It uses the existing external database (active directory with the onboard RADIUS server) instead of the local database on the switch.

Supported in the following platforms:

- Mobility RFS7000 Controller
- Mobility RFS6000 Controller
- Mobility RFS4000 Controller

```
ldap-server [primary|secondary] host <IP>
```

```
ldap-server primary host <IP> port <1-65535> 
login <user-name> bind-dn <distinguished-name> base-dn 
<distinguished-name> passwd {<password>|<password>
|<password>} passwd-attr <password-attribute> 
group-attr <group-attribute> group-filter 
<group-filter> group-membership <group> net-timeout <1-10>
```

```
ldap-server secondary host <IP> port <1-65535> login <user-name> bind-dn 
<distinguished-name> base-dn <distinguished-name> passwd 
{<password>|<password>|
<password>} passwd-attr <password-attribute> 
group-attr <group-attribute> group-filter <group-filter> group-membership 
<group> net-timeout <1-10>
```
19

#### **Parameters**

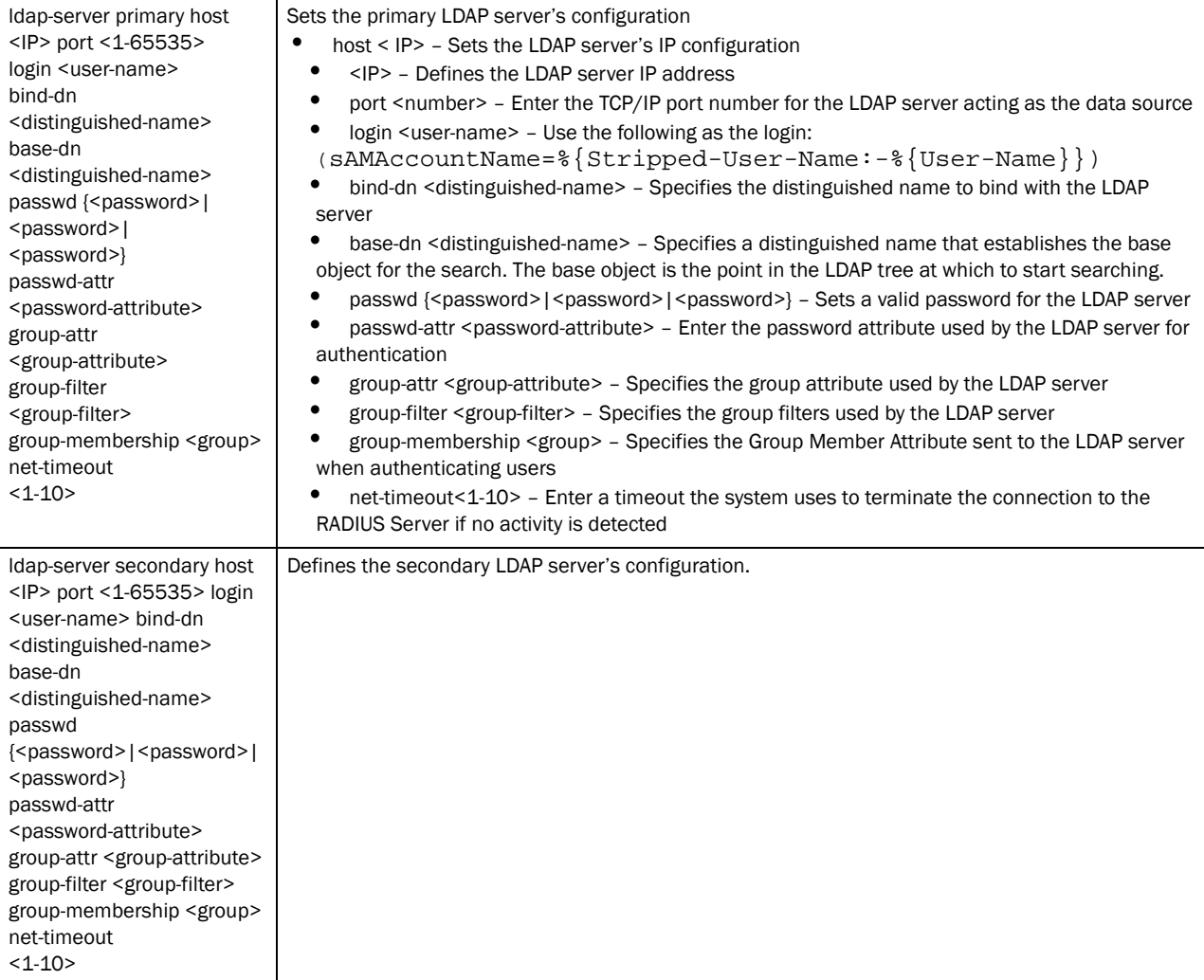

#### Usage Guidelines:

Use the login filter and group filter values (described in the example below) for all LDAP configuration scenarios

Use the passwd parameter to enter the password for the active directory user mentioned in bind -dn. This is used for the initial login to the active directory.

The passwd-attr and group-membership is retained as described in the following example:

```
RFSController(config)#ldap-server primary host xxx.xxx.x.xx port 389 login
(sAMAccountName=%{Stripped-User-Name:-%{User-Name}}) bin
d-dn cn=admin,ou=wid,dc=symbolTech,dc=local base-dn 
ou=wid,dc=symbolTech,dc=local passwd SYMBOL@123 passwd-attr UserPassword
group-attr cn group-filter 
(|(&(objectClass=group)(member=%{Ldap-UserDn}))(&(objectClass=GroupOfUniqueNa
mes)(uniquemember=%{L
dap-UserDn}))) group-membership radiusGroupName net-timeout 1
RFSController(config)#
```
# 19

# nas

#### *[Radius Configuration Commands](#page-390-0)*

Sets the configuration of the RADIUS client

Supported in the following platforms:

- Mobility RFS7000 Controller
- Mobility RFS6000 Controller
- Mobility RFS4000 Controller

#### Syntax:

nas <IP/Mask> key [0<key>|2<key>|<key>]

#### **Parameters**

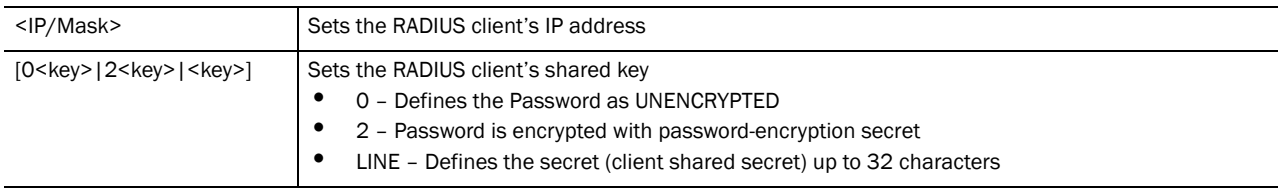

#### Example

```
RFSController(config-radsrv)#nas ?
A.B.C.D/M Radius client IP address
RFSController(config-radsrv)#nas 10.10.10.0/24 ?
key Radius client shared secret
RFSController(config-radsrv)#nas 10.10.10.0/24 key ?
0 Password is specified UNENCRYPTED
2 Password is encrypted with password-encryption secret
LINE The secret(client shared secret), upto 32 characters
```
RFSController(config-radsrv)#nas 10.10.10.0/24 key 0 very-secret!!

### no

#### *[Radius Configuration Commands](#page-390-0)*

Negates a command or sets its defaults

Supported in the following platforms:

- Mobility RFS7000 Controller
- Mobility RFS6000 Controller
- Mobility RFS4000 Controller

#### Syntax:

```
no [authentication|ca|crl-check|group|ldap-server|nas|proxy|
rad-user|server]
```
#### Parameters

#### None

#### Example

```
RFSController(config-radsrv)#no authentication data-source
RFSController(config-radsrv)#
```

```
RFSController(config-radsrv)#no ca trust-point
RFSController(config-radsrv)#
```
### proxy

#### *[Radius Configuration Commands](#page-390-0)*

Configures a proxy RADIUS server based on the realm/suffix

Supported in the following platforms:

- Mobility RFS7000 Controller
- Mobility RFS6000 Controller
- Mobility RFS4000 Controller

#### Syntax:

```
proxy [realm|retry-count|retry-delay]
proxy relam <relam-name> server <IP> port <1024-65535> 
secret{<secret>|<secret>|<secret>}
```
#### Parameters

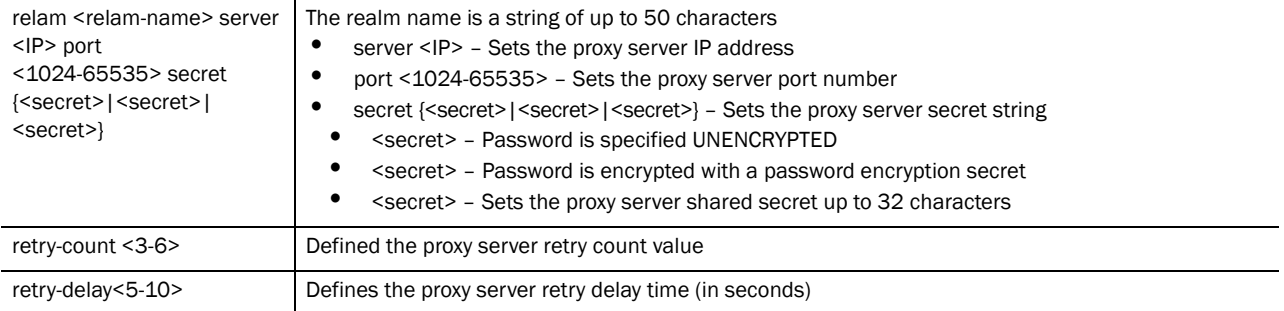

Usage Guidelines:

Only five RADIUS proxy servers can be configured. The proxy server attempts six retries before it times out. The retry count defines the number of times the switch transmits each RADIUS request before giving up. The timeout value defines the duration for which the switch waits for a reply to a RADIUS request before retransmitting the request.

```
RFSController(config-radsrv)#proxy realm Test server 10.10.10.1 port 2220 
secret "Very Very Secret !!!"
RFSController(config-radsrv)#
```

```
RFSController(config-radsrv)#proxy retry-count 5
RFSController(config-radsrv)#
```

```
RFSController(config-radsrv)#proxy retry-delay 8
RFSController(config-radsrv)#
```
# <span id="page-408-0"></span>rad-user

*[Radius Configuration Commands](#page-390-0)*

Sets RADIUS user parameters

Supported in the following platforms:

- Mobility RFS7000 Controller
- Mobility RFS6000 Controller
- Mobility RFS4000 Controller

```
rad-user <user-name> 
rad-user <user-name> [access|password|privilege]
rad-user <user-name> access [console|ssh|telnet|web]
rad-user <user-name> password [0 <password>|2 <password>
|<password>] group guest expiry-time <HH:MM> expiry-date <MM:DD:YYYY> 
start-time <HH:MM> start-date <MM:DD:YYYY> access-duration <duration-time>]
rad-user <user-name> privilege [helpdesk|monitor|
nwadmin|superuser|sysadmin|webadmin]
```
#### Parameters

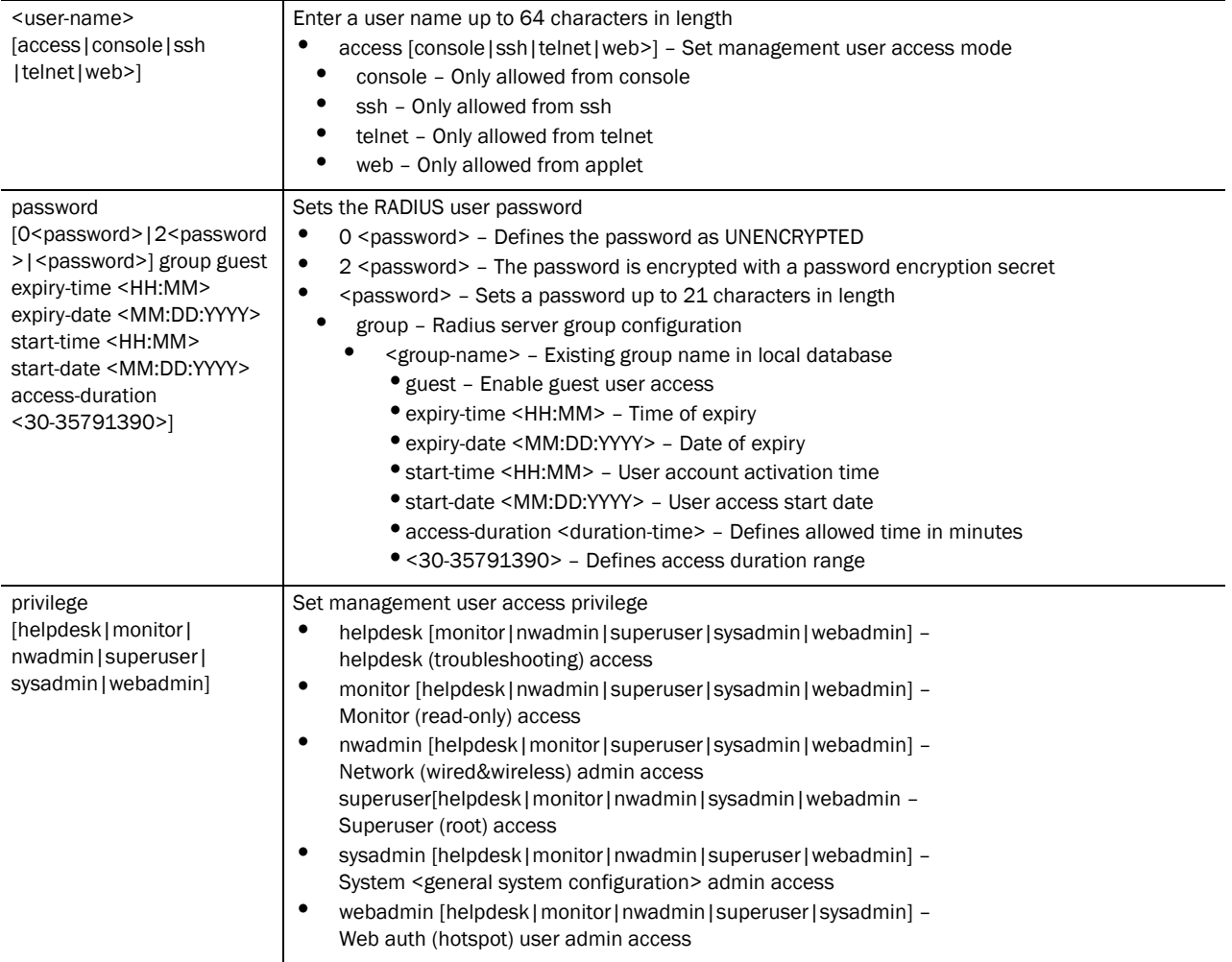

Usage Guidelines:

Use group, guest, expiry-time expiry-date, start-time and start-date parameters to create a RADIUS guest user.

The RADIUS user group specified while creating a guest user must be a *[guest-group](#page-396-0)*.

#### Example

```
RFSController(config-radsrv)#rad-user TestRadUser password "I SPY U"
RFSController(config-radsrv)#
```

```
RFSController(config-radsrv)#rad-user guest1 password 0 password1 group 
guest-group 
guest expiry-time 12:12 expiry-date 05:12:2010 start-time 12:12 start-date 
05:11:2010
RFSController(config-radsrv)#
```
### server

*[Radius Configuration Commands](#page-390-0)*

Configures server certificate parameters used by a RADIUS server

The server certificate is a part of a trustpoint created using *[crypto on page -152](#page-175-0)*.

Supported in the following platforms:

- Mobility RFS7000 Controller
- Mobility RFS6000 Controller
- Mobility RFS4000 Controller

Syntax:

server trust-point <trust-point name>

**Parameters** 

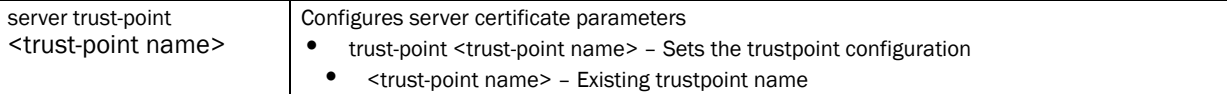

#### Usage Guidelines:

Create a trustpoint using **(crypto-pki-trustpoint**). The server certificate must be created under the trustpoint using crypto-pki commands. Refer to *[crypto on page -152](#page-175-0)* for more information.

#### Example

```
RFSController(config-radsrv)#server trust-point TestTP
RFSController(config-radsrv)#
```
# service

#### *[Radius Configuration Commands](#page-390-0)*

Invokes the service commands to troubleshoot or debug the (config-radsrv) instance configuration

This command is also used to enable the RADIUS server.

Supported in the following platforms:

- Mobility RFS7000 Controller
- Mobility RFS6000 Controller
- Mobility RFS4000 Controller

#### Syntax:

```
service show cli
```
Parameters

None

```
RFSController(config-radsrv)#service show cli
Radius Configuration mode:
```

```
+-authentication
   +-data-source
     +-ldap [authentication data-source (local|ldap)]
     +-local [authentication data-source (local|ldap)]
   +-eap-auth-type
     +-all [authentication eap-auth-type 
(ttls-md5|ttls-pap|ttls-mschapv2|peap-gt 
c|peap-mschapv2|tls|all)]
     +-peap-gtc [authentication eap-auth-type 
(ttls-md5|ttls-pap|ttls-mschapv2|pe 
ap-gtc|peap-mschapv2|tls|all)]
     +-peap-mschapv2 [authentication eap-auth-type 
(ttls-md5|ttls-pap|ttls-mschap 
v2|peap-gtc|peap-mschapv2|tls|all)]
     +-tls [authentication eap-auth-type 
(ttls-md5|ttls-pap|ttls-mschapv2|peap-gt 
c|peap-mschapv2|tls|all)]
     +-ttls-md5 [authentication eap-auth-type 
(ttls-md5|ttls-pap|ttls-mschapv2|pe 
ap-gtc|peap-mschapv2|tls|all)]
     +-ttls-mschapv2 [authentication eap-auth-type (ttls-md5|ttls-
```
# show

### *[Radius Configuration Commands](#page-390-0)*

Displays current system information running on the switch

Supported in the following platforms:

- Mobility RFS7000 Controller
- Mobility RFS6000 Controller
- Mobility RFS4000 Controller

#### NOTE

The following commands display only for Mobility RFS6000 Controller and Mobility RFS4000 Controller:

-power

The following commands display only for Mobility RFS7000 Controller and Mobility RFS4000 Controller:

-port-channel

-static-channel-group

Syntax:

show <paramater>

#### Parameters

```
? Displays the parameters for which information can be viewed using the show command
```

```
RFSController(config-radsrv)#show ?
 access-list Internet Protocol (IP)
  aclstats Show ACL Statistics information
```
 alarm-log Display all alarms currently in the system autoinstall autoinstall configuration banner Display Message of the Day Login banner boot **Display** boot configuration clock Display system clock commands Show command lists crypto encryption module debugging Debugging information outputs dhcp DHCP Server Configuration environment show environmental information file Display filesystem information firewall Wireless firewall ftp Display FTP Server configuration history Display the session command history interfaces Interface status ip Internet Protocol (IP) ldap LDAP server licenses Show any installed licenses logging Show logging configuration and buffer mac Internet Protocol (IP) mac-address-table Display MAC address table mac-name Displays the configured MAC names management Display L3 Managment Interface name mobility Display Mobility parameters ntp Network time protocol password-encryption password encryption port Physical/Aggregate port interface port-channel Portchannel commands protocol-list List of protocols privilege Show current privilege level radius RADIUS configuration commands redundancy Display redundancy group parameters role Configure role parameters rtls Real Time Locating System commands running-config Current Operating configuration<br>securitymgr Securitymgr parameters<br>mean configuration Securitymgr parameters sessions Display current active open connections smtp-notifications Display SNMP engine parameters snmp Display SNMP engine parameters snmp-server Display SNMP engine parameters spanning-tree Display spanning tree information startup-config Contents of startup configuration static-channel-group static channel group membership service-list List of services terminal Display terminal configuration parameters traffic-shape Display traffic shaping<br>upgrade-status Display last image upgrade stat Display last image upgrade status users Display information about currently logged in users version Display software & hardware version virtual-ip IP Redundancy Feature wireless **Wireless** configuration commands wlan-acl wlan based acl RFSController(config-radsrv)#show

# ldap-group-verification

#### *[Radius Configuration Commands](#page-390-0)*

Displays ldap group verification settings

- Mobility RFS7000 Controller
- Mobility RFS6000 Controller
- Mobility RFS4000 Controller

### Syntax:

```
ldap-group-verification [disable|enable]
```
#### Parameters

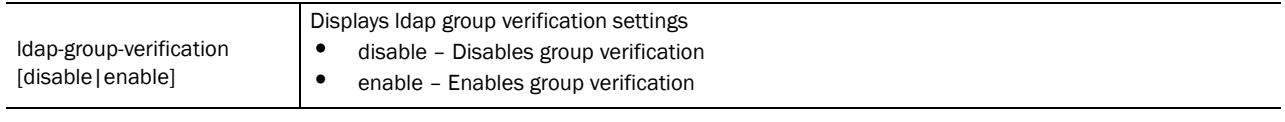

#### Example

 RFSController(config-radsrv)#ldap-group-verification disable RFSController(config-radsrv)#

**Chapter** 

# Wireless Instance 20

Use the (config-wireless) instance to configure local RADIUS server parameters associated with the switch.

To navigate to this instance, use the command from the Global Config mode.

RFSController(config)#wireless RFSController(config-wireless)#

# <span id="page-414-0"></span>Wireless Configuration Commands

This table summarizes **(config-wireless)** commands:

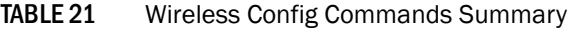

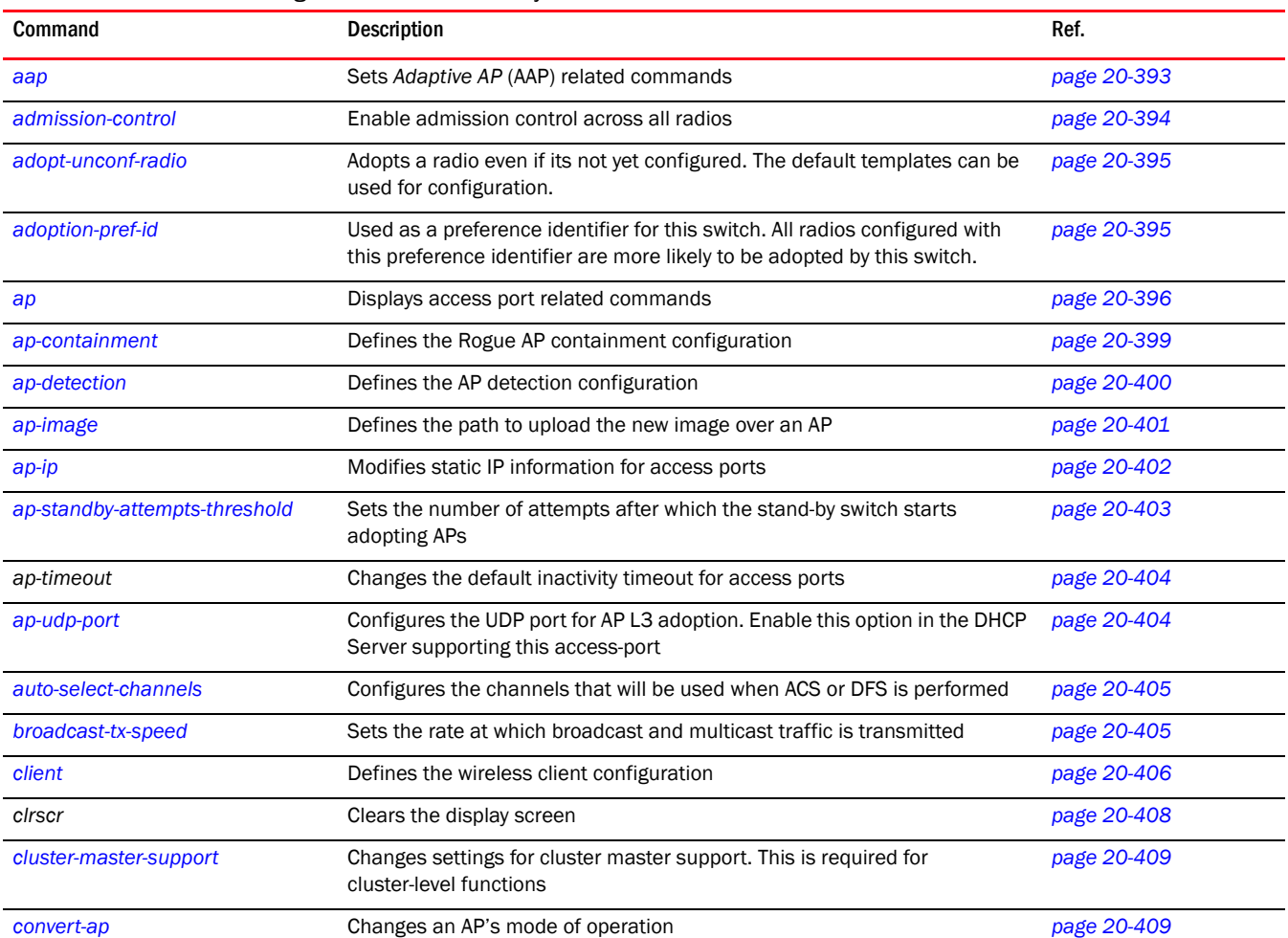

| Command                      | Description                                                                                        | Ref.        |
|------------------------------|----------------------------------------------------------------------------------------------------|-------------|
| country-code                 | Configures the country of operation. All existing radio configurations are<br>erased.              | page 20-410 |
| debug                        | Debugging functions                                                                                | page 20-411 |
| dhcp-one-portal-forward      | Enables forwarding of DHCP responses to one portal.                                                | page 20-413 |
| dhcp-sniff-state             | Records mobile unit DHCP state information                                                         | page 20-414 |
| dot11-shared-key-auth        | Enables support for 802.11 shared key authentication                                               | page 20-414 |
| end                          | Ends the current mode and moves to the EXEC mode                                                   | page 20-415 |
| exit                         | Ends the current mode and moves to the previous mode                                               | page 20-415 |
| fix-broadcast-dhcp-rsp       | Converts broadcast DHCP server responses to unicast responses                                      | page 20-416 |
| help                         | Displays the interactive help system                                                               | page 20-416 |
| hotspot                      | Configures Hotspot configuration information.                                                      | page 20-417 |
| load-balance                 | Sets the user load balance mode                                                                    | page 20-417 |
| mac-auth-local               | Defines the local MAC authentication list                                                          | page 20-418 |
| manual-wlan-mapping          | Allows the manual mapping/un-mapping of WLANs to configured radios                                 | page 20-419 |
| mobile-unit                  | Configures mobile unit parameters                                                                  | page 20-419 |
| mobility                     | Configures mobility parameters                                                                     | page 20-420 |
| multicast-packet-limit       | Sets a multicast packet limit (per second) for a VLAN                                              | page 20-421 |
| multicast-throttle-watermark | Configures watermarks for handling bursts of broadcast/multicast frames                            | page 20-421 |
| nas-id                       | Configures the NAS ID to be sent to the RADIUS server.                                             | page 20-422 |
| nas-port-id                  | Configures the NAS port to be sent to the RADIUS server.                                           | page 20-423 |
| no                           | Negates a command or sets its defaults                                                             | page 20-423 |
| proxy-arp                    | Responds to ARP requests from the RON to a WLAN on behalf of MUs                                   | page 20-424 |
| qos-mapping                  | Defines the QoS mapping between wired and wireless domains                                         | page 20-424 |
| radio                        | Defines the radio's configuration                                                                  | page 20-425 |
| rate-limit                   | Sets the default rate limit (per user)                                                             | page 20-434 |
| secure-wispe-default-secret  | Configure default shared secret for secure wispe                                                   | page 20-435 |
| self-heal                    | Sets the self healing configuration                                                                | page 20-436 |
| sensor                       | Defines the Wireless Intrusion Protection System (WIPS) configuration                              | page 20-437 |
| service                      | Invokes service commands to troubleshoot or debugs the<br>(config-wireless) instance configuration | page 20-438 |
| show                         | Displays running system information                                                                | page 20-444 |
| smart-rf                     | <b>Config Smart-RF Management Parameters</b>                                                       | page 20-453 |
| smart-scan-channels          | Specify a list channels to Brocade clients to perform smart-scan                                   | page 20-454 |
| wlan                         | Sets WLAN related parameters                                                                       | page 20-455 |
| wlan-bw-allocation           | Allocates radio bandwidth (per WLAN)                                                               | page 20-468 |
| dot 11k                      | Displays dot11k related commands                                                                   | page 20-469 |
| wips                         | Displays wips parameters                                                                           | page 20-472 |

TABLE 21 Wireless Config Commands Summary

#### TABLE 21 Wireless Config Commands Summary

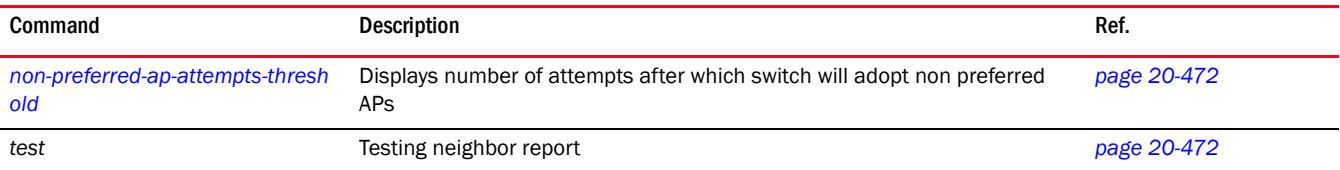

### <span id="page-416-0"></span>aap

#### *[Wireless Configuration Commands](#page-414-0)*

Defines the AAP configuration

Supported in the following platforms:

- Mobility RFS7000 Controller
- Mobility RFS6000 Controller
- Mobility RFS4000 Controller

### NOTE

The number of AAP's supported differ from switch to switch. -Mobility RFS7000 Controller – Supports up to 256 AAP's -Mobility RFS6000 Controller – Supports up to 64 AAP's -Mobility RFS4000 Controller – Supports up to 24 AAP's

```
aap [aap-version|auto-upgrade|config-apply|fwupdate|
include-config]
aap aap-version [aap5131|aap7131] <version-number>
aap auto-upgrade enable
aap config-aaply [def-delay|mesh-delay] <3-10000>
aap fwupdate
[<1-256>|<LIST>|filename|ipaddress|location|mode|password|staggercount|unadop
ted|username]
```
### Parameters

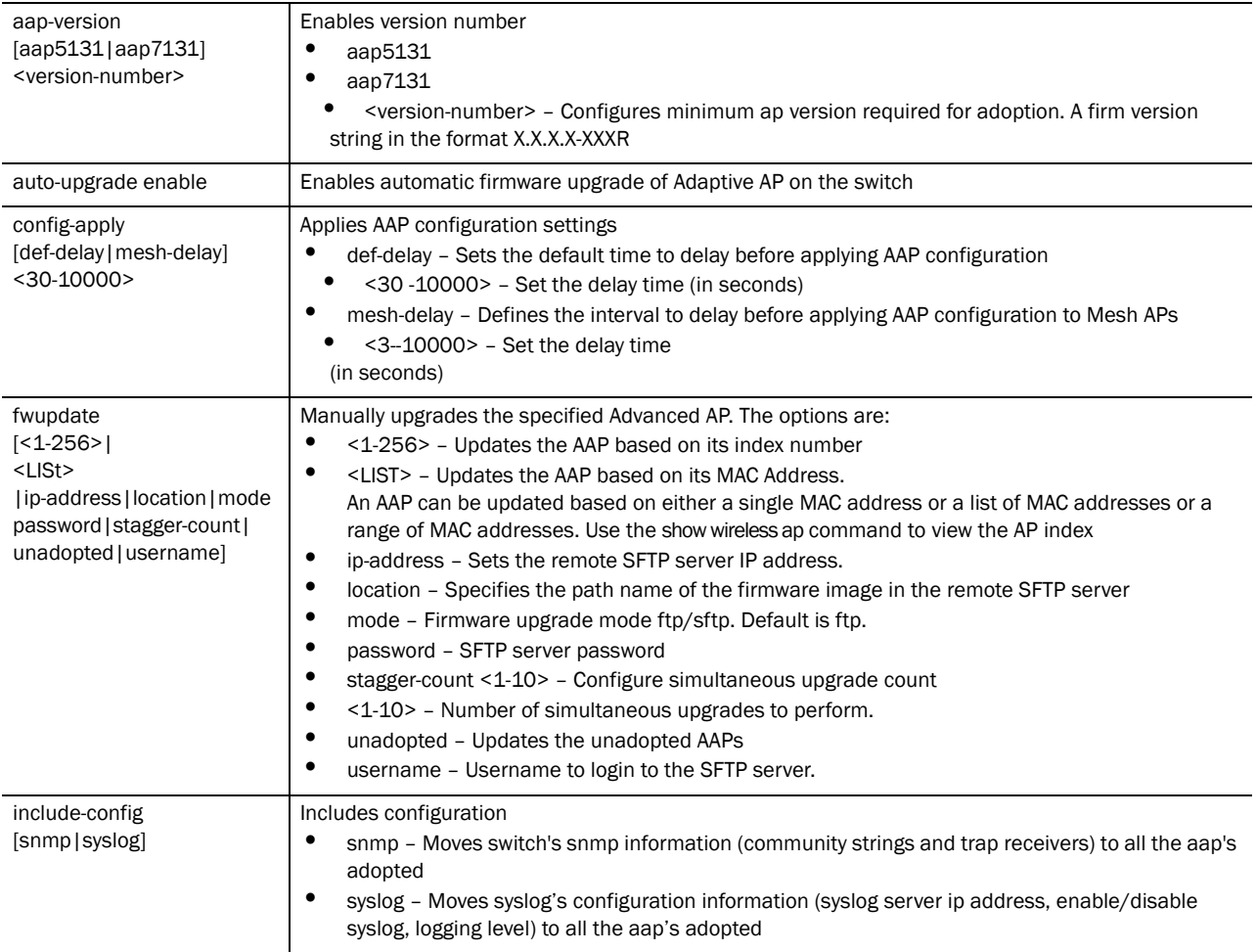

Usage Guidelines:

Use **{no} aap auto-upgrade enable** to disable the auto-upgrade facility on the switch

#### Example

```
RFSController(config-wireless)#aap config-apply mesh-delay 300
RFSController(config-wireless)#
```
RFSController(config-wireless)#aap fwupdate mode test aap fwupdate mode test RFSController(config-wireless)#

```
RFSController(config-wireless)#aap fwupdate stagger-count 1
RFSController(config-wireless)#
```
# <span id="page-417-0"></span>admission-control

#### *[Wireless Configuration Commands](#page-414-0)*

Enable admission control for voice traffic across all radios

Supported in the following platforms:

- Mobility RFS7000 Controller
- Mobility RFS6000 Controller
- Mobility RFS4000 Controller

#### Syntax:

admission-control voice enable

#### Parameters

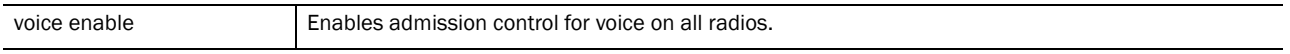

#### Usage Guidelines:

Use **{no} admission-control voice enable** to disable Admission Control for voice or video on all radios.

#### Example

```
RFSController(config-wireless)#admission-control voice enable
RFSController(config-wireless)#
```
# <span id="page-418-0"></span>adopt-unconf-radio

#### *[Wireless Configuration Commands](#page-414-0)*

Adopts a radio (even if not yet configured). Default templates are used for configuring the adopted radio

Supported in the following platforms:

- Mobility RFS7000 Controller
- Mobility RFS6000 Controller
- Mobility RFS4000 Controller

Syntax:

```
adopt-unconf-radio enable
```
Parameters

None

Usage Guidelines:

Use the **{no} adopt-unconf-radio** command to switch off adopting unconfigured radios.

Example

```
RFSController(config-wireless)#adopt-unconf-radio enable
RFSController(config-wireless)#
```
# <span id="page-418-1"></span>adoption-pref-id

*[Wireless Configuration Commands](#page-414-0)*

Preference identifier for the switch

All radios configured with this preference identifier are more likely to be adopted by this switch. Supported in the following platforms:

- Mobility RFS7000 Controller
- Mobility RFS6000 Controller
- Mobility RFS4000 Controller

#### Syntax:

20

```
adoption-pref-id <pref-id>
```
#### **Parameters**

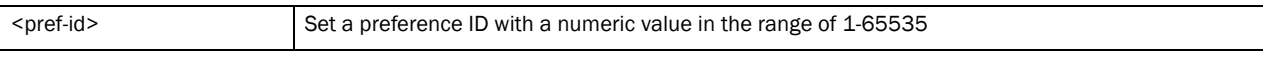

#### Example

```
RFSController(config-wireless)#adoption-pref-id 500
RFSController(config-wireless)#
```
### <span id="page-419-0"></span>ap

#### *[Wireless Configuration Commands](#page-414-0)*

Defines the name, location and other parameters of access ports

Supported in the following platforms:

- Mobility RFS7000 Controller
- Mobility RFS6000 Controller
- Mobility RFS4000 Controller

```
ap [<1-256>|<LIST>|<MAC-ADDRESS>] [ABG Scan|aap-log-storage|aap-admin-passwd| 
||adoption-policy|
|aap-ipfilter-list|aap-lan1-ipf-rules 
|aap-lan1-trunking|aap-syslog-srvr|country-code|lan-acl|location|name|radio-c
onfig|secure-mode||secure-mode-staging]
ap <1-256> aap-admin-passwd <LINE>
ap <1-256> aap-log-storage enable
ap <1-256> aap-syslog-srvr enable level <0-7> ipaddr
ap <1-256> adoption-policy [allow|deny]
ap <1-256> country-code <country-code>
ap <1-256> leds (enable)
ap <1-256> location <location>
ap <1-256> name <name>
ap <1-256> secure-mode [enable|secret [0 <secret>|
   2 <secret>|<secret>]
ap <1-256> secure-mode-staging enable
ap <1-256> aap-ipfilter-list <AAP-IPFiltername>
ap <1-256> aap-lan1-ipf-rules [in|out] 
{<1-20>|<AAP_IP_RULE>}
ap <1-256> aap-lan1-trunking [disable|enable mgmt-vlan-id 
<1-4094> native-vlan-id <1-4094> native-tagging [tagged|untagged]]
```

```
20
```

```
ap <LIST> adoption-policy [allow|deny]
ap <LIST> aap-log-storage enable
ap <LIST> aap-syslog-srvr enable level <0-7> ipaddr
ap <LIST> country-code <country-code>
ap <LIST> leds (enable)
ap <LIST> location <location>
ap <LIST> name <name>
ap <LIST> secure-mode [enable|secret [0 <secret>|2 <secret>|<secret>]
ap <LIST> secure-mode-staging enable
ap <MAC-ADDRESS> aap-admin-passwd
ap <MAC-ADDRESS> adoption-policy [allow|deny]
ap <MAC-ADDRESS> aap-log-storage enable
ap <MAC-ADDRESS> aap-syslog-srvr (enable)(level)<0-7> <ipaddr>
ap <MAC-ADDRESS> country-code <country-code>
ap <MAC-ADDRESS> location <location>
ap <LIST> leds (enable)
ap <MAC-ADDRESS> name <name>
ap <MAC-ADDRESS> secure-mode [enable|secret [0 <secret>|2 <secret>|<secret>]
ap <MAC-ADDRESS> secure-mode-staging enable 
ap <MAC-ADDRESS> aap-ipfilter-list <AAP-IPFiltername>
ap <MAC-ADDRESS> aap-lan1-ipf-rules [in|out] {<1-20>|<AAP_IP_RULE>}
ap <MAC-ADDRESS> aap-lan1-trunking [disable|enable mgmt-vlan-id 
<1-4094> native-vlan-id <1-4094> native-tagging [tagged|untagged]]
ap <MAC-ADDRESS> radio-config 
[2-4-wlan-5-0-wlan|2-4-wlan-5-0-wlan-sensor|2-4-wlan-only|2-4-wlan-sensor|5-0
-wlan-only|
5-0-wlan-sensor|all-radios-off|sensor-only]
```
#### Parameters

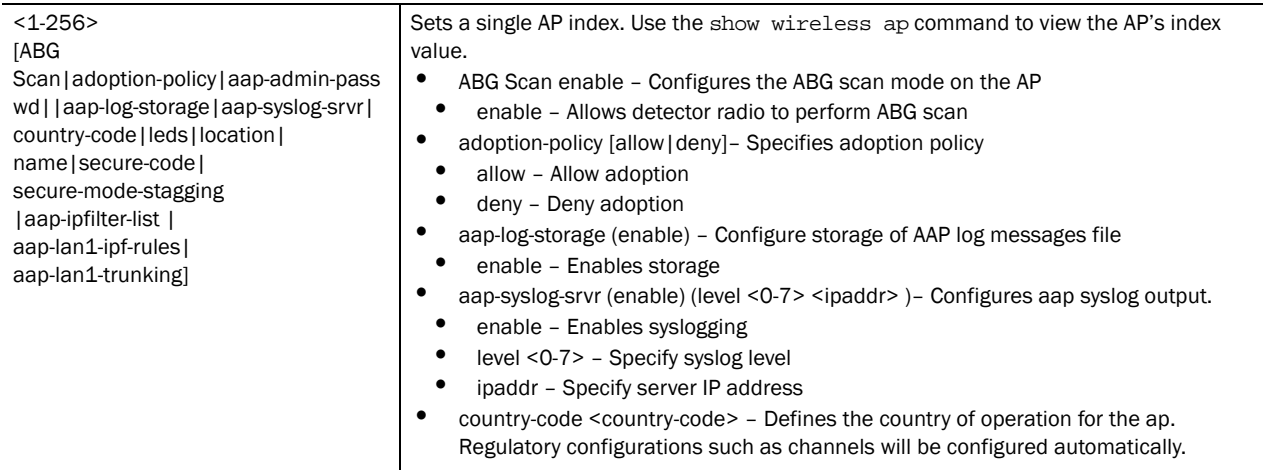

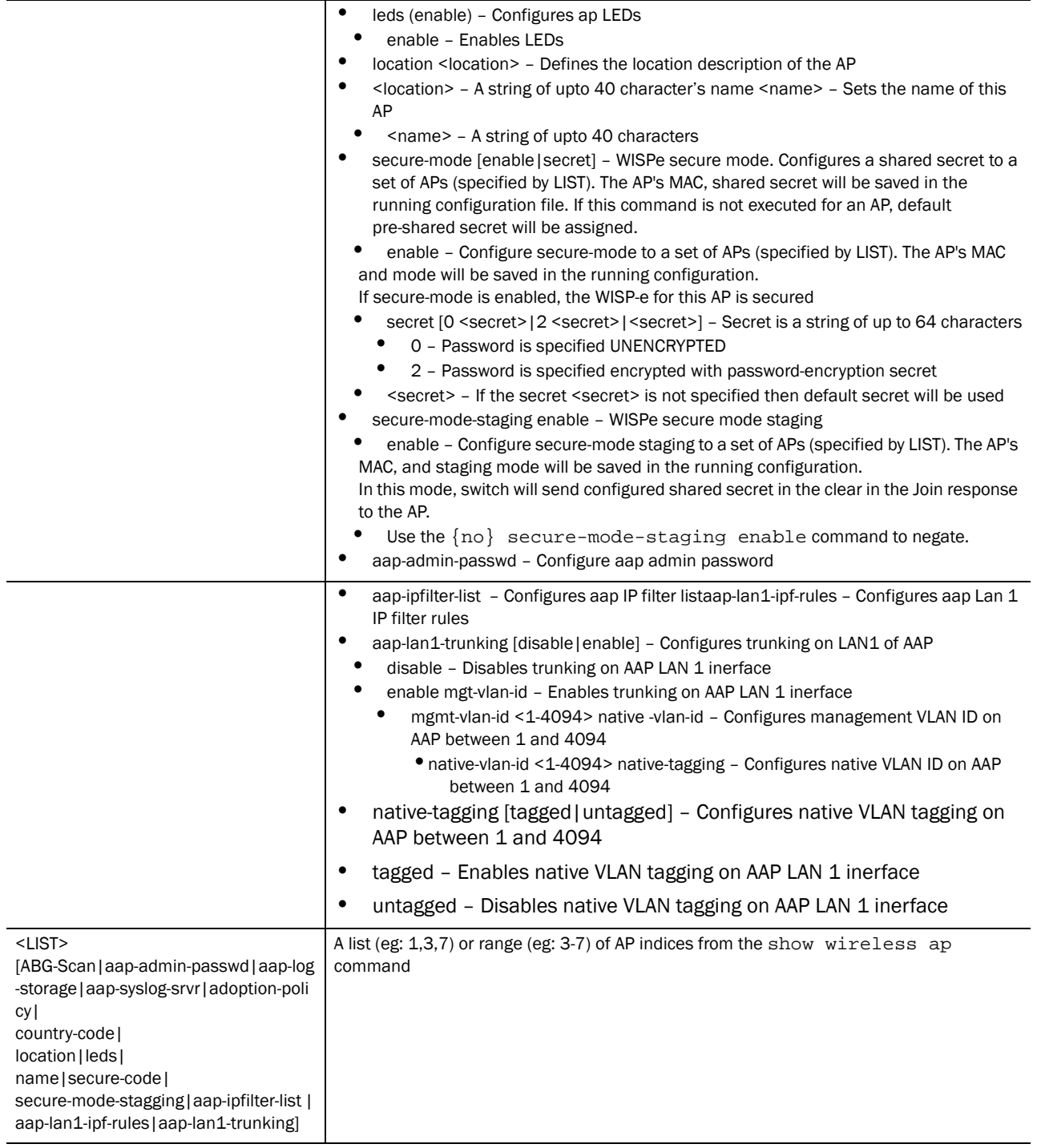

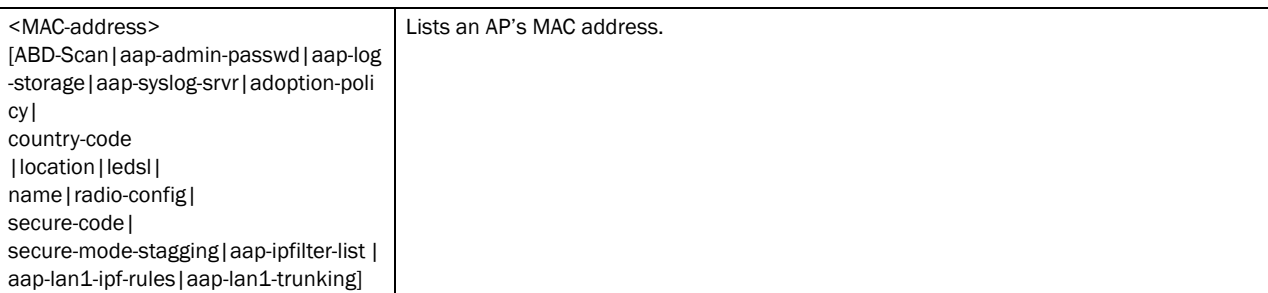

Use {no} ap <LIST> secure-mode secret to reset a shared secret for a set of APs (specified by LIST) to the default shared secret. It is saved in the running configuration file.

Use  $\{no\}$  ap <list> secure-mode enable to disable secure-mode to a set of APs (specified by LIST). The AP's MAC, and mode will be saved in the running configuration.

Use {no} ap <list> secure-mode-staging enable to disable secure-mode staging to a set of APs (specified by LIST). The AP's MAC, and staging mode will be saved in the running configuration. In this mode, switch will not send at all configured shared secret in the Join response to the AP and AP will not get adopted by the switch.

#### Example

```
RFSController(config-wireless)#ap 00-15-70-14-FE-C4 location 5th Floor 
SalesUnit
RFSController(config-wireless)#ap 1 location SJ NewPark
RFSController(config-wireless)#
```
# <span id="page-422-0"></span>ap-containment

#### *[Wireless Configuration Commands](#page-414-0)*

Sets the rogue AP containment parameters

Supported in the following platforms:

- Brocade Mobility RFS7000
- Brocade Mobility RFS6000
- Mobility RFS4000 Controller

#### Syntax:

```
ap-containment [add <MAC>|enable|interval <interval>)
```
#### Parameters

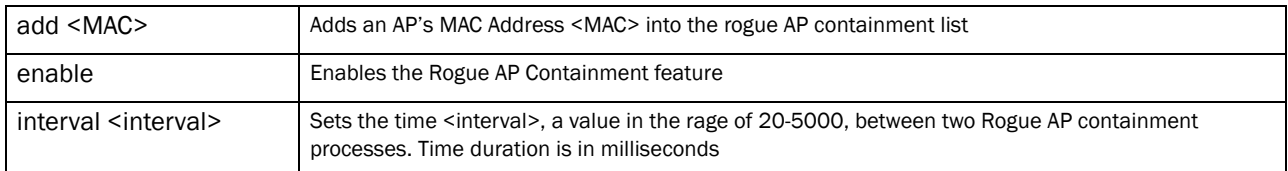

```
RFSController(config-wireless)#ap-containment enable
RFSController(config-wireless)#ap-containment interval 300
RFSController(config-wireless)#ap-containment add 00-15-70-37-fa-be
```
RFSController(config-wireless)#

# **NOTE**

The effective ap -containment interval for APs is 200ms which is channel dwell time. This remains same even if it configured to a lower value. For single-scan-APs, the smaller values of containment will be effective.

# <span id="page-423-0"></span>ap-detection

#### *[Wireless Configuration Commands](#page-414-0)*

Configures access port detection parameters

Supported in the following platforms:

- Mobility RFS7000 Controller
- Mobility RFS6000 Controller
- Mobility RFS4000 Controller

#### Syntax:

```
ap-detection [add|detect-wired-rouge|enable|
mu-assisted-scan|timeout]
ap-detection add <list-index>[authorized|ignored] [<MAC>|any] <LINE>|any]
ap-detection detect-wired-rouge enable
ap-detection enable
ap-detection mu-assisted-scan [enable|refresh <refresh-period>]
ap-detection timeout [authorized|unauthorized|ignored] <timeout>
```
Parameters

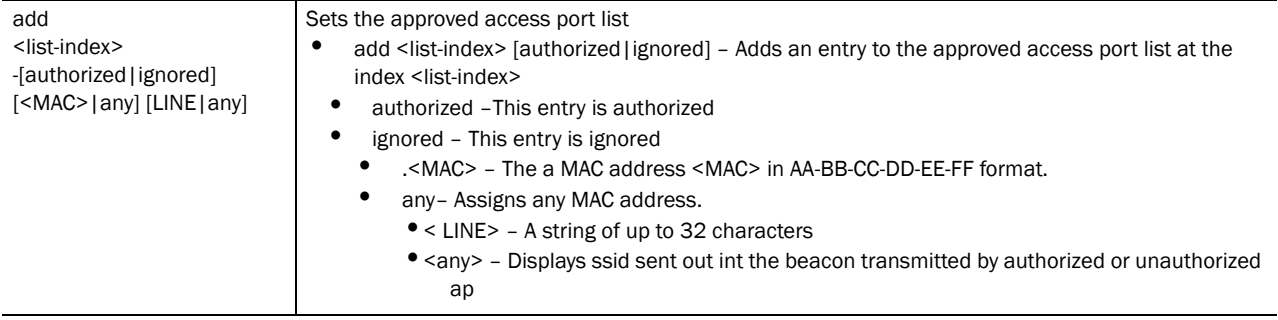

20

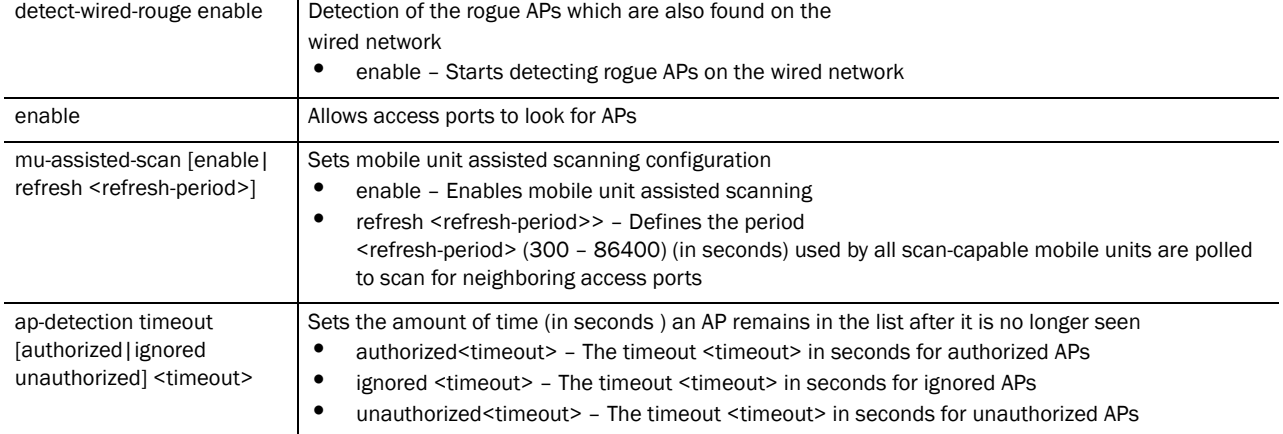

#### Example

RFSController(config-wireless)#ap-detection **enable** RFSController(config-wireless)#

RFSController(config-wireless)#ap-detection **authorized** add 150 any any RFSController(config-wireless)#

```
RFSController(config-wireless)#ap-detection mu-assisted-scan enable
RFSController(config-wireless)#
```

```
RFSController(config-wireless)#ap-detection mu-assisted-scan refresh 520
RFSController(config-wireless)#
```
# <span id="page-424-0"></span>ap-image

#### *[Wireless Configuration Commands](#page-414-0)*

Defines the path to upload the new image over an AP

Supported in the following platforms:

- Mobility RFS7000 Controller
- Mobility RFS6000 Controller
- Mobility RFS4000 Controller

```
ap-image [ap100|ap300-ids-sensor|ap300-wisp|ap300-wispe|
ap4131|ap5131|ap650-wispe|ap7131|revert-ap4131] <file-path>
```
# 20

### Parameters

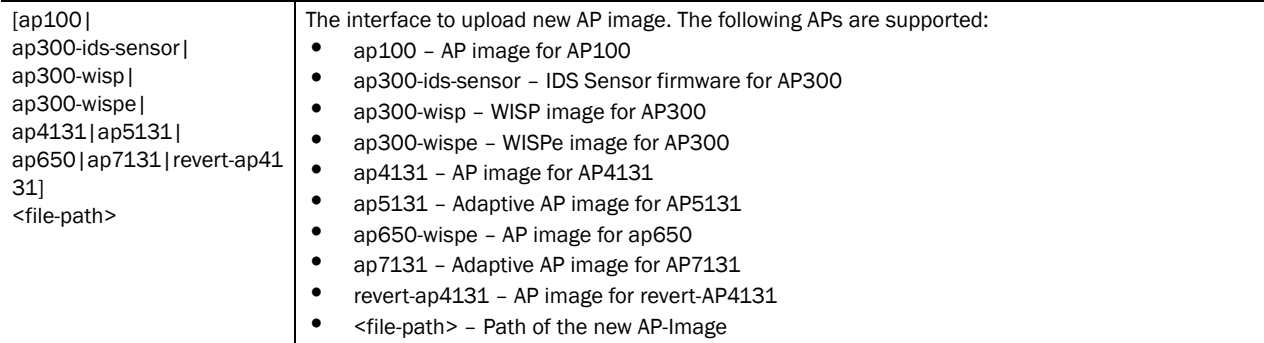

#### Example

```
RFSController (config-wireless)#ap-image ap5131 flash:/aap_10B.bin
RFSController (config-wireless)#
```
# <span id="page-425-0"></span>ap-ip

#### *[Wireless Configuration Commands](#page-414-0)*

Modifies the static IP address for an access port

Supported in the following platforms:

- Mobility RFS7000 Controller
- Mobility RFS6000 Controller
- Mobility RFS4000 Controller

```
ap-ip [<AP-list/MAC>|default-ap]
```

```
ap-ip <AP-list/MAC> [static-ip|switch-ip]
ap-ip <AP-list/MAC> static-ip <IP/Mask> <gateway-IP>
ap-ip <AP-list/MAC> switch-ip [add <IP>|
delete [<IP>|<IP-index>]|<IP>|set-default]
ap-ip default-ap switch-ip [add <IP address>|delete [<IP|<IP-index>]|<IP 
address>)|set-default]
```
#### Parameters

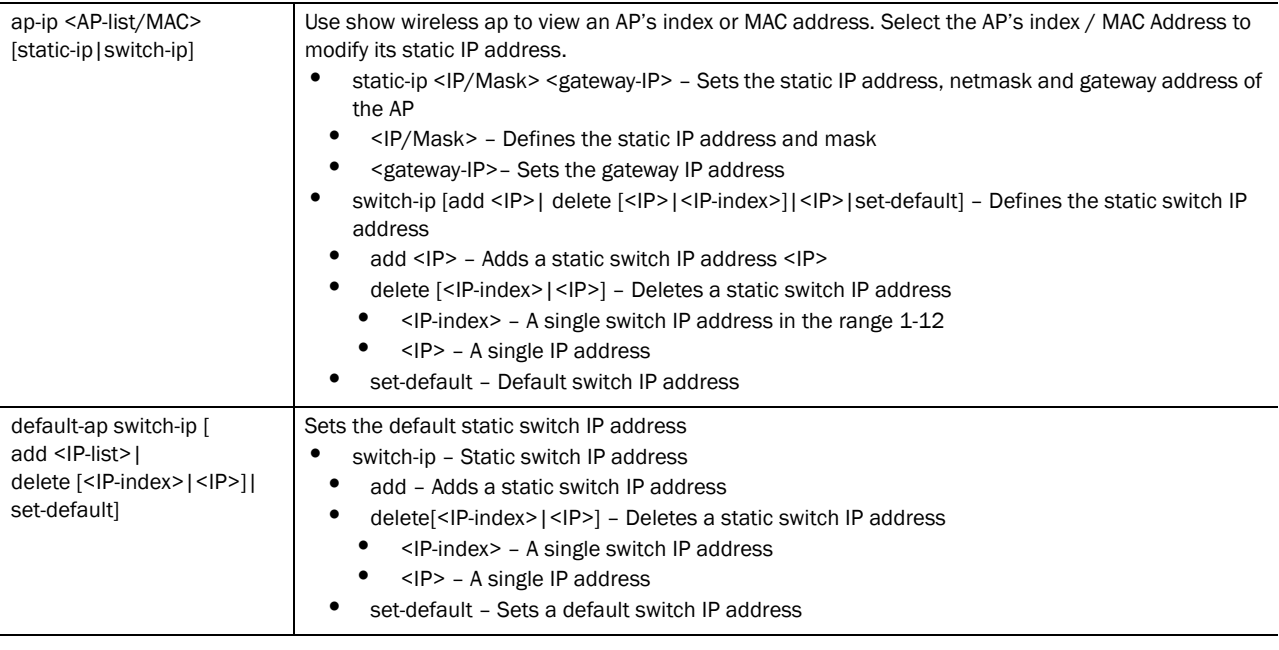

#### Example

```
RFSController(config-wireless)#ap-ip 1 static-ip 192.168.10.25/24 192.168.10.1
RFSController(config-wireless)#
```

```
RFSController(config-wireless)#ap-ip 1 switch-ip add 192.168.10.25 10.10.1.4
RFSController(config-wireless)#
```

```
RFSController(config-wireless)#ap-ip default-ap switch-ip set-default
RFSController(config-wireless)#
```
# <span id="page-426-0"></span>ap-standby-attempts-threshold

#### *[Wireless Configuration Commands](#page-414-0)*

Sets the number of attempts after which the standby switch starts adopting APs.

Supported in the following platforms:

- Brocade Mobility RFS7000
- Brocade Mobility RFS6000
- Mobility RFS4000 Controller

Syntax:

ap-standby-attempts-threshold <attempts>

#### Parameters

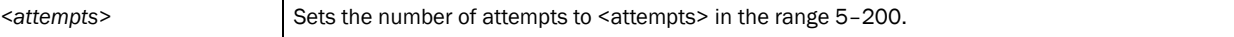

#### Example

```
RFSController(config-wireless)#ap-standby-attempts-threshold 100
RFSController(config-wireless)#
```
# <span id="page-427-0"></span>ap-timeout

#### *[Wireless Configuration Commands](#page-414-0)*

Changes the default inactivity timeout for access ports

Supported in the following platforms:

- Mobility RFS7000 Controller
- Mobility RFS6000 Controller
- Mobility RFS4000 Controller

#### Syntax:

ap-timeout <index> <timeout>

#### Parameters

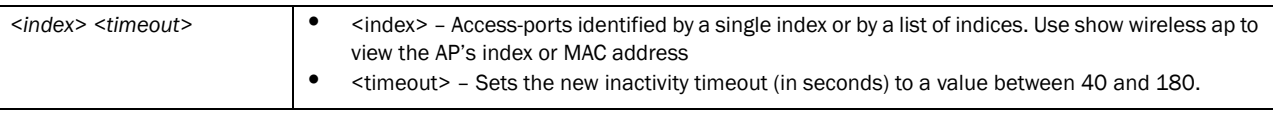

#### Example

```
RFSController(config-wireless)#ap-timeout 1 40
RFSController(config-wireless)#
```
# <span id="page-427-1"></span>ap-udp-port

#### *[Wireless Configuration Commands](#page-414-0)*

Configures the UDP port for layer 3 adoption of APs

You also need to configure the DHCP server providing the APs the same parameter.

Supported in the following platforms:

- Mobility RFS7000 Controller
- Mobility RFS6000 Controller
- Mobility RFS4000 Controller

Syntax:

```
ap-udp-port <port>
```
#### Parameters

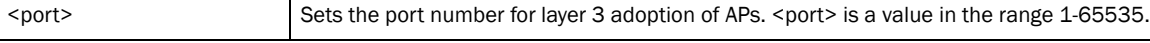

```
RFSController(config-wireless)#ap-udp-port 20
RFSController(config-wireless)#
```
# <span id="page-428-0"></span>auto-select-channels

#### *[Wireless Configuration Commands](#page-414-0)*

Specifies a list of channels that will be used when *automatic channel scan* (ACS) and *dynamic frequency selection* (DFS)

Supported in the following platforms:

- Brocade Mobility RFS7000
- Brocade Mobility RFS6000
- Mobility RFS4000 Controller

Syntax:

```
auto-select-channels [11a|11bg] [<channel-list>|
       add <channel-list>|remove <channel-list>]
```
#### Parameters

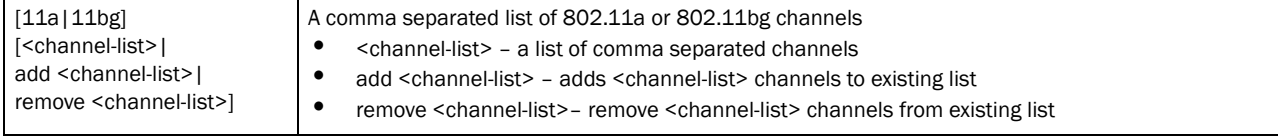

#### Example

```
RFSController(config-wireless)#auto-select-channels 11a 1,3,5
RFSController(config-wireless)#
```
# <span id="page-428-1"></span>broadcast-tx-speed

#### *[Wireless Configuration Commands](#page-414-0)*

Configure the rate at which broadcast and multicast traffic is transmitted between the switch and mobile unit

Supported in the following platforms:

- Mobility RFS7000 Controller
- Mobility RFS6000 Controller
- Mobility RFS4000 Controller

#### Syntax:

broadcast-tx-speed [range|throughput]

#### Parameters

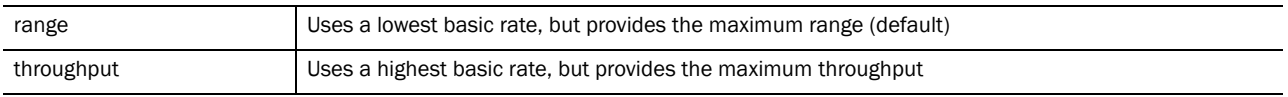

```
RFSController(config-wireless)#broadcast-tx-speed range
RFSController(config-wireless)#
```

```
RFSController(config-wireless)#broadcast-tx-speed throughput
RFSController(config-wireless)#
```
# <span id="page-429-0"></span>client

*[Wireless Configuration Commands](#page-414-0)*

Use this command to configure a wireless client

This command creates an exclude-list or include list. Creating a list moves the user to a new mode config-wireless-client-list.

Refer section *[config-wireless-client-list Commands on page -407](#page-430-0)* for (config-wireless-client-list) command summary.

Supported in the following platforms:

- Mobility RFS7000 Controller
- Mobility RFS6000 Controller
- Mobility RFS4000 Controller

#### Syntax:

```
client [exclude-list|include-list] <list-name>
```
#### Parameters

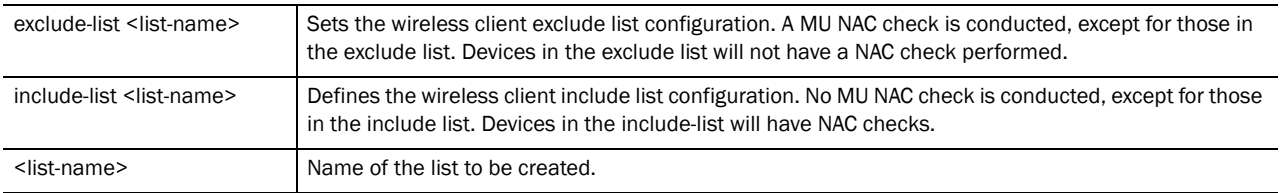

#### Example

```
RFSController(config-wireless)#client exclude-list JustMe
RFSController(config-wireless-client-list)#
```
# Configuring a Client

Refer to the configurations below to:

• Create an exclude list.

```
RFSController(config-wireless)#client exclude-list protected-hosts
RFSController(config-wireless-client-list)#
```
Add a host entry into the exclude list.

```
RFSController(config-wireless-client-list)# station printers 
00:00:AA:DD:EE:11/00:00:FF:DD:EE:11
```
RFSController(config-wireless-client-list)# station testing-host1 00:11:AA:03:1B:FE

• Associate the exclude list to a WLAN.

RFSController(config-wireless-client-list)# wlan 1

Configure RADIUS server parameters.

RFSController(config-wireless)# wlan 1 nac-server primary 192.168.0.1 RFSController(config-wireless)# wlan 1 nac-server primary secret 0 testing RFSController(config-wireless)# wlan 1 nac-server secondary 192.168.1.1 RFSController(config-wireless)# wlan 1 nac-server secondary secret 0 testing123

Enable NAC for a WLAN.

RFSController(config-wireless)# wlan 1 nac-mode do-nac-except-exclude-list

Undo a configuration.

RFSController(config-wireless)# client exclude-list protected-hosts RFSController(config-wireless-client-client)# no station testing-host1 RFSController(config-wireless)# no client exclude-list protected-hosts RFSController(config-wireless)# no wlan 1 nac-server primary RFSController(config-wireless)# no wlan 1 nac-server primary secret RFSController(config-wireless)# no wlan 1 nac-server secondary RFSController(config-wireless)# no wlan 1 nac-server secondary radius-key RFSController(config-wireless)# no wlan 1 nac exclude-list protected-hosts

# <span id="page-430-0"></span>config-wireless-client-list Commands

Use (config-wireless)# client to enter the (config-wireless-client-list) instance. Use this instance, to create an exclude list or include list.

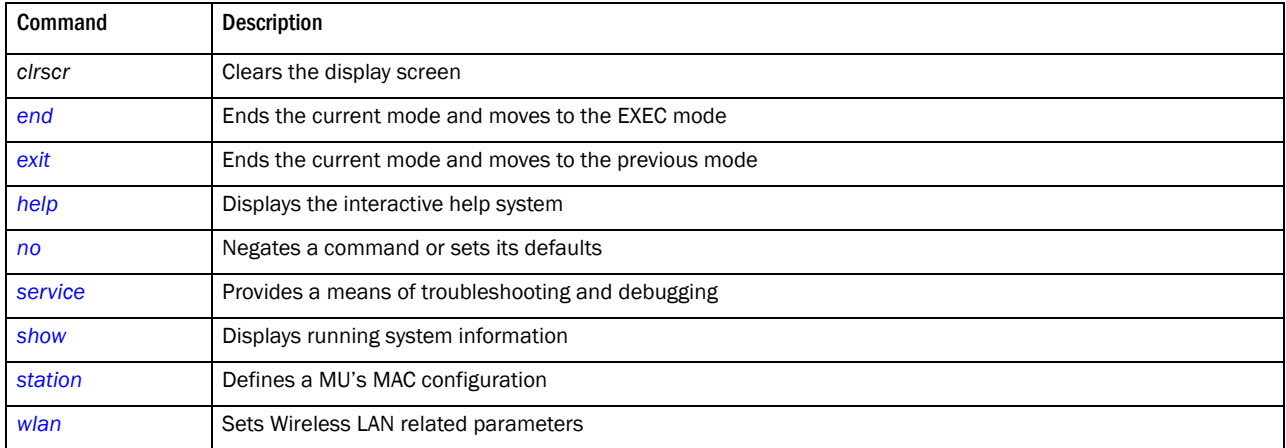

This table summarizes config-wireless-client-list commands:

#### <span id="page-430-1"></span>station

#### *[config-wireless-client-list Commands](#page-430-0)*

Adds a specified MAC entry into the client's exclude or include list

config-wireless-client-list station <host-name> [<MAC>] <MAC/Mask>]

#### Parameters

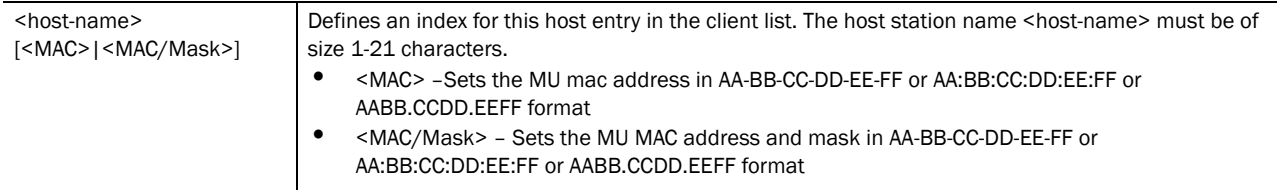

#### Example

```
RFSController(config-wireless-client-list)#station ExcludeList1 
AA:BB:CC:DD:EE:FF
RFSController(config-wireless-client-list)#
```
#### <span id="page-431-1"></span>wlan

*[config-wireless-client-list Commands](#page-430-0)*

Adds a client exclude list name into/from the WLAN

#### Syntax:

wlan [<index>|<index-list>]

#### Parameters

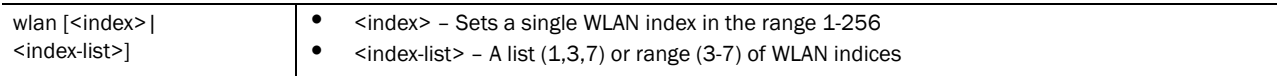

#### Example

```
RFSController(config-wireless-client-list)#wlan 1
RFSController(config-wireless-client-list)#
```
# <span id="page-431-0"></span>clrscr

#### *[Wireless Configuration Commands](#page-414-0)*

Clears the display screen

Supported in the following platforms:

- Mobility RFS7000 Controller
- Mobility RFS6000 Controller
- Mobility RFS4000 Controller

#### Syntax:

clrscr

#### Parameters

*53-1002514-01*
# None

#### Example

```
RFSController(config-wireless)#clrscr
RFSController(config-wireless)#
```
# cluster-master-support

### *[Wireless Configuration Commands](#page-414-0)*

Sets the parameters for cluster master support.This is required for cluster level functions

Supported in the following platforms:

- Brocade Mobility RFS7000
- Brocade Mobility RFS6000
- Mobility RFS4000 Controller

#### Syntax:

```
cluster-master-support enable
```
### Parameters

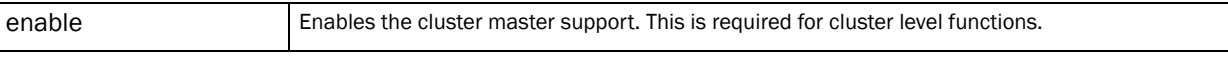

# Usage Guidelines:

Use the **{no} cluster-master-support enable** command to disable this feature. By default, it is disabled.

### Example

```
RFSController(config-wireless)#cluster-master-support enable
RFSController(config-wireless)#
```
# convert-ap

#### *[Wireless Configuration Commands](#page-414-0)*

Changes the mode of operation of an AP to either sensor or standalone

Supported in the following platforms:

- Mobility RFS7000 Controller
- Mobility RFS6000 Controller
- Mobility RFS4000 Controller

### **NOTE**

The number of APs supported by convert-ap command differs for each switch. -Mobility RFS7000 Controller supports <1-256> APs -Mobility RFS6000 Controller supports <1-64> APs -Mobility RFS4000 Controller supports <1-6> APs

20

### Syntax:

```
convert-ap <ap-index> [default|sensor|standalone]
convert-ap <ap-index> [default|standalone]
convert-ap <ap-index> sensor {static-ip <IP/Mask> 
       {<gateway-IP>}}
```
Parameters

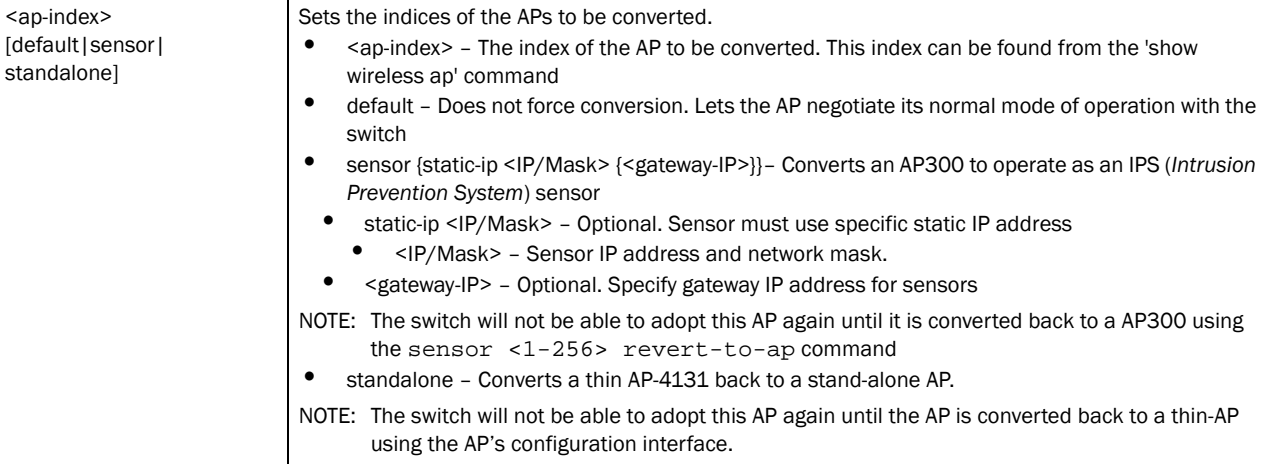

### Example

```
RFSController(config-wireless)#convert-ap 1 default
```
# Converting an AP to Sensor

To convert an AP300 to a sensor:

10. Use sensor command to setup the sensor.

RFSController(config-wireless)#sensor default-config ? ip-mode configure the IP address mode of the sensors wips-server-ip specify IP addresses of the WIPS server

Select either ip-mode or wips-server-ip as the sensor parameter.

11. Specify the VLAN over which the sensors are available. This will help the switch detect them.

RFSController(config-wireless)#sensor vlan 10

12. Use convert-ap command to convert the selected AP into a sensor directly from the switch.

RFSController(config-wireless)#convert-ap 1 sensor

# **NOTE**

To convert multiple APs' to Sensor, do it one by one and do config modifications.

# country-code

*[Wireless Configuration Commands](#page-414-0)*

Sets the country of operation

All existing radio configurations will be erased

Supported in the following platforms:

- Mobility RFS7000 Controller
- Mobility RFS6000 Controller
- Mobility RFS4000 Controller country-code <country-code>

# **Parameters**

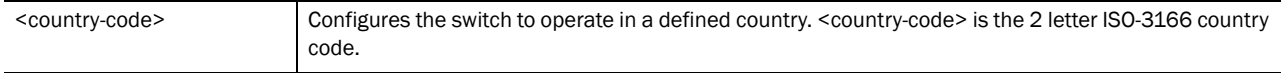

# Usage Guidelines:

Use the show wireless country code command to view the list of supported countries

### Example

```
RFSController(config-wireless)#country-code ?
WORD the 2 letter ISO-3166 country code ("show wireless country-code-list" to 
see list of supported countries)
```

```
RFSController(config-wireless)#country-code US 
RFSController(config-wireless)#
```
# debug

### *[Wireless Configuration Commands](#page-414-0)*

Debugging functions for the Cellcontroller (wireless)

Supported in the following platforms:

- Brocade Mobility RFS7000
- Brocade Mobility RFS6000
- Mobility RFS4000 Controller

### Syntax:

```
debug cc [access-port|all|alt|ap-containment|ap-detect|
capwap|cluster|config|dot11|eap|ids|kerberos|l3-mob|loc-ap|
loc-mu|media|mobile-unit|radio|radius|self-heal|smart|snmp|
system|wips|wisp|wlan] {debug|err|info|warn}
```
### **Parameters**

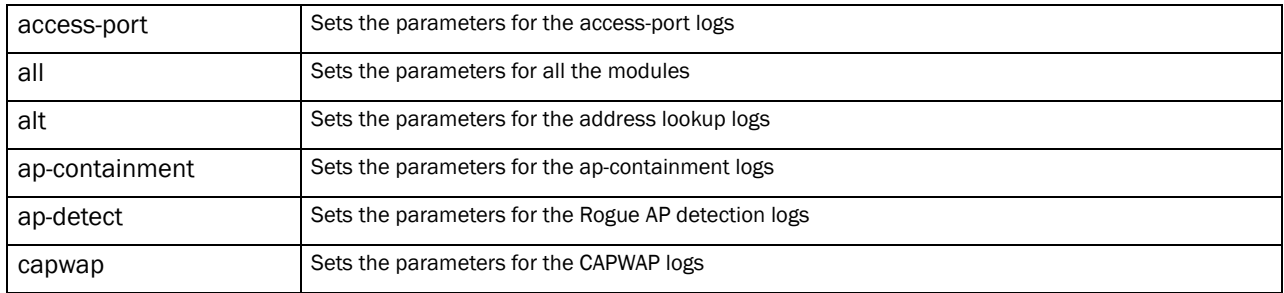

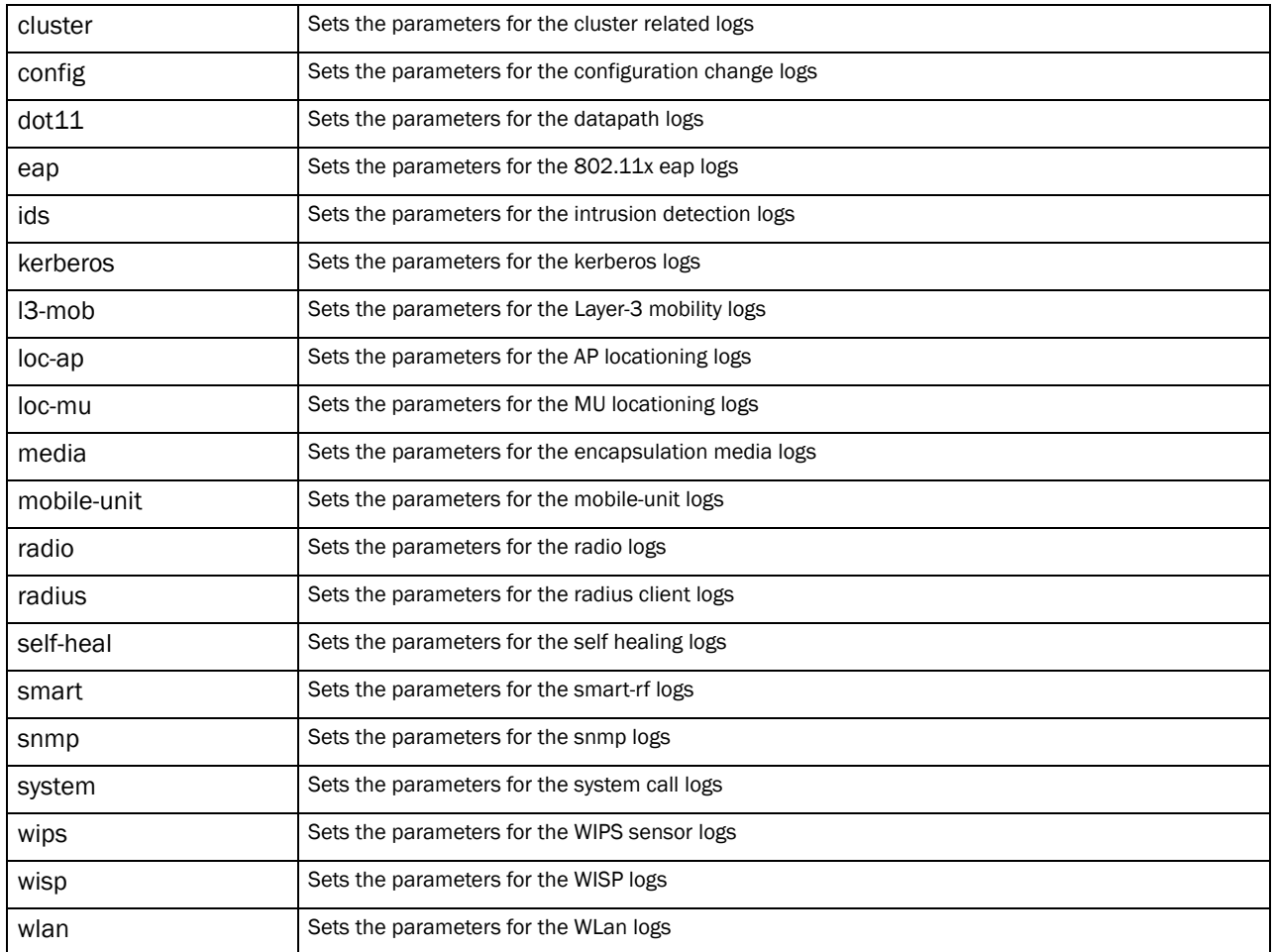

# For all the above parameters, the following optional values are set:

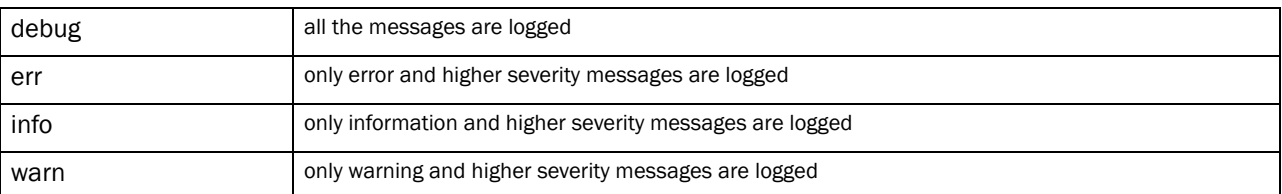

# Example

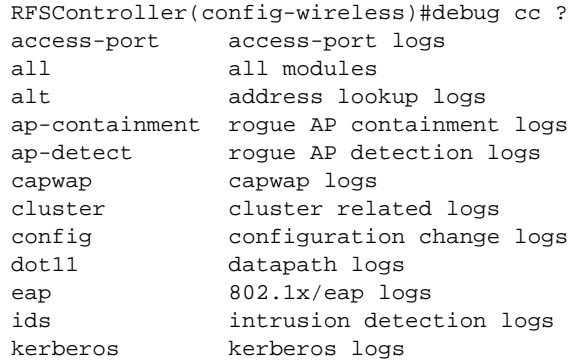

```
l3-mob Layer3 mobility logs
loc-ap loc-ap logs
loc-mu loc-mu logs
media encapsulation media logs
mobile-unit mobile-unit logs
radio radio logs
radius radius client logs
self-heal Self Healing logs
smart smart-rf logs
snmp SNMP logs
system system call logs
wips WIPS sensor logs
wisp WISP logs
wlan wlan logs
```
RFSController(config-wireless)#

```
RFSController(config-wireless)#debug cc system warn
RFSController(config-wireless)#debug cc l3-mob err
RFSController(config-wireless)#debug cc config debug
RFSController(config-wireless)#debug cc kerberos info
RFSController(config-wireless)#
```
# dhcp-one-portal-forward

*[Wireless Configuration Commands](#page-414-0)*

Enables the option to forward DHCP responses to one portal when the destination mobile-unit is known from the response content

Supported in the following platforms:

- Brocade Mobility RFS7000
- Brocade Mobility RFS6000
- Mobility RFS4000 Controller

Syntax:

```
dhcp-one-portal-forward enable
```
# Parameters

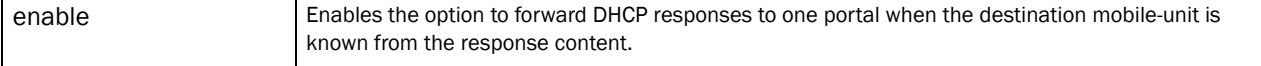

Usage Guidelines:

Use the **{no} dhcp-one-portal-forward enable** command to disable forwarding DHCP responses.

### Syntax:

```
RFSController(config-wireless)#dhcp-one-portal-forward enable
RFSController(config-wireless)#
```
# dhcp-sniff-state

### *[Wireless Configuration Commands](#page-414-0)*

Records mobile unit DHCP state information

Supported in the following platforms:

- Mobility RFS7000 Controller
- Mobility RFS6000 Controller
- Mobility RFS4000 Controller

#### Syntax:

dhcp-sniff-state enable

#### **Parameters**

enable Allows support for recording DHCP state information for mobile units

Use the **{no} dhcp-sniff-state enable** command to disable recording mobile unit DHCP state information.

### Example

```
RFSController(config-wireless)#dhcp-sniff-state enable
RFSController(config-wireless)#
```
# dot11-shared-key-auth

*[Wireless Configuration Commands](#page-414-0)*

Enables support for 802.11 shared key authentication

### NOTE

Shared key authentication has known weaknesses that can compromise your WEP key. It should only be configured to accommodate wireless stations unable to carry out Open-System authentication.

Supported in the following platforms:

- Mobility RFS7000 Controller
- Mobility RFS6000 Controller
- Mobility RFS4000 Controller

Syntax:

dot11-shared-key-auth enable

Parameters

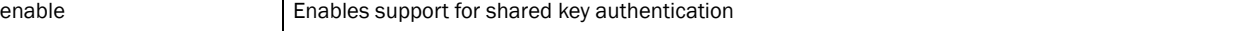

Usage Guidelines:

20

Use the **{no} dot11-shared-key-auth enable** command to disable support for 802.11 shared key authentication.

### Example

```
RFSController(config-wireless)#dot11-shared-key-auth enable
RFSController(config-wireless)#
```
# end

# *[Wireless Configuration Commands](#page-414-0)*

Ends and exits the current mode and changes to the PRIV EXEC mode. The prompt changes to RFSController#

Supported in the following platforms:

- Mobility RFS7000 Controller
- Mobility RFS6000 Controller
- Mobility RFS4000 Controller

### Syntax:

end

Parameters

None

### Example

```
RFSController(config-wireless)#end
RFSController#
```
# exit

### *[Wireless Configuration Commands](#page-414-0)*

Ends the current mode and moves to the previous mode (GLOBAL-CONFIG). The prompt changes to RFSController(config)#

Supported in the following platforms:

- Mobility RFS7000 Controller
- Mobility RFS6000 Controller
- Mobility RFS4000 Controller

#### Syntax:

exit

Parameters

None

#### Example

```
RFSController(config-wireless)#exit
RFSController(config)#
```
20

# fix-broadcast-dhcp-rsp

### *[Wireless Configuration Commands](#page-414-0)*

Converts broadcast DHCP server responses to unicast

Supported in the following platforms:

- Mobility RFS7000 Controller
- Mobility RFS6000 Controller
- Mobility RFS4000 Controller

### Syntax:

fix-broadcast-dhcp-rsp enable

### **Parameters**

enable Enables support for converting broadcast DHCP server responses to unicast

### Usage Guidelines:

Use the **{no} fix-broadcast-dhcp-rsp enable** command to disable converting broadcast DHCP server responses to unicast.

### Example

```
RFSController(config-wireless)#fix-broadcast-dhcp-rsp enable
RFSController(config-wireless)#
```
# help

### *[Wireless Configuration Commands](#page-414-0)*

Displays the system's interactive help (in HTML format)

Supported in the following platforms:

- Mobility RFS7000 Controller
- Mobility RFS6000 Controller
- Mobility RFS4000 Controller

### Syntax:

help

#### Parameters

None

#### Example

```
RFSController(config-wireless)#help
CLI provides advanced help feature. When you need help,
anytime at the command line please press '?'.
```
If nothing matches, the help list will be empty and you must backup until entering a '?' shows the available options.

```
Two styles of help are provided:
1. Full help is available when you are ready to enter a
command argument (e.g. 'show ?') and describes each possible argument.
2. Partial help is provided when an abbreviated argument is entered and you 
want to know what arguments match the input
(e.g. 'show ve?'.)
RFSController(config-wireless)#
```
# hotspot

# *[Wireless Configuration Commands](#page-414-0)*

Configures the WLAN hotspot configuration

This overrides or adds to the existing hotspot configuration on the WLAN.

Supported in the following platforms:

- Brocade Mobility RFS7000
- Brocade Mobility RFS6000
- Mobility RFS4000 Controller

### Syntax:

```
hotspot query <query-index> <WORD> 
[ap-mac|mu-mac||ssid|mu-ip|switch-ip|switch-name||user-string]
```
### **Parameters**

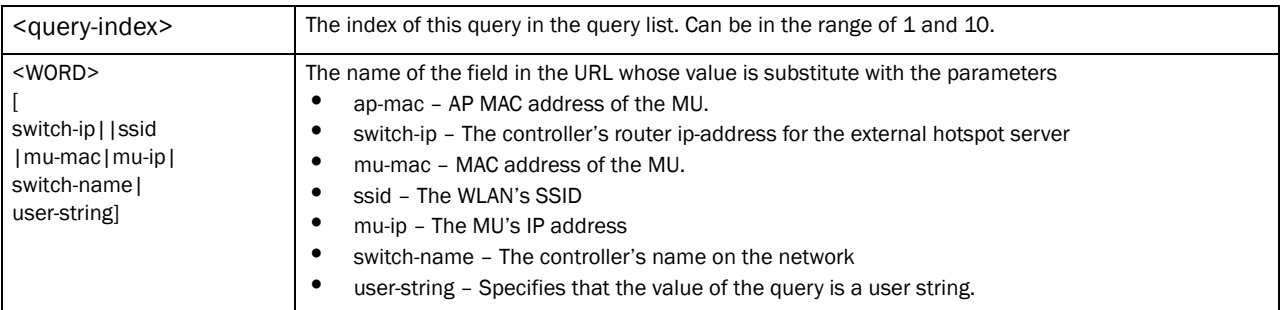

#### Example

```
RFSController(config-wireless)# hotspot query 1 user-name user-string
RFSController(config-wireless)# hotspot query 2 from mu-ip
RFSController(config-wireless)#
```
# load-balance

*[Wireless Configuration Commands](#page-414-0)*

Configures the user load balance mode

Supported in the following platforms:

- Mobility RFS7000 Controller
- Mobility RFS6000 Controller

• Mobility RFS4000 Controller

### Syntax:

load-balance [by-count|by-throughput]

### Parameters

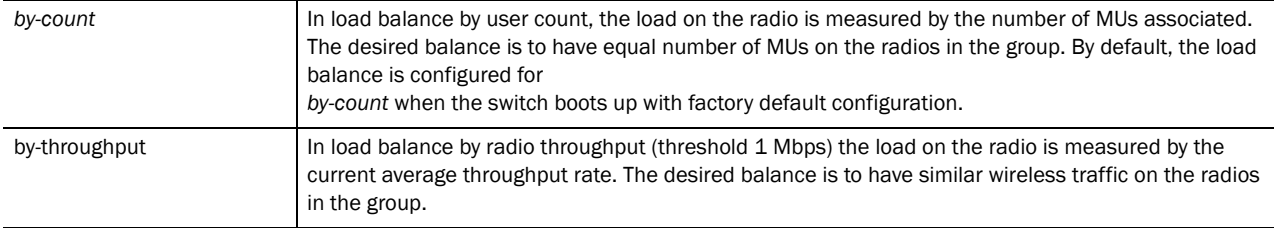

### Example

RFSController(config-wireless)#load-balance by-throughput RFSController(config-wireless)#

# mac-auth-local

# *[Wireless Configuration Commands](#page-414-0)*

Configures the local MAC authentication list

Supported in the following platforms:

- Mobility RFS7000 Controller
- Mobility RFS6000 Controller
- Mobility RFS4000 Controller

### Syntax:

**mac-auth-local** <1-1000> [allow|deny|rate-limit]

```
mac-auth-local <1-1000> [allow|deny] <starting-MAC> 
       <ending-MAC> [<list>|not-mapped] {<radio-desc>|
       zone [<1-48>|default|unknown]}
```

```
mac-auth-local <1-1000> rate-limit
[wired-to-wireless|wireless-to-wired] <100-1000000>
```
#### Parameters

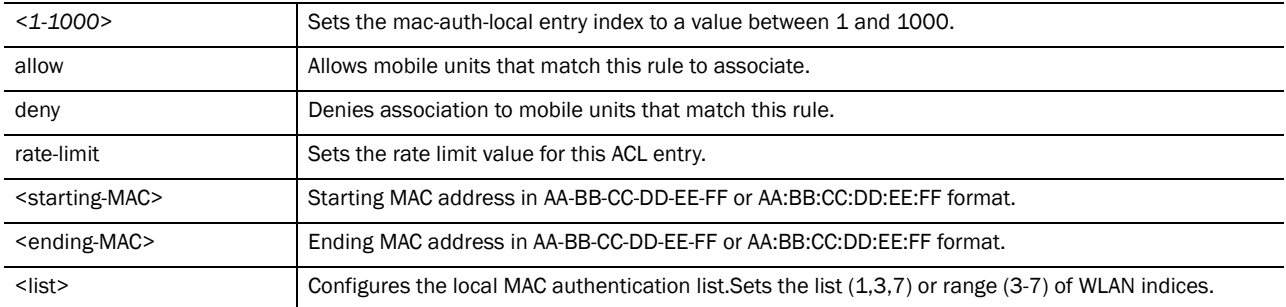

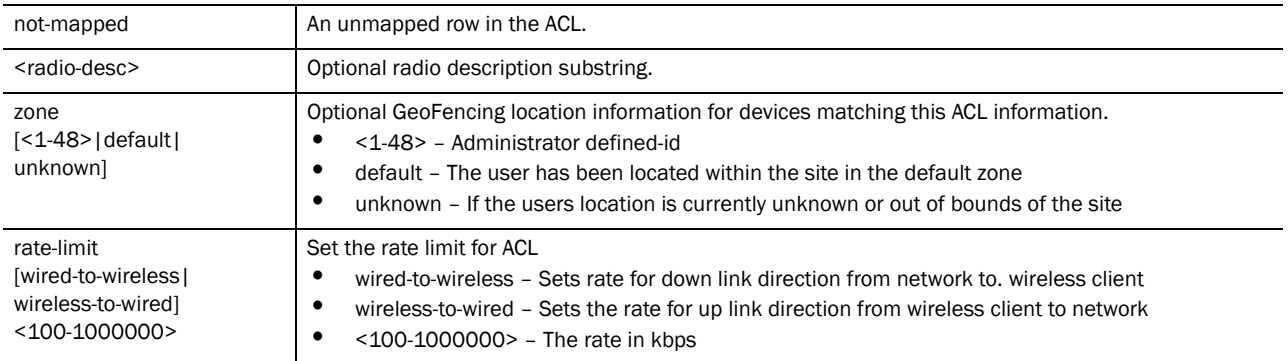

#### Example

```
RFSController(config-wireless)#mac-auth-local 1 allow 01:02:03:04:05:06 
01:02:03:04:05:07 not-mapped
RFSController(config-wireless)#mac-auth-local 2 deny 
01-20-30-40-50-60 01-20-30-40-50-70 not-mapped
RFSController(config-wireless)#mac-auth-local 1 allow 01:02:03:04:05:06 
01:02:03:04:05:07 not-mapped zone 1
```
# manual-wlan-mapping

*[Wireless Configuration Commands](#page-414-0)*

Manually maps WLANs configured on a radio

Supported in the following platforms:

- Mobility RFS7000 Controller
- Mobility RFS6000 Controller
- Mobility RFS4000 Controller

Syntax:

manual-wlan-mapping enable

### Parameters

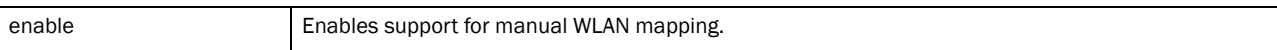

Usage Guidelines:

Use the **{no} manual-wlan-mapping enable** command to disable manual mapping of WLANs configured on a radio.

### Example

```
RFSController(config-wireless)#manual-wlan-mapping enable
RFSController(config-wireless)#
```
# mobile-unit

*[Wireless Configuration Commands](#page-414-0)*

Configures mobile unit related parameters

Supported in the following platforms:

- Mobility RFS7000 Controller
- Mobility RFS6000 Controller
- Mobility RFS4000 Controller

#### Syntax:

```
mobile-unit [association-history|probe-history]
mobile-unit association-history [enable|clear]
mobile-unit probe-history [enable|add <1-200> <MAC>]
```
### Parameters

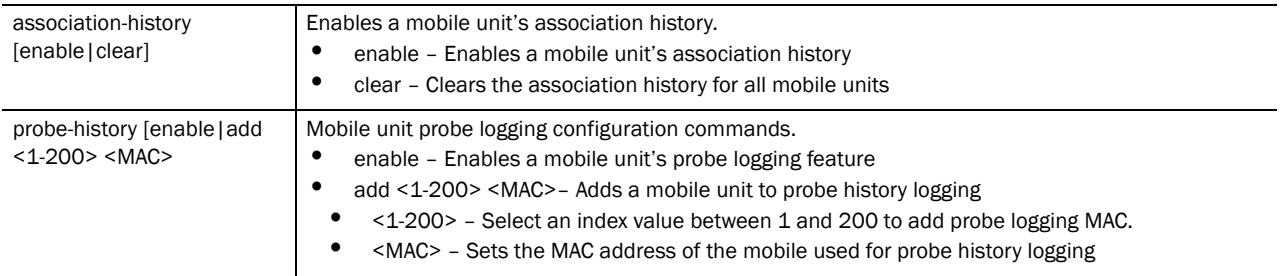

#### Example

```
RFSController(config-wireless)#mobile-unit probe-history enable
RFSController(config-wireless)#mobile-unit association-history enable
RFSController(config-wireless)#mobile-unit probe-history add 20 
AA-BB-CC-DD-EE-FF
```
RFSController(config-wireless)#

# mobility

### *[Wireless Configuration Commands](#page-414-0)*

Sets mobility parameters

Supported in the following platforms:

- Mobility RFS7000 Controller
- Mobility RFS6000 Controller
- Mobility RFS4000 Controller

Syntax:

```
mobility [enable|local-address|max-roam-period|peer]
mobility enable
mobility local-address <IP>
mobility max-roam-period <1-300>
mobililty peer <IP>
```
#### Parameters

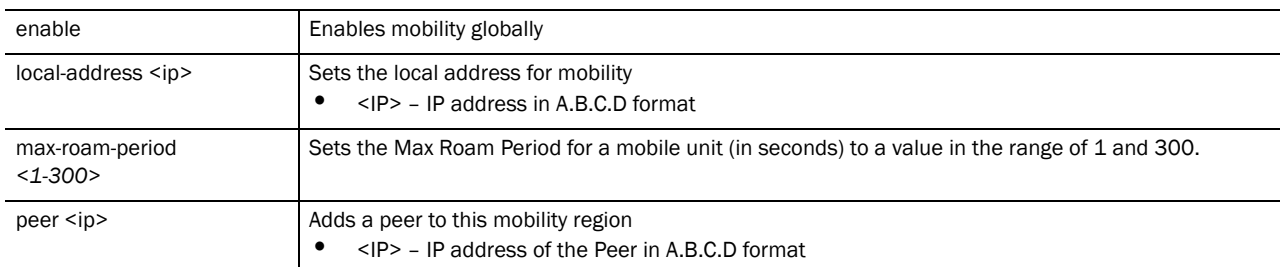

#### Example

```
RFSController(config-wireless)#mobility enable
RFSController(config-wireless)#mobility local-address 12.12.12.1
RFSController(config-wireless)#mobility max-roam-period 10
RFSController(config-wireless)#mobility peer 157.208.235.108
RFSController(config-wireless)#
```
# multicast-packet-limit

# *[Wireless Configuration Commands](#page-414-0)*

Sets a multicast packet limit, per second, for a VLAN. This limits the broadcast/multicast packets per VLAN. The default value is 32 broadcast/multicast packets per second. Setting the limit to 0 disables this control.

Supported in the following platforms:

- Mobility RFS7000 Controller
- Mobility RFS6000 Controller
- Mobility RFS4000 Controller

### Syntax:

```
multicast-packet-limit <0-128> [<vlan-id>|<vlan-id-range>]
```
### Parameters

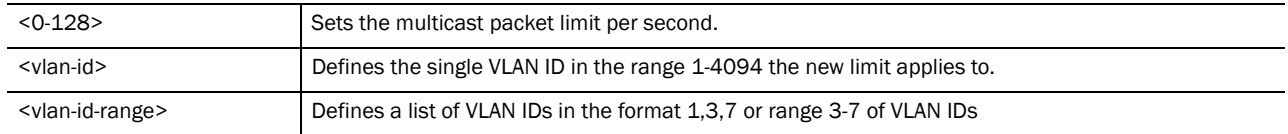

#### Example

```
RFSController(config-wireless)#multicast-packet-limit 120 50
RFSController(config-wireless)#
```
RFSController(config-wireless)#multicast-packet-limit 120 1,10,25 RFSController(config-wireless)#

# multicast-throttle-watermark

# *[Wireless Configuration Commands](#page-414-0)*

Supported in the following platforms:

- Mobility RFS7000 Controller
- Mobility RFS6000 Controller
- Mobility RFS4000 Controller

### Syntax:

```
multicast-throttle-watermarks low <0-100> high <0-100>
```
### **Parameters**

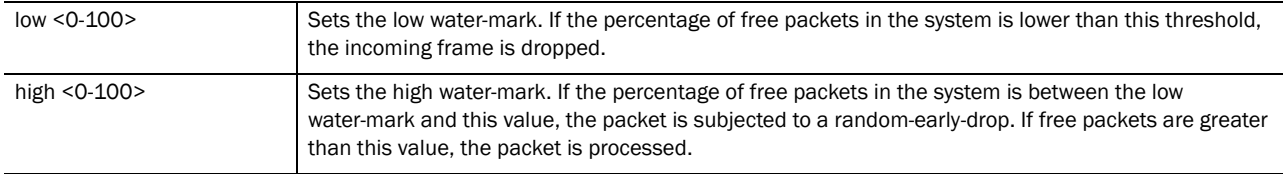

#### Example

```
RFSController(config-wireless)#multicast-throttle-watermarks low 10 high 20
RFSController(config-wireless)#
```
# nas-id

# *[Wireless Configuration Commands](#page-414-0)*

Configures the NAS ID to be sent to the RADIUS server

Supported in the following platforms:

- Brocade Mobility RFS7000
- Brocade Mobility RFS6000
- Mobility RFS4000 Controller

### Syntax:

nas-id <nas-id>

To override nas-id on a per WLAN basis:

wlan <1-4098> nas-id <nas-id>

# Parameters

<nas-id> A character string to be used as the NAS ID. Can be up to 256 characters long.

### Example

```
RFSController(config-wireless)#nas-id WIRELESSWELL
RFSController(config-wireless)#
RFSController(config-wireless)#wlan 1 nas-id WIRELESSWELL1
```
20

# nas-port-id

# *[Wireless Configuration Commands](#page-414-0)*

Configures the NAS port ID that must be sent to the RADIUS server

Supported in the following platforms:

- Brocade Mobility RFS7000
- Brocade Mobility RFS6000
- Mobility RFS4000 Controller

### Syntax:

nas-port-id <port-id>

### **Parameters**

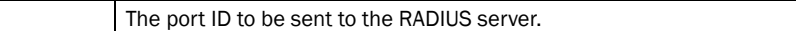

### Example

<port-id>

```
RFSController(config-wireless)#nas-port-id portWIRELESSWELL
RFSController(config-wireless)#
```
# no

### *[Wireless Configuration Commands](#page-414-0)*

Negates a command or sets its defaults. All the parameters mentioned in the syntax can be negated using the **no** command.

Supported in the following platforms:

- Mobility RFS7000 Controller
- Mobility RFS6000 Controller
- Mobility RFS4000 Controller

### Syntax:

```
no [aap|admission-control|adoption-pref-id|
adopt-unconf-radio|ap|ap-containment|ap-detection|ap-image|
ap-ip|ap-standby-attempts-threshold|ap-timeout|ap-udp-port|
auto-select-channel|broadcast-tx-speed|client|
cluster-master-support|country-code|debug|
dhcp-one-portal-forward|dhcp-sniff-state|
dot11-shared-key-auth|fix-broadcast-dhcp-rsp|hotspot|ids|
mac-auth-local|manual-wlan-mapping|mobile-unit|mobility|
multicast-packet-limit|multicast-throttle-watermarks|nas-id|
nas-port-id|proxy-arp|qos-mapping|radio|rate-limit|
secure-wispe-default-secret|self-heal|
sensor|service|show|smart-rf|
smart-scan-channels|wips|wlan|wlan-bw-allocation]
```
#### Parameters

Refer to the individual commands for the parameters negated using the **no** command.

#### Example

```
RFSController(config-wireless)#no mobility enable
RFSController(config-wireless)#
RFSController(config-wireless)#no ap-image ?
  ap100 ap image for ap100
  ap300-ids-sensor IDS Sensor firmware for ap300
  ap300-wisp WISP image for ap300
 ap300-wispe WISPe image for ap300<br>ap4131<br>ap image for ap4131
 ap4131 ap image for ap4131
 ap5131 Adaptive AP image for ap5131
 ap650-wispe ap image for ap650
 ap7131 Adaptive AP image for ap7131
  revert-ap4131 ap image for revert-ap4131
RFSController(config-wireless)#
```
RFSController(config-wireless)#**no** radio lldp mode disable RFSController(config-wireless)#

# proxy-arp

# *[Wireless Configuration Commands](#page-414-0)*

Responds to ARP requests from the RON to the WLAN on behalf of mobile units

Supported in the following platforms:

- Mobility RFS7000 Controller
- Mobility RFS6000 Controller
- Mobility RFS4000 Controller proxy-arp enable

### Parameters

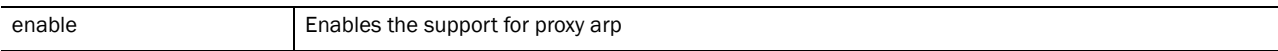

Usage Guidelines:

Use the **no proxy-arp** enable command to disable.

Example

```
RFSController(config-wireless)#proxy-arp enable
RFSController(config-wireless)#
```
# qos-mapping

#### *[Wireless Configuration Commands](#page-414-0)*

Configures QoS mappings between the wired and wireless domains

Supported in the following platforms:

- Mobility RFS7000 Controller
- Mobility RFS6000 Controller

• Mobility RFS4000 Controller

# Syntax:

```
qos-mapping [wired-to-wireless|wireless-to-wired]
qos-mapping wired-to-wireless [dot1p <0-7>|dscp <0-63>] 
[<0-7>|tid0|tid1|tid2|tid3|tid4|tid5|tid6|tid7]
```
**qos-mapping wireless-to-wired** [tid0|tid1|tid2|tid3|tid4|tid5|tid6|tid7] dot1p  $< 0 - 7$ 

# Parameters

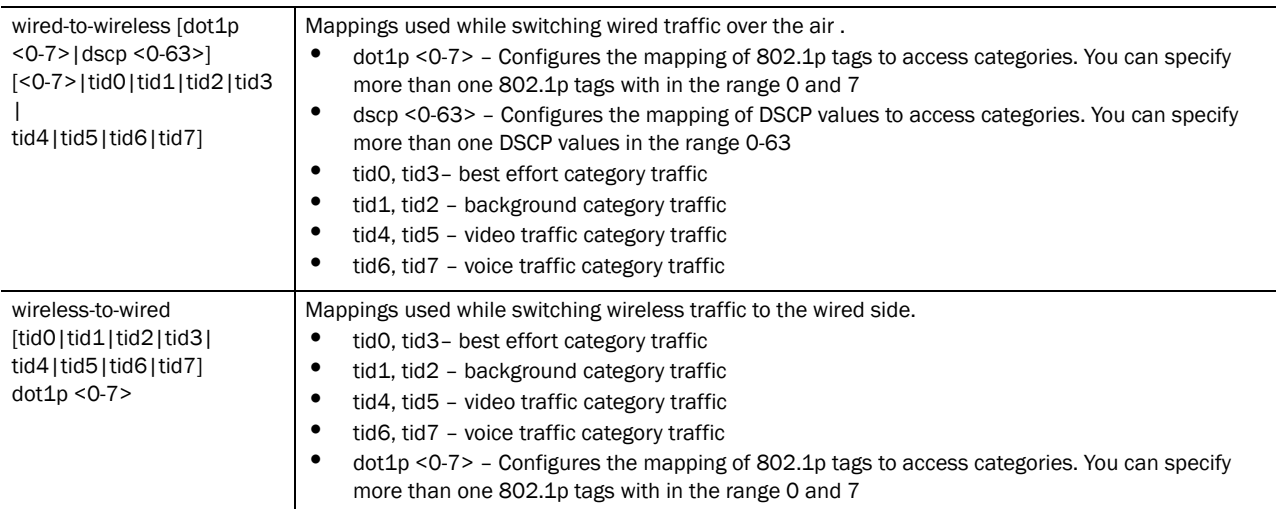

### Example

```
RFSController(config-wireless)#qos-mapping wireless-to-wired background dot1p 
5
RFSController(config-wireless)#
```
# radio

### *[Wireless Configuration Commands](#page-414-0)*

Sets radio related parameters

Supported in the following platforms:

- Mobility RFS7000 Controller
- Mobility RFS6000 Controller
- Mobility RFS4000 Controller

### NOTE

The radios group-id range differs from switch to switch. -Mobility RFS7000 Controller – Supports a range between 0-255 -Mobility RFS6000 Controller – Supports a range between 0-64 -Mobility RFS4000 Controller – Supports a range between 1-6

Syntax: **radio** [<1-4096>*|*<radio-list>|add|all-11a|all-11an|all-11b| all-11bg|all-11bgn|antenna-mode|configure-8021X| default-11a|default-11an|default-11b|default-11bg| default-11bgn|dns-name] **radio [<1-4096>|<radio-list>|all-11a|all-11an|all-llb| all-11bg|all-11bgn|default-11a|default-11an|default-11b| default-11bg||default-11bgn]** [admission-control| adoption-policy|adoption-pref-id|ampdu|amsdu|antenna-mode| base-bridge|beacon-interval|bridge-fwd-delay <4-30>| bridge-hello <1-10>|bridge-max-ageout <4-3600>| bridge-msg-age <6-40>|bridge-priority <0-65535>|bss| channel-power|client-bridge|copy-config-from|description| detector|dtim-period|dot11k|dynamic-chain-sel|enforce-spec-mgmt| enhanced-beacon-table|enhanced-probe-table| group-id [<0-48>|<0-255>|<0-64>]|location-led| location-message|mac|max-mobile-units|mesh-associations| moto-simple-voice enable|mu-power <0-20>|nas-id| nas-port-id|on-channel-scan|radio-number| radar-test-mode|reset|reset-ap| |rf-mode|rss|rts-threshold|run-acs| self-heal-offset|short-gi|short-preamble|speed|timeout| tunnel|wmm] **radio** <**1-4096>** *admission control* voice [max-mu <1-256>| max-perc <1-100>|max-roamed-mus <0-256>| res-roam-perc <0-100>] **radio <1-4096> adoption-policy** [allow|deny] **radio <1-4096> adoption-pref-id** <0-65535> radio <1-4096> ampdu [min-spacing|rx-limit|tx-enable] tx-limit] **radio <1-4096***>* **ampdu** min-spacing [.25|.5|0|1|2|4|8] **radio <1-4096> ampdu** rx-limit [16383|32767|65535|8191] **radio <1-4096> ampdu** tx-enable **radio <1-4096> ampdu** tx-limit <0-65535> **radio <1-4096> amsdu** [rx-limit|tx-enable] [<3839>|<7935>] **radio <1-4096> antenna-mode** [diversity|mimo|primary| secondary] **radio <1-4096> bss** [<*1-4*>|add-wlans|auto]<wlan-list> **radio <1-4096> base-bridge** [enable|max-clients <1-12>] **radio <1-4096> beacon-interval** <50-200> **radio <1-4096> bridge-fwd-delay** <4-30> **radio <1-4096> bridge-hello** <1-10> **radio <1-4096> bridge-max-ageout** <4-3600> **radio <1-4096> bridge-msg-age** <6-40> **radio <1-4096> bridge-priority** <0-65535> **radio <1-4096> channel-power** [indoor|outdoor] [<1-200>|acs| random] <1-36> [20Mhz|40Mhz] **radio <1-4096> channel-power** [indoor|outdoor] [<1-200>]

```
<1-36> [<lower|upper>]
```

```
radio <1-4096> client-bridge [enable|mesh-timeout <2-200>|
       ssid <SSID>]
radio <1-4096> client-bridge [bb-radio|bridge-select-mode]
radio <1-4096> client-bridge bb-radio <1-16> <radio-MAC>
radio <1-4096> client-bridge bridge-select-mode
       [auto|manual]
radio <1-4096> copy-config-from [<1-4096>|default-11a|
       default-11b|default-11bg]
radio <1-4096> description <description>
radio <1-4096> dtim-period <1-50> bss <1-4>
radio <1-4096> detector
radio <1-4096> dot11k [enable|quiet-element
{defaults|duration|enable}]
radio <1-4096> dot11k quiet-element duration <20-150> interval <200-255>
radio <1-4096> dynamic-chain-sel enable
radio <1-4096> enforce-spec-mgmt enable
radio <1-4096> enhanced-beacon-table
radio <1-4096> enhanced-probe-table
radio <1-4096> group-id <1-256>
radio <1-4096> location-led [start-flashing|stop-flashing]
radio <1-4096> location-message <message>
radio <1-4096> mac <MAC>
radio <1-4096> max-mobile-units <units>
radio <1-4096> mu-power <0-20>
radio <1-4096> moto-simple-voice enable
radio <1-4096> nas-id <nas-id>
radio <1-4096> nas-port-id <nas-port-id>
radio <1-4096> on-channel-scan
radio <1-4096> radio-number <0-2>
radio <1-4096> radar-test-mode enable
radio <1-4096> reset
radio <1-4096> reset-ap
radio <1-4096> rf-mode [a|an|b|bg|bgn|custom|g|n]
radio <1-4096> rss enable
radio <1-4096> rts-threshold <0-2346>
radio <1-4096> run-acs
radio <1-4096> self-heal-offset <0-30>
radio <1-4096> short-gi enable
radio <1-4096> short-preamble
radio <1-4096> speed [1|11|12|18|2|24|36|48|54|5p5|6|9|
       basic1|basic11|basic11a|basic11an|basic11b1|basic11b2|
       basic11bg|basic11bgn|basic11g|basic11gn|basic11n|
       basic12|basic18|basic2|basic24|basic36|basic48|basic54|
       basic5p5|basic6|basic9|default|range|throughput]
radio <1-4096> timeout <40-180>
radio <1-4096> tunnel tx-rate-class <1-4>
radio <1-4096> wmm [background|best-effort|video|voice]
       [aifsn <1-15>|burst <0-65535>|cw <0-15>]
```
20

# NOTE

All the above radio commands can be executed using <radio-list> also.

**radio [all-lla|default-11a]** [admission-control| adoption-policy|adoption-pref-id|antenna-mode|base-bridge| beacon-interval|bridge-fwd-delay|bridge-hello| bridge-max-ageout|bridge-msg-age|bridge-priority|bss| channel-power|client-bridge|detector|dtim-period| enforce-spec-mgmt|enhanced-beacon-table| enhanced-probe-table|location-led| location-message|max-mobile-units|moto-simple-voice| mu-power|on-channel-scan|reset|reset-ap| rf-mode|rss|rts-threshold|run-acs|self-heal-offset|speed| wmm|tunnel] **radio [all-llan|default-11an]** [adoption-policy|ampdu| antenna-mode|bss|channel-power|rf-mode|speed|tunnel| short-gi] **radio [all-11b|default-11b]** [adoption-policy| antenna-mode|base-bridge|beacon-interval|bridge-fwd-delay| bridge-hello|bridge-max-ageout|bridge-msg-age| bridge-priority|bss|channel-power|client-bridge|detector| dtim-period|enhanced-beacon-table|enhanced-probe-table| location-message|max-mobile-units|mu-power| on-channel-scan|reset|reset-ap|rf-mode|rss| rts-threshold|run-acs|self-heal-offset|speed|tunnel| short-preamble] **radio [all-11bg|default-11bg]** [admission-control| adoption-policy|adoption-pref-idantenna-mode|base-bridge| beacon-interval|bridge-fwd-delay|bridge-hello| bridge-max-ageout|bridge-msg-age|bridge-priority|bss| channel-power|client-bridge|detector|dtim-period| enhanced-beacon-table|enhanced-probe-table|location-led location-message|max-mobile-units|moto-simple-voice| mu-power|on-channel-scan|reset|reset-ap| rf-mode|rss|rts-threshold|run-acs|self-heal-offset| speed|tunnel|short-preamble|wmm] **radio [all-llbgn|default-11bgn]** [adoption-policy|ampdu| antenna-mode|bss|channel-power|rf-mode|speed|tunnel| short-gi] radio **add** <1-4096> <MAC> [11a|11an|11b|11bg|11bgn] *{[aap5131|aap5181|ap300|ap650|aap7131|aap7181|ap100|ap4131]}* **radio antenna-mode** [diversity|mimo|primary|secondary] **radio configure-8021X** <username> <password> *{<MAC>}* **radio dns-name** <dns-name> *{<MAC>}*  radio lldp [hold-time|mode|refresh-interval] radio lldp hold-time <4-10> radio lldp mode disable

radio lldp refresh-interval <30-32768>

Parameters

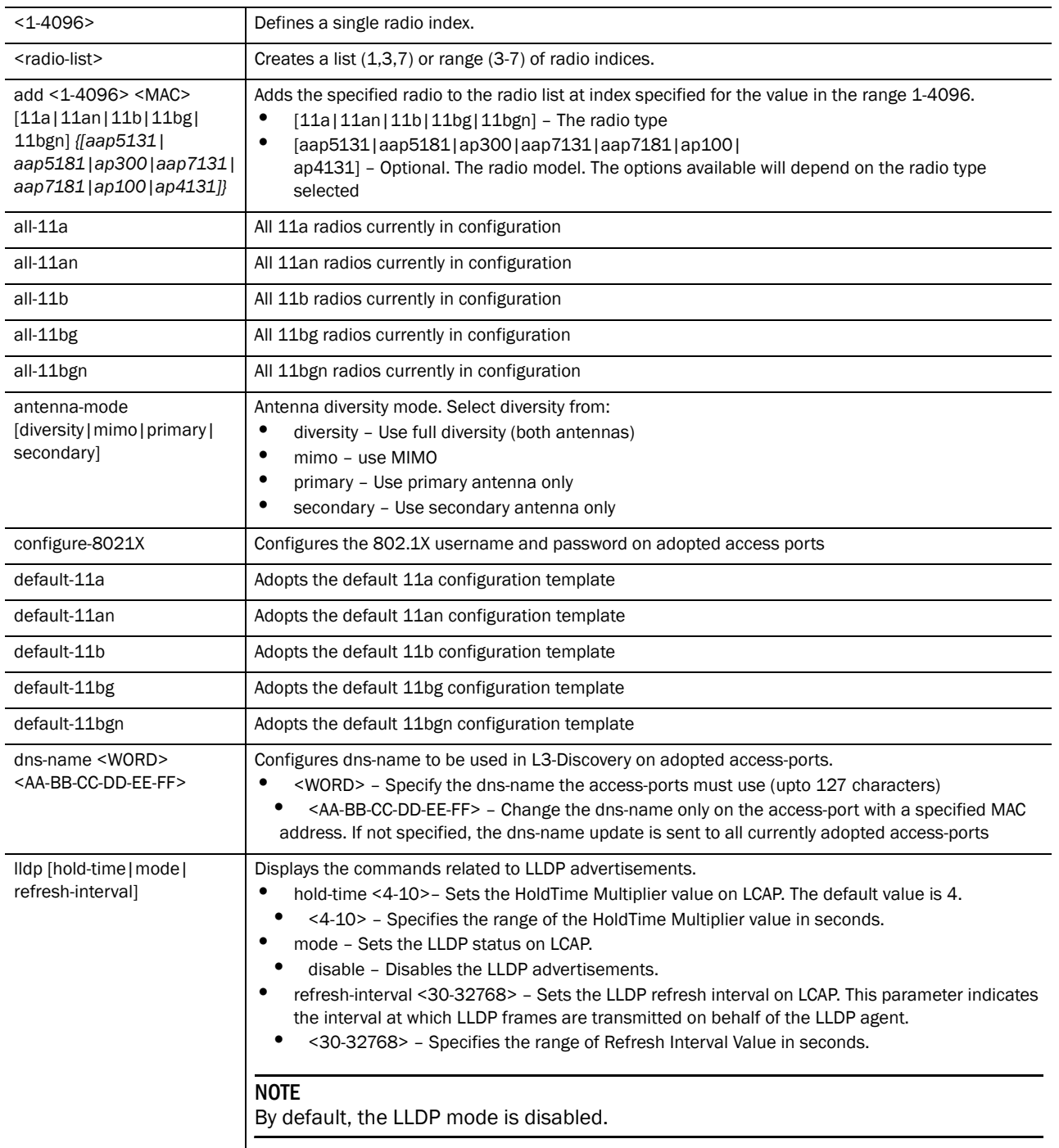

The following is the list of parameters for the **radio <1-4096>, radio [all-11a|all-11an|all-11b|all-11bg|all-11bgn|default-11a||default-11an|defau lt-11b|default-11bg|default-11bgn]** commands.

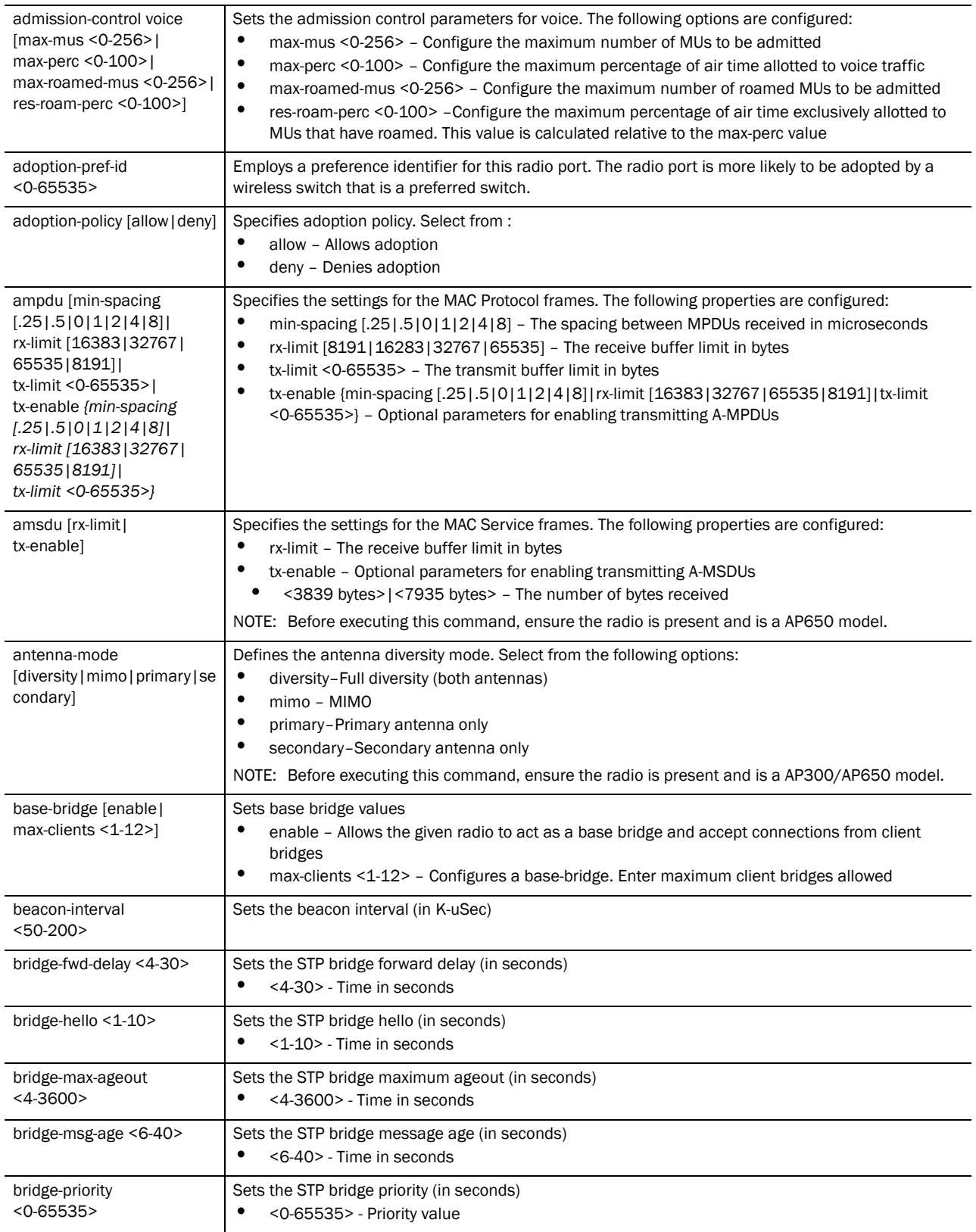

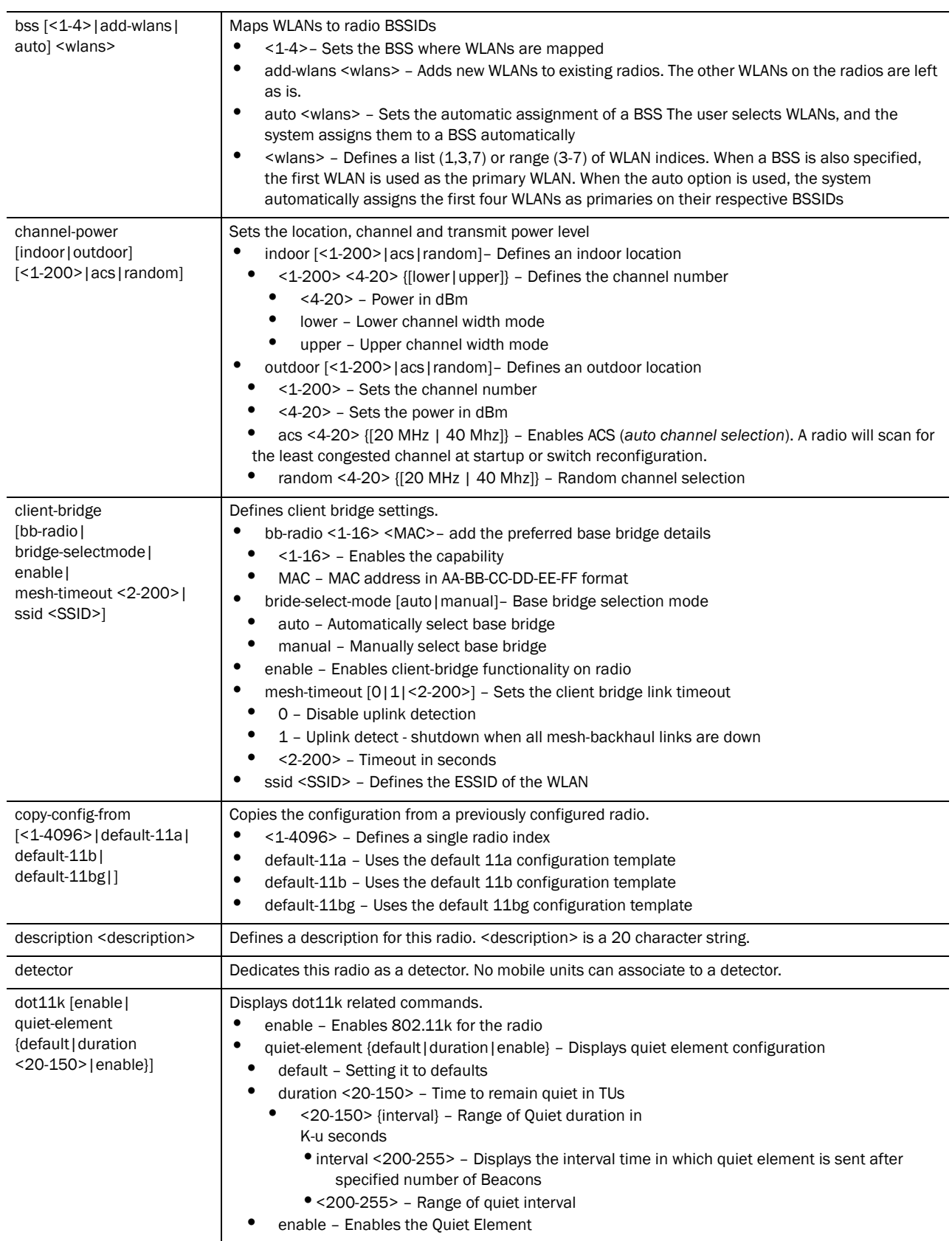

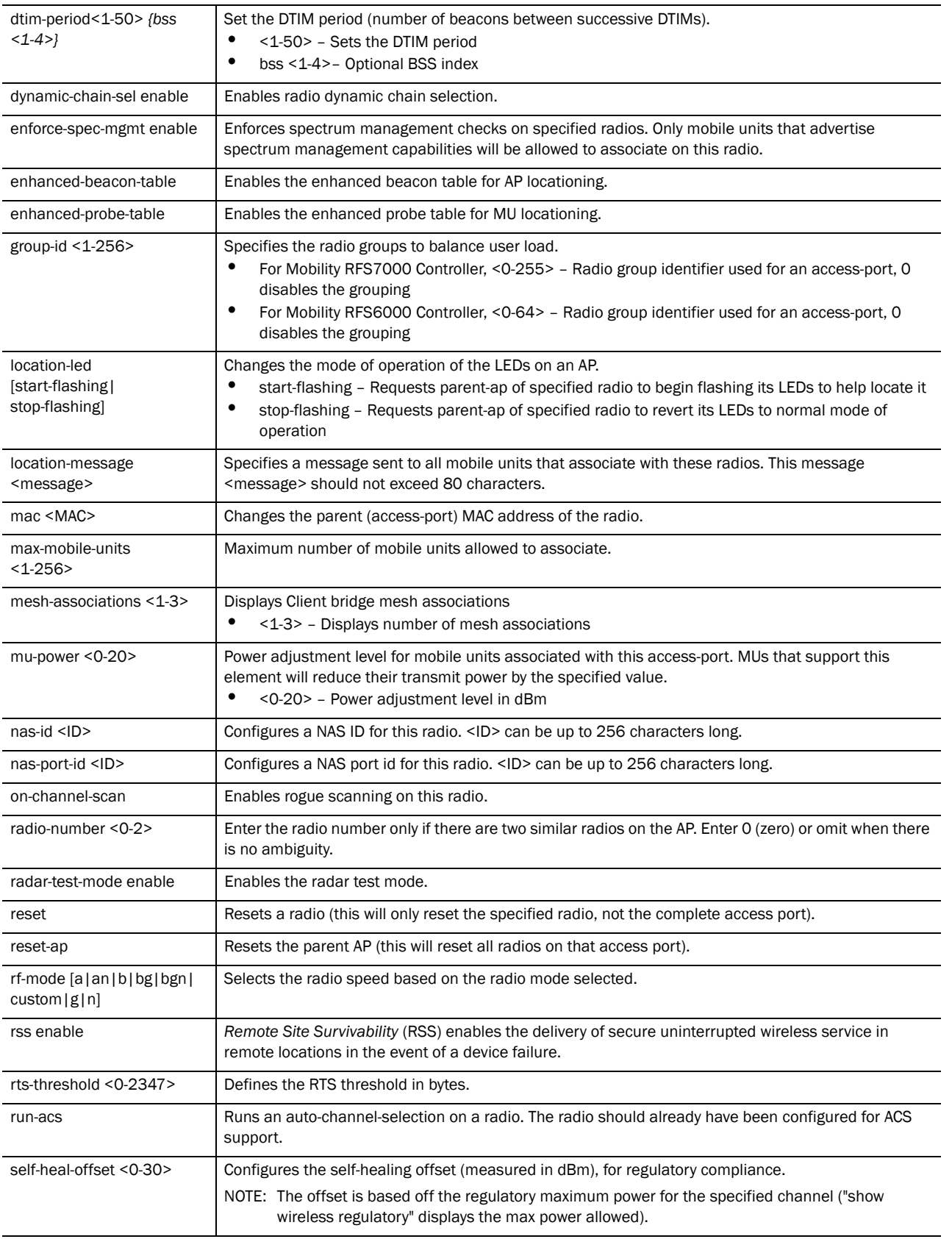

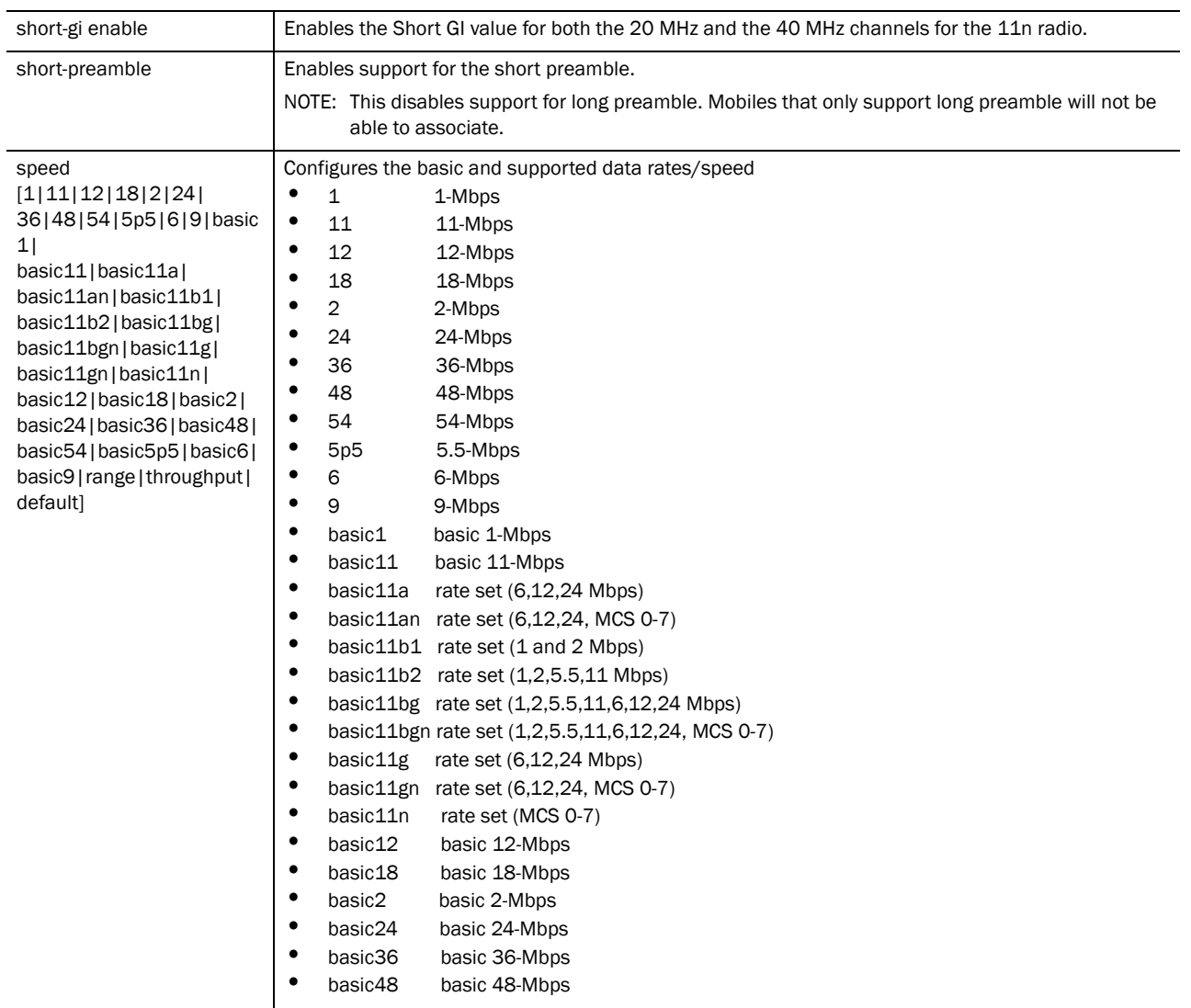

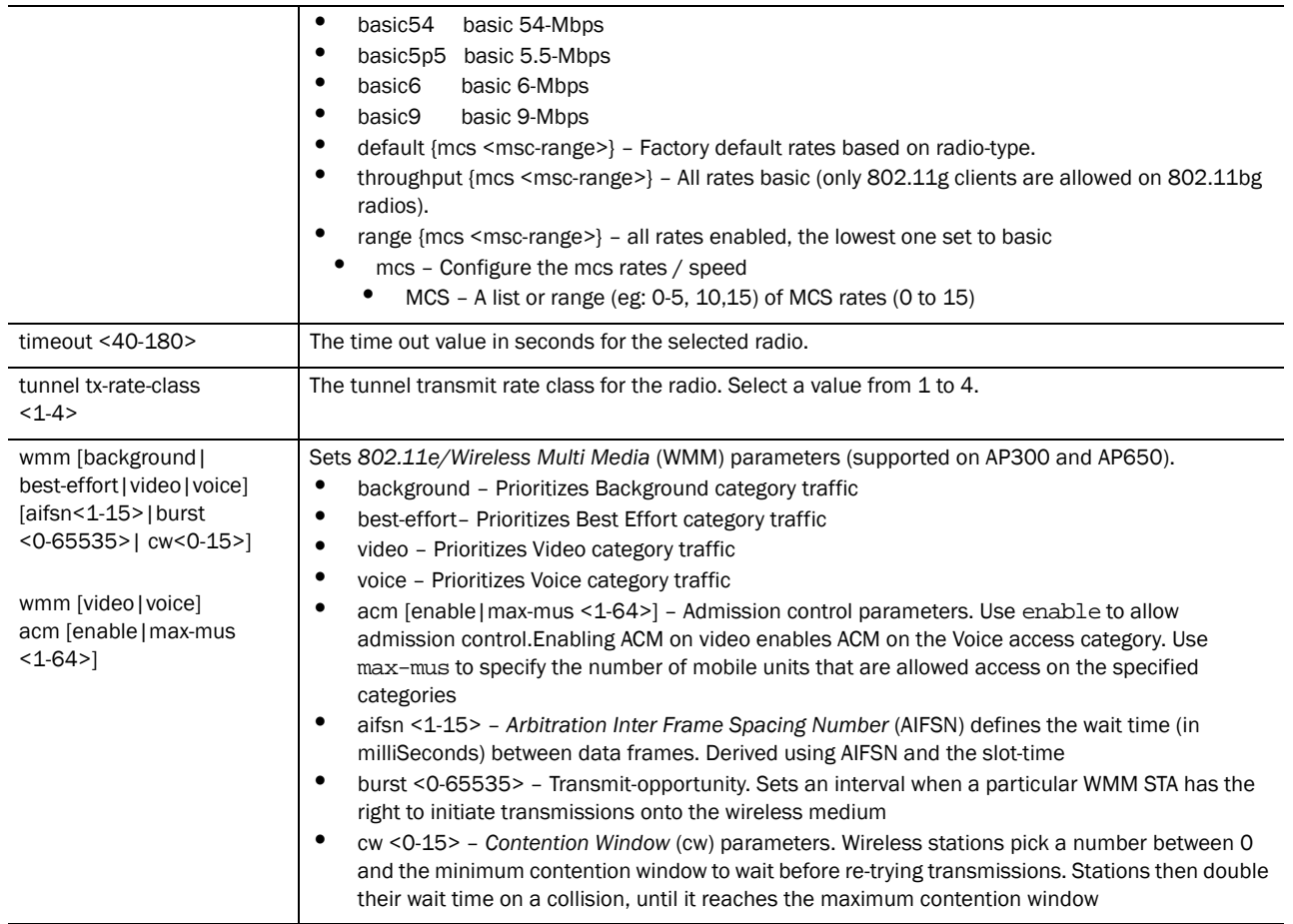

### Example

```
RFSController(config-wireless)#radio 250 bss auto 3-5
RFSController(config-wireless)#
RFSController(config-wireless)#radio 1 amsdu tx-enable rx-limit 3839
RFSController(config-wireless)#
RFSController(config-wireless)#radio 1 dynamic-chain-sel enable
```
# rate-limit

# *[Wireless Configuration Commands](#page-414-0)*

RFSController(config-wireless)#

Sets the default rate limit per user in kbps, and applies to all enabled WLANs

Supported in the following platforms:

- Mobility RFS7000 Controller
- Mobility RFS6000 Controller
- Mobility RFS4000 Controller

### Syntax:

Parameters

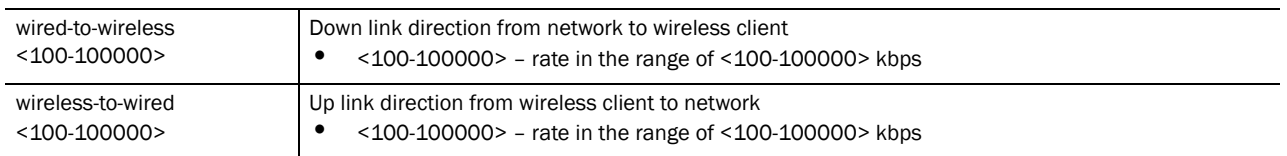

### Usage Guidelines:

Use **{no} rate-limit [wired-to-wireless|wireless-to-wired]** to remove the rate limit applied to the group

#### Example

```
RFSController(config-wireless)#rate-limit wired-to-wireless 1000
RFSController(config-wireless)#
```

```
RFSController(config-wireless)#rate-limit wireless-to-wired 20000
RFSController(config-wireless)#
```
# secure-wispe-default-secret

### *[Wireless Configuration Commands](#page-414-0)*

Configures the default shared secret for secure WISPE

If a new shared secret is not configured for an AP or a list of APs, then a default shared secret will be assigned. The value of default shared secret is the string "default".

Supported in the following platforms:

- Mobility RFS7000 Controller
- Mobility RFS6000 Controller
- Mobility RFS4000 Controller

Syntax:

```
secure-wispe-default-secret [<secret-key>|0 <secret-key>|
       2 <secret-key>]
```
#### **Parameters**

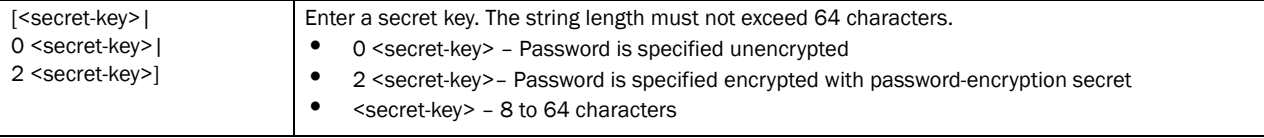

#### Example

```
RFSController(config-wireless)#secure-wispe-default-secret 
0x1d8e4fc780be92537109
RFSController(config-wireless)#
```
20

# self-heal

# *[Wireless Configuration Commands](#page-414-0)*

Configures self healing values

Supported in the following platforms:

- Mobility RFS7000 Controller
- Mobility RFS6000 Controller
- Mobility RFS4000 Controller

# Syntax:

```
self-heal [interference-avoidance|neighbor-recovery]
```

```
self-heal interference-avoidance [enable|hold-time 
<30-65535>|retries <0.0-15.0>]
```

```
self-heal neighbor-recovery [action|enable|neighbors|
run-neighbor-detect]
self-heal neighbor-recovery action [both|none|open-rates|
raise-power] radio [<1-4096>|<radio-list>]
self-heal neighbor-recovery neighbors <1-4096> [<1-4096>|
<radio-list>]
self-heal neighbor-recovery run-neighbor-detect
```
### Parameters

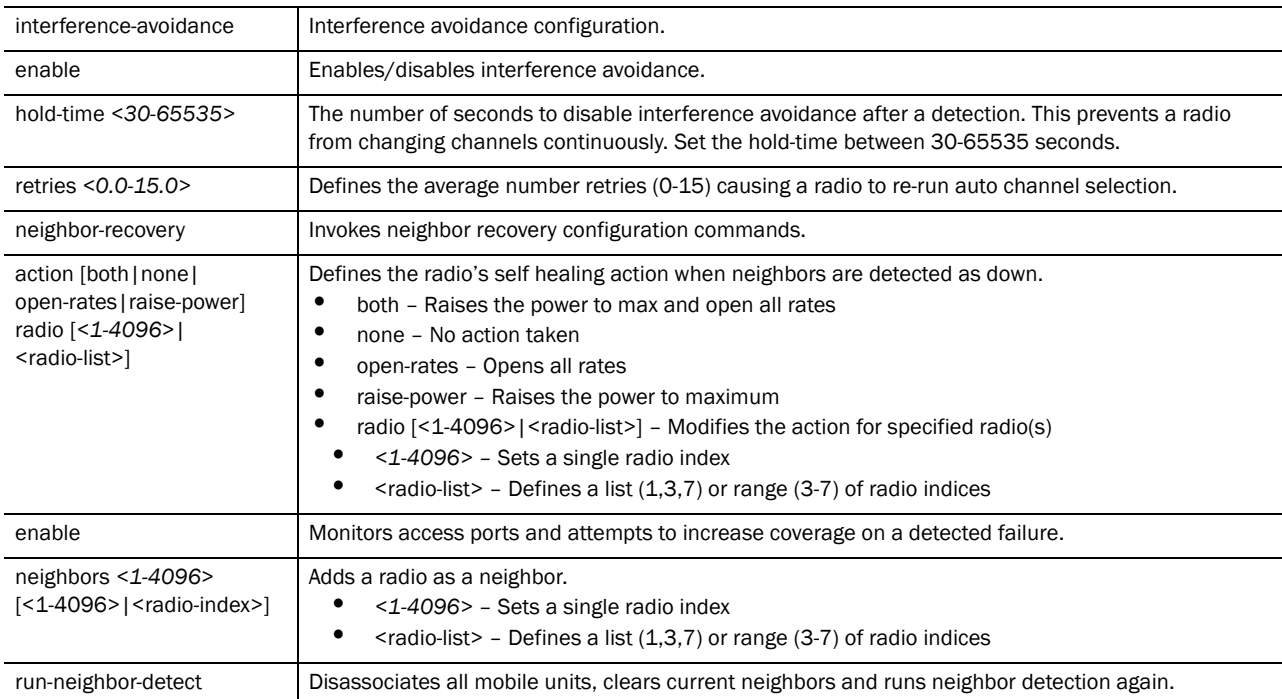

#### Example

RFSController(config-wireless)#self-heal interference-avoidance enable RFSController(config-wireless)#self-heal interference-avoidance hold-time 600 RFSController(config-wireless)#self-heal neighbor-recovery enable

# **NOTE**

Reducing the configured transmit power of radios will ensure that there is room to increase power when a neighbor fails

```
RFSController(config-wireless)#self-heal neighbor-recovery neighbors 1 1
RFSController(config-wireless)#
```
# sensor

### *[Wireless Configuration Commands](#page-414-0)*

Configures *Wireless Intrusion Protection System* (WIPS) parameters

Supported in the following platforms:

- Mobility RFS7000 Controller
- Mobility RFS6000 Controller
- Mobility RFS4000 Controller

### Syntax:

```
sensor [<1-48>|default-config|ping-interval|vlan]
sensor <1-48> [default-config|request-config|revert-to-ap]
sensor default-config [gateway-ip|ip-mode|wips-server-ip]
sensor default-config gateway-ip <IP>
sensor default-config ip-mode [dhcp|static <IP/Mask>]
sensor default-config wips-server-ip [primary|secondary]
       <IP>
sensor ping-interval <2-60>
sensor vlan <1-4094> {<1-4094>}
```
### Parameters

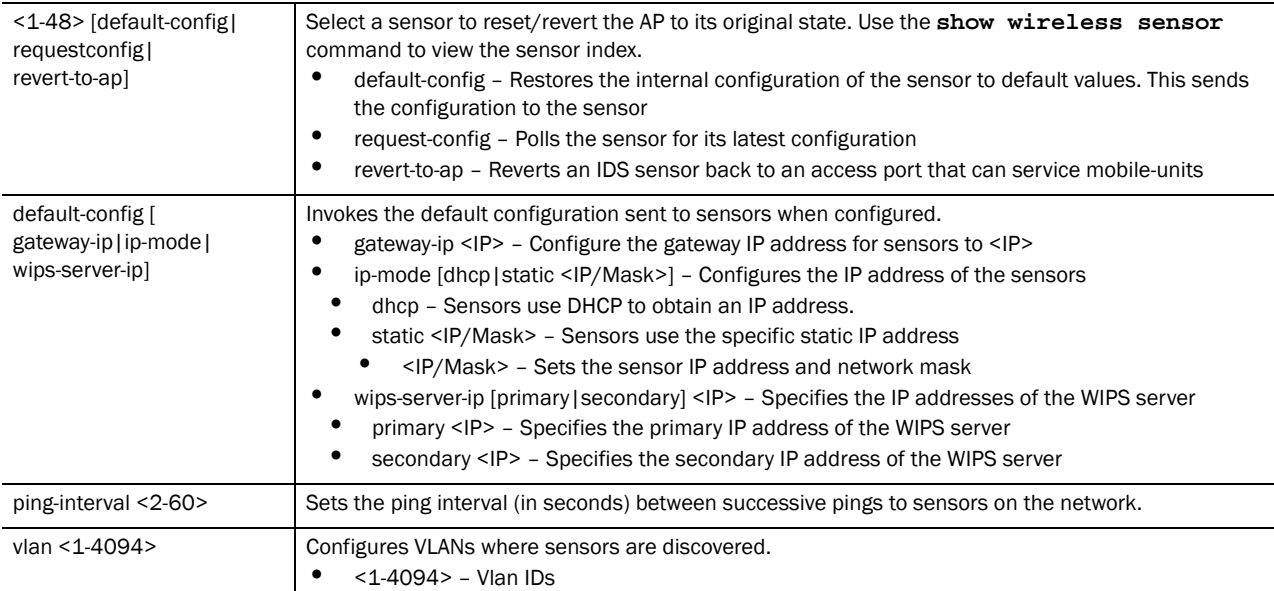

20

### Example

```
RFSController(config-wireless)#sensor vlan 268 500
RFSController(config-wireless)#
```
# service

### *[Wireless Configuration Commands](#page-414-0)*

Invokes service commands to troubleshoot or debug (config-wireless) instance configurations

For more information, see *[Chapter 2, Section service](#page-37-0)* on *page 2-14*.

Supported in the following platforms:

- Mobility RFS7000 Controller
- Mobility RFS6000 Controller
- Mobility RFS4000 Controller

### Syntax:

```
service [clear|show|smart-rf|wireless]
service clear wireless mobile-unit association-statistics
service show [cli|radio-neighbor|smart-rf|wireless]
service show cli
service show cli radio-neighbor mu <MAC>
service show smart-rf [debug-config|sensitivity]
service show smart-rf debug-config
service show smart-rf sensitivity [mu|pattern|rates]
service show smart-rf sensitivity mu {[<0-8192>|<MAC>]}
service show smart-rf sensitivity pattern [pattern-11a|
      pattern-11b|pattern-11bg|pattern-2-mbps]
service show smart-rf sensitivity rates <rate-flag>
service show wireless [ap-history|buffer-counters|
       enhanced-beacon-table|enhanced-probe-table|group|
       group-stats|legacy-load-balance|mu-cache-buckets|
       mu-cache-entry|mvlan|radio|radio-cache-entry|
       radio-hash-buckets|snmp-trap-throttle|vlan-cache-buckets|
       vlan-cache-entry|waiting]
service show wireless [buffer-counters|group-stats|
       legacy-load-balance|mu-cache-buckets|radio-hash-buckets|
       snmp-trap-throttle|vlan-cache-buckets]
service show wireless ap-history {<MAC>}
service show wireless enhanced-beacon-table [config|report]
service show wireless enhanced-probe-table [config|report]
service show wireless group <1-256>
service show wireless mu-cache-entry {[<1-8192>|<MAC>]}
service show wireless mvlan <1-256>
service show wireless radio {[<1-4094>|description|mapping]}
service show wireless radio-cache-entry {<MAC>}
service show wireless vlan-cache-entry {[<1-8192>|<MAC>]}
service show wireless waiting {<0-99> {<0-99>}}
```

```
service smart-rf [clear-history|load-from-file|replay|
      rescue|restore|save-to-file|simulate]
service smart-rf [clear-history|load-from-file|save-to-file]
service smart-rf replay enable
service smart-rf rescue [<MAC>|<1-4094>|<index-list>]
service smart-rf restore [<MAC>|<1-4094>|<index-list>]
service smart-rf simulate [coverage-hole|interference]
service smart-rf simulate coverage-hole <1-4096>
       <experienced-range> [<transmit-rate>|pattern-11a|
      pattern-11b|pattern-11bgn|pattern-2-mbps]
service smart-rf simulate interference [<MAC>|<1-4094>|
       <index-list>]
service wireless [ap-history|clear-ap-log|custom-cli|dot11i|
       dump-core|enhanced-beacon-table|enhanced-probe-table|
       free-packet-watermark|idle-radio-send-multicast|
       legacy-load-balance|map-radios|radio-misc-cfg|
       rate-scale|request-ap-log|save-ap-log|snmp-trap-throttle|
       sync-radio-entries|vlan-cache]
service wireless ap-history [clear|enable]
service wireless clear-ap-log {<ap-index>}
service wireless custom-cli [sh-wi-mobile-unit|sh-wi-radio]
service wireless custom-cli sh-wi-mobile-unit [ap-locn|
       ap-name|channel|dot11-type|ip|last-heard|mac|radio-bss|
       radio-desc|radio-id|ssid|state|vlan|wlan-desc|wlan-id|
       username]
service wireless custom-cli sh-wi-radio [adopt-info|
       ap-locn|ap-mac|ap-name|bss|channel|dot11-type|num-mu|
       power|radio-desc|radio-id|state]
service wireless dot11i enforce pmkid-validation
service wireless enhanced-beacon-table [channel-set|enable|
       erase-report|max-ap|scan-interval|scan-time]
service wireless enhanced-beacon-table [enable|erase-report]
service wireless enhanced-beacon-table channel-set
       [a|an|bg|bgn] <1-200>
service wireless enhanced-beacon-table max-ap <0-512>
service wireless enhanced-beacon-table scan-interval <10-60>
service wireless enhanced-beacon-table scan-time <100-1000>
service wireless enhanced-probe-table [enable|erase-report|
       max-mu|preferred|window-time]
service wireless enhanced-probe-table [enable|erase-report]
service wireless enhanced-probe-table max-mu <0-512>
service wireless enhanced-probe-table preferred <MAC>
service wireless enhanced-probe-table window-time <10-60>
service wireless free-packet-watermark <0-100>
service wireless idle-radio-send-multicast enable
service wireless map-radios <1-127>
service wireless radio-misc-cfg <hex-mask>
```
service wireless request-ap-log <ap-index> service wireless snmp-trap-throttle <1-20>

service wireless vlan-cache enable

### Parameters

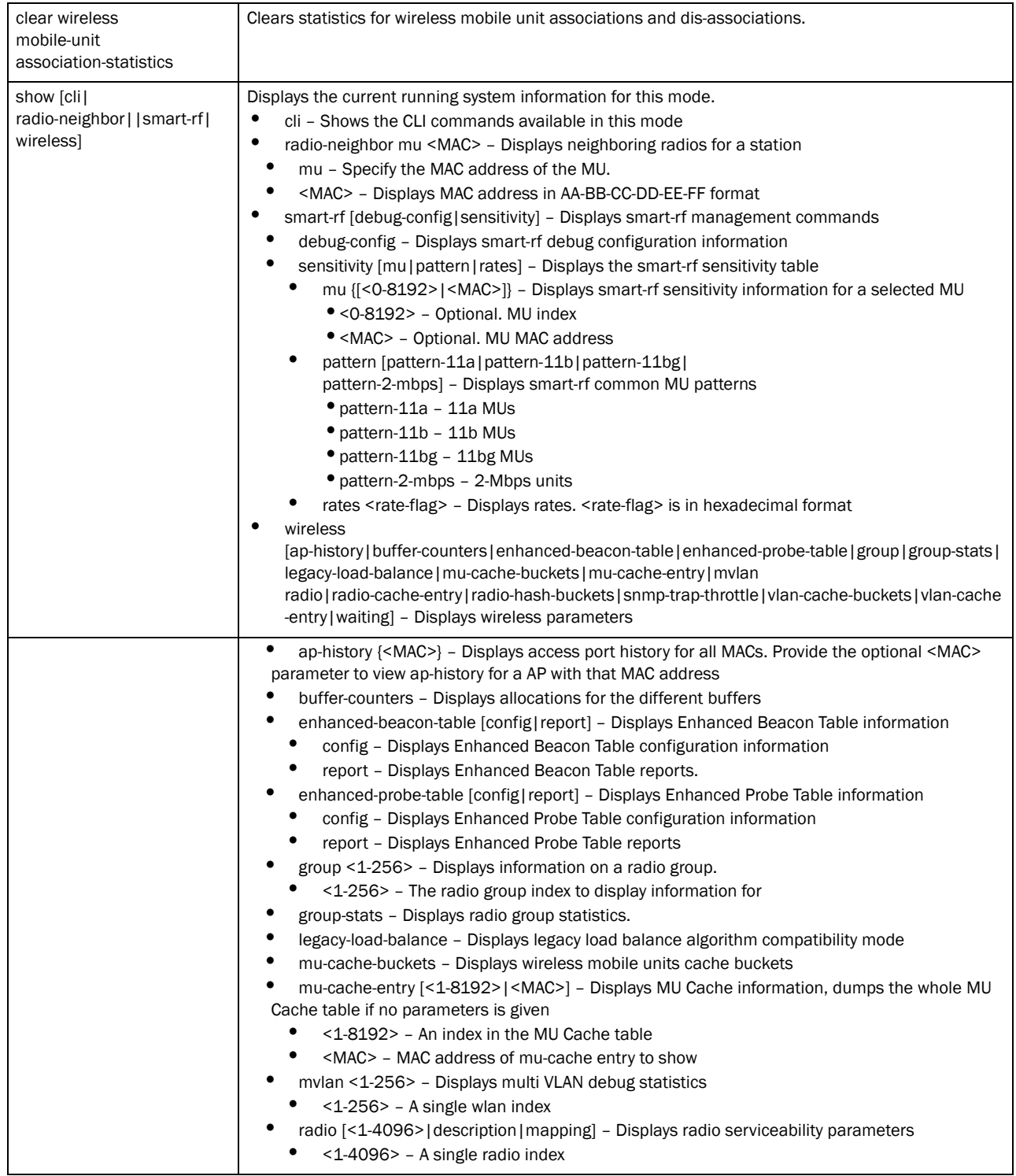

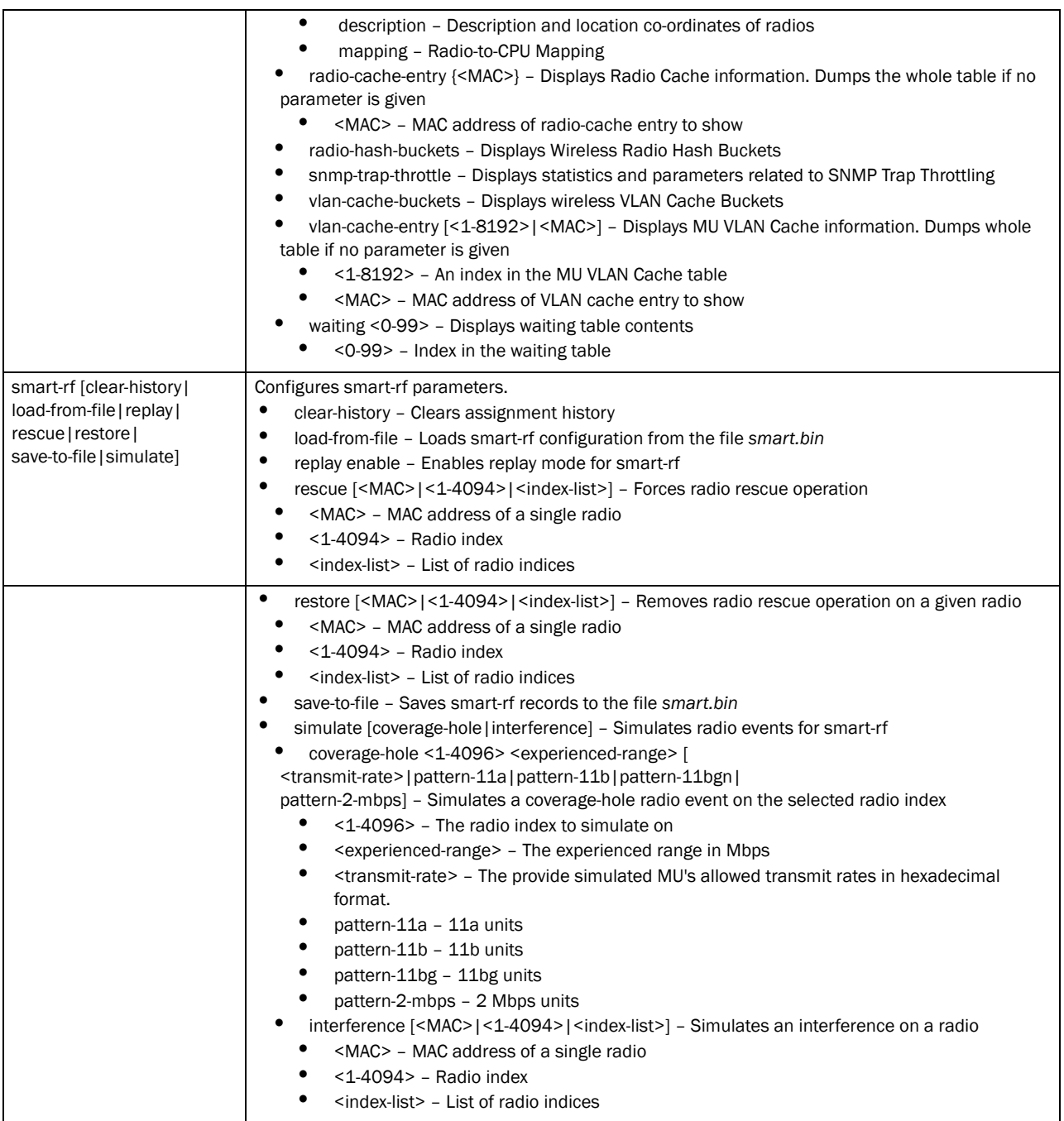

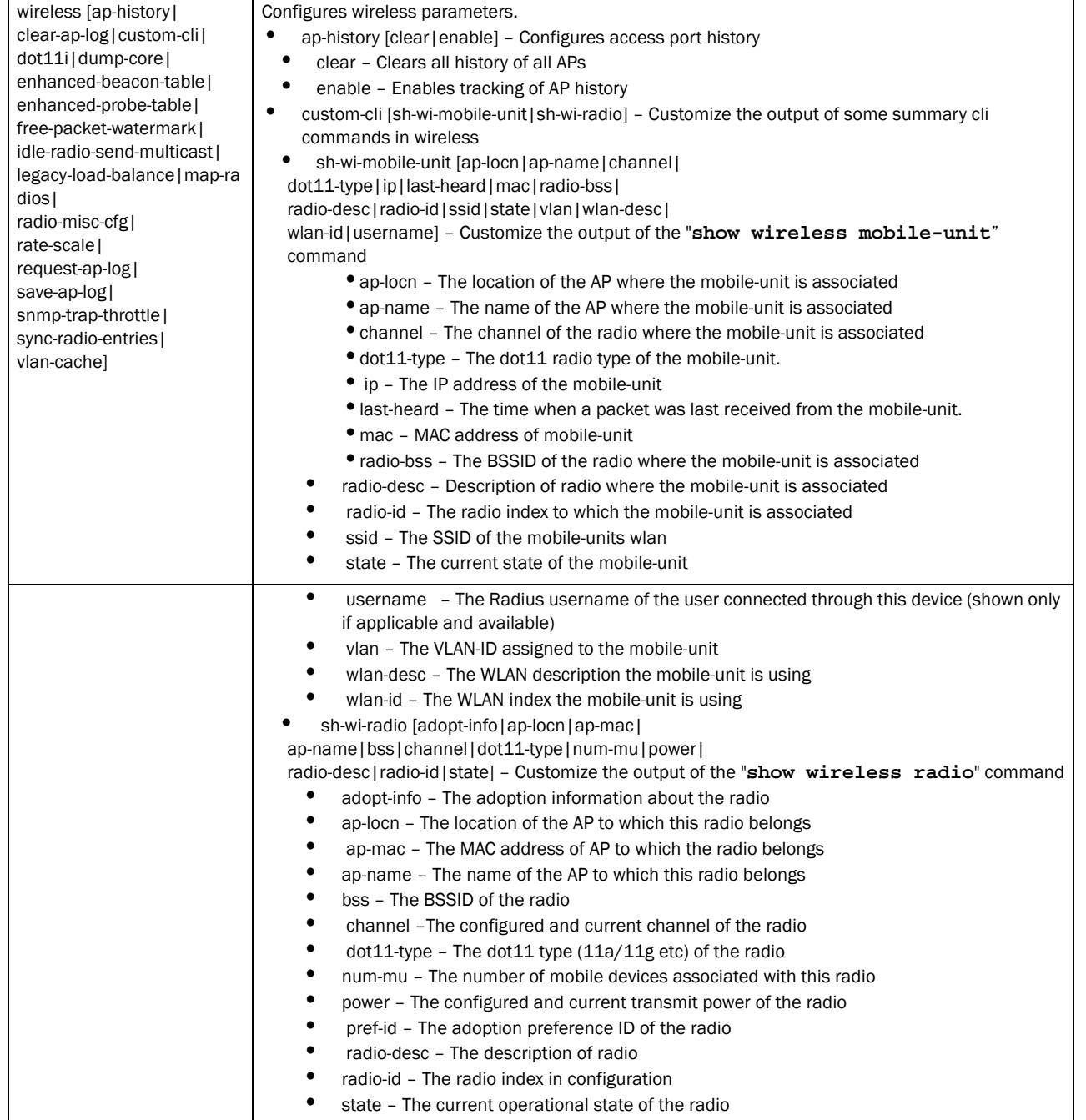

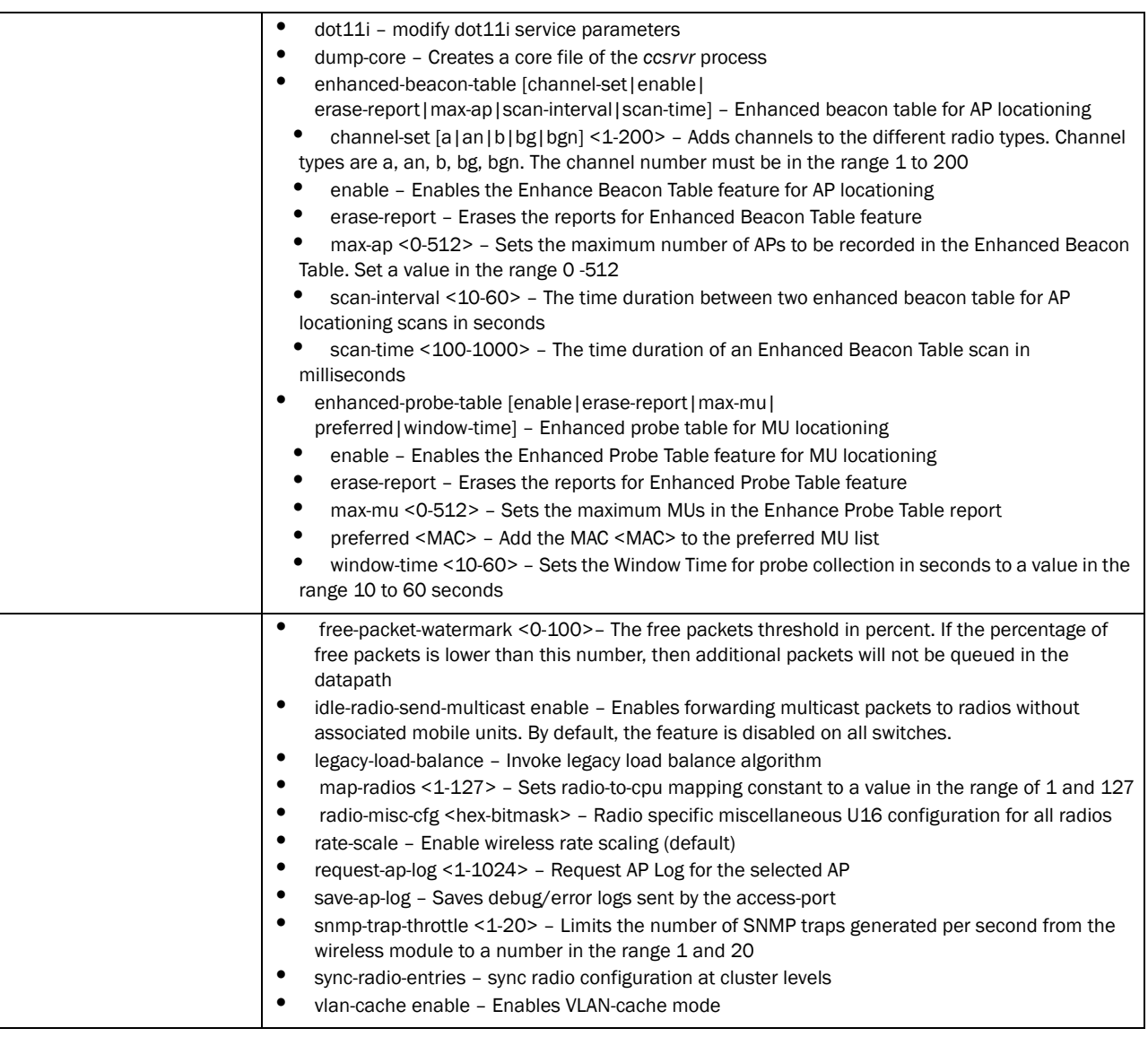

See also, *[Chapter 2, Section service](#page-37-0)* on *page 2-14*.

Usage Guidelines:

To stop a service, use the no command. For instance, use

**no service wireless idle-radio-send-multicast enable** to stop sending broadcast/multicast frames to idle radios

### Example

```
RFSController(config-wireless)#service show wireless ap-history
AP MAC Radio Timestamp Event Reason
===================================================================
00-A0-F8-BF-8A-4B N/A 20090926-20:23:10 Adoption N/A
RFSController(config-wireless)#
RFSController(config-wireless)#service show wireless mvlan 20
Wlan 20: pool_size =1
-----------------------------------------------------
```

```
[ 0]: wlan=20, vlan_id=1, limit=0, users=0, log_sent=0
[ 1]: wlan=20, vlan_id=0, limit=0, users=0, log_sent=0
[2]: wlan=20, vlan_id=0, limit=0, users=0, log_sent=0
[ 3]: wlan=20, vlan_id=0, limit=0, users=0, log_sent=0
[4]: wlan=20, vlan_id=0, limit=0, users=0, log_sent=0
[ 5]: wlan=20, vlan_id=0, limit=0, users=0, log_sent=0
[ 6]: wlan=20, vlan_id=0, limit=0, users=0, log_sent=0
[ 7]: wlan=20, vlan_id=0, limit=0, users=0, log_sent=0
[ 8]: wlan=20, vlan_id=0, limit=0, users=0, log_sent=0
[ 9]: wlan=20, vlan_id=0, limit=0, users=0, log_sent=0
[10]: wlan=20, vlan_id=0, limit=0, users=0, log_sent=0
[11]: wlan=20, vlan_id=0, limit=0, users=0, log_sent=0
[12]: wlan=20, vlan_id=0, limit=0, users=0, log_sent=0
[13]: wlan=20, vlan_id=0, limit=0, users=0, log_sent=0
[14]: wlan=20, vlan_id=0, limit=0, users=0, log_sent=0
[15]: wlan=20, vlan_id=0, limit=0, users=0, log_sent=0
[16]: wlan=20, vlan_id=0, limit=0, users=0, log_sent=0
[17]: wlan=20, vlan_id=0, limit=0, users=0, log_sent=0
[18]: wlan=20, vlan_id=0, limit=0, users=0, log_sent=0
[19]: wlan=20, vlan_id=0, limit=0, users=0, log_sent=0
[20]: wlan=20, vlan_id=0, limit=0, users=0, log_sent=0
[21]: wlan=20, vlan_id=0, limit=0, users=0, log_sent=0
[22]: wlan=20, vlan_id=0, limit=0, users=0, log_sent=0
[23]: wlan=20, vlan_id=0, limit=0, users=0, log_sent=0
[24]: wlan=20, vlan_id=0, limit=0, users=0, log_sent=0
[25]: wlan=20, vlan_id=0, limit=0, users=0, log_sent=0
[26]: wlan=20, vlan_id=0, limit=0, users=0, log_sent=0
[27]: wlan=20, vlan_id=0, limit=0, users=0, log_sent=0
[28]: wlan=20, vlan_id=0, limit=0, users=0, log_sent=0
[29]: wlan=20, vlan_id=0, limit=0, users=0, log_sent=0
[30]: wlan=20, vlan_id=0, limit=0, users=0, log_sent=0
[31]: wlan=20, vlan_id=0, limit=0, users=0, log_sent=0
RFSController(config-wireless)#
RFSController(config-wireless)#service show wireless radio description
# access-port MAC start BSS radio description coordinates
1] 00-A0-F8-BF-8A-4B 00-A0-F8-BF-EF-B0 11bg RADIO1 0 0 0
2] 00-A0-F8-BF-8A-4B 00-A0-F8-BF-ED-BC 11a RADIO2 0 0 0
RFSController(config-wireless)#
RFSController(config-wireless)#service show wireless snmp-trap-throttle
```

```
throttle : 10 (default = 10)
traps allowed through throttle: 9
traps dropped through throttle: 0
RFSController(config-wireless)#
```
# show

### *[Wireless Configuration Commands](#page-414-0)*

Displays current system information running on the switch

For other show commands, see *[Chapter 2, Section show](#page-55-0)* on *page 2-32*.

Supported in the following platforms:

- Mobility RFS7000 Controller
- Mobility RFS6000 Controller
- Mobility RFS4000 Controller
# NOTE

The following commands display only for Mobility RFS6000 Controller and Mobility RFS4000 Controller: -power The following commands display only for Mobility RFS7000 Controller and Mobility RFS4000 Controller: -port-channel -static-channel-group

## Syntax:

show <paramater>

#### Parameters

? Displays all the parameters for which information can be viewed using the show command

## Example

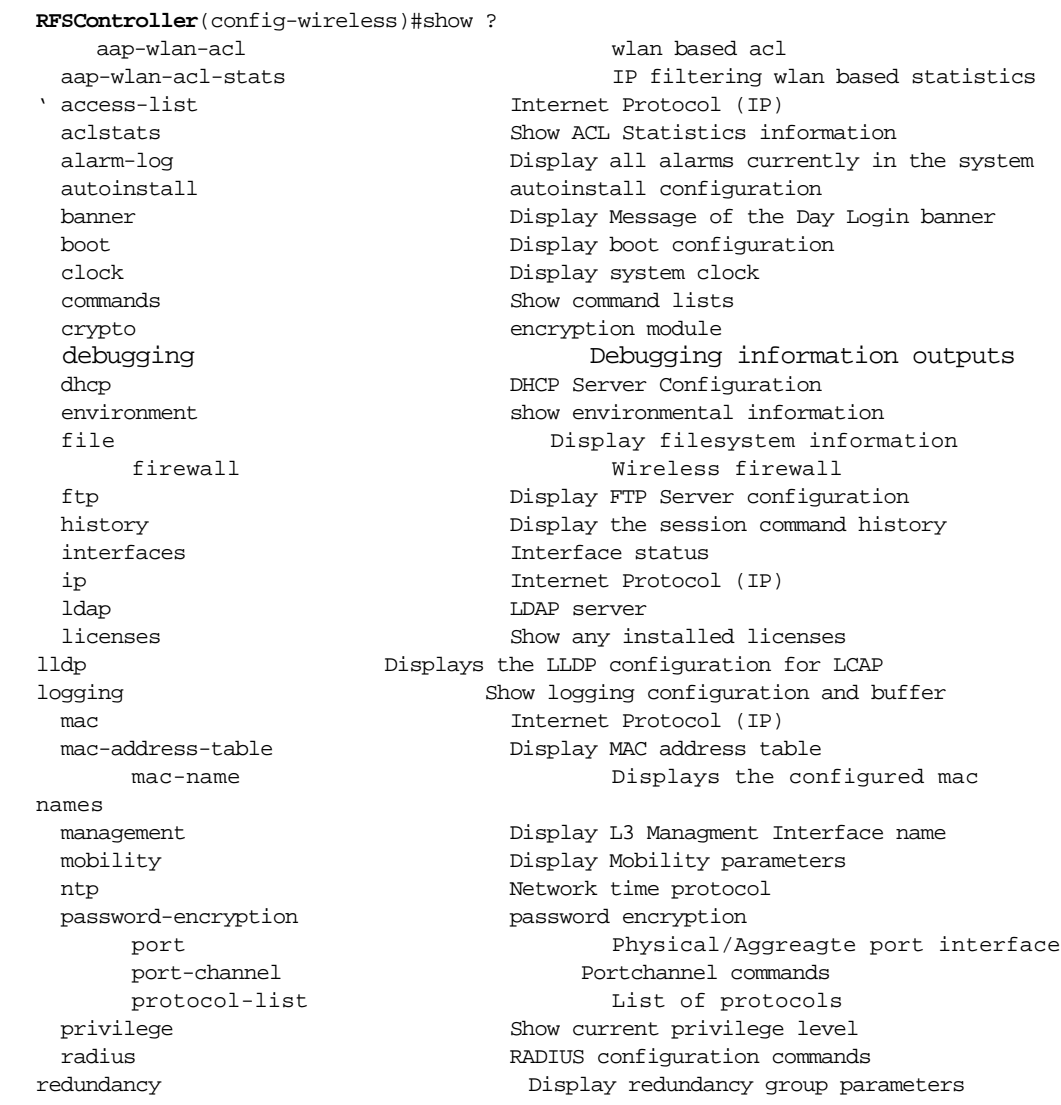

role Configure role parameters rtls Real Time Locating System commands running-config Current Operating configuration securitymgr securitymgr parameters service-list List of services sessions **Display current active open connections**  smtp-notification Display SNMP engine parameters snmp **Display SNMP** engine parameters snmp-server **Display SNMP** engine parameters spanning-tree Display spanning tree information startup-config Contents of startup configuration static-channel-group static channel group membership terminal Display terminal configuration parameters timezone **Display timezone** traffic-shape Display traffic shaping upgrade-status Display last image upgrade status users Display information about currently logged in users version Display software & hardware version virtual-ip IP Redundancy Feature wireless **Wireless** configuration commands wlan-acl wlan based acl

```
RFSController(config-wireless)#show
```
Redundancy enabled : N

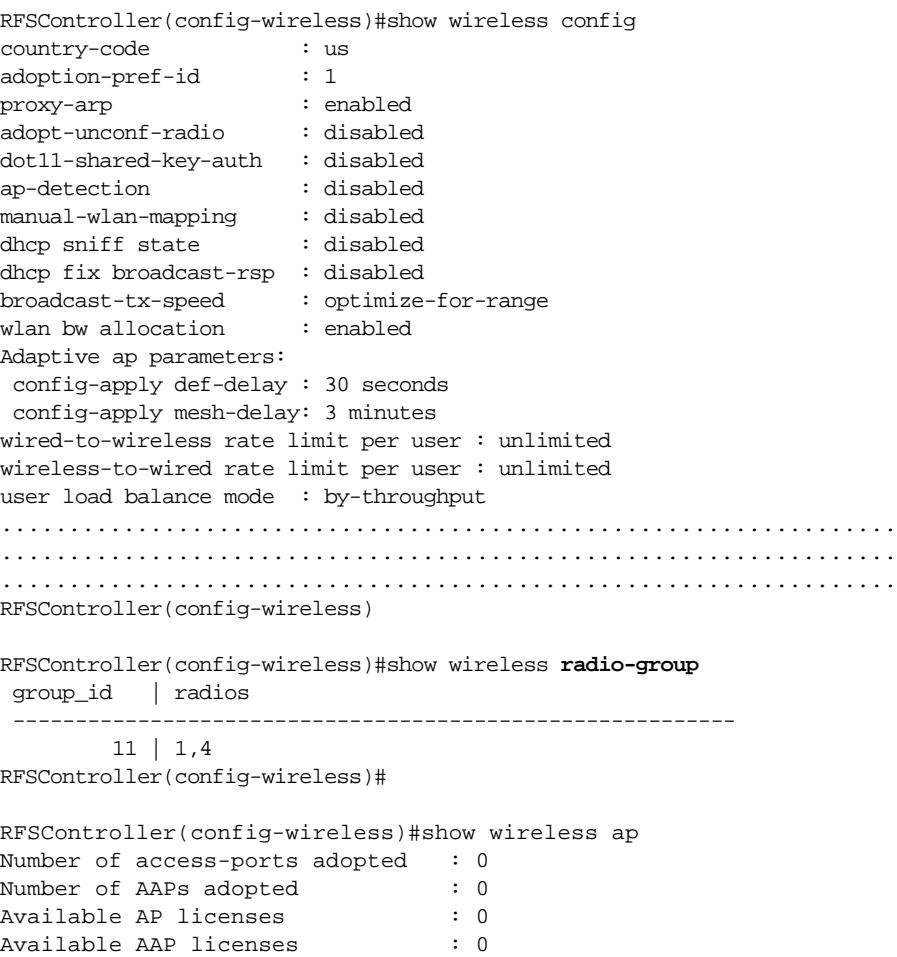

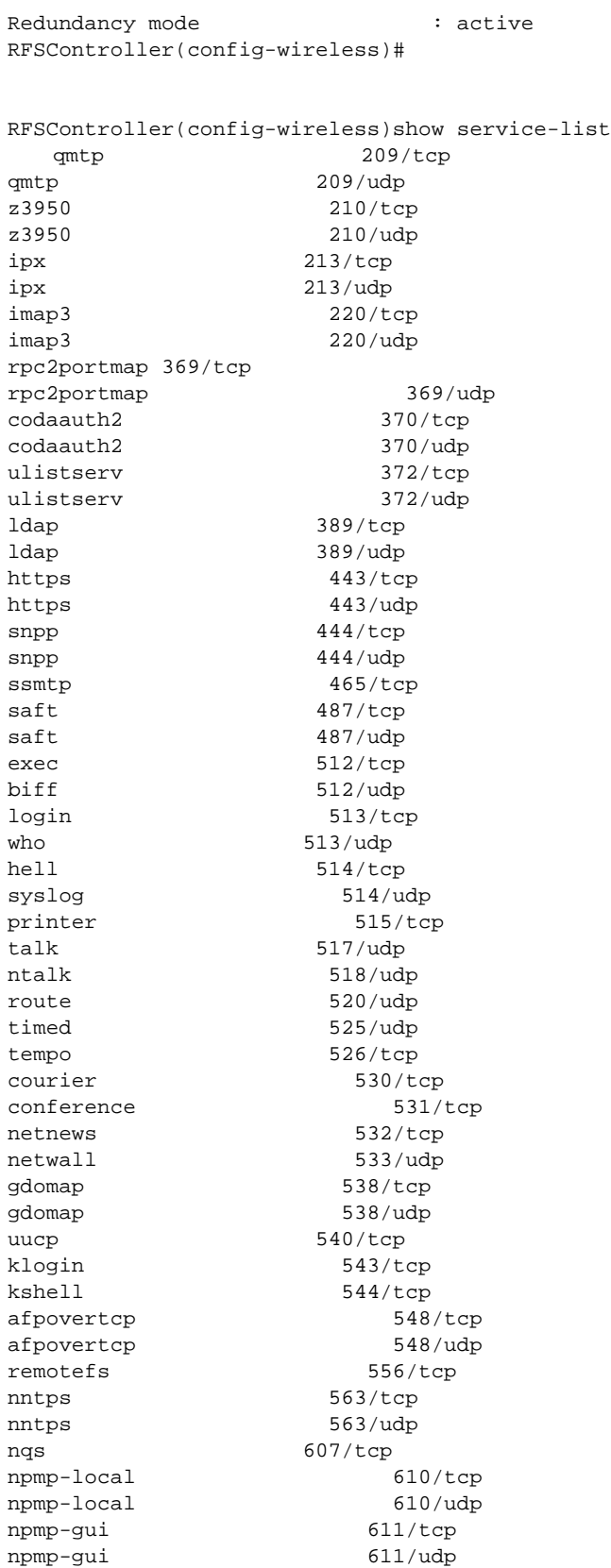

RFSController(config-wireless)#show wireless ap-images

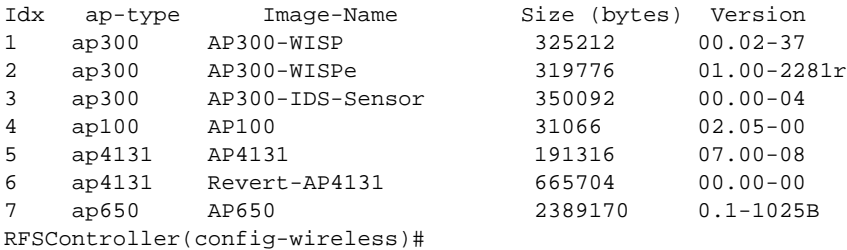

RFSController(config-wireless)#show wireless radio IDX AP MAC RADIO-BSSID TYPE STATE CHANNEL POWER ADOPTED-BY 1 00-A0-F8-00-00-00 00-23-68-2E-7E-F8 11bgn normal 6 (acs) 8 (8 ) current-switch 2 00-A0-F8-00-00-00 00-23-68-2E-7A-18 11an normal 104(rnd) 18(20) current-switch 3 00-A0-F8-BF-8A-70 00-A0-F8-BF-F1-44 11bg normal 11 (rnd) 20(20) current-switch 4 00-A0-F8-BF-8A-70 00-A0-F8-BF-EE-3C 11a normal 149(rnd) 20(20) current-switch 5 00-A0-F8-BF-89-45 00-A0-F8-BF-E5-5C 11bg normal 1 (rnd) 20(20) current-switch 6 00-A0-F8-BF-89-45 00-A0-F8-BF-E6-08 11a normal 36 (rnd) 17(20) current-switch

RFSController(config-wireless)#show wireless radio statistics 2 detail Rates(Mbps) Tx packets Rx Packets

| 802.11b rates (1, 2, 5.5, 6)      |              |               | $\Omega$     | 0        |
|-----------------------------------|--------------|---------------|--------------|----------|
| 802.11a/g low rates (9, 11, 12)   |              |               | $\Omega$     | $\Omega$ |
| 802.11a/g low rates (18, 22, 24)  |              |               | $\Omega$     | $\Omega$ |
| 802.11a/g high rates (36, 48, 54) |              |               | $\Omega$     | $\Omega$ |
| 802.11n (MCS 0-3)                 |              |               | $\Omega$     | $\Omega$ |
| 802.11n (MCS 4-7)                 |              |               | $\Omega$     | $\Omega$ |
| 802.11n (MCS 8-11)                |              |               | $\Omega$     | $\Omega$ |
| 802.11n (MCS 12-15)               |              |               | <sup>0</sup> | $\Omega$ |
| Voice:                            |              |               |              |          |
| Rates(Mbps) Tx packets Rx Packets |              |               |              |          |
|                                   | . <u>.</u> . | $- - - - - -$ |              |          |
| 1.0                               | $\Omega$     | $\Omega$      |              |          |
| 2.0                               | $\Omega$     | $\Omega$      |              |          |
| 5.5                               | $\Omega$     | $\Omega$      |              |          |
| 6.0                               | $\Omega$     | $\Omega$      |              |          |
| 9.0                               | $\Omega$     | $\Omega$      |              |          |
| 11.0                              | $\Omega$     | $\Omega$      |              |          |
| 12.0                              | $\Omega$     | $\Omega$      |              |          |
| 18.0                              | $\Omega$     | 0             |              |          |
| 22.0                              | $\Omega$     | $\Omega$      |              |          |
| 24.0                              | $\Omega$     | $\Omega$      |              |          |
| 36.0                              | $\Omega$     | $\Omega$      |              |          |
|                                   |              |               |              |          |
| 48.0                              | $\Omega$     | $\Omega$      |              |          |

Retry Counts Packets

| 0                | 0 |
|------------------|---|
| 1                | 0 |
| $\overline{c}$   | 0 |
| 3                | 0 |
| $\overline{4}$   | 0 |
| 5                | 0 |
| б                | 0 |
| 7                | 0 |
| 8                | 0 |
| 9                | 0 |
| 10               | 0 |
| 11               | 0 |
| 12               | 0 |
| 13               | 0 |
| 14               | 0 |
| 15               | 0 |
| Voice failed     | 0 |
| BCMC drops<br>Тx | 0 |

RFSController(config-wireless)#show wireless wlan statistics 1 detail<br>Rates(Mbps) Tx packets Rx Packets Tx packets Rx Packets

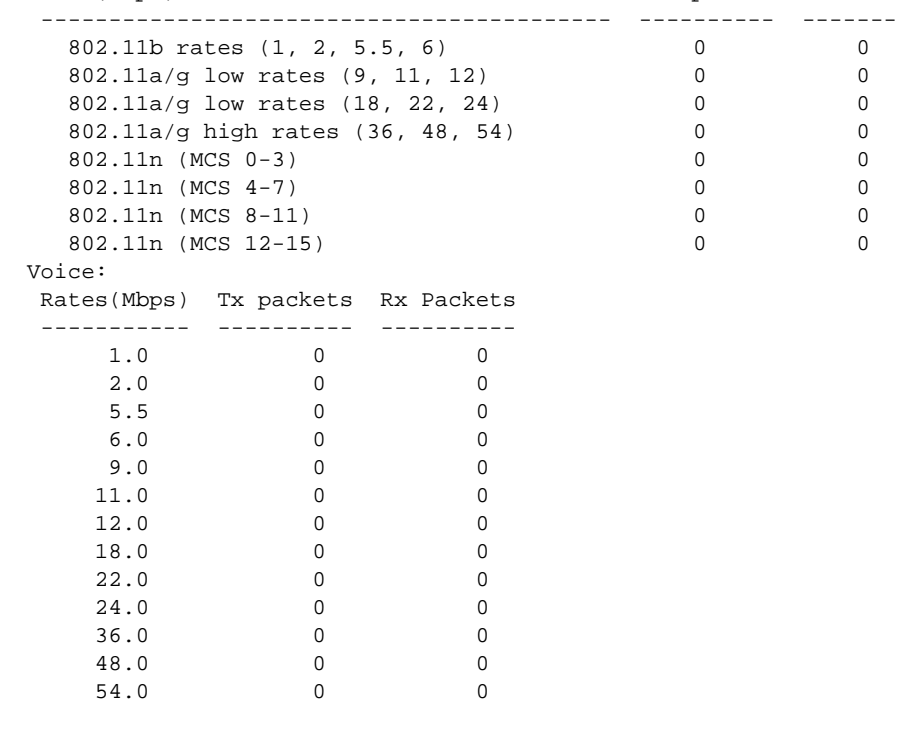

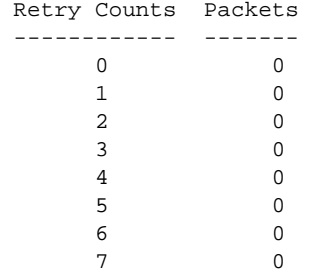

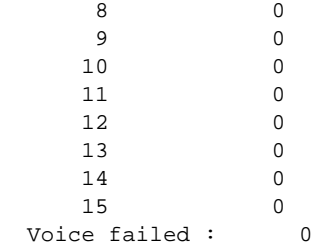

RFSController#show wireless mobile-unit

IDX MAC/NAME RADIO TYPE WLAN VLAN READY IP-ADDRESS LAST ACTIVE

2 00-1E-E5-EA-1D-60 2 11bg 1 1 Y 192.168.1.194 359 Sec

Number of mobile-units associated: 1

RFSController#show wireless mobile-unit statistics 00-1E-E5-EA-1D-60 detail

 $mu\_idx = 1$ 

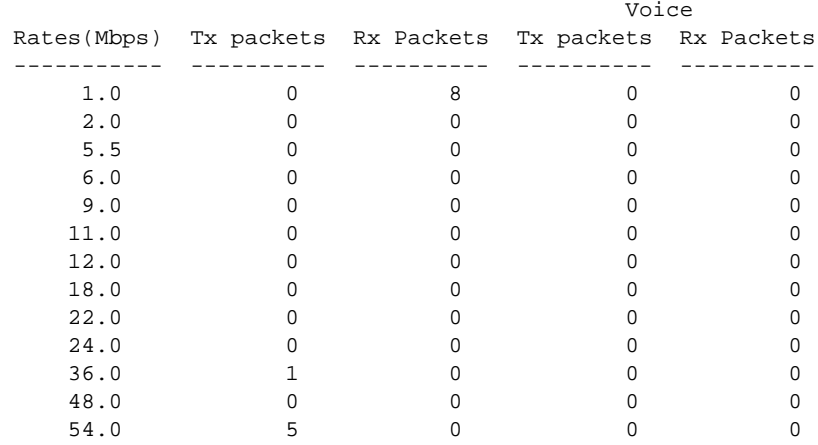

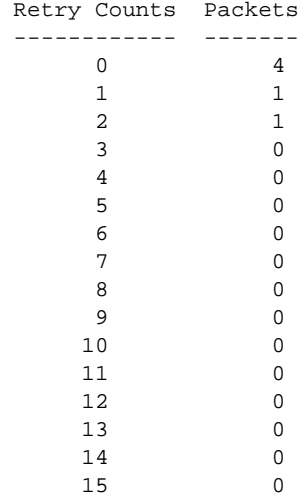

Voice failed : 0 RFSController# RFSController#show wireless mobile-unit IDX MAC/NAME RADIO TYPE WLAN VLAN READY IP-ADDRESS LAST ACTIVE 2 00-1E-E5-EA-1D-60 4 11an 1 1 Y 192.168.1.194 76 Sec Number of mobile-units associated: 1 RFSController#show wireless mobile-unit statistics 00-1E-E5-EA-1D-60 detail  $mu\_idx = 1$ Rates(Mbps) Tx packets Rx Packets ------------------------------------------ ---------- ------- 802.11b rates (1, 2, 5.5, 6) 0 18 802.11a/g low rates (9, 11, 12) 0 802.11a/g low rates (18, 22, 24) 0 5 802.11a/g high rates (36, 48, 54) 0 5 802.11n (MCS 0-3) 0 0 802.11n (MCS 4-7) 0 0 802.11n (MCS 8-11) <br>802.11n (MCS 12-15) <br>0 0 0 802.11n (MCS 12-15) 0 0 Voice: Rates(Mbps) Tx packets Rx Packets ----------- ---------- ----------  $\begin{matrix} 1.0 & 0 & 0 \\ 2.0 & 0 & 0 \end{matrix}$  $2.0$  0 0<br>5.5 0 0 5.5 0<br>6.0 0  $\begin{matrix} 6\, . \, 0 & 0 & 0 \\ 9\, . \, 0 & 0 & 0 \end{matrix}$  $\begin{array}{ccccccccc}\n & 9.0 & & & & 0 & & & 0 \\
 & & 11.0 & & & & 0 & & & 0\n\end{array}$  $\begin{matrix} 11.0 & & & 0 & & & 0 \\ 12.0 & & & & 0 & & 0 \\ \end{matrix}$  12.0 0 0  $\begin{matrix} 12.0 \\ 18.0 \end{matrix} \qquad \qquad \begin{matrix} 0 \\ 0 \\ 0 \end{matrix} \qquad \qquad \begin{matrix} 0 \\ 0 \\ 0 \end{matrix}$  18.0 0 0 22.0 0 0 24.0 0 0 36.0 0 0 48.0 0 0 54.0 0 0 Retry Counts Packets ------------ ------- 0 2 1 0 2 0 3 0 4 0 5 0

20

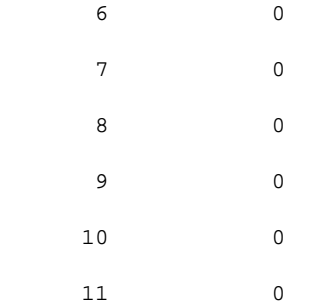

 1 0 2 0

```
RFSController#show wireless radio
IDX AP MAC RADIO-BSSID TYPE STATE CHANNEL POWER 
ADOPTED-BY
1 00-A0-F8-00-00-00 00-0B-6B-B1-E4-90 11bgn normal 11 (rnd) 4 (4 ) 
curren
t-switch
4 00-A0-F8-00-00-00 00-0B-6B-B1-E4-88 11an normal 48 (rnd) 4 (4 ) 
curren
t-switch
RFSController#
t-switch
RFSController#show wireless radio statistics 1 detail
 Rates(Mbps) Tx packets Rx Packets
 ------------------------------------------ ---------- -------
  802.11b rates (1, 2, 5.5, 6) 303 0<br>802.11a/g low rates (9, 11, 12) 0 0
   802.11a/g low rates (9, 11, 12) 0 0
   802.11a/g low rates (18, 22, 24) 0 0
   802.11a/g high rates (36, 48, 54) 0 0
   802.11n (MCS 0-3) 0 0
   802.11n (MCS 4-7) 0 0
   802.11n (MCS 8-11) 0 0
   802.11n (MCS 12-15) 0 0
Voice:
 Rates(Mbps) Tx packets Rx Packets
 ----------- ---------- ----------<br>1.0 0 0
          \begin{matrix} 0 \\ 0 \end{matrix} \qquad \qquad \begin{matrix} 0 \\ 0 \end{matrix} 2.0 0 0
     5.5 0 0
     6.0 0 0
     9.0 0 0
    11.0 0 0
    12.0 0 0
   \begin{matrix} 18.0 & 0 & 0 \\ 22.0 & 0 & 0 \end{matrix}22.0 0 0<br>24.0 0 0
   24.0 0 0<br>36.0 0 0
    36.0 0 0
   48.0 0 0<br>54.0 0 0
    54.0 0 0
  Retry Counts Packets
  ------------ -------
      0 303
```

```
 3 0
 4 0
 5 0
 6 0
 7 0
 8 0
 9 0
     10 0
     11 0
     12 0
     13 0
     13 0
     14 0
     15 0
   Voice failed : 0
Tx BCMC drops : 0
RFSController#
RFSController(config-wireless)#show wireless snmp-trap-throttle
throttle : 10 (default = 10)
throttle per radio: 5 in 1440 minutes(default = 5 in 1440 minutes)
traps allowed through throttle: 0
traps dropped through throttle: 0
RFSController(config-wireless)#
```
# smart-rf

*[Wireless Configuration Commands](#page-414-0)*

Configures Smart-RF Management parameters and moves to the (config-wireless-smart-rf) instance

Supported in the following platforms:

- Mobility RFS7000 Controller
- Mobility RFS6000 Controller
- Mobility RFS4000 Controller

#### NOTE

smart-rf initiates the(config-wireless-smart-rf**)** instance. For more details see *[Chapter](#page-540-0)  [25, Smart RF Instance](#page-540-0)*. The prompt changes from RFSController (config-wireless)# to RFSController (config-wireless-smart-rf)

Syntax:

smart-rf

Parameters

None

#### Example

```
RFSController(config-wireless)#smart-rf
RFSController(config-wireless-smart-rf)#
```
20

# smart-scan-channels

## *[Wireless Configuration Commands](#page-414-0)*

Specifies a list of channels for Brocade clients to do smart-scan

Syntax:

```
smart-scan-channels [<channel-list>|add <channel-list>|
      remove <channel-list>]
```
**Parameters** 

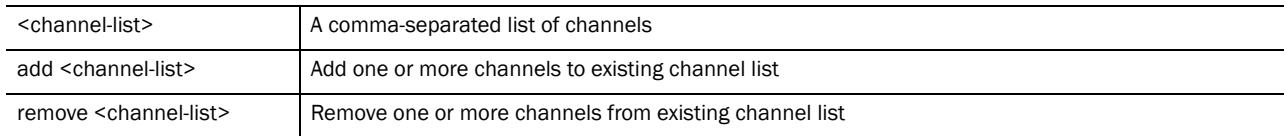

Example

RFSController(config-wireless)#smart-scan-channels add 1,3,4

# snmp-trap-per-radio-throttle

# *[Wireless Configuration Commands](#page-414-0)*

Configures how many traps are generated for events in a given period of time on a per radio basis. This prevents sending large number of emails to the configured recipient of event trap messages. The default value indicate a maximum number of 5 trap messages are sent per radio in a 24 hour period.

Syntax:

snmp-trap-per-radio-throttle <NUMBER-OF-TRAPS> minutes <NUMBER-OF-MINUTES>

Parameters

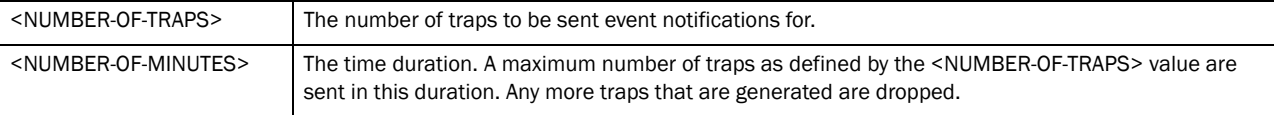

#### Example

```
RFSController(config-wireless)#snmp-trap-per-radio-throttle 20 minutes 1440
RFSController(config-wireless)#show wireless snmp-trap-throttle
throttle : 10 (default = 10)
throttle per radio: 20 in 1440 minutes(default = 5 in 1440 minutes)
traps allowed through throttle: 0
traps dropped through throttle: 0
```
# snmp-trap-throttle

*[Wireless Configuration Commands](#page-414-0)*

Configures how many traps are generated for events in a second. The controller drops all traps exceeding this number.

#### Syntax:

snmp-trap-throttle <NUMBER-OF-TRAPS-PER-SECOND>

#### Parameters

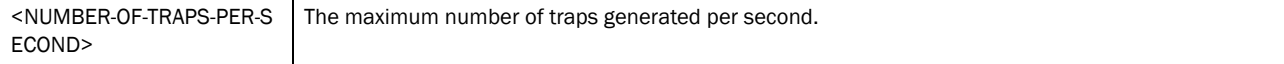

#### Example

```
RFSController(config-wireless)#snmp-trap-throttle 25
RFSController(config-wireless)#show wireless snmp-trap-throttle
throttle : 25 (default = 10)
throttle per radio: 20 in 1440 minutes(default = 5 in 1440 minutes)
traps allowed through throttle: 0
traps dropped through throttle: 0
```
# wlan

*[Wireless Configuration Commands](#page-414-0)*

Configures Wireless LAN related commands

#### **NOTE**

Manual mapping of wlan will be erased when the actual wlan is disabled and enabled immediately.

Syntax:

```
wlan [<1-256>|<wlan-list>] [80211-extensions|802.11w-mfp|
aap-ipfilter-rules|aap-proxy-radius|accounting|acl|add-vlan|answer-bcast-ess|
       authentication-type|client-bridge-backhaul|
     deny-static-mu|description|
dot11i|enable|encryption-type|hold-time|hotspot|
       inactivity-timeout|independent|ip|kdc|mobility|
max-flows-per-mu|
       mu-mu-disallow|nac-mode|nac-server|nas-id|nas-port-id|
       qos|radius|secure-beacon|set-vlan-user-limit|
       smart-scan-channels|ssid|storm-control|syslog|url-log|vlan|wep128|
wep64]
wlan <1-256> [answer-bcast-ess|enable|independent|
       mu-mu-disallow
wlan <1-256> 80211-extensions move-command enable
wlan <1-256> 802.11w-mfp optional required sa-query
wlan <1-256> aap-proxy-radius enable realm <realm name>
       strip
wlan <1-256> accounting [none|radius|ssyslog]
wlan <1-256> acl exceed-rate mu-denied-traffic <0-10000000> 
       disassociate
wlan <1-256> add-vlan [<1-4094>|<vlan-list>] 
       {limit <0-4096>}
```

```
wlan <1-256> authentication-type [eap|hotspot|kerberos|
       mac-auth|none]
wlan <1-256> aap-ipfilter-rules [in|out]
{<1-20>|AAP_IPF_RULE}
wlan <1-256> client-bridge-backhaul enable
wlan <1-256> description <description>
wlan <1-256> dot11i [handshake|key|key-rotation|
       key-rotation-interval|opp-pmk-caching|phrase|pmk-caching|
       preauthentication|second-key|tkip-cntrmeas-hold-time|
       wpa2-tkip]
wlan <1-256> dot11i [opp-pmk-caching|pmk-caching|
      preauthentication
wlan <1-256> dot11i handshake timeout <100-5000> 
      retransmit <1-10>
wlan <1-256> dot11i key [0 <secret-key>|2 <secret-key>|
       <secret-key>]
wlan <1-256> dot11i key-rotation enable
wlan <1-256> dot11i key-rotation-interval <30-86400>
wlan <1-256> dot11i phrase [0 <secret-key>|2 <secret-key>|
       <secret-key>]
wlan <1-256> dot11i second-key [enable|key|phrase]
wlan <1-256> dot11i second-key enable
wlan <1-256> dot11i second-key [key|phrase] [0 <secret-key>|
       2 <secret-key>|<secret-key>]
wlan <1-256> dot11i tkip-cntrmeas-hold-time <0-65535>
wlan <1-256> dot11i wap2-tkip enable
wlan <1-256> encryption-type [ccmp|keyguard|none|tkip|
       tkip-ccmp|wep128|wep128-keyguard|wep64]
wlan <1-256> hold-time <1-300> 
wlan <1-256> hotspot 
[allow-eap|allow-list|authentication|cache-ageout|connwction-mode|
dns-whitelist|ntf-logout-port|portal-ip|
pre-auth-vlan|query|redirect-to-hostname|
   simultaneous-users|webpage|webpage-location]
wlan <1-256> hotspot [allow-eap|redirect-to-hostname
wlan <1-256> hotspot allow-list <1-32> <IP>
wlan <1-256> hotspot authentication[free|radius]
wlan <1-256> hotspot cache-ageout <5-86400>
wlan <1-256> hotspot connection-mode [http|https]
wlan <1-256> hotspot ntf-logout-port <0-65535>
wlan <1-256> hotspot portal-api [enable|shared-secret <LINE>]
wlan <1-256> hotspot pre-auth-vlan <1-4096>
wlan <1-256> hotspot simultaneous-users <0-8192>
wlan <1-256> hotspot webpage [external|internal] 
       [failure|login|welcome] <URL>
wlan <1-256> hotspot webpage-location 
       [advanced|external|internal {logout-on-browser-close}]
wlan <1-256> inactivity-timeout <60-86400>
wlan <1-256> ip [arp|dhcp]
wlan <1-256> ip arp [rate-limit <1-1000000>|trust]
wlan <1-256> ip dhcp trust
wlan <1-256> kdc [password|realm|server]
wlan <1-256> kdc password [0 <secret>|2 <secret>|<secret>]
wlan <1-256> kdc realm <realm>
```

```
wlan <1-256> kdc server [primary|secondary|timeout]
wlan <1-256> kdc server primary <IP> {auth-port <port>}
wlan <1-256> kdc server secondary <IP> {auth-port <port>}
wlan <1-256> kdc server timeout <1-60>
wlan <1-256> mobility enable
wlan <1-256> nac-mode [bypass-nac-except-include-list|
       do-nac-except-exclude-list|none]
wlan <1-256> nac-server [primary|secondary|timeout]
wlan <1-256> nac-server [primary|secondary] 
       [<IP> {auth-port <port>}|radius-key [0 <secret>|
       2 <secret>|<secret>]]
wlan <1-256> nac-server timeout <1-300> retransmit <1-100>
wlan <1-256> nas-id <nas-id>
wlan <1-256> nas-port-id <port>
wlan <1-256> qos [classification|mcast-with-dot11i|mcast1|
       mcast2|prioritize-voice|rate-limit|svp|weight|wmm]
wlan <1-256> qos classification [low|normal|video|voice|wmm]
wlan <1-256> qos mcast-with-dot11i enable
wlan <1-256> qos [mcast1|mcast2] <MAC>
wlan <1-256> qos prioritize-voice
wlan <1-256> qos rate-limit [wired-to-wireless|
       wireless-to-wired] <100-1000000>
wlan <1-256> qos svp enable
wlan <1-256> qos weight <1-10>
wlan <1-256> qos wmm [8021p|background|best-effort|dscp|
       video|voice]
wlan <1-256> qos wmm [8021p|dscp]
wlan <1-256> qos wmm [background|best-effort|video|voice] 
[aifsn <2-15>|cw <0-15> <0-15>|txop-limit <0-65535>]
wlan <1-256> radius [accounting|authentication-protocol|
       dscp|dynamic-authorization|dynamic-vlan-assignment|
       mac-auth-format|mobile-unit|reauth|server]
wlan <1-256> radius accounting [mode|server|timeout]
wlan <1-256> radius accounting mode [start-interim-stop 
       interval <60-3600>|start-stop|stop-only]
wlan <1-256> radius accounting server [primary|secondary] [<IP> {acct-port 
<port>}|radius-key [0 <key>|2 <key>|<key>]]
wlan <1-256> radius accounting timeout <1-60> retransmit 
       1 - 100wlan <1-256> radius authentication-protocol [chap|pap]
wlan <1-256> radius dscp <0-63>
wlan <1-256> radius [dynamic-authorization|
       dynamic-vlan-assignment] enable
wlan <1-256> radius mac-auth-format [no-delim|pair-colon|
       pair-dash|quad-dot|middle-dash]
wlan <1-256> radius mobile-unit timeout <1-10> 
       retransmit <1-10>
wlan <1-256> radius reauth <30-65535>
wlan <1-256> radius server [primary|secondary|timeout]
wlan <1-256> radius server [primary|secondary] [<IP> 
       {auth-port <1024-65535>}|radius-key [0 <key>|2 <key>|
       <key>]
wlan <1-256> radius server timeout <1-60> retransmit <1-10>
wlan <1-256> secure-beacon
```

```
wlan <1-256> set-vlan-user-limit [<1-4094>|<vlan-list>] 
       <0-8192>
wlan <1-256> smart-scan-channels [<channel-list>|add <channel-list>|remove 
<channel-list>]
wlan <1-256> ssid <ssid>
wlan <1-256> storm-control [bcast|mcast|ucast] 
       rate-limit <1-1000000>
wlan <1-256> syslog accounting server <IP> {port <1-65535>}
wlan <1-256> vlan [<1-4094>|<vlan-list>] {limit <0-8192>}
wlan <1-256> [wep64|wep128] [key|phrase|wep-default-key]
wlan <1-256> [wep64|wep128] key <1-4> [ascii|hex] 
       [0 \text{ <key>} | 1 \text{ <key>} | \text{ <key>} ]wlan <1-256> [wep64|wep128] phrase <pass-phrase>
wlan <1-256> [wep64|wep128] wep-default-key <1-4>
```
Parameters

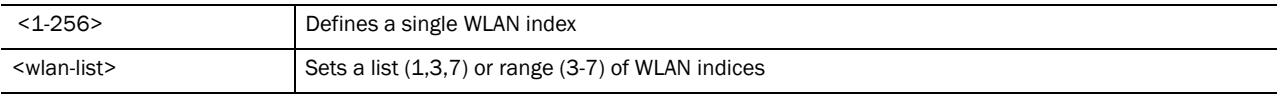

For each of the options <1-256> and <wlan-list> the following commands are available.

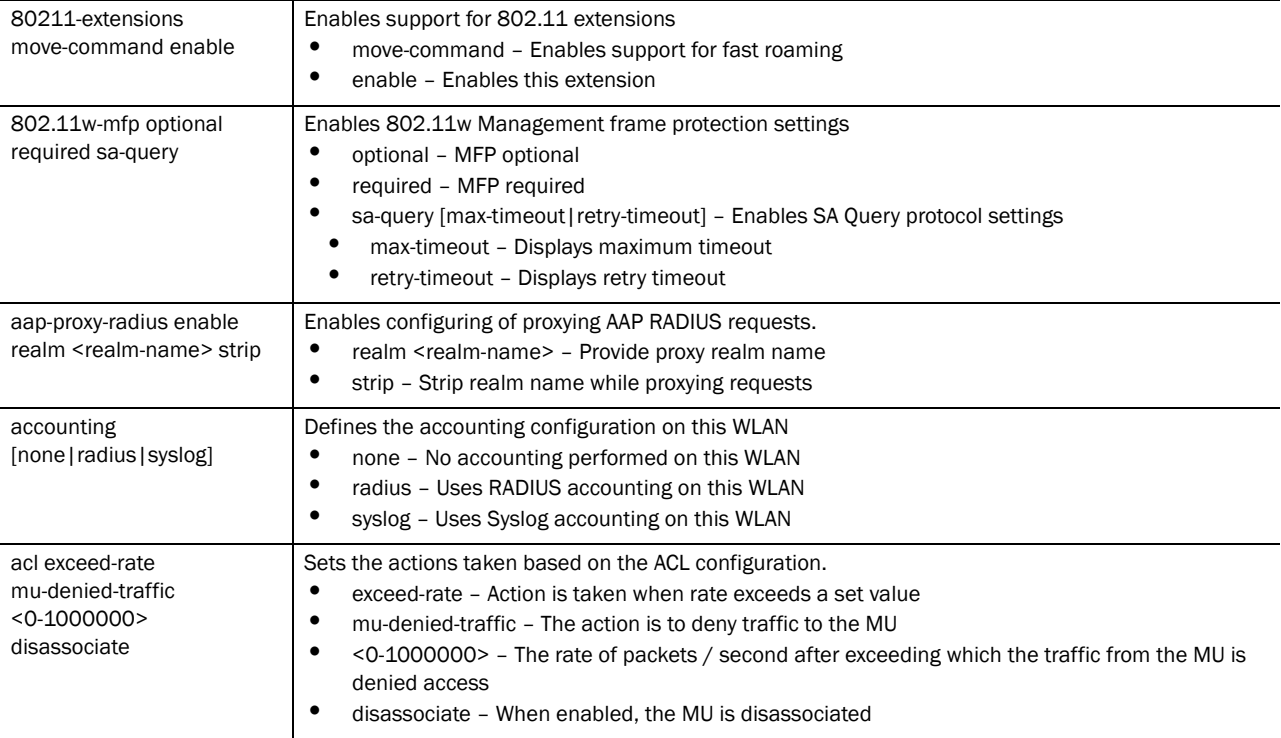

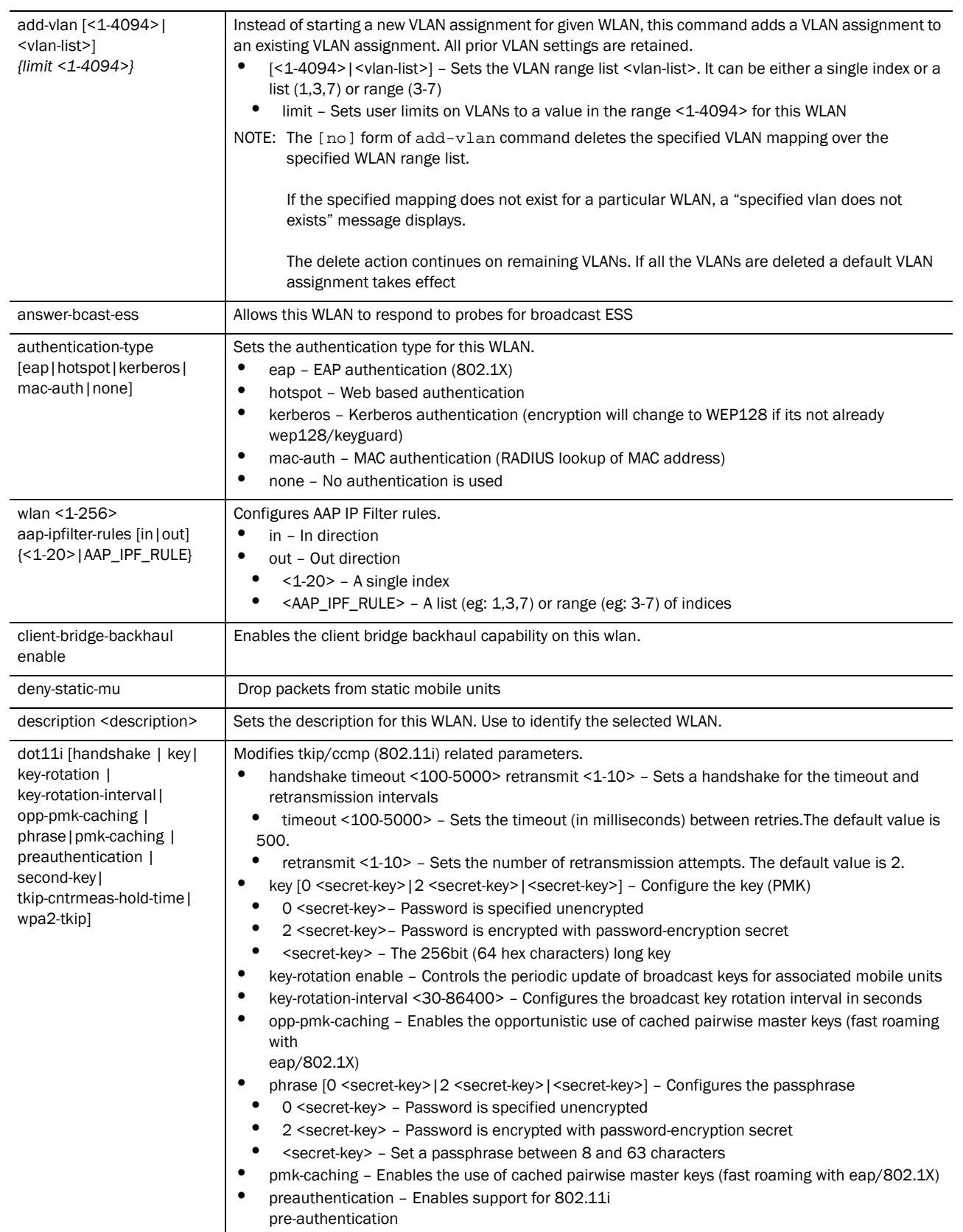

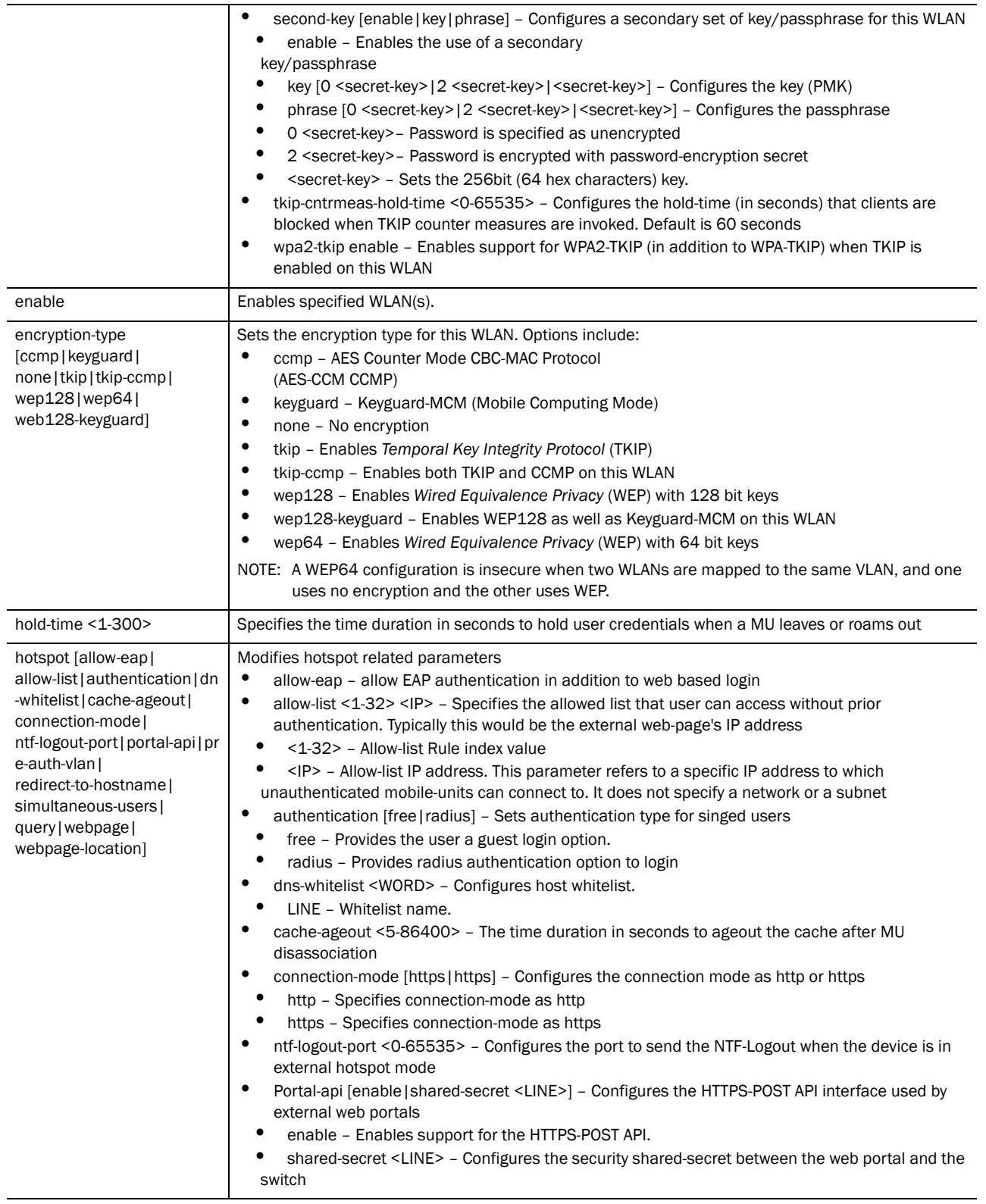

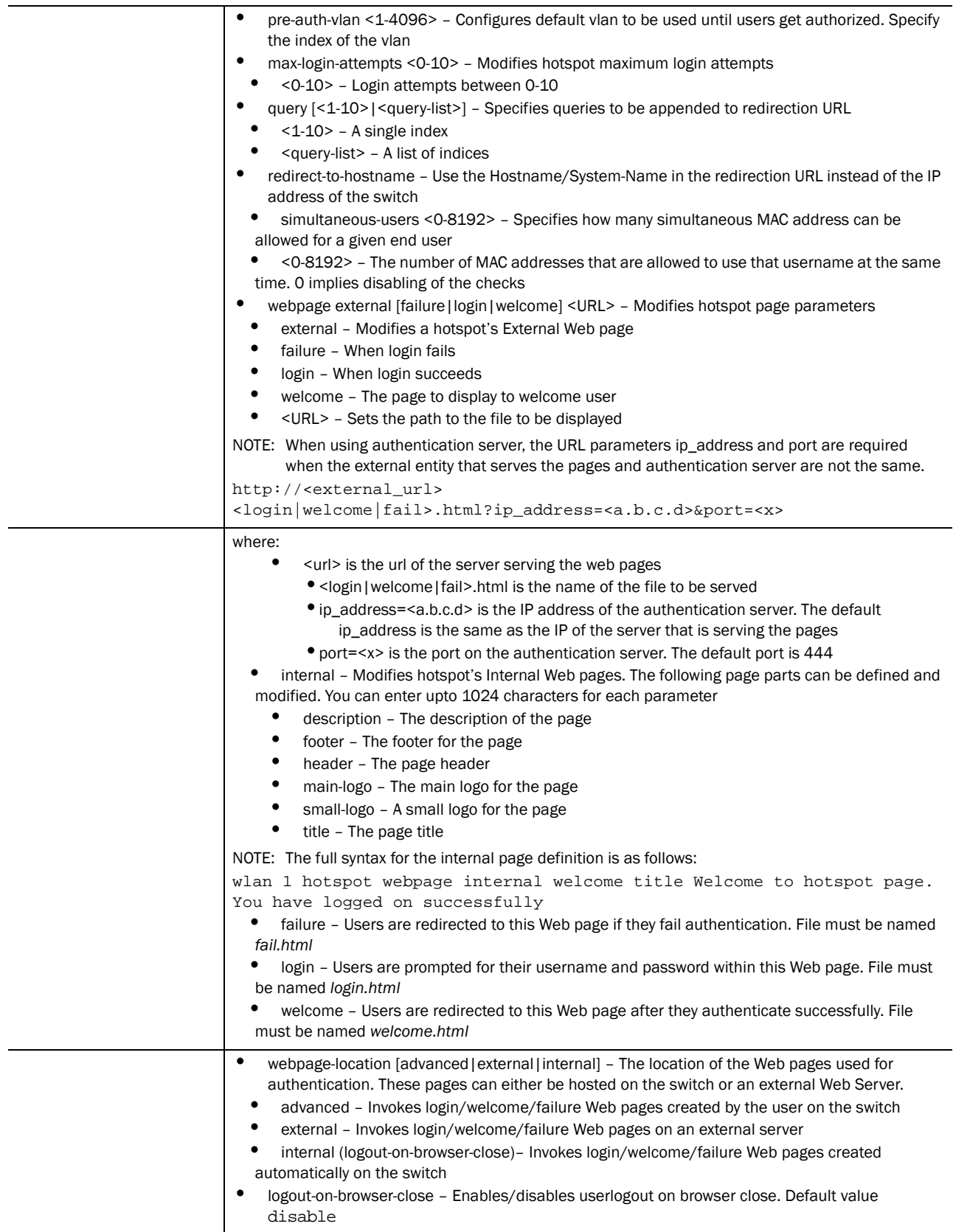

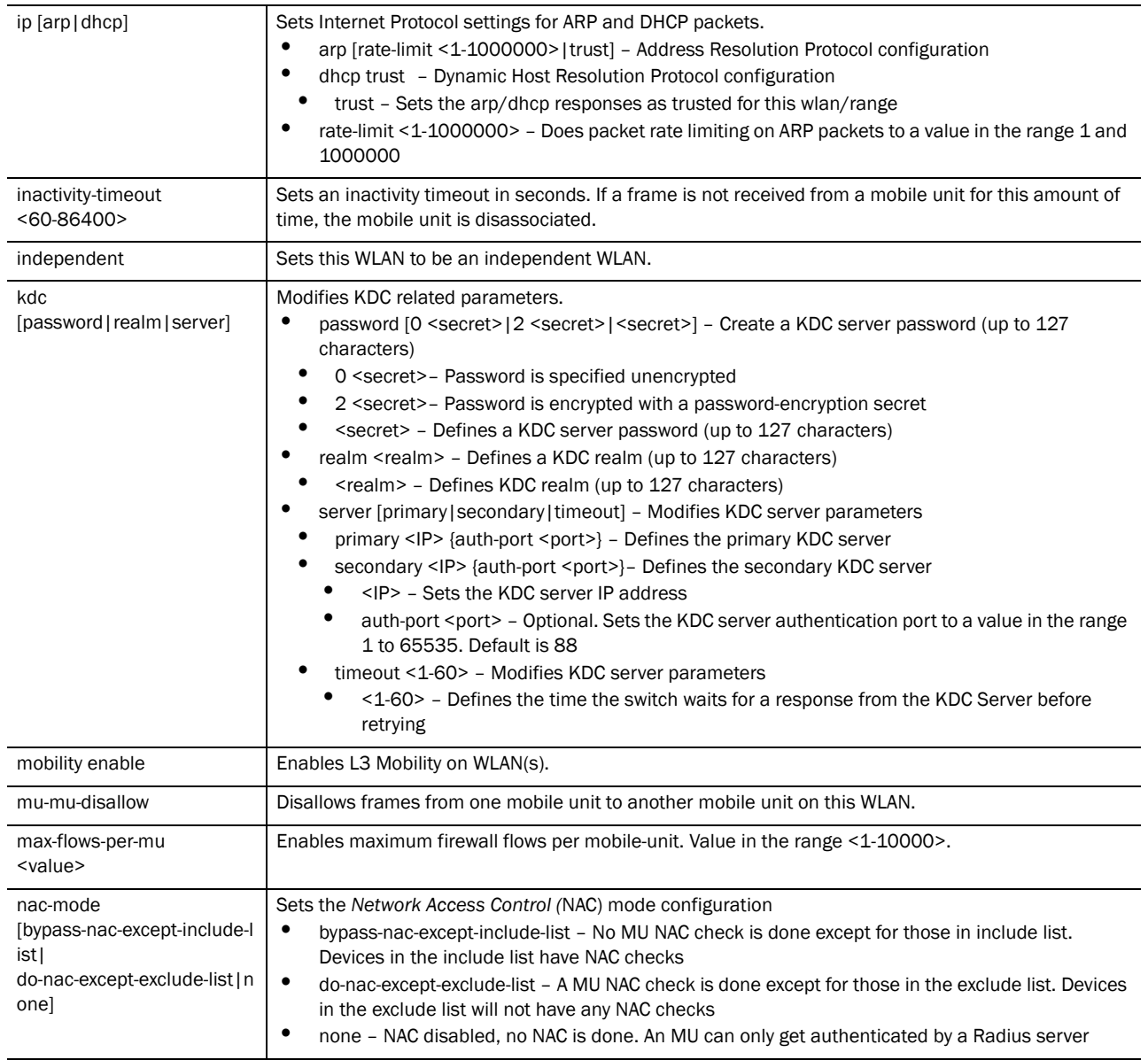

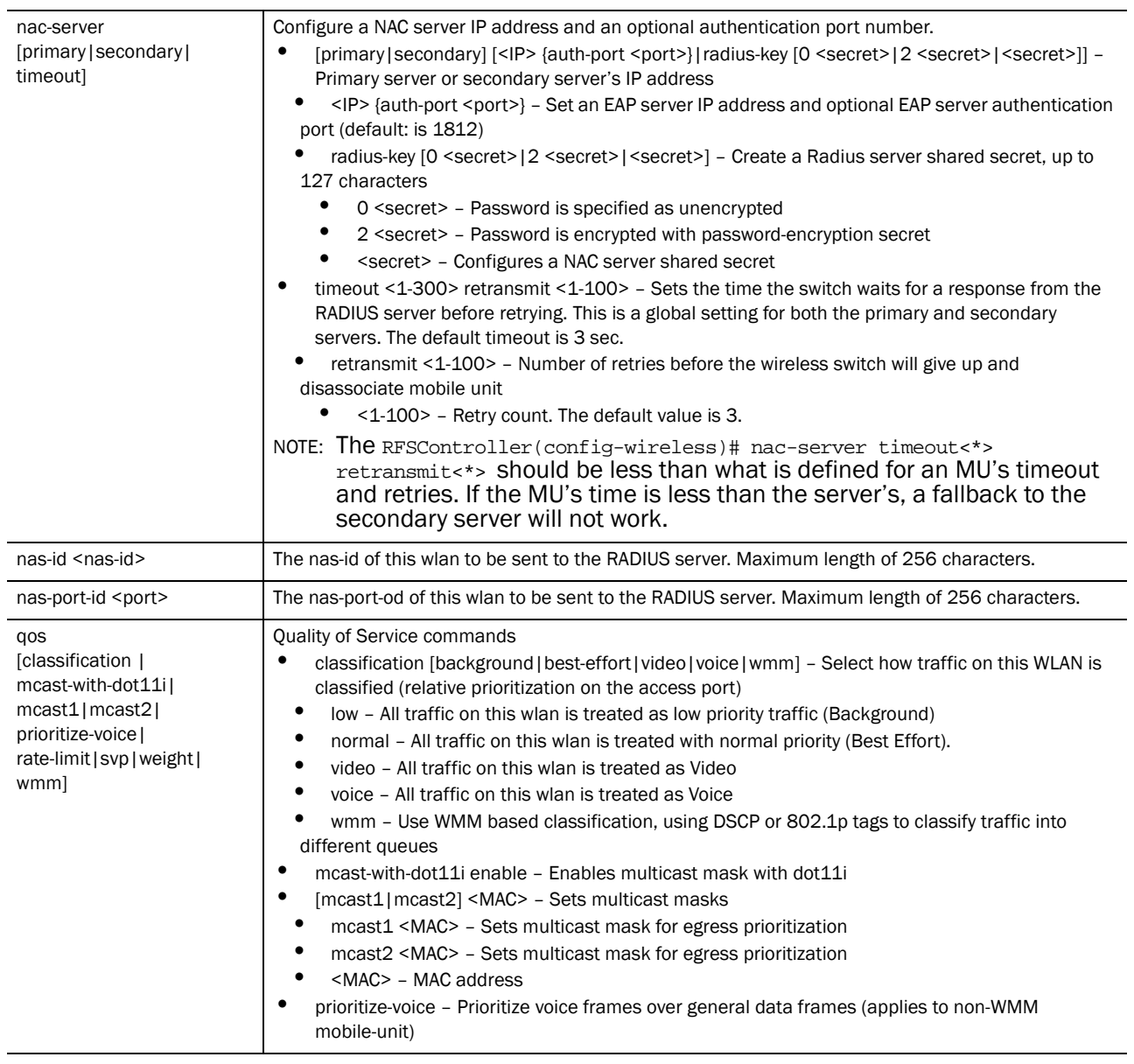

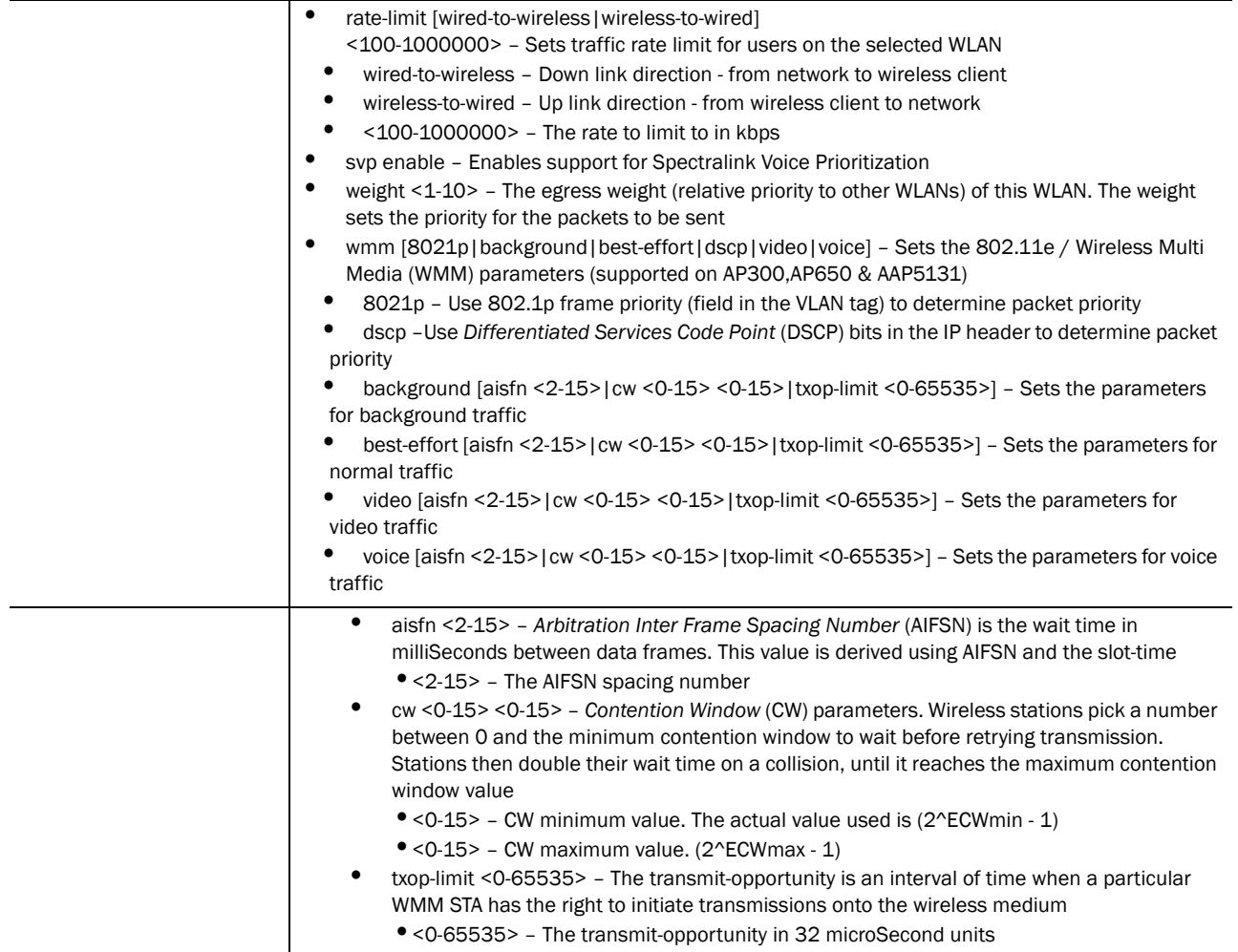

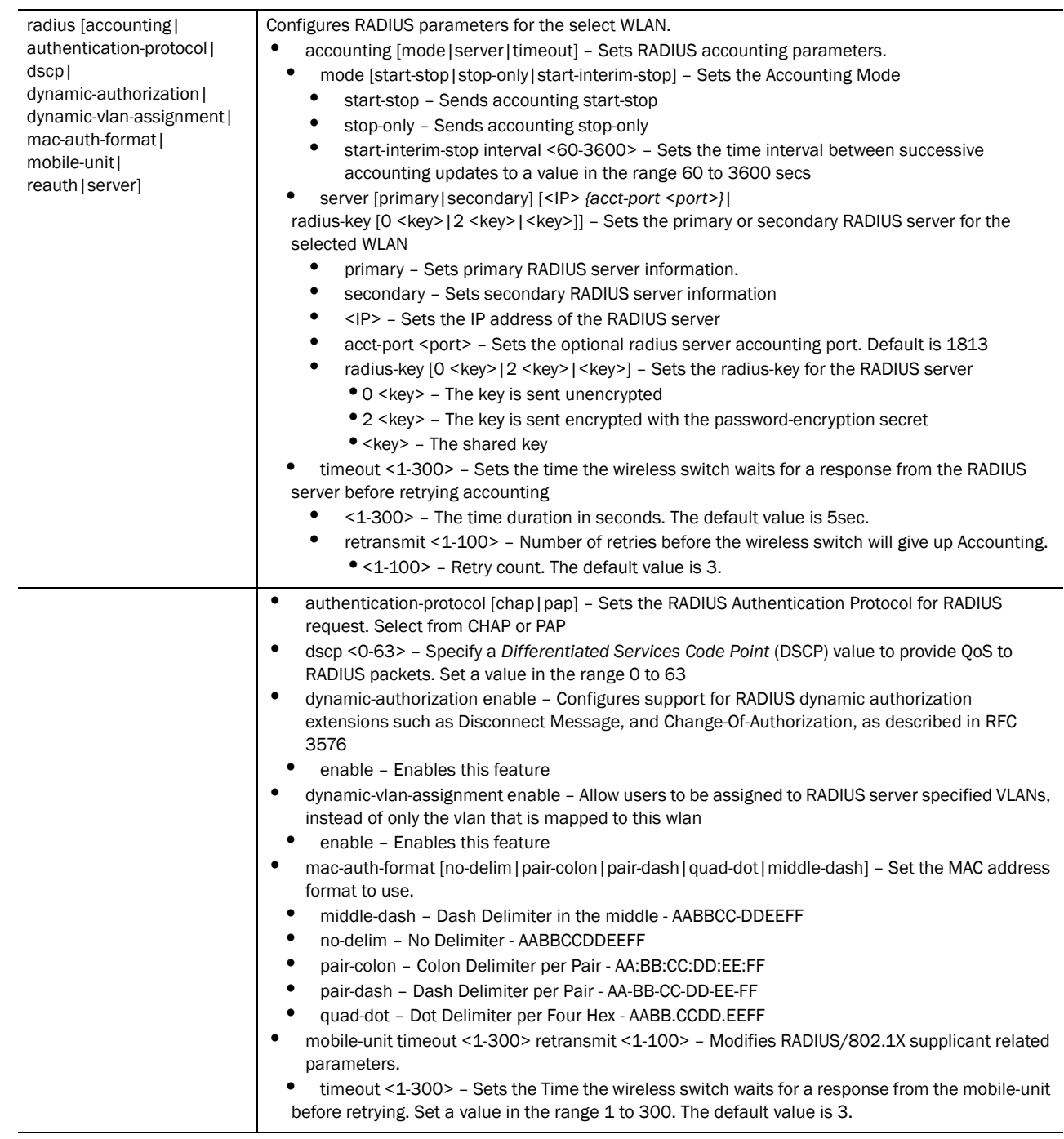

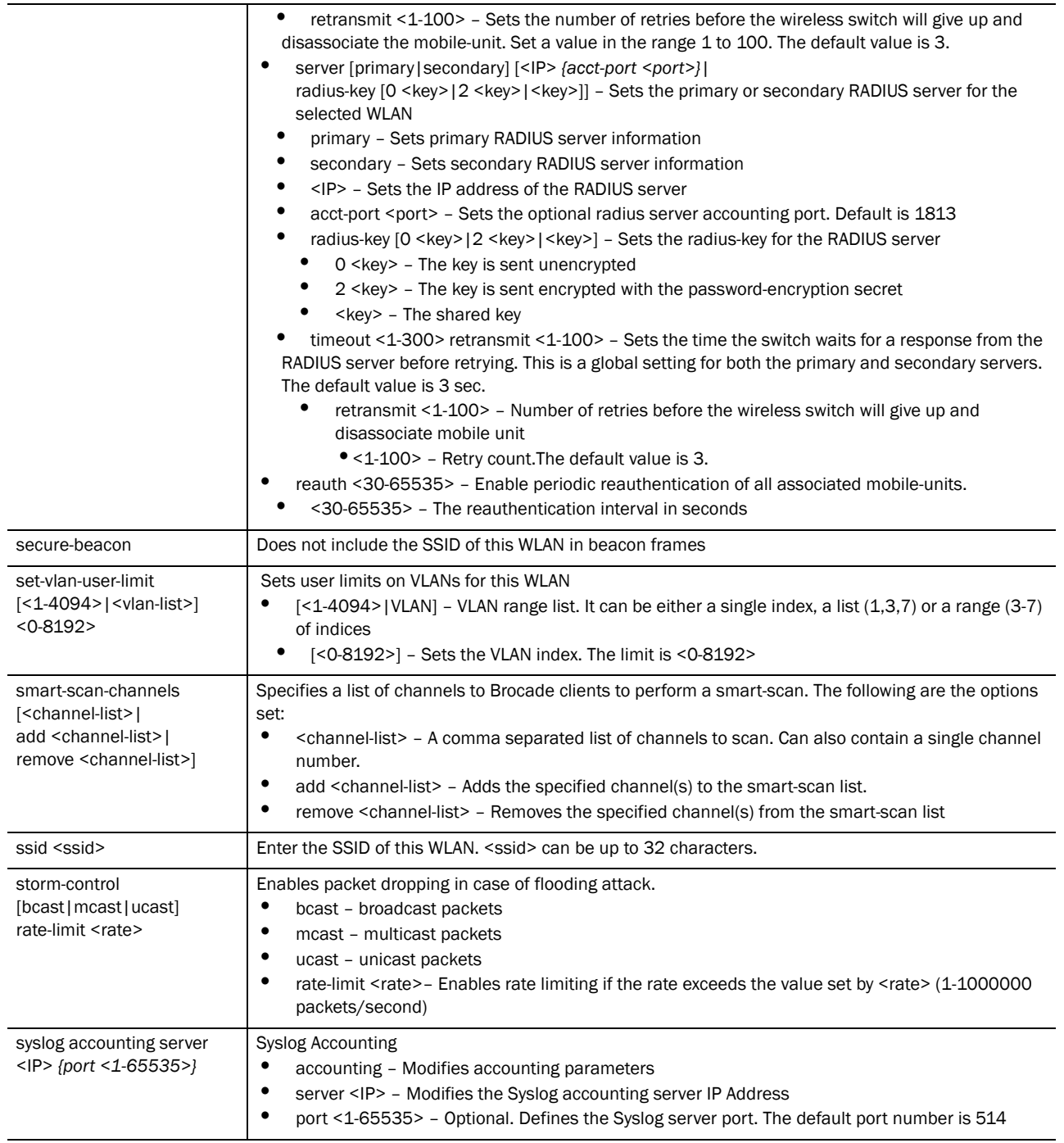

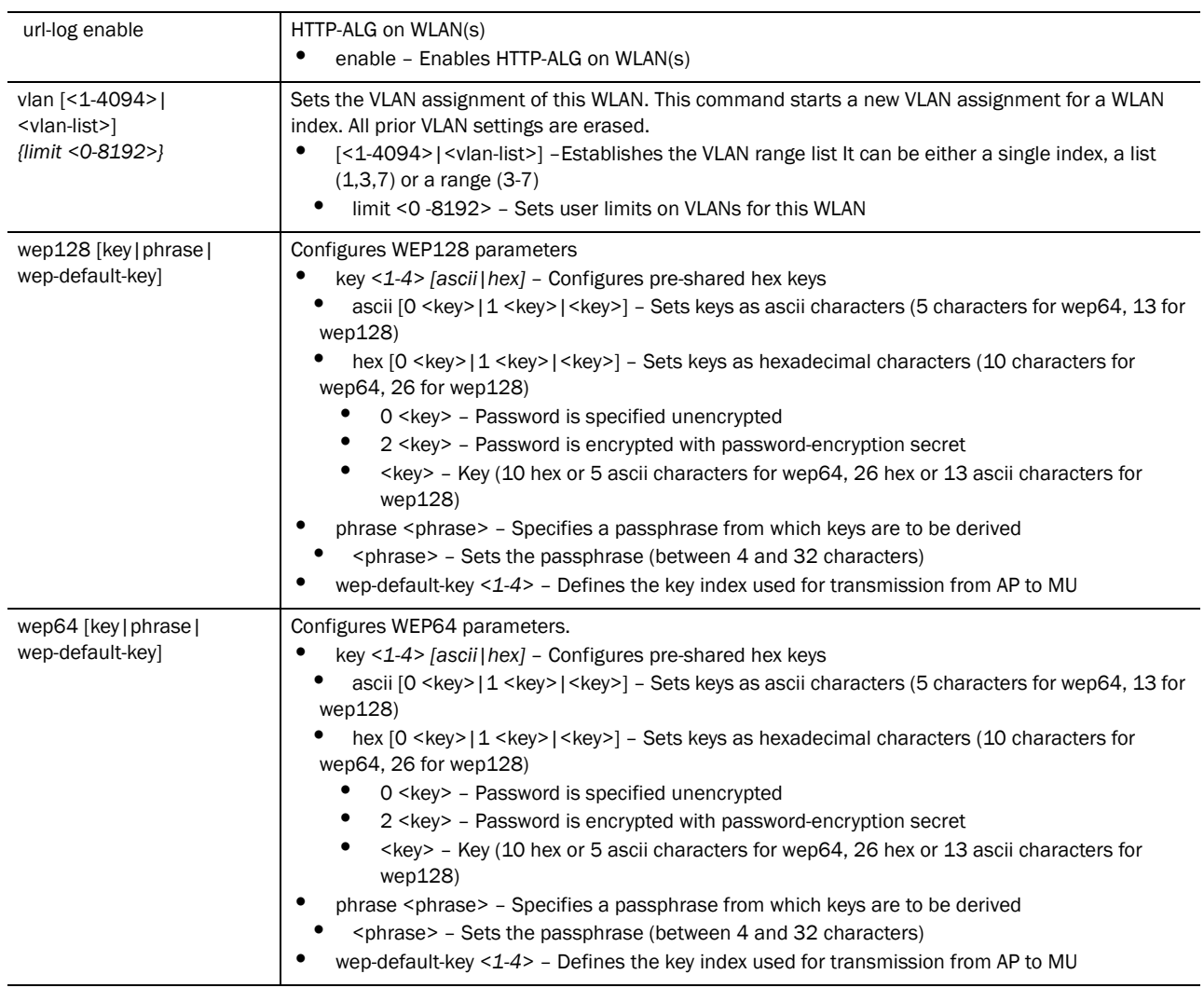

## Example

```
RFSController(config-wireless)#wlan 25 accounting syslog
RFSController(config-wireless)#
```
RFSController(config-wireless)#wlan 25 **answer-bcast-ess** RFSController(config-wireless)#

RFSController(config-wireless)#wlan 25 **authentication-type** kerberos RFSController(config-wireless)#

```
RFSController(config-wireless)#wlan 25 description "TestWLAN"
RFSController(config-wireless)#
```
RFSController(config-wireless)#wlan 25 **dot11i handshake** timeout 2500 retransmit 5 RFSController(config-wireless)#

RFSController(config-wireless)#wlan 25 **dot11i key-rotation** enable RFSController(config-wireless)#

RFSController(config-wireless)#wlan 25 **dot11i key-rotation-interval** 2000

```
20
```

```
RFSController(config-wireless)#
```

```
RFSController(config-wireless)#wlan 25 enable
RFSController(config-wireless)#
```
RFSController(config-wireless)#wlan 25 **hotspot** webpage external failure "This feature is under development" RFSController(config-wireless)#

RFSController(config-wireless)#wlan 25 **kdc** server primary 1.2.3.4 auth-port 50000 RFSController(config-wireless)#

RFSController(config-wireless)#wlan 25 **mobility** enable

RFSController(config-wireless)#wlan 1 **nac-mode** bypass-nac-except-include-list RFSController(config-wireless)#

RFSController(config-wireless)#wlan 1 **nac-server** primary 11.22.33.22 auth-port 1221 RFSController(config-wireless)#

RFSController(config-wireless)#

RFSController(config-wireless)#wlan 25 **radius** accounting timeout 30 retransmit 50

RFSController(config-wireless)#

RFSController(config-wireless)#wlan 25 **radius** mobile-unit timeout 30 retransmit 5 RFSController(config-wireless)#

RFSController(config-wireless)#wlan 25 **ssid** TestString RFSController(config-wireless)#

RFSController(config-wireless)#wlan 25 **symbol-extensions** fast-roaming enable RFSController(config-wireless)#

RFSController(config-wireless)#wlan 25 **syslog** accounting server 12.13.14.125 port 5005 RFSController(config-wireless)#

RFSController(config-wireless)#wlan 24 **qos** mcast-with-dot11i enable RFSController(config-wireless)#wlan 24 **storm-control** bcast rate-limit 20000

```
RFSController(config-wireless)#wlan 9 aap-ipfilter-rules in 7
RFSController(config-wireless)#
```
# wlan-bw-allocation

*[Wireless Configuration Commands](#page-414-0)*

Enables WLAN bandwidth allocation on all radios

Supported in the following platforms:

- Mobility RFS7000 Controller
- Mobility RFS6000 Controller

• Mobility RFS4000 Controller

### Syntax:

wlan-bw-allocation enable

#### Parameters

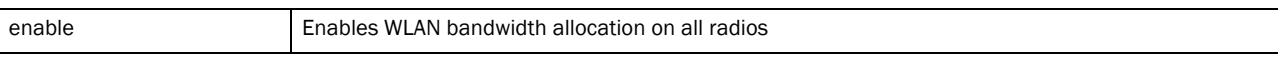

## Example

```
RFSController(config-wireless)#wlan-bw-allocation enable
RFSController(config-wireless)#
```
# dot11k

## *[Wireless Configuration Commands](#page-414-0)*

Displays dot11k related commands

Supported in the following platforms:

- Mobility RFS7000 Controller
- Mobility RFS6000 Controller
- Mobility RFS4000 Controller

## Syntax:

```
dot11k send-beacon-req [<1-8192>|MU|mu] 
dot11k send-beacon-req <1-8192> measurement-duration 
<100-10000dot11k send-beacon-req [mu|MU] <MAC> measurement-duration 
<100-10000
```
# Parameters

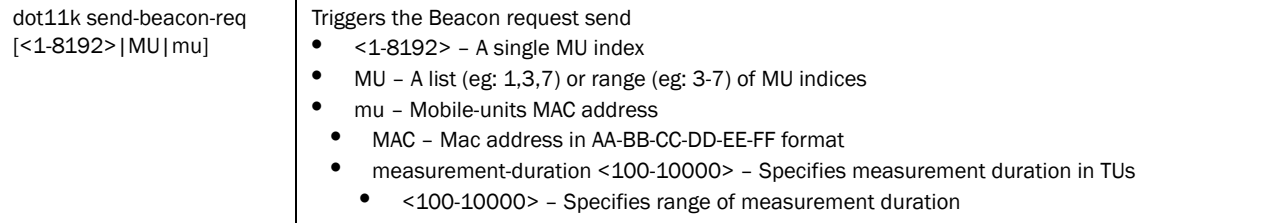

## Example

RFSController(config-wireless)#dot11k send-beacon-req 9 measurement-duration 777

# RFSController(config-wireless)#

20

# wips

*[Wireless Configuration Commands](#page-414-0)*

Configures wips parameters

Supported in Mobility RFS7000 Controller platform only

Syntax:

```
RFSController7000 (config-wireless) wips [detect-window 
<5-300>|disable|event|reset-to-default]
RFSController7000config-wireless) wips event 
[80211-replay-check-failure| 
ad-hoc-advertising-authorized-ssid|ad-hoc-network-violation-authorized-device
|
ad-hoc-network-violation-unauthorized-device|
aggressive-scanning |all|ap-default-configuration|
ap-ssid-broadcast-in-beacon|
crackable-wep-iv-key-used|decryption-failures|
dos-association-or-authentication-flood |
dos-broadcast-deauthentication|dos-eapol-start-storm| 
dos-unicast-deauthentication-or-disassociation|eap-flood| 
eap-nak-flood|failures-reported-by-authentication-servers| fake-ap-flood 
frames-from-unassociated-stations 
frames-with-bad-essids|fuzzing-all-zero-mac-address-observed 
|fuzzing-invalid-frame-type-detected|
fuzzing-invalid-management-frame|
fuzzing-invalid-sequence-number|
identical-source-and-destination-addresses|
impersonation-attack-detected|invalid-8021x-frames|
non-changing-wep-iv|replay-injection-attack|
suspicious-ap-high-rssi|
tkip-mic-counter-measures-caused-by-station|
transmitting-device-using-invalid-mac|
unauthorized-ap-using-authorized-ssid|
unencrypted-station-transmission-detected]{enable|
filter-out <1-86400>|threshold <1-65535>} {authorized|ignored|unauthorized}
```
# Parameters

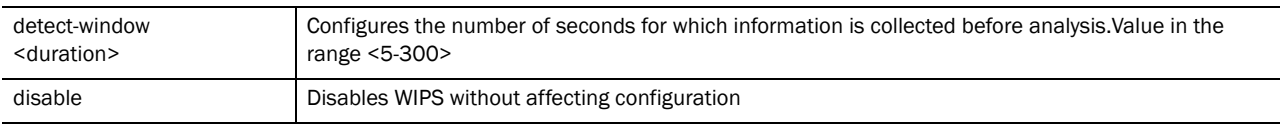

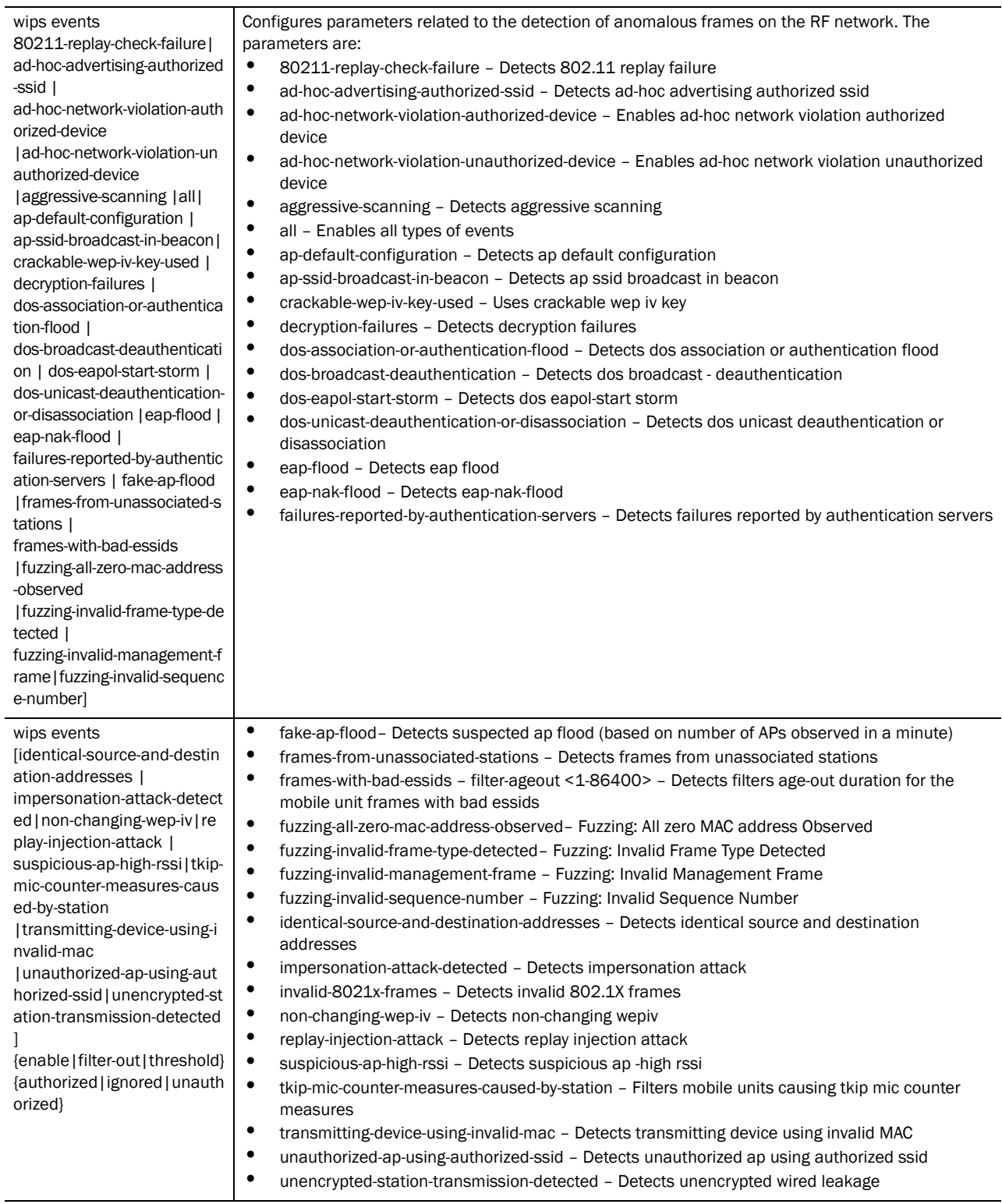

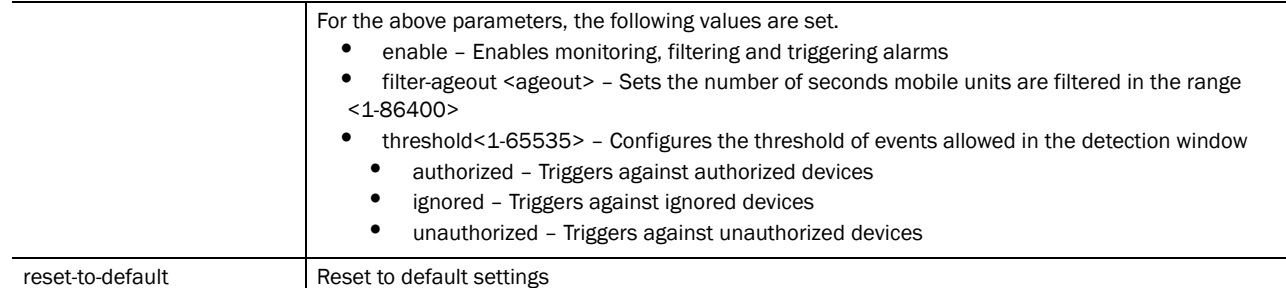

# Example

```
RFSController(config-wireless)#wips event 80211-replay-check-failure enable 
authorized
RFSController(config-wireless)#
```

```
RFSController(config-wireless)#wips event fake-ap-flood threshold 88
RFSController(config-wireless)#
```

```
RFSController(config-wireless)#wips event ad-hoc-advertising-authorized-ssid 
filter-ageout 9
RFSController(config-wireless)#
```
# non-preferred-ap-attempts-threshold

# *[Wireless Configuration Commands](#page-414-0)*

Displays the number of attempts after which switch will adopt non preferred APs

Supported in the following platforms:

- Mobility RFS7000 Controller
- Mobility RFS6000 Controller
- Mobility RFS4000 Controller

#### Syntax:

```
RFSController(config-wireless)non-preferred-ap-attempts-threshold <0-20>
```
#### Parameters

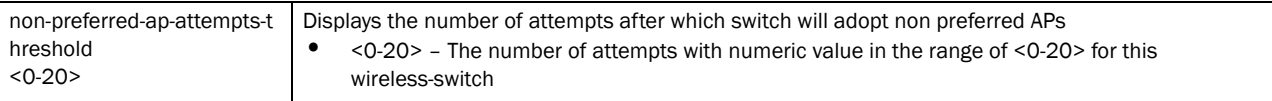

#### Example

```
RFSController(config-wireless)#non-preferred-ap-attempts-threshold 9
RFSController(config-wireless)#
```
# test

## *[Wireless Configuration Commands](#page-414-0)*

Testing neighbour report on air

Supported in the following platforms:

- Mobility RFS7000 Controller
- Mobility RFS6000 Controller
- Mobility RFS4000 Controller

#### Syntax:

Mobility RFS7000 Controller(config-wireless)test dot11k [make-bcn-rep| send-beacon-req|send-nbr-rep]

RFSController(config-wireless) test dot11k make-bcn-rep mu <MAC> neighbor <MAC>

**Mobility RFS7000 Controller(config-wireless) test dot11k** send-beacon-req <1-8192> measurement-duration <100-10000>

**Mobility RFS7000 Controller(config-wireless) test dot11k** send-beacon-req [mu|MU] <MAC> measurement-duration <100-10000>

**Mobility RFS7000 Controller(config-wireless) test dot11k** send-nbr-rep mu <MAC> neighbor

Parameters

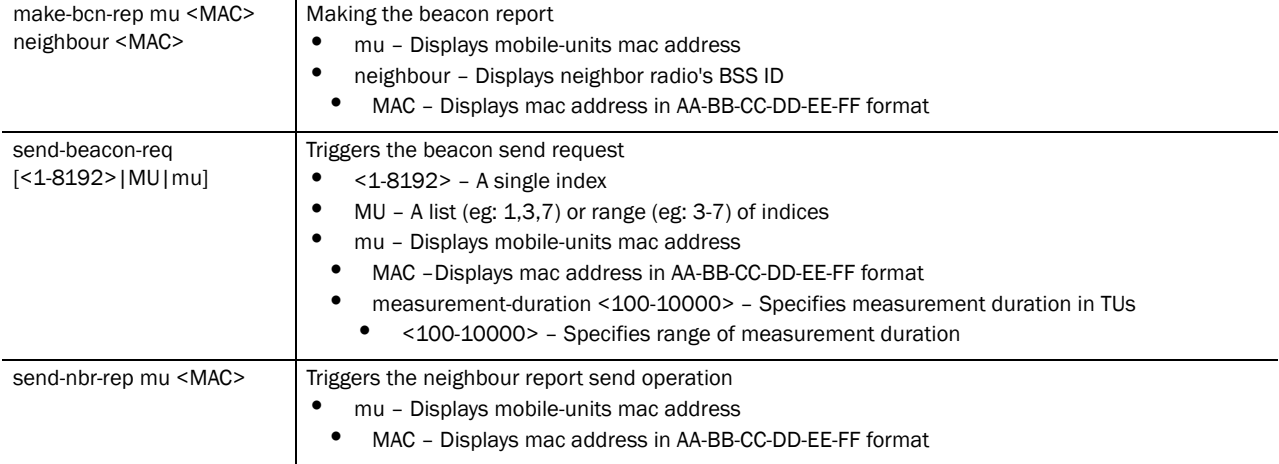

#### Example

```
RFSController(config-wireless)#test dot11k send-beacon-req 9 
measurement-duration 999
RFSController(config-wireless)#
```
# **Chapter**

Use the (config-rtls) instance to configure *Real Time Location System* (RTLS) parameters.

To navigate to this instance, use the command

RFSController(config)#rtls RFSController(config-rtls)#

# <span id="page-498-0"></span>RTLS Config Commands

This summarizes **config-rtls** commands:

TABLE 22 RTLS Config Commands Summary Command Description Ref. *[aeroscout](#page-498-1)* Configures aeroscout parameters *[page 21-475](#page-498-1) [clear](#page-499-0)* Clears locationing information *[page 21-476](#page-499-0) [clrscr](#page-500-0)* Clears display window *[page 21-477](#page-500-0) [end](#page-500-1)* Ends the current mode and moves to EXEC mode *[page 21-477](#page-500-1) [espi](#page-501-1)* Configures ESPI parameters *[page 21-478](#page-501-1) [exit](#page-501-0)* Ends current mode and moves to the previous mode *[page 21-478](#page-501-0) [help](#page-502-0)* Description of the interactive help system *[page 21-479](#page-502-0) [ekahau](#page-502-1)* Configures ekahau parameters *[page 21-479](#page-502-1) [no](#page-503-0)* Negates a command or sets its defaults *[page 21-480](#page-503-0) [reference-tag](#page-504-0)* Configures reference tags *[page 21-481](#page-504-0) [rfid](#page-505-0)* Configures RFID readers *[page 21-482](#page-505-0)* **[service](#page-506-0)** Invokes service commands to troubleshoot or debug (config-rtls) instance configurations *[page 21-483](#page-506-0) [show](#page-507-0)* Displays the running system information *[page 21-484](#page-507-0) [site](#page-510-0)* Configures site parameters *[page 21-487](#page-510-0) [sole](#page-511-0)* Configures *Smart Opportunistic Location Engine* (SOLE) parameters *[page 21-488](#page-511-0) [switch](#page-511-1)* Configures switch parameters *[page 21-488](#page-511-1) [zone](#page-512-0)* Configures zone *[page 21-489](#page-512-0) [ap](#page-513-0)* Configures AP specific RTLS parameters *[page 21-490](#page-513-0)*

## *Brocade Mobility RFS4000, RFS6000, and RFS7000 CLI Reference Guide 475 53-1002514-01*

*[RTLS Config Commands](#page-498-0)*

<span id="page-498-1"></span>aeroscout

Configure support for Aeroscout RTLS engine.

Supported in the following platforms:

- Mobility RFS7000 Controller
- Mobility RFS6000 Controller
- Mobility RFS4000 Controller

## Syntax:

```
aeroscout [enable|multicast-listen-addr<MAC-Address>]
```
## **Parameters**

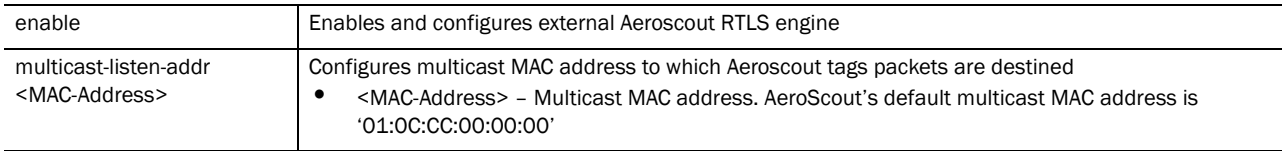

## Usage Guidelines:

Use [no] aeroscout (enable) to disable support for Aeroscout RTLS engine. This does not affect on-board locationing.

#### Example

```
RFSController(config-rtls)#aeroscout enable
RFSController(config-rtls)#
```
# <span id="page-499-0"></span>clear

# *[RTLS Config Commands](#page-498-0)*

Clears tags/assets information associated with aeroscout, mu, rfid and/or zone

Supported in the following platforms:

- Mobility RFS7000 Controller
- Mobility RFS6000 Controller
- Mobility RFS4000 Controller

# Syntax:

```
clear rtls tags[aeroscout|mobile-unit|ekahau|rfid|zone 
1 - 48 >]
```
# Parameters

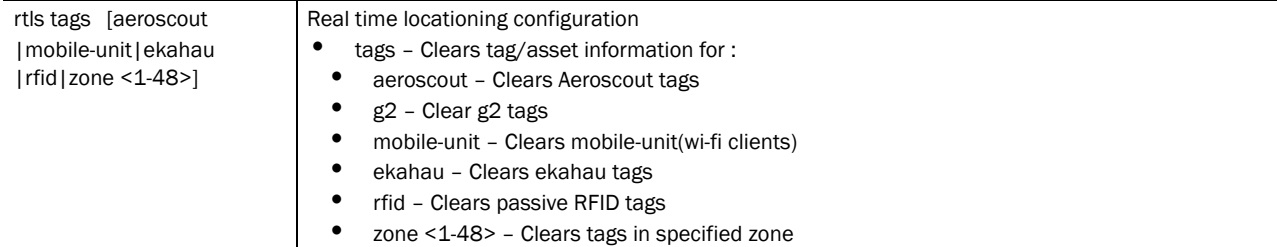

# Example

```
RFSController(config-rtls)#clear rtls tags aeroscout
RFSController(config-rtls)#
```
# <span id="page-500-0"></span>clrscr

# *[RTLS Config Commands](#page-498-0)*

Clears the display screen

Supported in the following platforms:

- Mobility RFS7000 Controller
- Mobility RFS6000 Controller
- Mobility RFS4000 Controller

# Syntax:

clrscr

#### Parameters

None

#### Example

```
RFSController(config-rtls)#clrscr
RFSController(config-rtls)#
```
# <span id="page-500-1"></span>end

# *[RTLS Config Commands](#page-498-0)*

Ends and exits the current mode and changes to the PRIV EXEC mode. The prompt changes

to RFSController#

Supported in the following platforms:

- Mobility RFS7000 Controller
- Mobility RFS6000 Controller
- Mobility RFS4000 Controller

# Syntax:

end

Parameters

None

#### Example

```
RFSController(config-rtls)#end
RFSController#
```
# <span id="page-501-1"></span>espi

# *[RTLS Config Commands](#page-498-0)*

Configures *Enterprise Services Programming Interface* (ESPI) related parameters

# NOTE

```
espi command instantiates (config-rtls-espi) sub-instance. For more details see Chapter 22, .
The prompt changes from RFSController(config-rtls)# to RFSController(config-rtls-espi)
```
Supported in the following platforms:

- Mobility RFS7000 Controller
- Mobility RFS6000 Controller
- Mobility RFS4000 Controller

#### Syntax:

espi

#### Parameters

None

## Example

```
RFSController(config-rtls)espi
RFSController(config-rtls-espi)
```
# <span id="page-501-0"></span>exit

#### *[RTLS Config Commands](#page-498-0)*

Ends the current mode and moves to the previous mode (GLOBAL-CONFIG). The prompt changes to RFSController(config)#

Supported in the following platforms:

- Mobility RFS7000 Controller
- Mobility RFS6000 Controller
- Mobility RFS4000 Controller

# Syntax:

exit

Parameters

#### None

# Example

```
RFSController(config-rtls)#exit
RFSController(config)#
```
# <span id="page-502-0"></span>help

# *[RTLS Config Commands](#page-498-0)*

Displays the interactive help system for RTLS instance

Supported in the following platforms:

- Mobility RFS7000 Controller
- Mobility RFS6000 Controller
- Mobility RFS4000 Controller

#### Syntax:

help

#### Parameters

None

#### Example

```
RFSController(config-rtls)#help
CLI provides advanced help feature. When you need help,
anytime at the command line please press '?'.
If nothing matches, the help list will be empty and you must backup until 
entering a '?' shows the available options.
Two styles of help are provided:
1. Full help is available when you are ready to enter a
command argument (e.g. 'show ?') and describes each possible argument.
2. Partial help is provided when an abbreviated argument is entered and you 
want to know what arguments match the input
(e.g. 'show ve?'.)
```
RFSController(config-rtls)#

# <span id="page-502-1"></span>ekahau

# *[RTLS Config Commands](#page-498-0)*

Enables and configures the external ekahau location engine

- Mobility RFS7000 Controller
- RFS600
- Mobility RFS4000 Controller

#### Syntax:

```
ekahau [enable|engine ip<IP> port<Port>|multicast-listen-addr<MAC>]
```
# Parameters

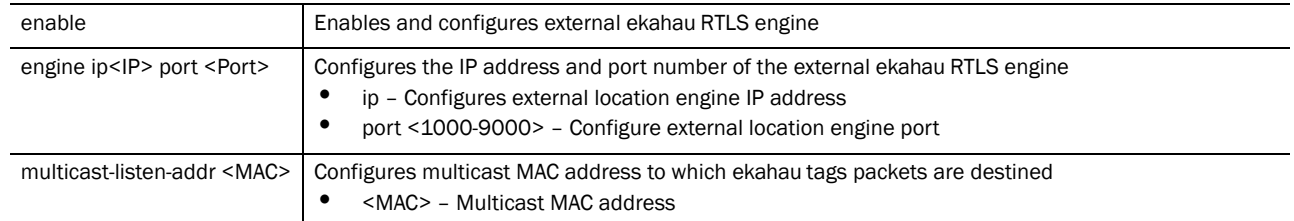

Use [no] enable and [no] engine <ip><port> to undo theekahau RTLS engine configuration and disable it.

#### Example

```
RFSController(config-rtls)#ekahau enable
RFSController(config-rtls)#
```

```
RFSController(config-rtls)#ekahau engine ip 10.1.1.1 port 1001
RFSController(config-rtls)#
```

```
RFSController(config-rtls)#ekahau multicast-listen-addr 01-18-8E-00-00-00
RFSController(config-rtls)#
```
# <span id="page-503-0"></span>no

## *[RTLS Config Commands](#page-498-0)*

Negates a RTLS command or set its defaults

Supported in the following platforms:

- Mobility RFS7000 Controller
- Mobility RFS6000 Controller
- Mobility RFS4000 Controller

# Syntax:

```
no [aeroscout|ekahau|reference-tag|service|site|
switch|ap|zone]
```
# Parameters
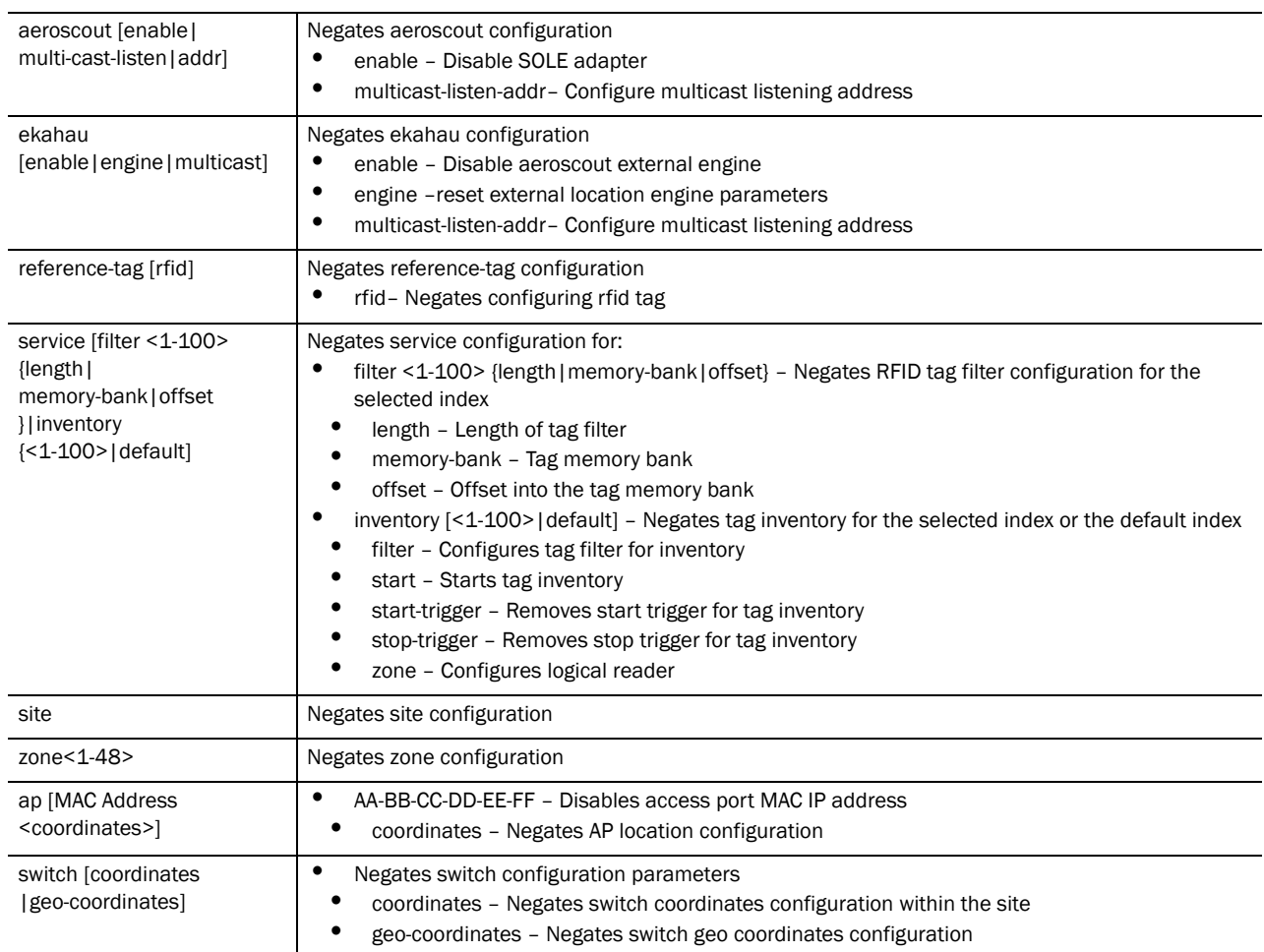

### Usage Guidelines:

Use no command to undo the configurations on the parameters mentioned in the table. Refer to the parameters, within this chapter, for complete syntax.

#### Example

```
RFSController(config-rtls)#no aeroscout enable
RFSController
RFSController(config-rtls)#no ekahau enable
RFSController(config-rtls)#
RFSController(config-rtls)#no ekahau engine
RFSController(config-rtls)#
RFSController(config-rtls)#no service inventory 1 zone 1
RFSController(config-rtls)#
```
### reference-tag

### *[RTLS Config Commands](#page-498-0)*

Configures fixed RFID tag as reference tag and sets its coordinates within a specified location

Supported in the following platforms:

- Mobility RFS7000 Controller
- Mobility RFS6000 Controller
- Mobility RFS4000 Controller

### Syntax:

```
reference-tag rfid <tag-id> coordinates x <0-65535> y 
<0-65535> {[z<0-65535>]}{orientation [0|90|180|270]}
{range <1-50>}
```
### **Parameters**

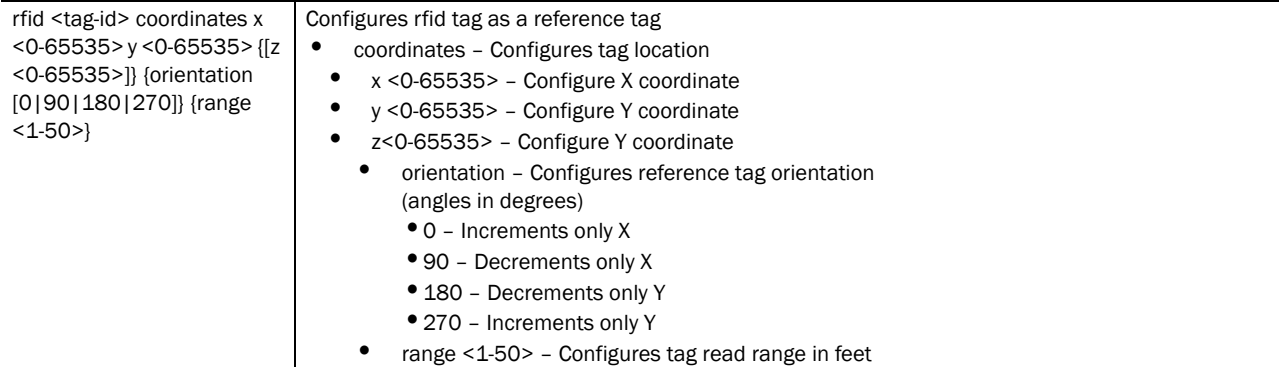

#### Usage Guidelines:

Use [no] reference-tag rfid <tag-id> (coordinates x <0-65535> y <0-65535>) (orientation (0|90|180|270)) range <1-150>] to rollback the reference-tag configuration.

#### Example

```
RFSController(config-rtls)#reference-tag rfid Symbol-Moto coordinates x
600 y 600 orientation 180 range 40
RFSController(config-rtls)#
```
### rfid

### *[RTLS Config Commands](#page-498-0)*

Configures RFID reader parameters

Supported in the following platforms:

- Mobility RFS7000 Controller
- Mobility RFS6000 Controller
- Mobility RFS4000 Controller

### NOTE

**rfid** command instantiates (config-rtls-rfid) sub-instance. For more details see *[Chapter 23,](#page-522-0)* . The prompt changes from RFSController(config-rtls)# to RFSController(config-rtls-rfid)

Syntax:

rfid

Parameters

None

### Example

```
RFSController(config-rtls)#rfid
RFSController(config-rtls-rfid)#
```
### service

### *[RTLS Config Commands](#page-498-0)*

Invokes service commands to troubleshoot or debug (config-rtls) instance configurations

Supported in the following platforms:

- Mobility RFS7000 Controller
- Mobility RFS6000 Controller
- Mobility RFS4000 Controller

Syntax:

```
service [filter|inventory|show]
```

```
service filter <1-100> [action|length|mask|
      memory-bank|name|offset]
```

```
 service filter <1-100> action [allow|deny]
```

```
 service filter <1-100> length <1-128>
```

```
service filter <1-100> mask <mask-name>
service filter <1-100> memory bank [epc|tid|uid]
service filter <1-100> name <name>
service filter <1-100> offset <0-32>
```

```
service inventory [<1-100>|default]
service inventory <1-100> [duration <0-100000>|
       filter{<1-100>|<name>}|report {current|differential}|
       round <0-10>|start|start-trigger|stop-trigger|zone]
service inventory <1-100> start-trigger [gpi port <1-65535> 
       event <0-1> timeout <0-65535> |immediate|periodic 
       offset <0-65535> period <0-65535> ]
service inventory <1-100> stop-trigger [duration
```
<0-65535>|gpi port <1-65535> event <0-1> timeout <0-65535> |immediate] service inventory <1-100> zone <1-48>

```
service show cli
```
### Parameters

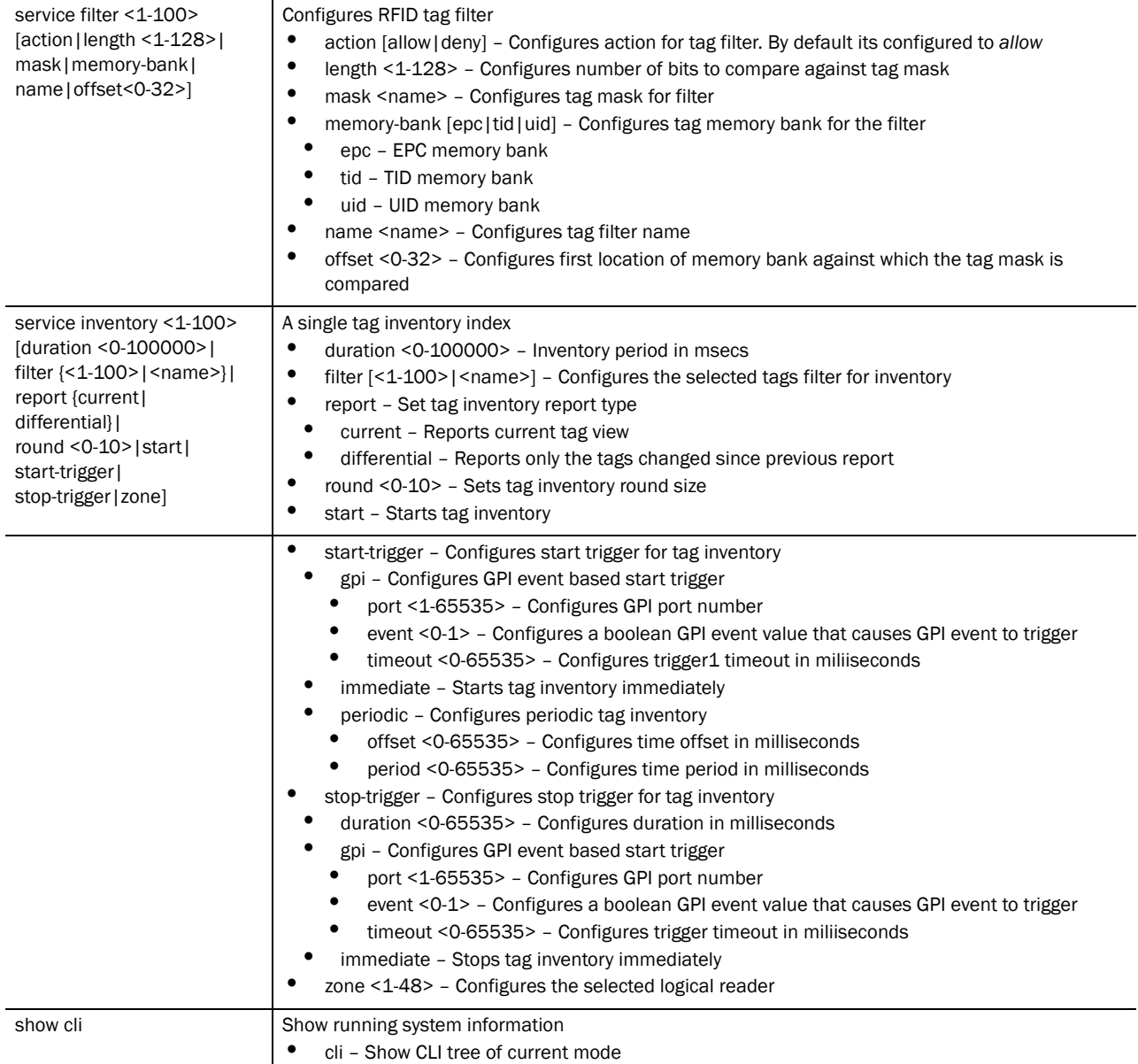

### Usage Guidelines:

Use [no] service [options] to rollback any service related configurations.

Example

```
RFSController(config-rtls)#service filter 1 length 1
RFSController(config-rtls)#
```
### show

*[RTLS Config Commands](#page-498-0)*

Displays current system information

Supported in the following platforms:

- Mobility RFS7000 Controller
- Mobility RFS6000 Controller
- Mobility RFS4000 Controller

### NOTE

The following commands display only for Mobility RFS6000 Controller and Mobility RFS4000 Controller:

-power The following commands display only for Mobility RFS7000 Controller and Mobility RFS4000 Controller:

-port-channel -static-channel-group

Syntax:

```
show <parameters>
show rtls [aeroscout|espi|filter|ekahau|reference-tags|
            rfid|site|sole|tags|zone]
```
Parameters

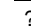

? Suffix ? to the parameter to view its options and their related configuration details.

Usage Guidelines:

Use ? at the end of each option until the final configuration is displayed.

```
RFSController(config-rtls)#show ?
  access-list Internet Protocol (IP)
  aclstats Show ACL Statistics information
  alarm-log Display all alarms currently in the system
  autoinstall autoinstall configuration
 banner Display Message of the Day Login banner
 boot Display boot configuration.
  clock Display system clock
  commands Show command lists
  crypto encryption module
 debugging Debugging information outputs
  dhcp DHCP Server Configuration environment show environmental 
  file Display filesystem information
firewall Wireless firewall
  ftp Display FTP Server configuration
                 Display the session command history
  interfaces Interface status
  ip Internet Protocol (IP)
  ldap LDAP server
  licenses Show any installed licenses
 logging Show logging configuration and buffer
 mac Internet Protocol (IP)
```

```
 mac-address-table Display MAC address table
    mac-name Displays the configured MAC names
 management Display L3 Managment Interface name
 mobility Display Mobility parameters
 ntp Network time protocol
 password-encryption password encryption
   port Physical/Aggregate port interface
 port-channel Portchannel commands
 privilege Show current privilege level
  protocol-list List of protocols
 radius RADIUS configuration commands
    role Configure role parameters
 redundancy Display redundancy group parameters
 rtls Real Time Locating System commands
 running-config Current Operating configuration
securitymgr Securitymgr parameters
 sessions Display current active open connections
 smtp-notifications Display SNMP engine parameters
    snmp Display SNMP engine parameters
snmp-server Display SNMP engine parameters
spanning-tree Display spanning tree information<br>startup-config Contents of startup configuration
                  Contents of startup configuration
 static-channel-group static channel group membership
service-list List of services
 terminal Display terminal configuration parameters
    timezone Display timezone
    traffic-shape Display traffic shaping
 upgrade-status Display last image upgrade status
 users Display information about currently logged 
                  in users
 version Display software & hardware version
 virtual-ip IP Redundancy Feature
wireless Wireless configuration commands
 wlan-acl wlan based acl
```
RFSController(config-rtls)#show

```
RFSController(config-rtls)#show rtls ?
  aeroscout Aeroscout configurations
  espi ESPI Configuration
 filter RFID Tag Filters
  ekahau Ekahau configurations
  reference-tags Reference tag Configurations
  rfid RFID Configuration
 site Site configurations
 sole SOLE configurations
  tags Tags/Assets (passive, active, wi-fi) Information
 zone Show zone statistics
```
RFSController(config-rtls)#show rtls

```
RFSController(config-rtls)#show rtls site
Site Name : Not configured
Site Description : Not configured
Site Unit : feet
Site Dimension : OL X OW X OH
Site Scale Factor : 1.000000<br>Switch Coordinates : 0:0:0
Switch Coordinates
Swith Geo Coordinates : Not configured
Number of APs : 0
```
RFSController(config-rtls)#

### site

### *[RTLS Config Commands](#page-498-0)*

Configures RTLS site dimensions

Supported in the following platforms:

- Mobility RFS7000 Controller
- Mobility RFS6000 Controller
- Mobility RFS4000 Controller

#### Syntax:

```
site [description|dimension|name|scale]
site description <description>
site dimension [unit [feet|meters] |x <1-9000> y <1-9000>
       z <0-180>]
site name <site-name>
site scale [<1-90>|auto]
```
### Parameters

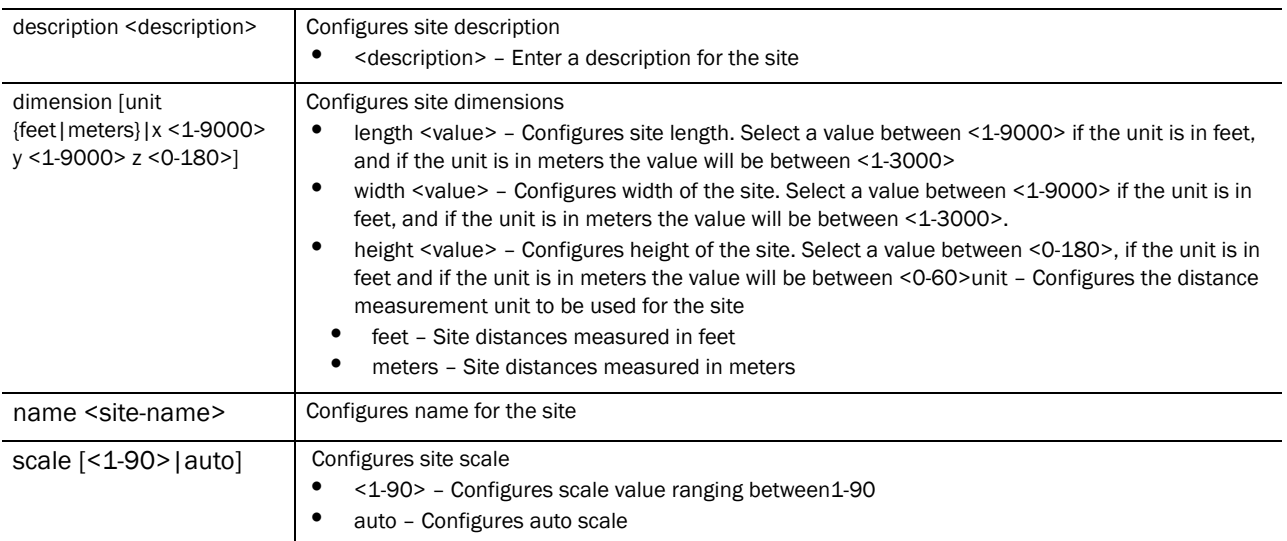

#### Usage Guidelines:

Use [no] site [description |dimension|name]to rollback the configurations made using the site command

```
RFSController(config-rtls)#site description "Brocade RMZ Ecospace,
India, 5th Floor"
RFSController(config-rtls)#
RFSController(config-rtls)#site name "BLR-RMZ Ecospace"
RFSController(config-rtls)#
```
### *[RTLS Config Commands](#page-498-0)*

Sets *Smart Opportunistic Location Engine* (SOLE) related configuration commands

This command leads you to the (config-rtls-sole)# sub-instance.

Supported in the following platforms:

- Mobility RFS7000 Controller
- Mobility RFS6000 Controller
- Mobility RFS4000 Controller

### NOTE

**sole** command instantiates (config-rtls-sole) sub-instance. For more details see *[Chapter 24, SOLE Instance](#page-530-0)*. The prompt changes from RFSController(config-rtls)# to RFSController(config-rtls-sole)

Syntax:

sole

Parameters

None

### Example

```
RFSController(config-rtls)#sole
RFSController(config-rtls-sole)#
```
### switch

### *[RTLS Config Commands](#page-498-0)*

Configures the switch's geographical location parameters

Supported in the following platforms:

- Mobility RFS7000 Controller
- Mobility RFS6000 Controller
- Mobility RFS4000 Controller

Syntax:

```
switch [coordinates|geo-coordinates]
switch coordinates x <0-65535> y <0-65535> z <0-65535>
switch geo-coordinates longitude <-180.00-80.00> 
      latitude <-90.00 - 90.00>
```
**Parameters** 

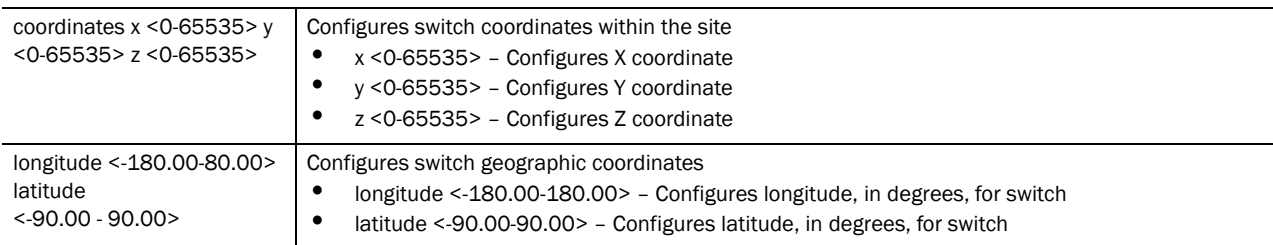

### Example

```
RFSController(config-rtls)#switch coordinates x 121 y 121 z 135
RFSController(config-rtls)#
```

```
RFSController(config-rtls)#switch geo-coordinates longitude 120 latitude 70
RFSController(config-rtls)#
```
### zone

### *[RTLS Config Commands](#page-498-0)*

Configures the zone. Maximum of 16 zones can be configured for a site.

Supported in the following platforms:

- Mobility RFS7000 Controller
- Mobility RFS6000 Controller
- Mobility RFS4000 Controller

### Syntax:

```
zone <1-48> [name <name>|perimeter x <0-65535> y <<0-65535>]
```
Parameters

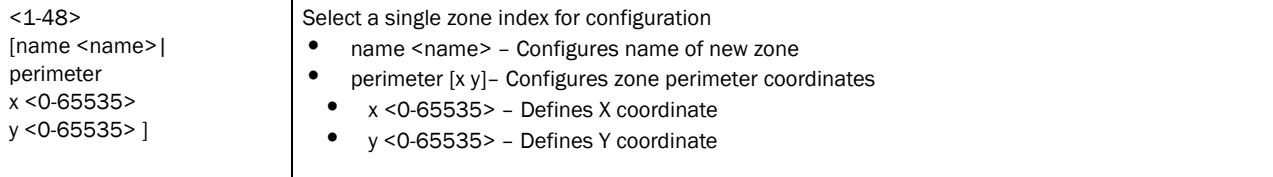

Usage Guidelines:

Use **{no} zone <index> [options]** to negate a zones configurations

```
RFSController(config-rtls)#zone 1 name yard
RFSController(config-rtls)#
RFSController(config-rtls)#zone 1 perimeter x 0 y 0
RFSController(config-rtls)#
RFSController(config-rtls)#zone 1 perimeter x 40 y 0
RFSController(config-rtls)#
```
RFSController(config-rtls)#zone 1 perimeter x 40 y 100

### ap

### *[RTLS Config Commands](#page-498-0)*

Configures ap coordinates

- Mobility RFS7000 Controller
- Mobility RFS6000 Controller
- Mobility RFS4000 Controller

### Syntax:

```
ap <MAC> coordinates x <0-9000> y <0-9000> 
      z < 0-180
```
### Parameters

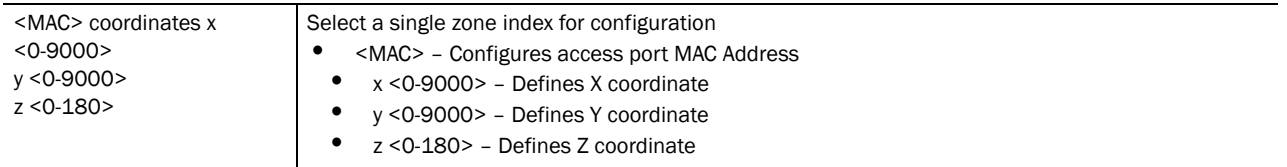

### Example

RFSController(config-rtls)#ap AA-BB-CC-DD-EE-FF x 10 y 10 z 0

RFSController(config-rtls)#

**Chapter** 

# ESPI Instance 22

Use the (config-rtls-espi) instance to configure *Enterprise Services Programming Interface*  (ESPI) related configuration commands.

To navigate to this instance, use the commands

```
RFSController(config)#rtls
RFSController(config-rtls)#espi
RFSController(config-rtls-espi)#
```
## <span id="page-514-2"></span>ESPI Config Commands

[Table 23](#page-514-0) summarizes **config-rtls-espi** commands:

<span id="page-514-0"></span>TABLE 23 Config RTLS ESPI commands

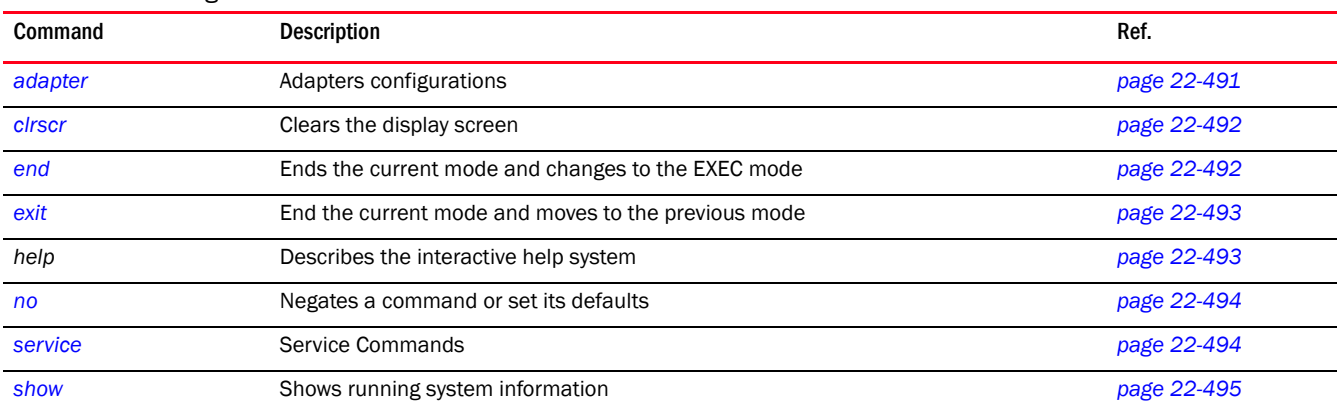

### <span id="page-514-1"></span>adapter

### *[ESPI Config Commands](#page-514-2)*

Enables/disables a specified adapter or all adapters

Supported in the following platforms:

- Mobility RFS7000 Controller
- Mobility RFS6000 Controller
- Mobility RFS4000 Controller

Syntax:

```
adapter ale-tcp [enable|port <3000-3100>]
```
### **Parameters**

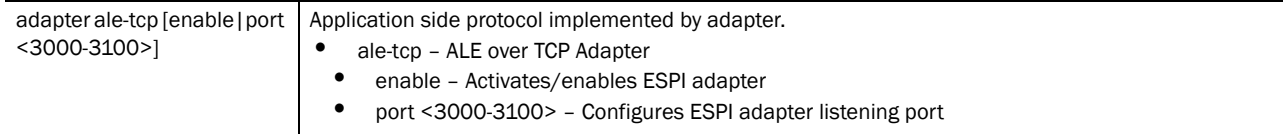

Usage Guidelines:

Use **{no} adapter <adapter> enable** to disable the specified adapter

### NOTE

ALE-TCP is the only adapter shipped along with the switch.

#### Example

```
RFSController(config-rtls-espi)#adapter ale-tcp port 3040
RFSController(config-rtls-espi)#
```
### <span id="page-515-0"></span>clrscr

### *[ESPI Config Commands](#page-514-2)*

Clears the display screen

Supported in the following platforms:

- Mobility RFS7000 Controller
- Mobility RFS6000 Controller
- Mobility RFS4000 Controller

### Syntax:

clrscr

Parameters

None

#### Example

```
RFSController(config-rtls-espi)#clrscr
RFSController(config-rtls-espi)#
```
### <span id="page-515-1"></span>end

### *[ESPI Config Commands](#page-514-2)*

Ends and exits the current mode and moves to the PRIV EXEC mode. The prompt changes to RFSController#

Supported in the following platforms:

- Mobility RFS7000 Controller
- Mobility RFS6000 Controller
- Mobility RFS4000 Controller

### Syntax:

end

Parameters

None

### Example

```
RFSController(config-rtls-espi)#end
RFSController#
```
### <span id="page-516-0"></span>exit

### *[ESPI Config Commands](#page-514-2)*

Ends the current mode and moves to the previous mode (GLOBAL-CONFIG). The prompt changes to RFSController(config)#

Supported in the following platforms:

- Mobility RFS7000 Controller
- Mobility RFS6000 Controller

Syntax:

exit

Parameters

None

### Example

```
RFSController(config-rtls-espi)#exit
RFSController(config)#
```
### <span id="page-516-1"></span>help

### *[ESPI Config Commands](#page-514-2)*

Displays the system's interactive help in HTML format

Supported in the following platforms:

- Mobility RFS7000 Controller
- Mobility RFS6000 Controller
- Mobility RFS4000 Controller

Syntax:

help

Parameters

None

```
RFSController(config-rtls-espi)#help
```

```
CLI provides advanced help feature. When you need help,
anytime at the command line please press '?'.
If nothing matches, the help list will be empty and you must backup until 
entering a '?' shows the available options.
Two styles of help are provided:
1. Full help is available when you are ready to enter a
command argument (e.g. 'show ?') and describes each possible argument.
2. Partial help is provided when an abbreviated argument is entered and you 
want to know what arguments match the input
(e.g. 'show ve?'.)
```
RFSController(config-rtls-espi)#

### <span id="page-517-0"></span>no

#### *[ESPI Config Commands](#page-514-2)*

Defines the name of the adapter or disables the adapter(s)

Supported in the following platforms:

- Mobility RFS7000 Controller
- Mobility RFS6000 Controller
- Mobility RFS4000 Controller

no adapter ale-tcp [enable|port <3000-3100>]

### Parameters

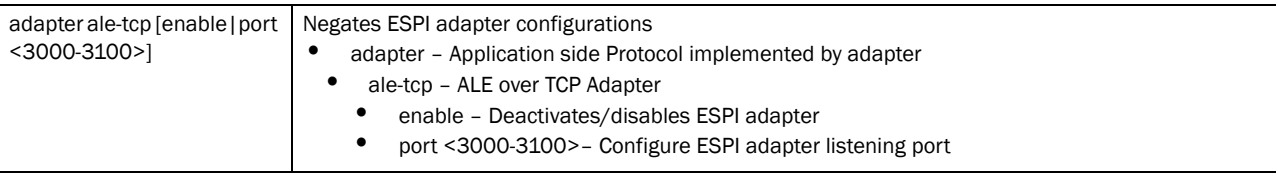

#### Example

```
RFSController(config-rtls-espi)#no adapter ale-tcp enable
RFSController(config-rtls-espi)#
```
### <span id="page-517-1"></span>service

### *[ESPI Config Commands](#page-514-2)*

Invokes service commands to troubleshoot or debug (config-if) instance configurations

Supported in the following platforms:

- Mobility RFS7000 Controller
- Mobility RFS6000 Controller
- Mobility RFS4000 Controller

### Syntax:

```
service show cli
```
22

### Parameters

None

### Example

```
RFSController(config-rtls-espi)#service show cli
ESPI Config mode:
+-adapter
  +-ADAPTER
     +-activate [adapter ADAPTER activate]
     +-port
       +-<3000-3100> [adapter ADAPTER port <3000-3100>]
+-clrscr [clrscr]
+-do
  +-LINE [do LINE]
+-end [end]
+-exit [exit]
+-help [help]
+ -no +-adapter
     +-ADAPTER
       +-activate [no adapter ADAPTER activate]
+-quit [quit]
.............................................................................
.............................................................................
.............................................................................
.............................................................................
.............................................................................
.................
RFSController(config-rtls-espi)#
```
### <span id="page-518-0"></span>show

### *[ESPI Config Commands](#page-514-2)*

Displays current system information

Supported in the following platforms:

- Mobility RFS7000 Controller
- Mobility RFS6000 Controller
- Mobility RFS4000 Controller

### **NOTE**

The following commands display only for Mobility RFS6000 Controller and Mobility RFS4000 Controller: -power The following commands display only for Mobility RFS7000 Controller and Mobility RFS4000 Controller: -port-channel -static-channel-group

#### Syntax:

show <parameters>

### Parameters

22

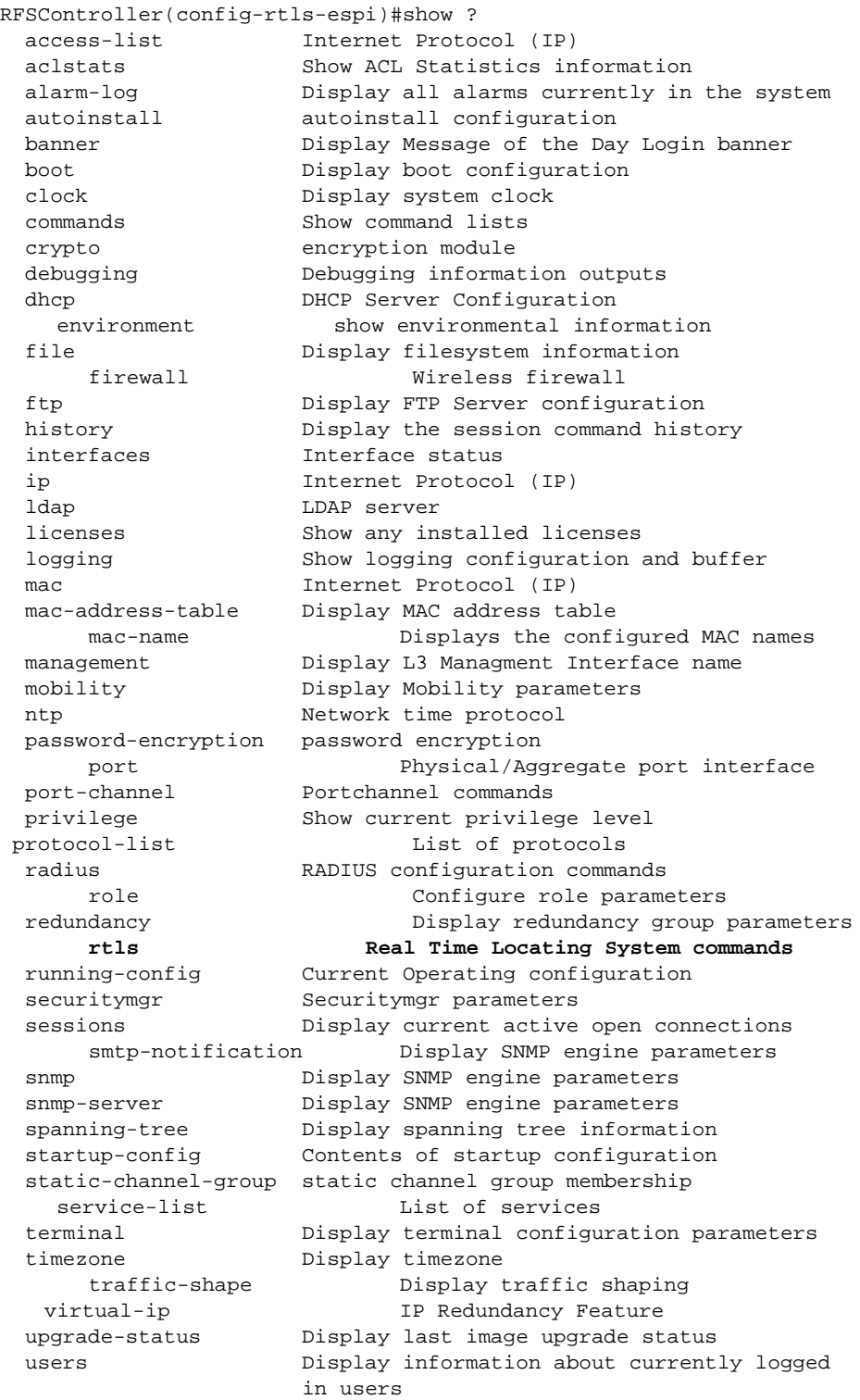

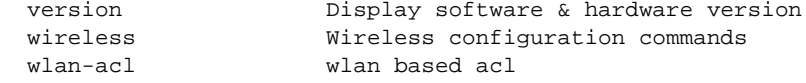

RFSController(config-rtls-espi)#show

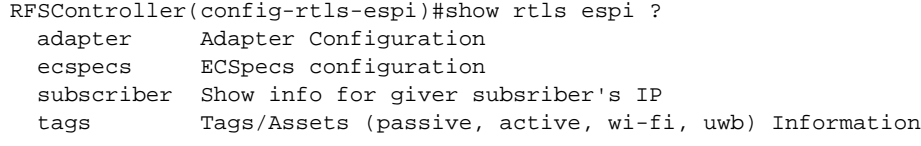

RFSController(config-rtls-espi)#show rtls espi

<span id="page-522-0"></span>**Chapter** 

# RFID Instance 23

The (config-rtls-rfid) instance is used to configure RFID reader related configuration parameters.

To navigate to this instance, use the commands

```
RFSController(config)#rtls
RFSController(config-rtls)#rfid
RFSController(config-rtls-rfid)#
```
## RFID Config Commands

[Table 24](#page-522-1) summarizes **config-rtls-rfid** commands:

<span id="page-522-1"></span>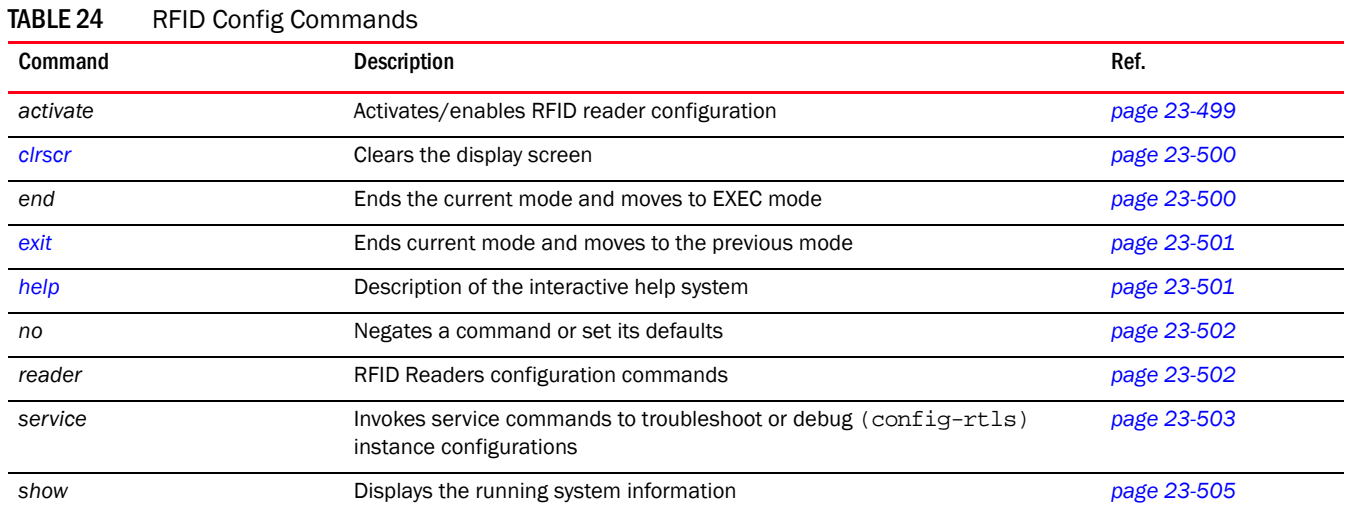

### <span id="page-522-2"></span>activate

Activates and enables the *Real Time Location System* (RTLS ) adapter

Supported in the following platforms:

- Mobility RFS7000 Controller
- Mobility RFS6000 Controller
- Mobility RFS4000 Controller activate

Parameters

None

Usage Guidelines:

Use [no] to disable and deactivate the RTLS adapter

#### Example

```
RFSController(config-rtls-rfid)#activate
RFSController(config-rtls-rfid)#
```
### <span id="page-523-0"></span>clrscr

Clears the display screen

Supported in the following platforms:

- Mobility RFS7000 Controller
- Mobility RFS6000 Controller
- Mobility RFS4000 Controller

#### Syntax:

clrscr

Parameters

None

### Example

```
RFSController(config-rtls-rfid)#clrscr
RFSController(config-rtls-rfid)#
```
### <span id="page-523-1"></span>end

Ends and exits the current mode and changes to the PRIV EXEC mode. The prompt changes to RFSController#

Supported in the following platforms:

- Mobility RFS7000 Controller
- Mobility RFS6000 Controller
- Mobility RFS4000 Controller

#### Syntax:

end

**Parameters** 

None

```
RFSController(config-rtls-rfid)#end
RFSController#
```
### <span id="page-524-0"></span>exit

Ends the current mode and moves to the previous mode (GLOBAL-CONFIG). The prompt

changes to RFSController(config)#

Supported in the following platforms:

- Mobility RFS7000 Controller
- Mobility RFS6000 Controller
- Mobility RFS4000 Controller

Syntax:

exit

Parameters

None

Example

RFSController(config-rtls-rfid)#exit

RFSController(config-rtls)#

### <span id="page-524-1"></span>help

Displays the interactive help system for RTLS instance

Supported in the following platforms:

- Mobility RFS7000 Controller
- Mobility RFS6000 Controller
- Mobility RFS4000 Controller

Syntax:

help

Parameters

None

```
RFSController(config-rtls-rfid)#help
CLI provides advanced help feature. When you need help,
anytime at the command line please press '?'.
If nothing matches, the help list will be empty and you must backup until 
entering a '?' shows the available options.
Two styles of help are provided:
1. Full help is available when you are ready to enter a
    command argument (e.g. 'show ?') and describes each possible argument.
2. Partial help is provided when an abbreviated argument is entered and you 
want to know what arguments match the input
(e.g. 'show ve?'.)
```
### RFSController(config-rtls-rfid)#

### <span id="page-525-0"></span>no

Supported in the following platforms: Negates a RTLS command or set its defaults

- Mobility RFS7000 Controller
- Mobility RFS6000 Controller
- Mobility RFS4000 Controller

#### Syntax:

no [activate|reader|service]

### **Parameters**

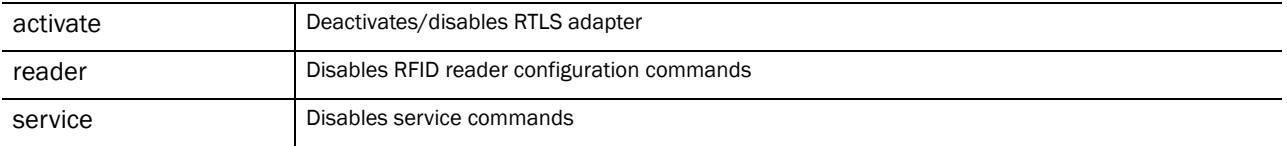

### Usage Guidelines:

Use [no] command to undo the configurations on the parameters mentioned in the table. Refer to the parameters, within this chapter, for complete syntax.

### Example

```
RFSController(config-rtls-rfid)#no activate
RFSController(config-rtls-rfid)#
```
### <span id="page-525-1"></span>reader

Configures RFID Readers parameters

Supported in the following platforms:

- Mobility RFS7000 Controller
- Mobility RFS6000 Controller
- Mobility RFS4000 Controller

### Syntax:

```
reader [<index>|<reader-index-list>] 
reader <index> [antenna|coordinates|description|
       enable|id|name]
reader <index> antenna [<antenna>|<antenna-list>]
reader <index> antenna <antenna-list> [coordinates x 
       <x-coordinate> y <y-coordinate> z <z-coordinate>|
       power <antenna-power>]
reader <index> coordinates x <x-coordinate> y <y-coordinate>
       z <z-coordinate> 
reader [<index>|<reader-index-list>] id <ip>
```

```
reader [<index>|<reader-index-list>] description 
       <description>
reader [<index>|<reader-index-list>] enable
reader [<index>|<reader-index-list>] name <name>
```
### Parameters

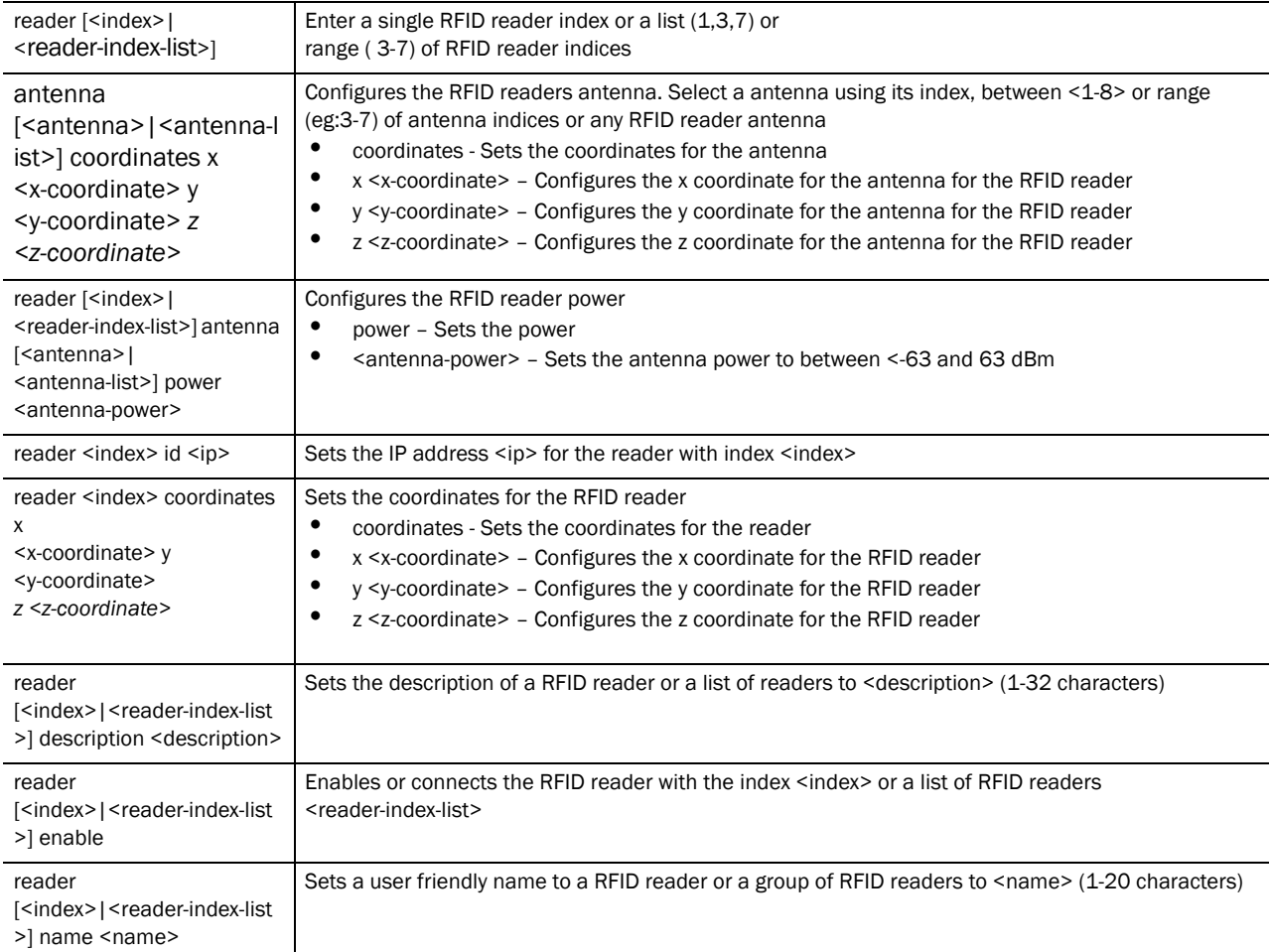

### Usage Guidelines:

Use [no] reader [<index>|<range>][options] to rollback any configurations performed using the reader command

### Example

```
RFSController(config-rtls-rfid)#reader 1 antenna 1 coordinates x 400 y 400 z 
500
RFSController(config-rtls-rfid)#
```
### <span id="page-526-0"></span>service

Invokes service commands to troubleshoot or debug (config-if) instance configurations

Supported in the following platforms:

- Mobility RFS7000 Controller
- Mobility RFS6000 Controller
- Mobility RFS4000 Controller

### Syntax:

```
service show cli
service reader [<reader-index>|<reader-index-list>] [antenna|upgrade]
service reader [<reader-index>|<reader-index-list>] antenna
[<antenna-index>|<antenna-list>|any] filter
[<tag-filter-index>|<tag-filter-name>]
```
service reader [<reader-index>|<reader-index-list>] upgrade ipaddr <ftp-ip> ftp-username <ftp-username> ftp-password <ftp-password> ftp-path <file-path> username <reader-admin-username> password <reader-admin-password>

### Parameters

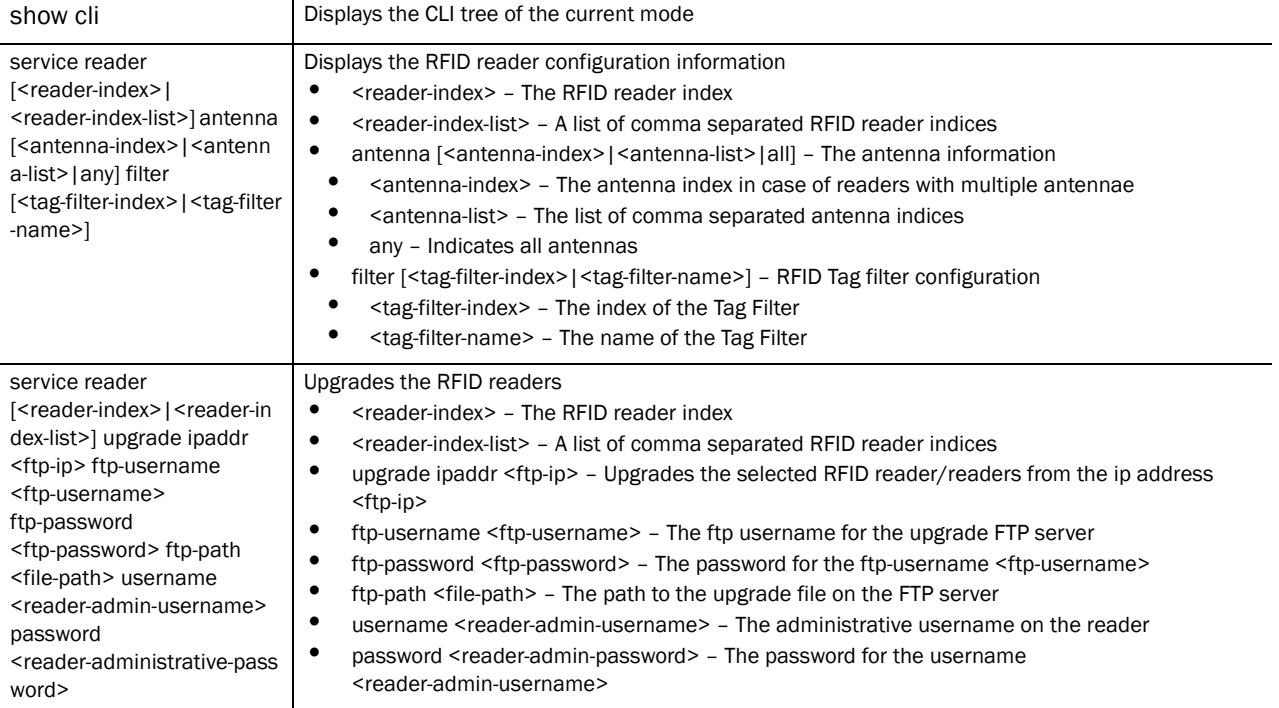

```
RFSController(config-rtls-rfid)#service show cli
RFID readers Config mode:
+-activate [activate]
+-adopt-unconf-readers [adopt-unconf-readers]
+-clrscr [clrscr]
+-do
   +-LINE [do LINE]
+-end [end]
+-exit [exit]
+-help [help]
+-no
```

```
 +-activate [no activate]
   +-adopt-unconf-readers [no adopt-unconf-readers]
   +-reader
    + - < 1 - 48 +-antenna
        + - < 1 - 8 > +-coordinates [no reader (<1-48>|READER) antenna (<1-8>|ANTENNA) 
coordinates]
           +-filter [no reader (<1-48>|READER) antenna 
(<1-...............................................................
...............................................................
...............................................................
...............................................................
RFSController(config-rtls-rfid)#
```
### <span id="page-528-0"></span>show

Displays current system information

Supported in the following platforms:

- Mobility RFS7000 Controller
- Mobility RFS6000 Controller
- Mobility RFS4000 Controller

### **NOTE**

The following commands display only for Mobility RFS6000 Controller and Mobility RFS4000 Controller:

-power The following commands display only for Mobility RFS7000 Controller and Mobility RFS4000 Controller: -port-channel

-static-channel-group

Syntax:

show <parameter>

#### **Parameters**

? Displays the parameters for which information can be viewed using the show command

```
RFSController(config-rtls-rfid)#show ?
  access-list Internet Protocol (IP)
  aclstats Show ACL Statistics information
  alarm-log Display all alarms currently in the system
  autoinstall autoinstall configuration
  banner Display Message of the Day Login banner
 boot Display boot configuration.
  clock Display system clock
  commands Show command lists
  crypto encryption module
                   debugging Debugging information outputs
 dhcp DHCP Server Configuration
```

```
dpd wios dataplane
environment show environmental information
 file Display filesystem information
    firewall Wireless firewall
 ftp Display FTP Server configuration
history Display the session command history
 interfaces Interface status
 ip Internet Protocol (IP)
 ldap LDAP server
 licenses Show any installed licenses
logging Show logging configuration and buffer
mac Internet Protocol (IP)
 mac-address-table Display MAC address table
    mac-name Displays the configured MAC names
 management Display L3 Managment Interface name
 mobility Display Mobility parameters
ntp Network time protocol
 password-encryption password encryption
   port Physical/Aggregate port interface
 port-channel Portchannel commands
  protocol-list List of protocols
 privilege Show current privilege level
 radius RADIUS configuration commands
 redundancy-group Display redundancy group parameters
 redundancy-history Display state transition history of the 
                 switch.
 redundancy-members Display redundancy group members in detail
    role Configure role parameters
 rtls Real Time Locating System commands
 running-config Current Operating configuration
securitymgr Securitymgr parameters
sessions Display current active open connections
    smtp-connections Display SNMP engine parameters
snmp Display SNMP engine parameters
snmp-server Display SNMP engine parameters
 spanning-tree Display spanning tree information
 startup-config Contents of startup configuration
 static-channel-group static channel group membership
service-list List of services
 terminal Display terminal configuration parameters
 timezone Display timezone
    traffic-shape Display traffic shaping
 upgrade-status Display last image upgrade status
 users Display information about currently logged 
                 in users
 version Display software & hardware version
virtual-ip IP Redundancy Feature
wireless Wireless configuration commands
 wlan-acl wlan based acl
```
RFSController(config-rtls-rfid)#show

```
RFSController(config-rtls-rfid)#show rtls rfid ?
  LLRP Reader protocol statistics (LLRP)
  inventory RFID Tag Inventory
  reader RFID Reader configuration commands
RFSController(config-rtls-rfid)#
```
### **Chapter**

# <span id="page-530-2"></span><span id="page-530-0"></span>SOLE Instance 24

Use the (config-rtls-sole) instance to configure SOLE Location Engine related parameters.

To navigate to this instance, use the commands

```
RFSController(config)#rtls
RFSController(config-rtls)#sole
RFSController(config-rtls-sole)#
```
## SOLE Config Commands

[Table 25](#page-530-1) summarizes config-rtls-sole commands:

<span id="page-530-1"></span>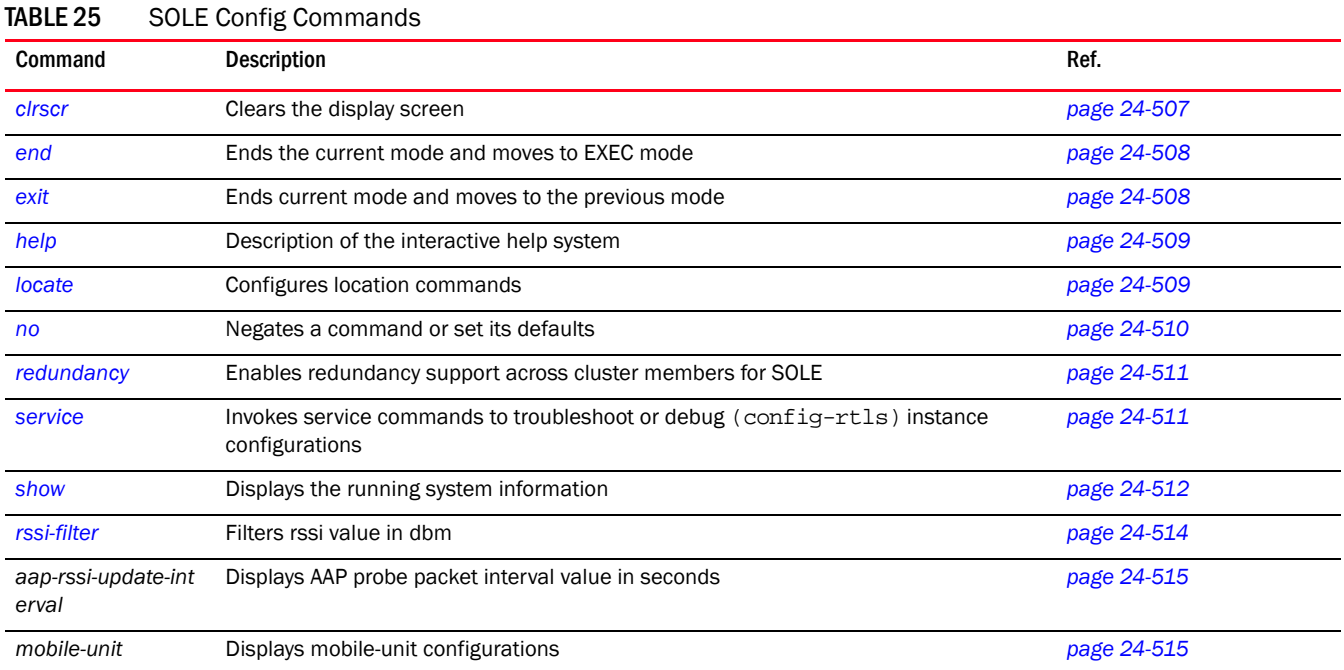

### <span id="page-530-3"></span>clrscr

*[SOLE Instance](#page-530-2)*

Clears the display screen

Supported in the following platforms:

- Mobility RFS7000 Controller
- Mobility RFS6000 Controller
- Mobility RFS4000 Controller

### Syntax:

clrscr

Parameters

None

### Example

```
RFSController(config-rtls-sole)#clrscr
RFSController(config-rtls-sole)#
```
### <span id="page-531-0"></span>end

### *[SOLE Instance](#page-530-2)*

Ends and exits the current mode and changes to the PRIV EXEC mode. The prompt changes to RFSController#

Supported in the following platforms:

- Mobility RFS7000 Controller
- Mobility RFS6000 Controller
- Mobility RFS4000 Controller

Syntax:

end

Parameters

None

### Example

```
RFSController(config-rtls-sole)#end
RFSController#
```
### <span id="page-531-1"></span>exit

### *[SOLE Instance](#page-530-2)*

Ends the current mode and moves to the previous mode (GLOBAL-CONFIG). The prompt changes to RFSController(config)#

Supported in the following platforms:

- Mobility RFS7000 Controller
- Mobility RFS6000 Controller
- Mobility RFS4000 Controller

Syntax:

exit

### Parameters

None

### Example

```
RFSController(config-rtls-sole)#exit
RFSController(config-rtls-sole)#
```
### <span id="page-532-0"></span>help

*[SOLE Instance](#page-530-2)*

Displays the interactive help system for RTLS instance

Supported in the following platforms:

- Mobility RFS7000 Controller
- Mobility RFS6000 Controller
- Mobility RFS4000 Controller

#### Syntax:

help

### Parameters

None

#### Example

```
RFSController(config-rtls-sole)#help
CLI provides advanced help feature. When you need help,
anytime at the command line please press '?'.
If nothing matches, the help list will be empty and you must backup until 
entering a '?' shows the available options.
Two styles of help are provided:
1. Full help is available when you are ready to enter a
command argument (e.g. 'show ?') and describes each possible argument.
2. Partial help is provided when an abbreviated argument is entered and you 
want to know what arguments match the input
(e.g. 'show ve?'.)
```
RFSController(config-rtls-sole)#

### <span id="page-532-1"></span>locate

*[SOLE Instance](#page-530-2)*

Configures location commands

Supported in the following platforms:

- Mobility RFS7000 Controller
- Mobility RFS6000 Controller
- Mobility RFS4000 Controller

#### Syntax:

```
locate [aeroscout|mobile-unit|ekahau]
locate mobile-unit [<MAC-Addr>|enable|interval]
locate ekahau [enable|interval]
```
### Parameters

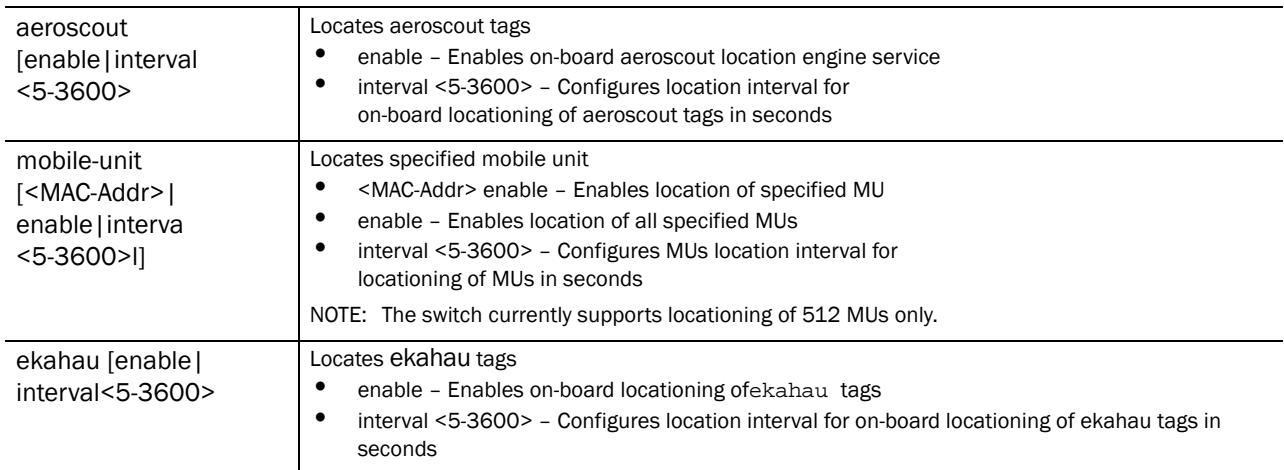

### Usage Guidelines:

Use [no] locate [aeroscout|mobile-unit|ekahau] to rollback and disable all the configurations performed using locate command

### Example

```
RFSController(config-rtls-sole)#locate aeroscout enable
RFSController(config-rtls-sole)#
```

```
RFSController(config-rtls-sole)#locate aeroscout interval 300
RFSController(config-rtls-sole)#
```
### <span id="page-533-0"></span>no

### *[SOLE Instance](#page-530-2)*

Disables the locationing adapter(s) and its configurations

Supported in the following platforms:

- Mobility RFS7000 Controller
- Mobility RFS6000 Controller
- Mobility RFS4000 Controller

no [aap-rssi-update-interval|locate|mobile-nit|redundancy|rssi-filter]

### **Parameters**

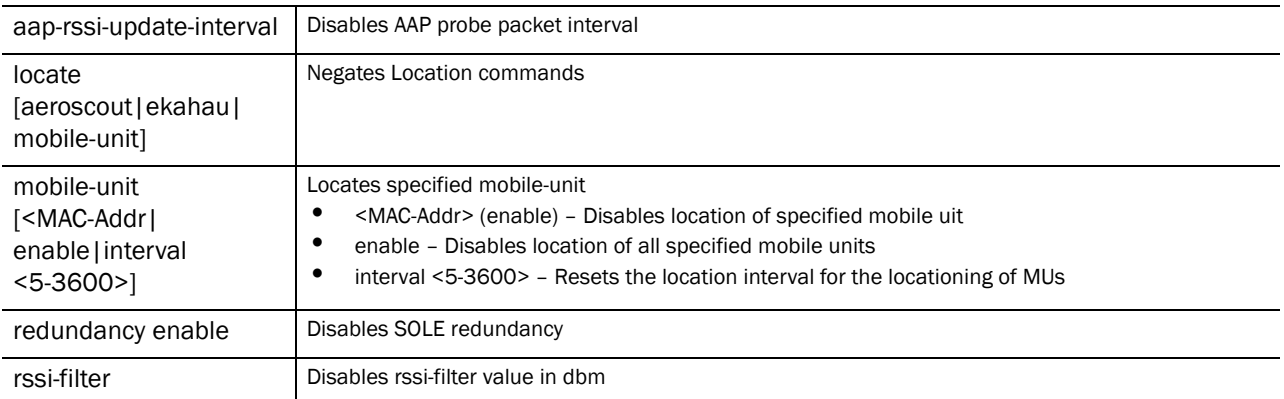

#### Example

```
RFSController(config-rtls-sole)#no locate mobile-unit enable
RFSController(config-rtls-sole)#
```

```
RFSController(config-rtls-sole)#no locate mobile-unit interval
RFSController(config-rtls-sole)#
```
### <span id="page-534-0"></span>redundancy

### *[SOLE Instance](#page-530-2)*

Enables redundancy support across cluster members for SOLE

Supported in the following platforms:

- Mobility RFS7000 Controller
- Mobility RFS6000 Controller
- Mobility RFS4000 Controller

Syntax:

redundancy enable

Parameterse

redundancy enable **Enables** the redundancy support across cluster members for SOLE

Usage Guidelines:

This command is disabled by default

Example

```
RFSController(config-rtls-sole)#redundancy enable
RFSController(config-rtls-sole)#
```
### <span id="page-534-1"></span>service

*[SOLE Instance](#page-530-2)*

24

Invokes service commands to troubleshoot or debug (config-rtls) instance configurations Supported in the following platforms:

- Mobility RFS7000 Controller
- Mobility RFS6000 Controller
- Mobility RFS4000 Controller

### Syntax:

service show cli

**Parameters** 

None

### Example

```
RFSController(config-rtls-sole)#service show cli
Location Engine Config mode:
+-clrscr [clrscr]
+-end [end]
+-exit [exit]
+-help [help]
+-locate
   +-aeroscout
    +-enable [locate (aeroscout|ekahau ) (interval <5-3600>|enable)]
    +-interval
      +-<5-3600> [locate (aeroscout|ekahau ) (interval <5-3600>|enable)]
   +-mobile-unit
     +-AA-BB-CC-DD-EE-FF
       +-enable [locate mobile-unit (AA-BB-CC-DD-EE-FF|) enable]
     +-enable [locate mobile-unit (AA-BB-CC-DD-EE-FF|) enable]
     +-interval
       +-<5-3600> [locate mobile-unit interval <5-3600>]
   +-ekahau 
     +-enable [locate (aeroscout|ekahau ) (interval <5-3600>|enable)]
    +-interval..........................
RFSController(config-rtls-sole)#
```
### <span id="page-535-0"></span>show

*[SOLE Instance](#page-530-2)*

Displays current system information

Supported in the following platforms:

- Mobility RFS7000 Controller
- Mobility RFS6000 Controller
- Mobility RFS4000 Controller

### NOTE

The following commands display only for Mobility RFS6000 Controller and Mobility RFS4000 Controller: -power The following commands display only for Mobility RFS7000 Controller and Mobility RFS4000 Controller: -port-channel -static-channel-group

### Syntax:

show <parameters>

### Parameters

? Displays the parameters for which information can be viewed using the show command

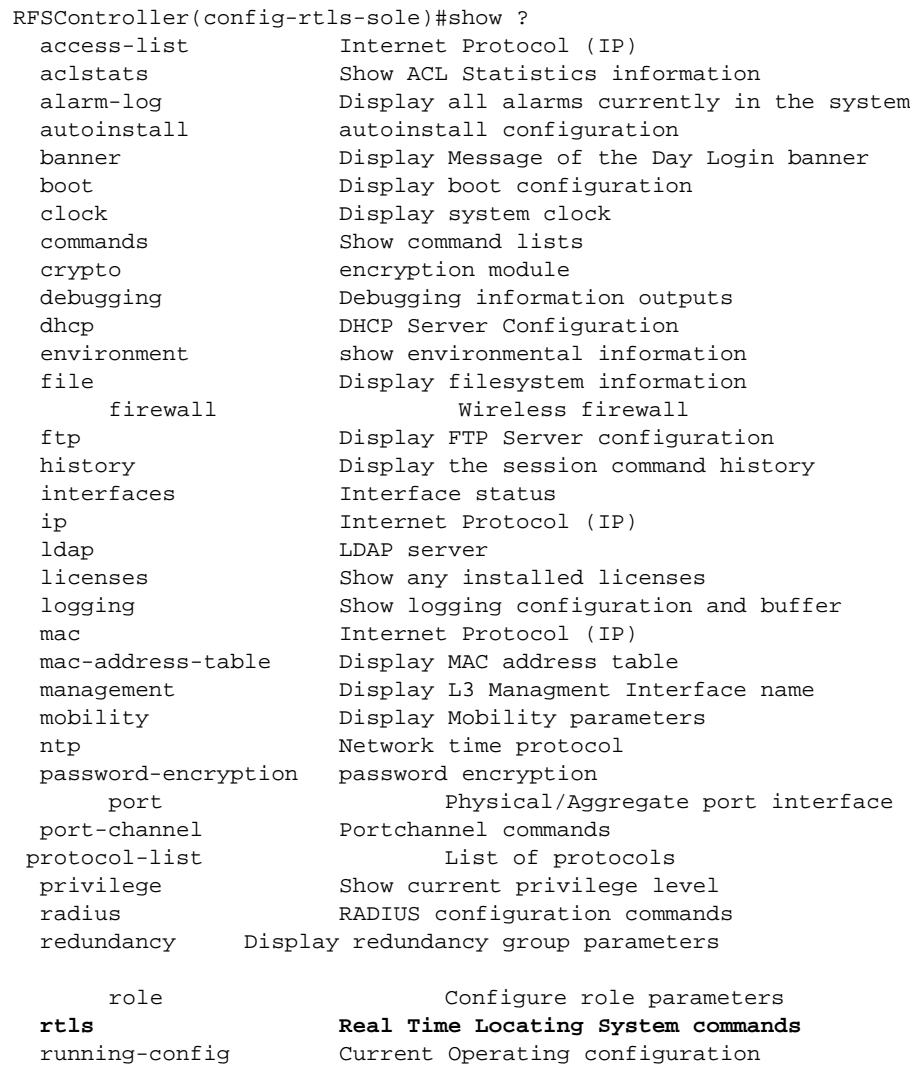

```
securitymgr Securitymgr parameters
  sessions Display current active open connections
 snmp Display SNMP engine parameters
 snmp-server Display SNMP engine parameters
 spanning-tree Display spanning tree information
 startup-config Contents of startup configuration
  static-channel-group static channel group membership
service-list List of services
  terminal Display terminal configuration parameters
  timezone Display timezone
     traffic-shape Display traffic shaping
  upgrade-status Display last image upgrade status
  users Display information about currently logged 
                    in users
  version Display software & hardware version
 virtual-ip IP Redundancy Feature
 wireless Wireless configuration commands
  wlan-acl wlan based acl
RFSController(config-rtls-sole)#show
RFSController(config-rtls-sole)#show rtls sole ?
  peers Show SOLE peer information
  probes Show probe information
RFSController(config-rtls-sole)#
RFSController(config-rtls-sole)#show rtls sole peers
SOLE-WCCP status :DOWN
SOLE-WCCP IP address:0.0.0.0
SOLE-Peer count :0
RFSController(config-rtls-sole)#
RFSController(config-rtls-sole)#show rtls sole probes
  # Tag MAC Type Switch-Id Probes Time
RFSController(config-rtls-sole)#
```
### <span id="page-537-0"></span>rssi-filter

*[SOLE Instance](#page-530-2)*

Filters rssi values below this threshold

Supported in the following platforms:

- Mobility RFS7000 Controller
- Mobility RFS6000 Controller
- Mobility RFS4000 Controller rssi-filter <-100-0>

#### Parameters

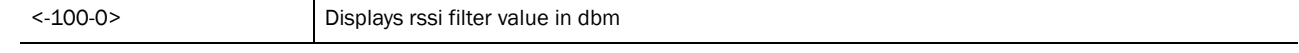

### Example

RFSController(config-rtls-sole)#rssi-filter -9

RFSController(config-rtls-sole)#

### <span id="page-538-0"></span>aap-rssi-update-interval

### *[SOLE Instance](#page-530-2)*

Displays AAP probe packet interval value in seconds

Supported in the following platforms:

- Mobility RFS7000 Controller
- Mobility RFS6000 Controller
- Mobility RFS4000 Controller

#### Syntax:

```
aap-rssi-update-interval <5-3600>
```
### Parameters

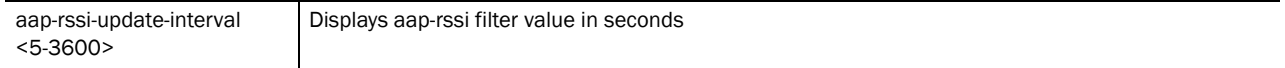

#### Example

```
RFSController(config-rtls-sole)#aap-rssi-update-interval 99
RFSController(config-rtls-sole)#
```
### <span id="page-538-1"></span>mobile-unit

### *[SOLE Instance](#page-530-2)*

Displays mobile-unit configurations

Supported in the following platforms:

- Mobility RFS7000 Controller
- Mobility RFS6000 Controller
- Mobility RFS4000 Controller

### Syntax:

mobile-unit power-level <1-100>

Parameters

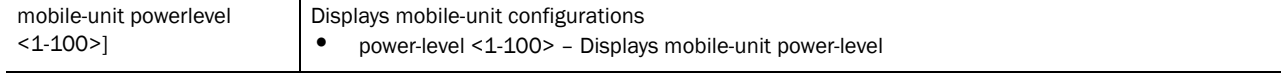

```
RFSController(config-rtls-sole)#mobile-unit powerlevel 9
RFSController(config-rtls-sole)#
```
**Chapter** 

# <span id="page-540-0"></span>Smart RF Instance 25

Use the (config-wireless-smart-rf) instance to configure Smart RF related configuration commands. To navigate to the config-wireless-smart-rf instance, use the following commands:

```
RFSController(config)#wireless
RFSController(config-wireless)#smart-rf
RFSController(config-wireless-smart-rf)#
```
## smart-rf Config Commands

The following table summarizes **config-wireless-smart-rf** commands:

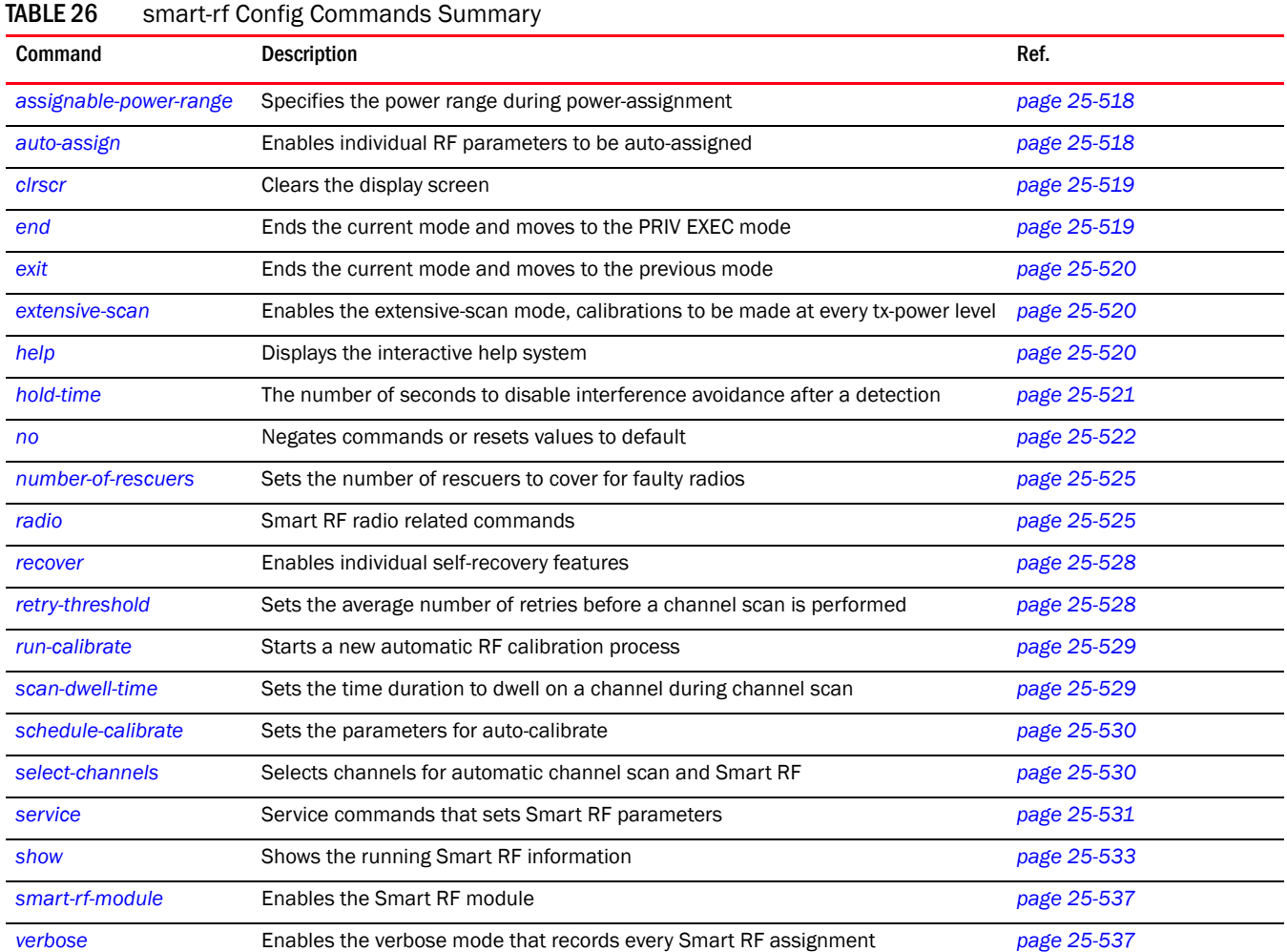

### <span id="page-541-0"></span>assignable-power-range

### *[Smart RF Instance](#page-540-0)*

Specifies the power range during power assignment

Supported in the following platforms:

- Mobility RFS7000 Controller
- Mobility RFS6000 Controller
- Mobility RFS4000 Controller

#### Syntax:

assignable-power-range [*<lower bound> <upper bound>]*

#### Parameters

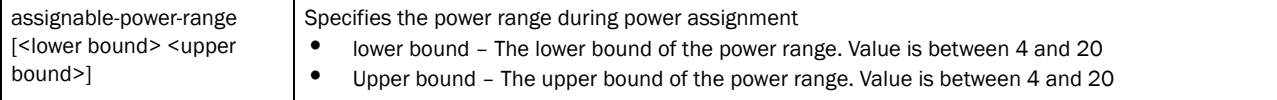

#### Example

```
RFSController(config-wireless-smart-rf)#assignable-power-range 4 10
RFSController(config-wireless-smart-rf)#
```
### <span id="page-541-1"></span>auto-assign

*[Smart RF Instance](#page-540-0)*

Enables individual RF parameters to be auto-assigned

Supported in the following platforms:

- Mobility RFS7000 Controller
- Mobility RFS6000 Controller
- Mobility RFS4000 Controller

#### Syntax:

```
auto-assign [all|channel|detector|power|rescuer] enable
```
### **Parameters**

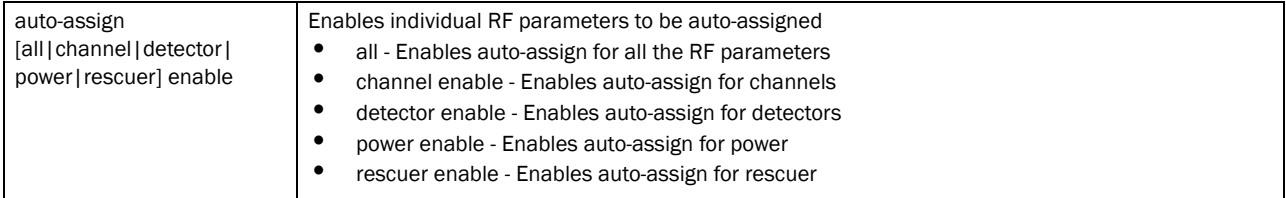

### Example

RFSSwitch(config-wireless-smart-rf)#auto-assign all enable RFSSwitch(config-wireless-smart-rf)#auto-assign channel enable

```
RFSSwitch(config-wireless-smart-rf)#auto-assign detector enable
RFSSwitch(config-wireless-smart-rf)#auto-assign power enable
RFSSwitch(config-wireless-smart-rf)#auto-assign rescuer enable
```
### <span id="page-542-1"></span>clrscr

*[Smart RF Instance](#page-540-0)*

Clears the display screen

Supported in the following platforms:

- Mobility RFS7000 Controller
- Mobility RFS6000 Controller
- Mobility RFS4000 Controller

#### Syntax:

clrscr

Parameters

None

Example

```
RFSController(config-wireless-smart-rf)#clrscr
RFSController(config-wireless-smart-rf)#
```
### <span id="page-542-0"></span>end

*[Smart RF Instance](#page-540-0)*

Ends and exits the current mode and moves to the PRIV EXEC mode. The prompt changes to RFSController#

Supported in the following platforms:

- Mobility RFS7000 Controller
- Mobility RFS6000 Controller
- Mobility RFS4000 Controller

Syntax:

end

Parameters

None

Example

```
RFSController(config-wireless-smart-rf)#end
RFSController#
```
### <span id="page-543-1"></span>exit

*[Smart RF Instance](#page-540-0)*

Ends the current mode and moves to the previous mode (config-wireless). The prompt changes to RFSController(config-wireless)#

Supported in the following platforms:

- Mobility RFS7000 Controller
- Mobility RFS6000 Controller
- Mobility RFS4000 Controller exit

Parameters

None

Example

```
RFSController(config-wireless-smart-rf)#exit
RFSController(config-wireless)#
```
### <span id="page-543-0"></span>extensive-scan

*[Smart RF Instance](#page-540-0)*

Enters the extensive scan mode

The device needs calibration at every tx-power level.

Supported in the following platforms:

- Mobility RFS7000 Controller
- Mobility RFS6000 Controller
- Mobility RFS4000 Controller

Syntax:

extensive-scan enable

### **Parameters**

extensive enable Enables the extensive scan mode.The radio scans each channel at all power levels unlike the normal scan mode where it scans each channel @ 20dBm (highest power).

#### Example

```
RFSController(config-wireless-smart-rf)#extensive-scan enable
RFSController(config-wireless-smart-rf)#
```
### <span id="page-543-2"></span>help

*[Smart RF Instance](#page-540-0)*

Displays the system's interactive help in HTML format

Supported in the following platforms:

- Mobility RFS7000 Controller
- Mobility RFS6000 Controller
- Mobility RFS4000 Controller

#### Syntax:

help

Parameters

None

#### Example

```
RFSController(config-wireless-smart-rf)#help
CLI provides advanced help feature. When you need help,
anytime at the command line please press '?'.
If nothing matches, the help list will be empty and you must backup until 
entering a '?' shows the available options.
Two styles of help are provided:
1. Full help is available when you are ready to enter a
command argument (e.g. 'show ?') and describes each possible argument.
2. Partial help is provided when an abbreviated argument is entered and you 
want to know what arguments match the input
(e.g. 'show ve?'.)
```
RFSController(config-wireless-smart-rf)#

### <span id="page-544-0"></span>hold-time

### *[Smart RF Instance](#page-540-0)*

Defines the number of seconds to disable interference avoidance after a detection

This prevents a radio from changing channels continuously.

Supported in the following platforms:

- Mobility RFS7000 Controller
- Mobility RFS6000 Controller

Syntax:

hold-time *<30-65535>*

#### Parameters

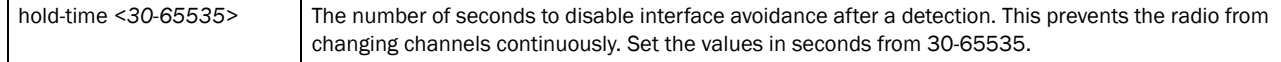

#### Example

```
RFSController(config-wireless-smart-rf)#hold-time 400
RFSController(config-wireless-smart-rf)#
```
### <span id="page-545-0"></span>no

*[Smart RF Instance](#page-540-0)*

Disables the Smart RF configurations

Supported in the following platforms:

- Mobility RFS7000 Controller
- Mobility RFS6000 Controller
- Mobility RFS4000 Controller

### Syntax:

```
no [assignable-power-range|auto-assign|extensive-scan|
hold-time|number-of-rescuers|radio|recover|
retry-threshold|scan-dwell-time|schedule-calibrate|
select-channels|service|smart-rf-module|verbose]
no assignable-power-range [<4-20> <4-20>]
no auto-assign [all|channel|detector|power|rescuer]
no extensive-scan enable
no number-of-rescuers
no radio [<1-4096>|MAC-ADDRESS|RADIO|all-11a|all-11b|
all-11bg]
no recover [coverage-hole|interference|neighbor] enable
no retry-threshold [<0.0-15.0>]
no scan-dwell-time [<1-10>]
no schedule-calibrate [enable|interval|start-time]
no select-channels <WORD>
no service smart-rf [max-history|replay enable|rescue]
no smart-rf-module enable
no verbose
```
#### **Parameters**

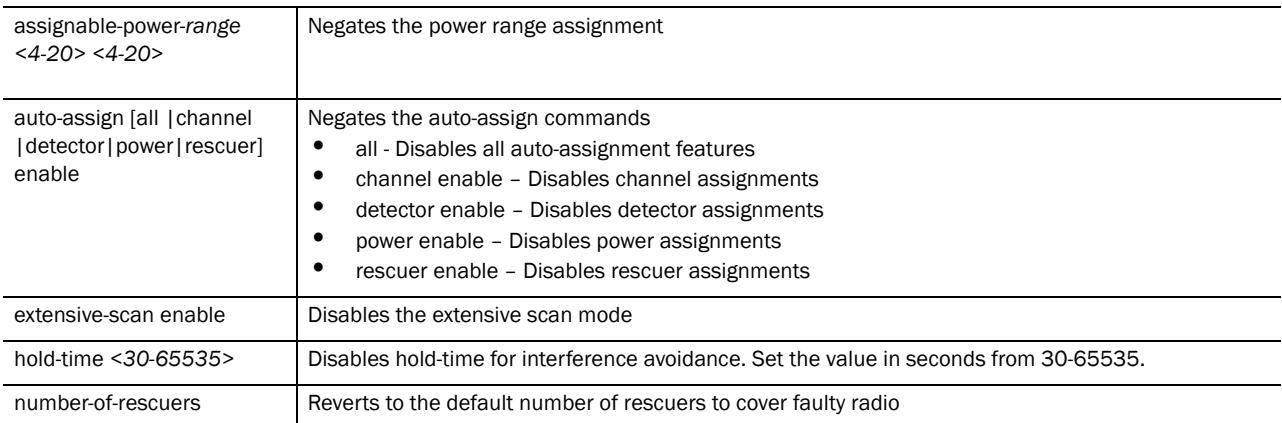

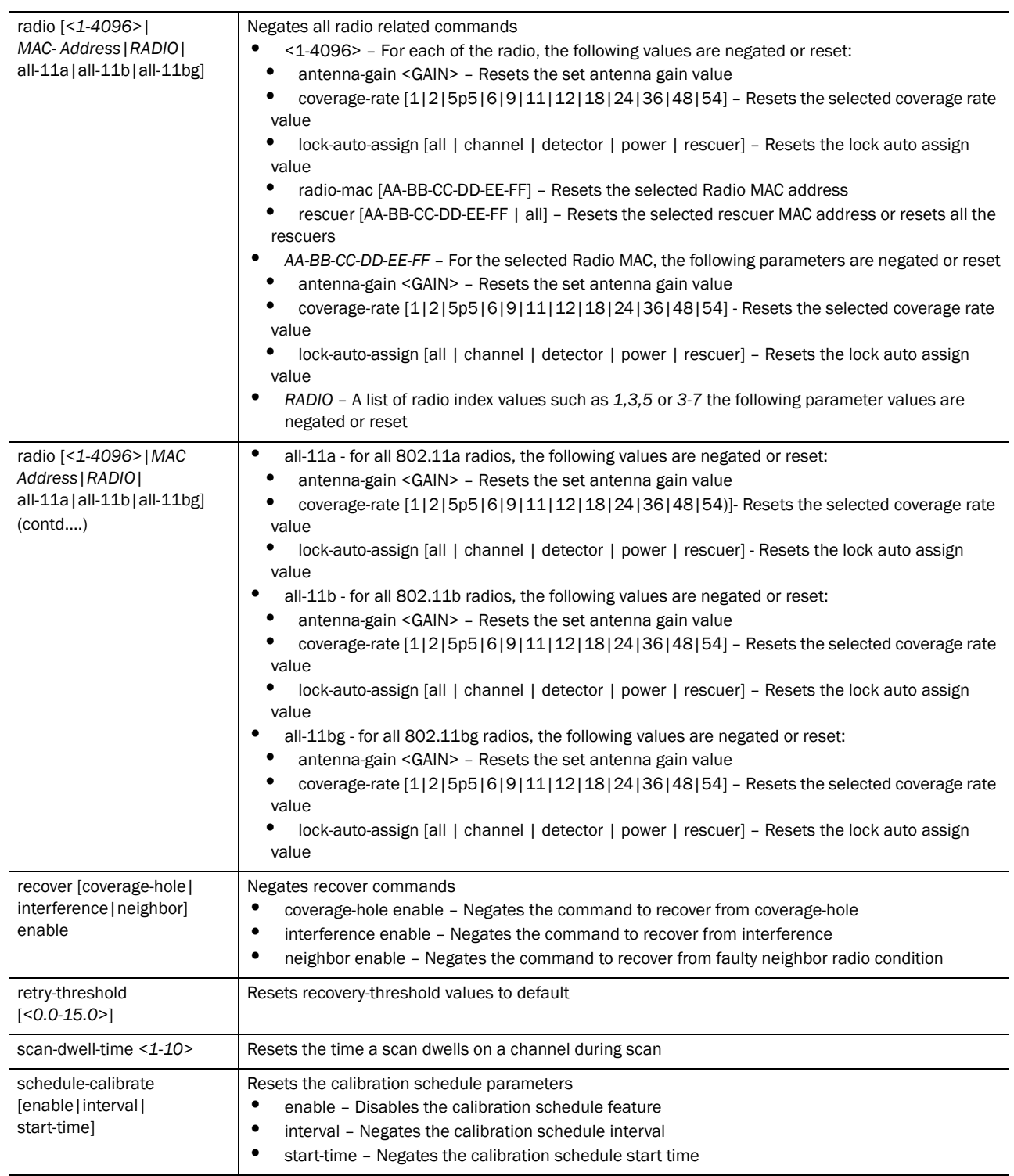

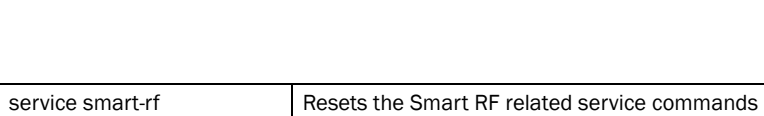

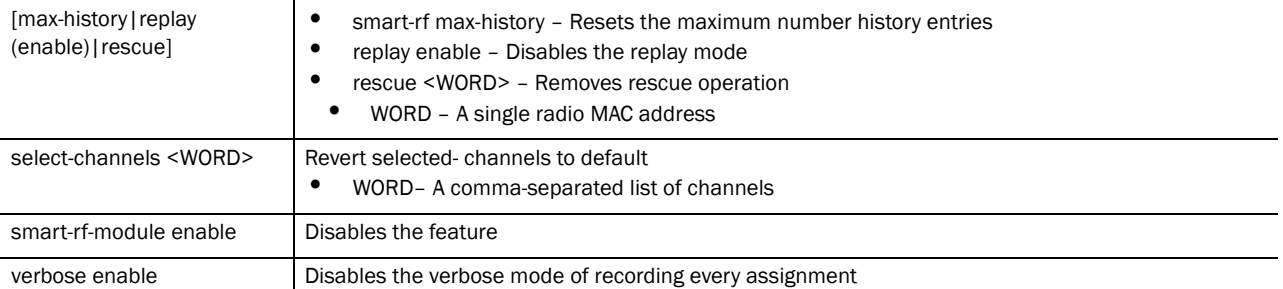

### Example

25

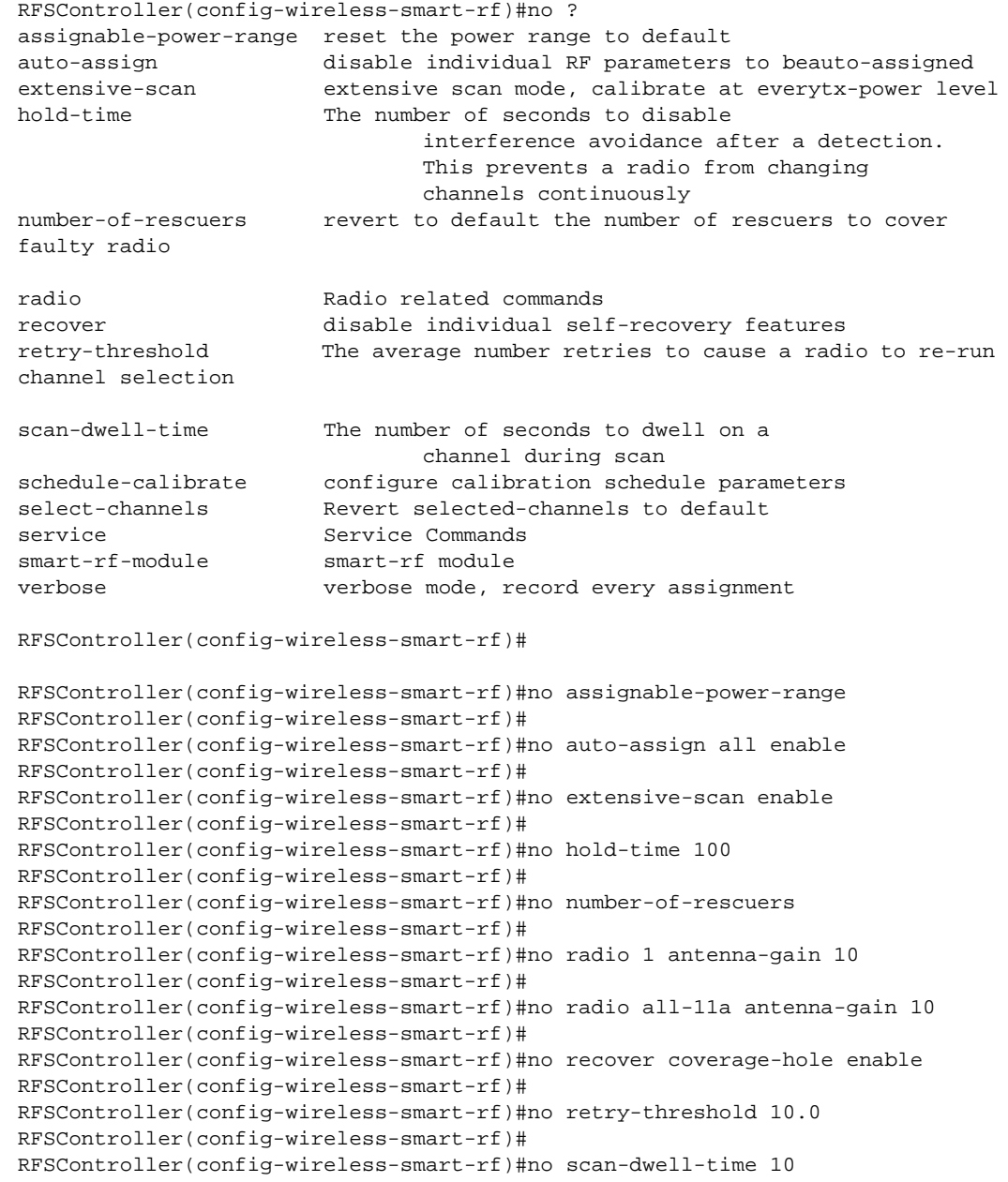

```
RFSController(config-wireless-smart-rf)#
RFSController(config-wireless-smart-rf)#no schedule-calibrate enable
RFSController(config-wireless-smart-rf)#
RFSController(config-wireless-smart-rf)#no select-channels
RFSController(config-wireless-smart-rf)#
RFSController(config-wireless-smart-rf)#no service smart-rf max-history
RFSController(config-wireless-smart-rf)#
RFSController(config-wireless-smart-rf)#no smart-rf-module enable
RFSController(config-wireless-smart-rf)#
RFSController(config-wireless-smart-rf)#no verbose enable
RFSController(config-wireless-smart-rf)#
```
### <span id="page-548-0"></span>number-of-rescuers

### *[Smart RF Instance](#page-540-0)*

Configures the number of rescuers to cover faulty radio conditions

Supported in the following platforms:

- Mobility RFS7000 Controller
- Mobility RFS6000 Controller
- Mobility RFS4000 Controller

### Syntax:

number-of-rescuers *<1-5>*

### Parameters

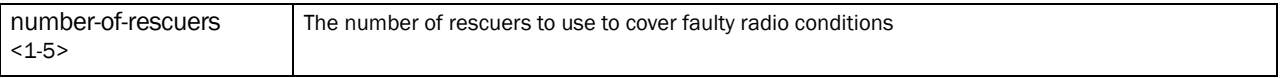

### Example

```
RFSController(config-wireless-smart-rf)#number-of-rescuers 2
RFSController(config-wireless-smart-rf)#
```
### <span id="page-548-1"></span>radio

*[Smart RF Instance](#page-540-0)*

Configures the different Smart RF radio parameters

Supported in the following platforms:

- Mobility RFS7000 Controller
- Mobility RFS6000 Controller
- Mobility RFS4000 Controller

```
radio [<1-4096>|MAC-ADDRESS|RADIO|all-11a|all-11b|all-11bg]
```

```
radio <1-4096> 
[antenna-gain|coverage-rate|lock-auto-assign|radio-mac|
rescuer|width]
radio <1-4096> anternna-gain <GAIN>
radio <1-4096> coverage-rate [1|2|5p5|6|9|11|12|18|24|36|48|54]
radio <1-4096> lock-auto-assign [all|channel|detector|power|rescuer]
radio <1-4096> radio-mac [MAC-ADDRESS]
radio <1-4096> rescuer [MAC-ADDRESS <4-20> <0-65535>]
radio <1-4096> width [auto|dual|single]
radio MAC-ADDRESS anternna-gain <GAIN>
radio MAC-ADDRESS coverage-rate [1|2|5p5|6|9|11|12|18|24|36|48|54]
radio MAC-ADDRESS lock-auto-assign [all|channel|detector|power|rescuer]
radio RADIO anternna-gain <GAIN>
radio RADIO coverage-rate [1|2|5p5|6|9|11|12|18|24|36|48|54]
radio RADIO lock-auto-assign [all|channel|detector|power|rescuer]
radio all-11a anternna-gain <GAIN>
radio all-11a coverage-rate [1|2|5p5|6|9|11|12|18|24|36|48|54]
radio all-11a lock-auto-assign [all|channel|detector|power|rescuer]
radio all-11b anternna-gain <GAIN>
radio all-11b coverage-rate [1|2|5p5|6|9|11|12|18|24|36|48|54]
radio all-11b lock-auto-assign [all|channel|detector|power|rescuer]
radio all-11bg anternna-gain <GAIN>
radio all-11bg coverage-rate [1|2|5p5|6|9|11|12|18|24|36|48|54]
radio all-11bg lock-auto-assign [all|channel|detector|power|rescuer]
```
### Parameters

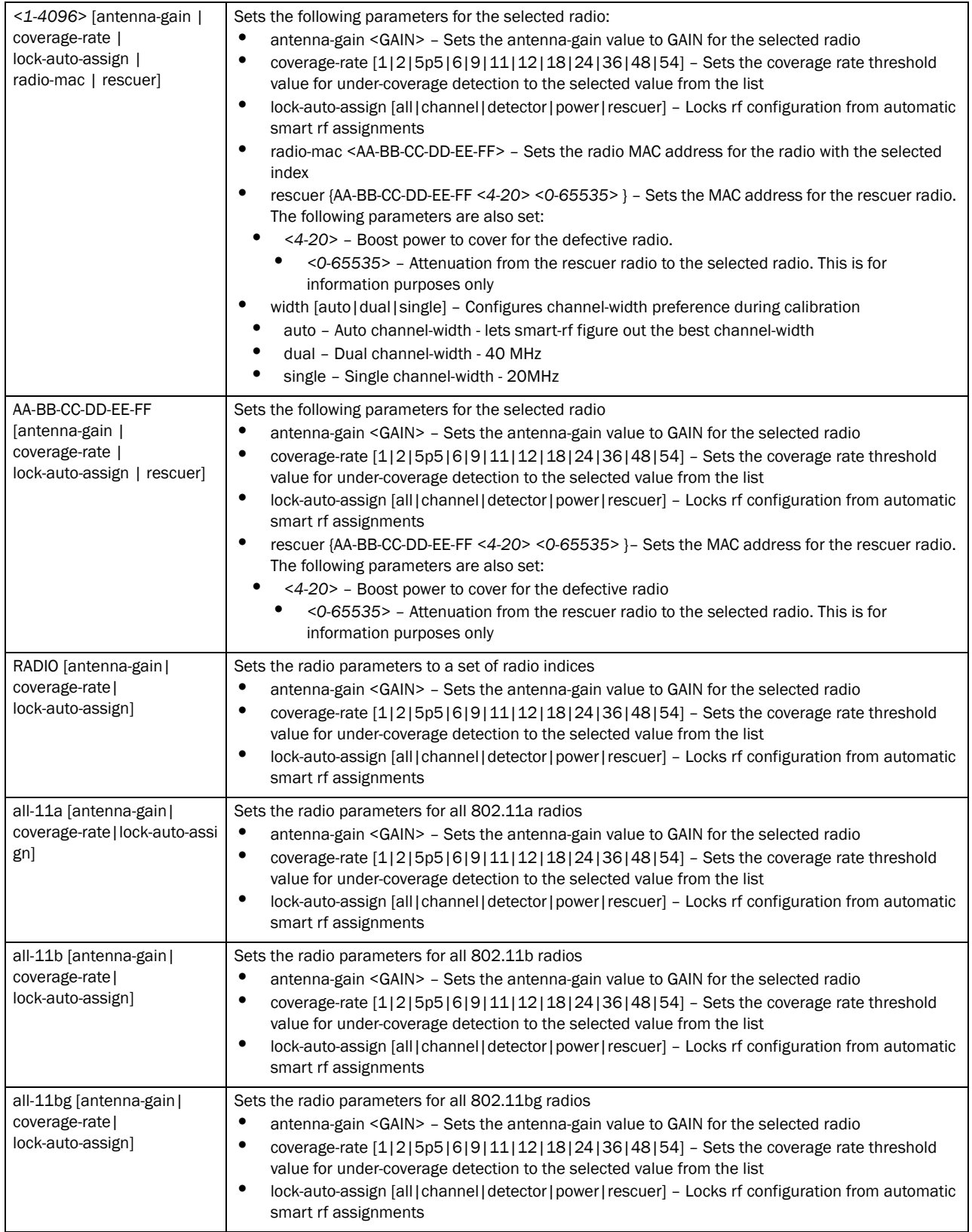

#### Example

```
RFSController(config-wireless-smart-rf)#radio 1 antenna-gain 20
RFSController(config-wireless-smart-rf)#radio 1 coverage-area 18
RFSController(config-wireless-smart-rf)#radio 1 lock-auto-assign channel
RFSController(config-wireless-smart-rf)#radio 1 radio-mac 1-2-3-4-5-6
RFSController(config-wireless-smart-rf)#radio 1 rescuer 1-2-3-4-5-6 20 30
RFSController(config-wireless-smart-rf)#radio 1-2-3-4-5-6 antenna-gain 20
RFSController(config-wireless-smart-rf)#radio 2-5,8,11,15 antenna-gain 20
RFSController(config-wireless-smart-rf)#radio all-11a coverage-rate 5p5
RFSController(config-wireless-smart-rf)#radio all-11b lock-auto-assign power
RFSController(config-wireless-smart-rf)#radio all-llbg antenna-gain 20
RFSController(config-wireless-smart-rf)#
RFSController(config-wireless-smart-rf)#radio 1 width dual
RFSController(config-wireless-smart-rf)#
```
### <span id="page-551-0"></span>recover

*[Smart RF Instance](#page-540-0)*

Enables individual self-recovery features

Supported in the following platforms:

- Mobility RFS7000 Controller
- Mobility RFS6000 Controller
- Mobility RFS4000 Controller

#### Syntax:

recover [coverage-hole|interference|neighbor]

### Parameters

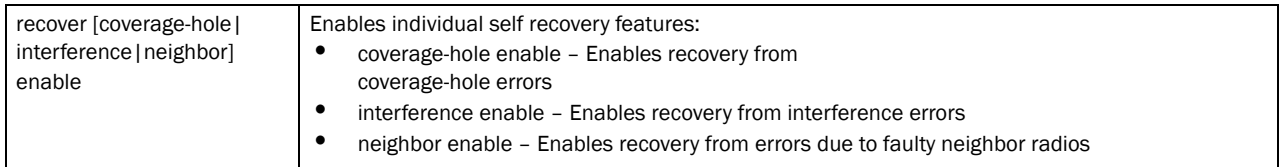

#### Example

```
RFSController(config-wireless-smart-rf)#recover coverage-hole enable
RFSController(config-wireless-smart-rf)#recover interference enable
RFSController(config-wireless-smart-rf)#recover neighbor enable
RFSController(config-wireless-smart-rf)#
```
### <span id="page-551-1"></span>retry-threshold

#### *[Smart RF Instance](#page-540-0)*

Sets the threshold for the average number of retries performed before a radio re-runs a channel scan

Supported in the following platforms:

• Mobility RFS7000 Controller

- Mobility RFS6000 Controller
- Mobility RFS4000 Controller

retry-threshold *<0.0-15.0>*

### Parameters

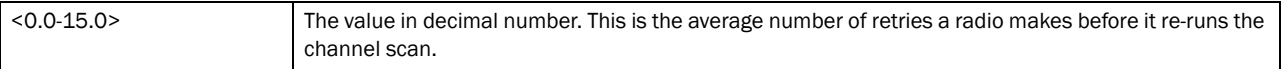

### Example

```
RFSController(config-wireless-smart-rf)#retry-threshold 8.4
RFSController(config-wireless-smart-rf)#
```
### <span id="page-552-0"></span>run-calibrate

*[Smart RF Instance](#page-540-0)*

Starts an automatic RF configuration process

Supported in the following platforms:

- Mobility RFS7000 Controller
- Mobility RFS6000 Controller
- Mobility RFS4000 Controller

### Syntax:

run-caliberate

Parameters

None

Example

run-caliberate

### <span id="page-552-1"></span>scan-dwell-time

### *[Smart RF Instance](#page-540-0)*

Sets the time in seconds to dwell on a channel during a channel scan

Supported in the following platforms:

- Mobility RFS7000 Controller
- Mobility RFS6000 Controller
- Mobility RFS4000 Controller

```
scan-dwell-time <1-10>
```
### Parameters

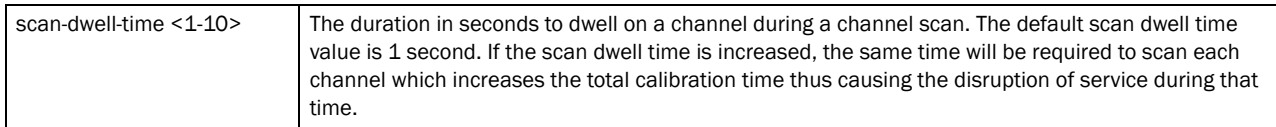

#### Example

```
RFSController(config-wireless-smart-rf)#scan-dwell-time 10
RFSController(config-wireless-smart-rf)#
```
### <span id="page-553-0"></span>schedule-calibrate

### *[Smart RF Instance](#page-540-0)*

Configures the calibrate schedule parameters

This is used to configure parameters that schedule the automatic configuration of the Smart RF feature.

Supported in the following platforms:

- Brocade Mobility RFS7000
- Brocade Mobility RFS6000
- Mobility RFS4000 Controller

#### Syntax:

```
schedule-calibrate [enable |interval |start-time]
schedule-calibrate interval <1-366>
   schedule-calibrate start-time <HH:MM> <1-31> <1-12>
<2008-2035>
```
### Parameters

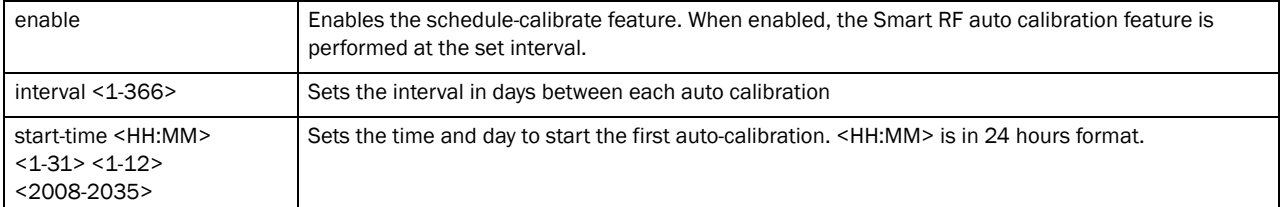

#### Example

```
RFSController(config-wireless-smart-rf)#schedule-calibrate enable
RFSController(config-wireless-smart-rf)#schedule-calibrate interval 2
RFSController(config-wireless-smart-rf)#schedule-calibrate 
                                             start-time 10:30 1 1
```
RFSController(config-wireless-smart-rf)#

### <span id="page-553-1"></span>select-channels

*[Smart RF Instance](#page-540-0)*

Selects a list of channels for Automatic Channel Scan and Smart RF

Use this command to add channels or remove them from the channel list.

Supported in the following platforms:

- Brocade Mobility RFS7000
- Brocade Mobility RFS6000
- Mobility RFS4000 Controller

Syntax:

select-channel [<WORD>|add<WORD>|remove <WORD>]

**Parameters** 

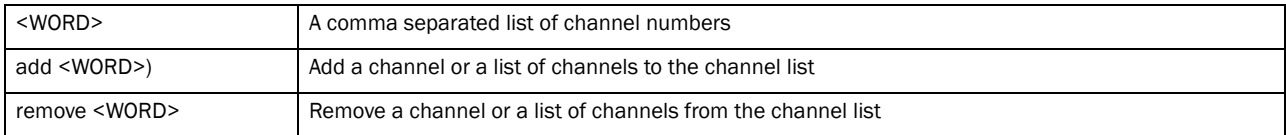

#### Example

```
RFSController(config-wireless-smart-rf)#select-channels 1,2,15-17
RFSController(config-wireless-smart-rf)#select-channels add 1,2,15-17
RFSController(config-wireless-smart-rf)#select-channels remove 1,2,15-17
RFSController(config-wireless-smart-rf)#
```
### <span id="page-554-0"></span>service

### *[Smart RF Instance](#page-540-0)*

Invokes service commands to troubleshoot or debug (config-wireless-smart-rf) instance configurations

Supported in the following platforms:

- Mobility RFS7000 Controller
- Mobility RFS6000 Controller
- Mobility RFS4000 Controller

```
service show cli
service smart-rf [clear-history|load-from-file|max-history 
|replay|rescue|restore|save-to-file|simulate|step-calibrate]
service smart-rf clear-history
service smart-rf load-from-file
service smart-rf max-history <0-65535>
service smart-rf replay enable
service smart-rf rescue <WORD>
service smart-rf restore [WORD]
service smart-rf save-to-file 
service smart-rf simulate [coverage-hole <1-4096> UINT_RANGE 
{UINT_RANGE|pattern-11a|pattern-11b|
pattern-11bg|pattern-2-mbps}|interference]
```
service smart-rf simulate interference <WORD>

```
service smart-rf step-calibrate [assign-channel|
assign-detectors|assign-power|assign-prepare|
assign-rescuers|collect-data|prepare-detectors|
pull-rf-config|push-rf-config|sync-rf-config]
```
### Parameters

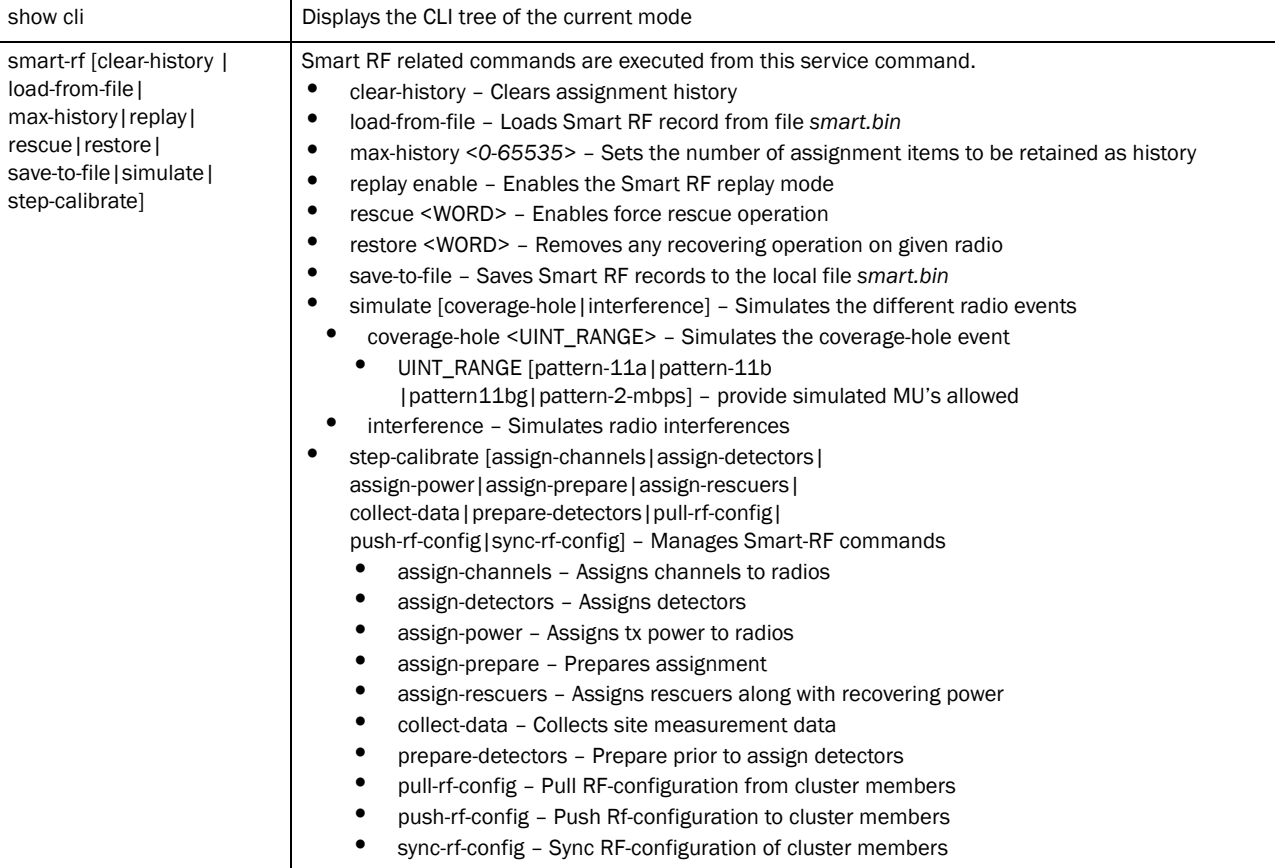

#### Example

```
RFSController(config-wireless-smart-rf)#service show cli
Smart-RF Configuration mode:
+-assignable-power-range
 + - < 4 - 20 +-<4-20> [assignable-power-range <4-20> <4-20>]
+-auto-assign
  +-all
   +-enable [auto-assign (detector|channel|power|rescuer|all) enable]
   +-channel
    +-enable [auto-assign (detector|channel|power|rescuer|all) enable]
   +-detector
    +-enable [auto-assign (detector|channel|power|rescuer|all) enable]
   +-power
    +-enable [auto-assign (detector|channel|power|rescuer|all) enable]
   +-rescuer
    +-enable [auto-assign (detector|channel|power|rescuer|all) enable]
```

```
+-clrscr [clrscr]
+-end [end]
+-exit [exit]
+-extensive-scan
  +-enable [(smart-rf-module|verbose|extensive-scan) enable]
+-help [help]
+-hold-time
  +-<30-65535> [hold-time <30-65535>]
+-no
  +-assignable-power-range [no assignable-power-range]
  +-auto-assign
    +-all
      +-enable [no auto-assign (detector|channel|power|rescuer|all) enable]
     +-channel
      +-enable [no auto-assign (detector|channel|power|rescuer|all) enable]
     +-detector
      +-enable [no auto-assign (detector|channel|power|rescuer|all) enable]
     +-power
      +-enable [no auto-assign (detector|channel|power|rescuer|all) enable]
     +-rescuer
      +-enable [no auto-assign (detector|channel|power|rescuer|all) enable]
   +-extensive-scan
    +-enable [no (smart-rf-module|verbose|extensive-scan) enable]
  +-hold-time [no hold-time (|<30-65535>)]
    +-<30-65535> [no hold-time (|<30-65535>)]
  +-number-of-rescuers [no number-of-rescuers]
.....
+-smart-rf-module
  +-enable [(smart-rf-module|verbose|extensive-scan) enable]
+-verbose
  +-enable [(smart-rf-module|verbose|extensive-scan) enable]
+-write
  +-memory [write memory]
```
### <span id="page-556-0"></span>show

*[Smart RF Instance](#page-540-0)*

Displays current system information

Supported in the following platforms:

- Mobility RFS7000 Controller
- Mobility RFS6000 Controller
- Mobility RFS4000 Controller

### **NOTE**

The following commands display only for Mobility RFS6000 Controller and Mobility RFS4000 Controller: -power The following commands display only for Mobility RFS7000 Controller and Mobility RFS4000 Controller: -port-channel -static-channel-group

### Syntax:

```
show <parameters>
show wireless smart-rf [calibration-status|configuration| history |radio]
show wireless smart-rf calibration-status
show wireless smart-rf configuration
show wireless smart-rf history
show wireless smart-rf radio [config|local-status|map|
master-status|neighbors|spectrum]
show wireless smart-rf radio config[<1-4096>|MAC_ADDRESS
|all-11a|all-11bg]
show wireless smart-rf radio local-status[<1-4096>|
MAC_ADDRESS|all-11a|all-11bg]
show wireless smart-rf radio map [MAC_ADDRESS|all-11a|
all-11bg]
show wireless smart-rf radio master-status [MAC_ADDRESS|
all-11a|all-11bg]
show wireless smart-rf radio neighbors [MAC_ADDRESS|
all-11a|all-11bg]
show wireless smart-rf radio spectrum [MAC_ADDRESS|
all-11a|all-11bg]
```
#### Parameters

? Displays the parameters for which information can be viewed using the show command

#### Example

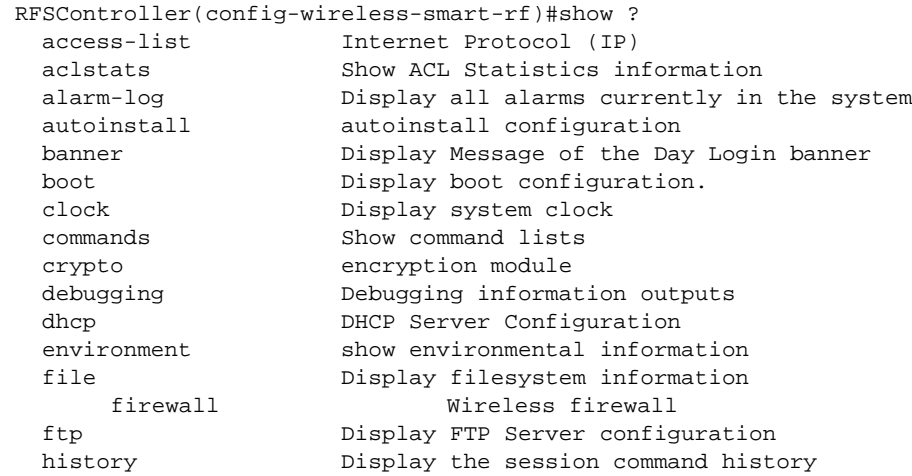

 interfaces Interface status ldap LDAP server

 ip Internet Protocol (IP) licenses Show any installed licenses logging Show logging configuration and buffer mac Internet Protocol (IP) mac-address-table Display MAC address table management Display L3 Managment Interface name mobility Display Mobility parameters ntp Network time protocol password-encryption password encryption port Physical/Aggregate port interface port-channel Portchannel commands privilege Show current privilege level protocol-list List of protocols radius RADIUS configuration commands redundancy Display redundancy group parameters role Configure role parameters rtls Real Time Locating System commands running-config Current Operating configuration securitymgr Securitymgr parameters sessions **Display current active open connections** snmp Display SNMP engine parameters snmp-server Display SNMP engine parameters spanning-tree Display spanning tree information startup-config Contents of startup configuration static-channel-group static channel group membership service-list List of services terminal Display terminal configuration parameters timezone Display timezone traffic-shape Display traffic shaping upgrade-status Display last image upgrade status users Display information about currently logged in users version Display software & hardware version virtual-ip IP Redundancy Feature **wireless Wireless configuration commands**

wlan-acl wlan based acl

RFSController(config-wireless-smart-rf)#show wireless ? aap-version The minimum Adaptive firmware version string

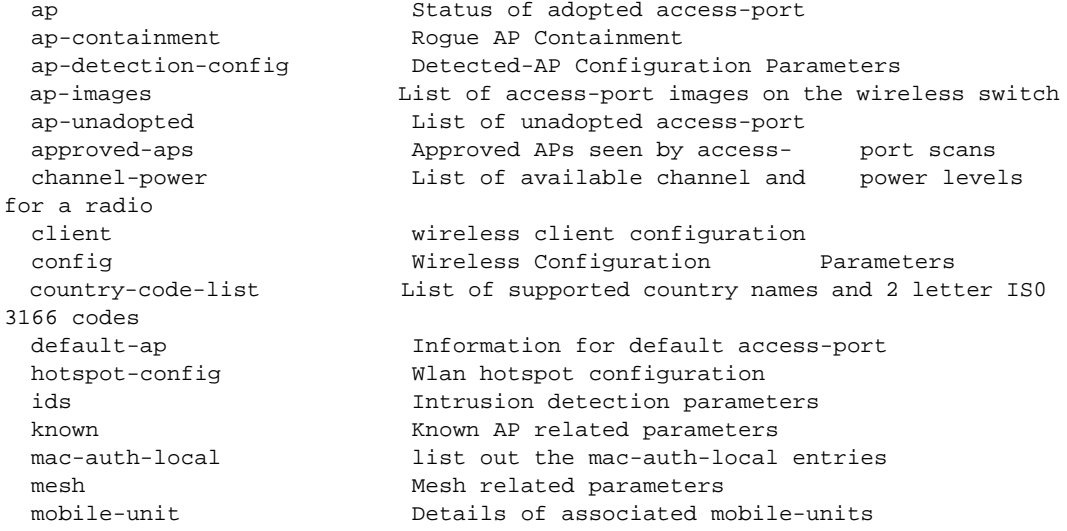

```
 multicast-packet-limit multicast-packet-limit
  phrase-to-key display the WEP keys generated by a passphrase
  qos-mapping Quality of Service mappings used for mapping 
wireless priorities and 802.1p / DSCP tags
  radio Radio related commands
  radio-group radio group configuration
  regulatory Regulatory (allowed channel/power) 
                               information for a particular country
 self-heal-config Self-Healing Configuration Parameters
 sensor Wireless Intrusion Protection System parameters.
Use "sensor vlan x" to specify the vlan(s) to which the sensors
are connected
  smart-rf Smart-RF Management Commands
  unapproved-aps Unapproved APs seen by access-port or mobile-unit 
scans
  wireless-switch-statistics wireless-switch statistics
 wlan Wireless LAN related parameters
RFSController(config-wireless-smart-rf)#show wireless smart-rf ?
 calibration-status display smart-rf calibration status
  configuration display smart-rf configuration
  history display smart-rf assignment history since latest 
calibration
  radio Radio related commands
RFSController(config-wireless-smart-rf)#
RFSController(config-wireless-smart-rf)#show wireless smart-rf configuration
Smart-RF Module : disabled
Smart-RF Calibration configuration:
  auto-assign detector : enabled
  auto-assign channel : disabled
 auto-assign power : enabled
  auto-assign rescuer : enabled
  channels selected :
  channels excluded :
  assignable-power-range : [ 4 - 16 ] dBm
 number of rescuers : 3
 scan dwell time : 1 second
  retry-threshold : 14.0 averaged retries/packet
 hold-time : 3600 seconds
Smart-RF Calibration Schedule:
  schedule calibration : disabled
  schedule first-start : Sat Mar 29 03:30:00 2009
 schedule interval : 1 \text{ day}(s)Smart-RF Run Time Monitor and Recovery configuration:
  recover interference : enabled
  recover neighbor : enabled
  recover coverage-hole : enabled
Diagnostic configuration:
 Verbose Mode : disabled
  Extensive Scan Mode : disabled
```

```
RFSController(config-wireless-smart-rf)#
```
RFSController(config-wireless-smart-rf)#**show wireless smart-rf calibration-status** Smart-RF Calibration is busy at delay-second Smart Master IP: 0.0.0.0 My IP: 0.0.0.0 Cluster Master : yes Last Calibration Started at: Sun Sep 7 06:01:48 2009 Last Calibration Ended at: Sun Sep 7 06:01:48 2009 Next calibration Starts at: not scheduled RFSController(config-wireless-smart-rf)# RFSController(config-wireless-smart-rf)#**show wireless smart-rf history** Smart Master IP: 0.0.0.0 My IP: 0.0.0.0 Cluster Master : yes Last Calibration Started at: Sun Sep 7 06:03:33 2009 Last Calibration Ended at: Sun Sep 7 06:03:33 2009 Next calibration Starts at: not scheduled Smart RF assignment history since last calibration, up to 9216 entries RFSController(config-wireless-smart-rf)#

### <span id="page-560-0"></span>smart-rf-module

*[Smart RF Instance](#page-540-0)*

Enables the Smart RF feature

Supported in the following platforms:

- Brocade Mobility RFS7000
- Brocade Mobility RFS6000
- Mobility RFS4000 Controller

#### Syntax:

smart-rf-module enable

#### **Parameters**

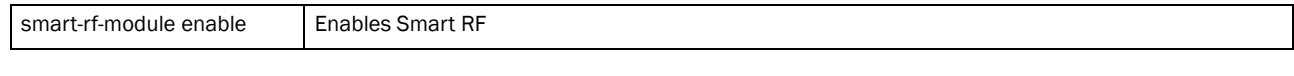

### Example

RFSController(config-wireless-smart-rf)#smart-rf-module enable RFSController(config-wireless-smart-rf)#

### <span id="page-560-1"></span>verbose

*[Smart RF Instance](#page-540-0)*

Enables the verbose mode that records every Smart RF assignment

Supported in the following platforms:

- Brocade Mobility RFS7000
- Brocade Mobility RFS6000
- Mobility RFS4000 Controller verbose enable

### Parameters

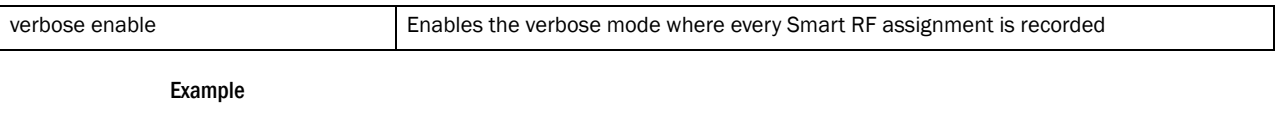

RFSController(config-wireless-smart-rf)#verbose enable RFSController(config-wireless-smart-rf)#

### **Chapter**

# Role Instance 26

Use the (config-role) instance to configure Role related configuration commands. To navigate to the config-role instance, use the following commands:

RFSController(config)#role <rolename> <rolepriority> RFSController(config-role)#

For more information on the role command, see *[role on page -186](#page-209-0)*.

## <span id="page-562-1"></span>Role Config Commands

The following table summarizes **config-role** commands:

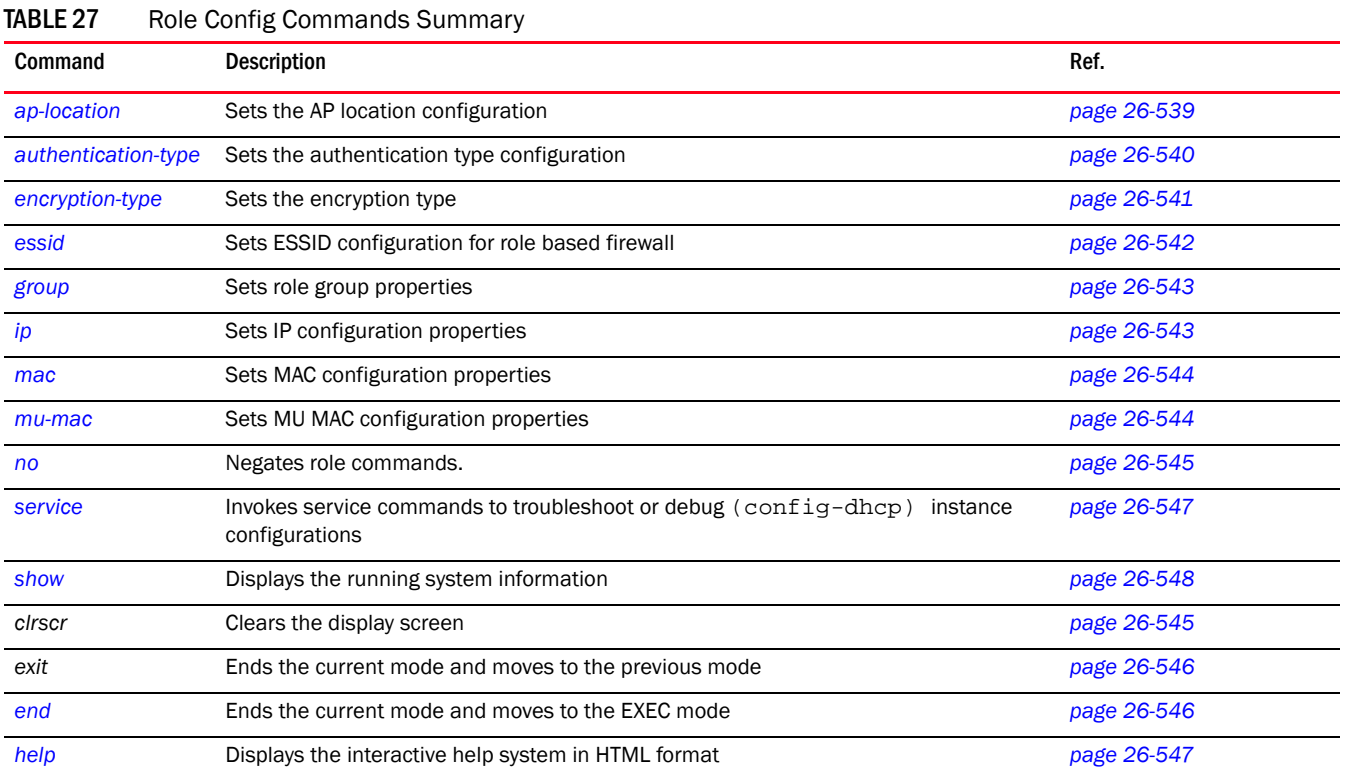

### <span id="page-562-0"></span>ap-location

*[Role Config Commands](#page-562-1)*

Sets the AP location configuration

- This requires the location engine to be enabled on the RF Switch with a site, appropriate zones defined and AP co-ordinates defined. The role based firewall has to know which zone the MU is located when it associates for the ap-parameter option to work.
- The 'ap-location' parameter defines the zone or zones you wish to match.

Supported in the following platforms:

- Brocade Mobility RFS6000
- Brocade Mobility RFS7000
- Mobility RFS4000 Controller

Syntax:

```
ap-location [any|contains|exact|not-contains]
ap-location any
ap-location contains <WORD>
ap-location exact <WORD>
ap_location not-contains <WORD>
```
### **Parameters**

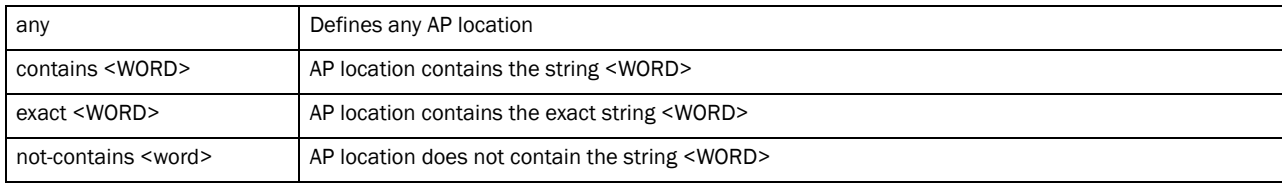

### Example

RFSController(config-role)#ap-location any RFSController(config-role)#

RFSController(config-role)#ap-location contains office RFSController(config-role)#

RFSController(config-role)#ap-location exact warehouse RFSController(config-role)#

```
RFSController(config-role)#ap-location not-contains office
RFSController(config-role)#
```
### <span id="page-563-0"></span>authentication-type

### *[Role Config Commands](#page-562-1)*

Selects authentication type for the role

Supported in the following platforms:

- Brocade Mobility RFS6000
- Brocade Mobility RFS7000
- Mobility RFS4000 Controller

authentication-type [any|eq|neq]

authentication-type any

authentication-type eq [eap|hotspot|kerberos|mac-auth|none]

authentication-type neq[eap|hotspot|kerberos|mac-auth|none]

### Parameters

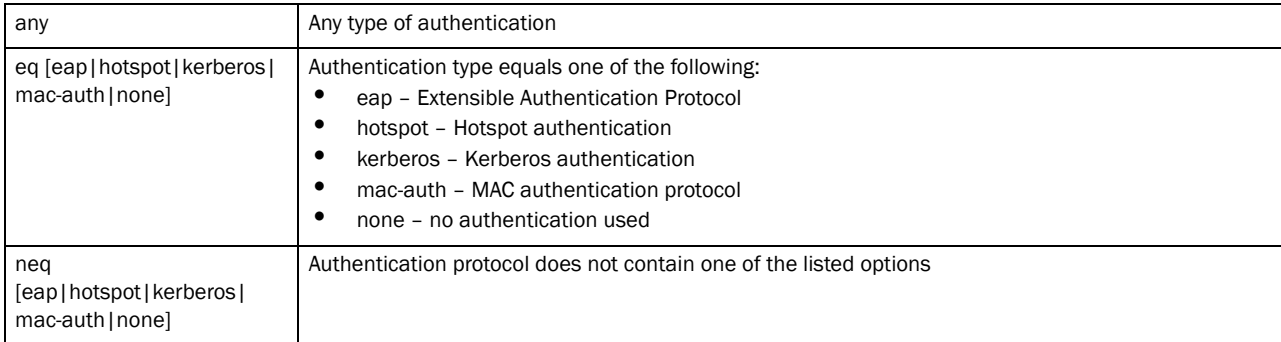

### Example

```
RFSController(config-role)#authentication-type any
RFSController(config-role)#
```
### <span id="page-564-0"></span>encryption-type

### *[Role Config Commands](#page-562-1)*

Selects encryption for the role

Supported in the following platforms:

- Brocade Mobility RFS6000
- Brocade Mobility RFS7000
- Mobility RFS4000 Controller

```
encryption-type [any|eq|neq]
```

```
encryption-type any
```

```
encryption-type eq [ccmp|keyguard|none|tkip|tkip-ccmp|
wep128|wep128-keyguard|wep64]
```

```
encryption-type neq [ccmp|keyguard|none|tkip|tkip-ccmp|
wep128|wep128-keyguard|wep64]
```
### Parameters

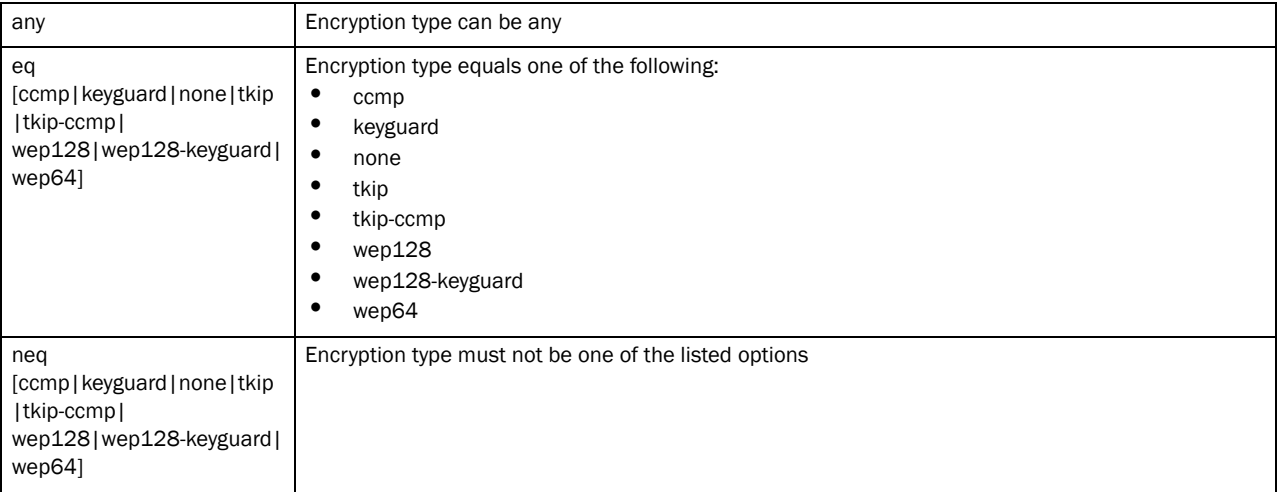

### Example

```
RFSController(config-role)#encryption-type wep128
RFSController(config-role)#
```
### <span id="page-565-0"></span>essid

### *[Role Config Commands](#page-562-1)*

Sets ESSID configuration for the role

Supported in the following platforms:

- Brocade Mobility RFS6000
- Brocade Mobility RFS7000
- Mobility RFS4000 Controller

### Syntax:

```
essid [any|contains|exact|not-contains]
```
essid any essid contains <WORD> essid exact <WORD> essid not-contains <WORD>

### Parameters

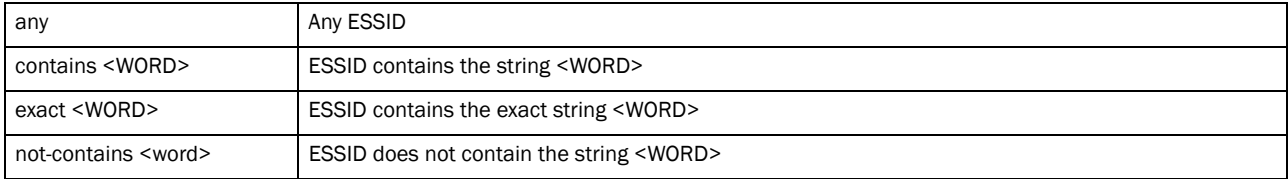

### Example

RFSController(config-role)#essid any

RFSController(config-role)#

### <span id="page-566-0"></span>group

### *[Role Config Commands](#page-562-1)*

Sets group configuration for the role

Supported in the following platforms:

- Brocade Mobility RFS6000
- Brocade Mobility RFS7000
- Mobility RFS4000 Controller

#### Syntax:

```
group [any|contains|exact|not-contains]
group any
group contains <WORD>
group exact <WORD>
group not-contains <WORD>
```
### **Parameters**

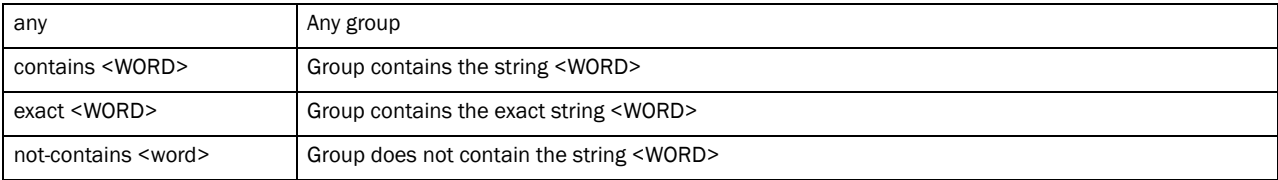

### Example

```
RFSController(config-role)#group any
RFSController(config-role)#
```
### <span id="page-566-1"></span>ip

### *[Role Config Commands](#page-562-1)*

Sets IP parameters for the role

Supported in the following platforms:

- Brocade Mobility RFS6000
- Brocade Mobility RFS7000
- Mobility RFS4000 Controller

```
ip access-group [<1-99>|<100-199>|<1300-1999>|
<2000-2699>|<WORD>] [in|out] acl-precedence <1-100>
```
### Parameters

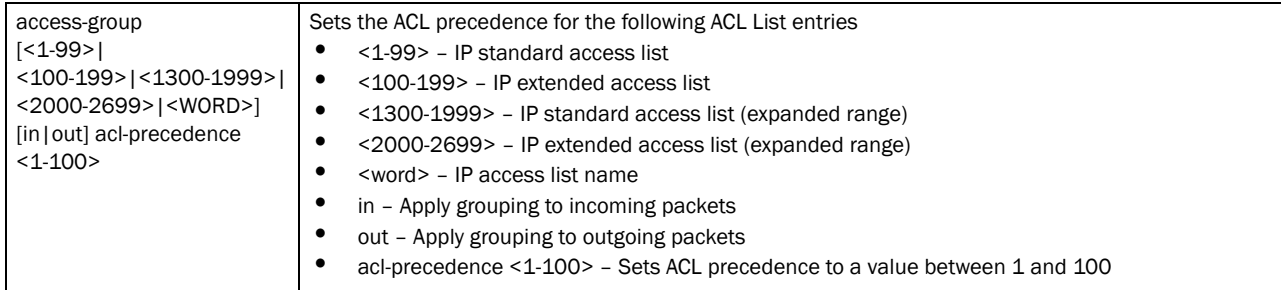

### Example

```
RFSController(config-role)#ip access-group 8 in acl-precedence 
RFSController(config-role)#
```
### <span id="page-567-0"></span>mac

### *[Role Config Commands](#page-562-1)*

Sets MAC access group configuration commands

Supported in the following platforms:

- Brocade Mobility RFS6000
- Brocade Mobility RFS7000
- Mobility RFS4000 Controller

#### Syntax:

```
mac access-group <WORD> [in|out] acl-precedence <1-100>
```
### Parameters

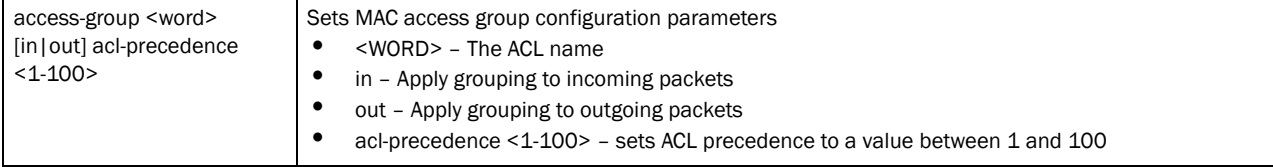

#### Example

```
RFSController(config-role)#mac access-group 8 in acl-precedence 
RFSController(config-role)#
```
### <span id="page-567-1"></span>mu-mac

### *[Role Config Commands](#page-562-1)*

Configures the MU MAC addresses for role based firewall

Supported in the following platforms:

• Brocade Mobility RFS6000

- Brocade Mobility RFS7000
- Mobility RFS4000 Controller

```
mu-mac [<MAC Address>|<MAC Address>/<Mask>|any]
```
### Parameters

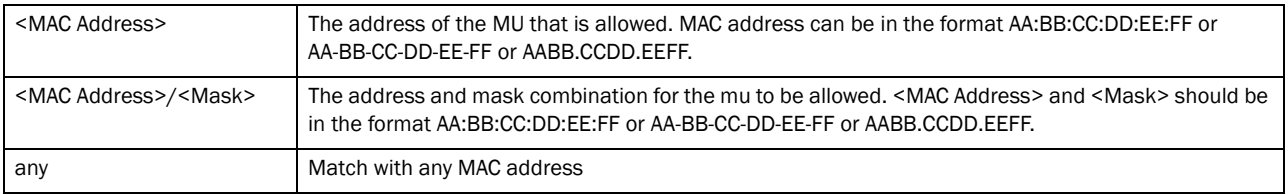

#### Example

```
RFSController(config-role)#mu-mac aa:bb:cc:dd:ee:ff 
RFSController(config-role)#
```
### <span id="page-568-1"></span>clrscr

### *[Role Config Commands](#page-562-1)*

Clears the display screen

Supported in the following platforms:

- Mobility RFS7000 Controller
- Mobility RFS6000 Controller
- Mobility RFS4000 Controller

### Syntax:

clrscr

### Parameters

None

### Example

```
RFSController(config-role)#clrscr
RFSController(config-role)#
```
### <span id="page-568-0"></span>no

### *[Role Config Commands](#page-562-1)*

Negates role commands

Supported in the following platforms:

• Brocade Mobility RFS6000

- Brocade Mobility RFS7000
- Mobility RFS4000 Controller

```
no 
[ap-location|authentication-type|encryption-type|essid|group|ip|mac|mu-mac]
no ap-location
no authentication-type
no encryption-type
no essid
no group
no ip access-group [<1-99>|<100-199>|<1300-1999>|
<2000-2699>|<WORD>] [in|out] acl-precedence <1-100>
no mac <WORD> [in|out] acl-precedence <1-100>
no mu-mac
```
### <span id="page-569-1"></span>end

### *[Role Config Commands](#page-562-1)*

Exits the current mode and moves to the PRIV EXEC mode. The prompt changes to RFSController#

Supported in the following platforms:

- Mobility RFS7000 Controller
- Mobility RFS6000 Controller
- Mobility RFS4000 Controller

### Syntax:

end

Parameters

None

### Example

```
RFSController(config-role)#end
RFSController#
```
### <span id="page-569-0"></span>exit

### *[Role Config Commands](#page-562-1)*

Ends the current mode and moves to the previous mode (GLOBAL-CONFIG). The prompt changes to RFSController#(config)#

Supported in the following platforms:

- Mobility RFS7000 Controller
- Mobility RFS6000 Controller
- Mobility RFS4000 Controller

exit

Parameters

None

### Example

```
RFSController(config-role)#exit
RFSController(config)#
```
### <span id="page-570-1"></span>help

### *[Role Config Commands](#page-562-1)*

Displays the system's interactive help in HTML format

Supported in the following platforms:

- Mobility RFS7000 Controller
- Mobility RFS6000 Controller
- Mobility RFS4000 Controller

#### Syntax:

help

### Parameters

None

#### Example

```
RFSController(config-role)#help
CLI provides advanced help feature. When you need help,
anytime at the command line please press '?'.
```

```
If nothing matches, the help list will be empty and you must backupuntil 
entering a '?' shows the available options.
Two styles of help are provided:
1. Full help is available when you are ready to enter a
command argument (e.g. 'show ?') and describes each possible argument.
2. Partial help is provided when an abbreviated argument is entered and you 
want to know what arguments match the input
(e.g. 'show ve?'.)
```

```
RFSController(config-dhcp)#
```
### <span id="page-570-0"></span>service

### *[Role Config Commands](#page-562-1)*

Invokes service commands to troubleshoot or debug (config-role**)** instance configurations

Supported in the following platforms:

• Mobility RFS7000 Controller

- Mobility RFS6000 Controller
- Mobility RFS4000 Controller

service show cli

### Parameters

### None

### Example

```
RFSController(config-role#service show cli
DHCP Server Config mode:
+-address
  +-range
    +-A.B.C.D [address range A.B.C.D ( A.B.C.D |)]
      +-A.B.C.D [address range A.B.C.D ( A.B.C.D |)]
+-bootfile
  +-WORD [bootfile WORD]
+-class
  +-WORD [class WORD]
+-client-identifier
  +-WORD [client-identifier WORD]
+-client-name
  +-WORD [client-name WORD]
+-clrscr [clrscr]
+-ddns
  +-domainname
    +-WORD [ddns domainname WORD]
  +-multiple-user-class [ddns multiple-user-class]
  +-server
     +-A.B.C.D [ddns server A.B.C.D (A.B.C.D|)]
.........................
......................................................
RFSController(config-dhcp)#
```
### <span id="page-571-0"></span>show

### *[Role Config Commands](#page-562-1)*

Displays current system information

Supported in the following platforms:

- Mobility RFS7000 Controller
- Mobility RFS6000 Controller
- Mobility RFS4000 Controller

NOTE

The following commands display only for Mobility RFS6000 Controller and Mobility RFS4000 Controller: -power The following commands display only for Mobility RFS7000 Controller and Mobility RFS4000 Controller: -port-channel -static-channel-group

### Syntax:

show <paramater>

#### Parameters

? Displays parameters for which information can be viewed using the show command

### Example

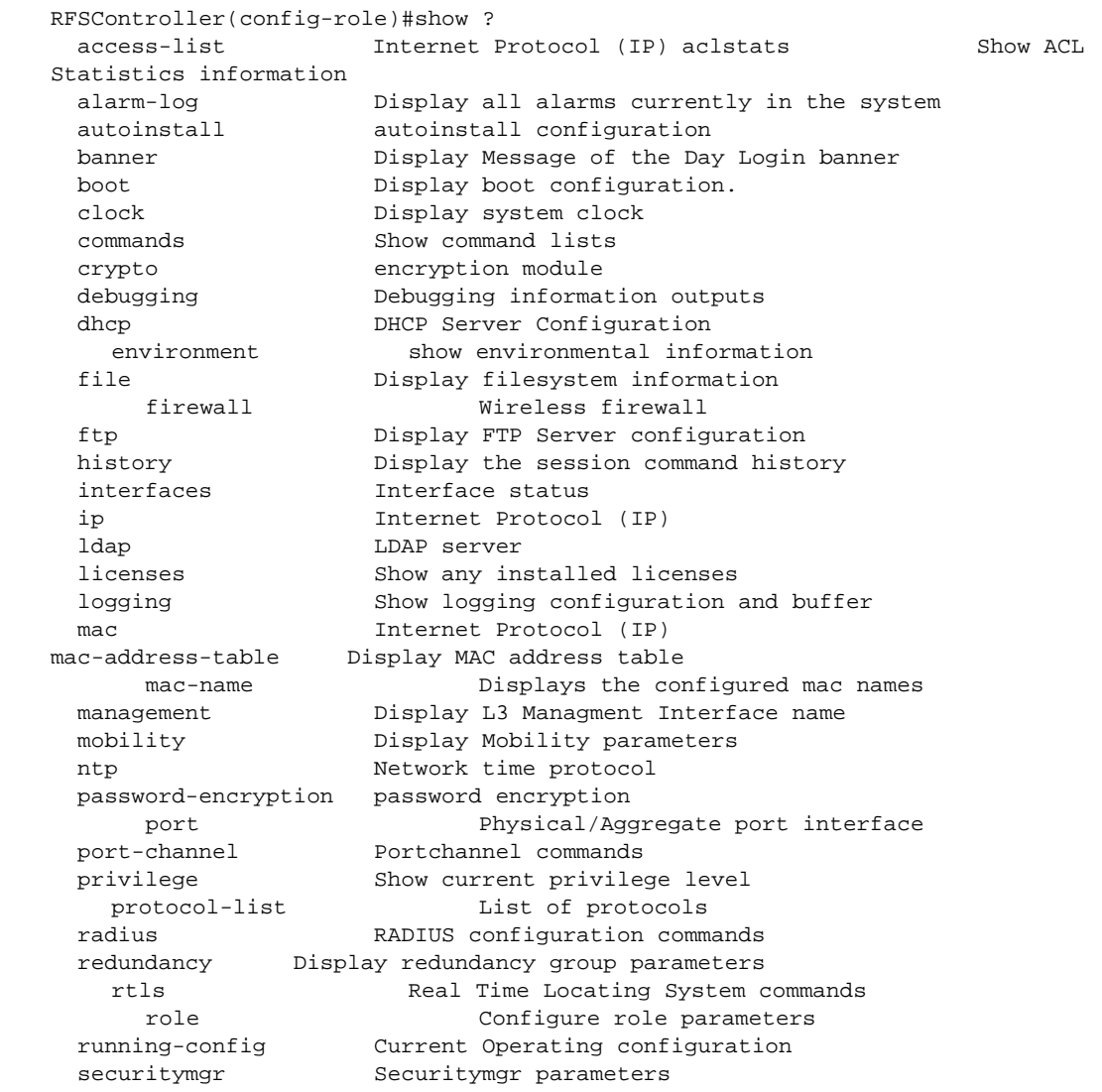

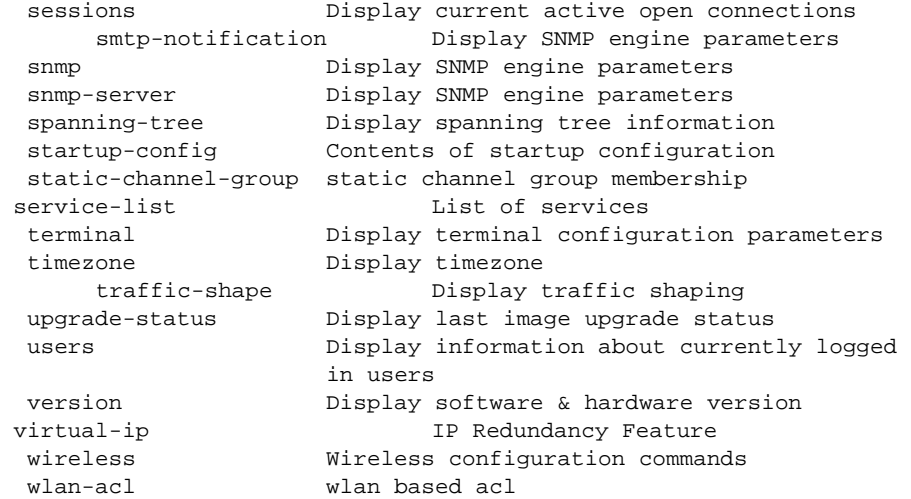

```
RFSController(config-role)#
```
# AAP IP Filtering 27

The AAP IP Filter list mechanism (config-aap-ipfilter) creates filters based on the request received from the switch. It then applies those filters to the specified WLAN/LAN.

To navigate to this instance, use the command

RFSController(config)#aap-ipfilter-list <filtername> RFSController(config-aap-ipfilter)#

## <span id="page-574-1"></span>AAP IP Filter Config Commands

[Table 28](#page-574-0) summarizes **config-aap-ipfilter** commands:

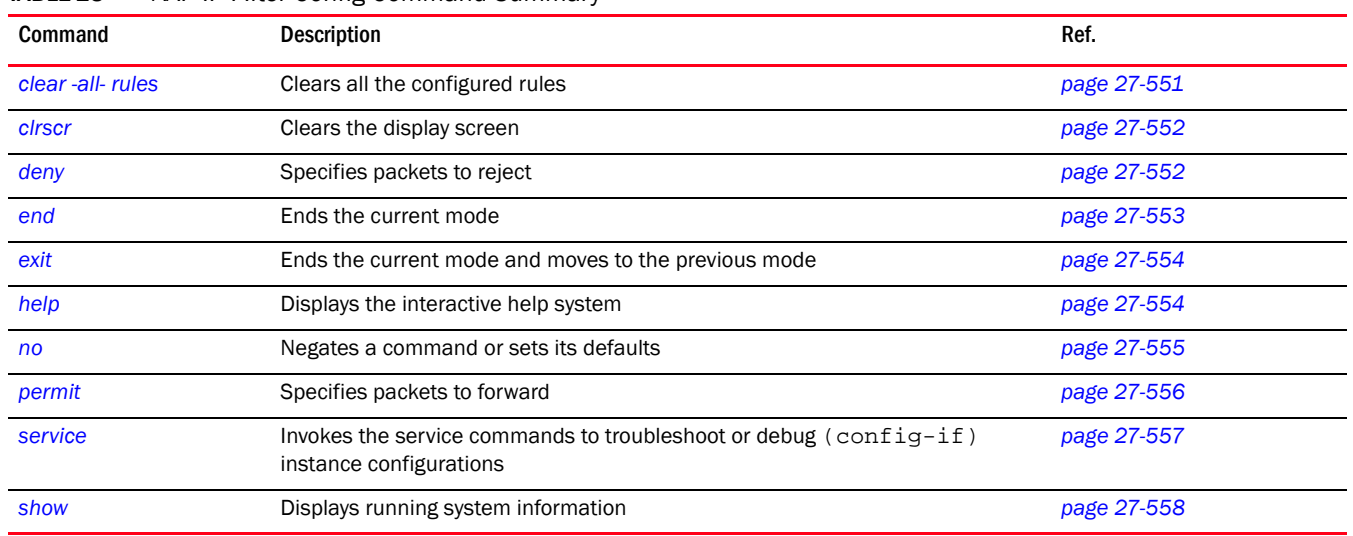

<span id="page-574-0"></span>TABLE 28 AAP IP FIlter Config Command Summary

### <span id="page-574-2"></span>clear -all- rules

### *[AAP IP Filter Config Commands](#page-574-1)*

Clears all the configured rules

Supported in the following platforms:

- Mobility RFS7000 Controller
- Mobility RFS6000 Controller
- Mobility RFS4000 Controller

Syntax:

clear-all-rules

### Parameters

None

#### Example

```
RFSController(config-aap-ipfilter)#clear-all-rules 
RFSController(config-aap-ipfilter)#
```
### <span id="page-575-0"></span>clrscr

### *[AAP IP Filter Config Commands](#page-574-1)*

Clears the display screen

Supported in the following platforms:

- Mobility RFS7000 Controller
- Mobility RFS6000 Controller
- Mobility RFS4000 Controller

### Syntax:

clrscr

Parameters

None

### Example

```
RFSController(config-aap-ipfilter)#clrscr
RFSController(config-aap-ipfilter)#
```
### <span id="page-575-1"></span>deny

### *[AAP IP Filter Config Commands](#page-574-1)*

Specifies packets to reject

Supported in the following platforms:

- Mobility RFS7000 Controller
- Mobility RFS6000 Controller
- Mobility RFS4000 Controller

```
deny [all|icmp|tcp|upd|protocol]
```

```
deny [all|icmp|tcp|udp] [any|src-start-ip <IP> src-end-ip <IP>]
[any|dst-start-ip <IP> dst-end-ip <IP>]
[all|dst-start-port <1-65535> dst-end-port <1-65535>] rule <1-20>
deny protocol <1-254> [any|src-start-ip <IP> src-end-ip <IP>] 
[any|dst-start-ip <IP> dst-end-ip <IP>]
[all|dst-start-port <1-65535> dst-end-port <1-65535>] rule <1-20>
```
#### Parameters

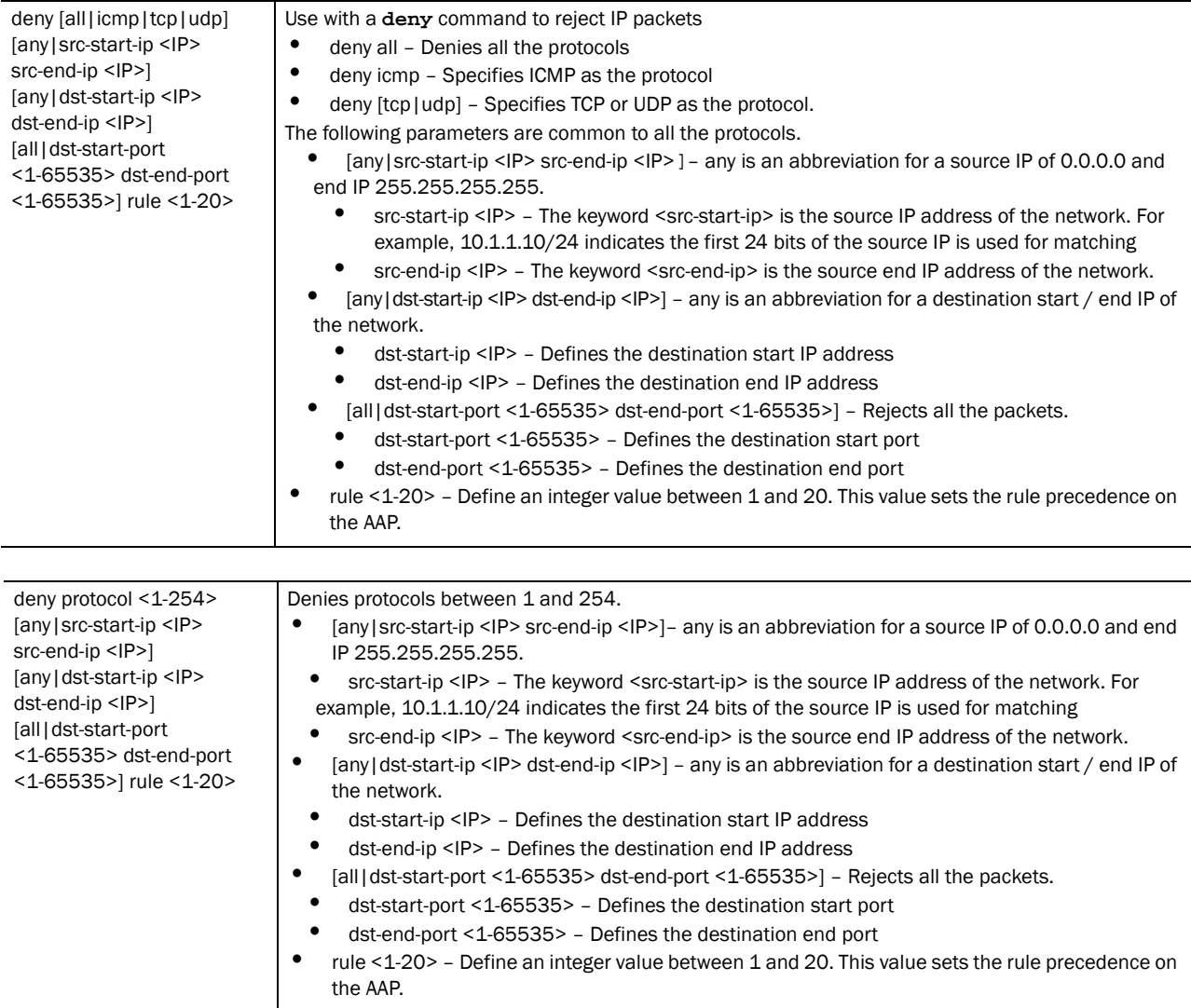

#### Example

```
RFSController(config-aap-ipfilter)#deny all any dst-start-ip 
172.16.10.9 dst-end-ip 172.16.10.11 dst-start-port 99 dst-end-port 100
```

```
RFSController(config-aap-ipfilter)#permit tcp src-start-ip 192.168.1.234 
src-end-ip 192.168.1.9 dst-start-ip 10.0.0.0 dst-end-ip 10.0.0.255 all rule 
rule 1
RFSController(config-aap-ipfilter)#
```
# end

### *[AAP IP Filter Config Commands](#page-574-0)*

Ends and exits the current mode and moves to the PRIV EXEC mode

The prompt changes to RFSController#

Supported in the following platforms:

- Mobility RFS7000 Controller
- Mobility RFS6000 Controller
- Mobility RFS4000 Controller

#### Syntax:

end

Parameters

None

#### Example

```
RFSController(config-aap-ipfilter)#end
RFSController#
```
# exit

### *[AAP IP Filter Config Commands](#page-574-0)*

Ends the current mode and moves to the previous mode (GLOBAL-CONFIG). The prompt changes to RFSController(config)#

Supported in the following platforms:

- Mobility RFS7000 Controller
- Mobility RFS6000 Controller
- Mobility RFS4000 Controller

#### Syntax:

exit

Parameters

None

### Example

```
RFSController(config-aap-ipfilter)#exit
RFSController(config)#
```
# help

#### *[AAP IP Filter Config Commands](#page-574-0)*

Displays the system's interactive help system

Supported in the following platforms:

- Mobility RFS7000 Controller
- Mobility RFS6000 Controller
- Mobility RFS4000 Controller

27

#### Syntax:

help

#### Parameters

None

#### Example

```
RFSController(config-aap-ipfilter)#help
CLI provides advanced help feature. When you need help,
anytime at the command line please press '?'.
If nothing matches, the help list will be empty and you must backup until 
entering a '?' shows the available options.
Two styles of help are provided:
1. Full help is available when you are ready to enter a
command argument (e.g. 'show ?') and describes each possible argument.
2. Partial help is provided when an abbreviated argument is entered and you 
want to know what arguments match the input
(e.g. 'show ve?'.)
```
RFSController(config-aap-ipfilter)#

## no

#### *[AAP IP Filter Config Commands](#page-574-0)*

Negates a command or sets its defaults

Supported in the following platforms:

- Mobility RFS7000 Controller
- Mobility RFS6000 Controller
- Mobility RFS4000 Controller

#### Syntax:

no rule <1-20>

Negates all the rules applicable on the AAP.

#### Parameters

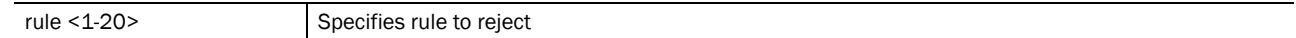

Usage Guidelines:

Removes a rule entry. Provide the rule-precedence value when using the no command.

#### Example

```
RFSController(config-aap-ipfilter)#no rule 3192.168.2.0/24 any rule10
RFSController(config-aap-ipfilter)#
```
# permit

### *[AAP IP Filter Config Commands](#page-574-0)*

#### Permits specific packets

Supported in the following platforms:

- Mobility RFS7000 Controller
- Mobility RFS6000 Controller
- Mobility RFS4000 Controller

### Syntax:

```
permit[all|icmp|tcp|upd|protocol]
```

```
permit [all|icmp|tcp|udp] [any|src-start-ip <IP> src-end-ip <IP>] 
[any|dst-start-ip <IP> dst-end-ip <IP>] [all|
dst-start-port <1-65535> dst-end-port <1-65535>] rule <1-20>
```

```
permit protocol <1-254> [any|src-start-ip <IP> src-end-ip <IP>] 
[any|dst-start-ip <IP> dst-end-ip <IP>] [all|
dst-start-port <1-65535> dst-end-port <1-65535>] rule <1-20>
```
#### Parameters

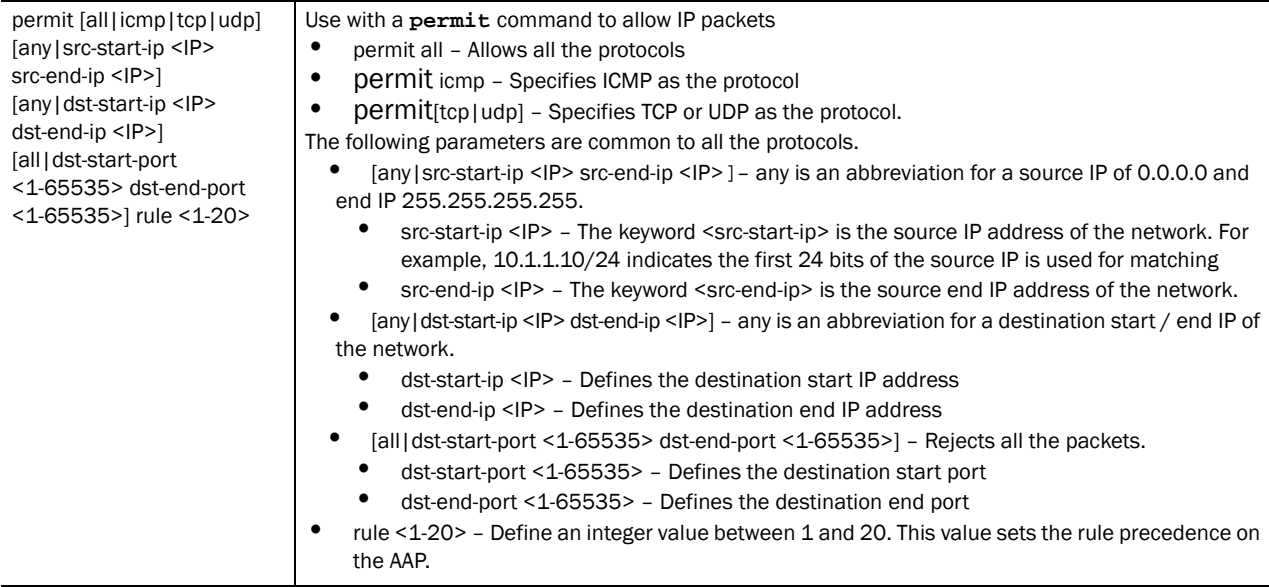

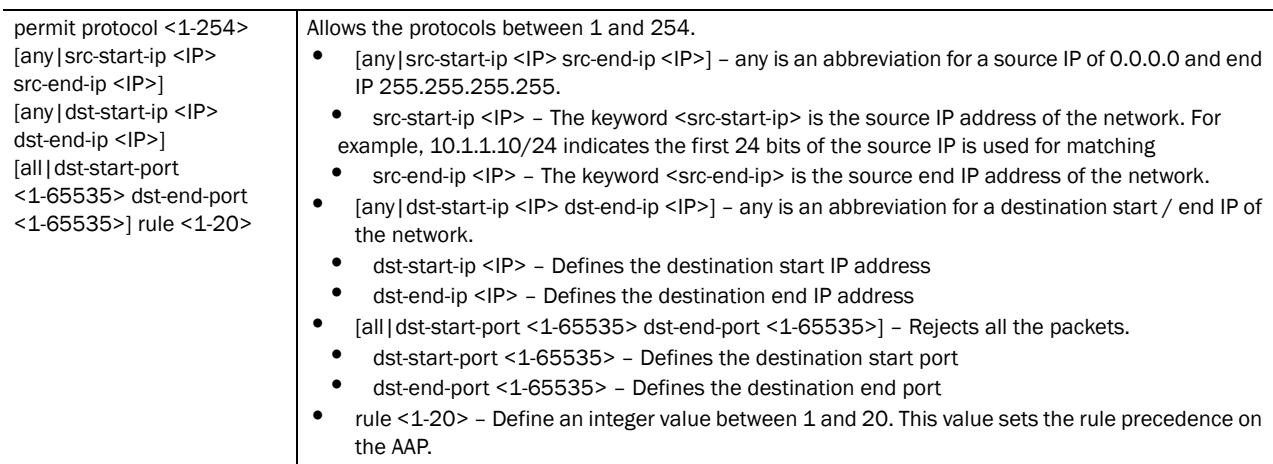

#### Example

```
RFSController(config-aap-ipfilter)#permit tcp src-start-ip 192.168.1.234 
src-end-ip 192.168.1.9 dst-start-ip 10.0.0.0 dst-end-ip 10.0.0.255 all rule 
rule 1
RFSController(config-aap-ipfilter)#
```
# service

#### *[AAP IP Filter Config Commands](#page-574-0)*

Invokes service commands to troubleshoot or debug the (config-if) instance configurations

Supported in the following platforms:

- Mobility RFS7000 Controller
- Mobility RFS6000 Controller
- Mobility RFS4000 Controller

Syntax:

service show cli

#### Parameters

None

#### Example

```
RFSController(config-aap-ipfilter)#service show cli
AAP IPFilter Config mode:
+-help [help]
+-show
   +-commands [show commands]
     +-WORD [show commands WORD]
  +-ip +-http
      +-secure-server [show ip http secure-server]
      +-server [show ip http server]
     +-access-group
```

```
 +-WORD [show ip access-group `WORD|ge <1-8> | me1|up1|wwan|vlan 
<1-4094>']
       +-ge
        +-<1-8> [show ip access-group `WORD|ge <1-8> | me1|up1|wwan|vlan 
<1-4094>']
      +-me1 [show ip access-group `WORD|ge <1-8> | me1|up1|wwan|vlan <1-4094>']
      +-up1 [show ip access-group `WORD|ge <1-8> | me1|up1|wwan|vlan <1-4094>']
       +-wwan [show ip access-group `WORD|ge <1-8> | me1|up1|wwan|vlan 
<1-4094>']
       +-vlan
        +-<1-4094> [show ip access-group `WORD|ge <1-8> | me1|up1|wwan|vlan 
<1-4094>']
       +-all [show ip access-group all]
       +-role [show ip access-group role ( WORD | )]
         +-WORD [show ip access-group role ( WORD | )]
     +-access-list [show ip access-list]
     +-arp [show ip arp]
     +-ddns
       +-binding [show ip ddns binding]
     +-dhcp
       +-binding [show ip dhcp binding]
         +-manual [show ip dhcp binding manual]
       +-class [show ip dhcp class ( WORD | )]
         +-WORD [show ip dhcp class ( WORD | )]
       +-pool [show ip dhcp pool ( WORD | )]
         +-WORD [show ip dhcp pool ( WORD | )]
       +-sharednetwork [show ip dhcp sharednetwork]
     +-dhcp-vendor-options [show ip dhcp-vendor-options]
     +-domain-name [show ip domain-name]
     +-dos
       +-config [show ip dos config]
       +-stats [show ip dos stats]
     +-igmp
       +-snooping [show ip igmp snooping]
         +-mrouter
           +-vlan
             +-<1-4094> [show ip igmp snooping mrouter vlan 
(<1-4094>|VLAN)].........................
RFSController(config-aap-ipfilter)#
```
# show

### *[AAP IP Filter Config Commands](#page-574-0)*

Displays current system information running on the switch

Supported in the following platforms:

- Mobility RFS7000 Controller
- Mobility RFS6000 Controller
- Mobility RFS4000 Controller

### NOTE

The following commands display only for Mobility RFS6000 Controller and Mobility RFS4000 Controller: -power The following commands display only for Mobility RFS7000 Controller and Mobility RFS4000 Controller: -port-channel -static-channel-group

### Syntax:

show <paramater>

#### Parameters

? Displays the parameters for which information can be viewed using the show command

#### Example

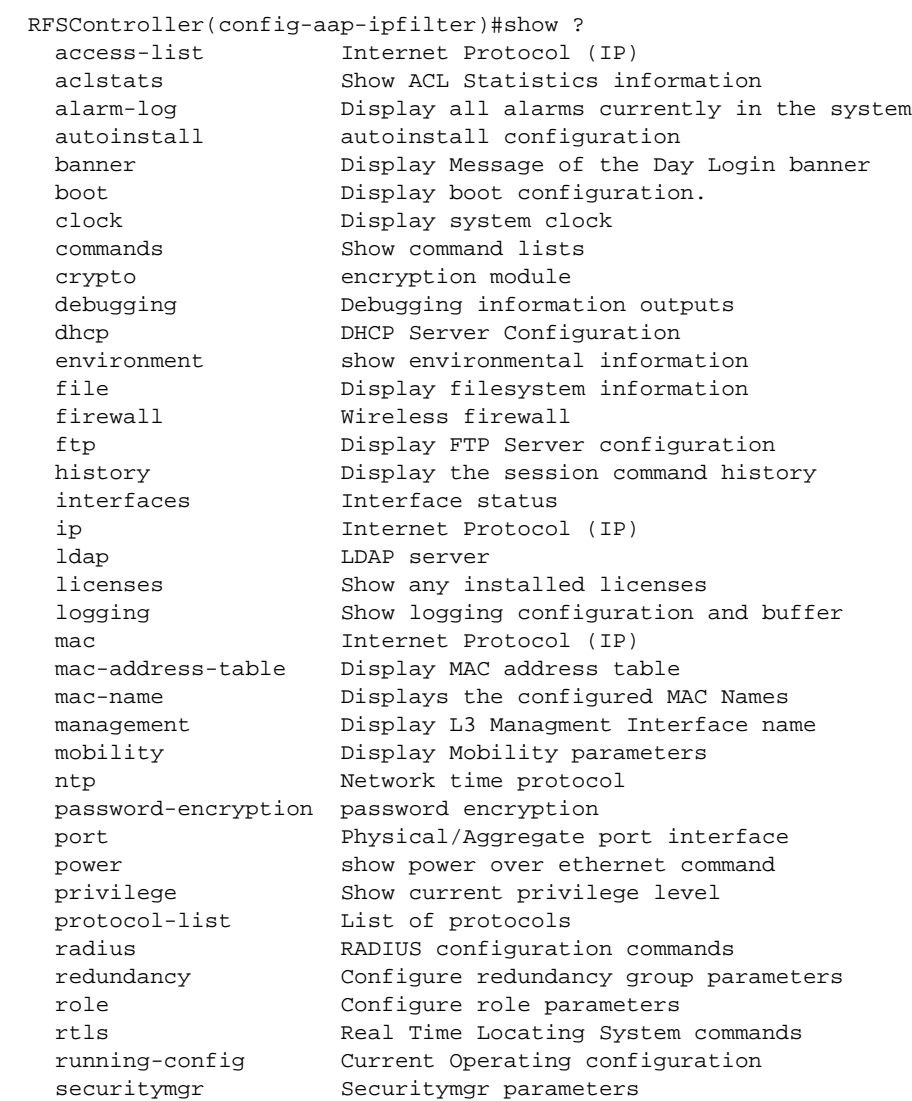

```
service-list List of services
sessions Display current active open connections
 smtp-notification Display SNMP engine parameters
snmp Display SNMP engine parameters
snmp-server Display SNMP engine parameters<br>spanning-tree Display spanning tree informat<br>startup-config Contents of startup configurat
                  Display spanning tree information
                  Contents of startup configuration
 terminal Display terminal configuration parameters
timezone Display timezone<br>upgrade-status Display last imag
                  Display last image upgrade status
 users Display information about currently logged in users
 version Display software & hardware version
 virtual-ip IP Redundancy Feature
 wireless Wireless configuration commands
 wlan-acl wlan based acl
wwan Wireless WAN interface
```
#### Example

```
RFSController(config-aap-ipfilter)#show access-list
Extended IP access list 120
RFSController(config-aap-ipfilter)#
```